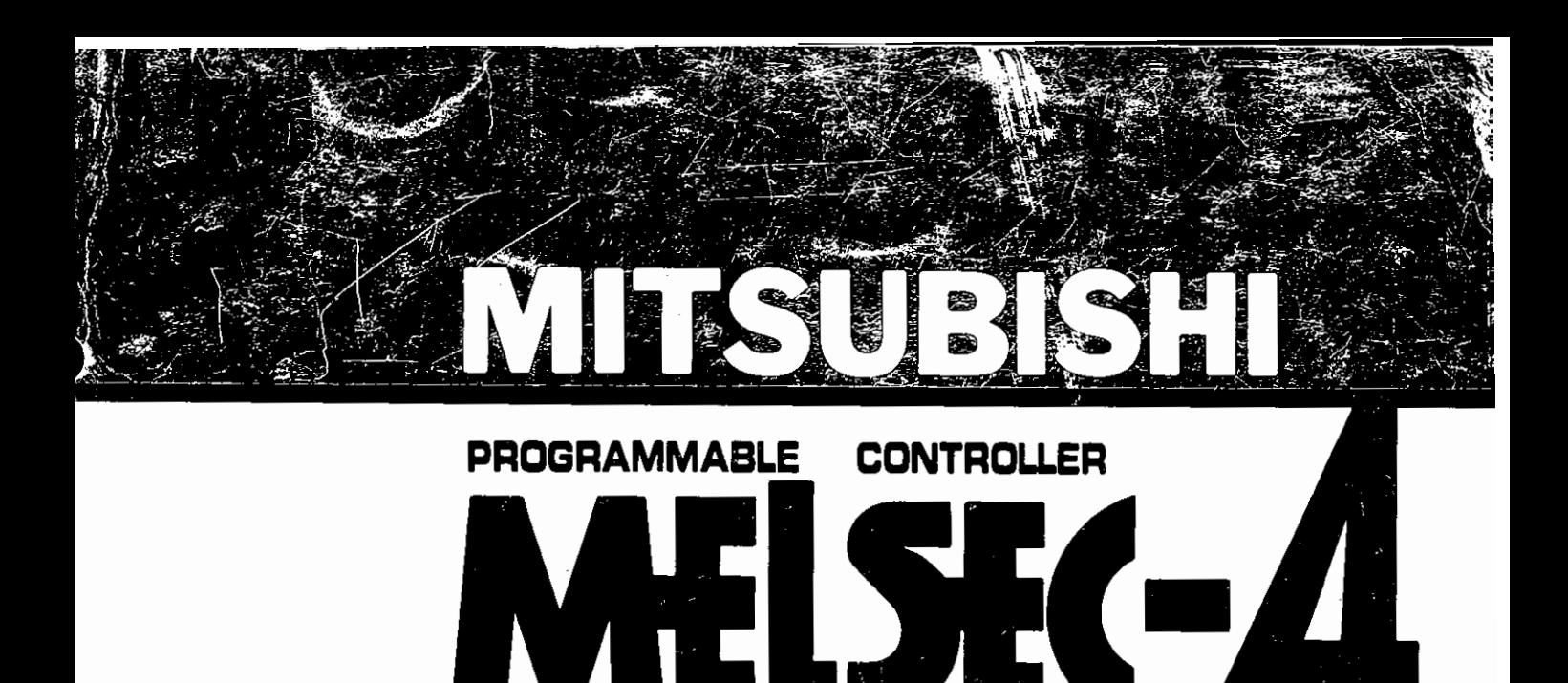

# **1 User's Manual**

# **Computer Link Module type AJ71C24-SG**

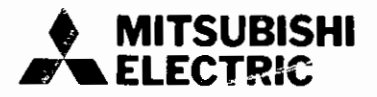

 $\label{eq:2.1} \frac{1}{\sqrt{2}}\int_{\mathbb{R}^3} \frac{1}{\sqrt{2}}\left(\frac{1}{\sqrt{2}}\right)^2\frac{1}{\sqrt{2}}\left(\frac{1}{\sqrt{2}}\right)^2\frac{1}{\sqrt{2}}\left(\frac{1}{\sqrt{2}}\right)^2.$ 

# **REVISIONS**

L

 $\overline{\phantom{a}}$ 

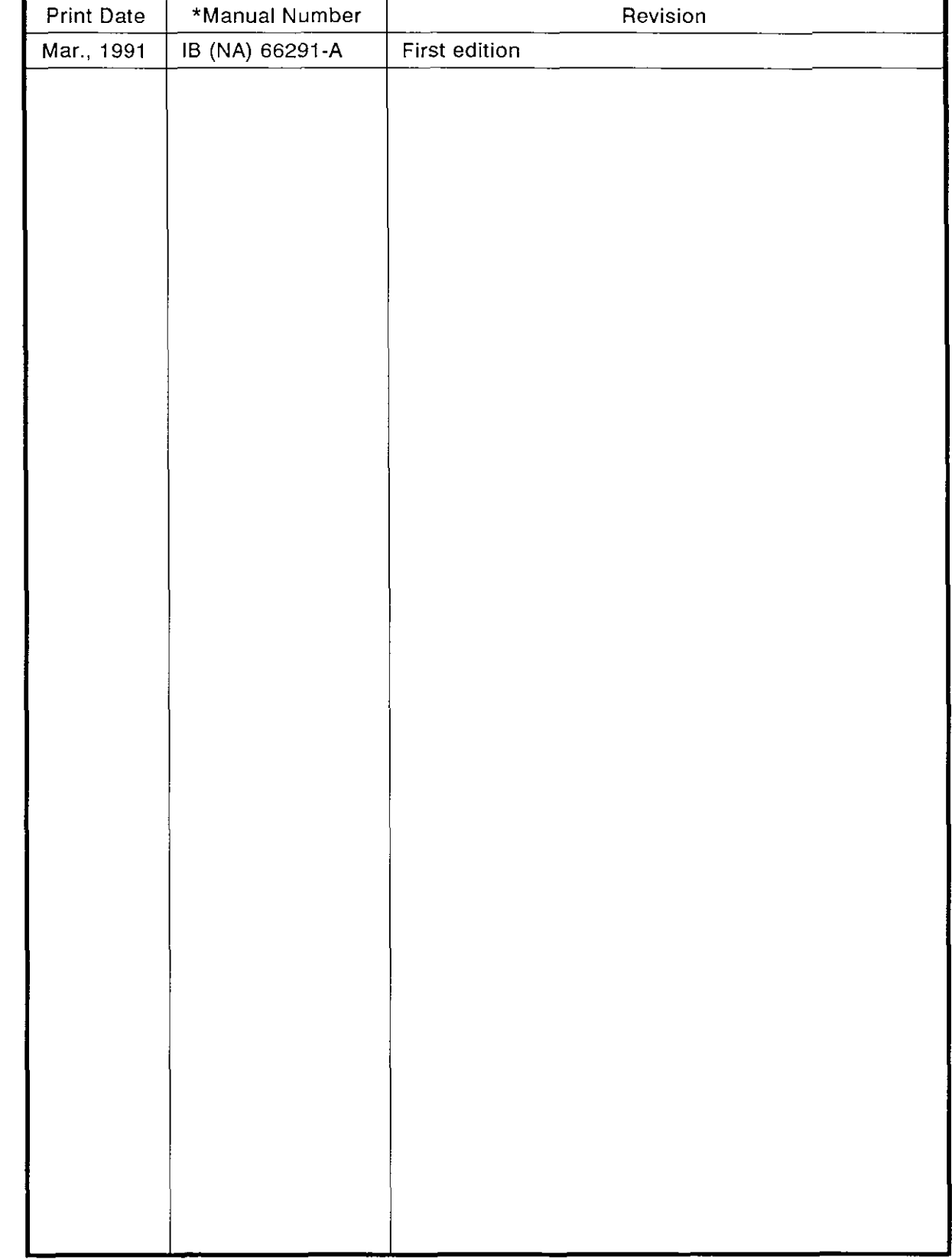

## \*The manual number is given on the bottom left of the back cover.

 $\ddot{\phantom{1}}$ 

 $\mathcal{L}(\mathcal{L})$  and  $\mathcal{L}(\mathcal{L})$  . The set of  $\mathcal{L}(\mathcal{L})$ 

 $\label{eq:2.1} \frac{1}{\sqrt{2\pi}}\int_{\mathbb{R}^3}\frac{1}{\sqrt{2\pi}}\int_{\mathbb{R}^3}\frac{1}{\sqrt{2\pi}}\int_{\mathbb{R}^3}\frac{1}{\sqrt{2\pi}}\int_{\mathbb{R}^3}\frac{1}{\sqrt{2\pi}}\int_{\mathbb{R}^3}\frac{1}{\sqrt{2\pi}}\int_{\mathbb{R}^3}\frac{1}{\sqrt{2\pi}}\int_{\mathbb{R}^3}\frac{1}{\sqrt{2\pi}}\int_{\mathbb{R}^3}\frac{1}{\sqrt{2\pi}}\int_{\mathbb{R}^3}\frac{1$ 

 $\mathcal{L}(\mathcal{L}(\mathcal{$ 

 $\label{eq:2.1} \frac{1}{\sqrt{2}}\left(\frac{1}{\sqrt{2}}\right)^{2} \left(\frac{1}{\sqrt{2}}\right)^{2} \left(\frac{1}{\sqrt{2}}\right)^{2} \left(\frac{1}{\sqrt{2}}\right)^{2} \left(\frac{1}{\sqrt{2}}\right)^{2} \left(\frac{1}{\sqrt{2}}\right)^{2} \left(\frac{1}{\sqrt{2}}\right)^{2} \left(\frac{1}{\sqrt{2}}\right)^{2} \left(\frac{1}{\sqrt{2}}\right)^{2} \left(\frac{1}{\sqrt{2}}\right)^{2} \left(\frac{1}{\sqrt{2}}\right)^{2} \left(\$ 

 $\label{eq:2.1} \mathcal{L}(\mathcal{L}^{\text{max}}_{\mathcal{L}}(\mathcal{L}^{\text{max}}_{\mathcal{L}}),\mathcal{L}^{\text{max}}_{\mathcal{L}}(\mathcal{L}^{\text{max}}_{\mathcal{L}}))$ 

## **INTRODUCTION**

Thank you for choosing the Mitsubishi MELSEC-A Series of General Purpose Programmable Controllers. Please read this manual carefully so that the equipment is used to its optimum. A copy of this manual should be forwarded to the end User.

## **CONTENTS**

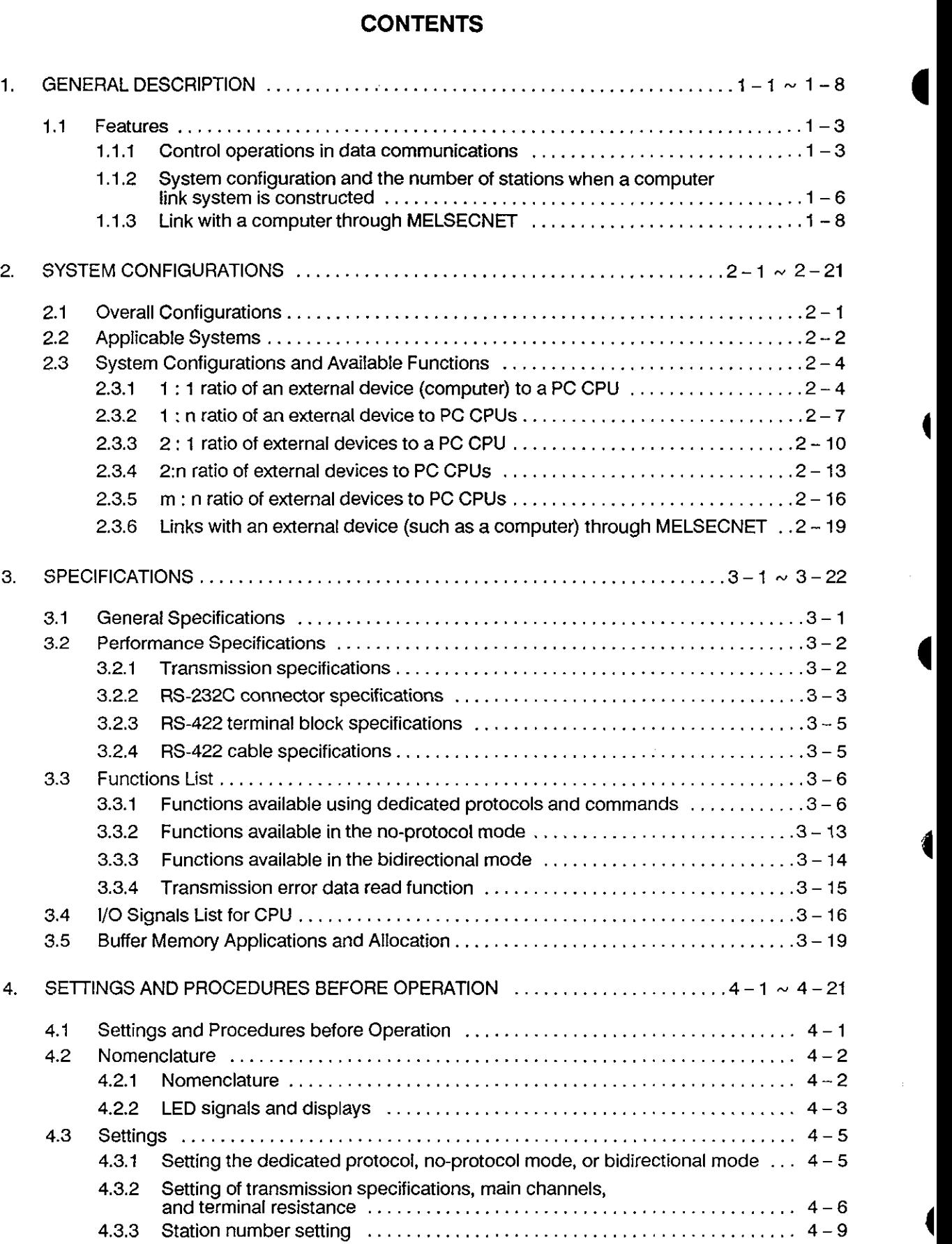

**d** 

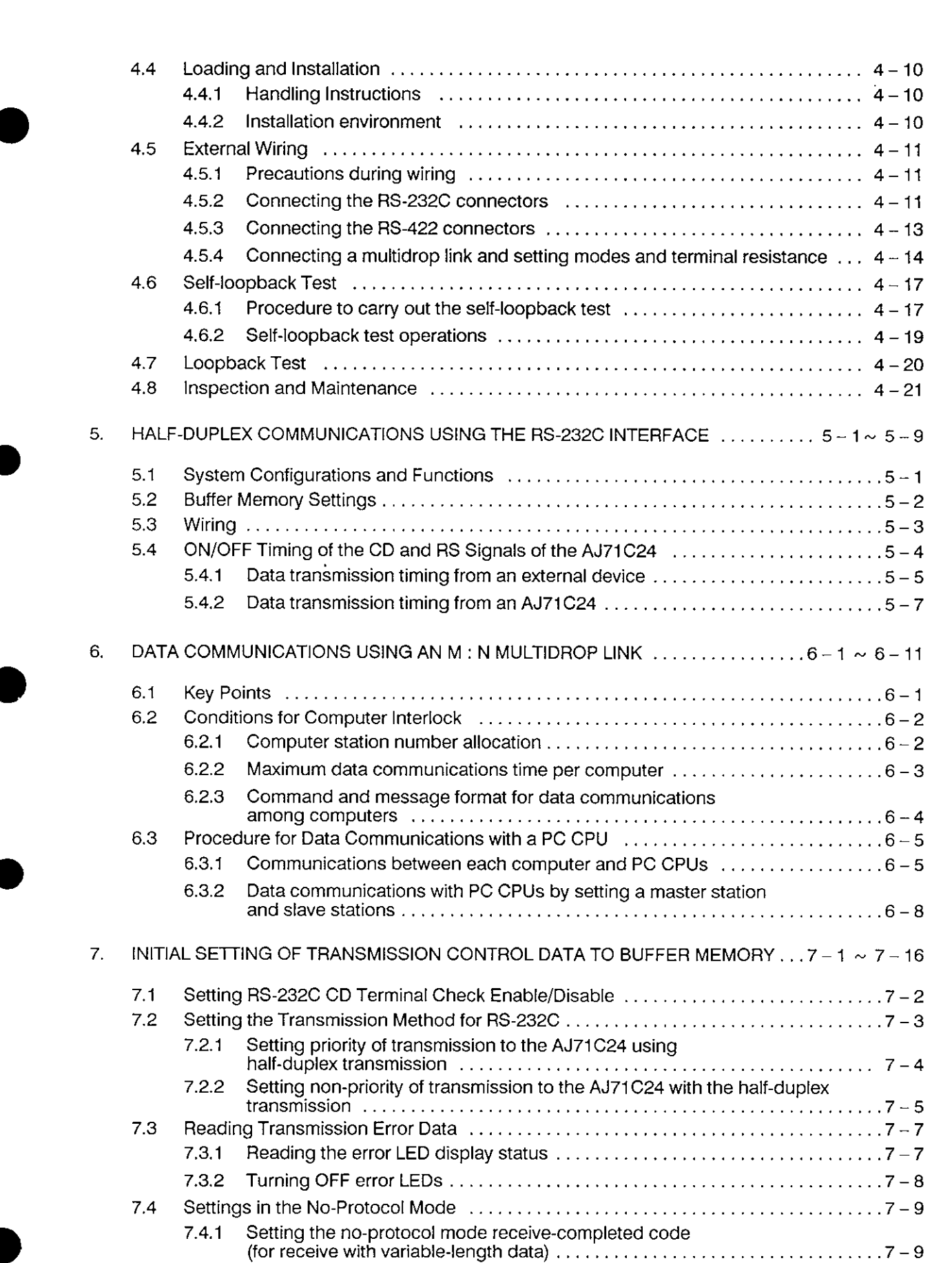

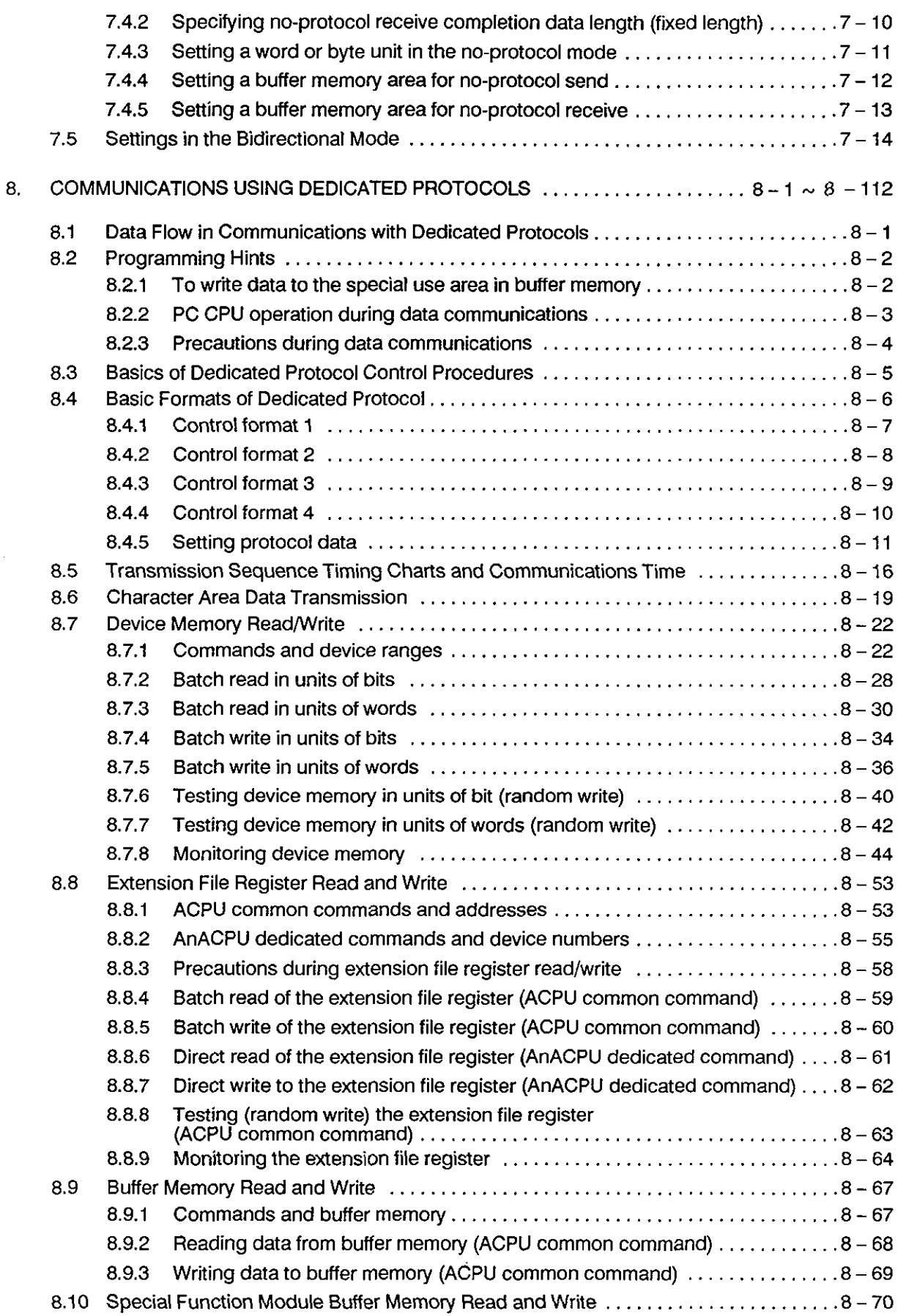

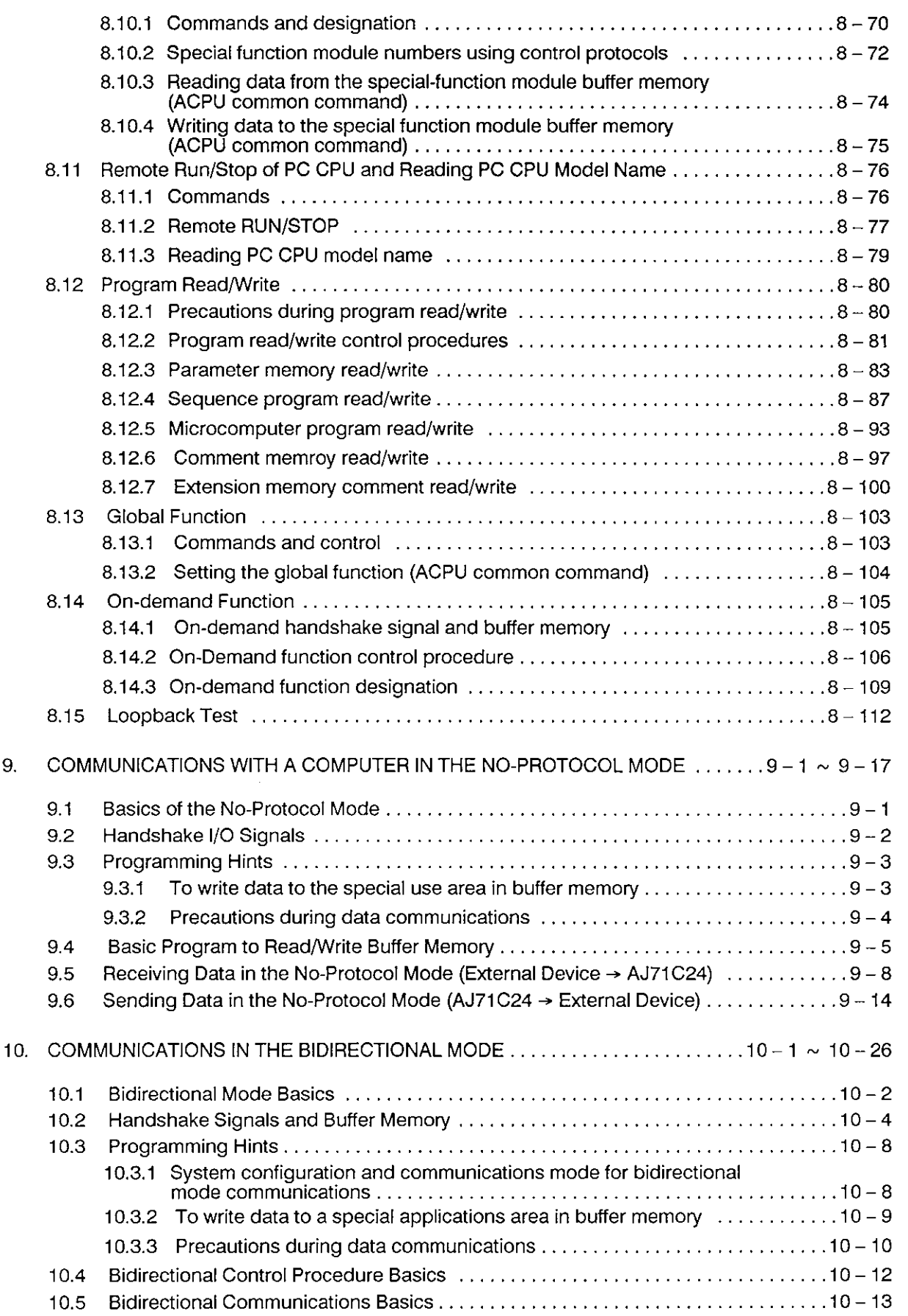

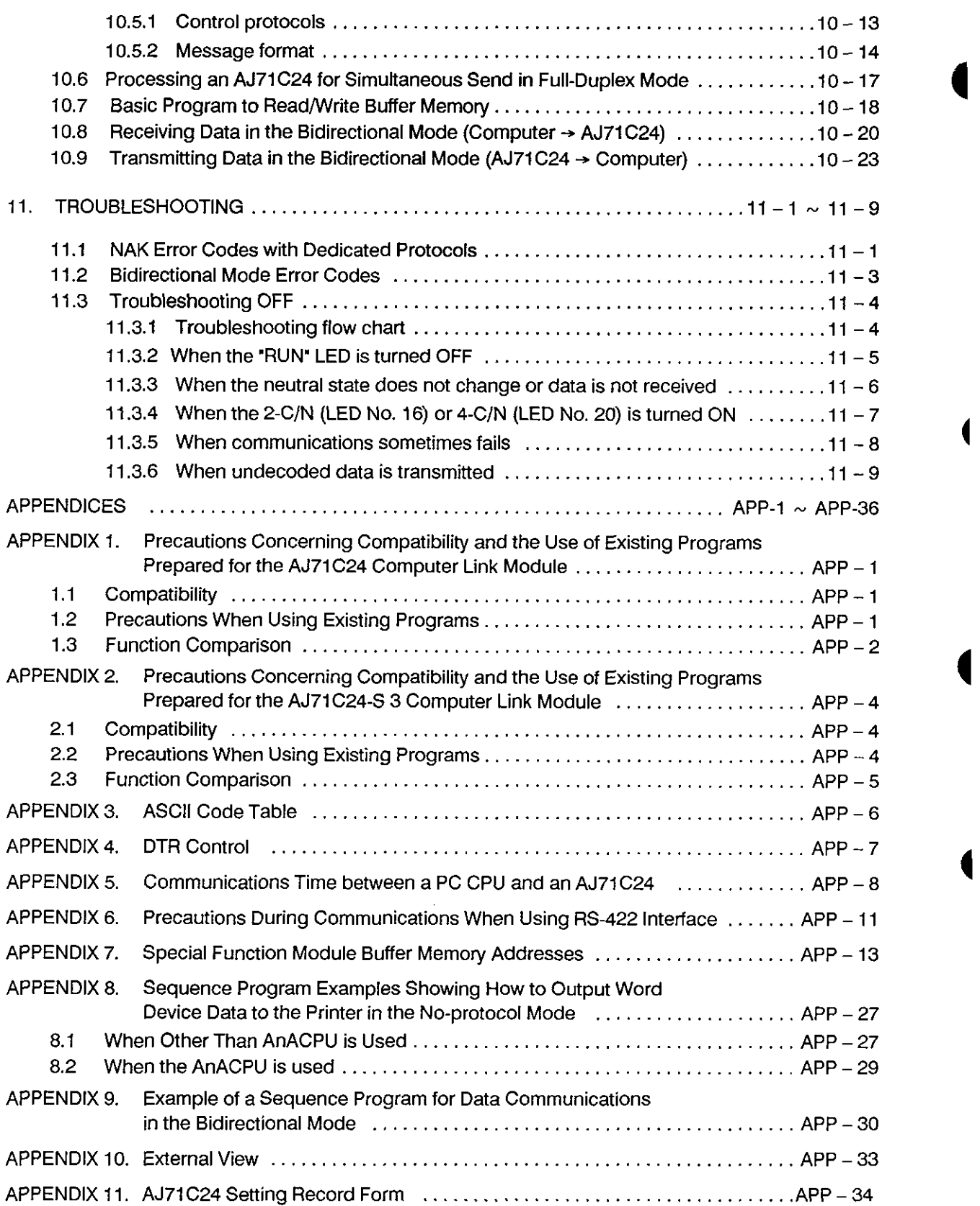

I

## **1. GENERAL DESCRIPTION**

This User's Manual describes the specifications, handling and transmission control protocols of the AJ71C24-S6 computer link module.

The AJ71C2436 has one RS-232C port and one RS-422 port. It is the interface between a PC CPU and an external device (such as a computer or printer) or to the CPU of another PC station.

Dedicated transmission protocols 1 to 4 are used as transmission control procedures on the AJ71C24-S6 and a no-protocol mode and a bidirectional mode are also available. The user can select and set these independently for the RS-232C and RS-422 ports.

When using a dedicated transmission protocol or the no-protocol mode/bidirectional mode, data is transmitted using the codes as shown below.

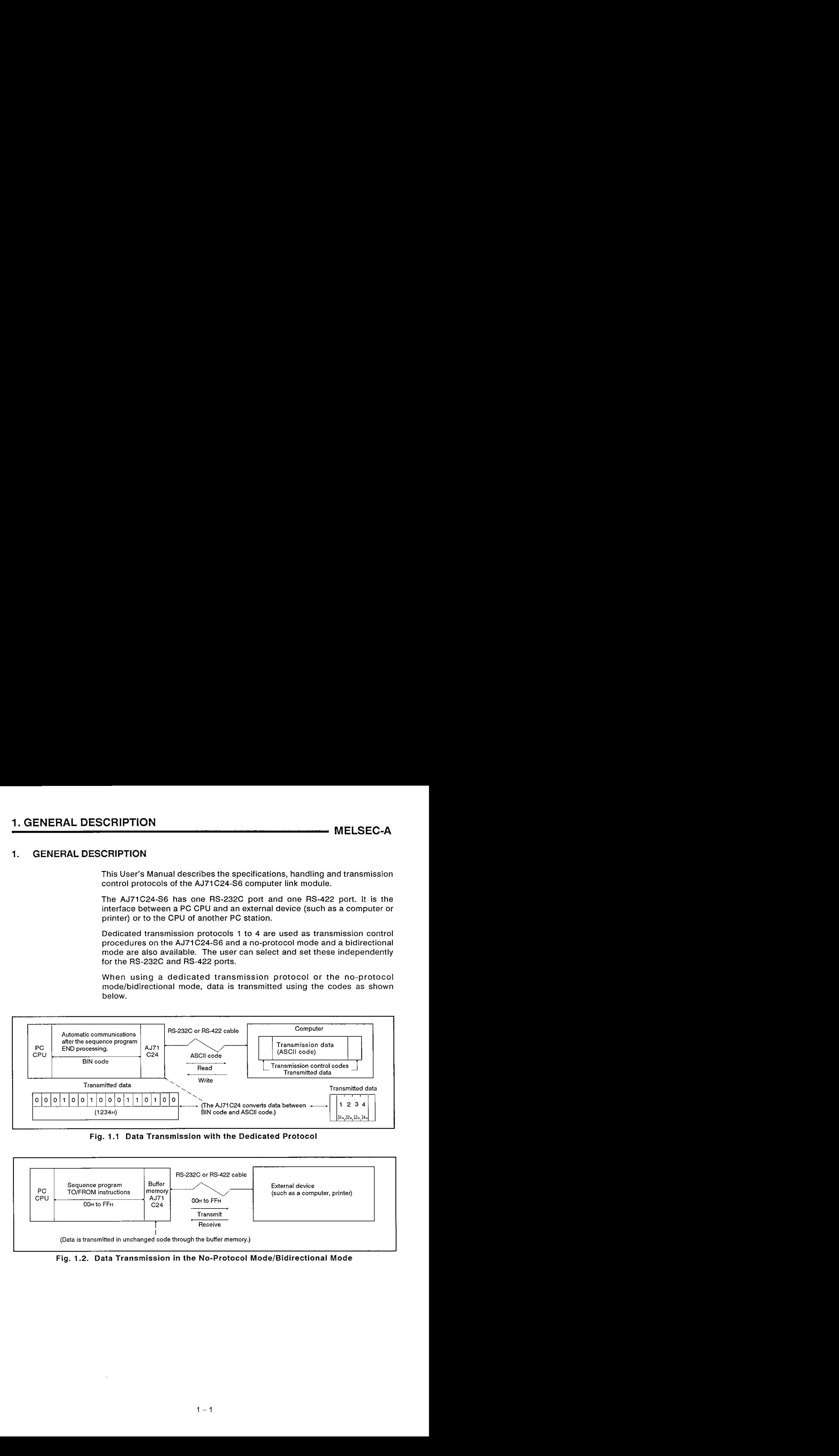

Fig. 1.1 Data Transmission with the Dedicated Protocol

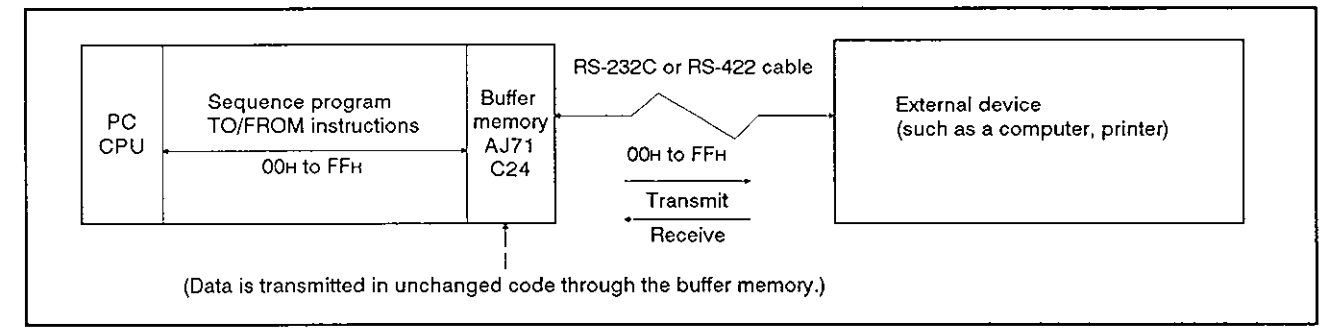

Fig. 1.2. Data Transmission in the No-Protocol Mode/Bidirectional Mode

**MELSEC-A** 

The AJ71C24-S6 has the following newly-added functions:

 $\bullet$  Commands dedicated for use with the A2ACPU(S1) and A3ACPU:

All memory devices of the A2ACPU(S1) and A3ACPU (the AnACPU in this manual) are accessible using these dedicated commands.

Data transmission in the bidirectional mode:

This feature allows the AJ71C24-S6 to interface 1:1 data communications using the ACK code between a PC CPU and a computer.

When data is transmitted from the AJ71C24-S6 to a computer, a control code ENQ, the data length code, and a check sum are added respectively to the beginning, the middle, and the end of the send message. (The check sum is optional.)

When the AJ71 C24-S6 receives data from a computer, it transmits a control code ACK/NAK back to the computer. This indicates the result of the receive (normal/abnormal).

The AJ71C24-S6 thus adds the ENQ code, data length, and check sum **<sup>4</sup>** and checks the reception of the response message at the data transmission. It checks the received data and sends the response message after it received data.

The length of a data communications sequence program can be shortened by using the bidirectional mode.

• The communications mode using the RS-232C interface can be set to either full-duplex or half-duplex:

The communications mode using the RS-232C interface of the AJ71 C24-S6 can be switched either to full-duplex or half-duplex according to the specifications of the peripheral device.

\*Multidrop link with more than one computer is possible:

More than one computer can be put into a multidrop link with the AJ71C24-S6.

The PC CPU modules in the multidrop link can be accessed from the computers for read/write of device data and sequence programs.

#### **REMARK**

**If any existing programs are used with the AJ71C2446, see Appendix 1.2for interchangeability**  between the AJ71C24-S6 and the following devices.

- **AJ71C24 computer link modules**
- **AJ71C24-S3 computer link modules**

#### 1.1 Features

The features of the AJ71C24-S6 computer link module (hereafter called the AJ71C24 in this manual) are given below.

#### **1.1.1** Control operations in data communications

Data transmission operations between an AJ71C24 and external devices (e. g., computers) can be controlled using either the dedicated protocols  $(*1)$ or in the no-protocol/bidirectional mode. These control operations can be selected individually with the RS-232C and RS-422 ports of an AJ71C24.

- (1) Communications using the dedicated protocols
	- (a) Communications at the request of the computer

Data communications is always initiated by the computer.

Designated data is transmitted according to the request command transmitted from a computer to an AJ71C24.

It is not necessary to create and change special sequence programs in order to use an AJ71C24.

1) Read and write possible to and from all PC CPU devices

Data can be read from all PC CPU devices. This permits observation and monitoring of all operations, as well as the collection and analysis of data. Data can be written to all PC CPU devices. This permits production control and production directives to be carried out.

2) An AJ71 C24 can upload and download programs from a PC CPU.

PC CPU programs (main sequence and subsequence control programs and microcomputer programs), parameter data and comment data are read by the computer and stored. When required they can be written to the PC CPU to change the program.

3) Remote RUN and STOP control of the PC CPU

The PC CPU can be remote-controlled by means of RUN and STOP instructions from the computer.

4) When multiple computers and PC CPU modules are connected to a link with an AJ71C24 module, the input (X) signals of the CPUs in the link can be turned ON/OFF using any computer in the link. This function can immediately stop or simultaneously start all CPUs in the link.

(This function is called the global function of the AJ71C24.)

(b) Communications at the request of the PC CPU

The PC CPU transmits the data send request.

When the emergency data needs to be transmitted from a PC CPU to a computer, the PC CPU transmits a send request to the AJ71C24 to make the computer execute an interrupt processing.

**4** 

(This is the on-demand function of the AJ71 C24. It is available only when one computer is connected to one PC CPU.)

- \* I: The dedicated protocols consist of four different protocols. The term 'dedicated protocols' used in this manual is the collective term for these protocols.
- (2) Communications in the no-protocol/bidirectional modes

Either the no-protocol mode or the bidirectional mode can be set.

- (a) Communications in the no-protocol mode
	- 1) Data communications can be initiated by a PC CPU

Data communications can be initiated by a computer or any PC CPU. Data can be transmitted from a PC CPU to an external device by using the TO instruction in the sequence program to write data to the buffer memory.

Data transmitted from an external device can be read by a PC CPU using the FROM instruction in the sequence program.

The following example shows a system with a printer, CRT and keyboard terminal connected in a 1:l ratio. Data can be output from the buffer memory to the printer or a CRT display using the TO instruction. Data input from the keyboard to the buffer memory can be read using a FROM instruction from the PC CPU.

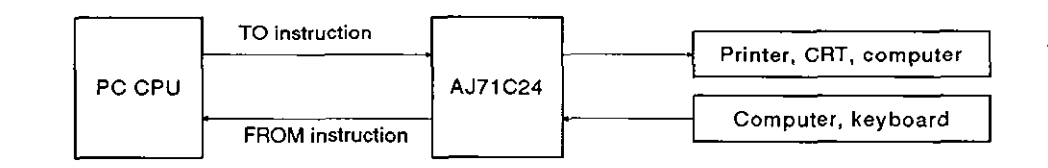

2) Receiving data length can be set to variable or fixed:

The Length of the data transmitted from an external device and received by the PC CPU can be set to variable or fixed.

i) Receiving variable-length data:

Data receive stops when the receive completed code set by the user is received.

ii) Receiving fixed-length data:

Data receive stops when the fixed length of data set by the user is received.

Both the receive completed code and the receive-completion data length can be freely set by the user.

3) Variable communications memory area

The user memory area can be allocated to suit the purpose and application of the data transmission.

- (b) Bidirectional communications
	- 1) Data communications can be initiated by a PC CPU

Data communications can be initiated by a computer or any PC CPU. Data can be transmitted from a PC CPU to an external device by using the TO instruction in the sequence program to write data to the buffer memory.

The data send operation is completed when the response message to the sent (received) data is received from the computer. The result of the send (normal end/error) is stored in the buffer memory and can be read out.

The data received from the computer can be read with the FROM instruction of the sequence program.

(When data is transmitted by an AJ71C24)

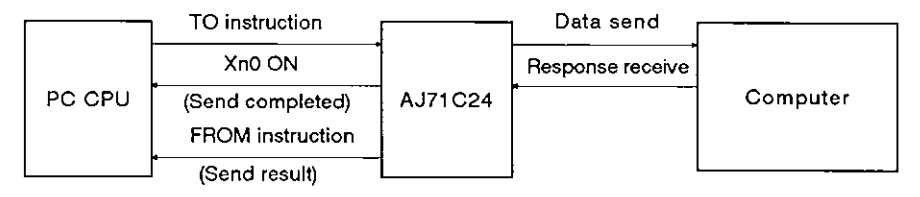

2) Data length is set within the send message

Data length is set within the send message when the data is transmitted to a device.

The receiving side recognizes the data length by the send message.

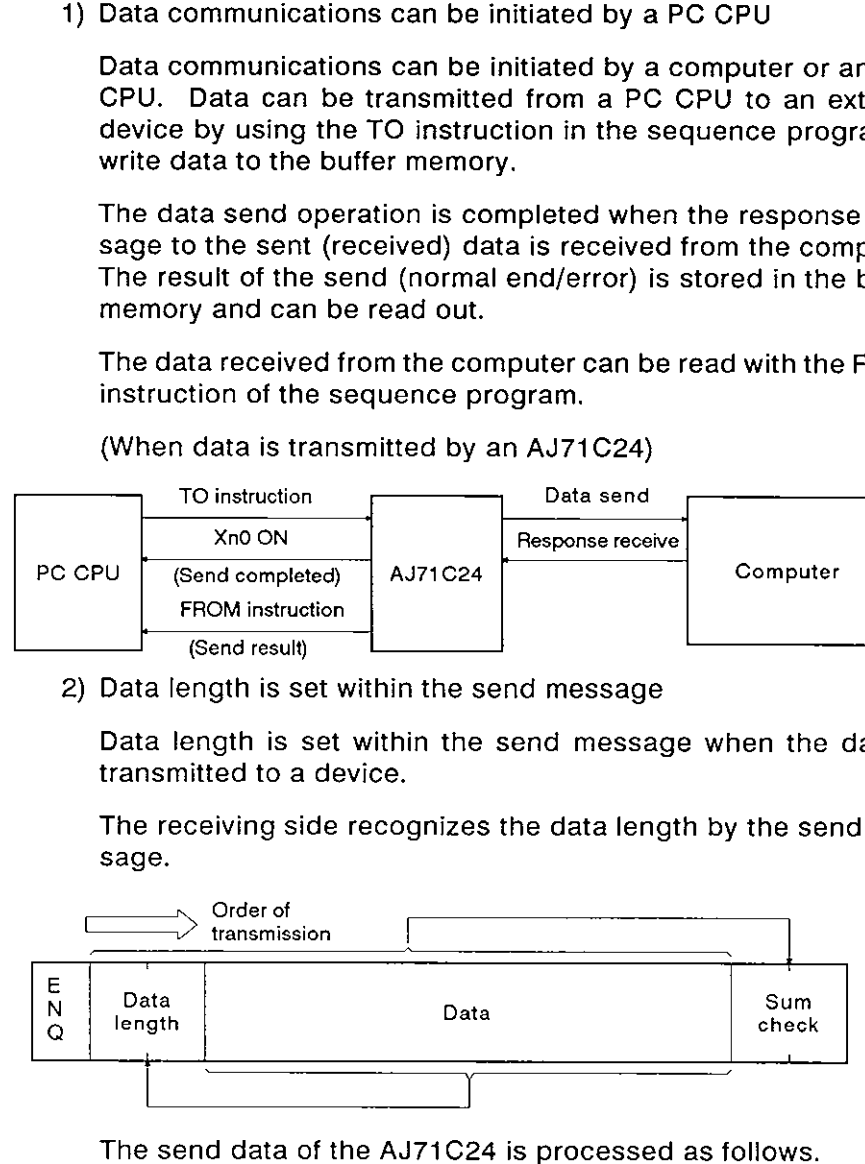

The send data of the AJ71C24 is processed as follows.

ENQ: ..................... Added to the head.

Data length: ........ The send data length set in the buffermemory is transmitted

Data: ............................ The send data stored in the buffer memoryis transmitted.

Sum check: ......... Computed with the sum checking range in a message.

The data transmitted by a computer and received by an AJ71 C24 is processed as follows.

ENQ: ..................... Checked and removed from the received data.

Data length: ........ Stored in the buffer memory as the received data length.

Data: ........................... Stored in the buffer memory as the received data.

Sum check: ......... Checked and removed from the received data.

3) Variable communications memory area

The user memory area can be allocated to suit the purposes and applications of the data transmission.

## <sup>1</sup>**.I .2** System configuration and the number of stations when a computer link system is constructed

A computer link system using the dedicated protocol, no-protocol mode, or bidirectional mode can be constructed by connecting the computer to the PC CPU in the ratios of 1 :1, l:n, 2:1, 2:n, and m:n. (\*I)

When the connection ratio is 1:n or 2:n, up to 32 PC CPU stations can be tied to one link system.

When the connection ratio is m:n, up to 32 stations of computers and PC CPU modules can be tied to one link system.

> 1) When the connection ratio of the computer to the PC CPU module is 1:n:

This method of linking uses one computer and multiple PC CPU modules for up to 32 stations.

Data communications is executed between the computer and designated PC CPU stations.

This link system is called a multidrop link system.

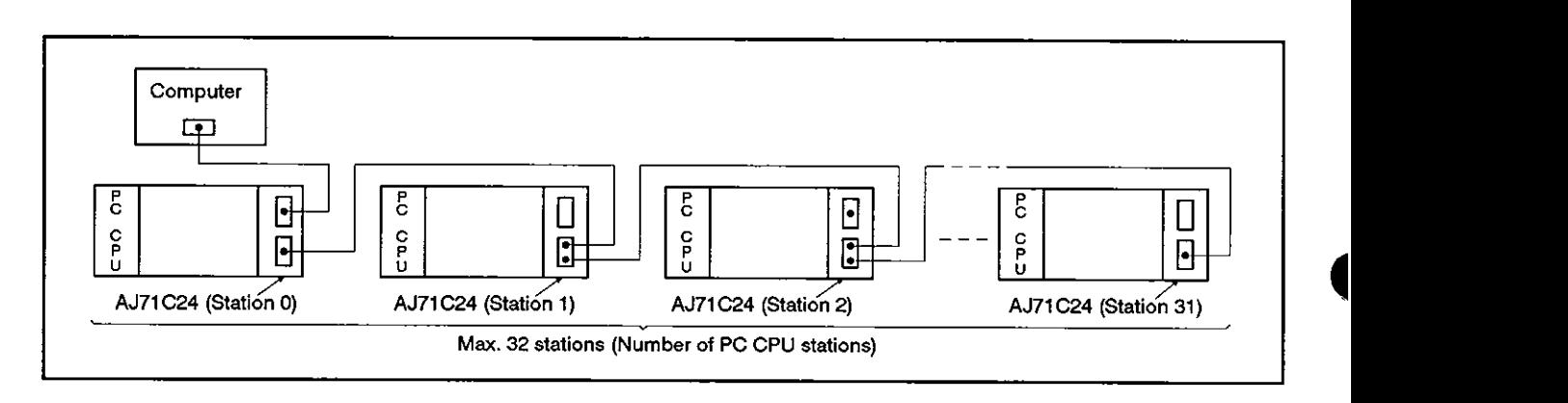

2) When the connection ratio of the computer to the PC CPU module is m:n:

This method of linking uses more than one computers and multiple PC CPU modules for up to 32 stations.

Data communications is executed between a computer (which has acquired the access right through the communications with other computers) and designated PC CPU stations.

This system is also called a multidrop link system.

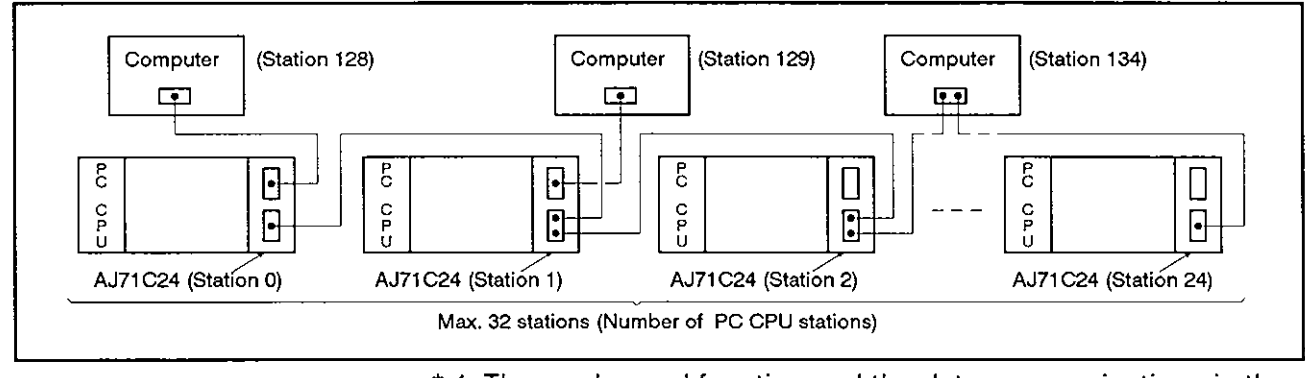

\* I: The on-demand function and the data communications in the bidirectional mode mentioned respectively in Section 1 .I .I  $(1)(b)$  and  $(2)(b)$  cannot be used with the multidrop link systems.

#### **1 .I .3 Link with a computer through** MELSECNET

In a system connected through MELSECNET, if the system contains a PC CPU connected to a computer via an AJ71C24, data communications is possible between the computer and a PC CPU not equipped with the AJ7I C24.

**MELSEC-A** 

However, communications is not possible with A0J2CPUP23/R23 or A0J2P25/R25 modules.

- **0** MELSECNET master and local stations: communications using all data (device memory, programs) is possible
- **0** MELSECNET remote stations:

communication only possible with data in special function module buffer memory.

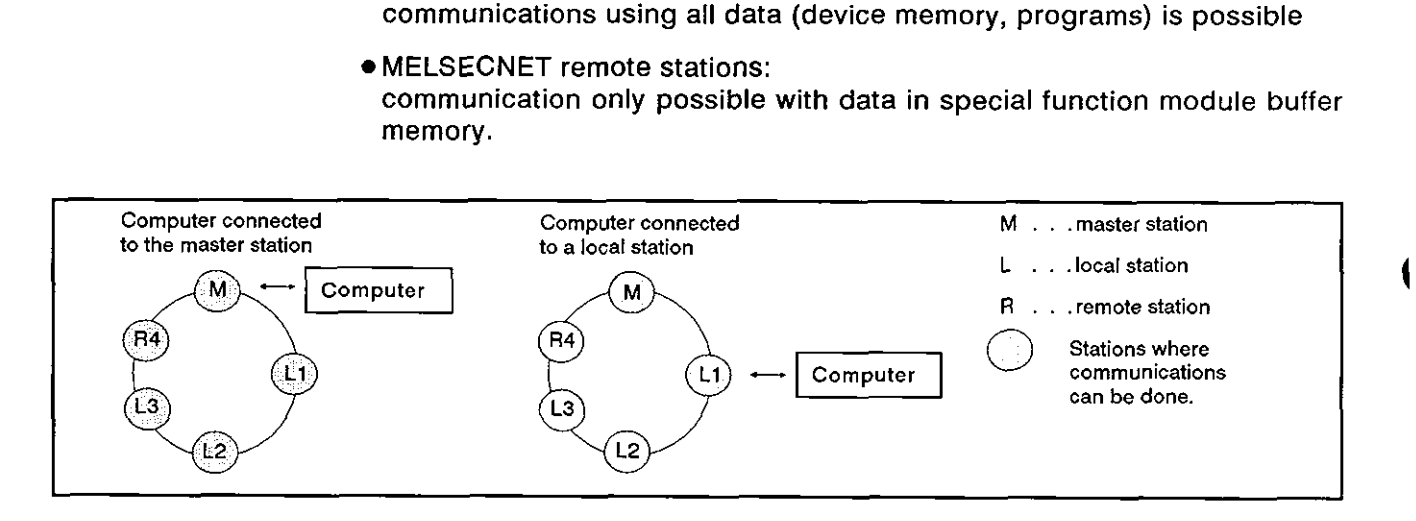

## **2. SYSTEM CONFIGURATIONS**

This section describes system configurations which can be combined with the AJ71C24.

#### **2.1** Overall Configurations

Fig. 2.1 shows the overall configuration of the A series system which is loaded with the AJ71C24.

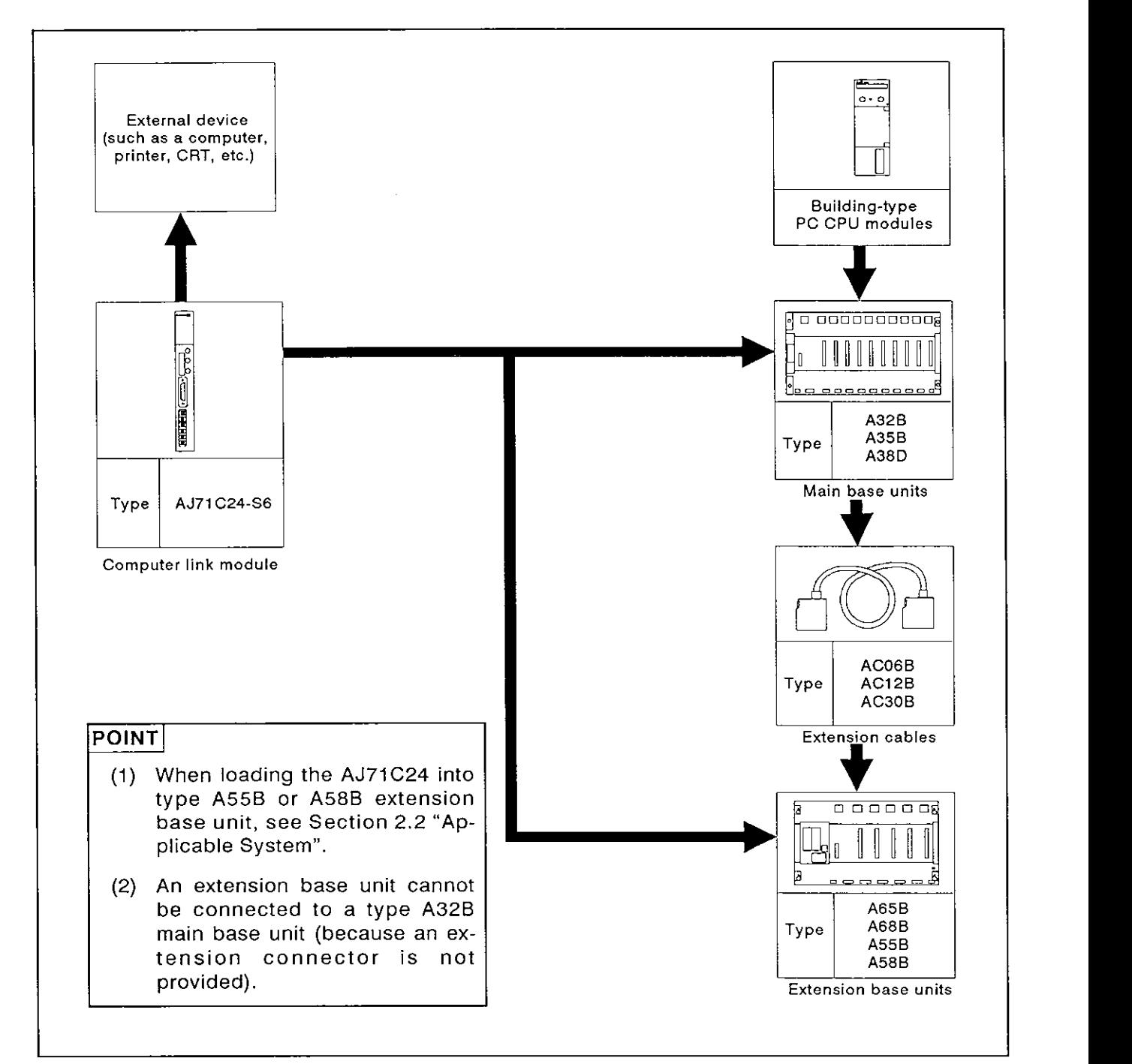

Fig. 2.1 **A** Series System Overall Configuration

**4** 

#### 2.2 Applicable Systems

The AJ71C24 can only be used in the systems described below.

(1) Applicable PC CPU modules and the number of AJ71 C24 modules

The table below shows the PC CPU modules to which the AJ71C24 is applicable and the number of AJ71C24 modules which can be connected to the PC CPU modules.

The PC CPU modules listed below include those which have the MEL-SECNET link function.

(e.g., A1CPU includes A1CPUP21/R21 to which an AJ71C24 can be connected.)

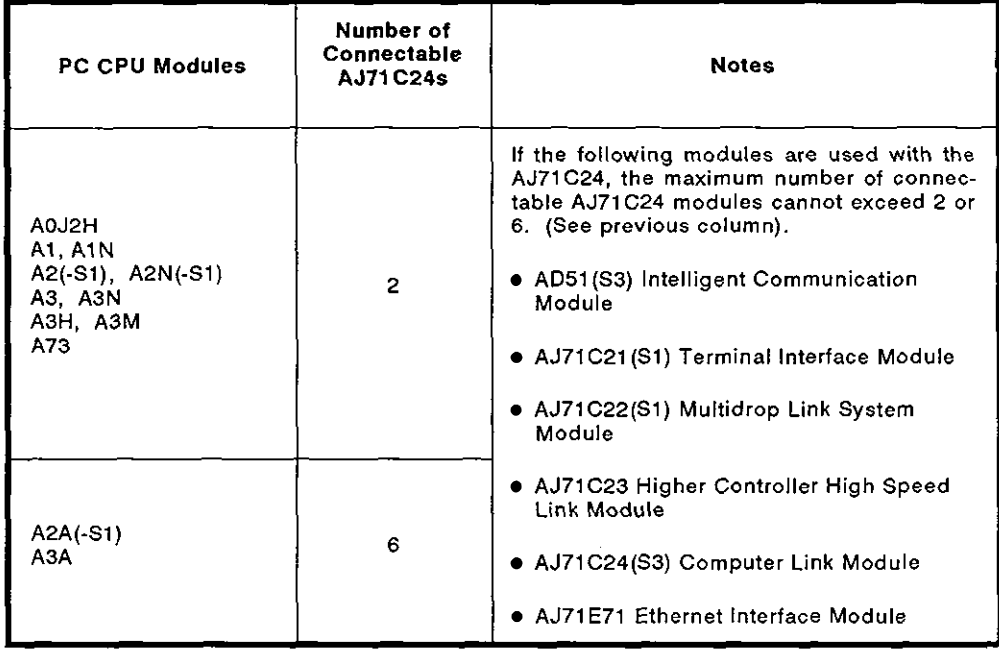

**(AOJ2CPU and A2CCPU are not applicable.)** 

(2) Applicable base unit

The AJ71C24 can be inserted into any slot of a main base unit or extension base unit with these two exceptions:

- (a) The power supply capacity may be insufficient to load the AJ71C24 into an extension base unit with no built-in power supply (A55B or A58B). Wherever possible, avoid loading an AJ71C24 module into this type of extension base unit. If it is necessary to use an AJ71C24 module in an extension base unit with no built-in power supply, it is important to consider (a) the power supply capacity of the main base unit, and (b) the voltage drop along the extension cables when selecting the extension cables.
- (b) (The User's Manual of the respective CPU module employed gives details.)

**fc) The AJ71C24 should not be loaded into the last slot of the A3CPU extension level 7.** 

## **POINT**

**The AJ71 C24 can also be loaded into the A81 CPU base unit (A78B). The ABLUCCO-COMPONE CONSTRANCE (C)** The AJ71C24 should not be loaded into the last slot of the A3CPU extension level 7.<br> **POINT**<br>
The AJ71C24 can also be loaded into the A81CPU base unit (A78B). The A81CPU User's Manual gives

#### 2.3 System Configurations and Available Functions

The AJ71C24 is a link module to connect an external device (such as a computer) and a PC CPU. The system can consist of a single external device and from 1 to 32 PC CPU stations (1 : 1 to 32 ratio system) or two external devices and from 1 to 32 PC CPU stations (2 : 1 to 32 ratio system). The connection may be made in two ways: using the RS-232C port or the RS-422 port.

#### 2.3.1 1 : 1 ratio of an external device (computer) to a PC CPU

(1) The system configuration for a 1 : 1 ratio of an external device (such as a computer) to a PC CPU is shown in Fig. 2.2 below.

(Mode:  $[ ] - [ ] )$  in the figure indicates the range of setting set with the mode setting switch of an AJ71C24 (see Section 4.3.1).

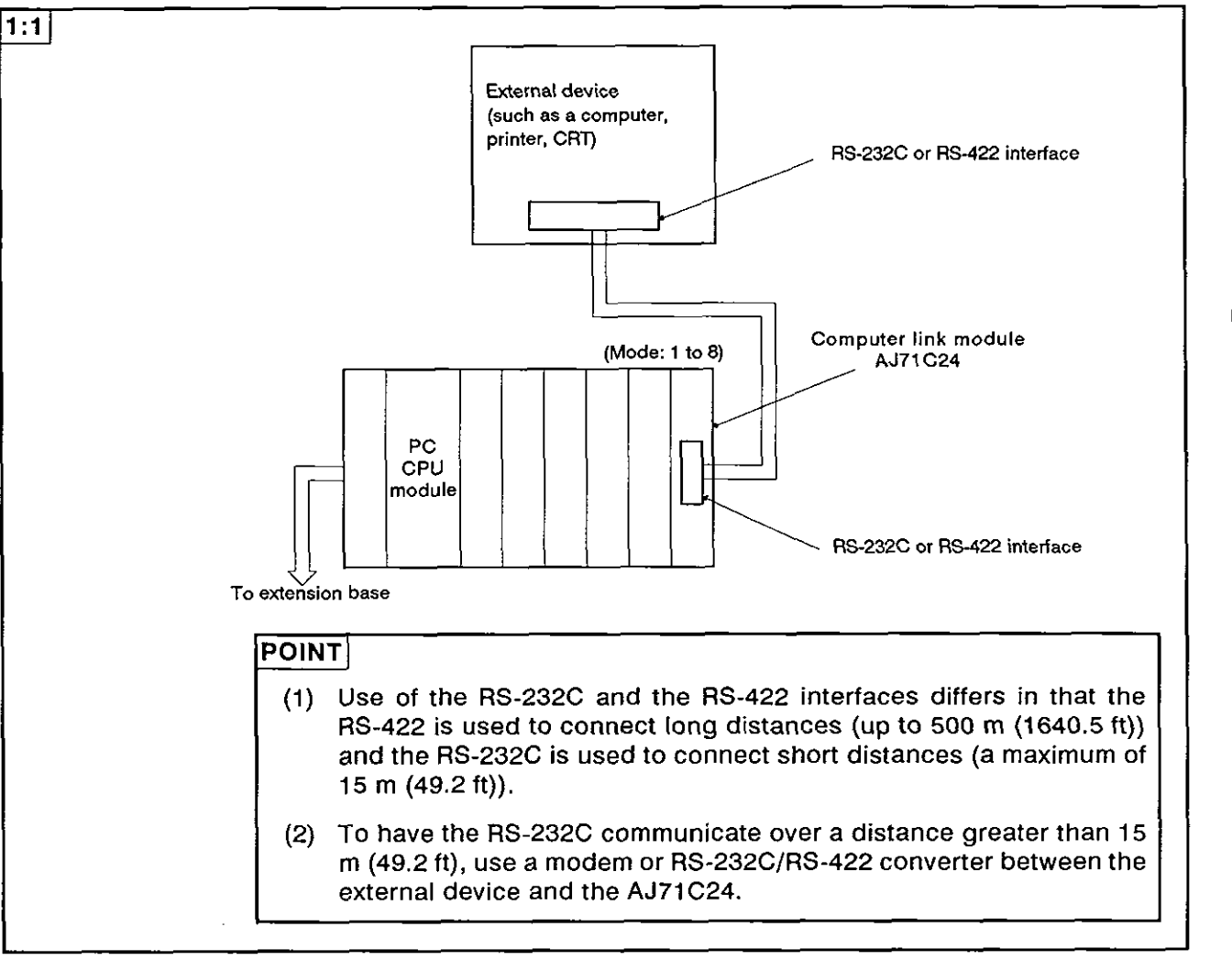

Fig. 2.2 System Configurations (I)

- (2) The following tables list the functions available when an external device is linked with a PC CPU module to make a 1 : 1 configuration.
	- (a) The interface used to set dedicated protocols 1 to **4:** 
		- 1) Functions available when using an external device

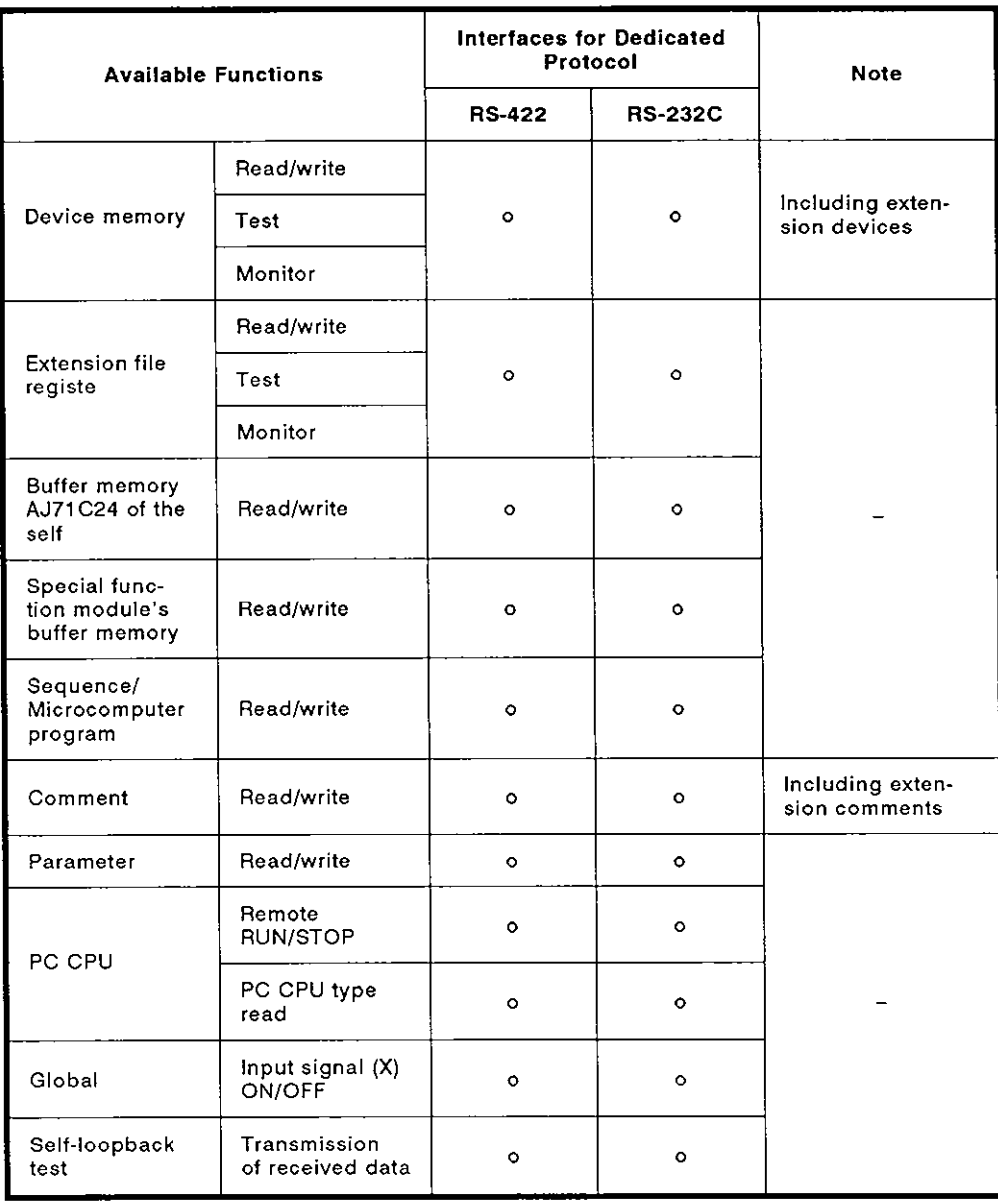

2) Functions available when using a PC CPU

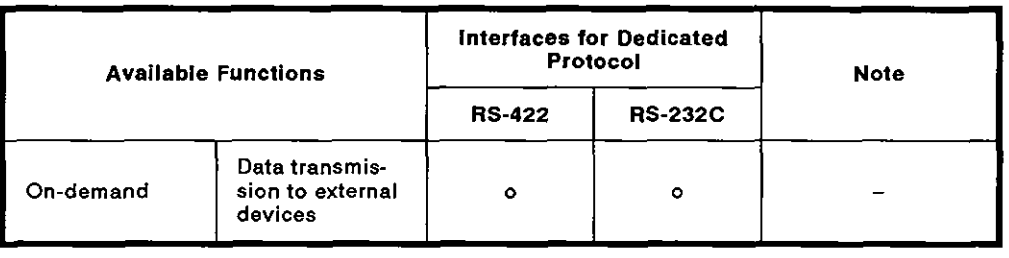

(b) lnterfaces used to set the no-protocol mode

Functions available when using an external device and a PC CPU

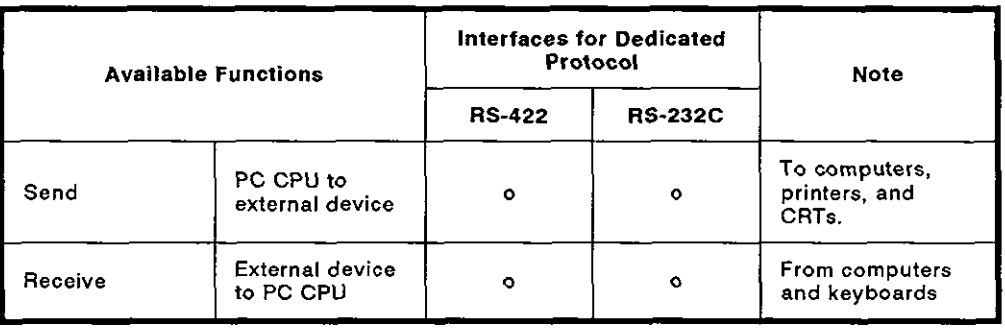

(c) lnterfaces used to set the bidirectional mode

Functions available when using an external device and a PC CPU

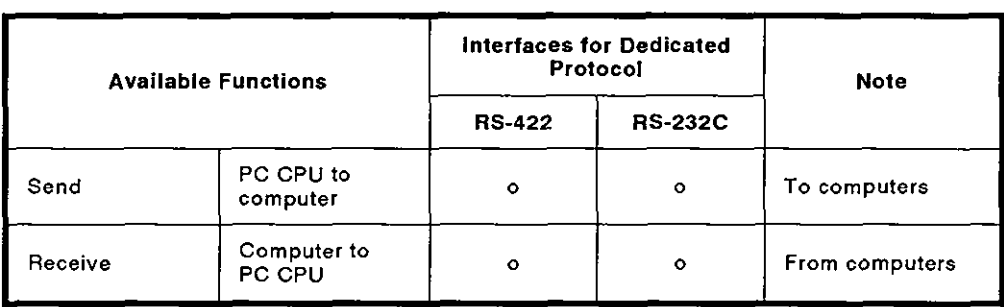

#### **2.3.2** 1 : n ratio of an external device to PC CPUs

(1) The system configurations for a  $1: n$  (up to 32 stations) ratio of an external device (such as a computer) to PC CPUs are shown in Fig. 2.3 below.

(Mode: [ ] to [ I) in the figure the range of setting set with the mode setting switch of an AJ71C24 (see Section 4.3.1).

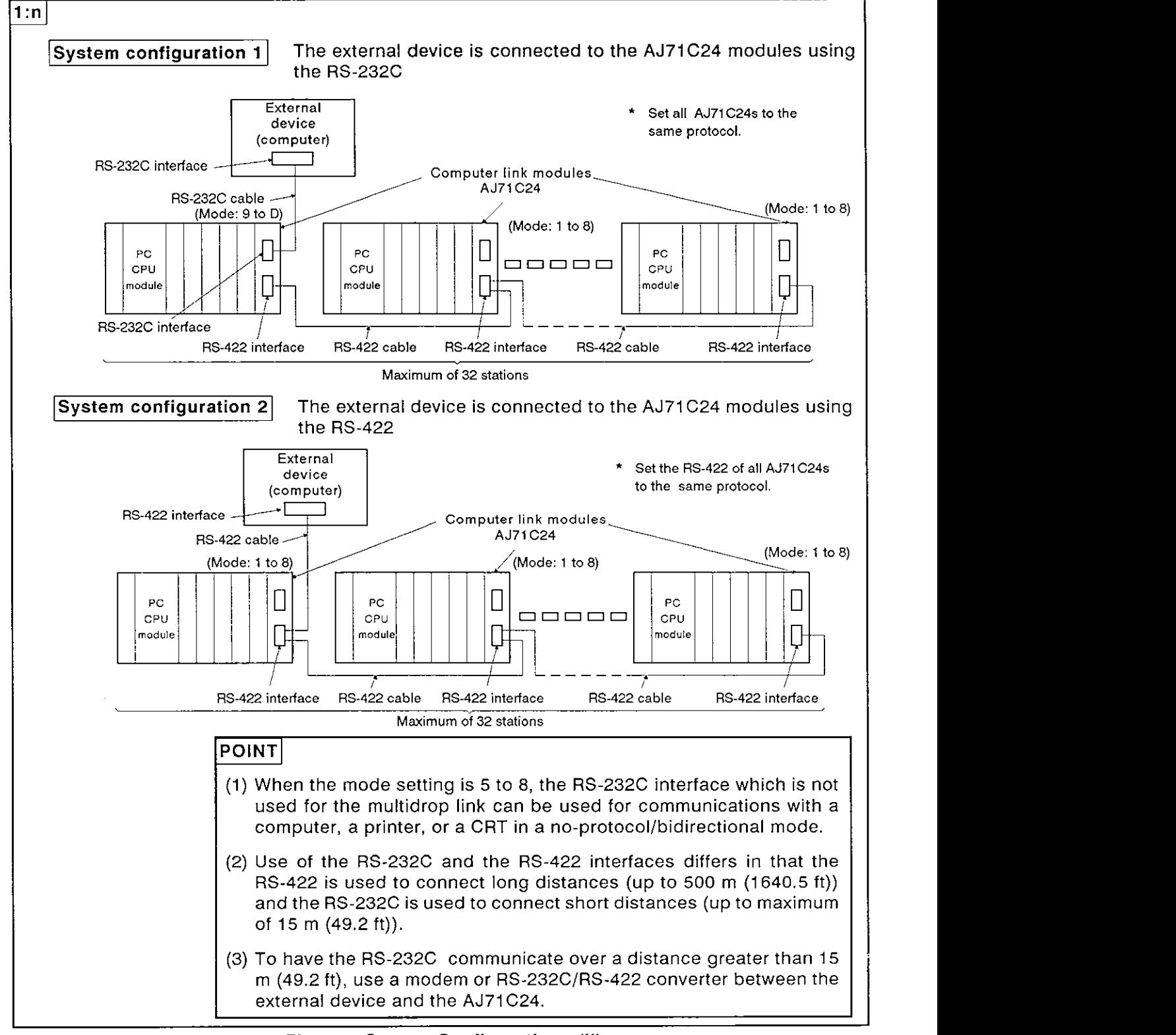

#### Fig. 2.3 System Configurations (II)

# **2. SYSTEM CONFIGURATIONS**

## **MELSEC-A**

- **(2) The following tables list the functions available when an external device is linked with the** PC CPU **modules to make a 1** : **n configuration.** 
	- **(a) The interface used to set dedicated protocols 1 to 4:** 
		- 1) **Functions available when using an external device**

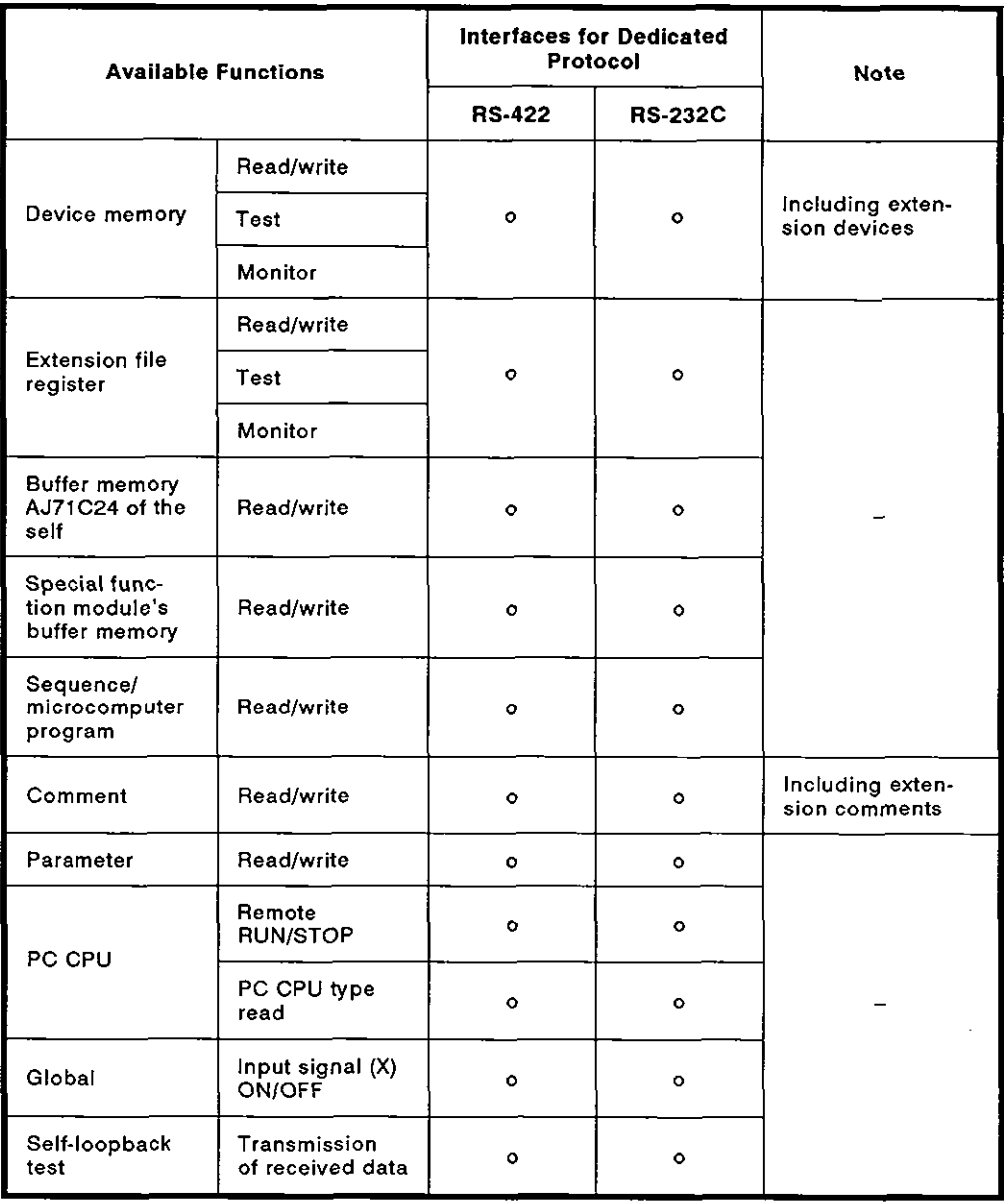

2) Functions available when using a PC CPU

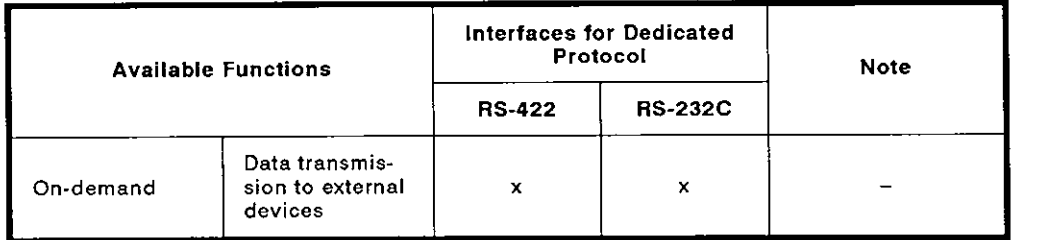

(b) lnterfaces used to set the no-protocol mode

Functions available when using an external device and a PC CPU

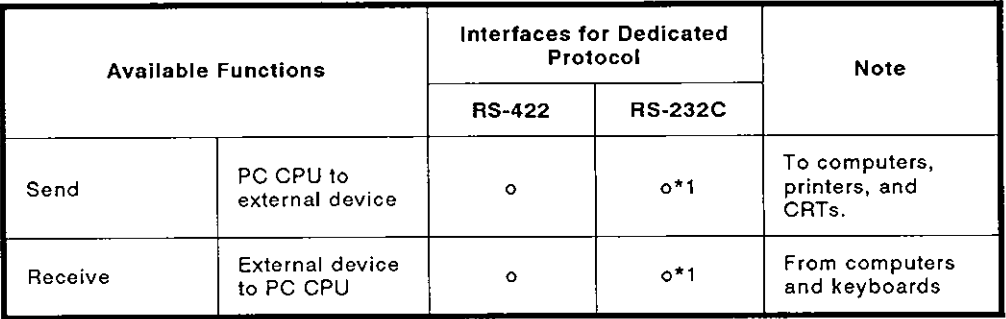

\* 1 : If the external device is capable of performing full-duplex transmission, data communications in the no-protocol mode can be performed.

(c) lnterfaces used to set the bidirectional mode

Functions available when using an external device and a PC CPU.

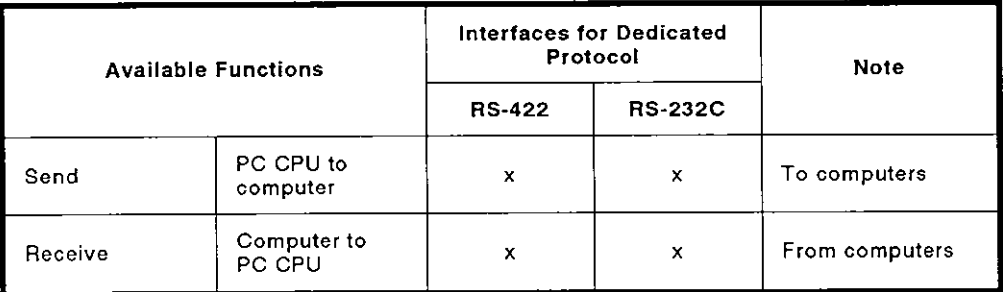

#### **2.3.3** 2 : 1 ratio of external devices to a PC CPU

(1) The system configuration for a 2 : 1 ratio of external devices (such as a computer) to a PC CPU is shown in Fig. 2.4 below.

(Mode: [ ] to [ **1)** in the figure indicates the range of setting designated with the mode setting switch of an AJ71C24 (see Section 4.3.1).

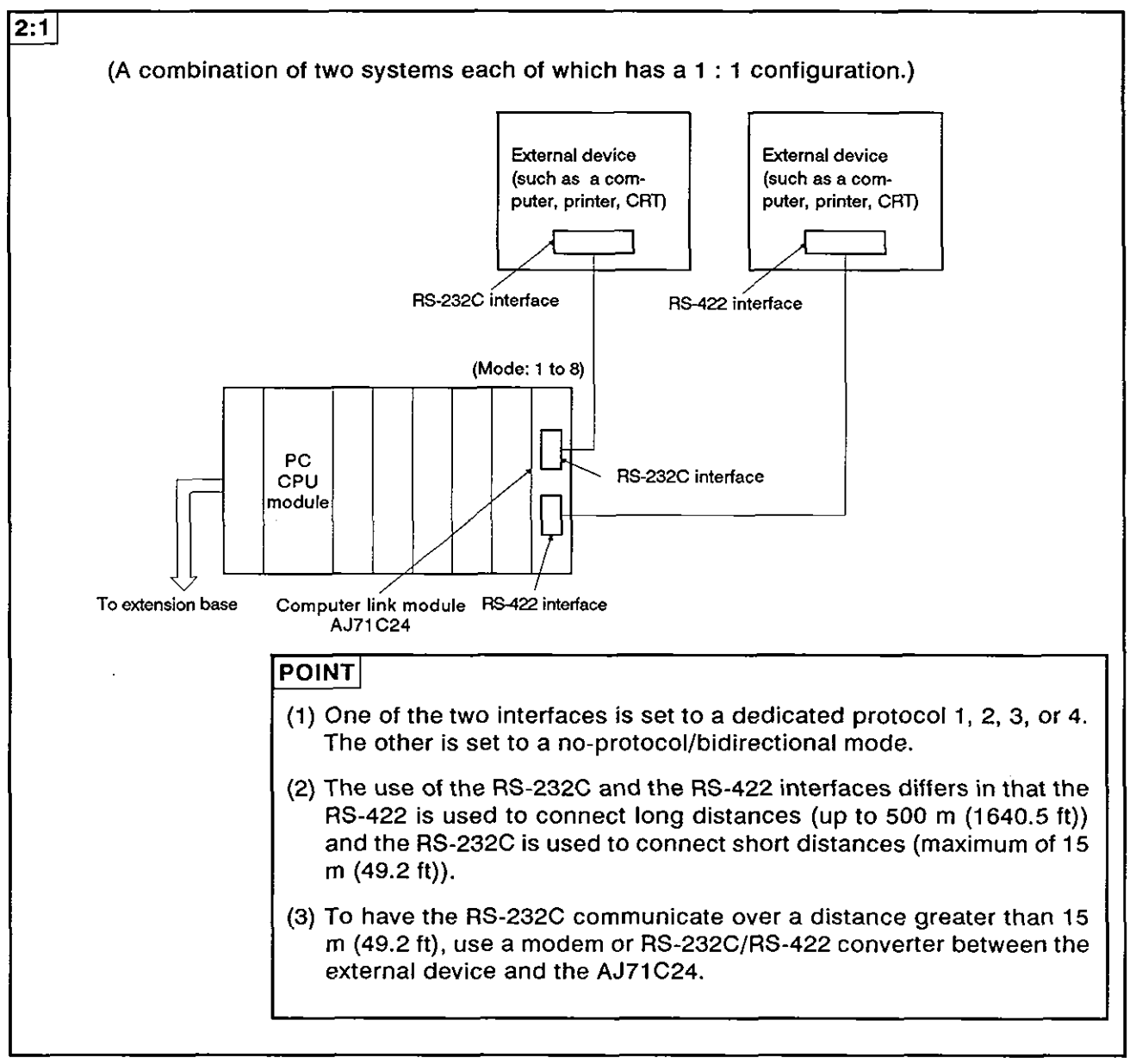

Fig. 2.4 System Configurations (Ill)

- (2) The following tables list the functions available when the external devices are linked with the PC CPU modules to make a 2 : 1 configuration.
	- (a) The interface used to set dedicated protocols 1 to 4:
		- 1) Functions available when using external devices

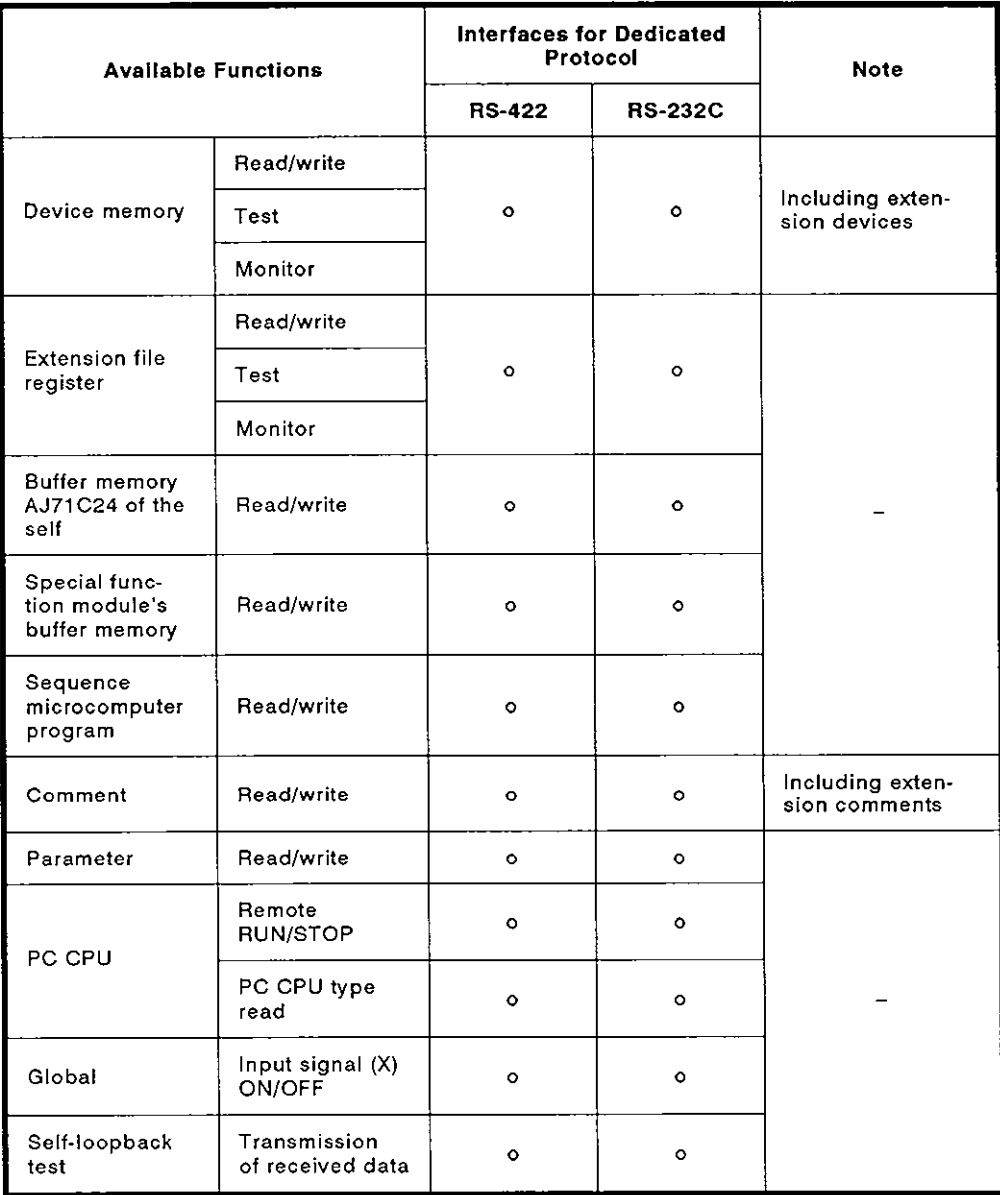

2) Functions available when using a PC CPU

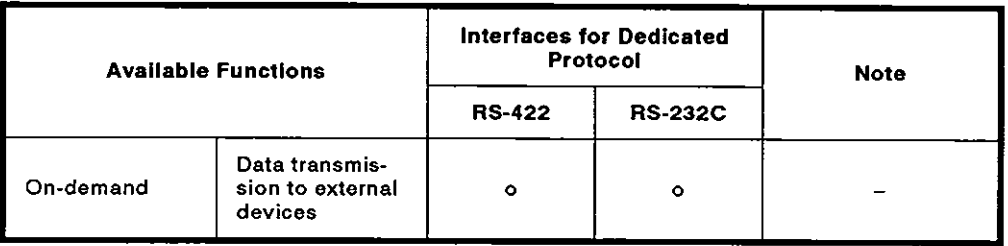

(b) lnterfaces used to set the no-protocol mode

Functions available when using external devices and a PC CPU

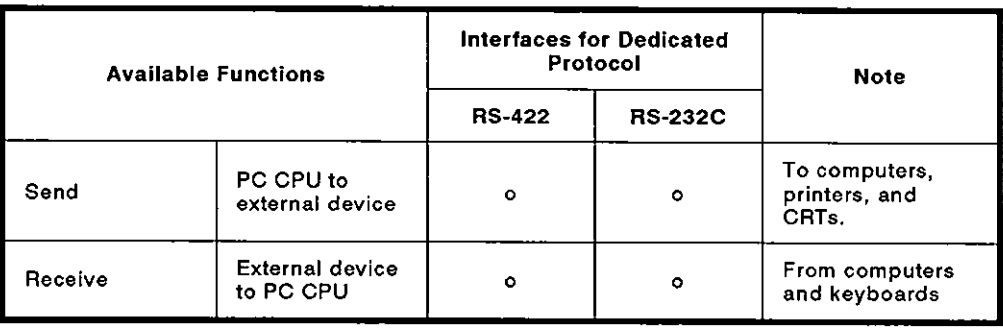

(c) lnterfaces used to set the bidirectional mode

Functions available when using external devices and a PC CPU **4** 

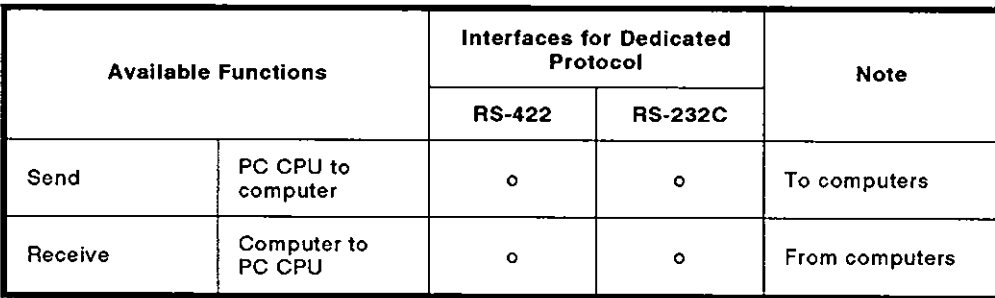

#### **2.3.4** 2:n ratio of external devices **to** PC **CPUs**

(1) The system configuration for a 2 : n (up to 32 stations) ratio of external devices (such as a computer) to PC CPUs is shown in Fig. 2.5 below.

(Mode: [I to [ I) in the figure indicates the range of setting set with the mode setting switch of an AJ71C24 (see Section 4.3.1).

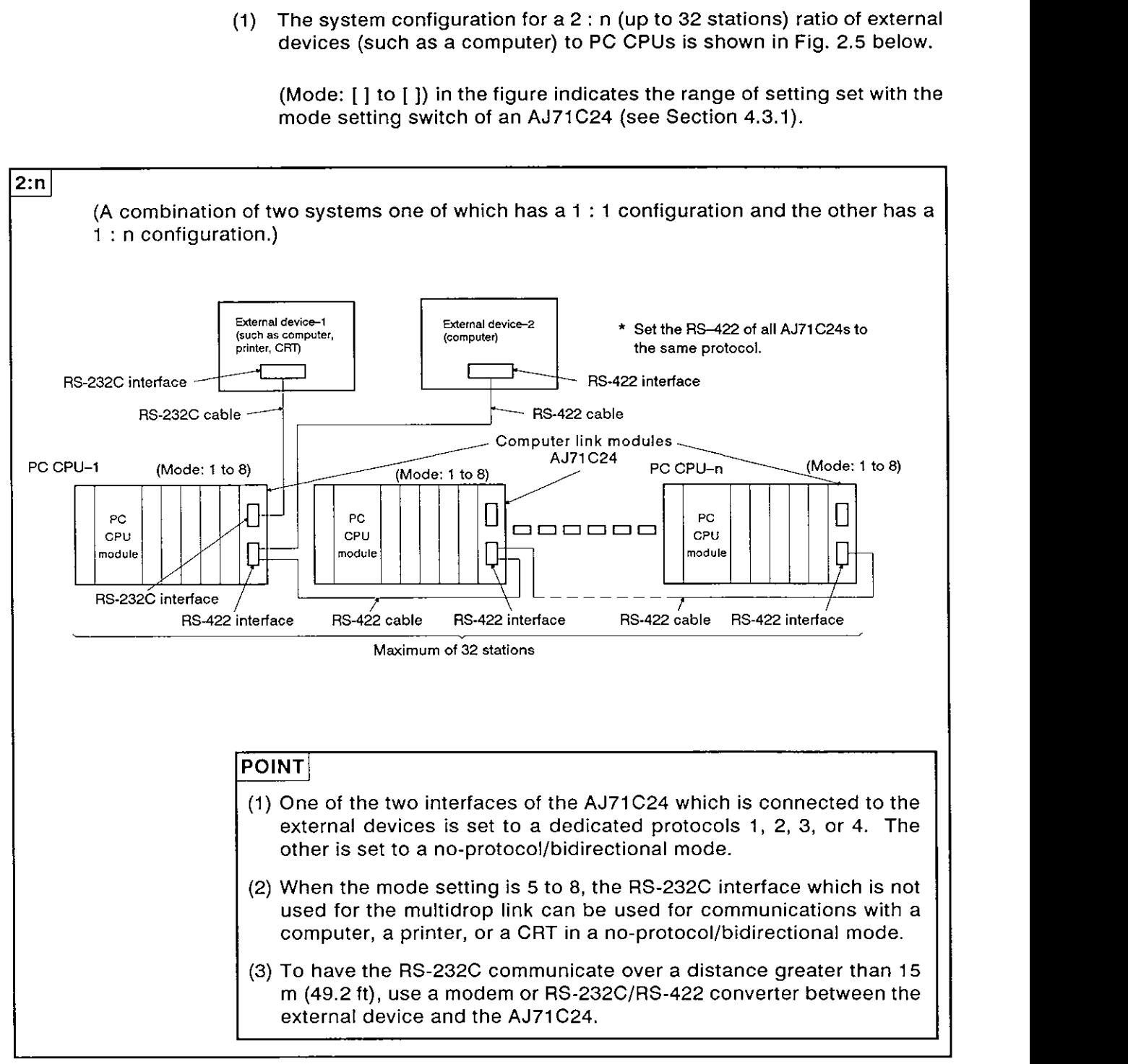

#### Fig. 2.5 System Configurations (IV)

 $\blacksquare$ 

- **(2) The following tables list the functions available when the external devices are linked with the** PC CPU **modules making a 2** : **n configuration.** 
	- **(a) The interface used to set dedicated protocols 1 to 4:** 
		- 1) **Functions available when using external devices**

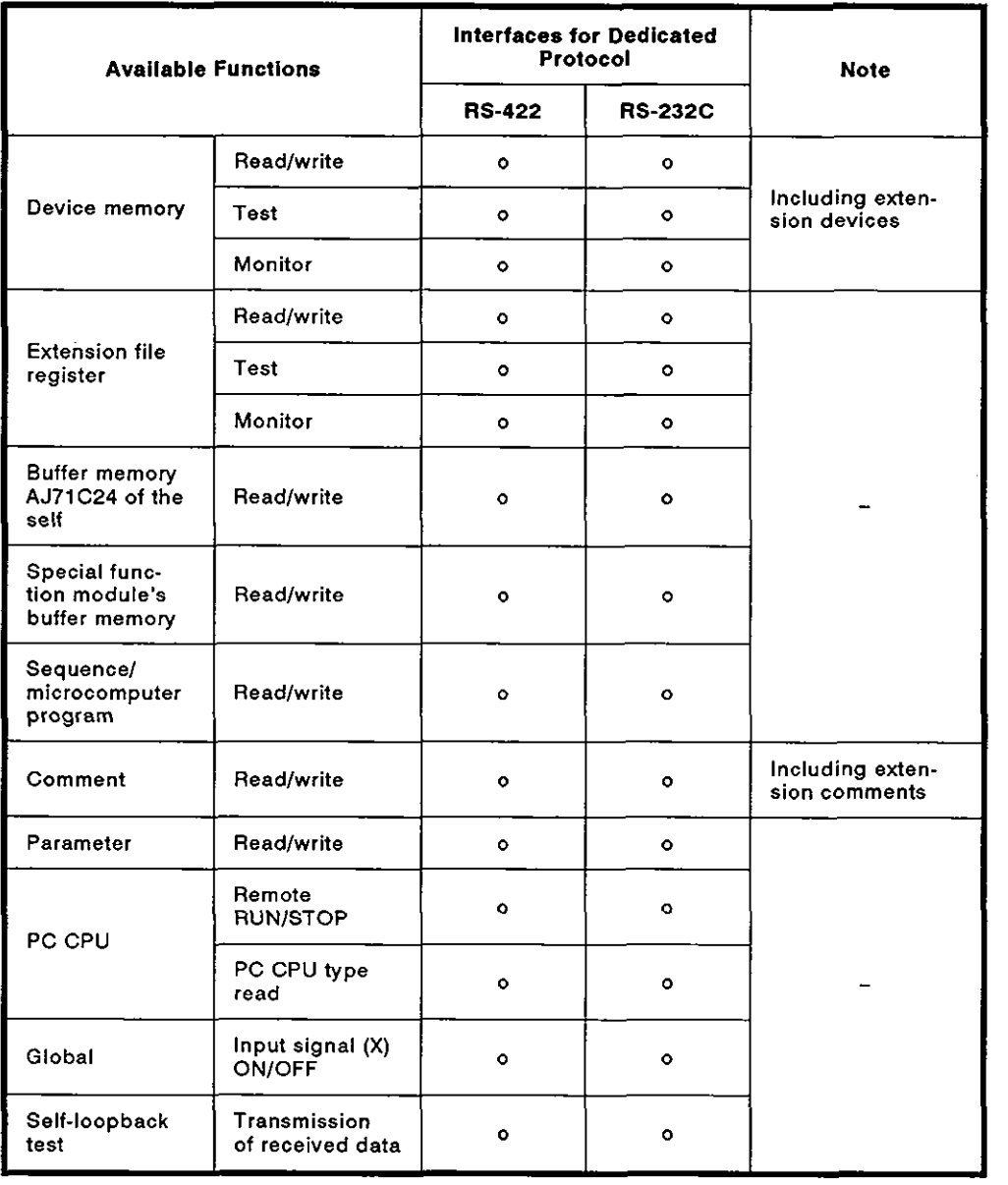

2) Functions available when using PC CPUs

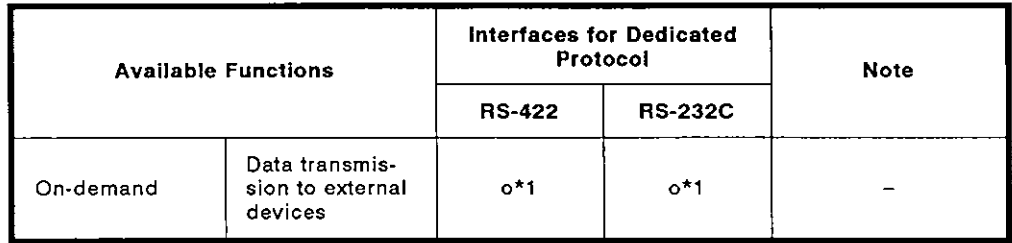

<sup>0</sup> 1 : Data communications is possible only with the system which has a 1 : 1 configuration **(one** external device to one PC CPU, as shown in Fig. 2.5)

(b) Interfaces used to set the no-protocol mode

Functions available when using external devices and PC CPUs

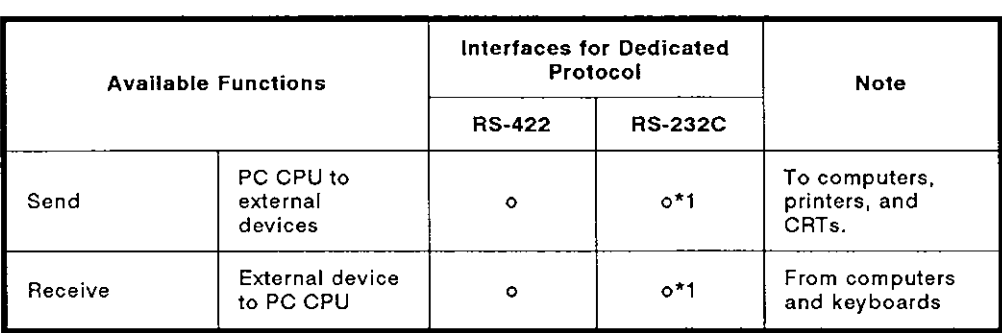

 $*$  1 : If full-duplex transmission is possible with the external device, data communications in the no-protocol mode is possible with the system which has the 1 : n configuration (external device-2 to PC CPUs, as shown in Fig. 2.5).

(c) Interface used to set the bidirectional mode

Functions available when using external devices and PC CPUs

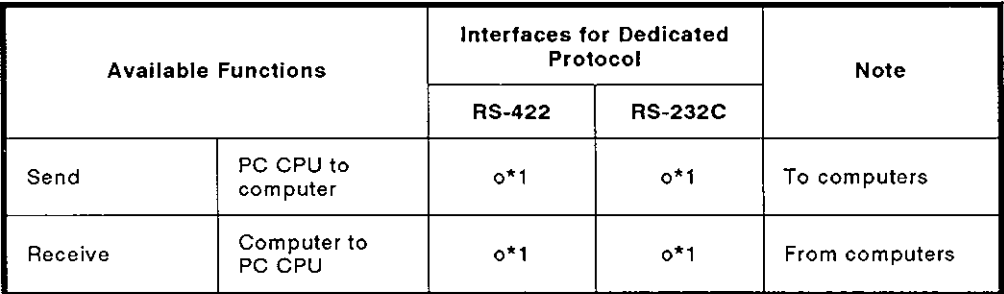

\* 1 : Data communications is possible only with the system which has a 1 : 1 configuration (external device-1 to one PC CPU, as shown in Fig. 2.5).

#### **2.3.5 m** : **<sup>n</sup>**ratio of **external devices** to PC CPUs

(1) The system configuration for a m : n (up to 32 stations) ratio of external devices (such as a computer) to PC CPUs is shown in Fig. 2.6 below.

(Mode: [I, [I, [I) in the figure indicates setting set with the mode setting switch of an AJ71C24 (see Section 4.3.1).

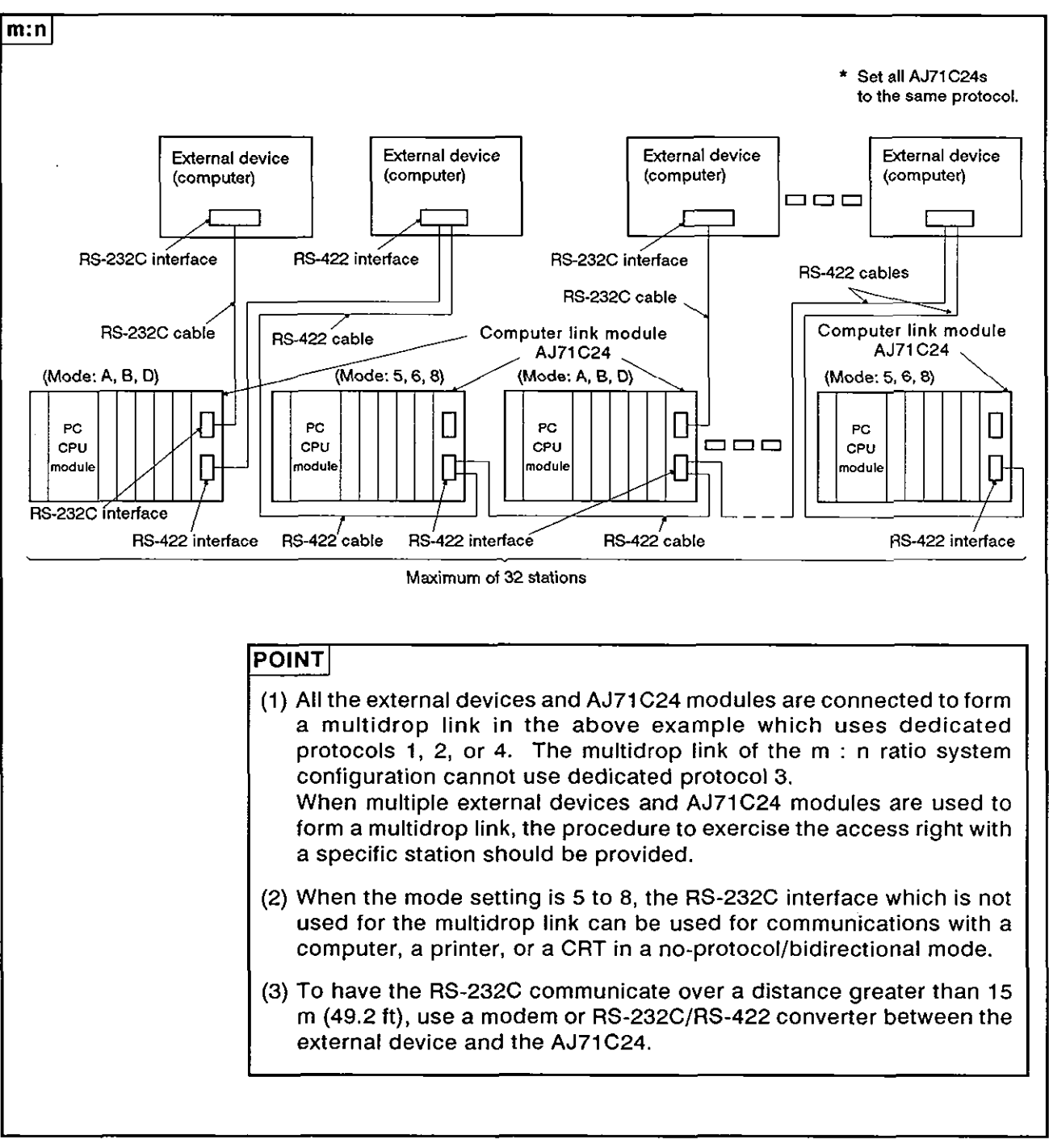

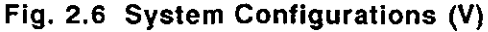

# **2. SYSTEM CONFIGURATIONS**

**MELSEC-A** 

(2) The following tables list the functions available when the external devices are linked with the PC CPU modules making an m : n configuration.

(a) The interface used to set dedicated protocols 1, 2, 4:

1) Functions available when using external devices

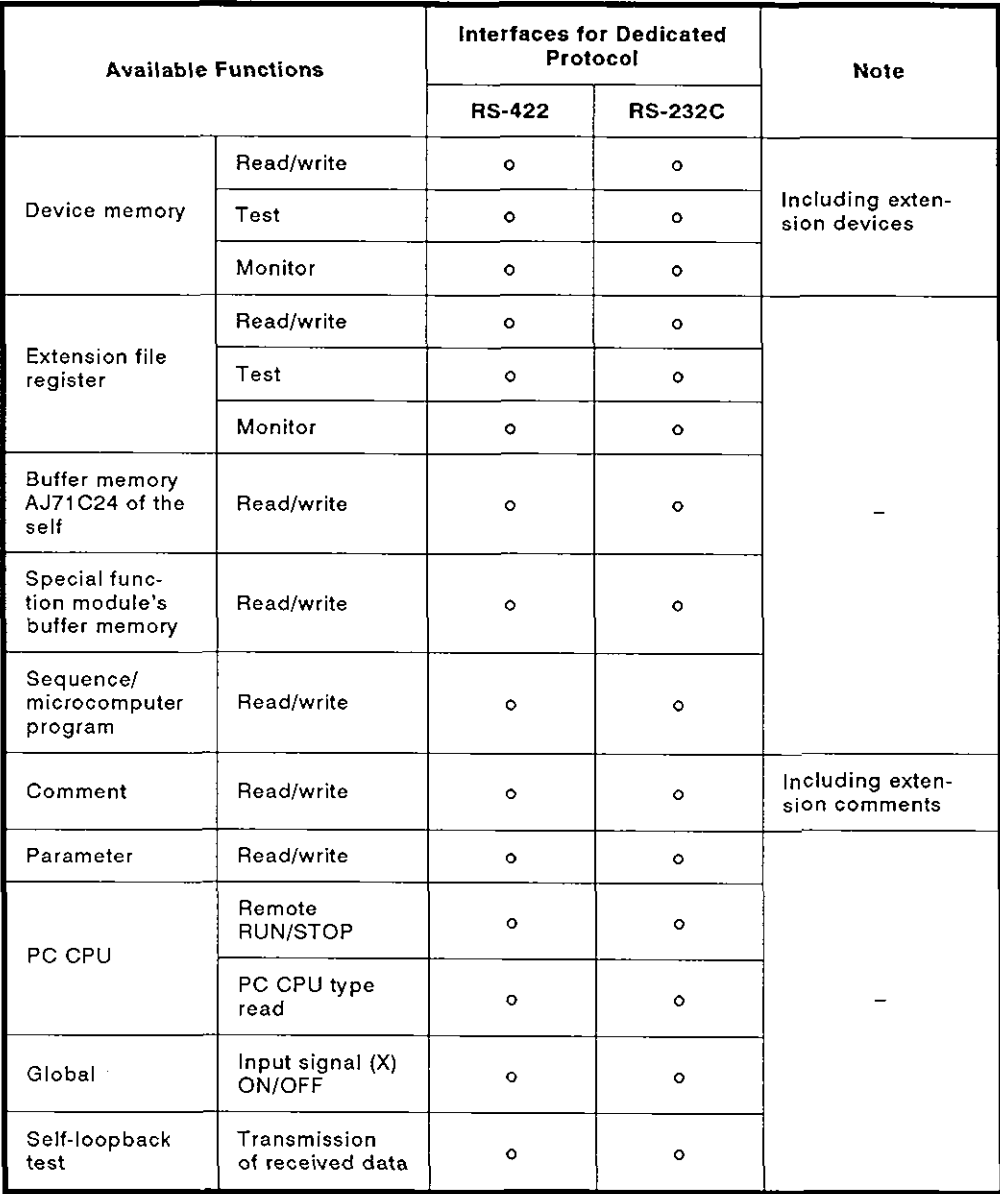

\* If full-duplex transmission is possible with the external device, data communica tions in the dedicated protocol mode is possible with the RS-232C interface.

2) Functions available when using a PC CPU

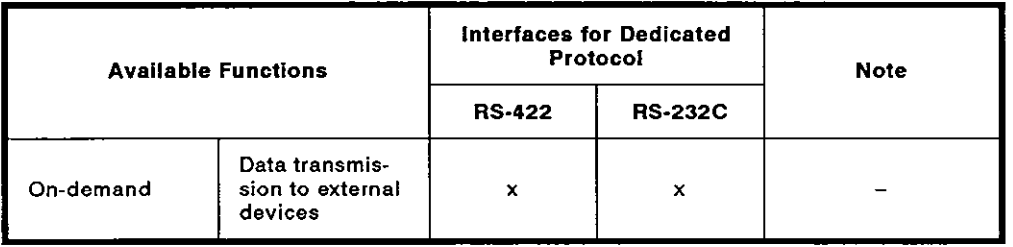

(b) Interfaces used to set the no-protocol mode (Mode: for stations set to 5, 6, or 8)

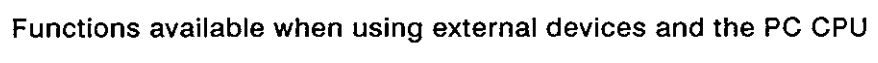

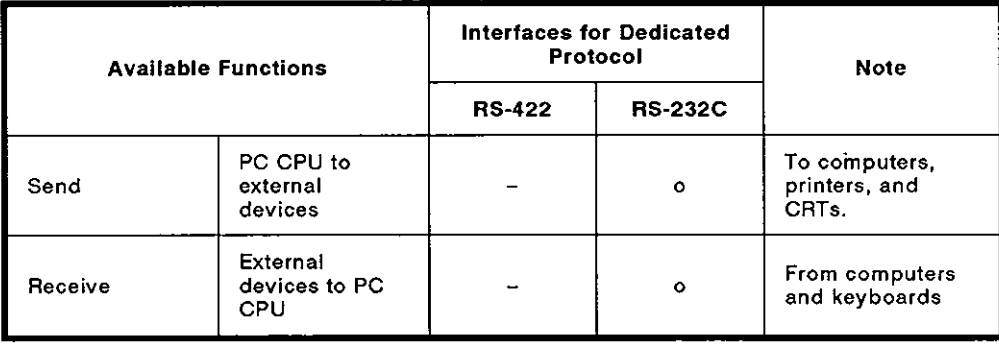

(c) lnterfaces used to set the bidirectional mode (Mode: for stations set to 5, 6, or 8)

Functions available when using external devices and the PC CPU

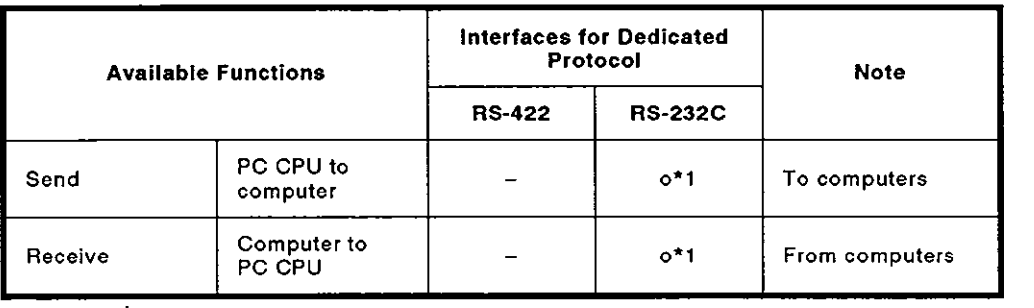

 $*$  1 : Data communications is possible only with the 1 : 1 ratio configuration.
#### **2.3.6 Links with an external device (such as a computer) through MELSECNET**

**By installing the AJ71C24 to a PC CPU linked with other PC CPUs on** MEL-**SECNET, communications is possible with other PC CPU stations on** MEL-**SECNET.** 

**However, communications is not possible with AOJ2CPUP23lR23 or AOJ2CPUP25IR25 modules.** 

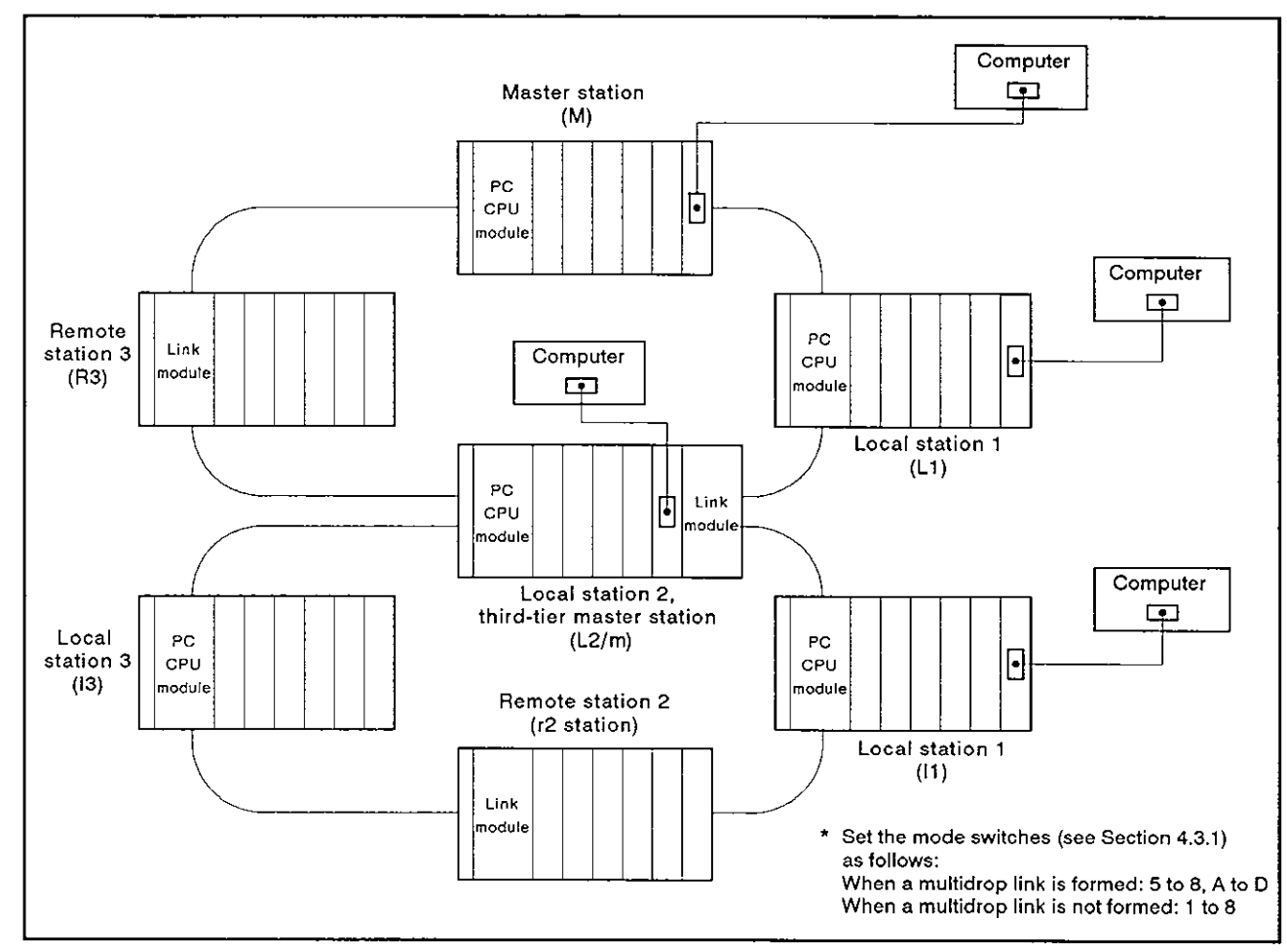

**Fig. 2.7 System Configurations (VI)** 

Range of PC CPUs with which communications is possible:

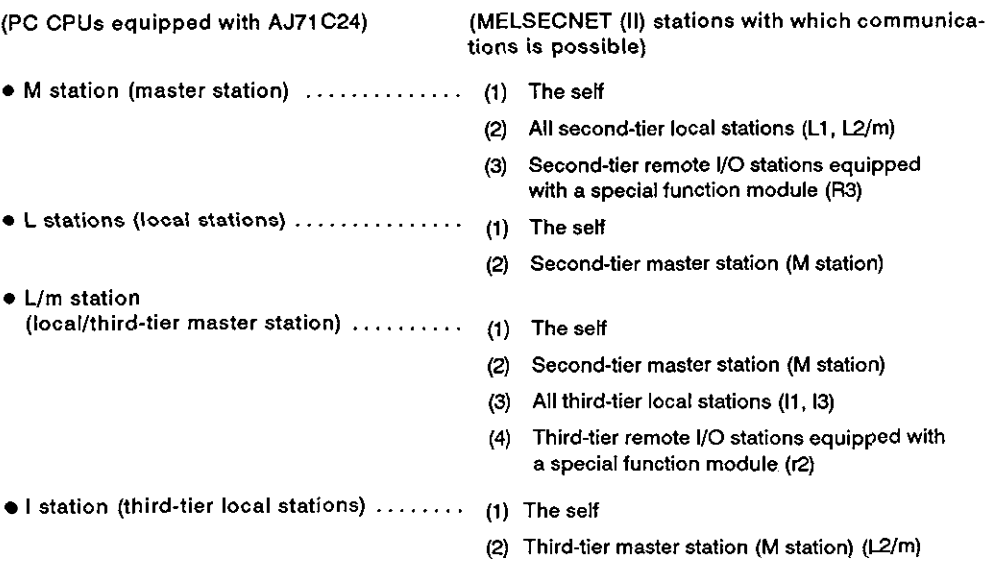

## **MEMO**

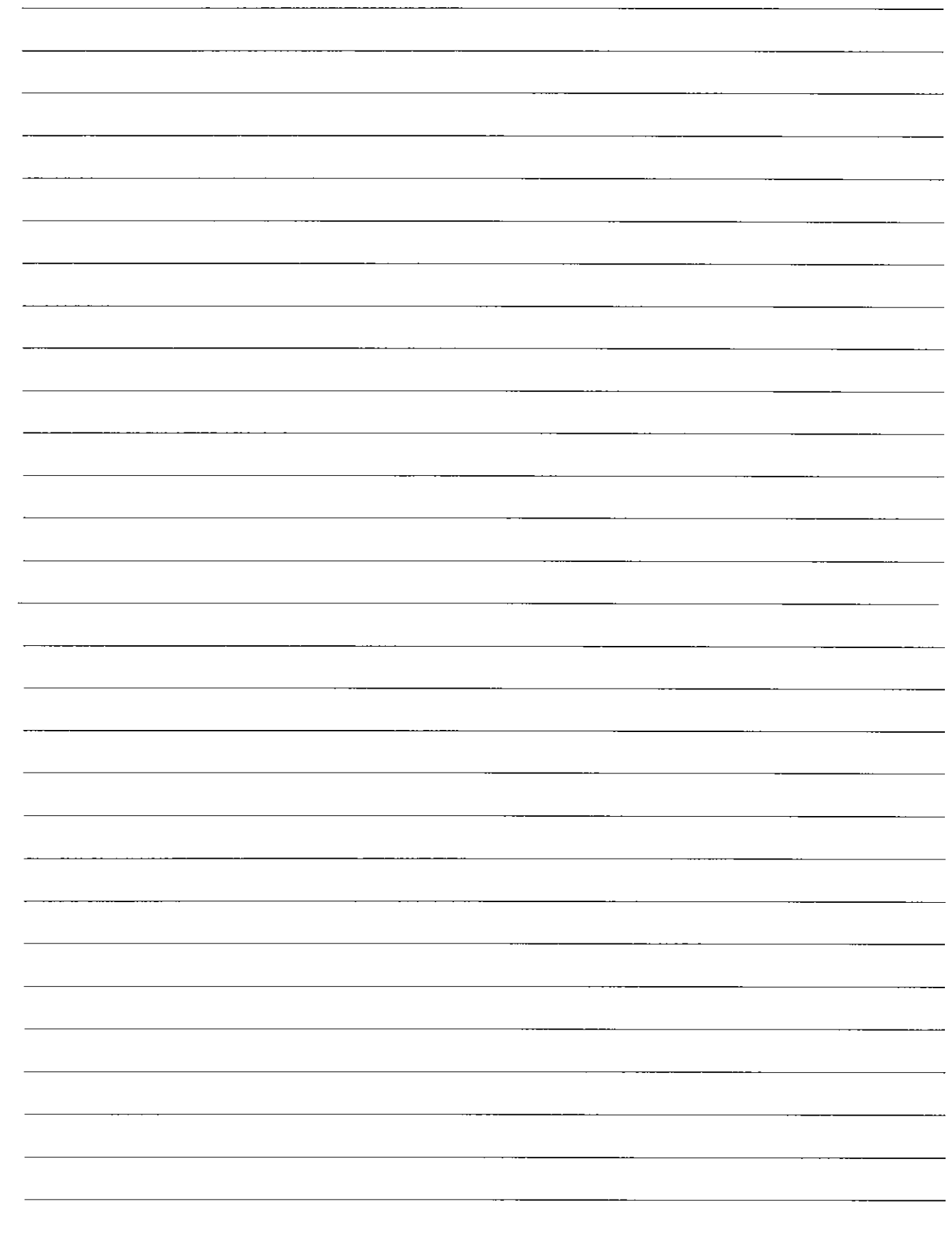

#### 3. SPECIFICATIONS

#### 3.1 General Specifications

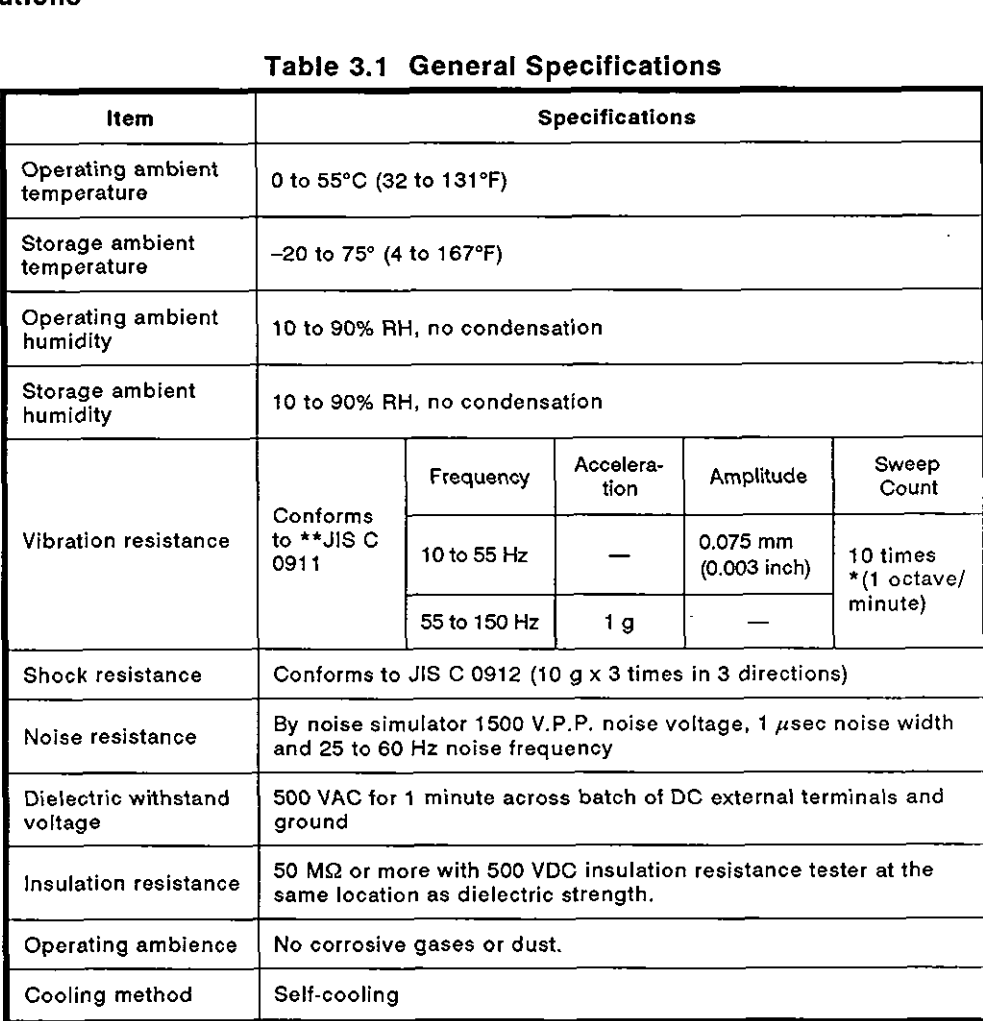

#### Table 3.1 General Specifications

#### **REMARK**

- (1) One octave marked \* indicates a change from the initial frequency to double or half frequency. For example, any of the changes from 10 Hz to 20 Hz, 20 Hz to 40 Hz, 40 Hz to 20 Hz, and 20 **Hz** to 10 Hz are referred to as one octave.
- (2) The noise durability and dielectric withstand voltage values were obtained with the RS-232C and RS-422 interfaces unconnected.
- \*\* JIS: Japanese Industrial Standard

#### **3.2 Performance Specifications**

#### **3.2.1 Transmission specifications**

#### **Table 3.2 Transmission Specifications**

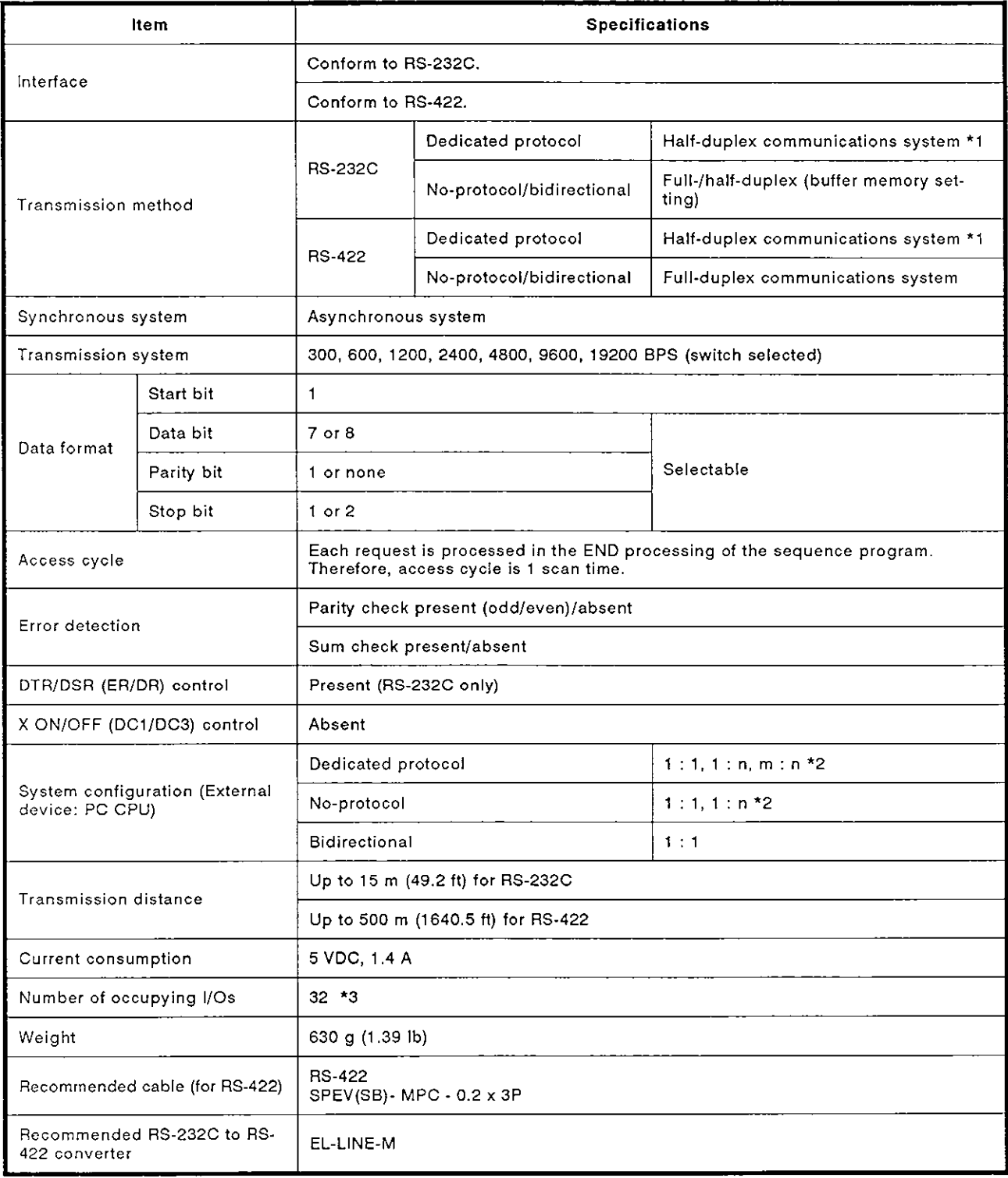

\*1: If the on-demand function is used, only full-duplex communications is available when full-duplex communications is enabled.

\*2: 'n' for 1 :n ratio is up to 32. Total of 'm' **and** 'n' for m:n ratio is up to 32.

\*3: Set the special function modules to have 32 inputs/outputs when the I/O allocation is set.

## **3. SPECIFICATIONS MELSEC-A**

#### 3.2.2 RS-232C connector specifications

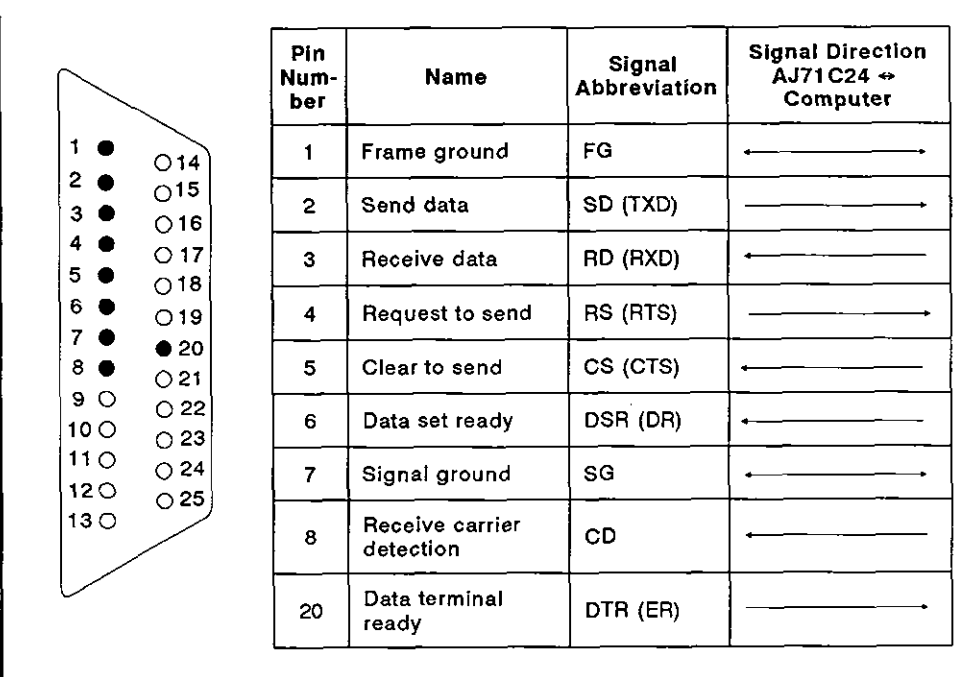

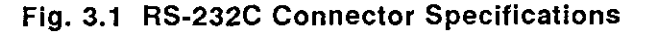

- (1) Signals are described below.
	- (a) FG signal

Connect the cable shield to pin 1 of the AJ71C24. If both the computer and the AJ71C24 have an FG pin, connect the cable shield to one of the FG pins only.

If the cable shield is connected to both FG pins, the resulting noise may prevent correct data communications.

(b) RS signal

The AJ71C24 system turns ON/OFF the RS signal according to the setting of the CD terminal check (see Section 7.1) and the transmission method (see Section 7.2), as shown below.

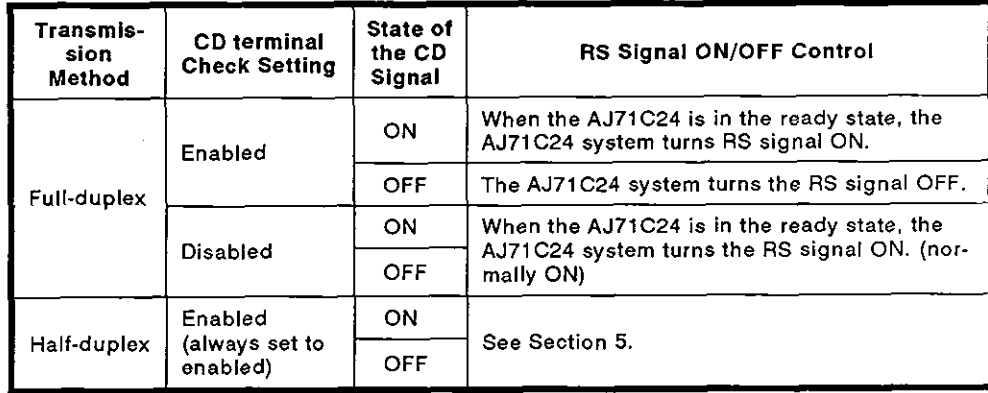

Data transmission from the external device should be done confirrning the RS signal controlled by the AJ71C24.

## **3. SPECIFICATIONS MELSEC-A**

(c) CS signal

Data is only transmitted from the AJ71C24 when this signal is ON.

(d) DSR signal

Data is only transmitted from the AJ71C24 when this signal is ON.

(e) CD signal

The AJ71C24 operates according to the setting of the CD terminal check.

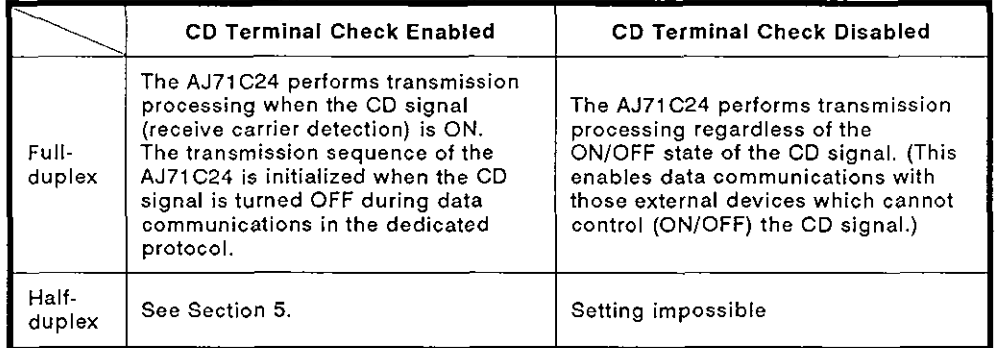

#### (f) DTR signal

The AJ71C24 system controls the DTR signal as follows:

The AJ71C24 system turns ON the DTR signal when communications is enabled if the dedicated protocol is currently used.

The AJ71C24 system turns ON/OFF the DTR signal according to the size of available area of the receive data storage OS area during communications in the no-protocol mode. (The DTR signal turns ON when the data communications of the AJ71C24 is enabled.)

Appendix 4 gives for the ON/OFF timing of the DTR signal when using the no-protocol mode.

Since the received data is stored in the OS area when the DTR signal is OFF, read the received data using the sequence program (See Section 9).

(2) ONIOFF definitions are as follows:

ON : 5V to 15 VDC

OFF: -5Vto-15VDC

(3) Interface connector

The following type of RS-232C connector is used. Use a matching connector.

25-pin D-sub (female) screw-fixing type

# **3. SPEClFlCATlONS MELSEC-A**

#### 3.2.3 **US-422** terminal block specifications

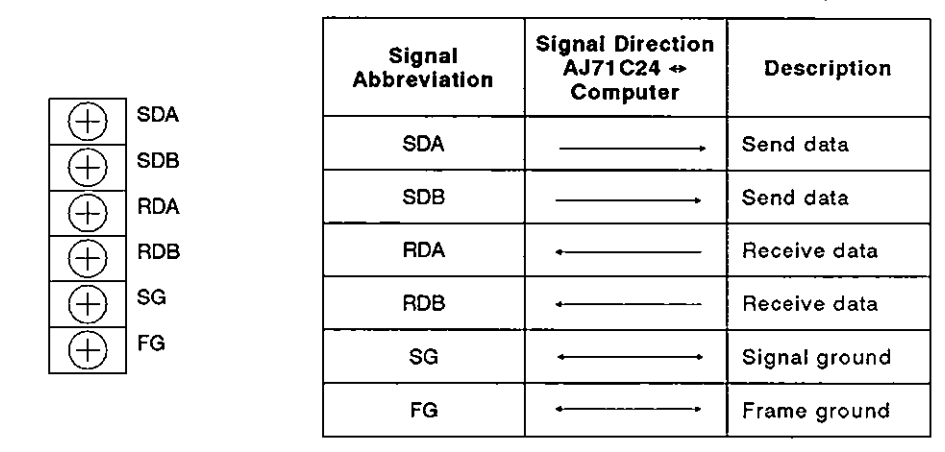

#### Fig. **3.2 RS-422** Terminal Block Specifications

(1) Fig. 3.3 shows the RS-422 function block diagram.

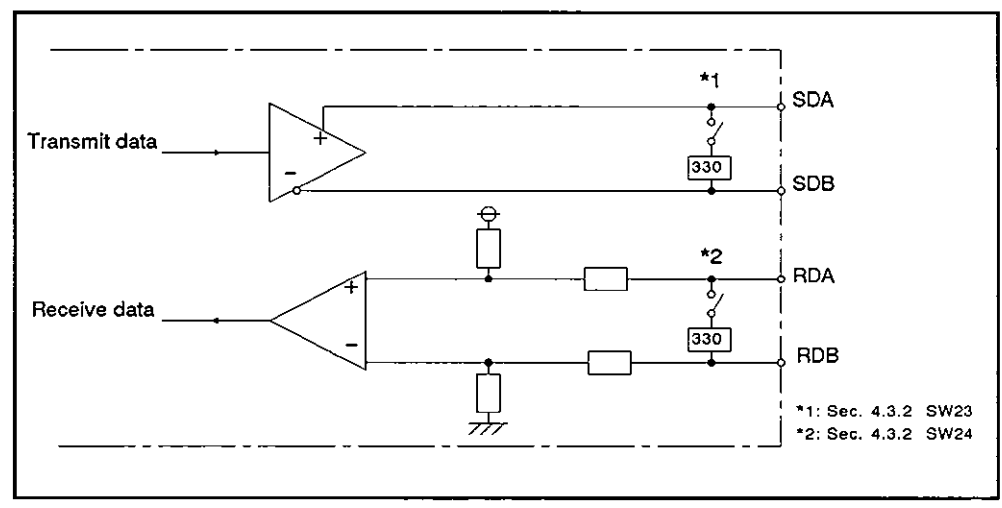

Fig. 3.3 **RS-422** Function Block Diagram

#### **3.2.4 RS-422 cable specifications**

An RS-422 cable is recommended in Section 3.2.1. Other types of cables may be used instead, if they conform to the specifications listed in the following table.

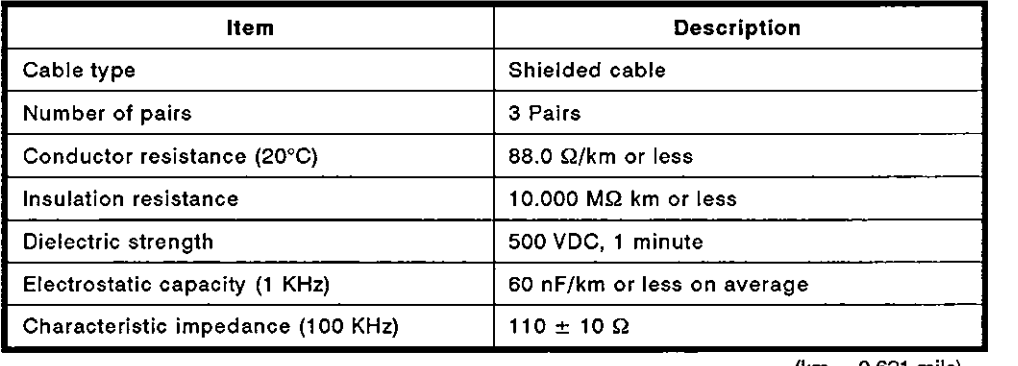

Fig. 3.4 RS-422 Cable Specifications (km = 0.621 mile)

#### 3.3 Functions List

The tables below list the functions available when an external device (such as a computer) and a PC CPU are connected by an AJ71C24 module.

#### 3.3.1 Functions available using dedicated protocols and commands

The functions available using dedicated protocols 1 to 4 are listed in Tables 3.3 and 3.4.

The commands in Table 3.3 are the ACPU common commands that are employed when a CPU module (see Section 2.2) is used together with an AJ71 C24.

The commands in Table 3.4 are the AnACPU dedicated commands that are employed when the A2ACPU(P21/R21)(-S1) or A3ACPU(P21/R21) is used together with an AJ71C24.

Use the commands in Table **3.4** to access the AnACPU device memory. Read/write of data can be done with the whole area of each device memory.

The functions in Tables 3.3 and 3.4 are also available when a multidrop link of 1:n or m:n ratio configuration is made and when a computer link is made using the MELSECNET system.

(1) Functions available with **the** ACPU common commands

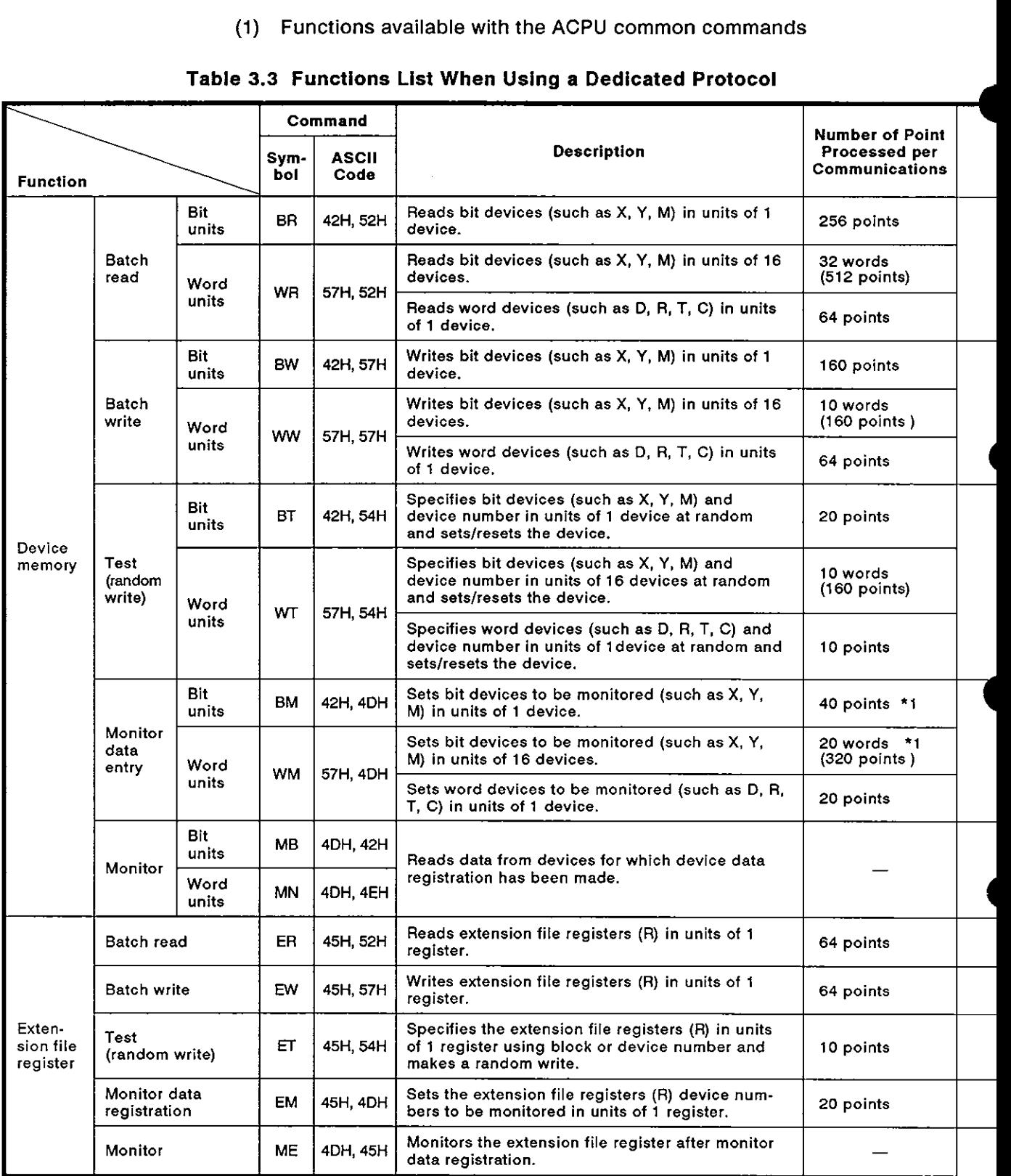

#### **Table 3.3 Functions List When Usina a Dedicated Protocol**

## **3. SPECIFICATIONS**

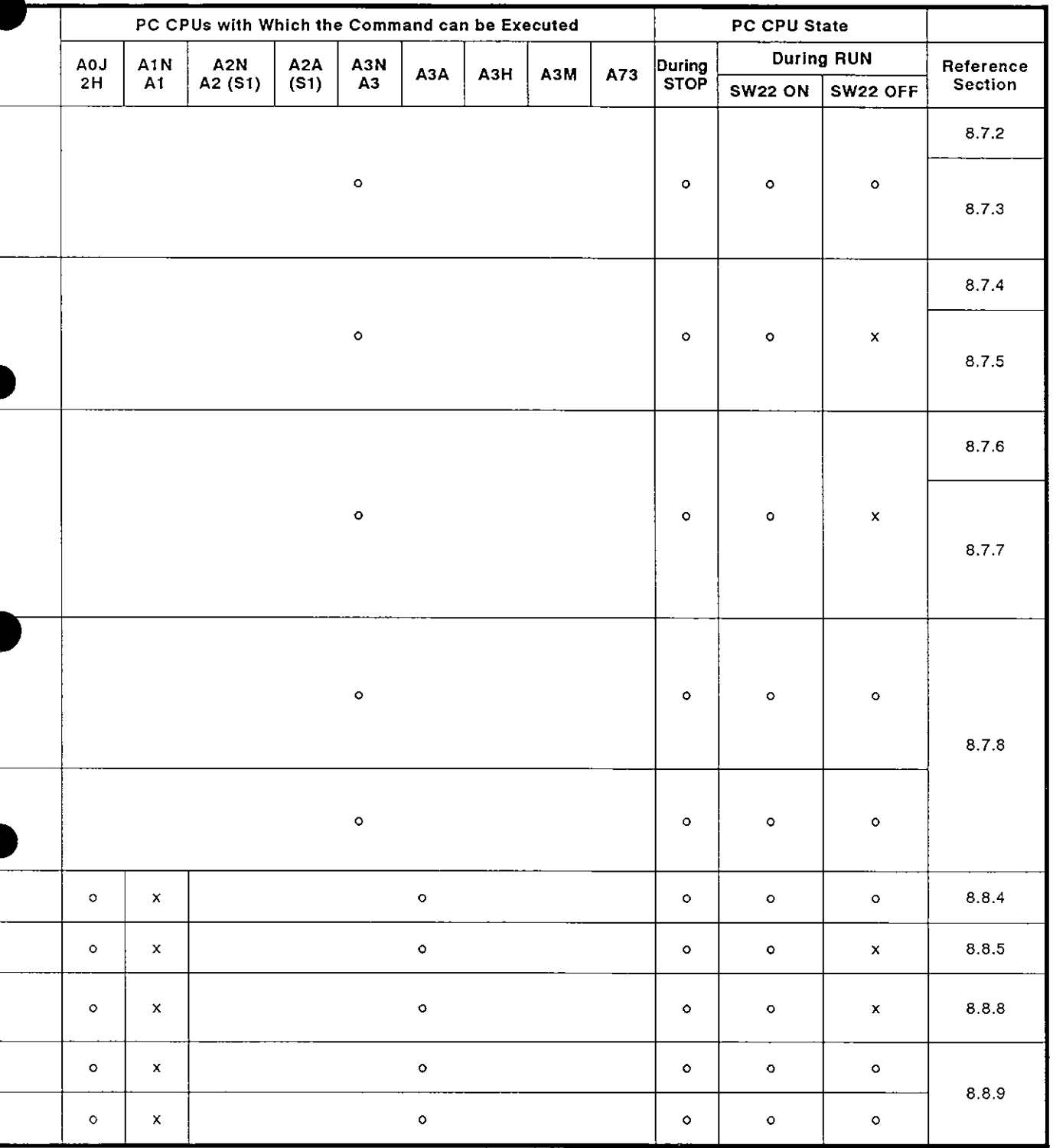

 $\overline{a}$ 

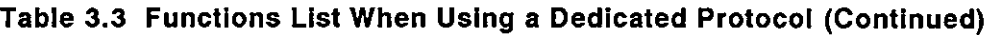

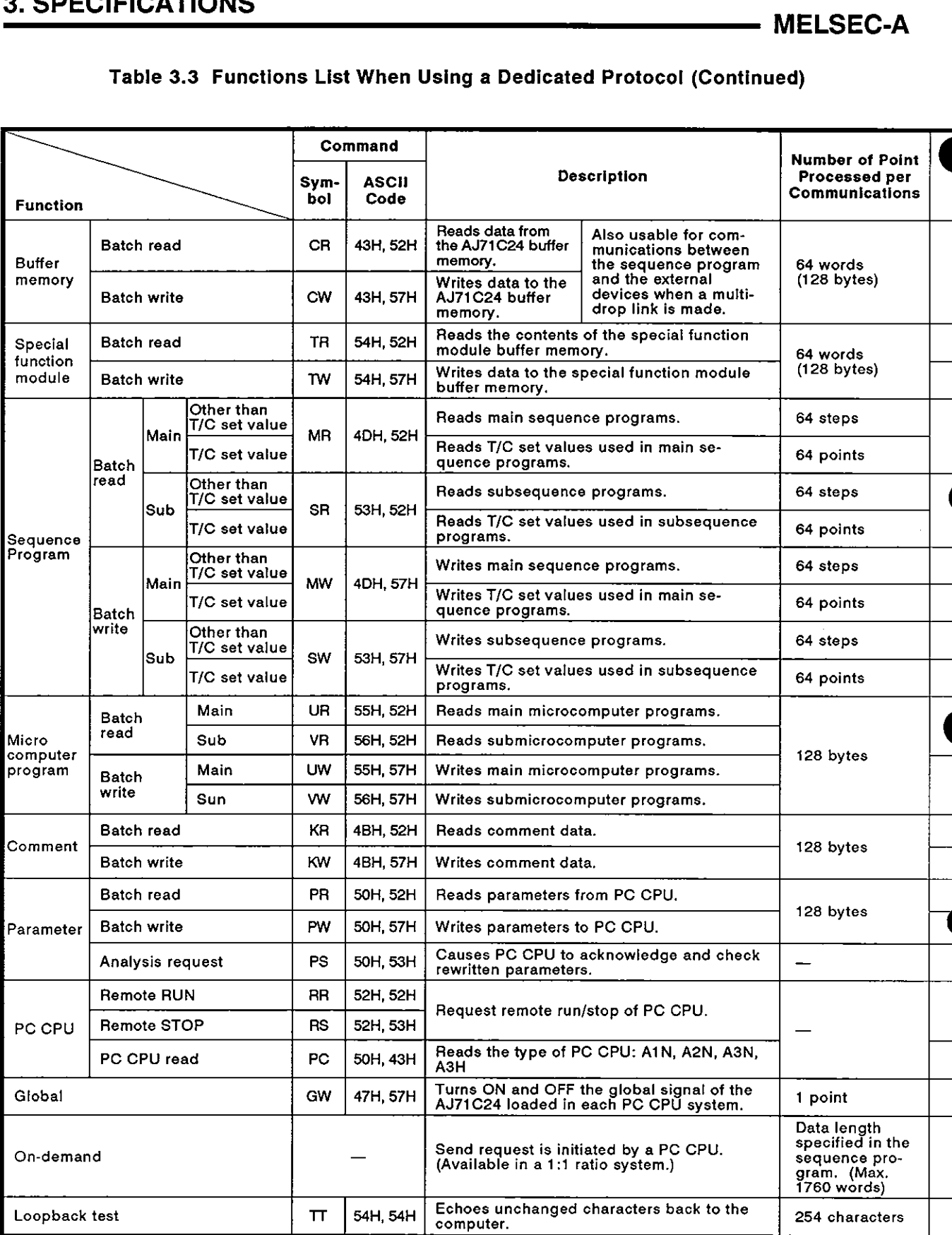

## **3. SPECIFICATIONS**

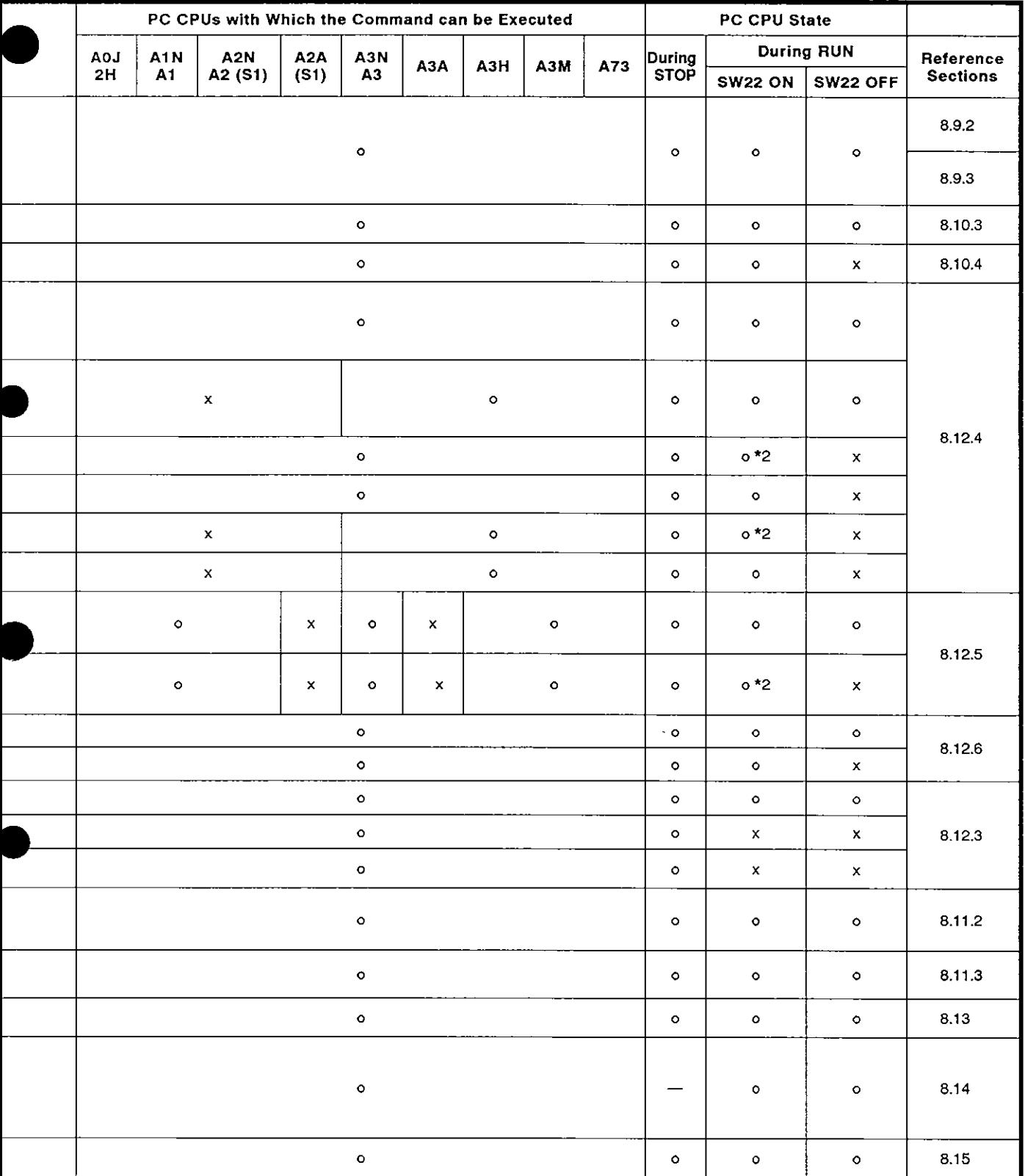

\*I: When the CPU modules other than A3H, A2A(S1), and A3A are used, devices X (input) are allocated with 2 inputs per device.

To include devices X in designated devices, set as follows:

((number of designated X devices  $x 2$ ) + number of other designated devices)  $\leq 40$ 

If only devices X are designated, the number of inputs usable for one communications time is half the value mentioned in the table.

\*2: Writing during a program run may be carried out if all the following conditions are met:

(This is different from the write during PC RUN with a MELSEC-A series peripheral device (e.g., AGGPP).)

- (a) The PC CPU is type A3, A3N, A3H, A3M, A73 or A3A,
- (b) The program is not the currently running program.

(includes subprograms called by the currently running main program) **<sup>4</sup>**

- (c) The PC CPU special relay is in the following states:
	- 1) M9050 signal flow exchange contact ............ OFF (A3CPU only)
	- 2) M9051 (CHG instruction disable) ................... ON

#### **POINT**

When the AJ71C24 is used together with the A2ACPU (SI) or A3ACPU, use the commands in Table 3.4 to perform the following functions:

- Batch readlwrite, test, monitor data registration, and monitor of device memory
- . Batch read/write of extension file registers by designating device numbers (continuous numbers)<br>• Batch read/write of extension comments
- 

When the commands in Table 3.3 are used, the available functions and the range of devices which can be designated are limited to those available with the A3HCPU.

Accordingly, A2ACPU(SI) and A3ACPU external devices are not accessible.

|                                    | טו טו בעוו וטחווטונט                 |               |           | (2)         | Functions available with the AnACPU dedicated commands                                                                                              |                                               |                       |              |                          | <b>MELSEC-A</b>        |
|------------------------------------|--------------------------------------|---------------|-----------|-------------|----------------------------------------------------------------------------------------------------|-----------------------------------------------|-----------------------|--------------|--------------------------|------------------------|
|                                    |                                      |               |           |             | Table 3.4 Functions List When Using a Dedicated Protocol                                                                                            |                                               |                       |              |                          |                        |
|                                    |                                      |               | Commands  |             |                                                                                                    | Number of                                     |                       | PC CPU State |                          |                        |
| Function                           |                                      |               |           | Svm- ASCII  | <b>Description</b>                                                                                                    | Point<br>Processed<br>per Com-<br>munications | During<br><b>STOP</b> | During RUN   |                          | Refer-<br>ence<br>Sec- |
|                                    |                                      |               | bol       | Code        |                                                                                                    |                                               |                       | ON.          | <b>SW22 SW22</b><br>OFF. | tions                  |
| Device<br>memory                   |                                      | Bit<br>units  | JR        | 4AH.<br>52H | Reads bit devices (such as X, Y, M) in<br>units of 1 device.                                                                                        |                                               |                       |              | 8.7.2                    |                        |
|                                    | Batch<br>read                        | Word<br>units | QR        | 51H.<br>52H | Reads bit devices (such as X, Y, M) in<br>units of 16 devices.                                                                                      | 32 words<br>$(512$ points)                    | ٥                     | $\circ$      | $\circ$                  |                        |
|                                    |                                      |               |           |             | Reads word devices (such as D, R, T,<br>C) in units of 1 device.                                                                                    |                                               |                       |              | 8.7.3                    |                        |
|                                    | Batch<br>write                       | Bit<br>units  | <b>JW</b> | 4AH.<br>57H | Writes bit devices (such as X, Y, M) in<br>units of 1 device.                                                                                       | 160 points                                    |                       |              |                          | 8.7.4                  |
|                                    |                                      | Word<br>units | <b>OW</b> | 51H,        | Writes bit devices (such as X, Y, M) in<br>units of 16 devices.                                                                                     | ۰                                             | $\circ$               | x            |                          |                        |
|                                    |                                      |               |           | 57H         | Writes word devices (such as D, R, T,<br>C) in units of 1 device.                                                                                   | 64 points                                     |                       |              |                          | 8.7.5                  |
|                                    | Test<br><i>(random</i><br>write)     | Bit<br>units  | <b>JT</b> | 4AH.<br>54H | Specifies bit devices (such as X, Y, M)<br>and device number in units of 1 device<br>at random and sets/resets the device.                          | 20 points                                     |                       | $\circ$      | x                        | 8.7.6                  |
|                                    |                                      | Word          | QT        | 51H,        | Specifies bit devices (such as X, Y, M)<br>and device number in units of 16<br>devices at random and sets/resets the<br>device.                     | 10 words<br>$(160$ points)                    | ۰                     |              |                          | 8.7.7                  |
|                                    |                                      | units         |           | 54H         | Specifies word devices (such as D, R,<br>T. C) and device number in units of 1<br>device at random and sets/resets the<br>device.                   | 10 points                                     |                       |              |                          |                        |
|                                    | Monitor<br>data<br>regist-<br>ration | Bit<br>units  | <b>JM</b> | 4AH.<br>4DH | Sets bit devices to be monitored (such<br>as X, Y, M) in units of 1 device.                                                                         | 40 points                                     | $\circ$               | $\circ$      | $\bullet$                | 8.7.8                  |
|                                    |                                      | Word          | <b>QM</b> | 51H.        | Sets bit devices to be monitored (such<br>as X, Y, M) in units of 16 devices.                                                                       | 20 words<br>$(320$ points)                    |                       |              |                          |                        |
|                                    |                                      | units         |           | 4DH         | Sets word devices to be monitored<br>(such as D, R, T, C) in units of 1 device.                                                                     | 20 points                                     |                       |              |                          |                        |
|                                    | Monitor                              | Bit<br>units  | MJ        | 4DH,<br>4AH | Reads data from devices for which                                                                                                    |                                               | $\circ$               | $\circ$      | o                        |                        |
|                                    |                                      | Word<br>units | MQ        | 4DH,<br>51H | device data has been registered.                                                                                                    |                                               |                       |              |                          |                        |
| Exten-<br>sion<br>file<br>register | Word<br>Direct<br>read<br>lunits     |               | <b>NR</b> | 4EH,<br>52H | Reads data in units of 1 device by desig-<br>nating the device numbers continuously<br>regardless of the extension file register<br>block numbers.  | 64 points                                     | $\circ$               | $\circ$      | ۰                        | 8.8.6                  |
|                                    | Direct Word<br>write<br>units        |               | <b>NW</b> | 4EH,<br>57H | Writes data in units of 1 device by desig-<br>nating the device numbers continuously<br>regardless of the extension file register<br>block numbers. | 64 points                                     | $\circ$               | $\bullet$    | X.                       | 8.8.7                  |
| Exten-<br>sion<br>com-<br>ment     | Batch read                           |               | DR        | 44H,<br>52H | Reads the extension comment data.                                                                                                    |                                               | $\circ$               | o            | ۰                        | 8.12.7                 |
|                                    | Batch write                          |               | <b>DW</b> | 44H,<br>57H | Writes the extension comment data.                                                                                                    | 128 points                                    | $\mathbf{o}$          | $\circ$      | x                        |                        |

Table **3.4** Functions List When Usina a Dedicated Protocol

### POINT/

The commands given in Table 3.4 can be used when the AJ71C24 is used together with the AZACPU(S1) or A3ACPU. The whole range of device memory is accessible using these commands.

For functions other than those listed in Table 3.4, use the commands given in Table 3.3.

## 3. SPECIFICATIONS<br>——————————————————————————————— MELSEC-A

#### **3.3.2** Functions available in the no-protocol mode

(I) Functions in the no-protocol mode

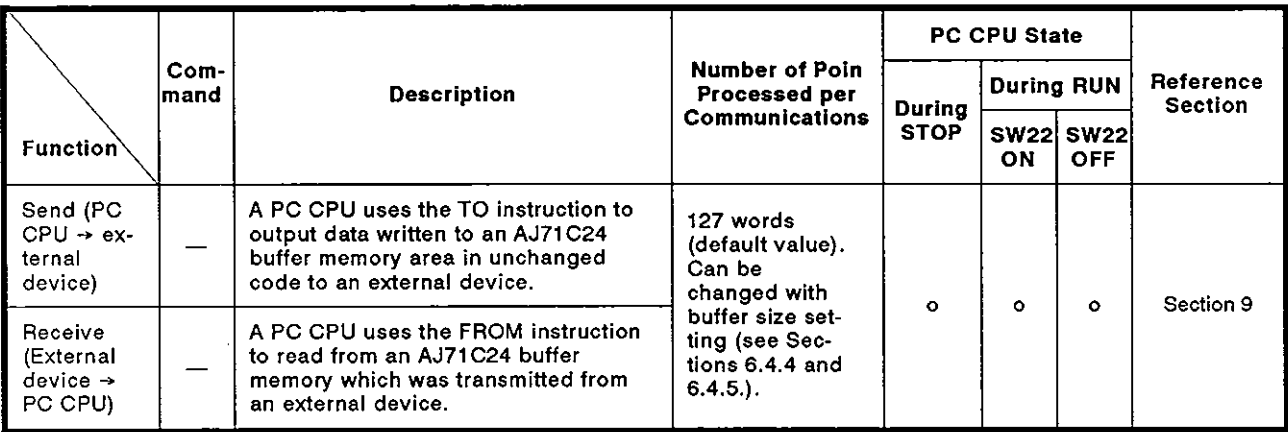

(2) Receive completion by the completed code and by the completion data length

There are two ways to complete the data receive when an AJ71C24 is receiving data from an external device:

(a) Reading the received data using the receive completed code (receive of variable-length data)

When an AJ71C24 receives the receive completed code which is set in the buffer memory by the user from an external device, the AJ71C24 transmits a received data read request to the sequence program.

The sequence program, in response to the read request, reads the received data up to the receive completed code transmitted by the external device.

The user can freely set the receive completed code.

(b) Reading the received data using the receive-completion data length (receive of fixed-length data)

When an AJ71C24 receives data of a designated length which is set in the buffer memory by the user from an external device, the AJ71C24 transmits a received data read request to the sequence program.

The sequence program, in response to the read request, reads the received data of the designated length transmitted by the external device.

The receive-completion data length can be set within the buffer memory area allocated for the no-protocol receive.

## **3. SPECIFICATIONS** MELSEC-A

#### POINT

- (1) The functions available with the no-protocol mode cannot be used together with the functions available with the bidirectional mode mentioned in Section 3.3.3. Select either mode using the mode setting switch (see Section 4.3.1) and by setting the bidirectional mode setting area in the special applications buffer memory area (see Sections 3.5 and 10.2).
- (2) The receive-completed code and the receive-completion data length can be set and enabled at the same time. When both of them are enabled, the received data read request to the sequence program is made in response to whichever is received first by the AJ71C24.

#### **3.3.3** Functions available in **the** bidirectional mode

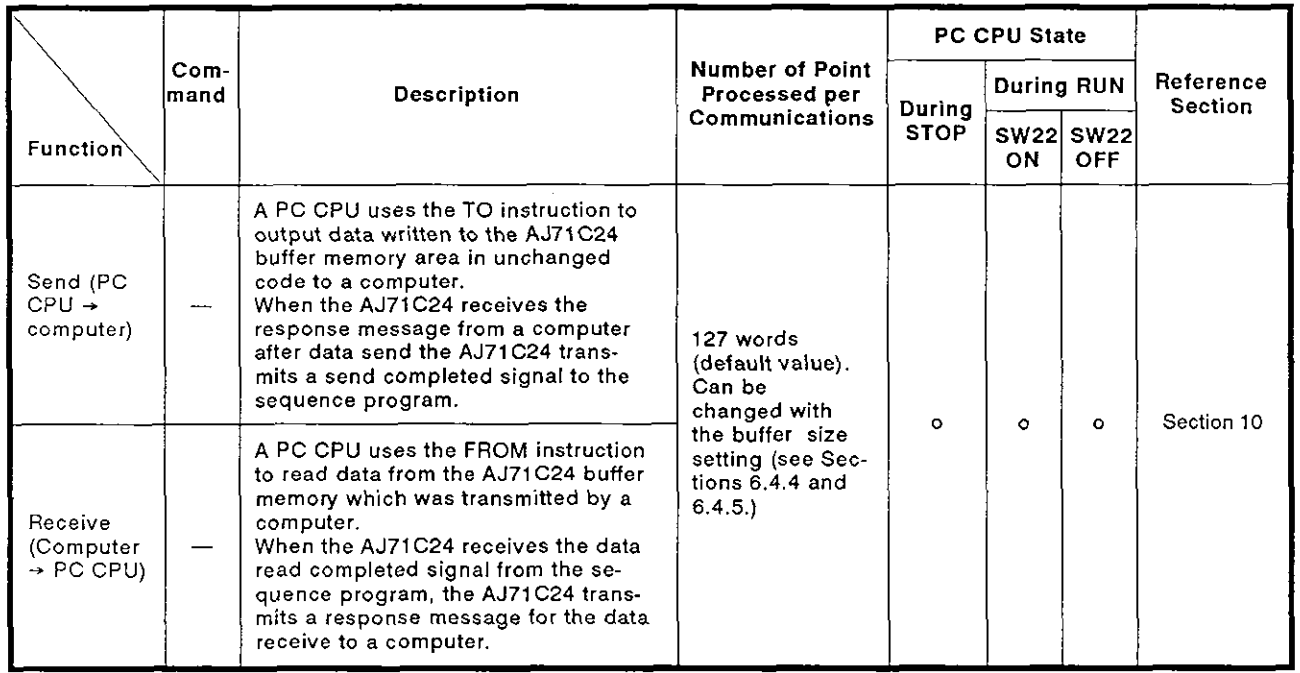

(1) Functions in the bidirectional mode

(2) Setting data length setting for data send

The length of the data to be transmitted between an AJ71C24 and a computer is set within the send message. (see Section 1.1.1 (2) (b)).

(a) When data is transmitted to a computer:

When the data to be transmitted to a computer is output from the sequence program to an AJ71C24, the data length is written to the buffer memory of the AJ71C24.

The AJ71C24 sets the data length to a send message and transmits it along with the data to a computer.

This allows the length of a send message to vary according to the content and kind of data to be transmitted.

**4** 

(b) When data is received from a computer:

When an AJ71C24 receives data from a computer, the AJ71C24 writes the data length contained in the message to its buffer memory.

The sequence program reads the data length from the buffer memory to read all the received data.

#### **POINT**

The functions available with the bidirectional mode cannot be used together with the functions available with the no-protocol mode mentioned in Section 3.3.2. Select either mode using the mode setting switch (see Section 4.3.1) and by setting the bidirectional mode setting area in the special applications buffer memory area (see Sections 3.5 and 10.2).

#### **4 Transa sion error data read function**

This function permits the sequence program to read error data when the error LEDs on the front panel of the module are lit and permits the sequence program to turn OFF an error LED which is lit. Section 7.3 gives details about sequence programs.

(1) Reading transmission error data

The display status of the error LEDs is stored in buffer memory. The sequence program can read this data to permit the PC CPU to execute error checking and interlocking with data communication sequence programs.

**(2)** Function to turn off error LEDs

This function permits the sequence program to turn off error LEDs which are lit without resetting the PC CPU.

#### **3.4** 110 Signals List for CPU

The I/O signals of the AJ71C24 for the PC CPU are listed below. The numbers (n number) appended to X and Yare determined by the installing position of the AJ71C24 and the number of I/O signals used by the I/O signal signals used by the I/O modules installed in front of the AJ71C24. (Example:  $Xn0 \rightarrow X0$  when the AJ71 C24 is loaded in slot 0 of the main base unit)

(1) Input signals (AJ71C24  $\rightarrow$  PC CPU)

|                               |                                         |                       | AJ71C24.                      |                                                                                                    |                                                                                                    |            |            |            | There are 16 input signals: Xn0 to XnF are turned ON/OFF by the     |      |  |
|-------------------------------|-----------------------------------------|-----------------------|-------------------------------|----------------------------------------------------------------------------------------------------|----------------------------------------------------------------------------------------------------|------------|------------|------------|---------------------------------------------------------------------|------|--|
|                               |                                         |                       |                               |                                                                                                    | Table 3.5 Input Signals List                                                                                                    |            |            |            |                                                                     |      |  |
| Input<br>Signal               | Signal<br>Name                          | Mode                  |                               |                                                                                                    | <b>Description</b>                                                                                                    |            |            |            |                                                                     |      |  |
|                               |                                         | Dedicated<br>protocol | No-protocol/<br>Bidirectional |                                                                                                    |                                                                                                    |            |            |            |                                                                     |      |  |
| Xn0                           | Send<br>completed                       |                       | $\circ$                       | Turns ON when the send from the AJ71C24 to the external<br>device is completed when Y(n+1)0 is turned ON.<br>Turns OFF when Y(n+1)0 is turned OFF.                |                                                                                                    |            |            |            | 9.2, 10.2                                                           |      |  |
| Xn1                           | Received<br>data read<br>request        |                       | ۰                             | Turns ON when the completed code, fixed length data, or desig-<br>nated data length is received from the external device. Turns<br>OFF when Y(n+1)1 is turned ON. |                                                                                                    |            |            |            | 9.2, 10.2                                                           |      |  |
| Xn <sub>2</sub>               | Global<br>signal                        | ۰                     |                               |                                                                                                    | Turns ON/OFF according to the message (factor number) when a<br>global command is received from a computer.                                                                                                    |            |            |            |                                                                     | 8.13 |  |
| Xn3                           | On-<br>demand<br>function<br>operating  | o                     |                               |                                                                                                    | Turns ON when the on-demand transmission is executed accord-<br>ing to the request from the sequence program. Turns OFF when<br>the on-demand transmission is completed.                                                                                                    |            |            |            |                                                                     | 8.14 |  |
| Xn4<br>to<br>X <sub>n</sub> 6 |                                         |                       |                               | (1)<br>(2)                                                                                                    | Set values '1' to '8' of the mode setting switches (see Section 4.3.1)<br>indicating the state of communications between the computer con-<br>nected to the interface on the dedicated protocol side and the<br>AJ71C24<br>Set values "A" to "D" of the mode setting switches indicating the state<br>of communications between the computer connected to the interface<br>on the main channel side (set with SW11, a transmission specifica-<br>tion setting switch, see Section 4.3.2) and the AJ71C24.<br>Used by a sequence program to check communications status, etc. |            |            |            |                                                                     |      |  |
|                               |                                         |                       |                               |                                                                                                    | Value l                                                                                                    | Xn6        | Xn5        | Xn4        | Message Sequence State                                              |      |  |
|                               | AJ71C24<br>message<br>sequence<br>state | $\bullet$             |                               |                                                                                                    | 0                                                                                                    | OFF        | <b>OFF</b> | OFF        | AJ71C24 initializing after power<br>ON or OFF using protocol 1 to 4 |      |  |
|                               |                                         |                       |                               |                                                                                                    | $\mathbf{1}$                                                                                                    | <b>OFF</b> | OFF        | ON         | Waiting for ENQ                                                     |      |  |
|                               |                                         |                       |                               |                                                                                                    | 2                                                                                                    | OFF        | ON         | OFF        | Received ENQ                                                        |      |  |
|                               |                                         |                       |                               |                                                                                                    | з                                                                                                    | OFF        | ON         | ON         | Received station number (self)                                      |      |  |
|                               |                                         |                       |                               |                                                                                                    | 4                                                                                                    | ON.        | OFF        | OFF        | Waiting for response from PC<br>after receiving all data            |      |  |
|                               |                                         |                       |                               |                                                                                                    | 5                                                                                                    | ON.        | OFF        | ON         | Waiting for message                                                 |      |  |
|                               |                                         |                       |                               |                                                                                                    | 6                                                                                                    | ON         | ON         | <b>OFF</b> | Unused                                                              |      |  |
|                               |                                         |                       |                               |                                                                                                    | 7                                                                                                    | ON.        | ON         | ON         | Unused                                                              |      |  |
|                               |                                         |                       |                               |                                                                                                    |                                                                                                    |            |            |            |                                                                     |      |  |

Table 3.5 lnput Signals List

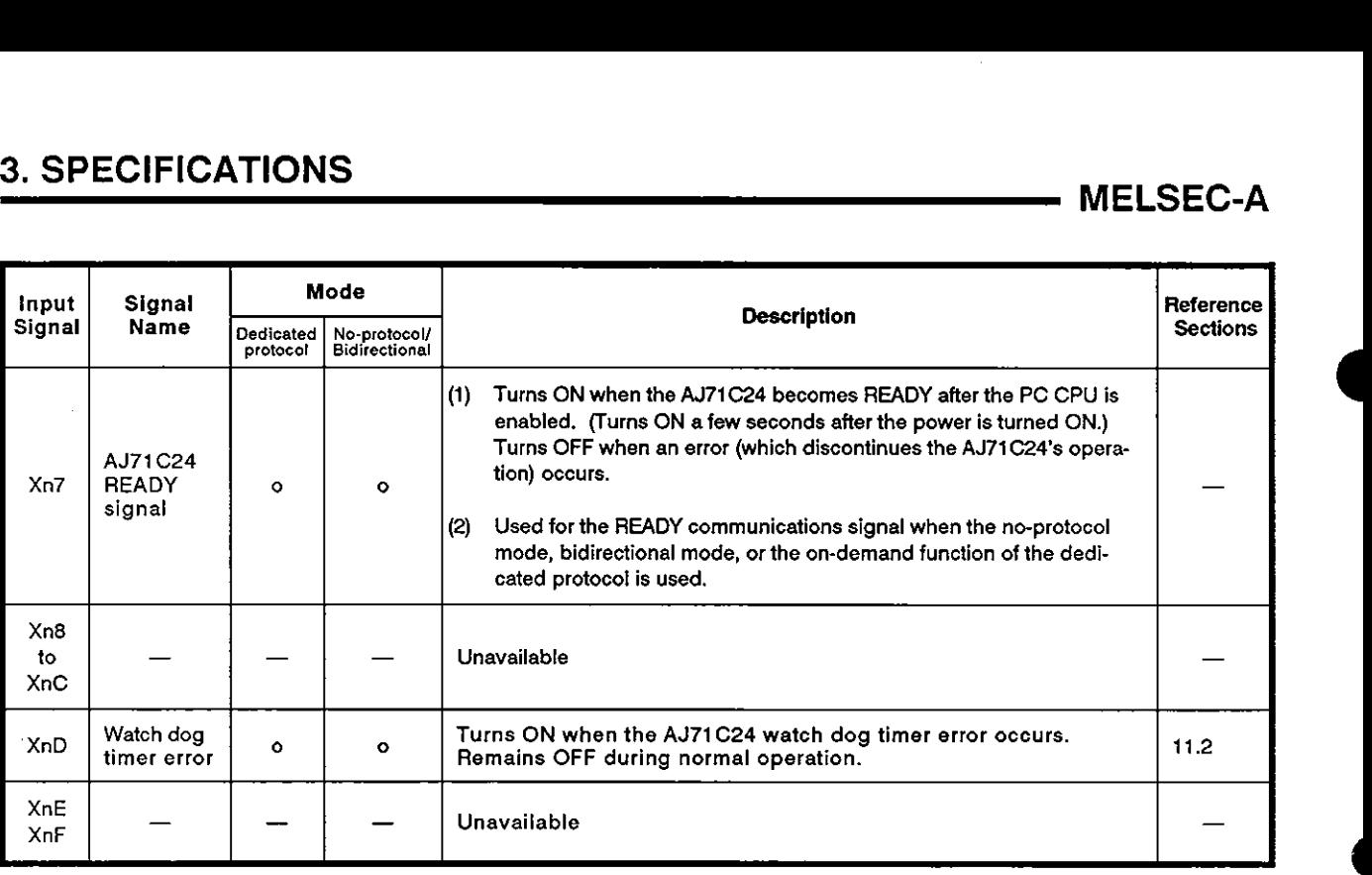

 $\hat{\boldsymbol{r}}$ 

 $P$ OINT Y(Yn0 to YnF) corresponding to XnO to XnF may be used as internal relays.

#### **(2)** Output signals (PC CPU + AJ71 C24)

There are 16 output signals:  $Y_{(n+1)}0$  to  $Y_{(n+1)}F$  are turned ON/OFF by the AJ71C24.

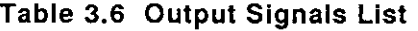

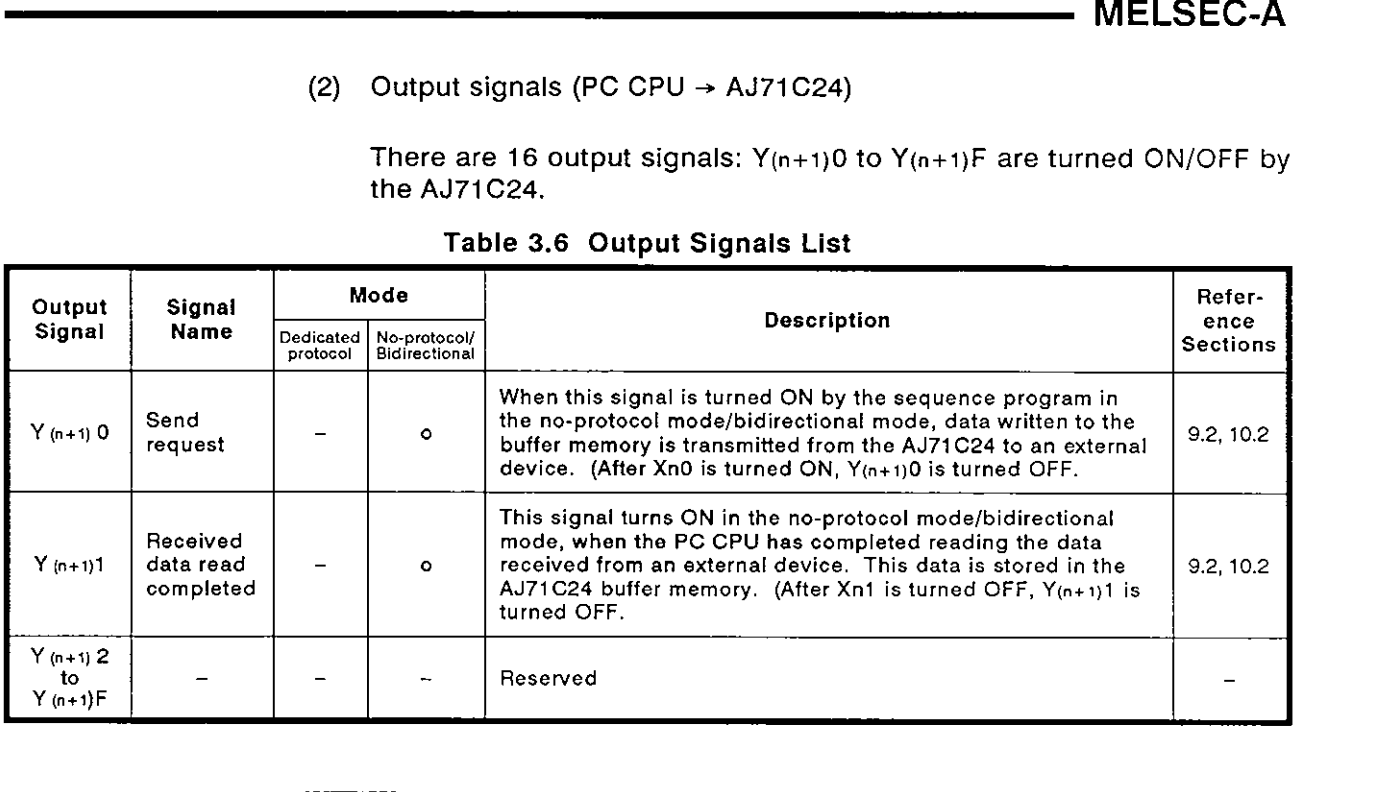

#### **IMPORTANT**

 $Y(n+1)2$  to  $Y(n+1)F$  are reserved for system use only. AJ71C24 functions cannot be guaranteed if these signals are turned ON or OFF by a sequence program.

#### **REMARK**

Example: **Use** of input signals Xn4 to Xn6.

Request from computer

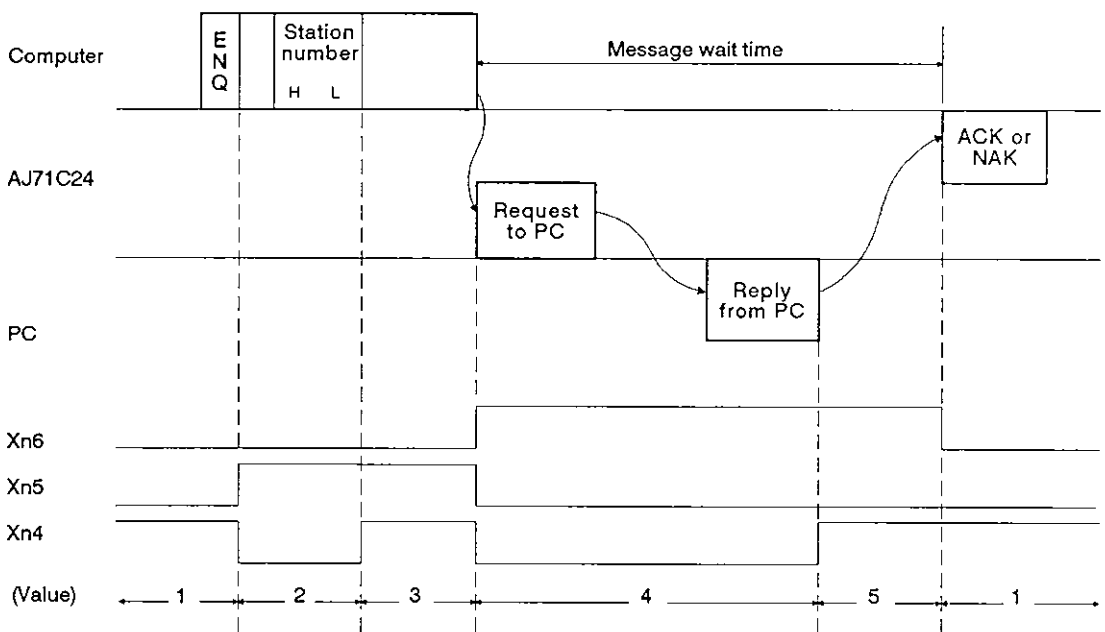

#### **3.5 Buffer Memory Applications and Allocation**

The term 'buffer memory' used in this manual refers to a memory area of an AJ71C24 used to store the control and communications data which is transmitted between an external device (e.g., a computer) and a PC CPU.

The buffer memory can be accessed from the sequence program by using the FROM/TO instruction.

The buffer memory can be accessed from an external device by using the buffer memory readlwrite command (CR, CW) with dedicated protocols 1 to 4.

(1) Buffer memory applications

There are two types of buffer memory area. One area may be used freely by the user, but the other area has a special application. **<sup>4</sup>**

(a) User area

There are four applications of the user area, which can be categorized as follows.

1) Data receive area in no-protocol mode/bidirectional mode

This area stores data transmitted from an external device in the no-protocol mode or bidirectional mode.

2) No-protocol mode/bidirectional mode data send area

This area stores data from the PC CPU to be transmitted to an external device.

3) On-demand data storage area

This area stores send data to be transmitted from the sequence program to an external device using the on-demand function.

4) Area when using buffer memory read/write commands

This area stores data when communication is made using protocols 1 to 4 for buffer memory read/write commands (CR,CW).

(b) Special applications area

The applications of this memory area are fixed. They are used to determine the data communications format and to change the allocation of the memory area for section (a) above.

When the power is turned ON or the PC CPU is reset, default values are written to this special applications area.

Default values can be changed to suit the purposes and applications of data transmission and the specifications of the external device. Section **7** gives details.

**4** 

(2) Buffer memory allocation

The buffer memory consists of 16-bit addresses. The buffer memory has no back-up battery.

The buffer memory address names and values for each address are listed in the following table.

Buffer memory addresses I OEH, 11 **8H** to 11 FH are reserved for system use only. Data written to this area will prevent correct operation of the AJ71 **C24.** 

The following table shows the contents of the buffer memory allocation.

The memory areas which are used with the no-protocol mode or the bidirectional mode are listed as those to be used with the no-protocol mode.

The memory areas function the same way in either mode. When the bidirectional mode is required, see the following table, changing 'no-protocol" to 'bidirectional'.

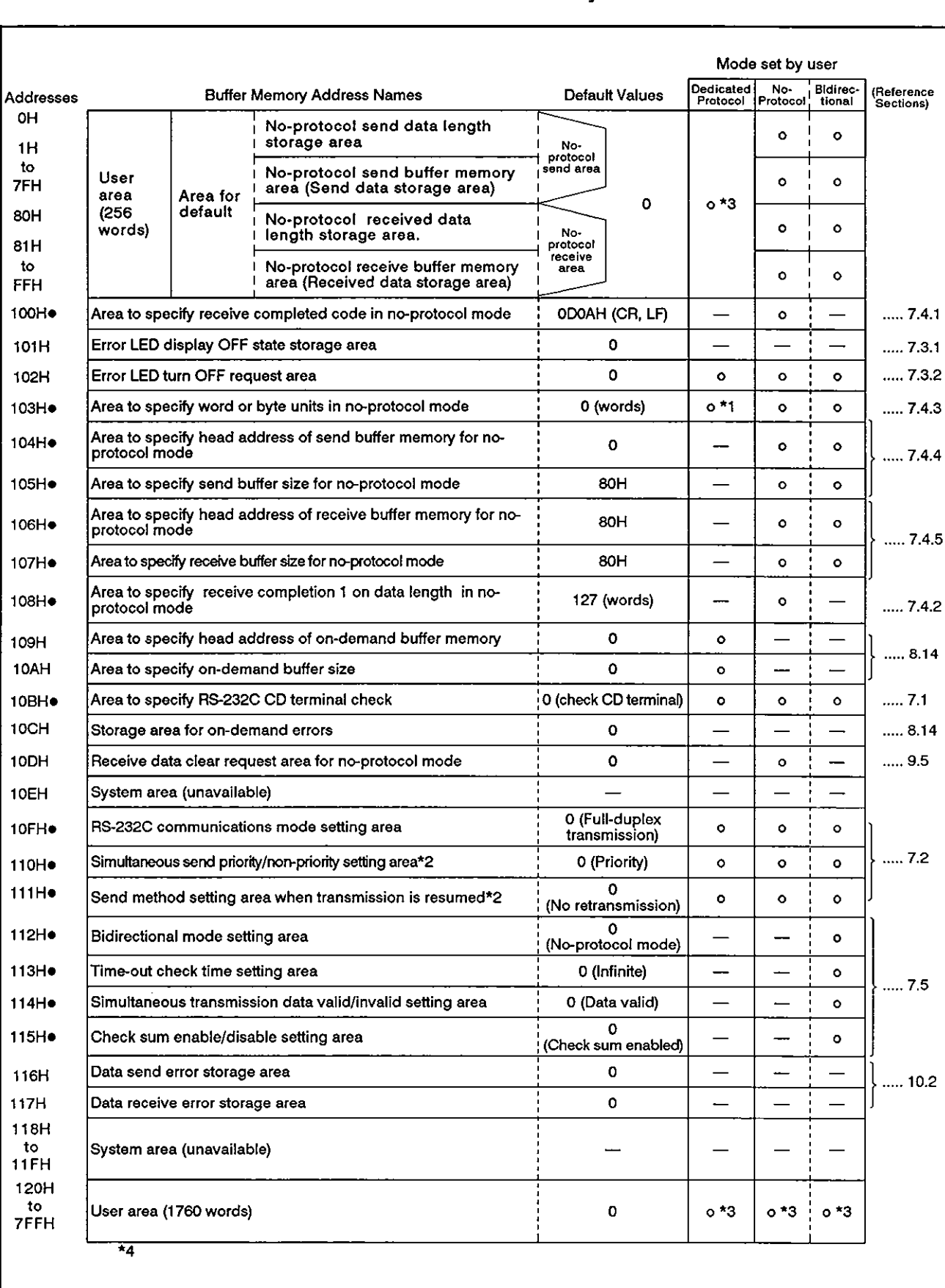

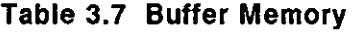

 $\mathcal{L}^{\mathcal{L}}$ 

- \*1: The unit of the transmission (send/receive) data in the no-protocol mode or bidirectional<br>mode or of the send data when the on-demand function of the dedicated protocol is used.
- '2: Set this when the RS-232C interface is set to half-duplex communications.
- \*3: Areas should be allocated so that they do not overlap with each other when (a) data is transmitted in the no-protocol mode or bidirectional mode, or (b) when more than one function of data transmission using the on-demand function of the dedicated protocol is used.
- '4: Change the defaultvalues marked by the dot symbol **(0)** attached to the right of the address only when the READY signal of the AJ7t C24 is turned ON after the power is turned ON or the PC CPU is reset

#### **4. SETTINGS AND PROCEDURES BEFORE OPERATION**

#### **4.1 Settings and Procedures before Operation**

**The settings and procedures which have to be done before a system using the AJ71C24 can be started are described below.** 

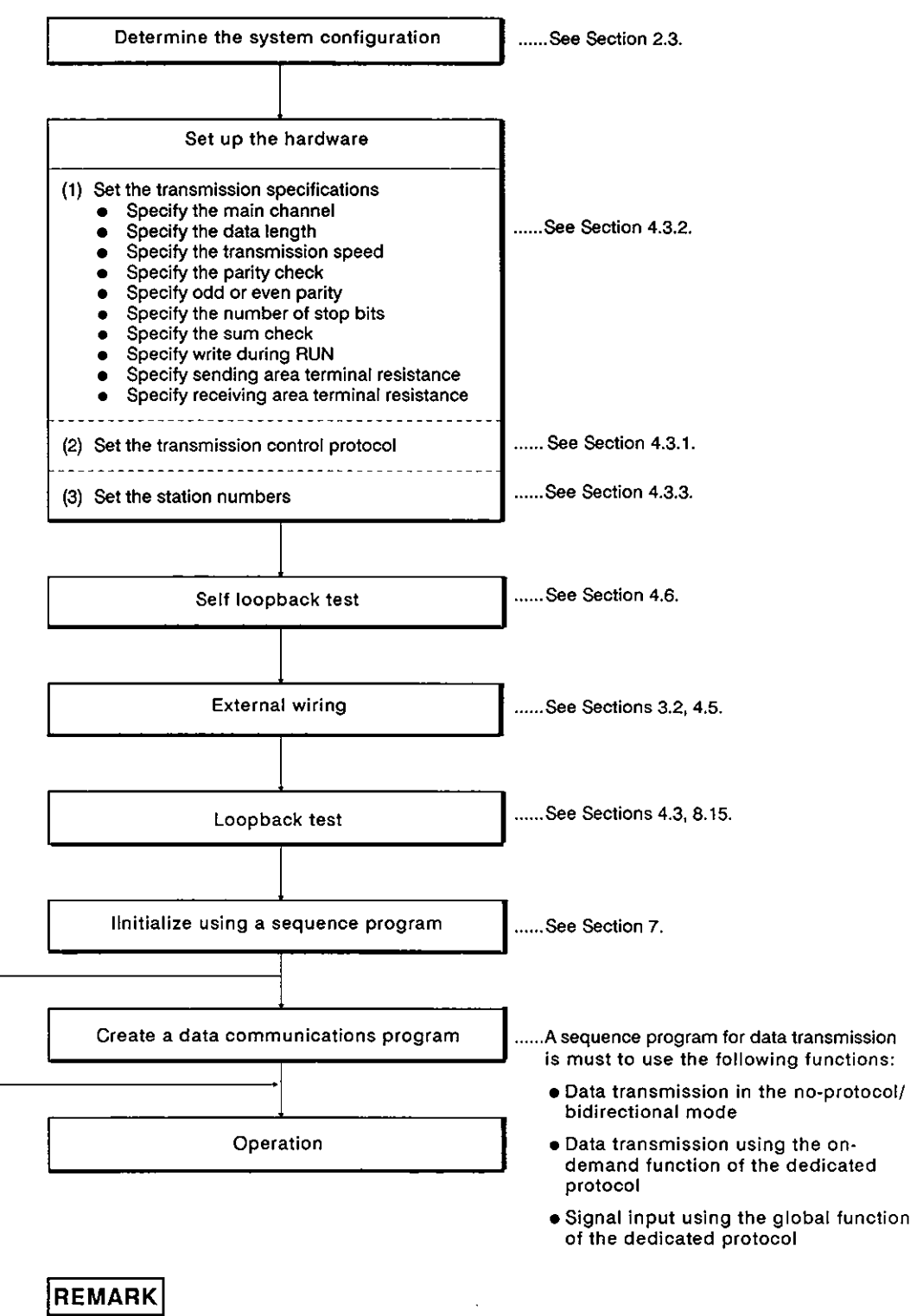

Appendix 12 contains the form sheet for recording the setting values of the AJ71C24.

# **4. SETTINGS AND PROCEDURES BEFORE OPERATION MELSEC-A**

#### **4.2 Nomenclature**

#### 4.2.1 Nomenclature

'n

 $\blacktriangleright$ 

I

D

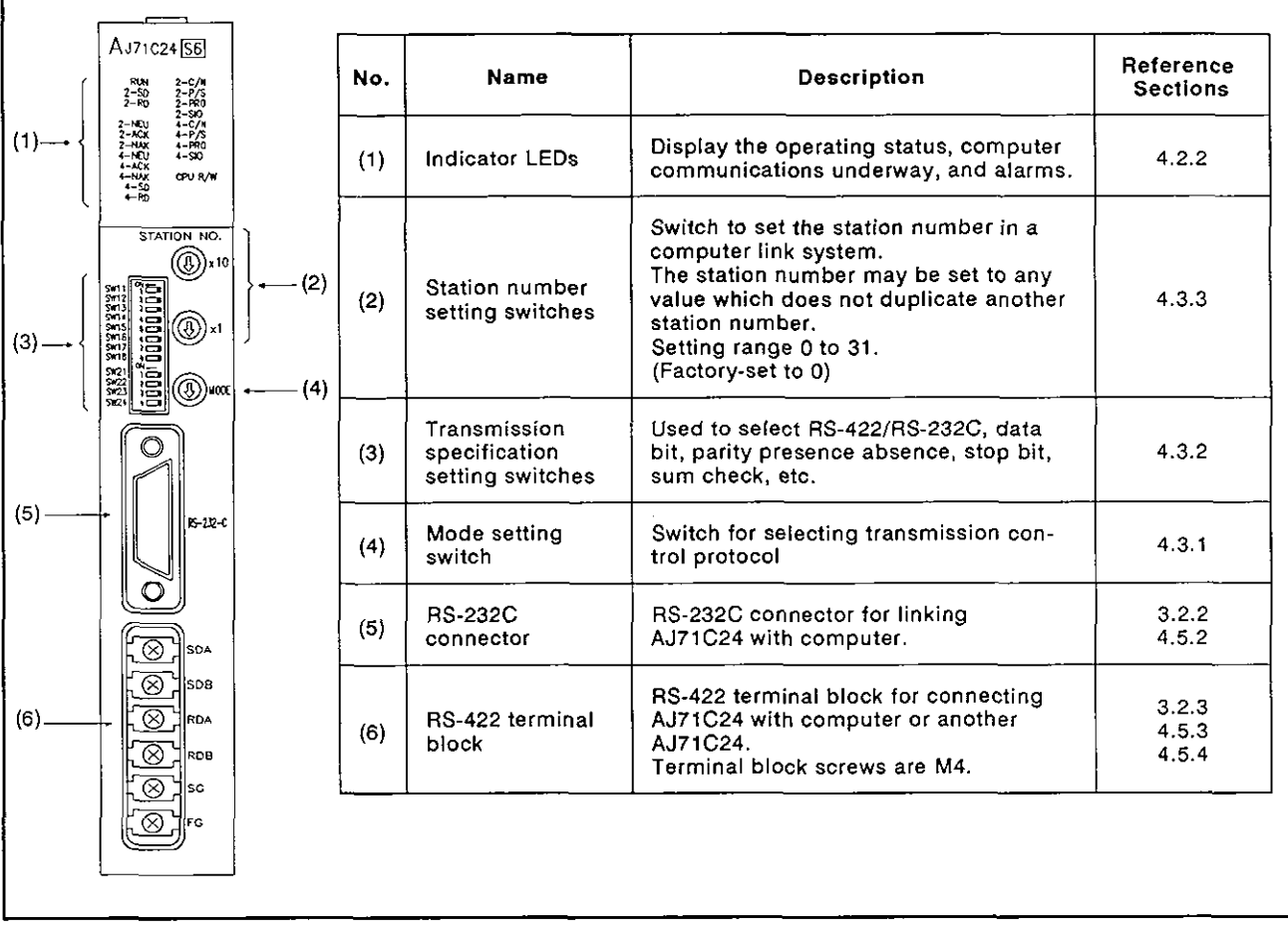

## **4.2.2 LED signals and displays**

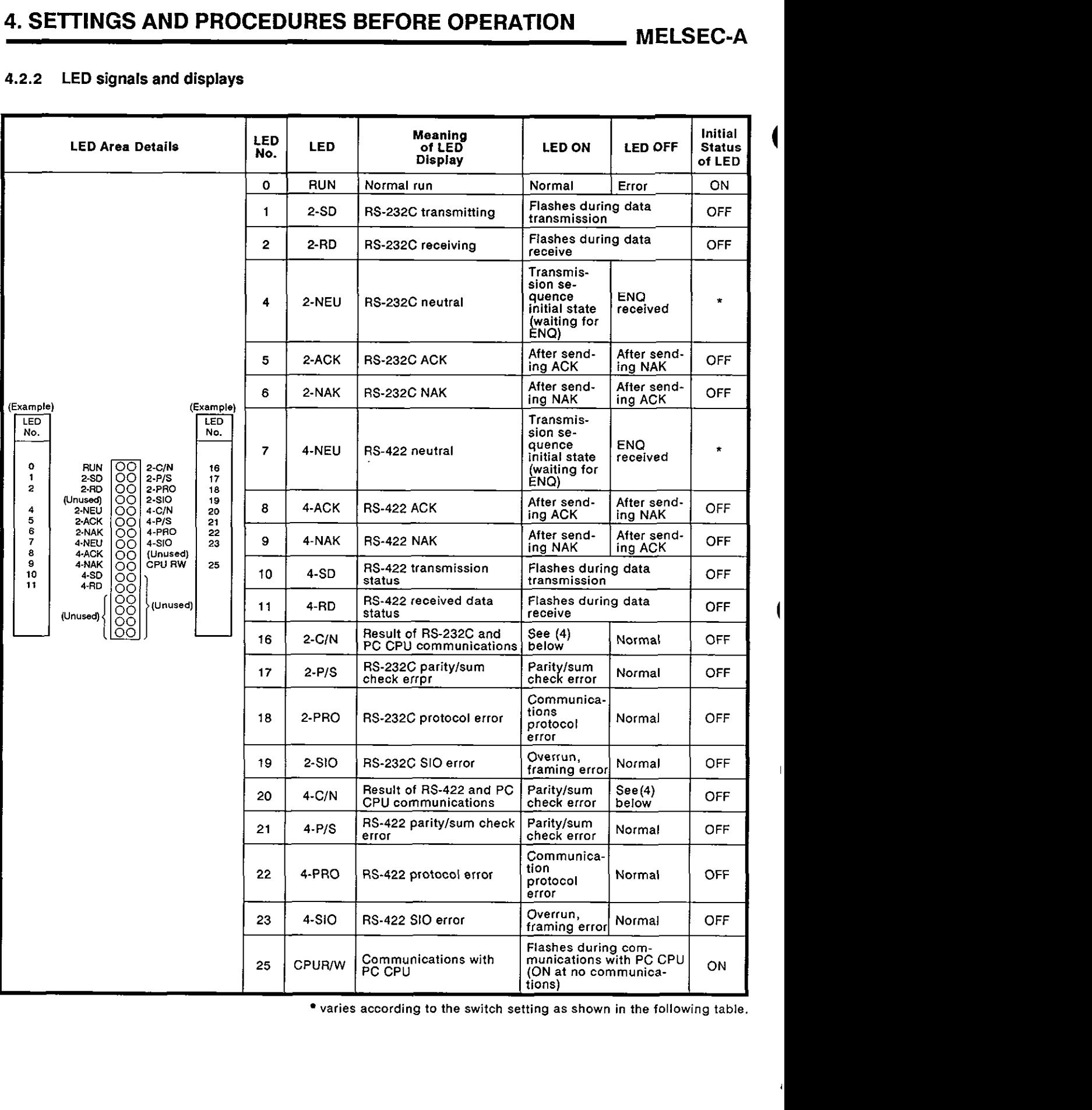

varies according to the switch setting as shown in the following table.

## **4. SETTINGS AND PROCEDURES BEFORE OPERATION MELSEC-A**

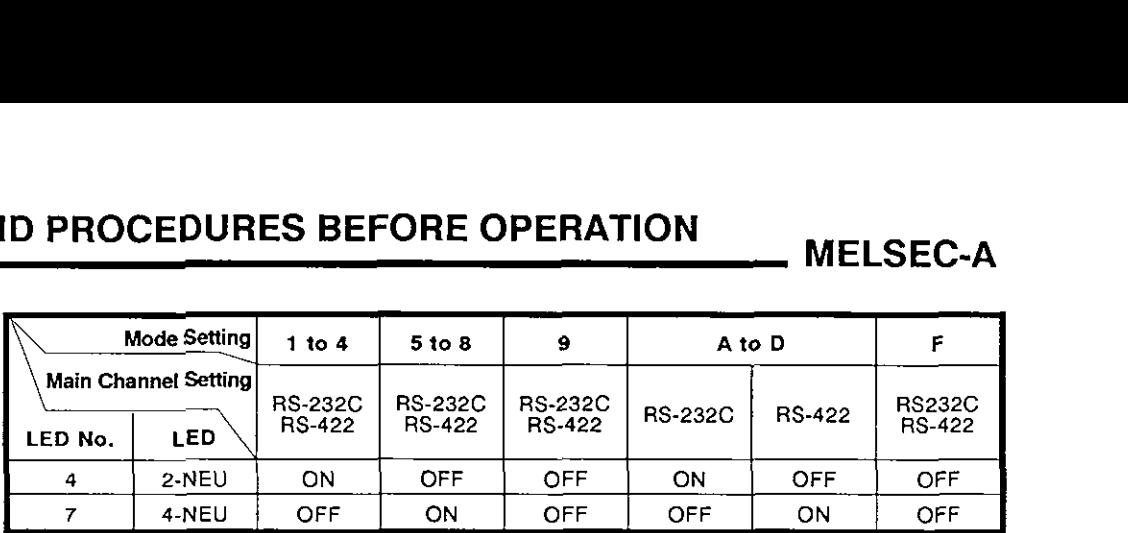

(1) LEDs 2-C/N to 4-510 (LED Nos.16 to 23) above light when an error occurs.

The ON/OFF status of the LED Nos. 16 to 23 are stored in the buffer memory at address 101H. The status can be read using the PC CPU instruction which permits checking by a sequence program.

(2) After any LED 2-CIN to 4-510 (LED Nos. 16 to 23) is ON, they remain ON even when the cause of the error is eliminated.

It is necessary to send a turn-off request to address 102H of the buffer memory using the sequence program TO instruction to turn OFF the LED.

- **(3)** LEDs RUN to 4-RD (LED Nos. 0 to 11) and CPU R/W (LED No.25) above light corresponding to the relevant status.
- (4) LEDs 2-C/N and 4-C/N (LED Nos. 16 and 20) above light in the following circumstances:
	- (a) When the AJ71C24 attempts to make an illegal access while the PC CPU is running (a write during program execution, for example).
	- (b) During abnormal PC CPU access.
- (5) The "initial state" column indicates the status when the power is turned ON or the PC CPU is reset.

#### **4.3** Settings

This section describes the setting methods and explains the settings of the transmission control protocol and communications specifications (data length, sum check, etc.).

After changing the settings, turn the PC CPU power supply OFF and back ON, or reset the PC CPU.

#### **4.3.1** Setting the dedicated protocol, no-protocol mode, or bidirectional mode

(1) The method of setting the transmission control protocol and the meaning of the switch settings are described in the table below.

When the mode switch is set to "1" to "8" and the bidirectional mode setting area in the buffer memory is set to "I", the no-protocol mode in the following table changes to the bidirectional mode.

All mode settings in the following table are in the no-protocol mode.

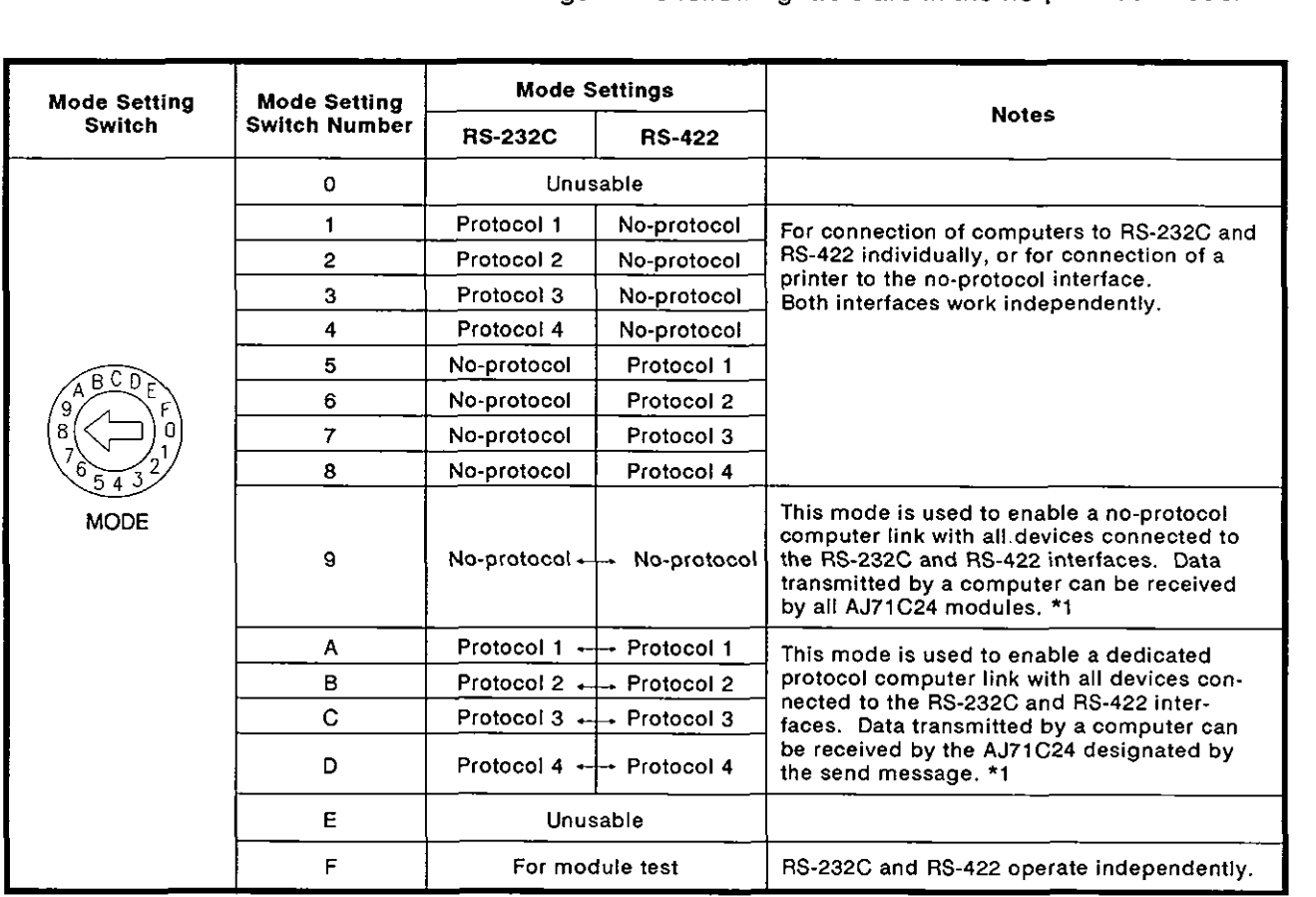

**\*1** : When the mode switch is set to **"9** to "D", the RS-232C and the RS-422 interfaces operate as if interlocked with each other.

## POINT

Key points when setting modes

- (1) The RS-232C and RS-422 transmission specification protocols are identical. (See Section 4.3.2).
- (2) To use the RS-232C and the RS-422 with a single mode, set the mode switch to "1" to **"8".**
- (3) If there is any interface which is not connected to any external device when the mode setting is at "9" to "D", noise will come in through such an interface and normal communications cannot be done. In such a case, change the mode setting to "1" to "8".
- $(4)$  When the computers and the AJ71C24 modules are connected in an m:n multidrop link'with the dedicated protocol, do not use protocol 3 ("7", "C")
- (5) Sections 2.3.1 to 2.3.6 and 4.5.4 give the examples of settings with different system configurations.

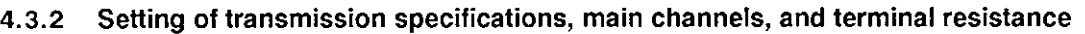

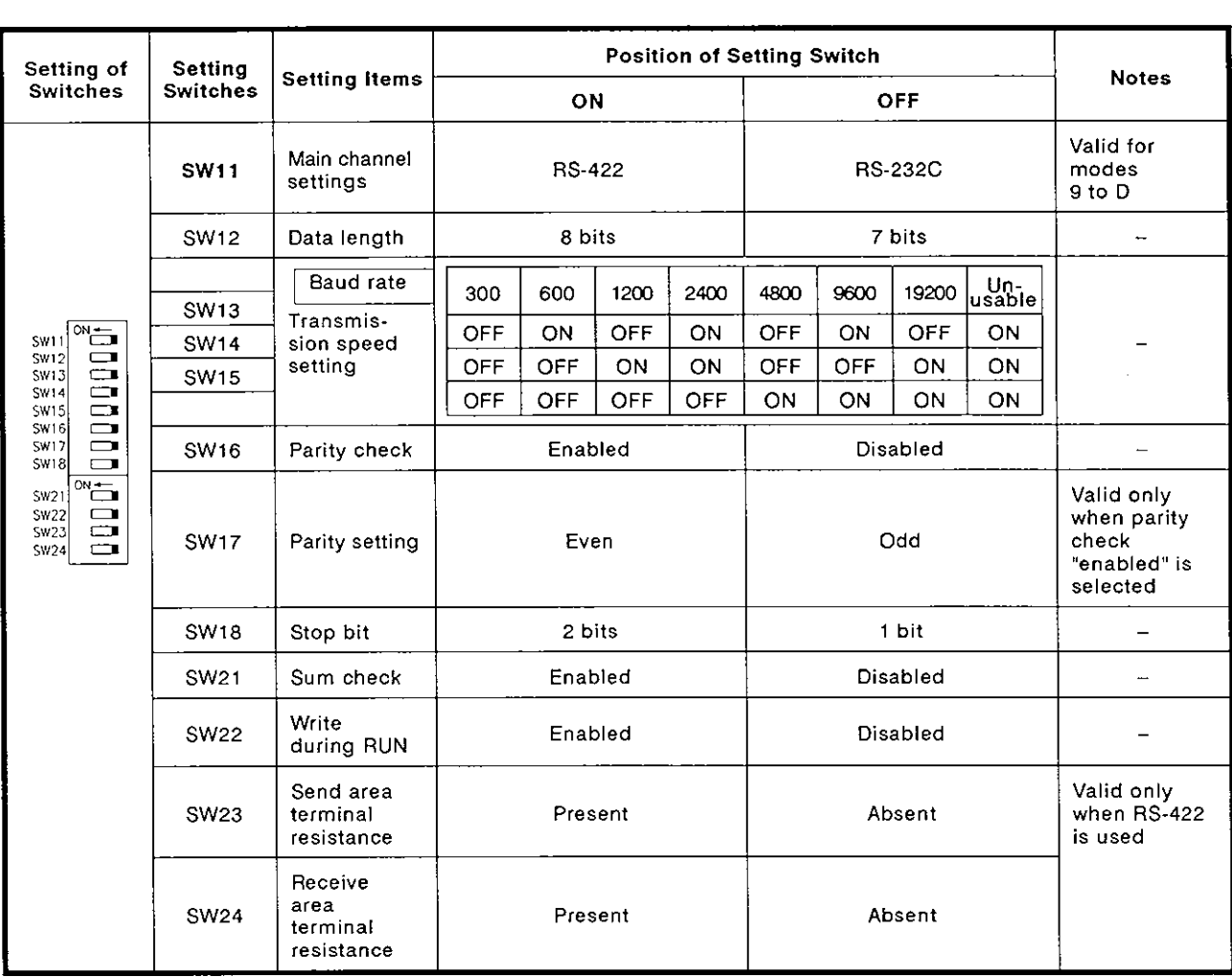

(1) Main channel

The main channel in the above table refers to the interface to which the computer is connected. The main channel setting is valid only for modes 9 to D.

In other modes, the setting switch may be in the ON or OFF position.

(Section 4.5.4 gives the setting examples for different system configurations.)

Setting the main channel defines data flow as shown below:

Data received through the main channel is automatically transmitted through the sub channel.

Data received through the sub channel is automatically transmitted through the main channel.

When the mode switch is set to "9" to "D", only the processing request commands, transmitted from other stations and received through the main channel of the self, are valid with the set mode.

The AJ71C24 executes the requested processing and transmits the result through the main channel.

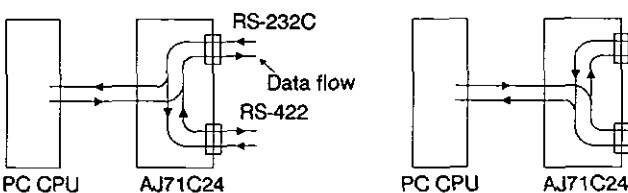

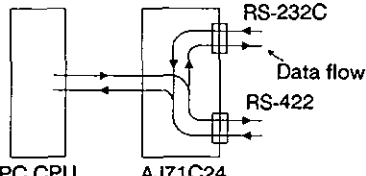

RS-232C is set to the main channel RS-422 **is** set to the main channel

(2) Transmission specifications

The RS-232C and RS-422 use the same transmission specifications. They cannot operate with two different transmission specifications settings.

Do not set the "unusable" baud rate setting (SW13, 14, and 15 ON).

If these switches are set, the RUN indicator **LED** (LED No. **0)** is turned OFF and operation is not possible.

(3) Sum check

Set whether the sum check code is added or not added to the end of the message, when the computer link operates with the dedicated protocol.

Sections 8.4.1 to 8.4.4 and 8.4.5 (7) give the message structure and sum check code when the sum check setting is "Enabled".

(4) Write during RUN

Set whether a processing requested by the external device is executed or not executed by the PC CPU in the RUN state when the computer link operates with the dedicated protocol.

Section 3.3.1 gives the functions available with this setting.

**(5)** Terminal resistance at send and receive

When using the RS-422 cable, set the terminal resistance to "Present" at the stations connected to the both sides of the station which is linked with the RS-422 cable.

If this setting is not correct, normal computer link operations cannot be done.

The following chart shows examples of settings. Shaded boxes indicate the stations where terminal resistance needs to be set, and white boxes indicate the stations where terminal resistance need not be set. (Appendix 6 gives the settings to be done on the computers.)

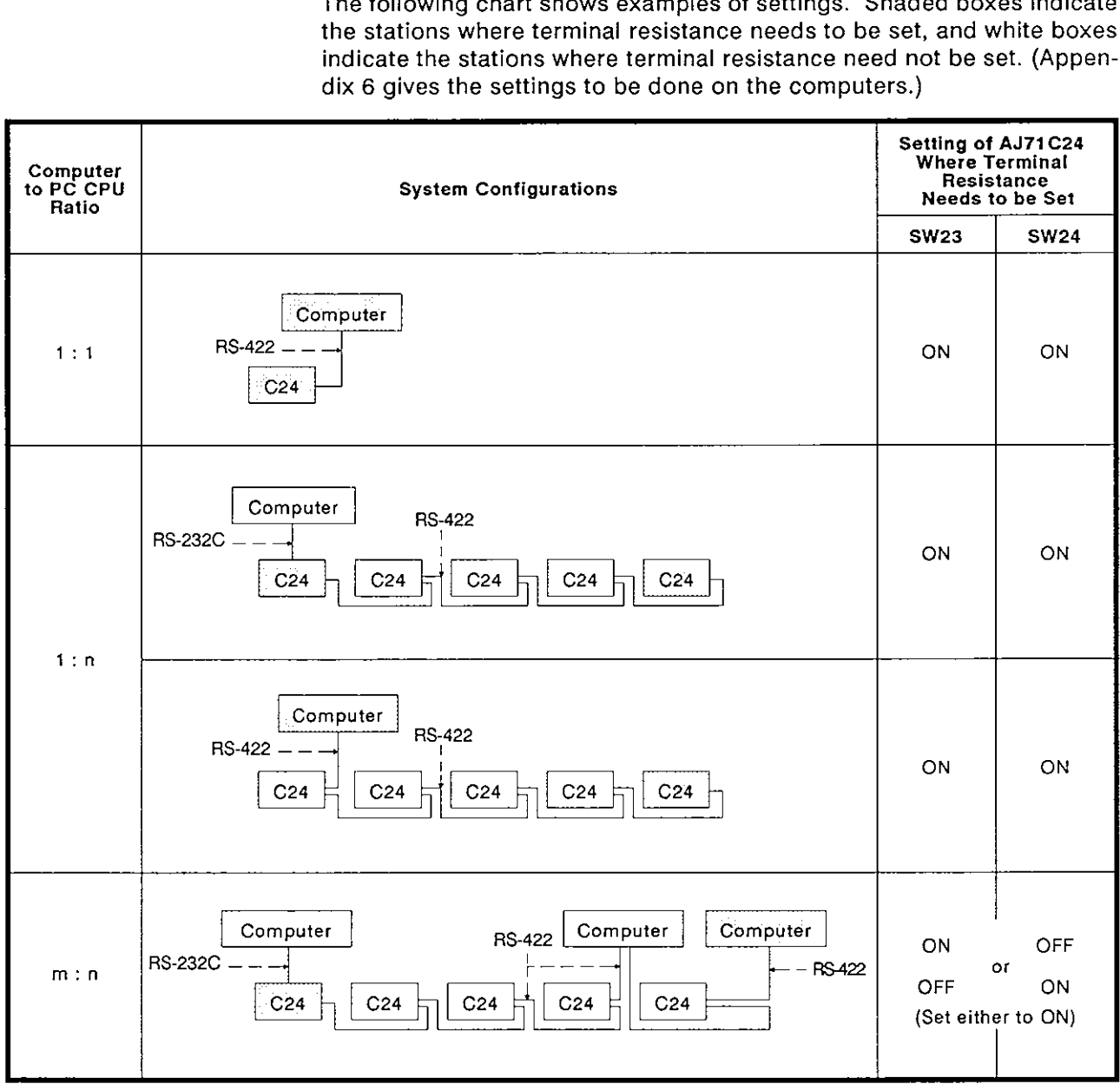

#### 4.3.3 Station number setting

The station number is set on all AJ71C24s so that the computer knows which AJ71C24 to access in a 1 : n ratio computer link system.

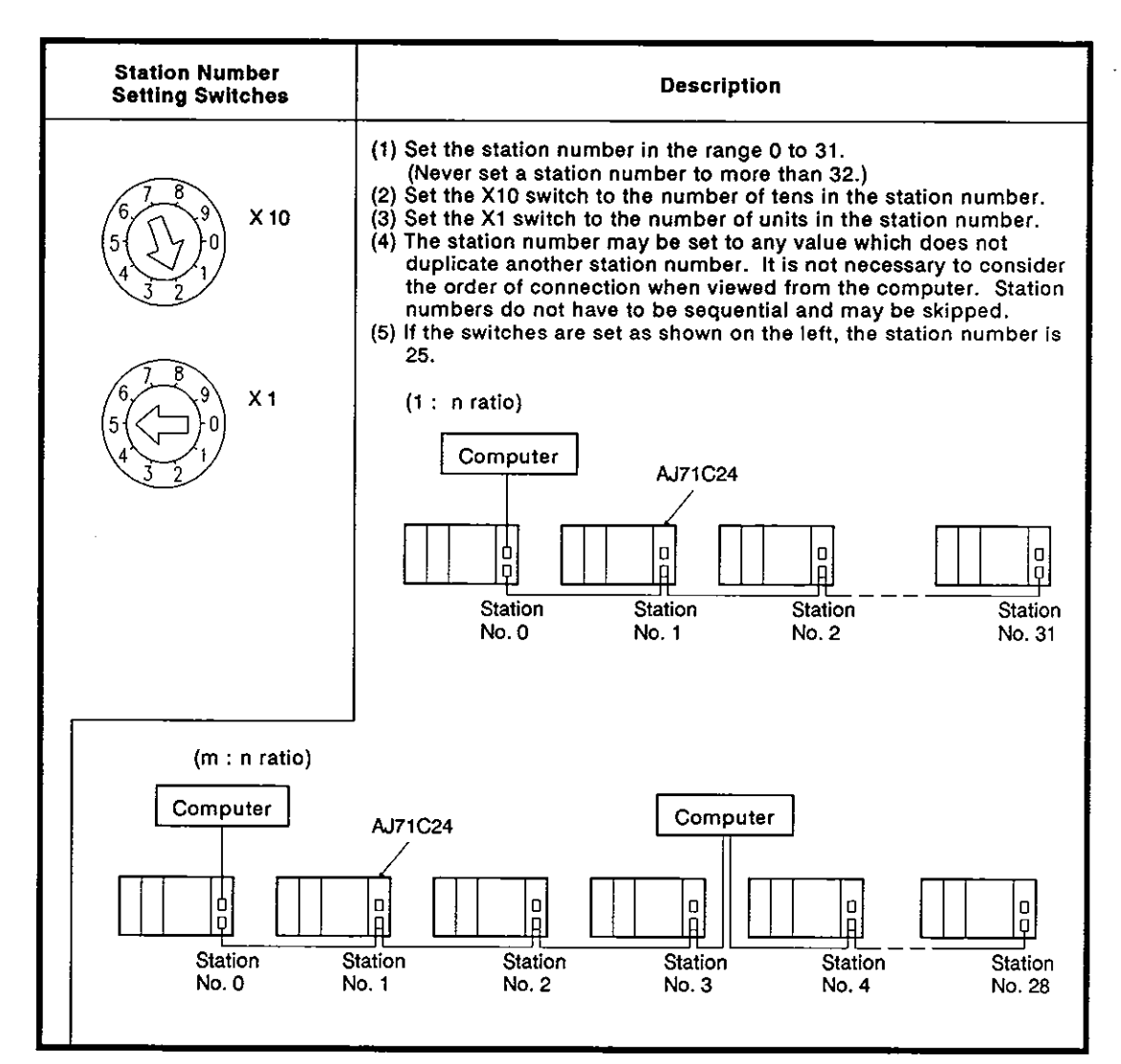

#### **POINT**

- (1) Use caution not to set a station number which duplicates another station number. This leads to destruction of transmission data and precludes correct data communications. number. This leads to destruction of transmission data and precludes
- (2) When the computers and AJ71C24 modules are linked in an  $m : n$  ratio, set station numbers only for the AJ71C24s.

Set the station numbers for the computers to perform communications between them. Setting range is 128 (80H) to 159 (9FH). (See Section 6.2.1).

#### **4.4** Loading and Installation

- **D 4.4.1** Handling Instructions
	- **(1)** Protect the **AJ71C24** and its terminal block impact
	- **(2)** Do not touch or remove the printed circuit board from the case
	- **(3)** Do not allow metal particles or wire offcuts to enter the **AJ71 C24.**
	- **(4)** Tighten the module mounting and terminal screws as specified below.

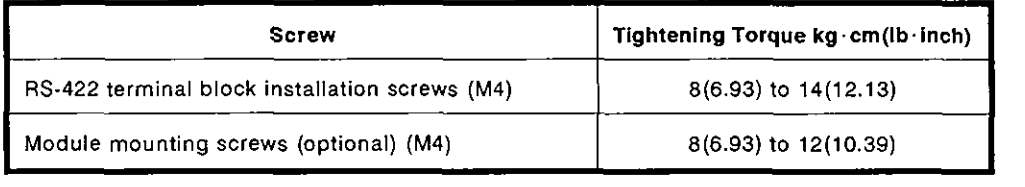

**(5)** To load the **AJ71 C24** onto the base, press the **AJ71C24** against the base so that the latch is securely locked. To unload the **AJ71C24,** push the latch and, after the latch is disengaged from the base, pull the **AJ71C24**  toward you.

#### **4.4.2** Installation environment

Never install the system in the following environments:

- (1) Locations where ambient temperature is outside the range 0 to **55•‹C (32**  to 131°F).
- **(2)** Locations where ambient humidity is outside the range of 10 to 90%RH.
- **(3)** Locations where dew condensation takes place due to sudden temperature changes.
- **(4)** Locations where there are corrosive gasses and combustible gasses.
- **(5)** Locations where there is a high level of conductive powder, such as dust and iron filings, oil mist, salt, and organic solvent.
- **(6)** Locations exposed to the direct rays of the sun
- **(7)** Locations where strong power and magnetic fields are generated
- **(8)** Locations where vibration and shock are directly transmitted to the main unit.

 $\mathbf \mathbf I$ 

#### **4.5** External Wiring

#### **4.5.1** Precautions during wiring

External wiring which is resistant to external noise effects is a prerequisite for reliable AJ71C24 operations (full use of all available functions).

When doing external wiring of the AJ71C24, the following precautions must be taken:

- (1) Keep main circuit wiring, high-voltage wiring, and other load-carrying wiring outside the PC CPU separate from AJ71C24 wiring. Never bundle them together. This prevents noise and surge-induction effects.
- (2) Ground the shield of shielded wires and cables at only one point
- (3) The RS-422 terminal has M4 screw connectors. Fasten suitably-sized crimped terminals to the ends of the cables before connecting the cables to the terminals.

#### **4.5.2** Connecting the **RS-232C** connectors

Precautions and examples of connections to an RS-232C connector is shown in the diagram below.

- (1) Precautions during connections
	- (a) If the FG and SG terminals are connected inside a device connected to the RS-232C connector, do not use terminal No. 1 of the RS-232C connector of the AJ71C24.
	- (b) If half-duplex transmission (see Section 7.2 for the setting method) is used, perform wiring so that the CD signal of the AJ71C24 can be controlled by the external device.

Also, set the AJ71C24 to execute the CD terminal check (see Section **7.1).**  $\blacksquare$ 

Section 5.4 gives the ON/OFF timing control of the CD signal of the AJ71C24 using the external device.
- (2) Examples
	- (a) Connections to a device which can turn the CD terminal signal ON (for full-/half-duplex transmissions)

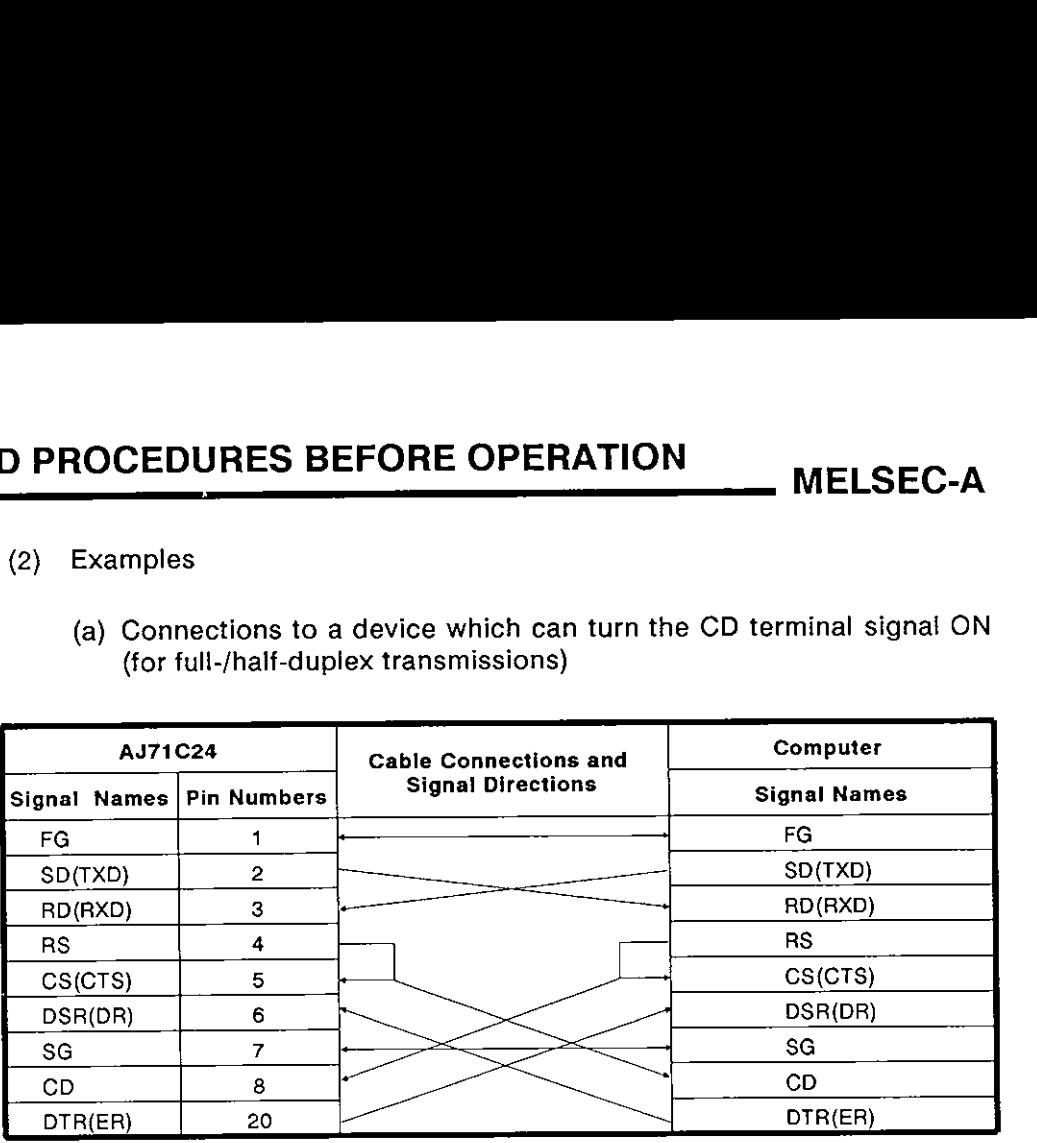

- (b) Connections to a device which cannot turn the CD terminal signal ON (for full-duplex transmission)
	- 1) When wired as in step (a) above, disable the RS-232C CD terminal check.
	- 2) If the RS-232C CD terminal check function is enabled, wire the connectors as shown below.

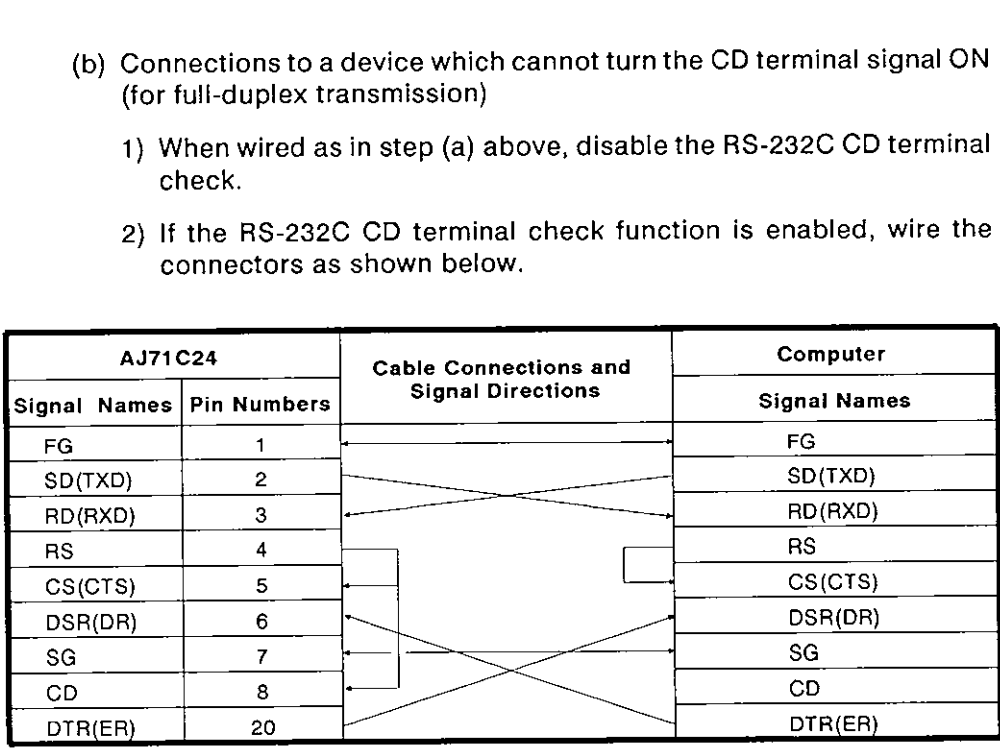

#### 4.5.3 Connecting the **RS-422** connectors

When connecting to an RS-422 connector, the following precautions must be taken. Connection examples are given in the diagram below.

- (1) Precautions during connections
	- (a) To transmit FG and SG signals of the AJ71C24 to an external device, perform connections conforming to the specifications of the external device.
	- (b) The following example uses a 1:l connection ratio between a computer and an AJ71C24.

Section 4.5.4 explains 1:n ("n" is up to 32) and m:n connection ratios (total of "m" and "n" is a maximum of 32) between computers and AJ71C24 modules.

| <b>AJ71C24</b>      | <b>Cable Connections and</b> | Computer            |                    |  |
|---------------------|------------------------------|---------------------|--------------------|--|
| <b>Signal Names</b> | <b>Signal Directions</b>     | <b>Signal Names</b> | <b>Description</b> |  |
| <b>SDA</b>          |                              | <b>RDA</b>          | Receive data       |  |
| SDB                 |                              | <b>RDB</b>          | Receive data       |  |
| <b>RDA</b>          |                              | <b>SDA</b>          | Send data          |  |
| <b>RDB</b>          |                              | <b>SDB</b>          | Send data          |  |
|                     |                              | <b>RSA</b>          | Request to send    |  |
|                     |                              | <b>RSB</b>          | Request to send    |  |
|                     |                              | <b>CSA</b>          | Clear to send      |  |
|                     |                              | <b>CSB</b>          | Clear to send      |  |
|                     |                              |                     |                    |  |
| SG                  |                              | SG                  | Signal ground      |  |
| FG                  |                              | FG                  | Frame ground       |  |

(2) Example

**'1: Section 3.2.3 gives the signal assignment of the RS-422 terminal**  on the AJ71C24.

#### **4.5.4** Connecting **a** multidrop link and setting modes and terminal resistance

The following gives an example of the multidrop link which consists of computers and AJ71C24 modules.

Sections 4.5.2 and 4.5.3 explain the connection of the signal cables which are not shown in the figure.

(SW23: [ 1, SW24: [ 1) shown above the AJ71C24 indicate the terminal resistance settings.

(Mode: [ ] to [ 1, Main:[ 1) shown below the AJ71C24 indicate the ranges of the mode setting switches and the interface setting with the main channel setting switch (only for related stations) when a multidrop link is constructed.

Values in ( ) on the top row are for the dedicated protocol. Those on the bottom row are for the no-protocol mode.

Mode: [ ] to [ ] .... Setting range of the mode setting switch for that station (see Section 4.3.1).

Main: [ ] .... The interface on the main channel setting of that station (see Section 4.3.2). Only those for related stations are shown.

# **REMARK**

Set the terminal resistance of the stations which are connected to both ends of the RS-422 line to "Enable" when a multidrop link is constructed.

- (1) 1 : n connection ratio
	- (a) A computer and station 0 AJ71C24 are connected through the RS-232C port:

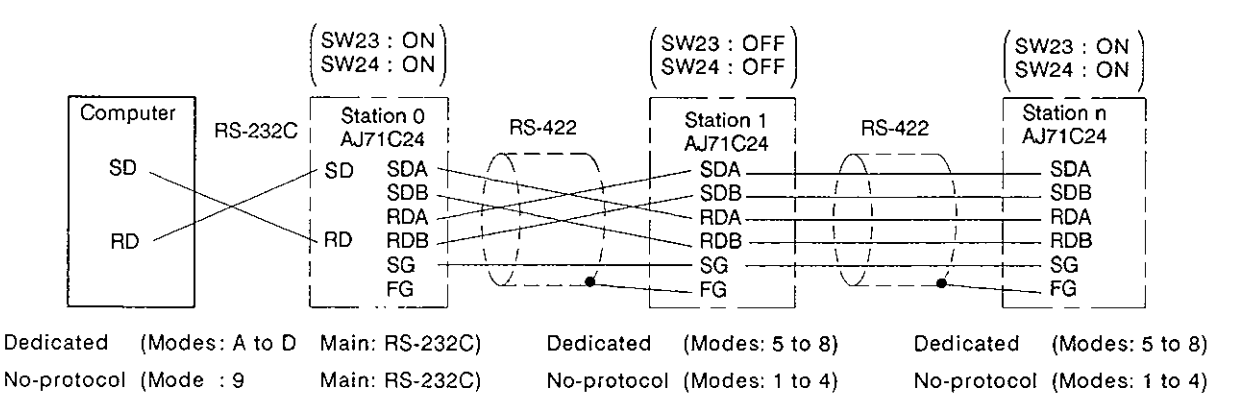

# **4. SETTINGS AND PROCEDURES BEFORE OPERATION MELSEC-A**

Terminal resistance  $\begin{pmatrix} \text{SW23 : OFF} \\ \text{SW24 : OFF} \end{pmatrix}$   $\begin{pmatrix} \text{SW23 : OFF} \\ \text{SW24 : OFF} \end{pmatrix}$   $\begin{pmatrix} \text{SW23 : OFF} \\ \text{SW24 : OFF} \end{pmatrix}$   $\begin{pmatrix} \text{SW23 : ON} \\ \text{SW24 : ON} \end{pmatrix}$ setting required  $\begin{bmatrix} \text{SW23 : } \text{OW24 : } \text{OFF} \end{bmatrix}$   $\begin{bmatrix} \text{SW24 : } \text{OFF} \end{bmatrix}$   $\begin{bmatrix} \text{SW24 : } \text{ON25 : } \text{ON26 : } \text{ON26 : } \text{ON27 : } \text{ON27 : } \text{ON28 : } \text{ON28 : } \text{ON29 : } \text{ON20 : } \text{ON20 : } \text{ON21 : } \text{ON22 : } \text{ON23 : } \text{ON23 : } \text{ON24 : } \text{$ Station<sub>n</sub> Computer Station 0 Station 1 |<br>AJ71C24 | RS-422 | AJ71C24 **RS-422 RS-422** AJ71C24 I **SDA SDA**  $SDA$ I SOA **SDB SDB** SDB<br>RDA  $I \cup V$   $\longrightarrow$ <sup>I</sup>SDB I I **RDA RDA** RDA<br>RDB  $\frac{1}{1}$ RDB **RDB**  $\frac{1}{1}$   $\frac{1}{1}$   $\frac{1}{1}$  RDB I SG SG SG **i**  I Z FG **FG** FG FG 1 Dedicated (Modes: 5 to **8)** Dedicated (Modes: **5** to **8)** Dedicated (Modes: **5** to **8)**  No-protocol (Modes: 1 to 4) **Mo-protocol (Modes: 1 to 4)** No-protocol (Modes: 1 to 4)

**(b) A computer and station 0 AJ71 C24 are connected through the RS-422** port:

- $(2)$ m:n connection ratio
	- (a) The computer and the  $AJ71C24$  are connected through the RS-232C. and the AJ71C24 modules are connected through the RS-422.

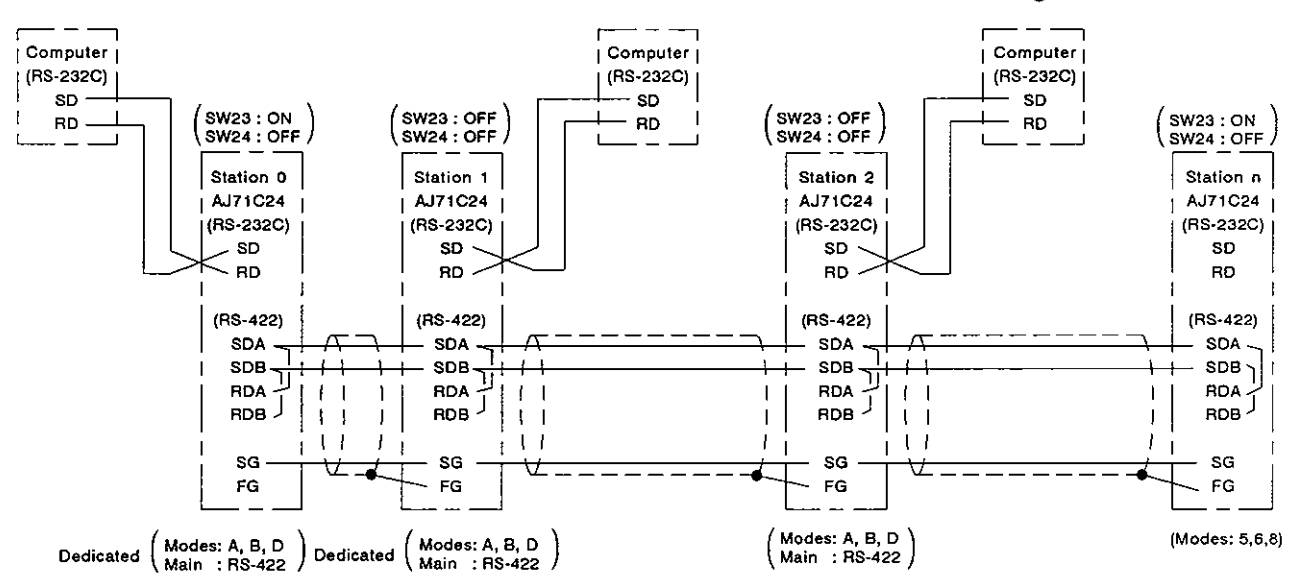

# **4. SETTINGS AND PROCEDURES BEFORE OPERATION MELSEC-A**

(b) The computer and the AJ71C24 are connected through the RS-232C and RS-422, and the AJ71C24 modules are connected through the RS-422.

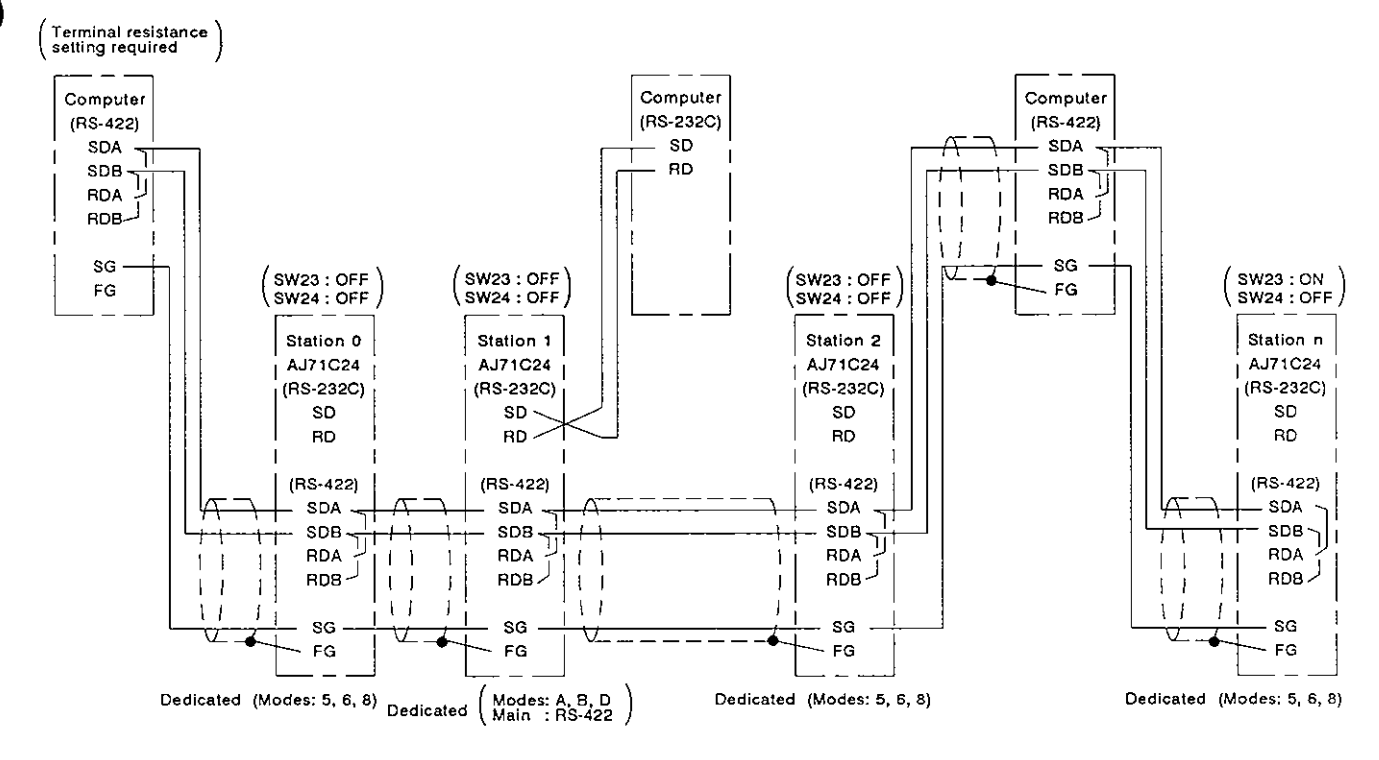

(c) The computer and the AJ71C24 are connected through the RS-422.

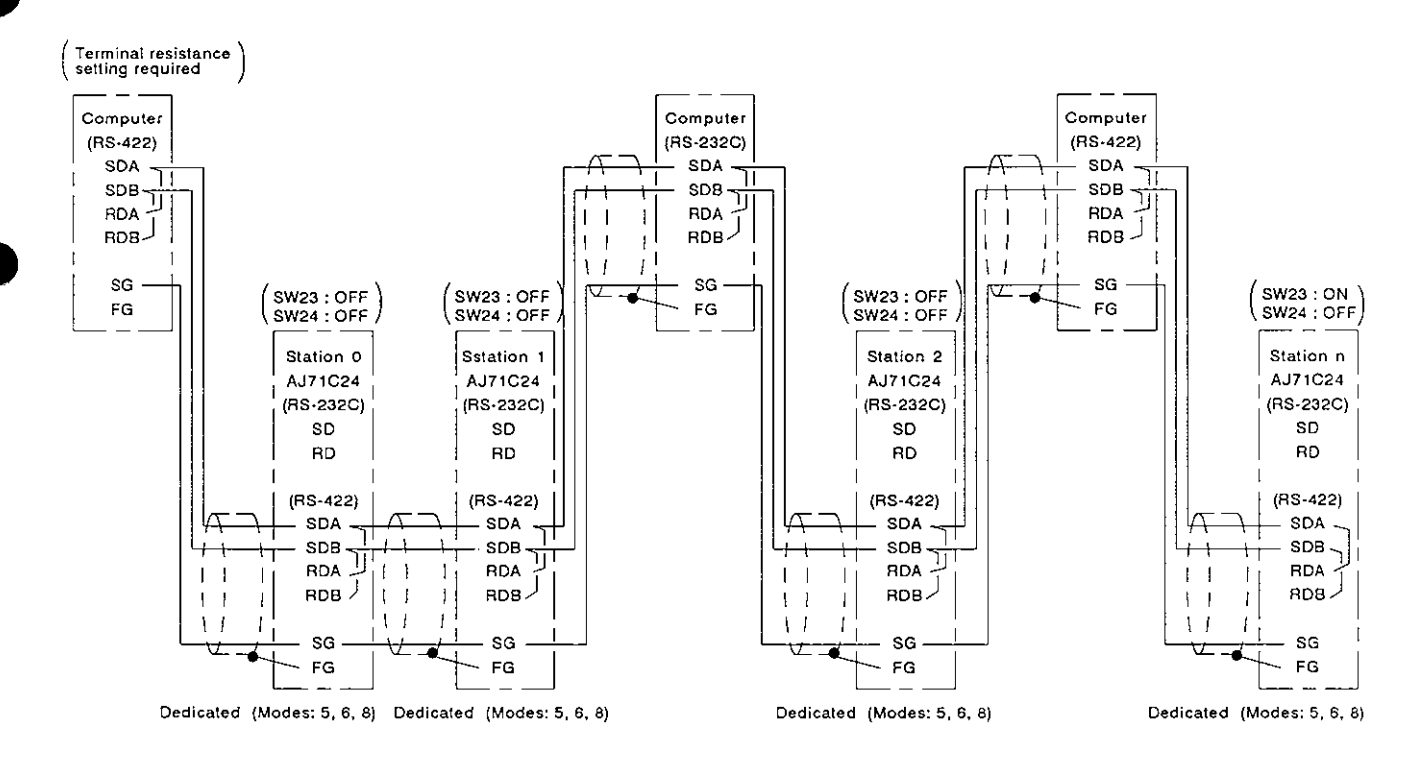

#### 4.6 Self-loopback Test

The self-loopback test function is used (when the AJ71C24 is not connected to the computer) to check that the AJ7C24 module is operating normally. This function is selected by setting the mode setting switch to "F".

#### **4.6.1** Procedure to carry out the self-loopback test

The procedure to carry out the self-loopback test is as follows:

Step 1 Connect the cables

Connect cables to the RS-232C and RS-422 connectors as shown below.

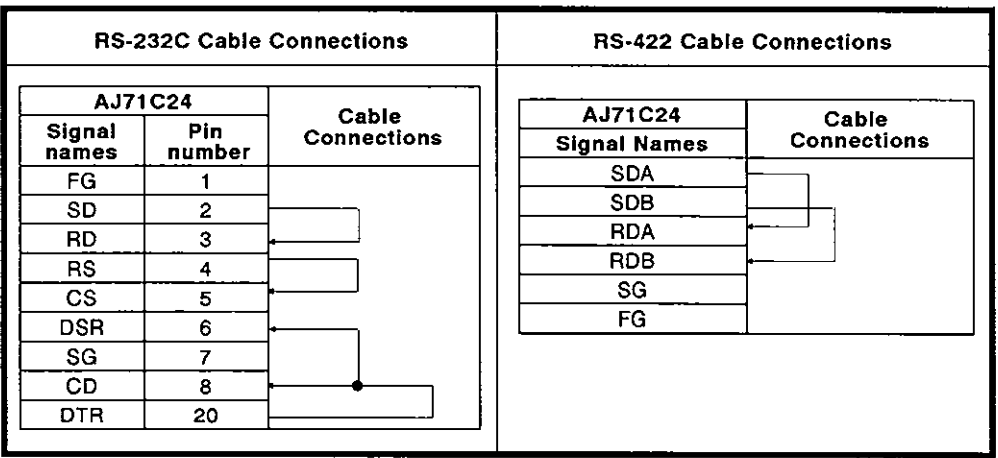

Step 2 Set the mode setting switch

Set the mode setting switch to "F" to select the self-loopback test. (Section 4.3.1 tells details of how to set this switch.)

# **4. SETTINGS AND PROCEDURES BEFORE OPERATION MELSEC-A**

- Step 3 Execute the self-loopback test
	- (1) Turn the PC CPU power supply ON or reset the PC CPU.

The test starts automatically when the AJ71C24 READY signal turns ON. The READY signal turns ON a few seconds after the power supply is turned ON or the PC CPU is reset.

(2) Check sequence

Checks are executed out in the following order:

- 1) PC CPU communications check
- 2) RS-232C communications check
- 3) RS-422 communications check

The checks are then repeated. The checks are completed within one second. The checks are executed automatically by the AJ71C24.

(3) Check the LED display status, as described in Section 4.6.2.

Normal : Follow procedure (4) to end the test.

Error : Correct the error and repeat the self-loopback test

- (4) When checks are completed:
	- 1) Turn the power supply OFF.
	- 2) Disconnect the cables. Connect the cables to link with the computers.
	- 3) Change the setting of the mode setting switch. ("1" to "D")

## **POINT(**

When the AZA(S1) or A3ACPU is used, up to 6 AJ71C24 modules can be connected to each PC CPU. When other types of PC CPUs are used, 1 or 2 AJ71C24 modules can be loaded to each PC CPU. However, do not execute the self-loopback test with both modules simultaneously (this will result in a PC CPU communications check error).

 $\overline{\mathcal{L}}$ 

 $\overline{1}$ 

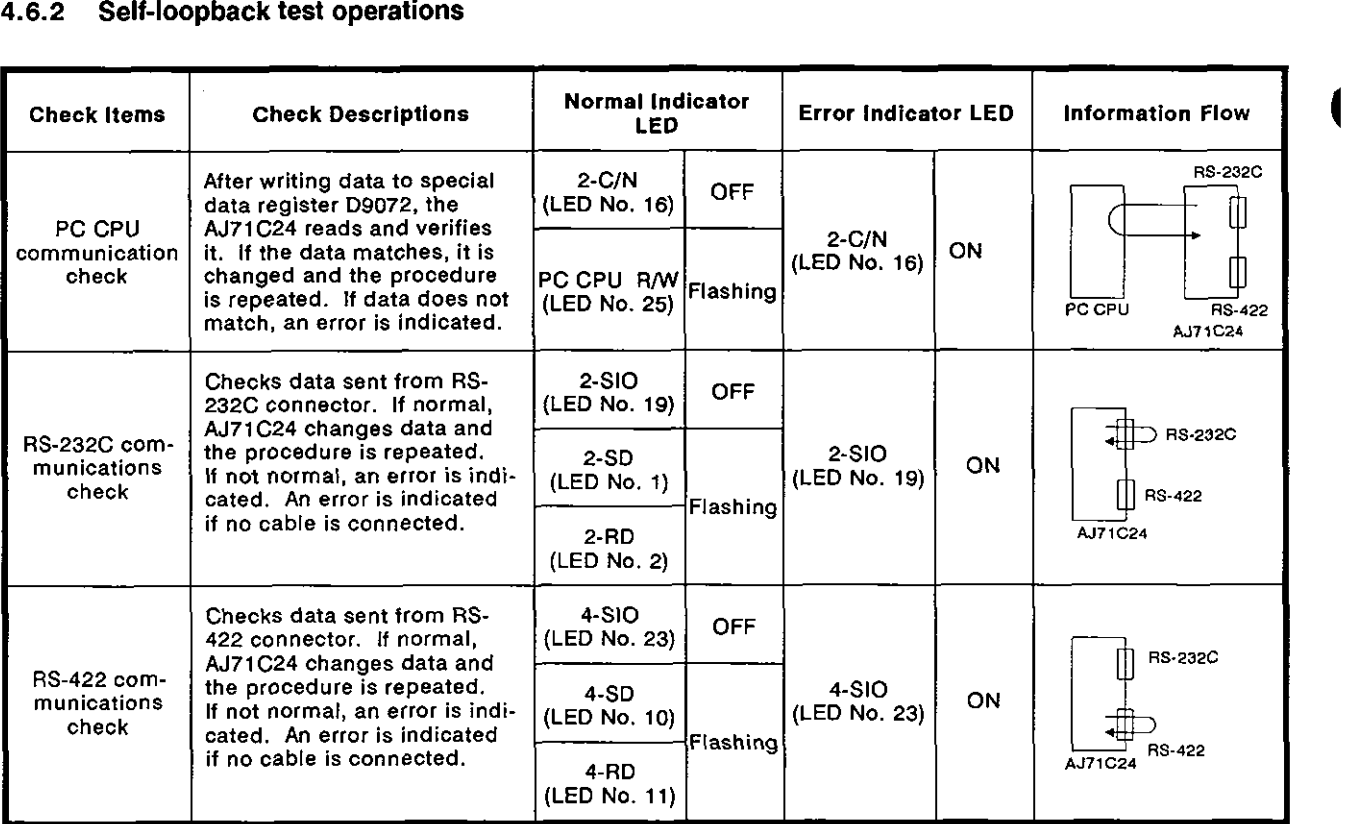

'The test continues even if an error occurred with a checking item

 $4 - 19$ 

#### **4.7 Loopback Test**

The loopback test checks the correctness of data communications between the computer and the AJ71C24 using the dedicated command (TT) with the dedicated protocols 1 to 4.

The procedure to execute the ioopback test is as follows:

Step 1 Connect the computer and AJ71C24

Connect the cable between the computer and AJ71C24 as described in Section 4.5.

Step 2 Mode switch settings

Set the mode switch to "1" to "D" to set the testing interface for the dedicated protocol. (Section 4.3.1 gives detail of the setting method.)

Step 3 PC CPU start-up

Turn the power to the PC CPU ON or reset the PC CPU. The AJ71 C24 ready signal turns ON (ready for operation), after which the loopback test can be executed.

(The ready signal turns ON at a few seconds after the AJ71C24 is turned ON or reset.)

- Step 4 Execute the loopback test command
	- (1) Create a program to be tested and transmit the command and data to the AJ71 C24.

Section 8.4 gives the message structure of formats 1 to 4, and Section 8.15 gives the ioopback command (TT).

- (2) The AJ71C24 transmits the unchanged data back to the computer.
- Step 5 Computer consistency check
	- (1) Check at the computer if data transmitted from the computer to the AJ71 C24 is identical with the data transmitted back from the AJ71C24 to the computer.

Identical data indicates that the communication between the computer and AJ71C24 is normal.

If the data transmitted from the computer to the AJ71C24 and the data transmitted back from the AJ71 C24 to the computer are not identical, the transmission specification settings probably do not match or the CD terminal is repeatedly turning ON/OFF. Use the troubleshooting charts in Sections 11.2.5 and 11.2.6 to determine and correct the problem. Then repeat the loopback test.

# **4. SETTINGS AND PROCEDURES BEFORE OPERATION MELSEC-A**

**1** 

(2) If data communications is not possible

The hardware settings or cable connections have probably not been done correctly. **<sup>1</sup>**

Use the troubleshooting charts in Sections 11 2.2, 11 2.3, and 11.2.4 to determine and correct the problem and then repeat the loopback test.

(3) After the loopback test is finished, a computer link which uses the dedicated protocol is enabled.

When a computer link uses the no-protocol/bidirectional mode, do the following:

- •Set the mode switches,
- \*Turn the power to the PC CPU **OFFION** or reset the PC CPU.

After doing the above, the computer link operation is enabled.

#### 4.8 Inspection and Maintenance

The AJ71C24 module itself requires no particular inspection procedures. However, carry out the inspections listed in the PC CPU User's Manual to ensure optimum system performance.

# **5. HALF-DUPLEX COMMUNICATIONS USING THE RS-232C INTERFACE**

This section explains how to do half-duplex communications using an RS-2326 interface to connect an external device and an AJ71C24.

This section does not apply to full-duplex communications.

AJ71C24 can do half-duplex communications with an external device by using the RS-232C interface by setting buffer memory.

While receiving data from an external device in half-duplex communications, data is not transmitted from the AJ71C24 to the external device.

The key points for doing half-duplex communications between an external device and the AJ71C24 using the RS-232C connector are as follows:

- .System configurations and functions
- .Buffer memory settings
- .Wiring
- .ON/OFF timing of the CD and RS signals of the AJ71C24

#### 5.1 System Configurations and Functions

The following figure shows (a) the system configurations of the external device and the PC CPU that can do half-duplex communications, and (b) the functions of the AJ71C24

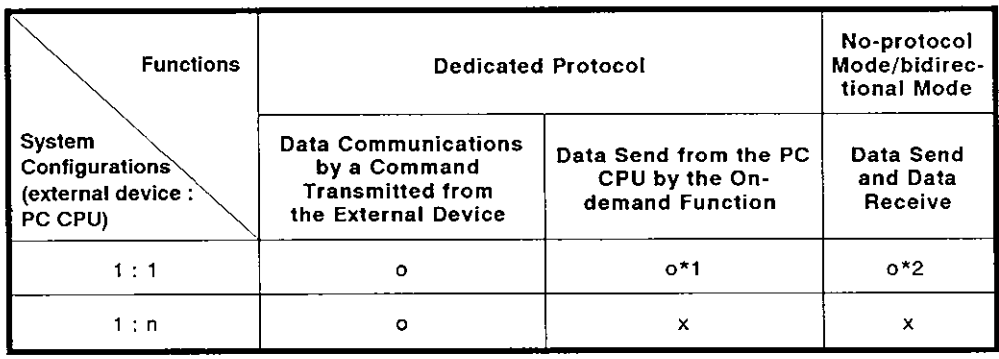

o: Usable x: Unusable

- 
- \*I During data communicates, the send timing of data that a sequence program requested to send changes due to the on-demand function.

See Section 8.14.2.

The send timing also changes as mentioned in \*2 below.

\*2 Send timing of data sent from the AJ71C24 and the external device changes according to the set timing of "prioritylnon-priority at the simultaneous transmission" set with the AJ71C24.

See Section 5.4

#### 5.2 Buffer Memory Settings

The following describes the buffer settings of the AJ71C24 for doing halfduplex communications.

Perform the following settings with the sequence program only when the AJ71C24 READY signal is turned ON after the CPU is reset or when the PC CPU is turned ON.

Section 7.2 gives setting details.

(1) Communications setting using the RS-232C interface (Address 10FH)

Set "1" to do half-duplex communications.

(2) Setting of prioritylnon-priority at the simultaneous transmission (Address 110H)

When the AJ71C24 and the external device begin transmitting data simultaneously in half-duplex communications, designate (a) continuation (priority) of the send from the AJ71C24, or (b) interruption (nonpriority).

Set "0" to designate " priority "

Set "1" to "225" to designate " non-priority ".

This set value is the send wait time (unit :10 msec), until data transmission starts, after the data send state is restarted.

 $\overline{\mathbf{I}}$ 

I

When an AJ71C24 is set to " priority ", the AJ71C24 keeps on transmitting data and ignoring received data. Even if data is transmitted from the Set "1" to "225" to designate " non-priority ".<br>
This set value is the send wait time (unit :10 msec), until data transmis<br>
sion starts, after the data send state is restarted.<br>
POINT<br>
When an AJ71C24 is set to " priority

The external device that transmits data must execute the following so that the AJ71 C24 does not ignore received data:

**•Transmit response messages to start communications** 

**.**Resend data when a time out error of a response message occurs.

**(3)** Setting the method of resend (Address 11 **1H)** 

When setting " half-duplex communications " +" non-priority " according to (1) and (2), this setting becomes valid.

AS for simultaneous transmission from the external device and the AJ71C24, when the AJ71C24 restarts the send after interruption of the send, designate whether the interrupted message is transmitted again from the beginning ("resend") or only the remaining part is transmitted ("not resend").

Set "1" to designate " resend ".

Set "0" to designate " not resend ".

#### **5.3** Wiring

The following describes the wiring for connecting the external device to the AJ71 C24.

To do half-duplex communications, the CD signal of the AJ71C24 must be controlled by the external device.

Connect them according to "Connections to a device which can turn the CD terminal signal ON" shown in Section 4.5.2.

Section 5.4 describes the ON/OFF timing of the CD signal of the AJ71C24.

#### 5.4 **ONIOFF** Timing of the CD and RS Signals of the AJ71C24

When doing half-duplex communications, the data transmission timing is shown by using the **CD** and RS signals of the **AJ71C24.** (

In half-duplex communications, an external device controls the CD signal of the **AJ71 C24.** 

The **AJ71C24** system controls the RS signal of the **AJ71C24.** 

The table below shows the half-duplex communications connections discussed in this section.

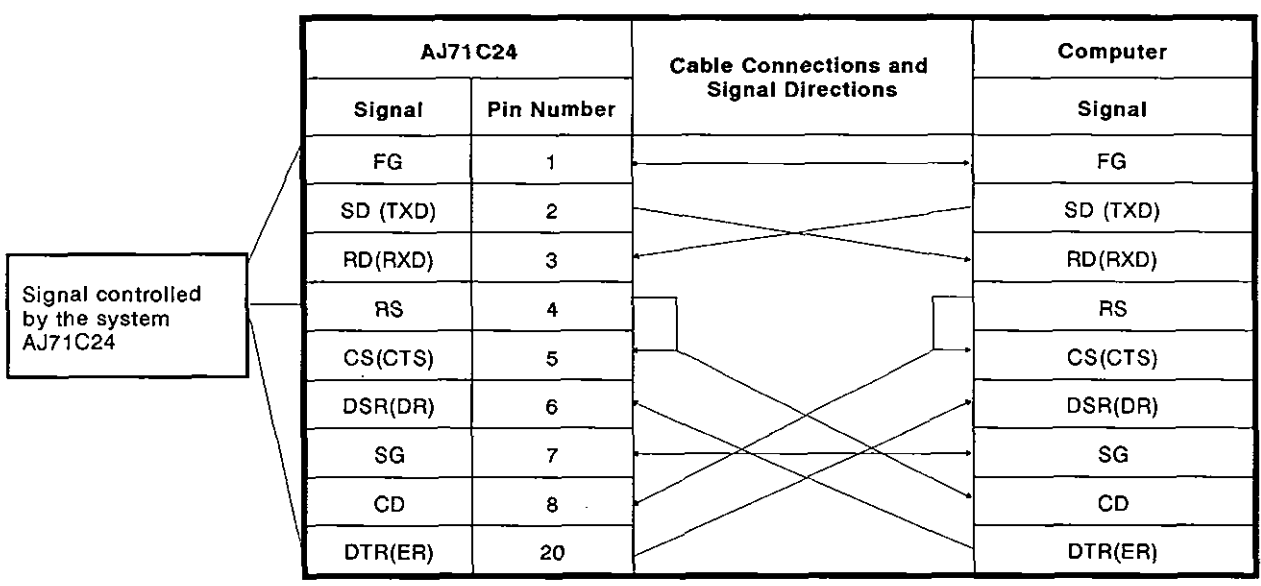

Example of Connections

 $\overline{1}$ 

#### **5.4.1** Data transmission timing from an external device

When doing half-duplex communications, the data transmission timing from the external device is shown by using the CD and RS signals of the  $AJ71C24$ .

Setting the buffer memory of the AJ71C24 to "prioritylnon-priority at simultaneous transmission" controls the CD signal of the AJ71C24.

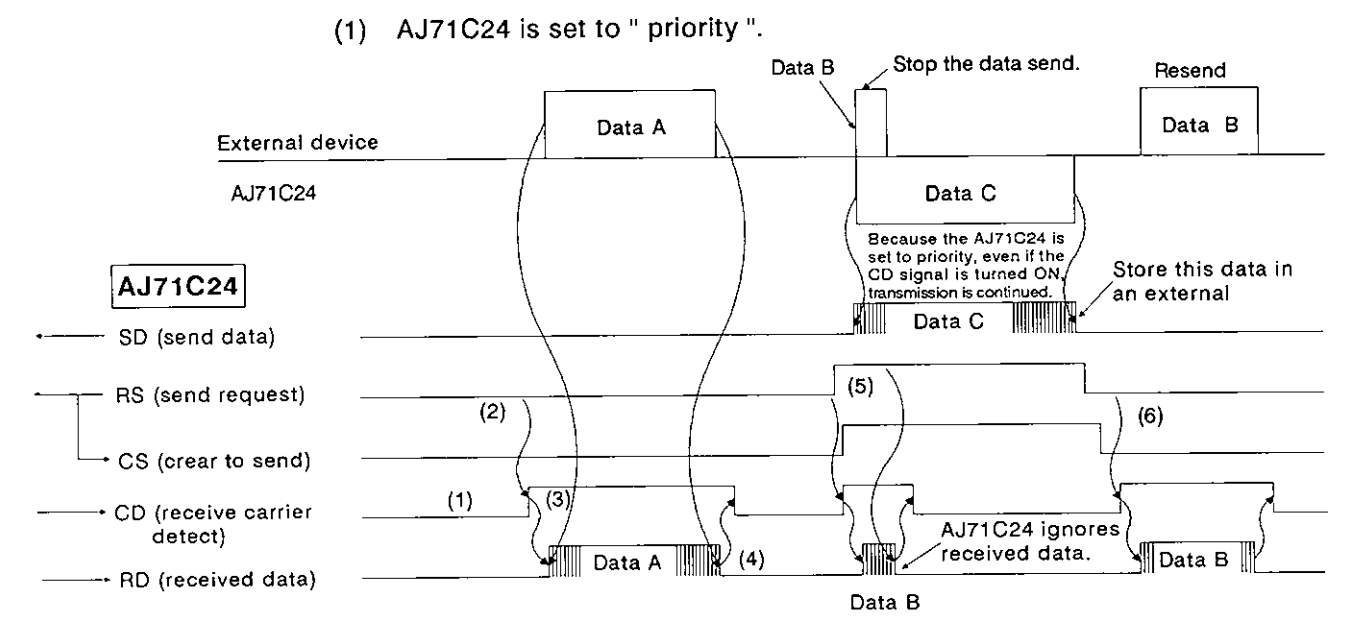

The following steps describe the operations required for an external device at every timing mentioned by (1) to (6) in the above figure.

The signal names are of the signals of the AJ71C24.

- 1) When not transmitting data from the external device to the AJ71C24, turn the CD signal OFF.
- 2) When doing a data send, check the RS signal. If the RS signal is OFF, turn the CD signal ON. If the RS signal is ON, wait until it turns OFF. After the RS is turned OFF, turn the CD signal ON.
- 3) After turning the CD signal ON, transmit data.
- 4) After completing the data send, turn OFF the CD signal .
- 5) If the RS signal turns ON during the data send, stop the data send. Then, turn the CD signal OFF, and perform data receive processing.

(When the AJ71 C24 and an external device start data transmission simultaneously, the RS signal turns ON.)

6) Retransmit all interrupted data from the external device to the AJ71C24 after the data send from the AJ71C24 is completed.

#### **IREMARK(**

When (a) starting or during data transmission to the AJ71C24, **(b)** if the DTR(ER) signal of AJ71C24 turns OFF, interrupt data transmission until the DTR signal turns ON. See Appendix 4.

(2) AJ71C24 is set to " non-priority ".

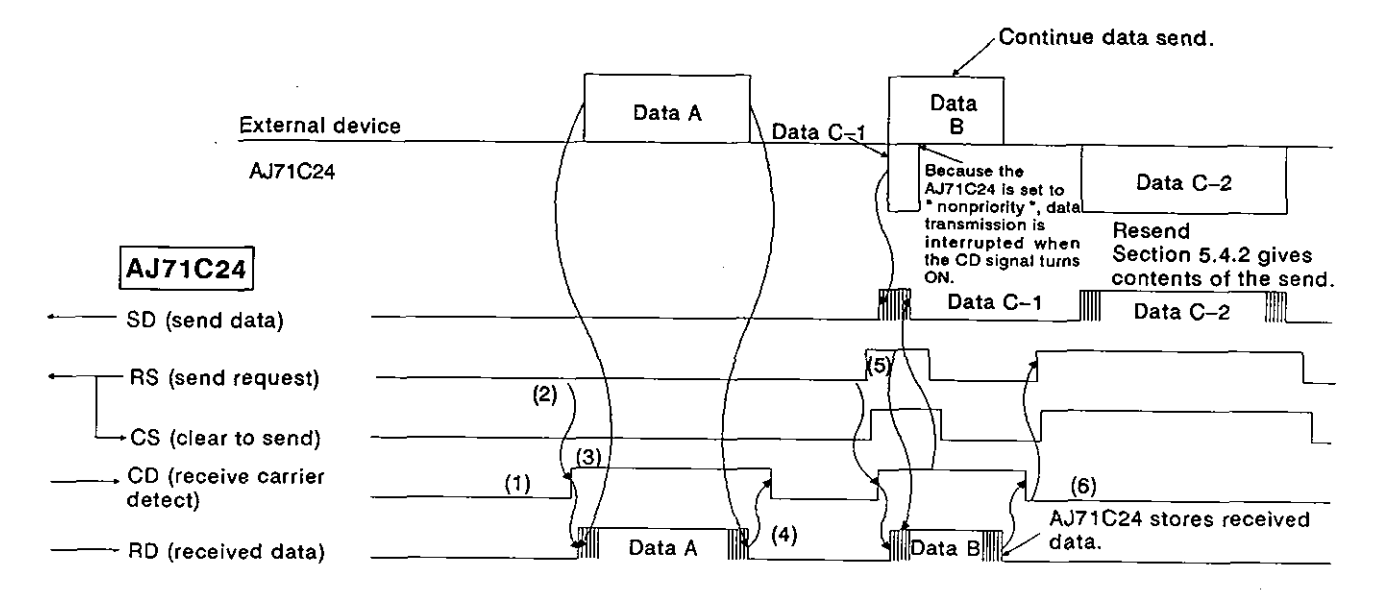

The following steps describe the operations required for an external device at every timing mentioned by (1) to (6) in the above figure.

The signal name is the signal of the AJ71C24.

As described in (1), turn ON/OFF the CD signal of the AJ71C24 with the external device and do data transmission to the AJ71C24. (Note that 5) and 6) are different in the non-priority setting.)

- 1) When not transmitting data from the external device to the AJ71C24, turn the CD signal OFF.
- 2) When doing a data send, check the RS signal. If the RS signal is OFF. turn the CD sianal ON. If the RS signal is ON, wait until it turns OFF. After the RS is turned OFF, turn the CD signal ON.
- 3) After turning the CD signal ON, transmit data.
- 4) After completing the data send, turn OFF the CD signal.
- 5) Even if the RS signal turns ON during data transmission, continue the data send to the AJ71C24. (This occurs when the AJ71C24 and the external device start data transmission simultaneously.)
- 6) After the send from the external device is completed, transmit data from the AJ71C24 to the external device. Section 5.4.2 gives details.

## **IREMARKJ**

When (a) starting or during data transmission to the AJ71C24, and (b) if the DTR(ER) signal of AJ71C24 turns **OFF,** interrupt data transmission until the DTR signal turns ON. See Appendix 4.

#### **5.4.2** Data transmission timing from an **AJ71C24**

When doing half-duplex communications, data transmission timing from an AJ71C24 is shown by using the CD signal and RS signal of the AJ71C24.

Control the CD signal of the AJ71C24 by setting the buffer memory of the AJ71C24 to "prioritylnon-priority at simultaneous transmission" for data transmission.

(1) AJ71C24 is set to " priority ".

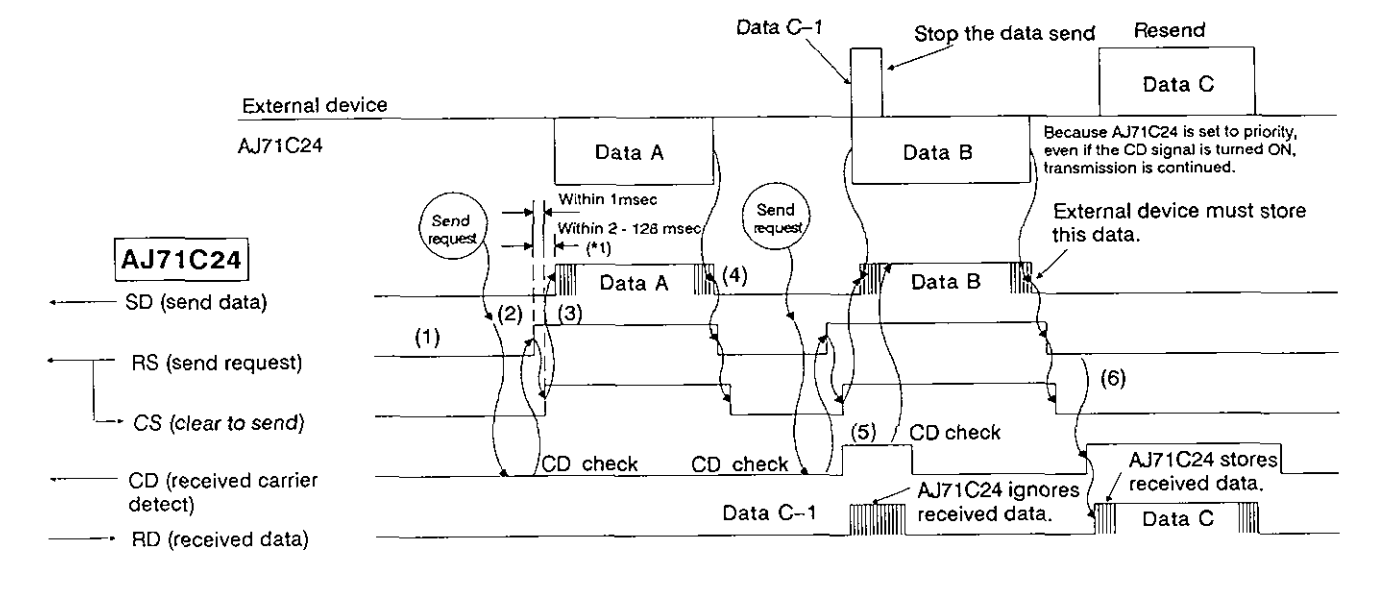

The following steps describe the operation at every timing mentioned by (1) to (6) in the above figure.

The signal names are of the signals of the AJ71C24.

As described in (1), turn ON/OFF the RS signal of the AJ71C24 with the external device and transmit data to the AJ71C24.

- 1) When not transmitting data from the external device to the AJ71C24, turn the RS signal OFF.
- 2) When doing a data send, check the CD signal. If the CD signal is OFF, turn the CD signal ON. When the CD signal is ON, wait until it turns OFF. After the CD is turned OFF, turn the RS signal ON.
- 3) After turning the RS signal ON, transmit data.
- 4) After completing the data send, turn OFF the RS signal.
- 5) If the CD signal turns ON during the data send, continue transmitting data send to the AJ71C24. (This occurs when the AJ71C24 and the external device start data transmission simultaneously.)
- 6) Transmit all interrupted data from the external device to the AJ71C24 after data send from the AJ71C24 is completed.

\*I The time from when the RS signal turns ON until communications start varies with the data transmission speed. The faster the transmission speed is, the sooner communications will start.

 $\mathbf{I}$ 

 $\overline{\mathbf{A}}$ 

# **~REMARKJ**

When (a) starting or during the data transmission to the **AJ71C24,** and (b) if the DSR(DR) signal of **AJ71C24** turns **OFF,** interrupt data transmission until the DSR signal turns ON.

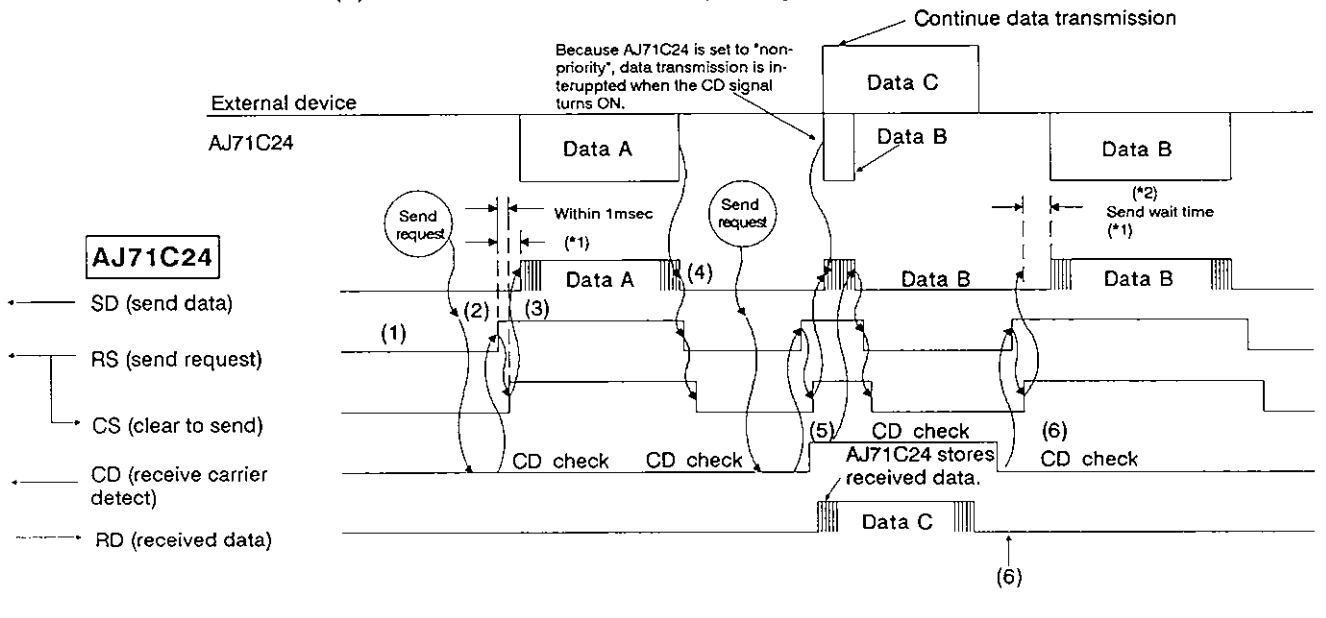

#### (2) AJ71 C24 is set to " non-priority ".

The following steps describe the operations performed by AJ71C24 at every thing. The signal names are of the signals of the AJ71C24.

As described in (1), turn ON/OFF the RS signal of the AJ71C24 and do data transmission to the external device.

Note that 5) is different.

**D** 

- 1) When not transmitting data from the external device to the AJ71C24, turn the RS signal OFF.
- 2) When doing a data send, check the CD signal. If the CD signal is OFF, turn the RS signal ON. If the CD signal is ON, wait until it turns OFF. After the CD is turned OFF, turn ON the RS signal.
- 3) After turning the RS signal ON, transmit data.
- 4) After completing the data send, turn OFF the RS signal.
- 5) If the CD signal turns ON during data send, stop the data send. Then, turn the RS signal OFF and perform data receive processing. (This occurs when the AJ71C24 and an external device start data transmission simultaneously.)
- 6) After transmission from the external device is completed, resend all data from the beginning, or transmit data remaining after the send interruption in 5).
- \*1 Data set at buffer address 110H is not transmitted
- \*2 Resend all data from the beginning, or transmit data remaining after the send interruption according to the setting of buffer address 111H.

## **REMARK**

**When (a) starting or during the data transmission to the external device and (b) if the DSR(DR) signal of AJ71C24 turns OFF, interrupt data transmission until the DSR signal turns** ON.

**MELSEC-A** 

(

1

# **6. DATA COMMUNICATIONS USING AN M** : **N MULTIDROP LINK**

This section describes how to do data communications using an m : n multidrop link. This section only applies to m : n multilink data communications.

An AJ71 C24 can perform data communications with several external devices by constructing a multidrop link consisting of several external devices (m stations) and several AJ71C24s (n stations). (The maximum number of m and n stations is 32.)

A computer link can be made with the full-duplex communications method using the RS-232C and RS-422 lines by constructing an m : n multidrop link. In addition, data transmission is initiated by a command from the external device in the dedicated protocol.

The key points for constructing an m : n multidrop link system involve:

- Methods of data communications
- Conditions and methods for interlocking external devices (computers)

#### **6.1** Key Points

(I) When using an m : n multidrop link system, only one computer can perform data communications with a single PC CPU.

Set up the computers so that a computer and a PC CPU can do 1 : 1 communications. Sections 6.2 and 6.3 give the conditions and procedures for computer interlocking.

- (2) Data communications between a computer and a PC CPU can only be done in the following way:
	- Full-duplex communications must be used. (m : n data communications cannot be done with half-duplex communications.) Transmit a command from a computer using the dedicated protocol (except for protocol 3). Data communications with protocol 3 and data transmission from the sequence program using the on-demand function cannot be done.
- (3) All computers (including the computer that transmitted the data) receive data from either computer. In addition, all computers receive data transmitted from a PC CPU. Therefore, every computer that receives data addressed to other stations (as specified by the station number in the message) must ignore that data.

The AJ71C24 which is connected to the PC CPU ignores the receive data which is addressed to other stations.

#### **6.2** Conditions for Computer Interlock

When constructing an m : n multidrop link using computers and PC CPUs, all computers must be interlocked to prevent several computers from simultaneously communicating with PC CPUs.

This section explains how to interlock computers to allow data communications between a computer and a PC CPU. The term 'interlocking' used in this section means the procedure which provides a computer priority to use a communications line. This priority is called an 'access right'.

#### **6.2.1** Computer station number allocation

For data communications with a designated computer, allocate a station number within the range of **128** to **159 (80H** to **QFH)** to each computer.

Set the station number for broadcasting to all computers at 160 (AOH).

Example: m : n = **5** : **<sup>27</sup>**

( ) shows each station number of a computer and an **AJ71C24.**  (Decimal: hexadecimal)

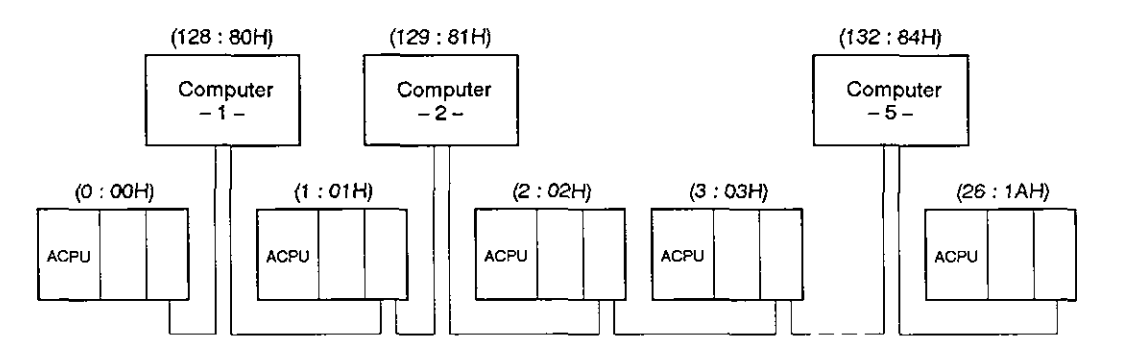

**MELSEC-A** 

## **6.2.2** Maximum data communications time per computer

Set the maximum time so that, after obtaining an access right, each computer can perform data communications with PC CPUs. Set the maximum time so that, after obtaining an access right, each<br>puter can perform data communications with PC CPUs.<br>(In the following figure, each of these  $\longmapsto$  means time duration.)<br>Even if the computer that obtains

Even if the computer that obtains the access right malfunctions, data communications can be done between other computers and PC CPUs by setting the maximum data communications time.

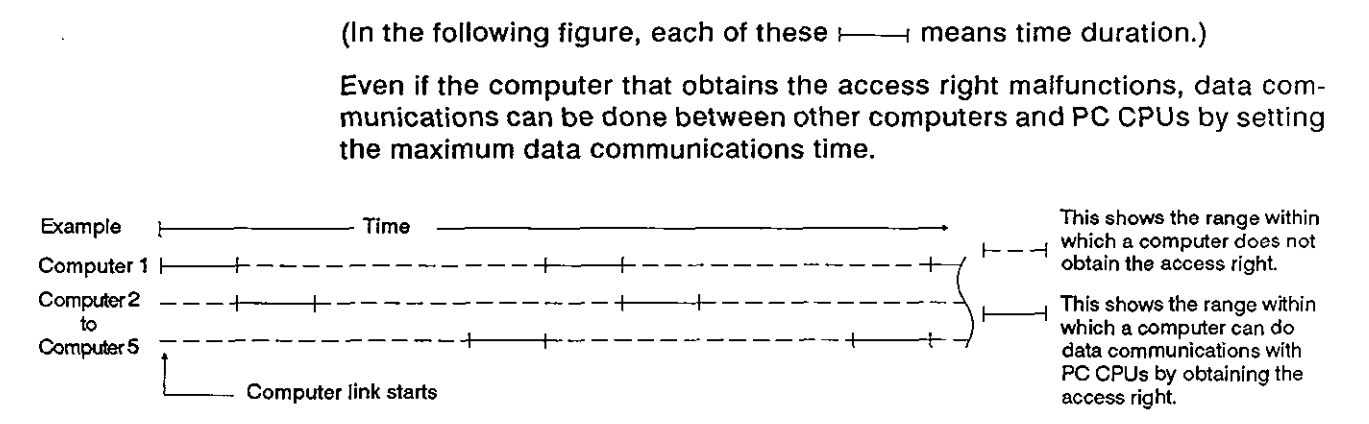

# **POINT**

Set the maximum data communications time per computer to a time that is sufficient for data communications with PC CPUs in the computer link system.

After the computer link system starts, the computer that obtains the access right must complete data communications with PC CPUs within the maximum data communications time.

When unable to complete data communications, the computer with the access right transmits the CL code to communicating PC CPUs within the maximum data communications time, and initializes a , transmission sequence to an AJ71C24.) *<sup>I</sup>*

While a computer and PC CPUs are performing data communications, the time-out check function must be used with other computers to block data transmission from those computers.

# **6. DATA COMMUNICATIONS USING AN M** : **N MULTIDROP LINK**

**MELSEC-A** 

#### **6.2.3** Command and message format for data communications among computers

A command and message format for data communications among computers with the dedicated protocol must be set.

Use any command except the commands used with the dedicated protocol of an AJ71C24. See Section 3.3.1.

The message format basically follows the control procedure set by the mode setting switch of each AJ71C24. See Section 8.4.

Set the data arrangement after the PC number in the message as desired.

(1) Protocol 1 when doing data communications

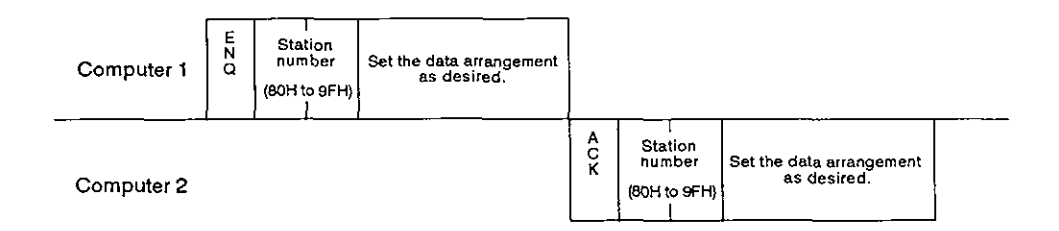

**(2)** Example of a message format (when station numbers **80H** and **81H**  perform data communications)

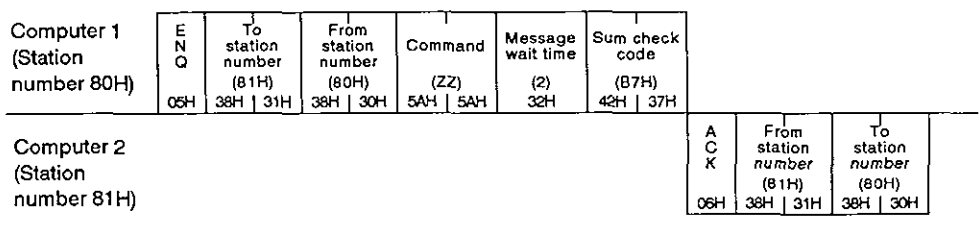

# REMARK

- (1) If the mode setting switch of an AJ71C24 is set for the dedicated protocol mode (1 to 4) and if the station number written in a message to be transmitted from computer 1 is OOH to 31H (designating AJ71 C24), then the designated station (AJ71 C24) determines that message to be a faulty message and it transmits back a message beginning with NAK to computer 1. Always use station numbers 80H to 9FH for communications between the computers.
- (2) Section 8.3 tells how to read the message format figures,

# **MELSEC-A**

(

# **6.3** Procedure for Data Communications with a PC CPU

This section explains the procedure for computer interlocking and data communications with a PC CPU when constructing an m : n multidrop link. {

## **6.3.1** Communications between each computer and PC CPUs

Each computer obtains the access right (one after another according to the order of the station number of each computer) and then does data communications with PC CPUs.

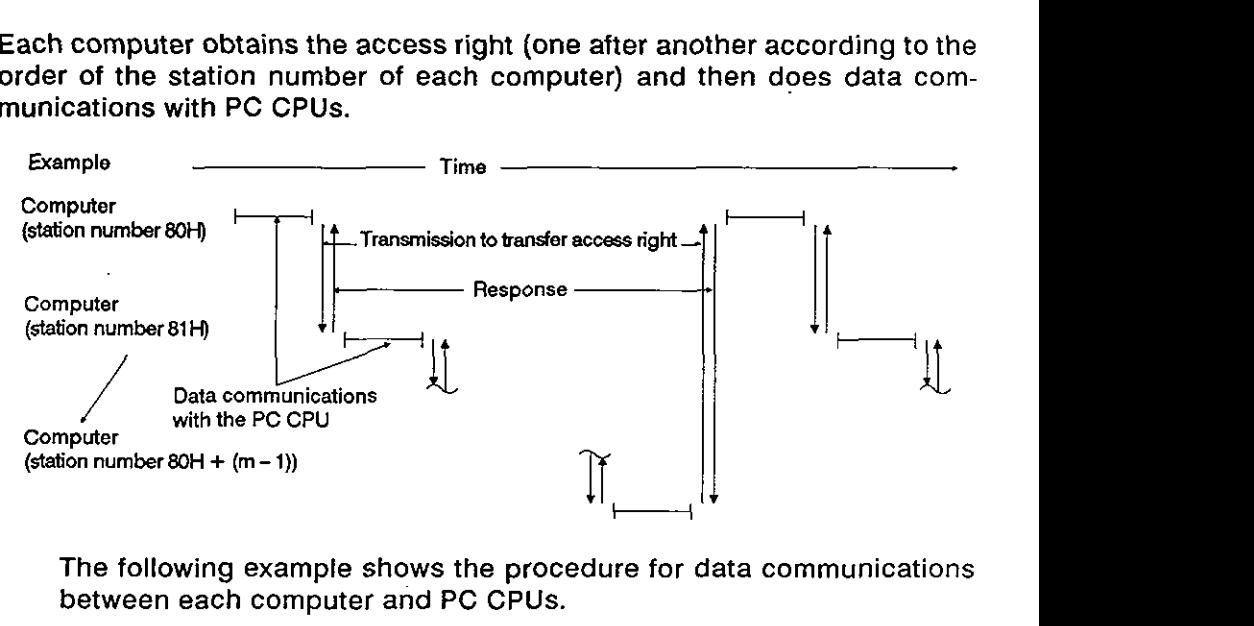

The following example shows the procedure for data communications between each computer and PC CPUs.

+: Computer with the access right

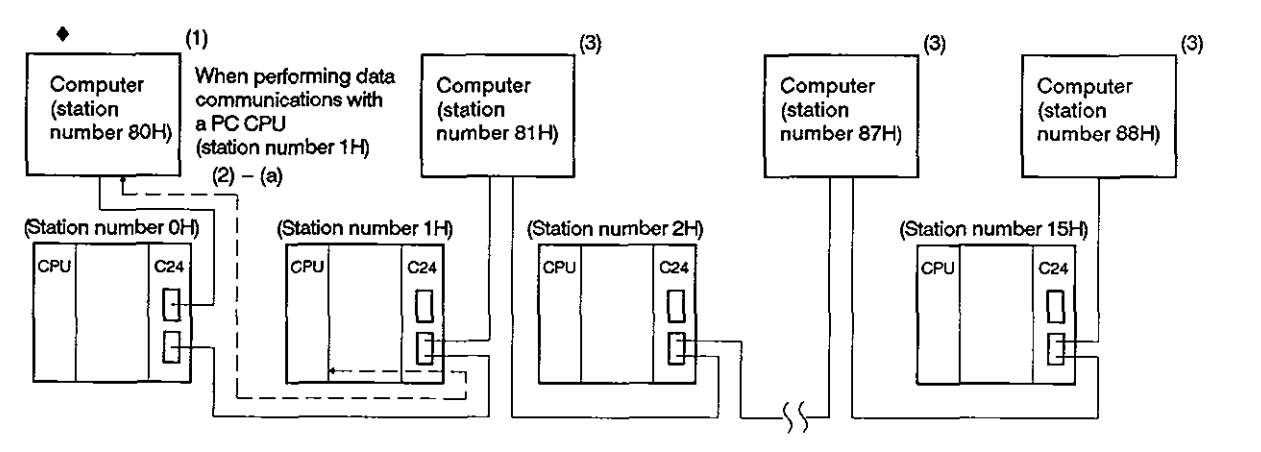

- (1) When starting a system, the computer allocated with the minimum station number (80H) obtains the access right.
- (2) The computer which has the access right:
	- (a) Performs data communications with PC CPUs within the maximum data communications time set among computers, and then, starts procedure (4).
	- (b) Starts procedure (4) if it does not perform data communications with PC CPUs.

# 6. DATA COMMUNICATIONS USING AN M : N MULTIDROP LINK MELSEC-A

**(3)** Each computer without the access right checks the access right time (the maximum data communications time) of the computer with the access right and ignores incoming data which is addressed to others. When the access right time exceeds the maximum data communications time, each computer executes the processing mentioned in (7).

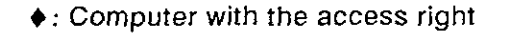

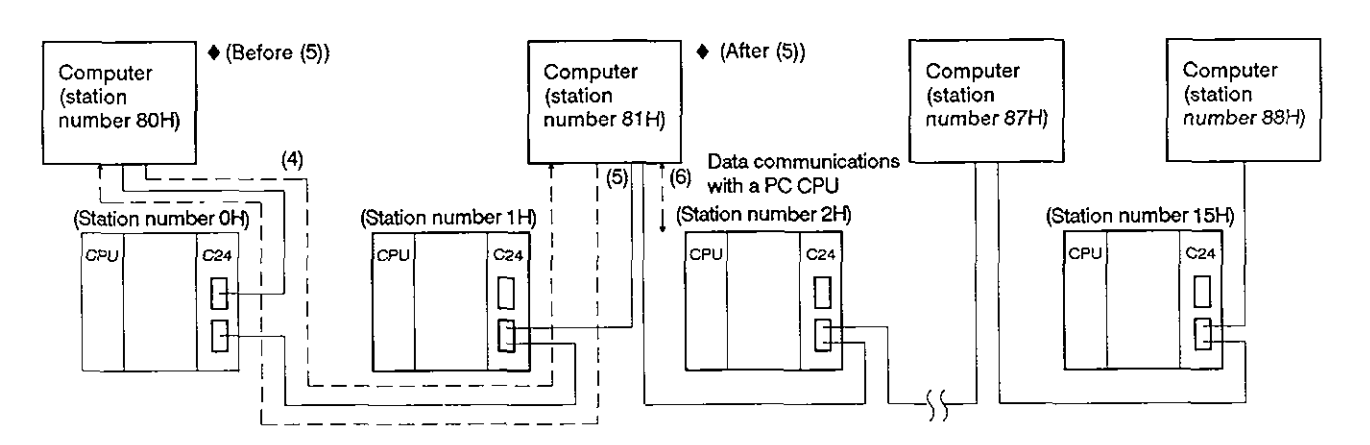

**(4)** The computerthat has finished data communications with PC CPUs and the computers that do not need data communications with PC CPUs transmit the access right transfer data to the computer at the next station number.

When a computer is unable to receive a response message from the next computer to which the access right is to be transferred, it keeps on transmitting the access right transfer data to the following computers in the order of station numbers until the access right transfer is completed.

(5) The computer to which the access right is given transmits a response message to the computer that gave the access right.

(An example of data communications using dedicated protocol 1)

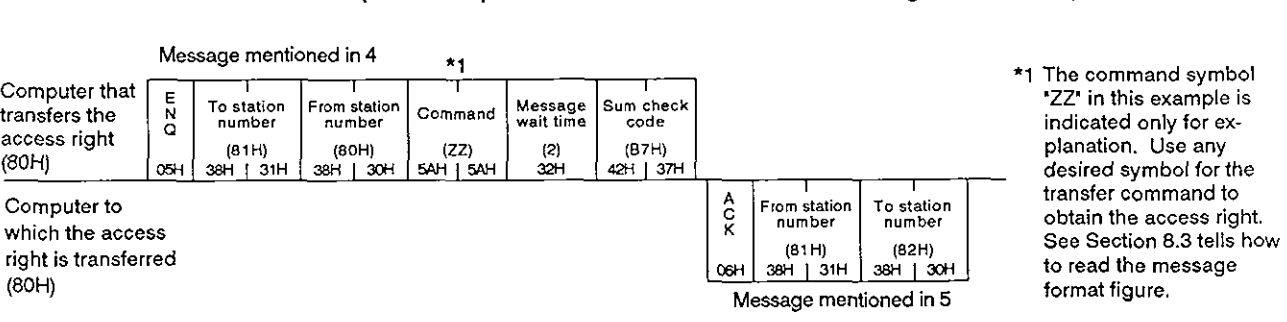

(6) The computer that transmitted a response message and obtained the access right executes the processing mentioned in (2).

# **6. DATA COMMUNICATIONS USING AN M** : **N MULTIDROP LINK**

**MELSEC-A** 

 $\overline{\mathcal{L}}$ 

 $\overline{1}$ 

- (7) When the access right time of a computer with the access right exceeds the maximum data communications time
	- (a) The computer at the next station number transmits broadcast data ( to all computers, obtains the access right, and executes the processing mentioned in (2).

(An example of data communications using dedicated protocol 1)

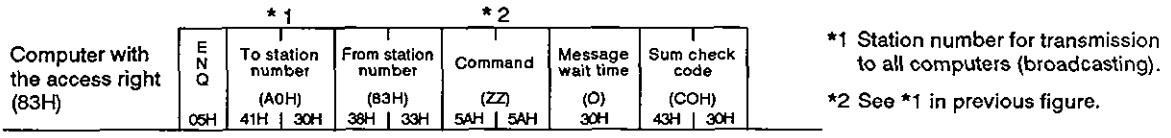

(b) Other computers check if they received the data transmitted to all computers.

Computers which received the data execute the processing mentioned in (3).

If a computer failed to receive the data, the next computer transmits data to all computers, obtains the access right, and executes the processing mentioned in (2).

Other computers execute the check mentioned above.

### **6.3.2** Data communications with PC CPUs **by** setting a master station and slave stations

One of the computers is set as a master station and the other computers are set as slave stations which need the approval of the master station to perform data communications with PC CPUs.

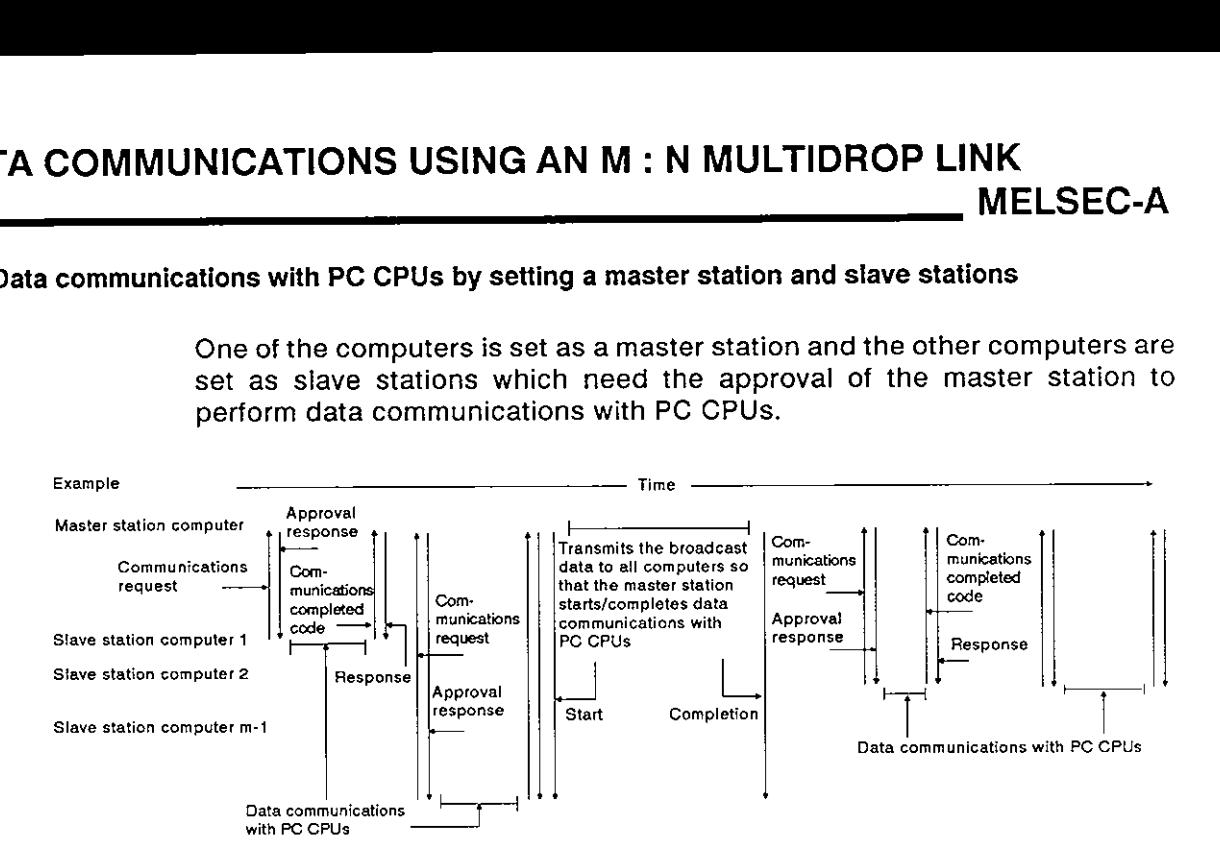

The following example shows how each computer performs data communications with PC CPUs.

After the start of data communications between a computer and PC CPUs, each computer executes the time-out check of the maximum data communications time.

A computer at a slave station that is not performing data communications with a PC CPU checks the communications completed code which is transmitted from the computer when it has completed data communications with PC CPUs.

In the following figure, the computer at the minimum station number 80H is set as the master station and other computers are set as slave stations.

 $\triangle$  : Computers with the access right

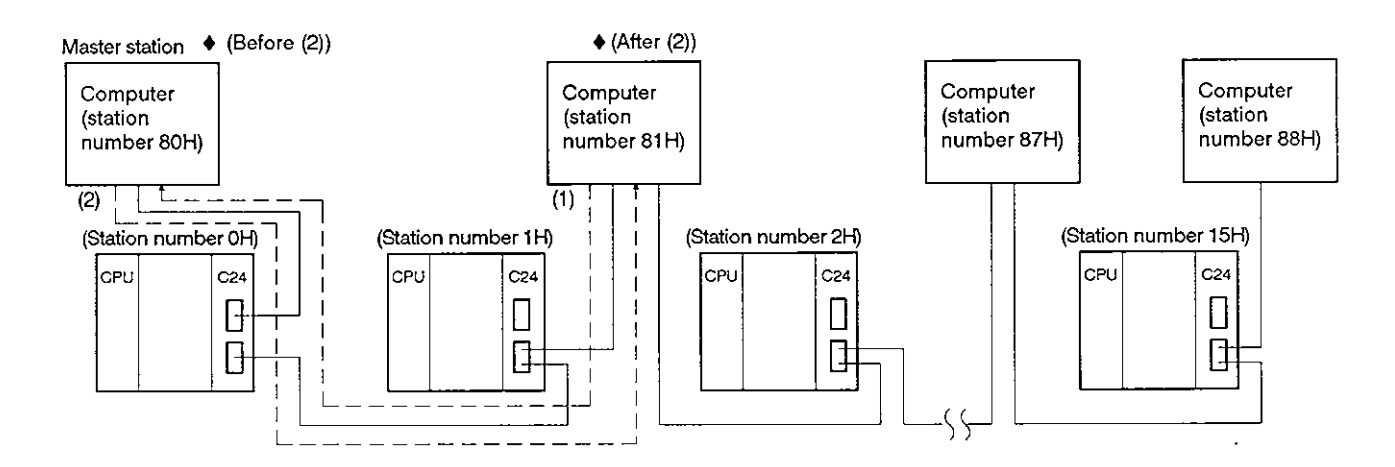

**MELSEC-A** 

(1) A slave station that requires data communications with a PC CPU transmits a communications request to obtain the access right to the master station.

An example of the message format is shown in (2) below.

(2) The master station transmits an approval response to the slave station that made the communications request.

(An example of data communications using dedicated protocol 1)

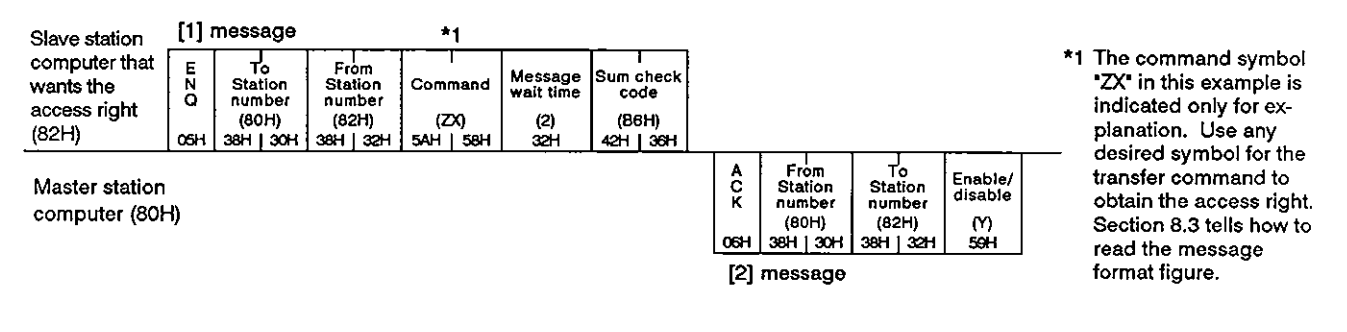

#### +: Computer with the access right

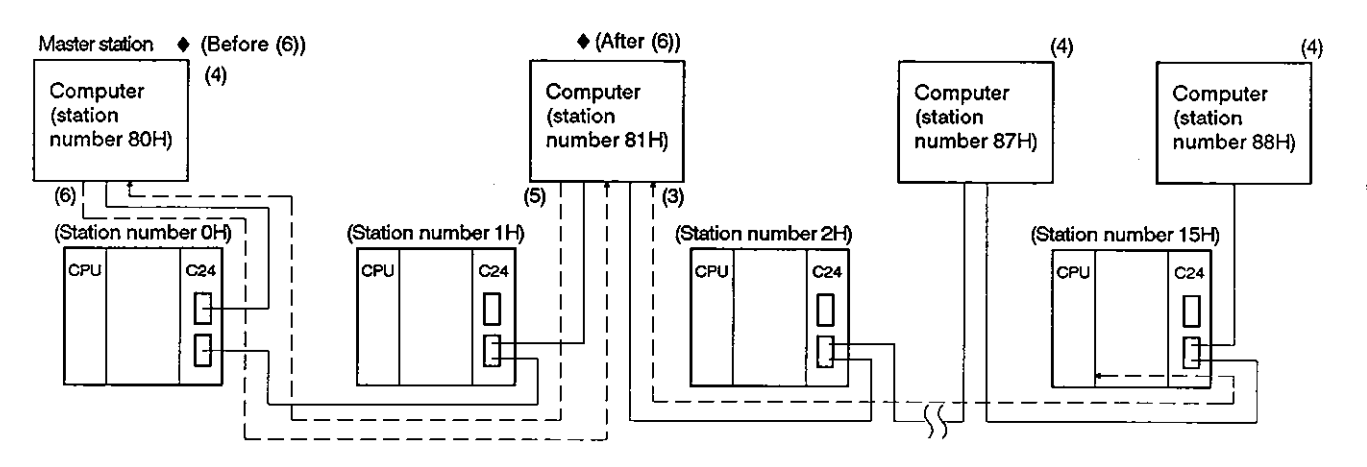

- (3) After performing data communications with a PC CPU within the maximum data communications time set among computers, the slave station that received an approval response executes the processing as shown in (5) below.
- (4) The master station that transmitted the approval response and the slave stations that do not have the access right check the access right time of the slave station that obtains the access right, and, ignore received data which is addressed to other stations.

If the access right time of a computer with the access right exceeds the maximum data communications time, each computer executes the processing mentioned in (7).

# **6. DATA COMMUNICATIONS USING AN M** : **N MULTIDROP LINK**

- **MELSEC-A**
- **(5)** A slave station that has finished data communications with PC CPUs transmits the communications completed code to the master station. An example of the message format is shown in (6) below.

Slave stations which are not performing data communications with PC CPUs check the transmission of the communications completed code. During this checking, the slave stations must not perform data communications with the master station.

(6) The master station that received the communications completed code transmits a response to the slave station that transmitted the communications completed code.

(An example of data communications using dedicated protocol 1)

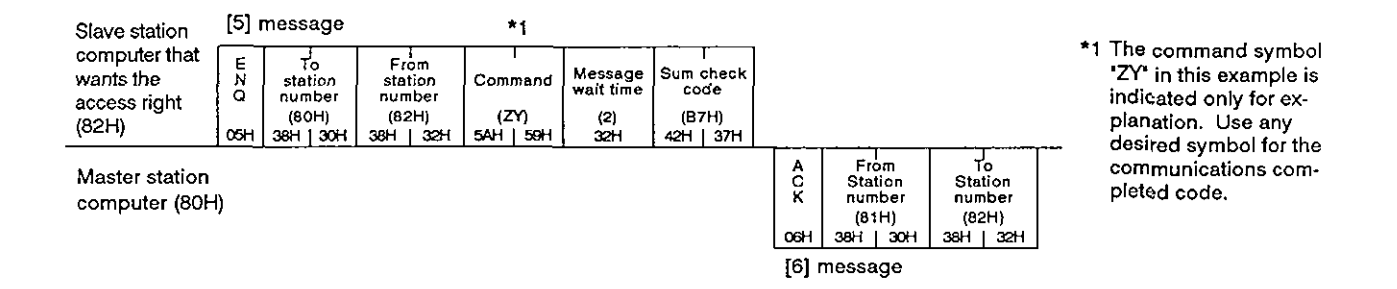

- **(7)** After the processing given in (6) is completed or when the access right time of a slave station with the access right exceeds the maximum data communications time:
	- (a) The master station waits for a communications request from a slave station.

When the master station receives a communications request, the processing mentioned in (2) is executed.

**(b)** Until data communications with PC CPUs is required, a slave station does not perform data communications with the master station.

When data communications with PC CPUs is required, the processings in and after (1) are executed.

**(8)** If no slave station obtains the access right, the master station transmits broadcast datato all stations and obtains the access right and performs data communications with PC CPUs.

The master station transmits the broadcast data to all computers after completing data communications with PC CPUs to inform slave stations of the completion of data communications with PC CPUs.

(An example of data communications using dedicated protocol 1)

|                                                              |            |                                             |                                                 |                               | *1 The command symbols 'ZX'        |                                          |                                                                                                    |
|--------------------------------------------------------------|------------|---------------------------------------------|-------------------------------------------------|-------------------------------|------------------------------------|------------------------------------------|----------------------------------------------------------------------------------------------------|
| Master station<br>computer with<br>the access right<br>(80H) | <b>OSH</b> | To station<br>number<br>(AOH)<br>зxн<br>41H | From station 1<br>number<br>(80H)<br>30H<br>зaн | Command<br>(ZX)<br>5AH<br>58H | Message<br>wait time<br>(O)<br>30H | Sum check<br>code<br>(BBH)<br>42H<br>42H | and 'ZY' in this example are<br>indicated only for explanatio<br>Use any desired symbol for<br>communications between the |
|                                                              |            |                                             |                                                 |                               |                                    |                                          | المنتدام لمستم متماشيكم ومشممتهم                                                                                          |

stations. **master station and slave indicated only for explanation. Use any desired symbol for**  communications between the

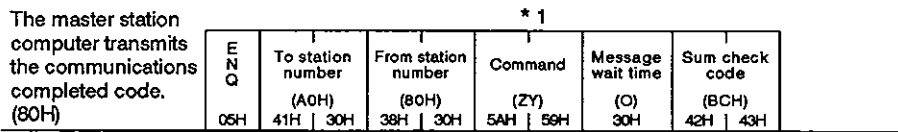

**MELSEC-A** 

# **7. INITIAL SETTING OF TRANSMISSION CONTROL DATA TO BUFFER MEMORY**

The buffer memory has a special applications area for setting transmission control data for communications with external devices (see Section 3.5).

Each transmission data item has a default value. However (depending on the purpose and application of data transmission), using default values not only makes data communications more complicated, but may even preclude them. This section describes the settings of all items in the buffer memory special applications area, shows how to make changes, and gives specific examples. Section 8.14 discusses the special applications area used with the on-demand function of the dedicated protocol.

# **POINT**

- (1) This section only applies to changing preset default values. It does not cover data communications using these default values.
- (2) When changing a setting (except for the error LED display area and the error LED turn-OFF request area) first turn the power supply OFF and back ON or else reset the PC CPU. Change the setting after the AJ71C24 READY signal (Xn7) is turned ON, as shown below.

Example: How to disable the RS-232C CD terminal check function

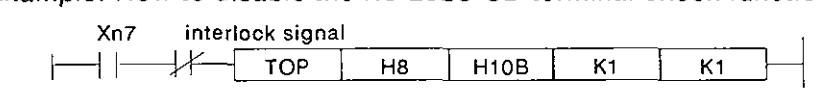

(3) Buffer memory addresses 10E and 11 8H to 11 FH are reserved for the system only. Writing data to these addresses precludes normal operation of the AJ71C24.

**MELSEC-A** 

# 7.1 Setting RS-232C CD Terminal Check Enable/Disable

Setting this RS-232C CD terminal check function to enable or disable determines whether or not the AJ71C24 checks the ON/OFF status of the CD signal **1** (receive carrier detection signal).

Disabling the RS-232C CD terminal check function.

If a "1" is written to buffer memory address lOBH, the AJ71C24 does not check the ON/OFF status of the CD signal. It operates as if the CD signal were ON.

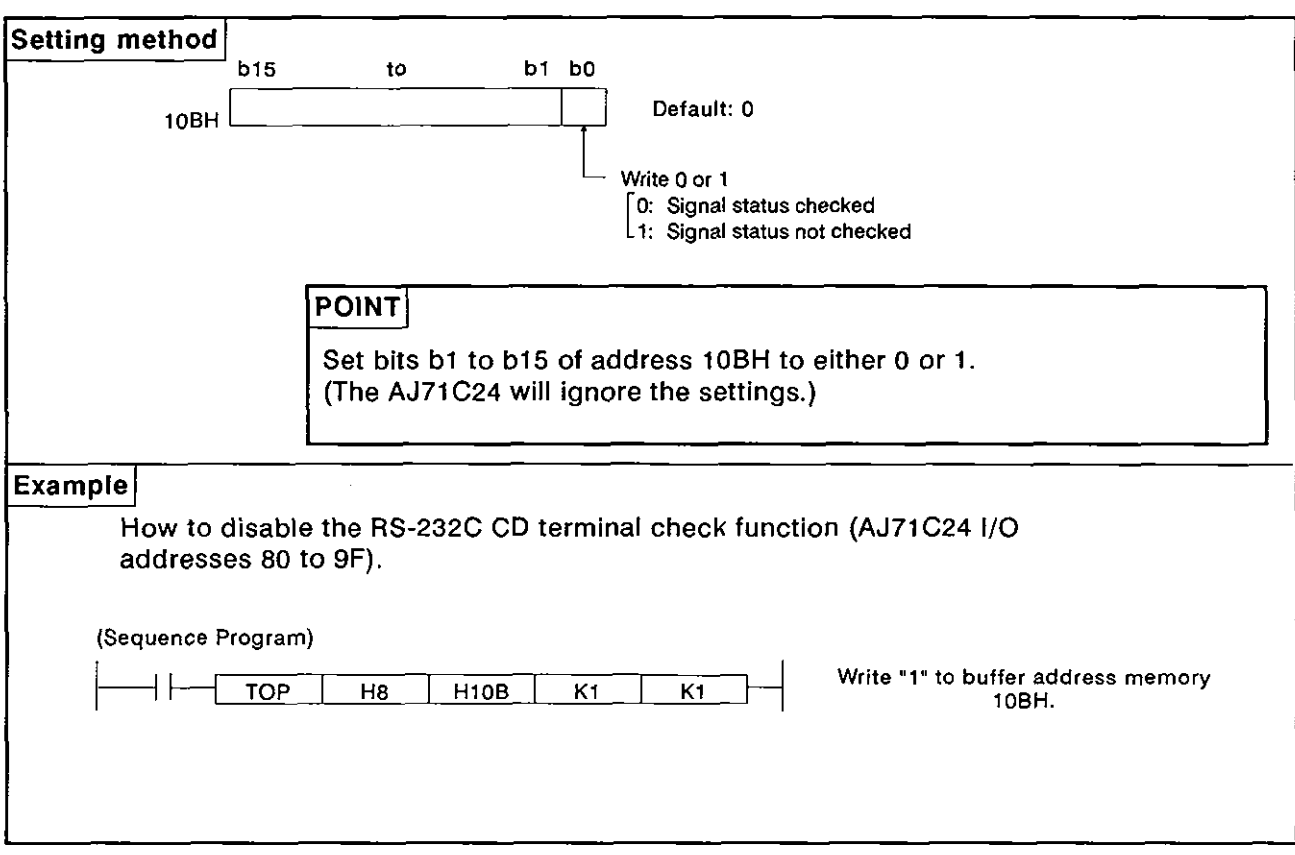

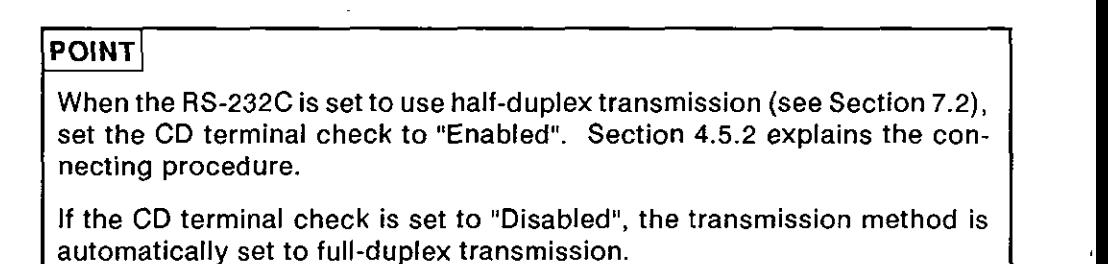

**MELSEC-A** 

#### **7.2** Setting the Transmission Method for RS-232C

**D** Set the transmission method used with the RS-232C interface which connects the AJ71C24 to the external device. Both half-duplex and full-duplex transmission and half-duplex transmission is used, the sions can be used for setting. If the half-duplex transmission is used, the following settings should be made:

- \*Whether or not the AJ71C24 continues or stops transmission when the AJ71C24 and the external device have begun sending data to each other at the same time. (Prioritylnon-priority setting at simultaneous transmission)
- .Whether or not the AJ71C24 transmits data again from the beginning or from the point where transmission stopped when it restarts transmission. (Transmission method when the transmission restarts.)

Set the transmission method which conforms to the specifications of the connected device.

## **POINT**

- \*When full-duplex transmission is used, settings with buffer memory addresses 10FH, 110H, and 111H are not required.
- •Section 5.2 gives settings required for half-duplex transmission.
- \*When using half-duplex transmission, set the RS-232C CD terminal check to "Enabled" (see Section 7.1).

**MELSEC-A** 

 $\overline{\mathcal{L}}$ 

 $\overline{1}$ 

# **7.2.1** Setting priority of transmission to the AJ71C24 using half-duplex transmission

The following shows how to set the AJ71C24 to continue transmission when the AJ71C24 and an external device (using half-duplex transmission) have begun sending data to each other simultaneously.

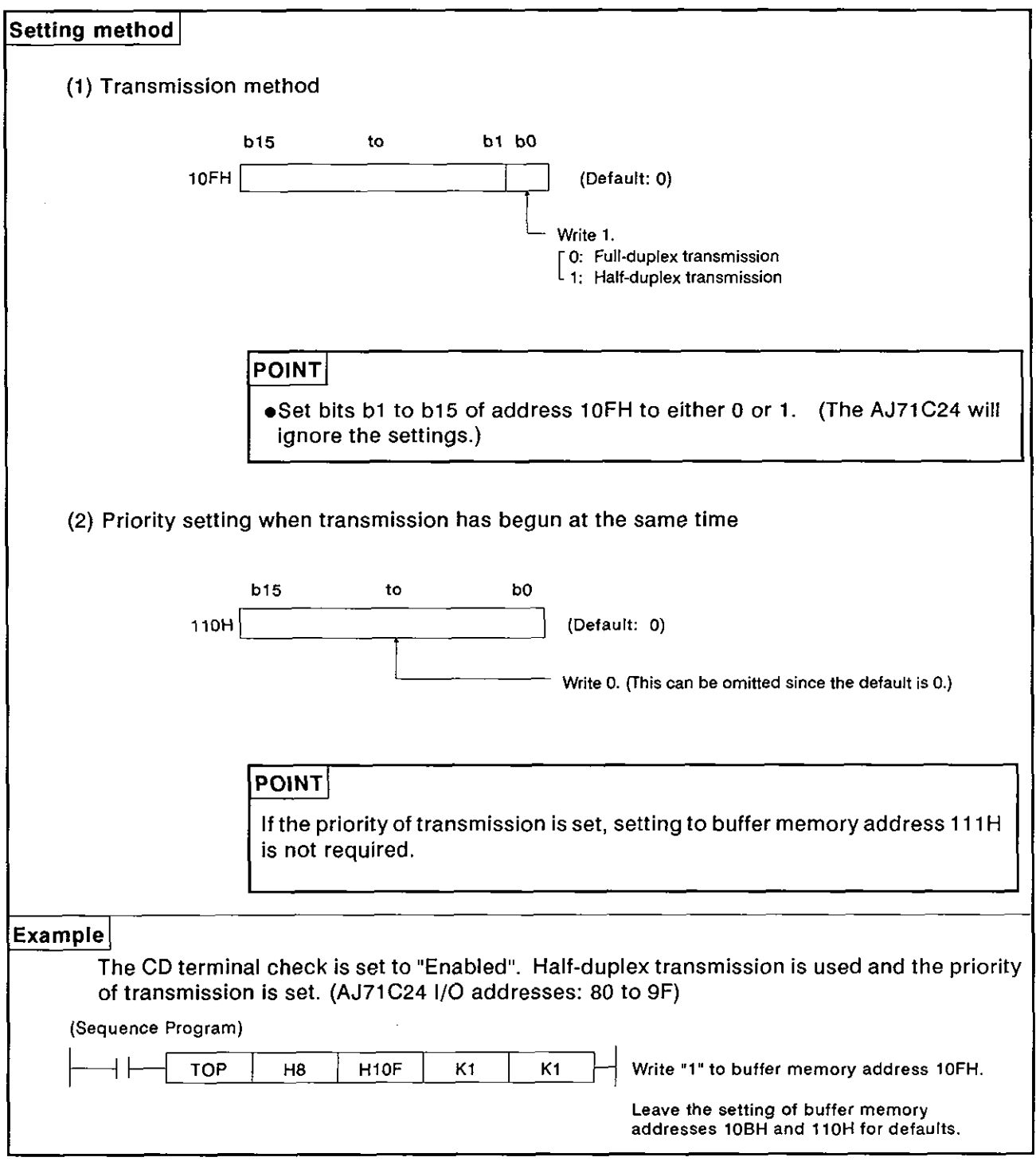

**MELSEC-A** 

# **7.2.2** Setting non-priority of transmission to the **AJ71C24** with the half-duplex transmission

The following shows how to set the AJ71 C24 to discontinue transmission when the AJ71C24 and an external device (using half-duplex transmission) have begun transmitting data to each other simultaneously.

(1) Setting "half-duplex transmission", "non-priority", and "not resend":

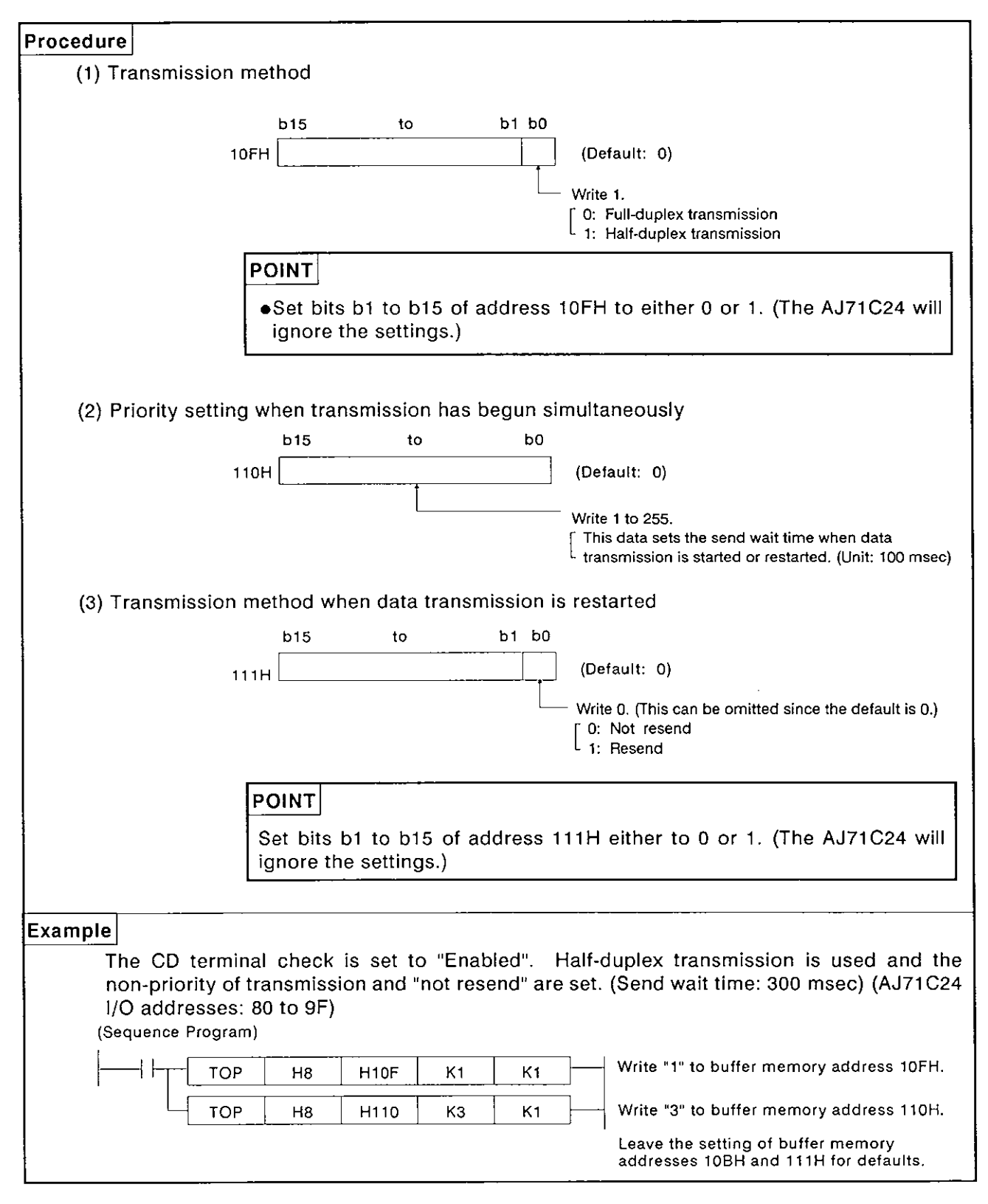

**MELSEC-A** 

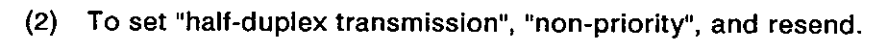

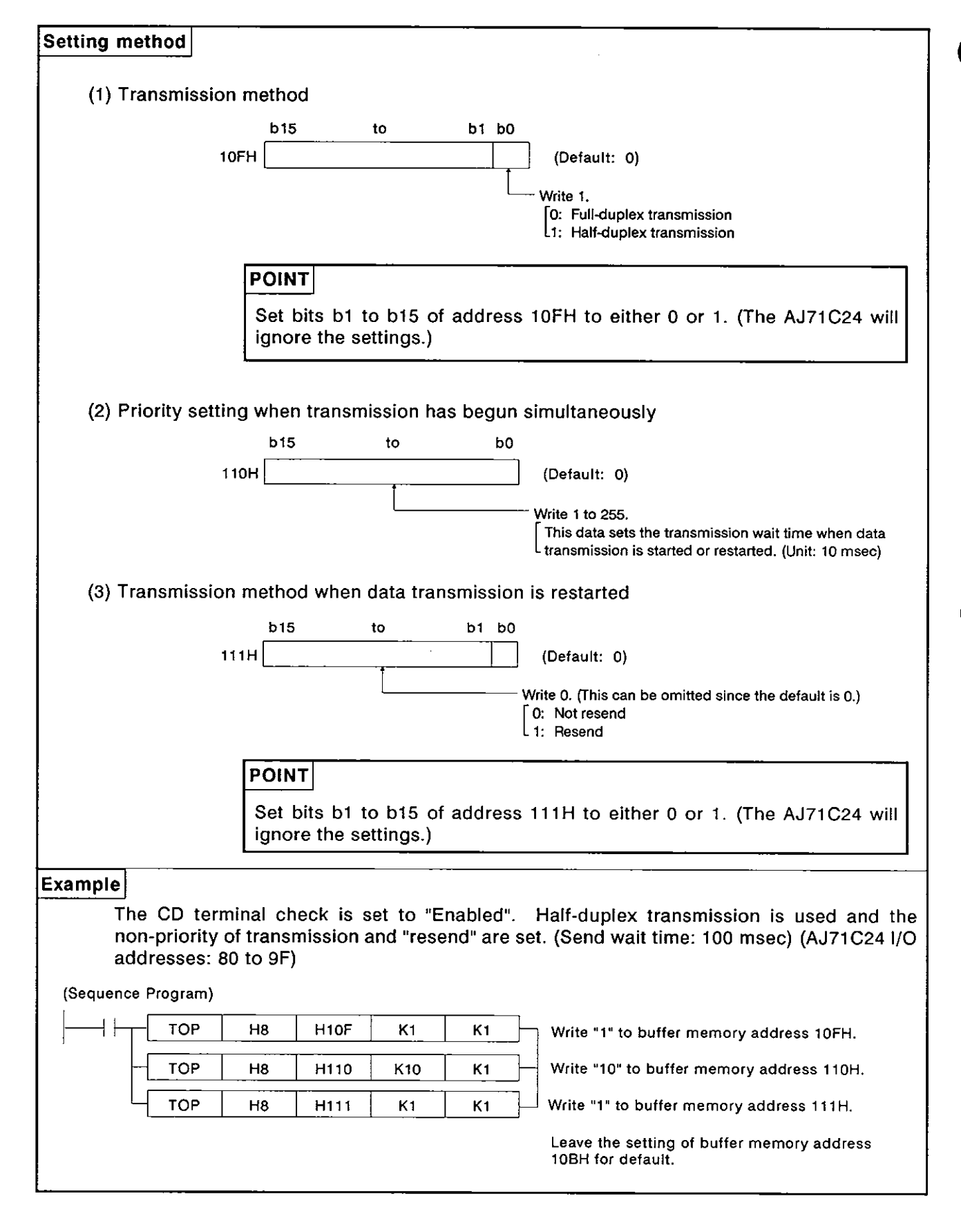
**MELSEC-A** 

#### 7.3 Reading Transmission Error Data

This section explains the contents of the buffer memory area where the ONIOFF status of the error LEDs are stored. It also shows how to turn LEDS which are lit OFF.

#### **7.3.1** Reading the error LED display status

(1) Error LED display status storage area

The ON/OFF status of the error LEDs are stored in address 101 of the buffer memory (see below).

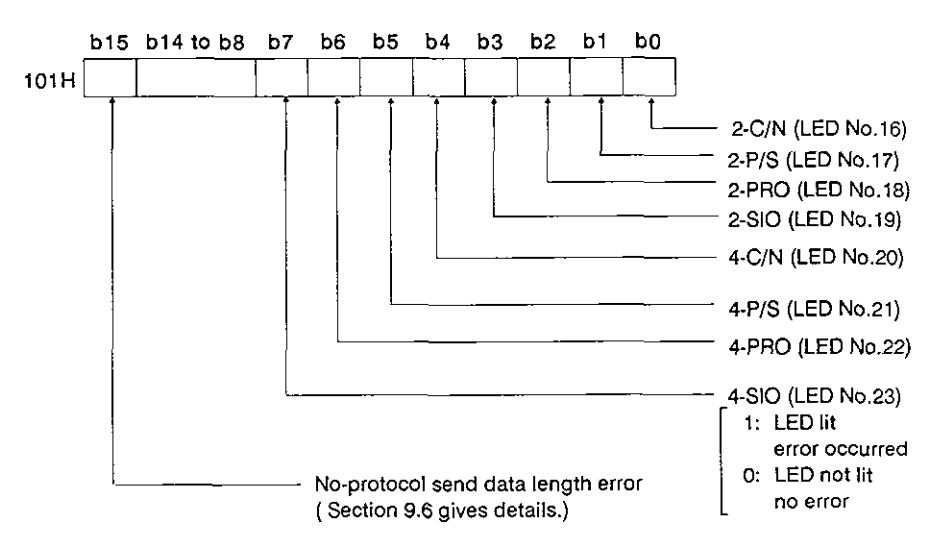

**(2)** Program example to read the error LED display status storage area

This gives an example of a program using the sequence program [FROM] to read the error LED display ON/OFF status stored in buffer memory address 101H.

Program example to read the error LED display status storage area  $(AJ71C24$  I/O addresses 80 to 9F)

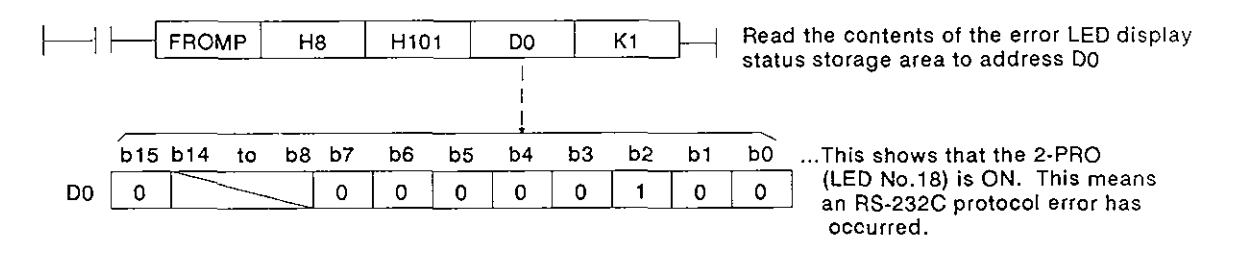

I

## 7.3.2 Turning **OFF** error LEDs

When an error LED turns ON, it stays ON (lit) even when the cause of the error has been eliminated.

To turn OFF the lit LED, "1" must be written to the appropriate bit of address 102H of the buffer memory, using the sequence program TO instruction.

(1) Error LED turn-OFF request area

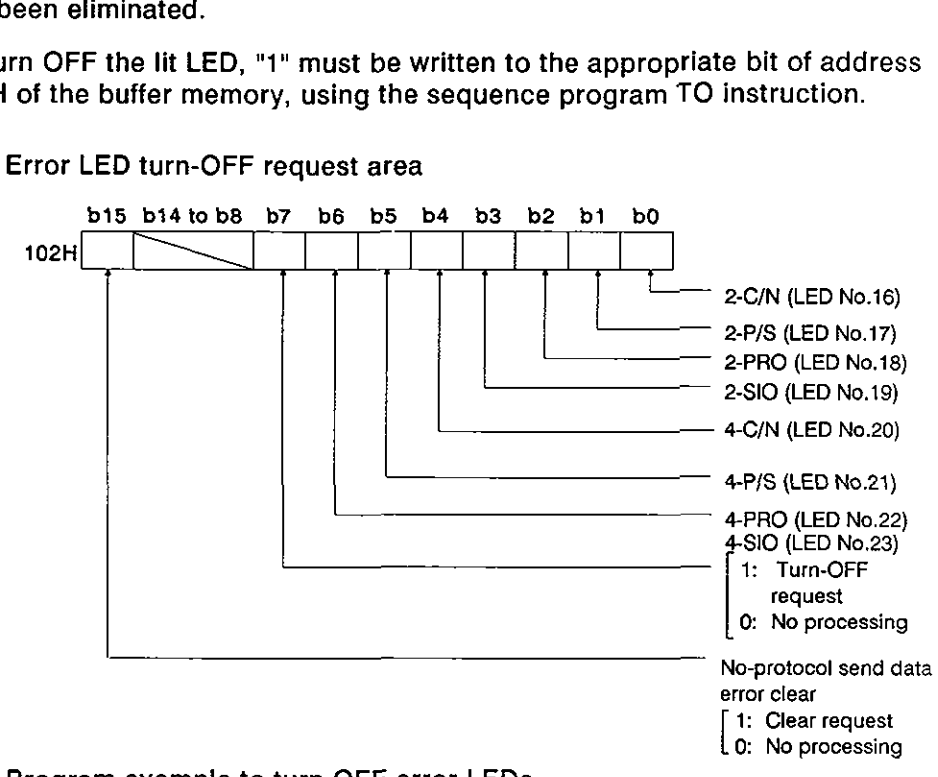

(2) Program example to turn OFF error LEDs

A sequence program example to turn OFF LED 2-C/N (LED N0.16) and LED 4-PRO (LED no.22) is given below.

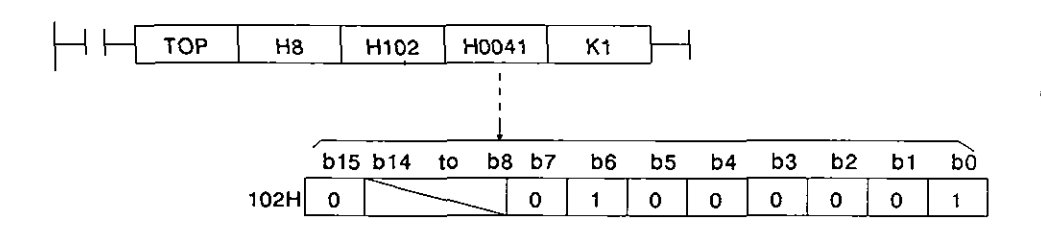

### **POINT**

- (1) The LED turn-OFF request is only valid when it is written.
- (2) Relevant data in the error LED display status storage area at address 101H is cleared when the LED turn-OFF request is made. Data at address 102H remains as written.
- (3) If the error data has not been cleared after the LED turn-OFF request is made, the error LED will go ON again.

**MELSEC-A** 

## **7.4** Settings in the No-Protocol Mode

This section describes setting methods and gives no-protocol mode examples.

## **7.4.1** Setting the no-protocol mode receive-completed code (for receive with variable-length data)

How to set and modify the receive-completed code and the sequence program for the receive processing with variable-length data are shown below.

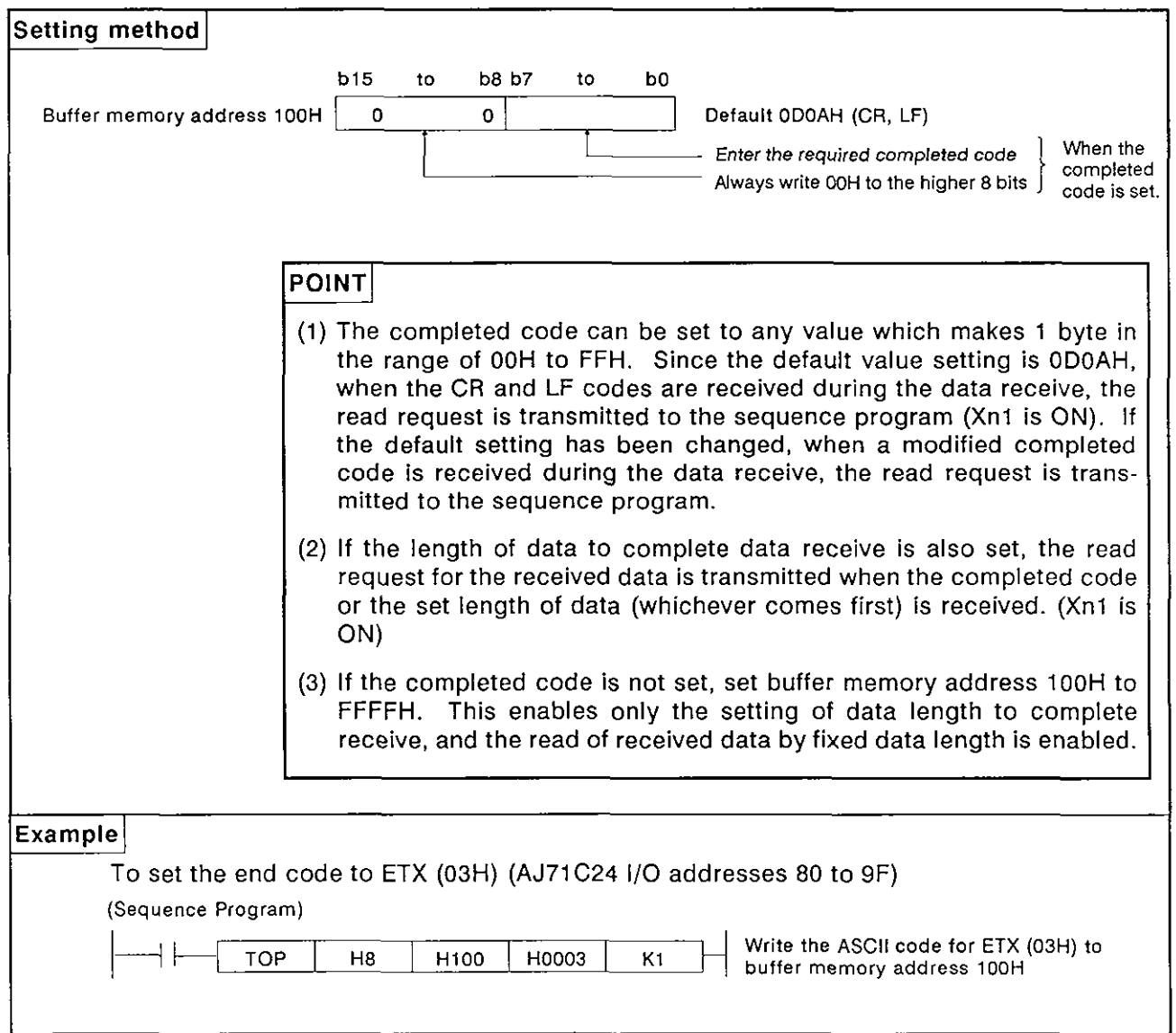

**MELSEC-A** 

## **7.4.2** Specifying no-protocol receive completion data length (fixed length)

How to complete the data receive and set the data length are given below along with a sequence program example.

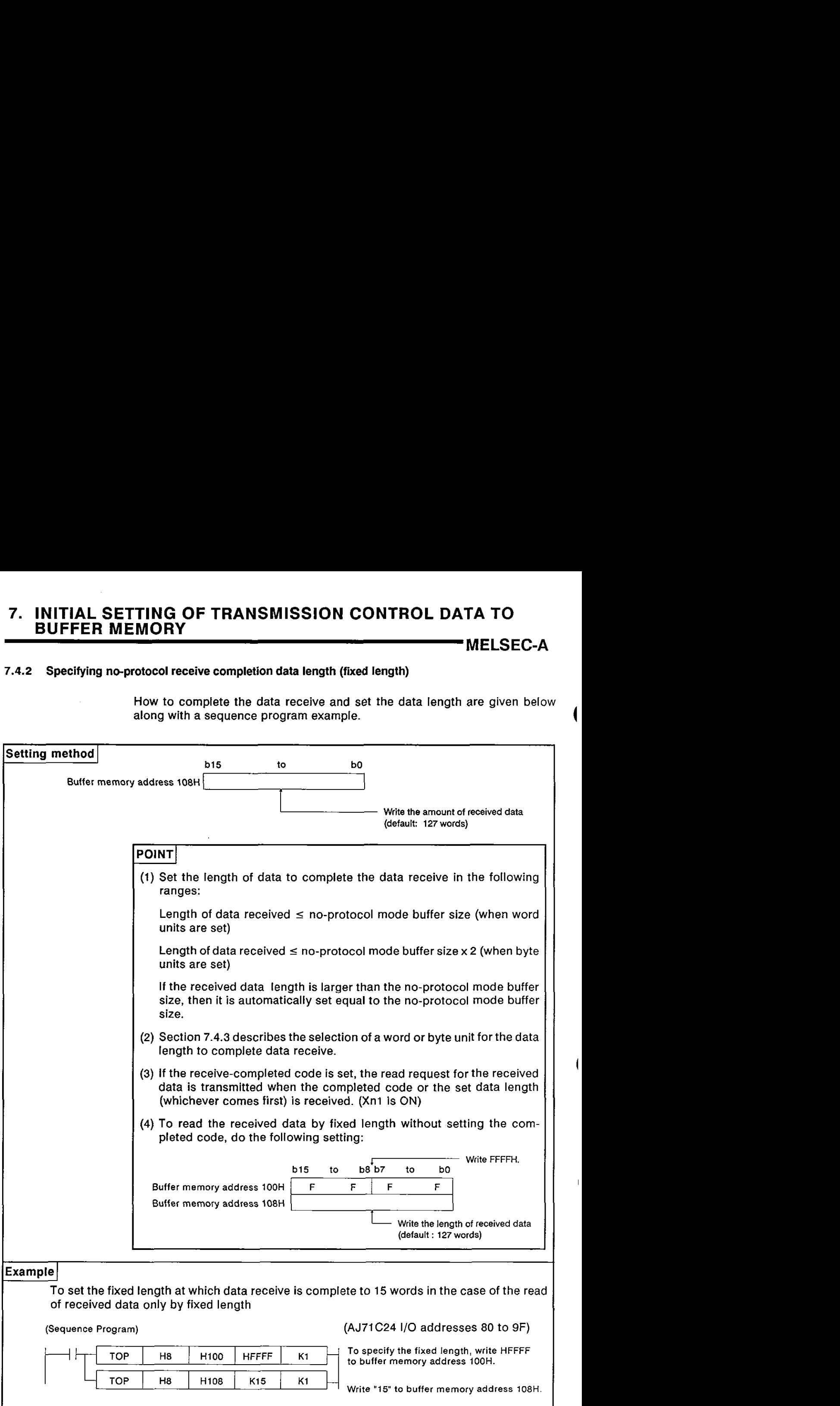

**MELSEC-A** 

## **7.4.3** Setting a word or byte unit in the no-protocol mode

This section shows how to set the word or byte unit for data communications and gives an example.

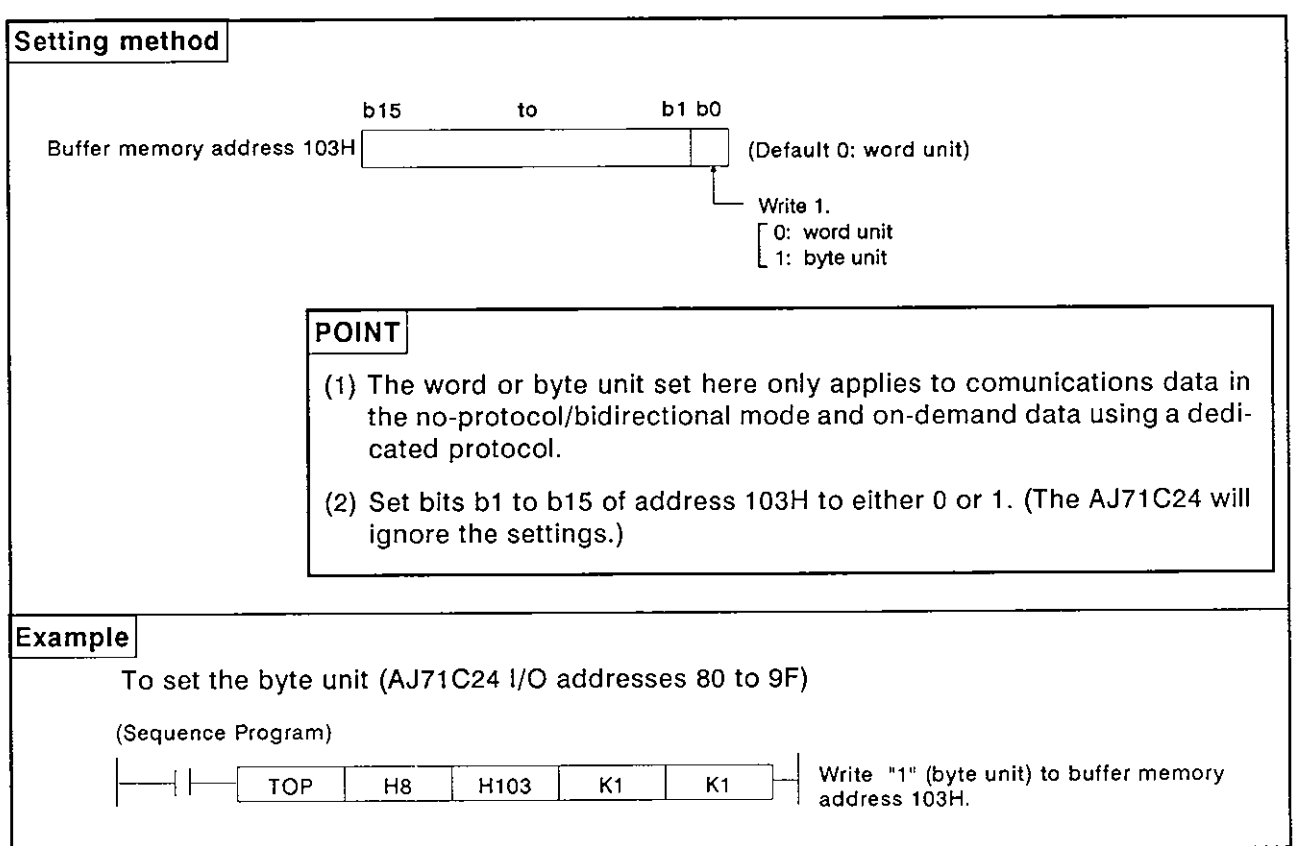

**MELSEC-A** 

# 7.4.4 Setting a buffer memory area for no-protocol send

This section describes how to set the AJ71C24 buffer memory area to store data transmitted from the PC CPU to an external device in the no-protocol mode and gives an example.

When the bidirectional mode setting area (address 112H) is set to "1", this memory area is set for bidirectional mode transmission.

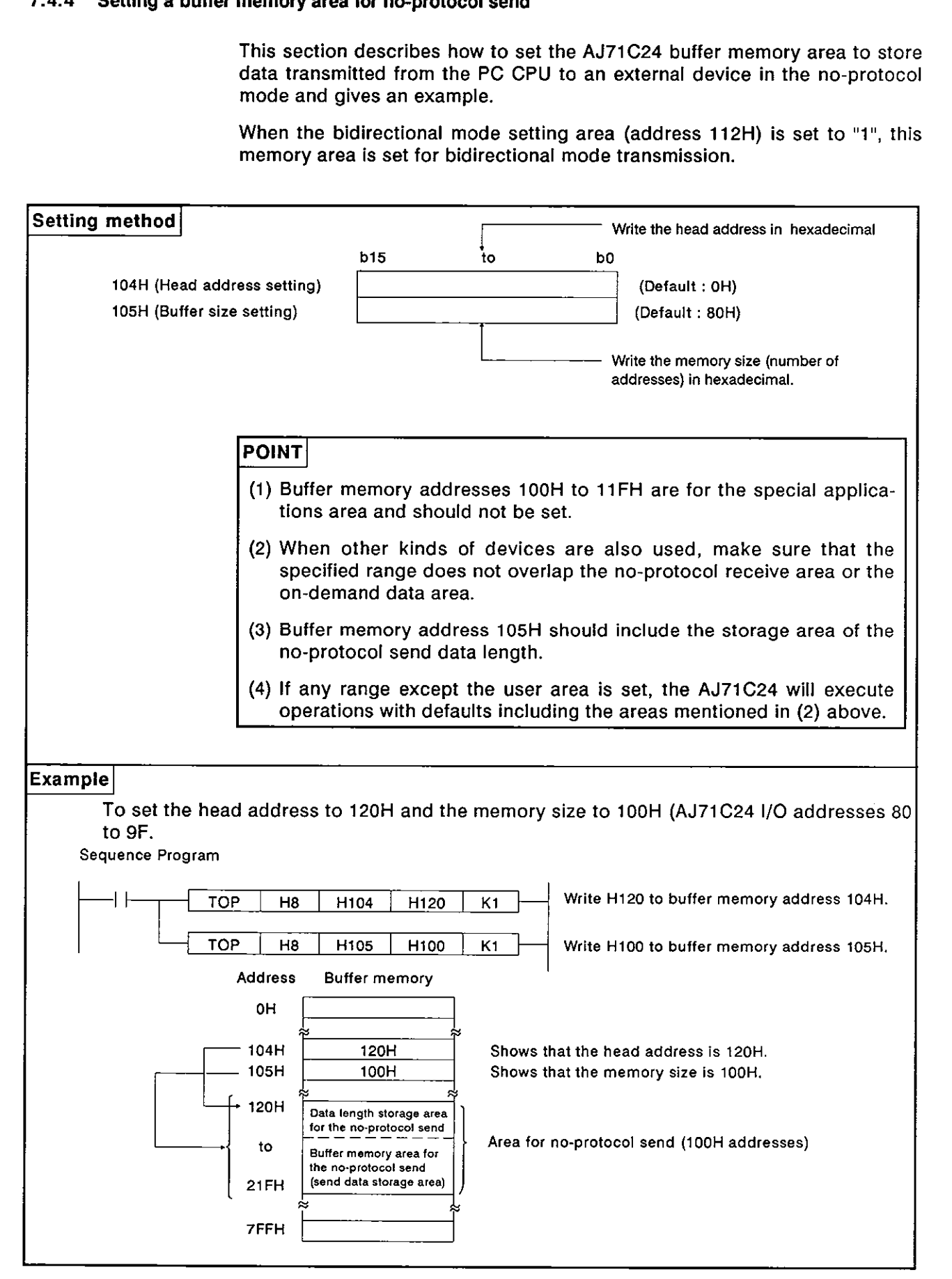

**MELSEC-A** 

#### **7.4.5** Setting **a** buffer memory area for no-protocol receive

This section shows how to set the AJ71C24 buffer memory area to store data the PC CPU received from the external device in the no-protocol mode. An example is also given.

When the bidirectional mode setting area (address 112H) is set to "1", this memory area is set for bidirectional mode transmission.

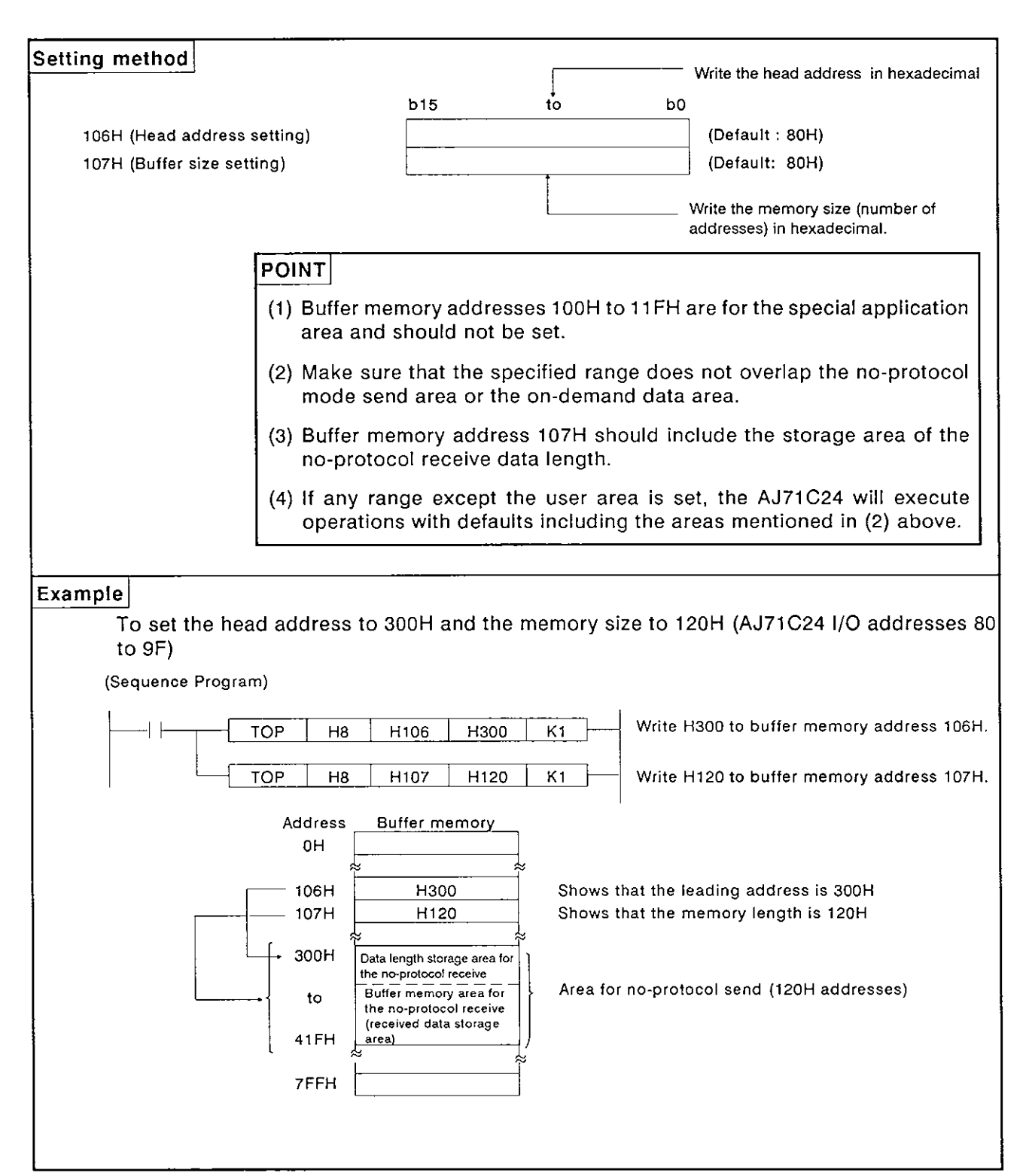

**MELSEC-A** 

#### **7.5** Settings in the Bidirectional Mode

This section describes how to set items in the bidirectional mode and gives examples.

The defaults set with the buffer memory section are for the no-protocol mode. When the interface mentioned in (1) is used in the no-protocol mode, all settings mentioned in this section are not necessary.

(1) Setting the bidirectional mode (address 112H)

When the mode setting switch (see Section 4.3.1) is set to "1" to "8", set the mode for the following interfaces to the bidirectional mode (see Section 4.3.1).

- \*When the mode switch setting is "1" to "4": RS-422 interface
- \*When the mode switch setting is "5" to "8": RS-232C interface
- (2) Setting the time-out check time (address 113H)

Set the time-out check time which specifies the time from the beginning of data send to a computer connected through the bidirectional mode interface until the reception of the response message (see the figure in Section 10.5.1).

(3) Valid/invalid setting of data at simultaneous transmission (address 114H)

Set the data transmitted and received by the AJ71C24 to valid/invalid when a computer and the AJ71C24 begin simultaneously full-duplex send in the bidirectional mode (see Section 10.6).

(4) Setting the check sum enable/disable (address 115H)

Set whether the check sum code is added or not added to the message when transmitted between the AJ71C24 and a computer in the bidirectional mode. (see Section 10.5.2 (4)).

This setting is unrelated to the check sum setting (for dedicated protocol) with SW21 of the AJ71C24.

#### **POINT**

Sections 7.4.3 to 7.4.5 give the settings of the following areas used in the bidirectional mode. (Since the explanations in Sections 7.4.3 to 7.4.5 are for the no-protocol mode, change the mode from non-protocol to bidirectional when referring to these sections.)<br>
•Bidirectional word/byte setting area: . . . . . Section 7.4.3

- 
- ●Bidirectional send area: . . . . . . . . . . . . Section 7.4.4<br>●Bidirectional receive area: . . . . . . . . . . . Section 7.4.5

The mode with the dedicated protocol which is set with the mode setting<br>switch is always valid for the interface set to the dedicated protocol.

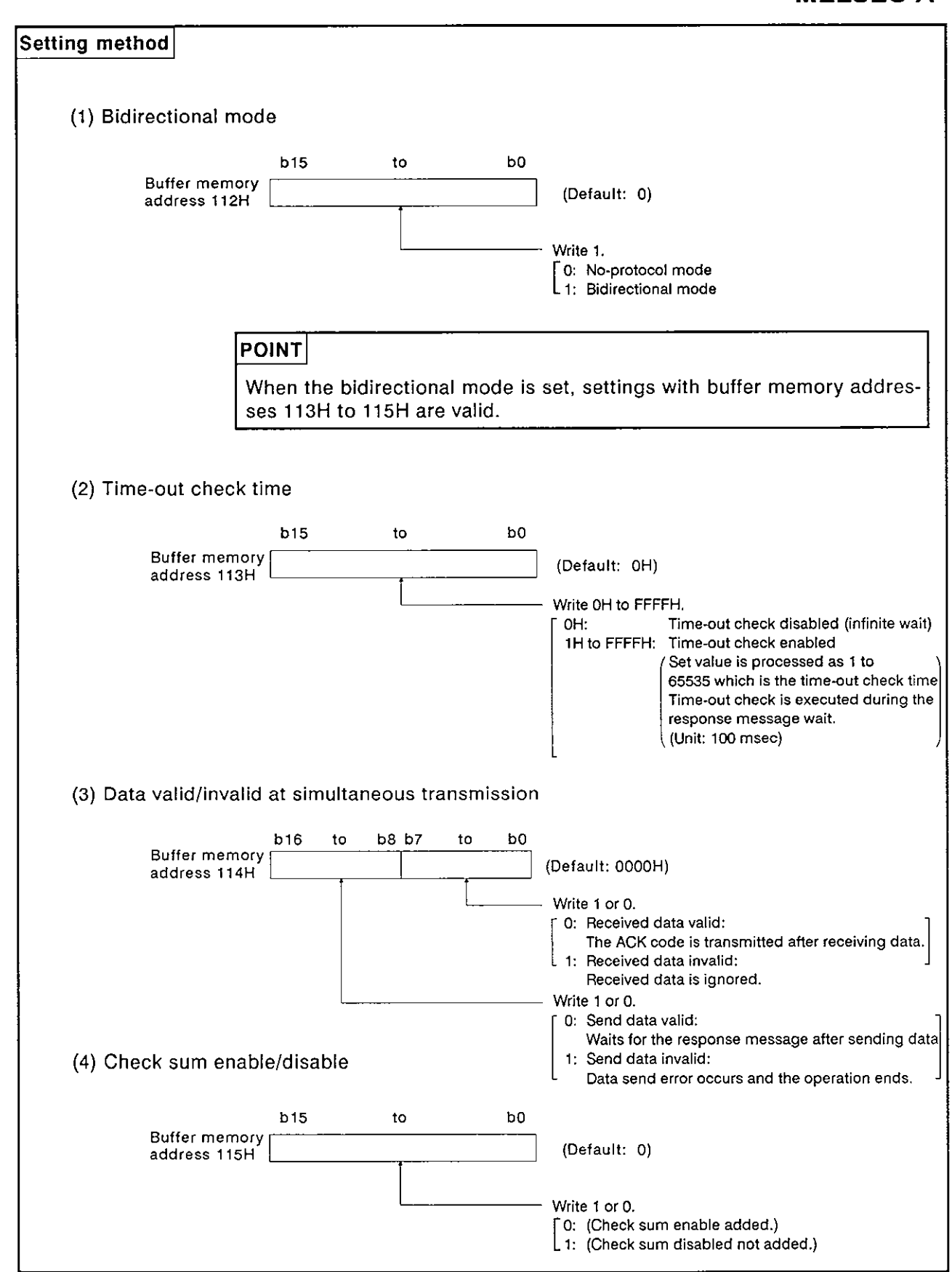

1

 $\overline{\mathbf{I}}$ 

 $\overline{1}$ 

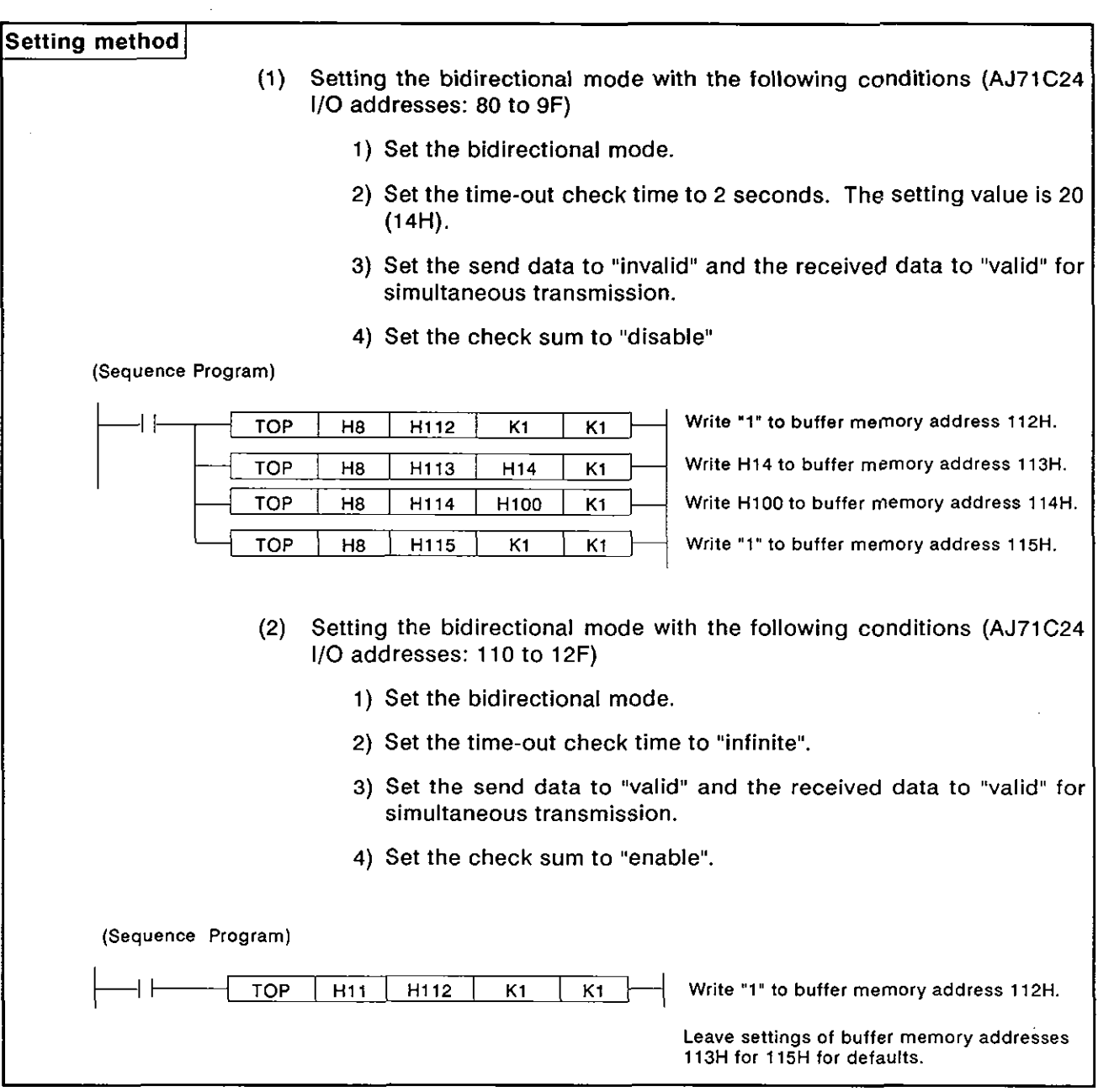

# 8. COMMUNICATIONS USING DEDICATED PROTOCOLS MELSEC-A

## **8. COMMUNICATIONS USING DEDICATED PROTOCOLS**

This chapter explains the details and methods of specifying control protocols 1 to **4** along with examples.

#### **8.1 Data Flow in Communications with Dedicated Protocols**

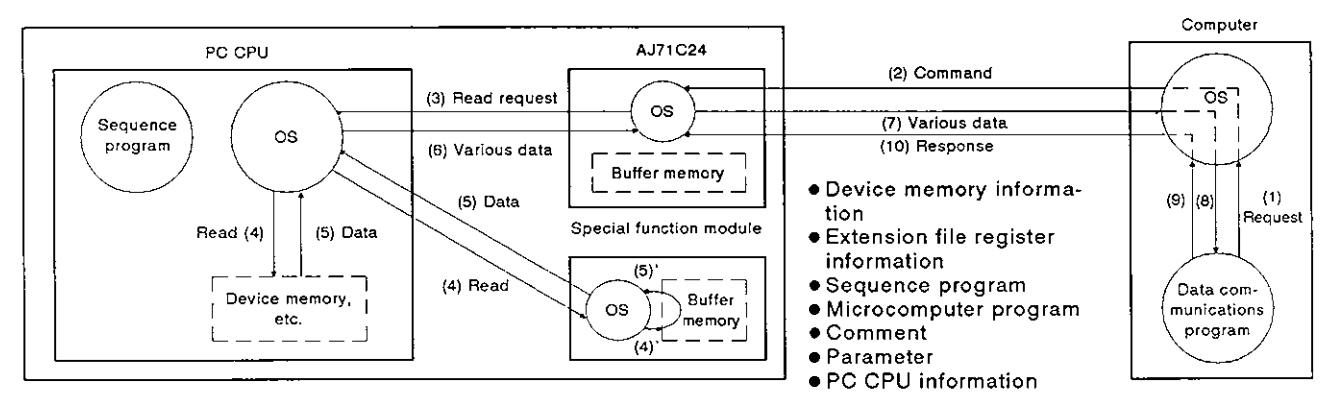

#### (1) The computer reads data from the PC CPU

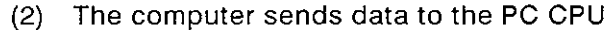

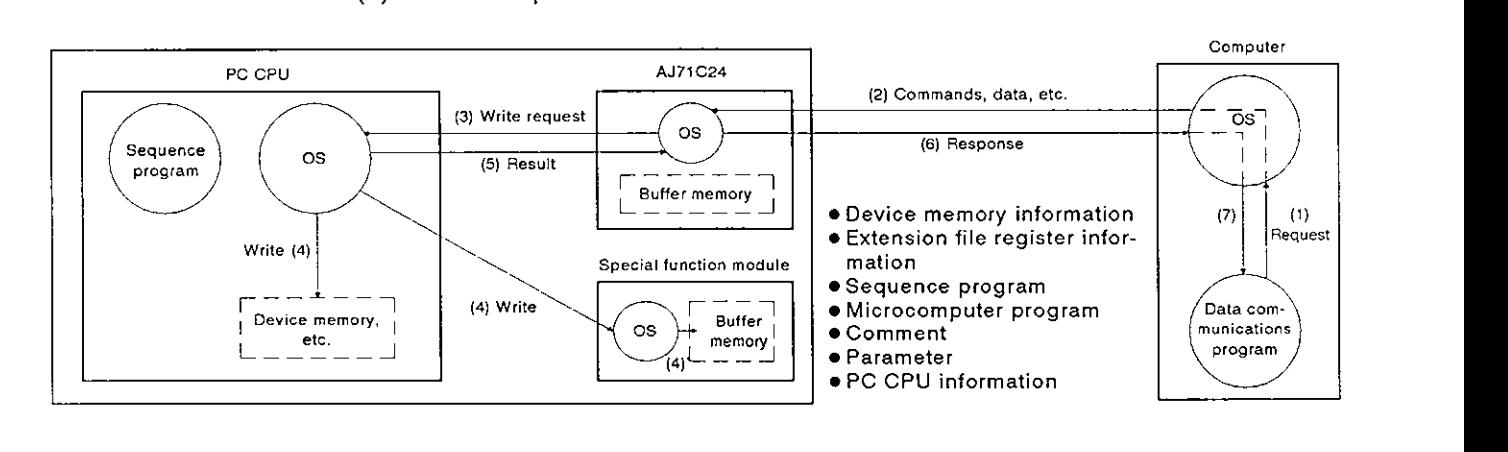

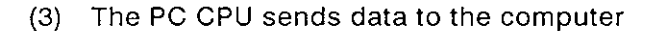

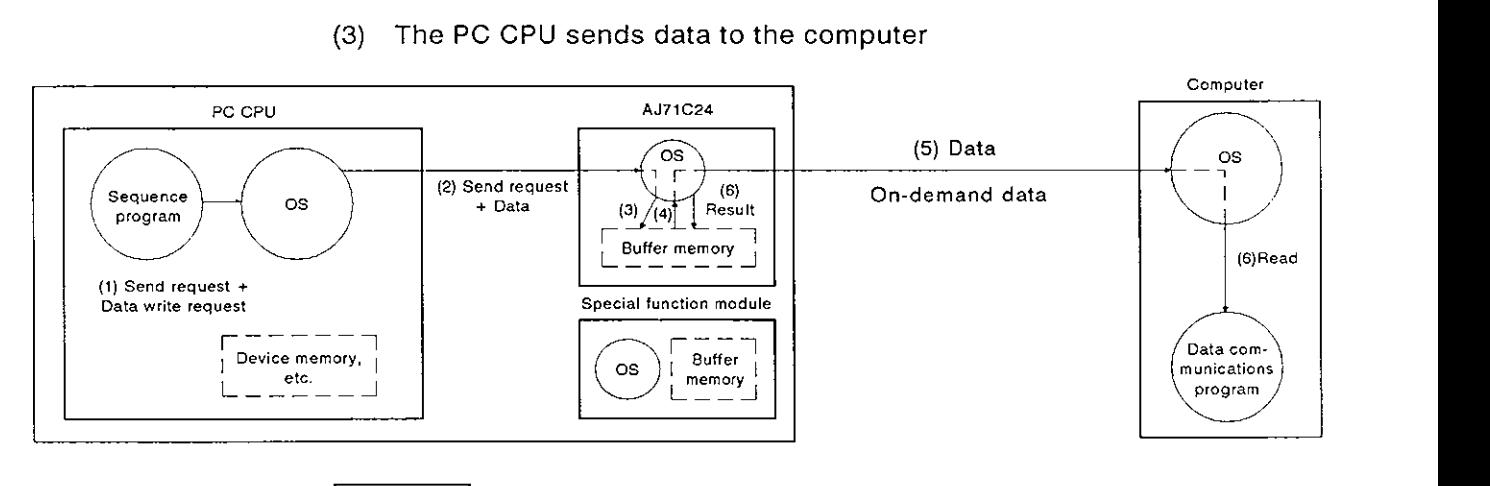

#### REMARK

The OS (operating system) shown in the above illustrations is the software that **uses** resources **such as** the PC CPU, memory, terminals, files, and network efficiently.

In this manual, this software is described as the system program or system

#### **8.2** Programming Hints

#### **8.2.1** To write data to the special use area in buffer memory

(1) Buffer memory is not backed up by a battery.

All data in buffer memory is set to the default values when power is turned ON or when the PC CPU is reset. Data changed from the default values must be written to the buffer memory whenever the power is turned ON or the CPU is reset.

- (2) Only TO instruction can be used to write data to the special use area (100H to 11FH). If data is written to the buffer memory using the command in a computer program, the AJ71 C24 will not operate correctly. Never try to write data using a computer program.
- **(3)** If the following functions are used in combination with the dedicated protocol, make sure to allocate the user area in buffer memory so that the same area will not be used by different functions.

If the same area is allocated to different functions, the data in this area is rewritten and communications will not be correctly executed.

- \*NO-protocol mode transmission or bidirectional mode transmission
- NO-protocol mode receive or bidirectional mode receive
- Buffer memory read/write (CR/CW command) function
- On-demand function

The memory areas preceding and following the special use area cannot be allocated as a single area. The areas OH to FFH and 120H to 7FFH must be recognized as independent areas.

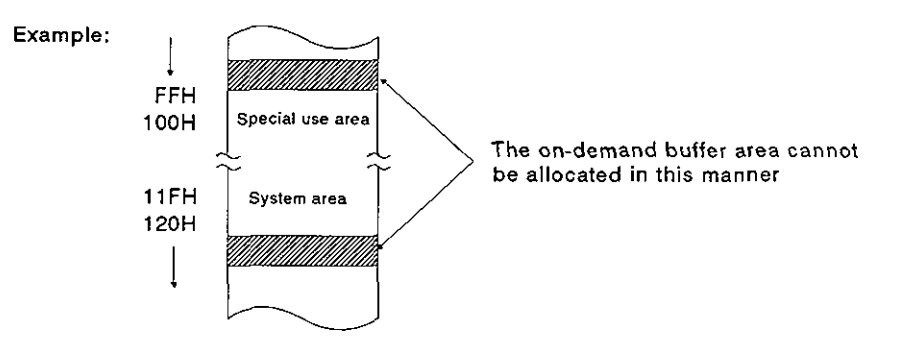

(4) If the designation is made to process the send/receive data in the no-protocol mode or bidirectional mode in units of words or bytes, the on-demand data is processed in the same designated unit.

#### **8.2.2** PC CPU operation during data communications

(1) PC CPU scan time

In response to the access request from the AJ71C24, the PC CPU processes only a single request in each END processing while the PC CPU is running.

Therefore, the scan time is extended by the time used for processing.

For intervening and processing times required for communications between the AJ71C24 and PC CPU, see Appendix 5.

Scan time is extended approximately 0.2 msec when the AJ71C24 is loaded, even if the PC CPU is not linked.

(2) Simultaneous access

Because the PC CPU executes only a single processing in END processing, if the PC CPU is accessed by more than one AJ71C24, access to the PC CPU is suspended until other processing is completed. Thus, the number of times scanning is done is increased.

# 8. COMMUNICATIONS USING DEDICATED PROTOCOLS<br>MELSEC-A

1

#### 8.2.3 Precautions during data communications

- The conditions under which the AJ71C24 transmission sequence is  $(1)$ initialized are as follows:
	- The power supply is turned ON or the PC CPU is reset with the reset switch.
	- Data communications is completed normally.
	- The control code EOT or CL is received.
	- The NAK control code is received.
	- During full-duplex communications through the RS-232C interface, the CD signal is turned OFF.

(The ON/OFF status of the CD signal is ignored if the CD terminal check function is disabled.)

NULL code transmission from the AJ71 C24

A framing error might occur in the AJ71C24 if nothing is sent from the computer to the AJ71C24 via the RS-422 interface. In this case, the AJ71 C24 sends 'OOH' (NULL code) to the computer. These NULL codes should be ignored by the computer.

The computer should also ignore all data sent from the AJ71C24 prior to an STX, ACK, or NAK code.

(3) NAK response from the AJ71C24

The NAK response is given from the AJ71C24 to the computer using the dedicated protocol if an error is detected. Therefore, the NAK response may be output even while the computer is sending data in the full-duplex communications mode.

(4) Data link error processing

The AJ71C24 enters the standby state (see Section 3.4 I/O list for programmable controller CPU) if a data link error occurs during data communications with a PC CPU (the PC CPU number being other than FFH) on MELSECNET.

If an error is detected by the computer when executing the time check, send a clear command (EOT or CL, see Section 8.4.5 (1)) to initialize the transmission sequence.

Sending a command from the computer

When sending a command from the computer to the AJ71 C24 using the dedicated protocol, send the command only after the data communications called by the preceding command is completed.

#### **8.3** Basics of Dedicated Protocol Control Procedures

(I) Reading data by the computer from the AJ71C24

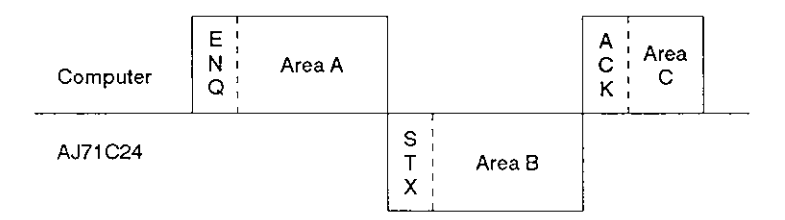

- (a) Areas A and C indicate transmission from the external device to the AJ71 C24.
- (b) Area B indicates transmission from the AJ71C24 to the external device.
- (c) Computer programs are created so that all data is transmitted from left to right.

(Example: In area A, data is transmitted to the right after the ENQ signal.)

- (d) Area C of the program completes data communications (whether communications are being carried out or not) and permits the next data communications to be carried out.
- (2) Writing data by the computer to the AJ71C24

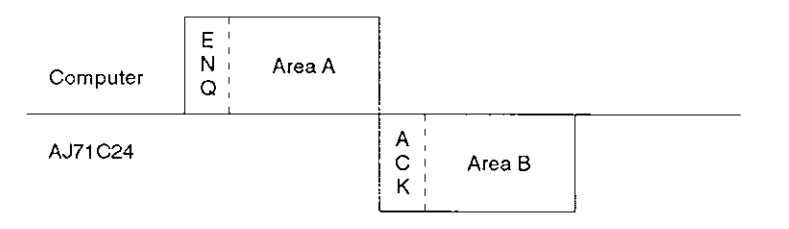

- (a) Area A indicates transmission from the external device to the AJ71C24.
- (b) Area B indicates transmission from the AJ71C24 to the external device.
- (c) Computer programs are created so that all data is transmitted from left to right.

(Example: In Area A, data is transmitted to the right after the ENQ signal.)

#### **8.4** Basic Formats of Dedicated Protocol

There are **4** formats of control protocol. These control formats are selected by the mode setting switch (see Section 4.3.1). The differences between the control formats (based on format 1) are as follows:

Format 2 : Format 1 with block number added,

Format 3 : Format **1** with STX and ETX added.

Format **4** : Format **1** with CR and LF added.

The following sections describe details of the four control protocols and the meanings of individual items.

# **8. COMMUNICATIONS USING DEDICATED PROTOCOLS**

**MELSEC-A** 

#### **8.4.1 Control format 1**

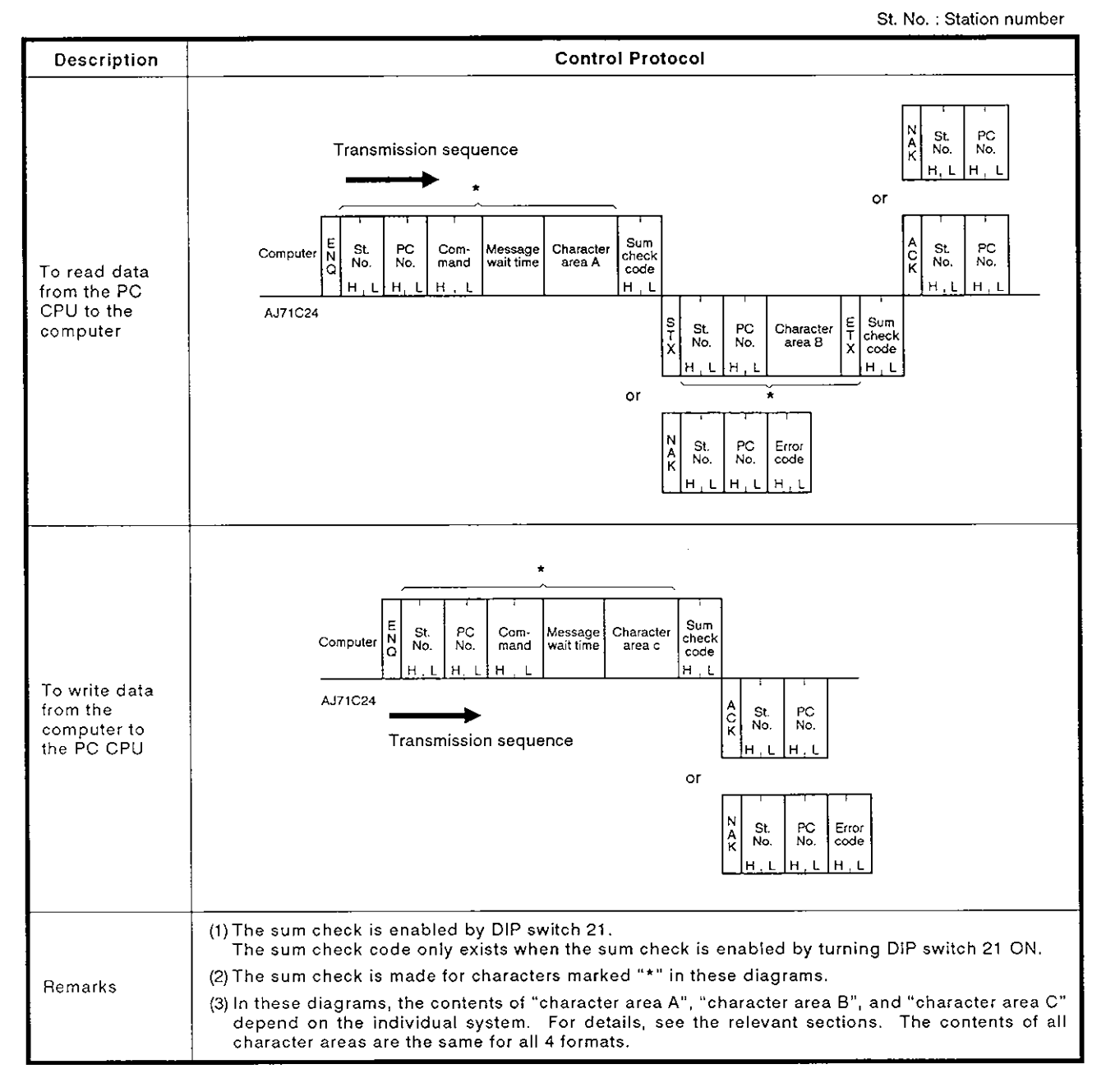

# **8. COMMUNICATIONS USING DEDICATED PROTOCOLS**

**MELSEC-A** 

1

#### **8.4.2 Control format 2**

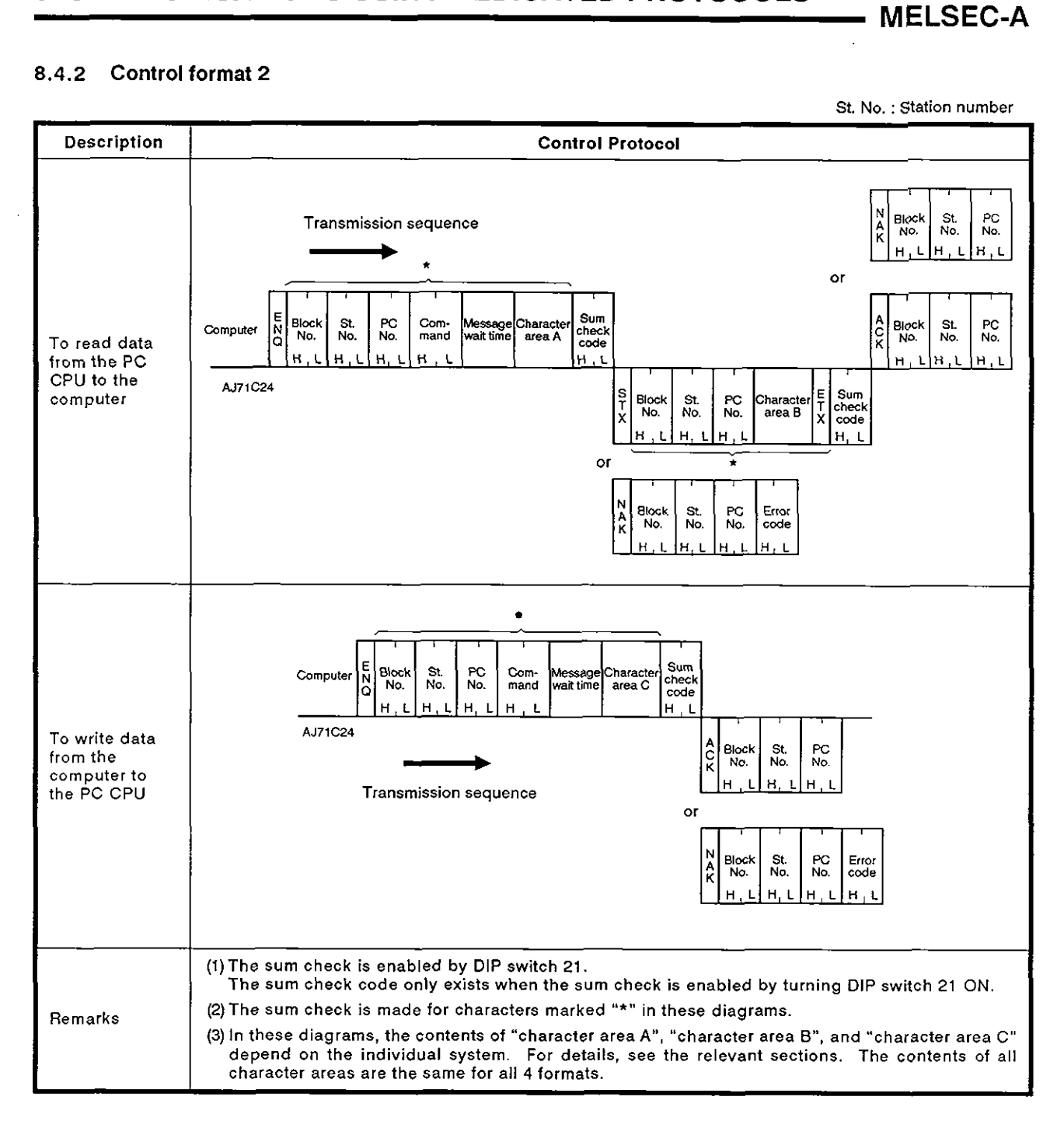

# **8. COMMUNICATIONS USING DEDICATED PROTOCOLS**<br>
MELSEC-A

#### **8.4.3 Control format 3**

St. No. : Station number

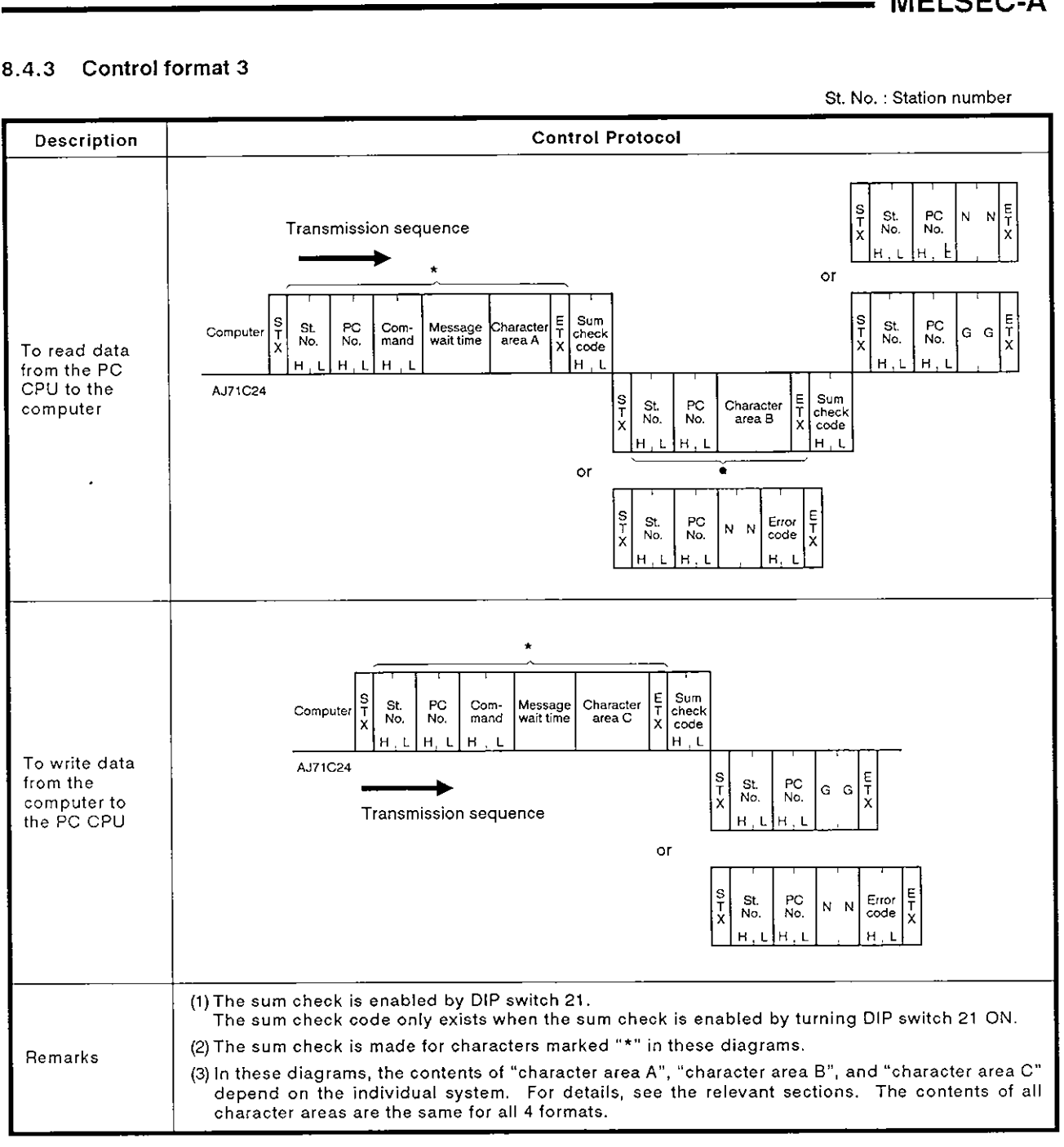

## **8.4.4 Control format 4**

St. **No.** :Station number

**MELSEC-A** 

1

ł

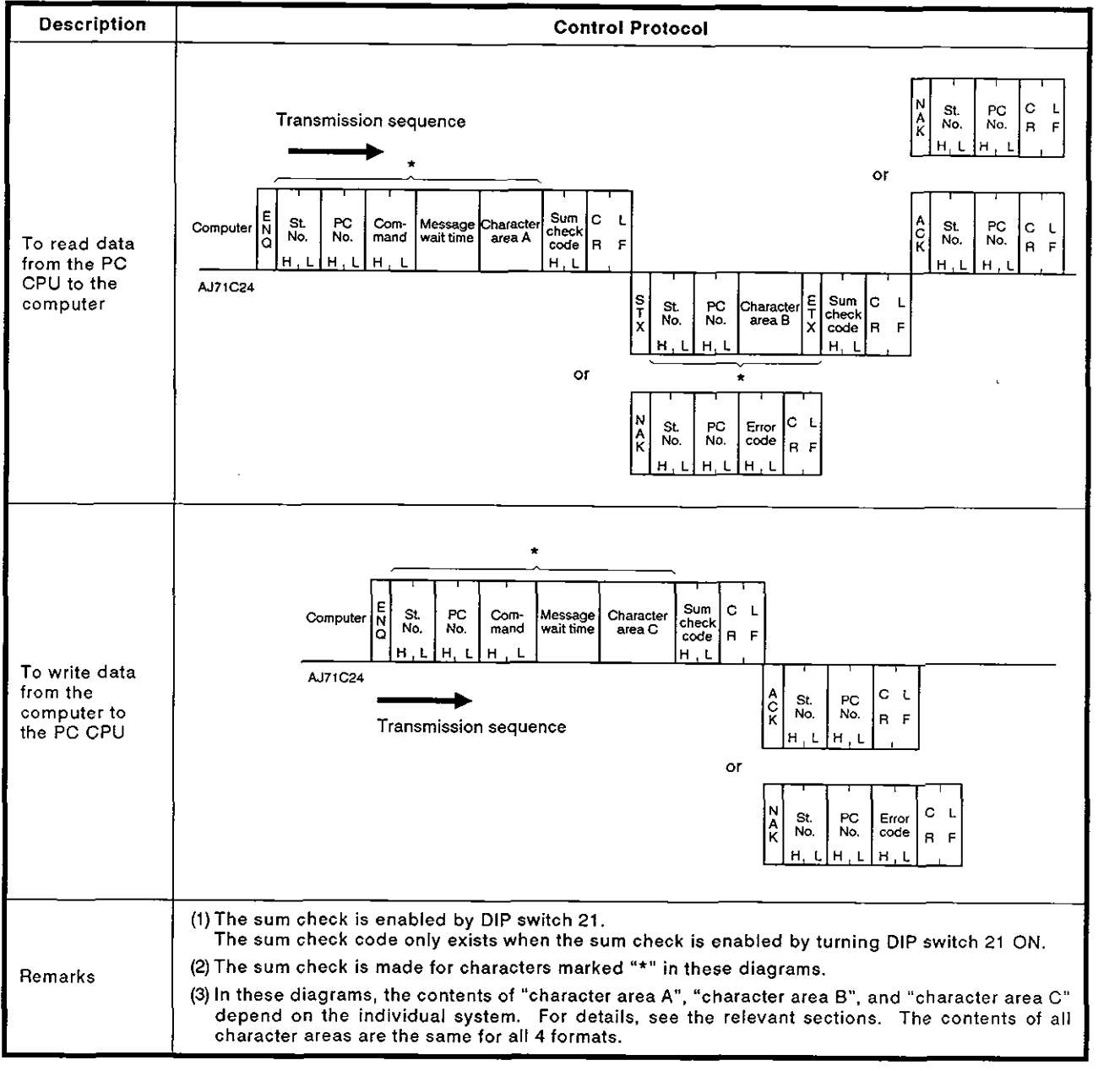

## **8.4.5 Setting** protocol **data**

(1) Control code

All control codes are sent and received in hexadecimal. They are shown in the following table.

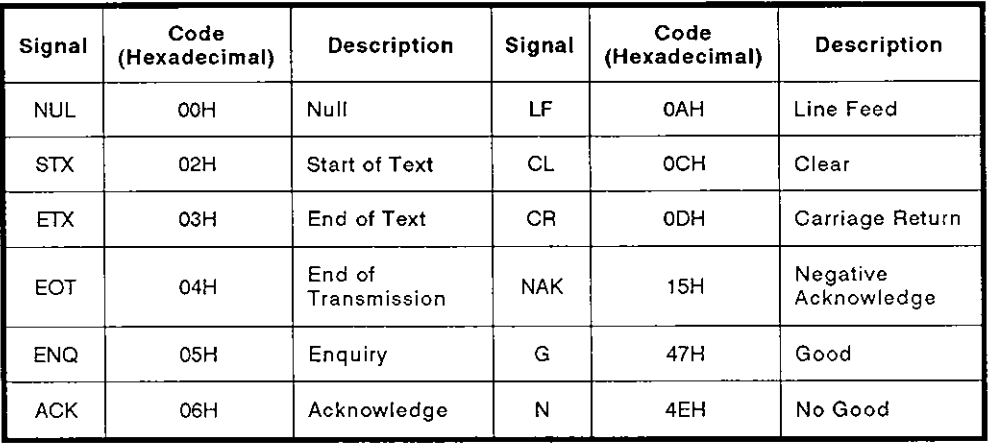

- (a) The NUL code (OOH) is ignored in all messages. If a NUL code is included in a message, it is processed as if it did not exist.
- (b) In format 3, control code "GG" is equivalent to ACK and "NN" is equivalent to NAK.
- (c) After receiving an EOT or CL code, the AJ71C24 initializes transmission but does not answer. The initializing code depends on the format as indicated below. At this time there is no answer from the AJ71C24.

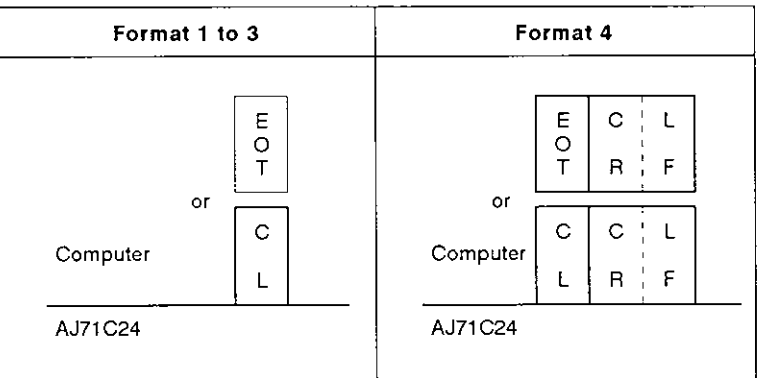

(2) Block number

The block number is an optional number assigned as a data reference number for the computer. Block numbers are used to arrange data, etc. Block numbers may be from OOH to FFH in 2-digit ASCII (hexadecimal).

(3) Station number

The station number is set by the station number setting switch on the front of the AJ71C24. It identify file which AJ71C24 in a station to access.

Station numbers must be in the range of OOH to 1FH (0 to 31) in 2-digit ASCII (hexadecimal).

## POINTS

- (1) The station number setting switch is set to a decimal value, but the station number is specified in hexadecimal. Example: Switch setting "10" corresponds to station number "OAH" specified in the protocol.
- (2) For the global operation, specify station number "FFH". If 0 to 31 (OOH to IFH) is specified, "Xn2" turns ON at that station number only. For details, see Section 8.13.
- (3) To execute data communications between the computers in the m:n multi-drop link, set the station number at the computer side in the range of 128 to 159 (80H to 9FH).

In this setting, the station numbers are determined according to the rule set by the computers.

For details, see Section 6.2.1.

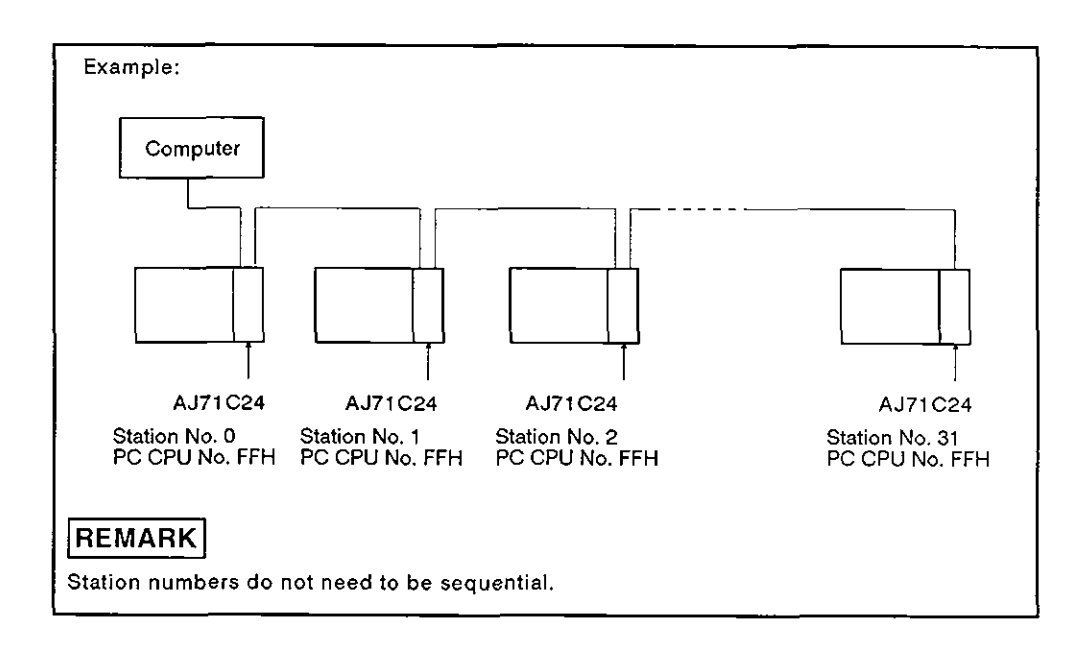

(4) PC CPU number

The PC CPU number determines which PC CPU on MELSECNET to access.

The PC CPU number may be from OOH to 40H (00 to 64) in 2-digit ASCII (hexadecimal).

(a) Accessing PC CPUs equipped with AJ71C24 to which a computer is connected

Set all PC CPU numbers to FF (self) using the computer. Use any function except the on-demand function.

- (b) Accessing PC CPUs on MELSECNET equipped with AJ71C24
	- 1) When computer and master station are connecterd MELSECNET local and remote I/O stations: Set each slave link station number (1 to 64) in hexadecimal (01H to 40H)
	- 2) When computer and local station are connected MELSECNET master stations: Set the PC CPU number to OOH
- (c) The range of PC CPUs which can be accessed by setting the PC CPU numbers is shown below.

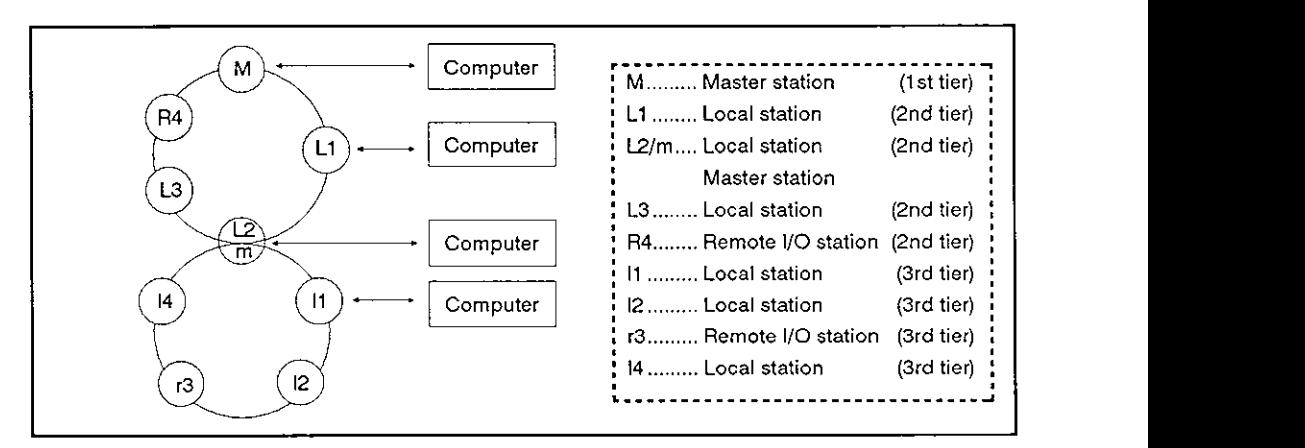

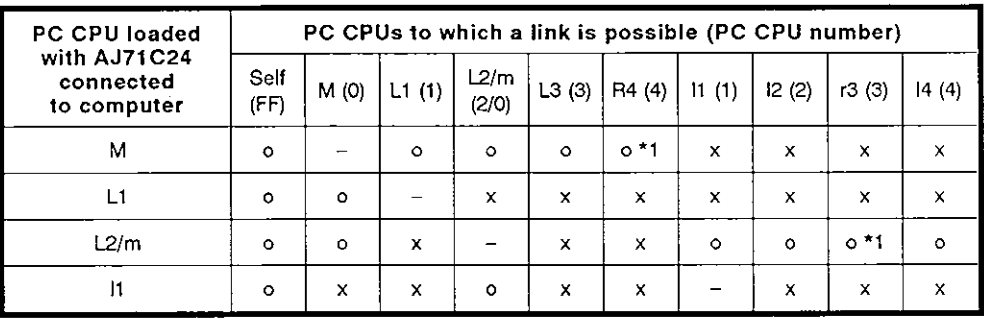

- o Access to all devices possible by setting appropriate
	- PC CPU numbers
- o \*1 Access to special-function module buffer memory possible by<br>setting appropriate PC CPU numbers

**POINT** 

Communications is not possible with AOJ2CPUP23/R25 or A0J2CPUP25/R25 CPUs.

(5) Command

Used to specify the operation required, e.g. read, write, etc. Commands must be in 2-digit ASCII.

(6) Message wait time

This is a time delay required for some computers to switch from send to receive states. The message wait time determines the minimum waiting time before the AJ71C24 sends data after receiving it from the computer. Set this time in accordance with the computer specifications.

The message wait time may be set between **0** and 150 msec in units of 10 msec. The time is set from OH to FH (0 to 15) in I -digit hexadecimal, where 1 corresponds to 10 msec,

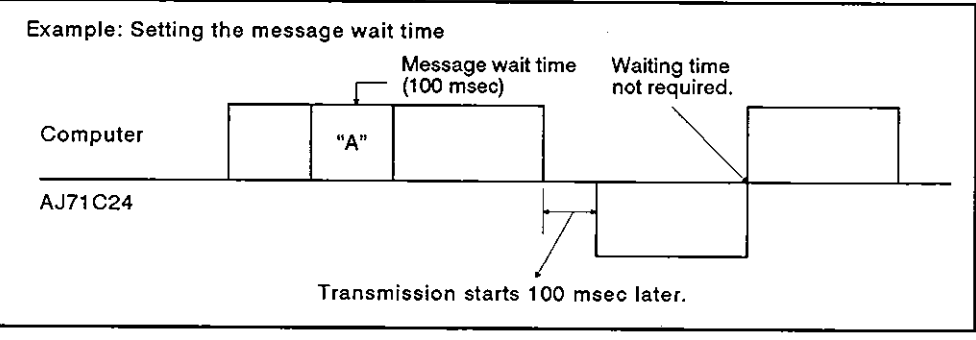

(7) Sum check code

The sum check code is 2-digit ASCll representing the lower 1 byte (8 bits) of the sum derived from the BIN code representing the checked data.

With DIP switch SW21 OFF, the sum check code is not added

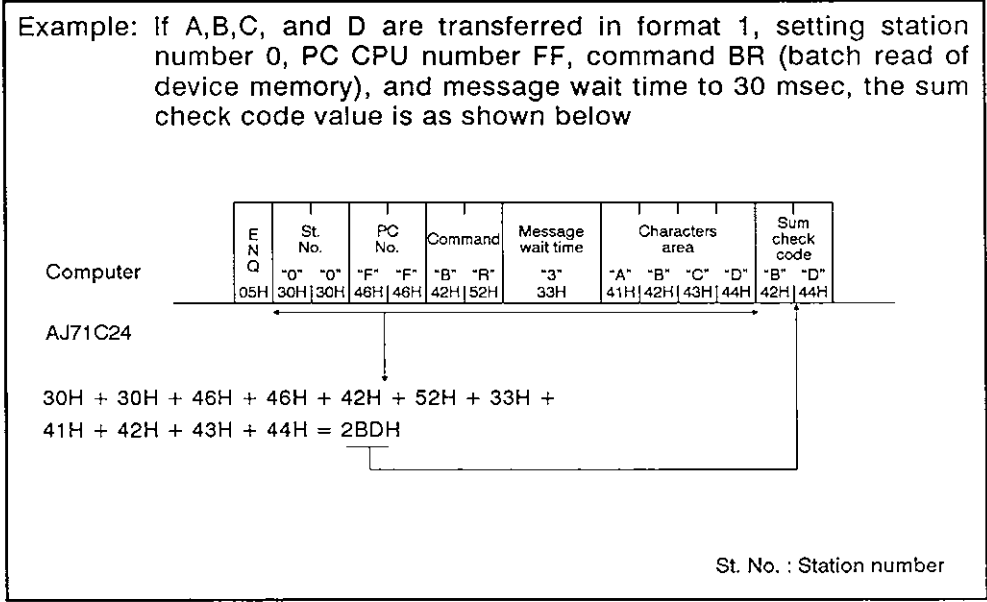

- (8) Error code
	- 0 Indicates an error following a NAK transmission
	- \*Error codes are transmitted as 2-digit ASCll (hexadecimal) in the range of OOH to FFH.
	- If two or more errors occur simultaneously, the error code of the lowest number is transmitted. range of 00H to FFH.<br>
	• If two or more errors occur simultaneous<br>
	lowest number is transmitted.<br>
	• For error code details, see Section 11.1.
	-

### **8.5 Transmission Sequence Timing Charts and Communications Time**

**(1) TO read data from the** PC CPU **to the computer**  ("\*" **indicates that the message wait time has been set.)** 

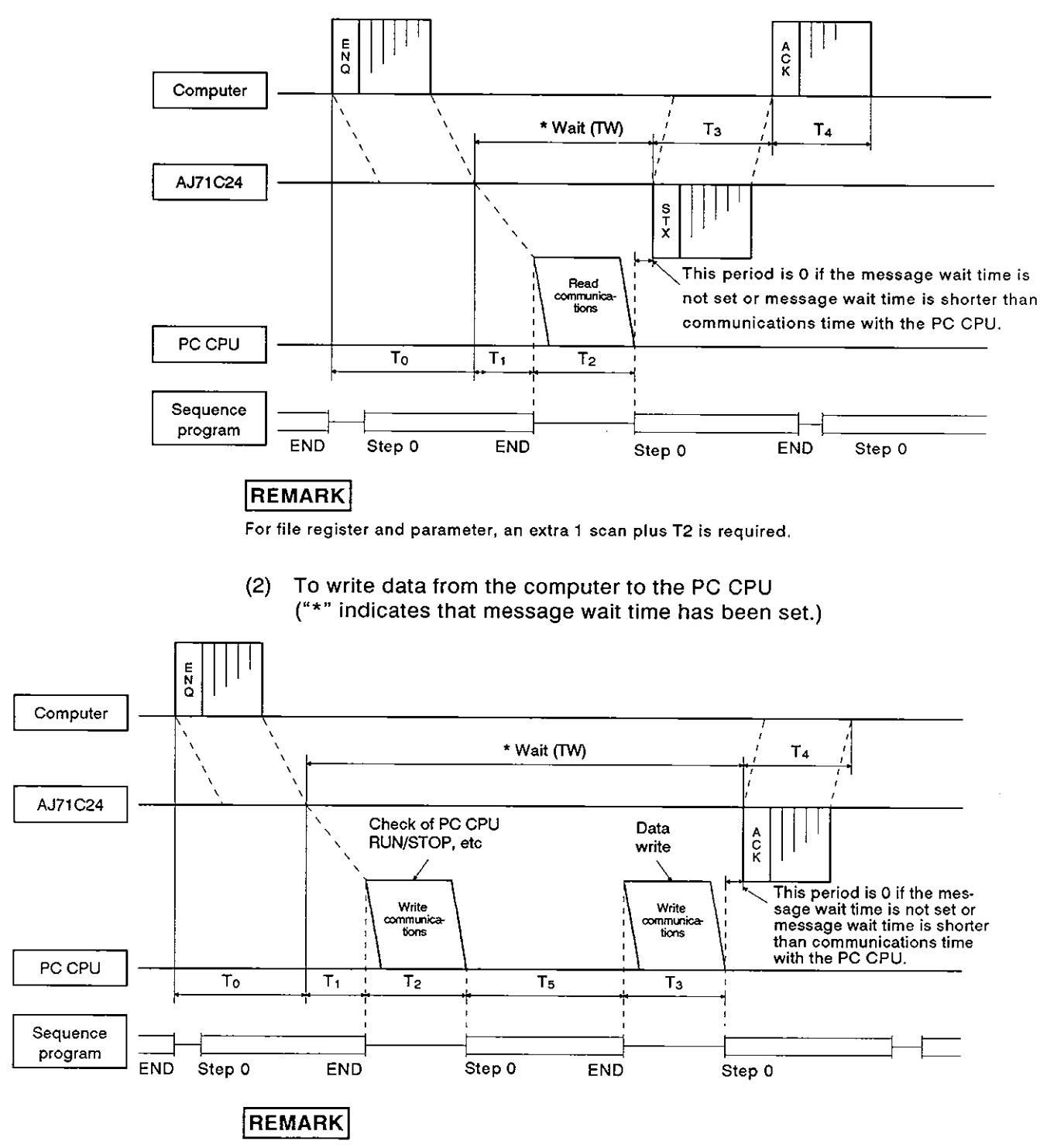

As shown above, communications between the AJ71 C24 and the PC CPU is always made after END. Therefore, the scan time is extended by the time used for communications.

Appendix 5 gives the communications time,

Section 3.3.1 gives the number of points processed per communication after END.

(3) Communications time

This section describes how to calculate approximate communications time from the start of data transmission from the computer to the completion of all communications after a reply is sent from the AJ71 C24.

For TO to T4, see **(1)** and (2) on the previous page.

(a) To read data from the PC CPU to the computer

Communications time =  $T0 +$  (longer time of T1 + T2 or TW) + T3 + T4

where,

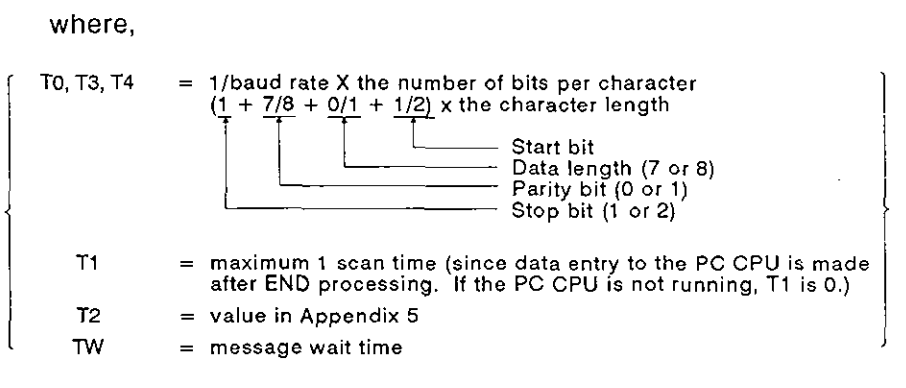

(b) To write data from the computer to the PC CPU

Communications time =  $T0 +$  (longer time of T1 + T2+ T3 + T5 or TW) + T4 where,

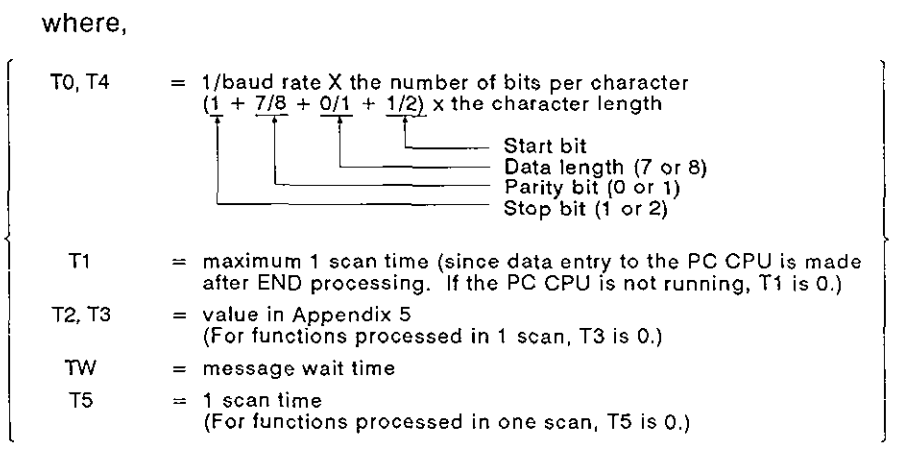

- (4) Transmission time through MELSECNET
	- (a) The transmission time (TI) for data transmission by specifying the PC CPU number to a PC CPU on MELSECNET not equipped with an AJ71C24 is calculated as follows:

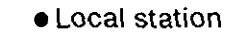

Transmission time (T1)  $=$  (LRDP instruction processing time + scan time for station 1 loaded with AJ71C24)  $\times$  2

**• Remote station** 

Transmission time  $(T1) = (RFRP)$  instruction processing time  $+$ MELSECNET master station scan time)  $\times$  2

Substitute "3" for the factor "2" in the equations above for the first data communications after the power supply is turned ON or for the relevant station after the PC CPU has been reset.

If no more than 10 stations are communicating, use a factor of "1" for the second (and subsequent) communications.

Causes of delayed transmission time (TI) Instructions requiring 2 scans for transmission (writing to device "R", etc.) need double the time derived from the equations above. When other stations in the link are being monitored by an AGGPP, the transmission time doubles for each station to be monitored.

The Data Link Reference Manual gives details of the data link.

Example:

The transmission time for  $\alpha$  MELSECNET master station equipped with  $A$ J71C24 to read a local station device memory:

(Conditions: L<LS<M, M: 80 msec  $\alpha$ 1 : 10 msec)

Transmission time T1 =  $(M \times 4 + \alpha 1 \times 4 + M) \times 2$ 

 $=$  (80 x 4 + 10 x 4 + 80) x 2 = 880

The transmission time is 880 msec. Where:

- M : MELSECNET master station scan time
- $\alpha$ 1 : MELSECNET master station link refresh time
- LS : Link scan time
- L : MELSECNET local station scan time

# **POINT**

Under some conditions, data transmission to a PC CPU on MELSECNET not equipped with an AJ71C24 can cause a considerable time delay.

This time delay can be reduced by carrying out all communications from the computer to PC CPUs to stations equipped with an AJ71C24 (PC CPU station number FFH) and all other data communications using the MEL-SECNET data link (B, W).

#### **8.6** Character Area Data Transmission

The concept of transmission data handled as character areas when using commands to carry out data communications between the computer and the PC CPU is explained in this section. The data shown in the examples is contained in character area B in the case of read and monitor, and in character area C in the case of write, test, and monitor data register.

(1) Bit device memory read and write

The bit device memory can be handled in bit units (1 device point) or word units (16 device points).

These units are described below.

(a) Bit units (1 point)

When the bit device memory is handled as bit units, the specified number of device pointsfrom the specified head device in sequence from the left are represented as 1 (31H) if the device is ON, or 0 (30H) if the device is OFF.

Example: Indication of the ON/OFF status of 5 points from M10

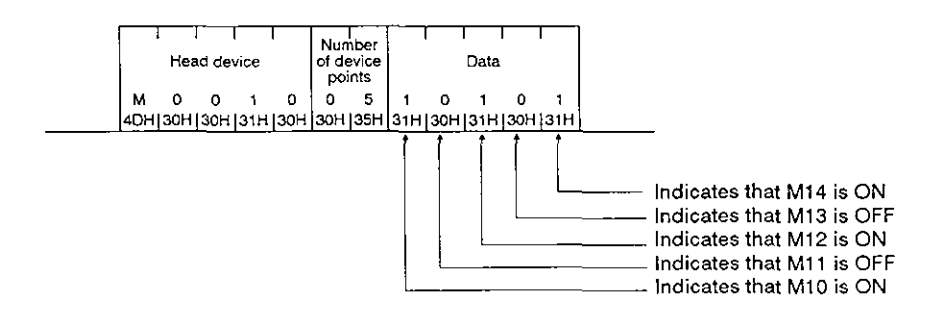

(b) Word units (16 points)

When the bit device memory is handled as word units, each word is expressed sequentially in hexadecimal values in 4-bit units from the higher bit.

Example: Indication of the ON/OFF status of 32 points from M16

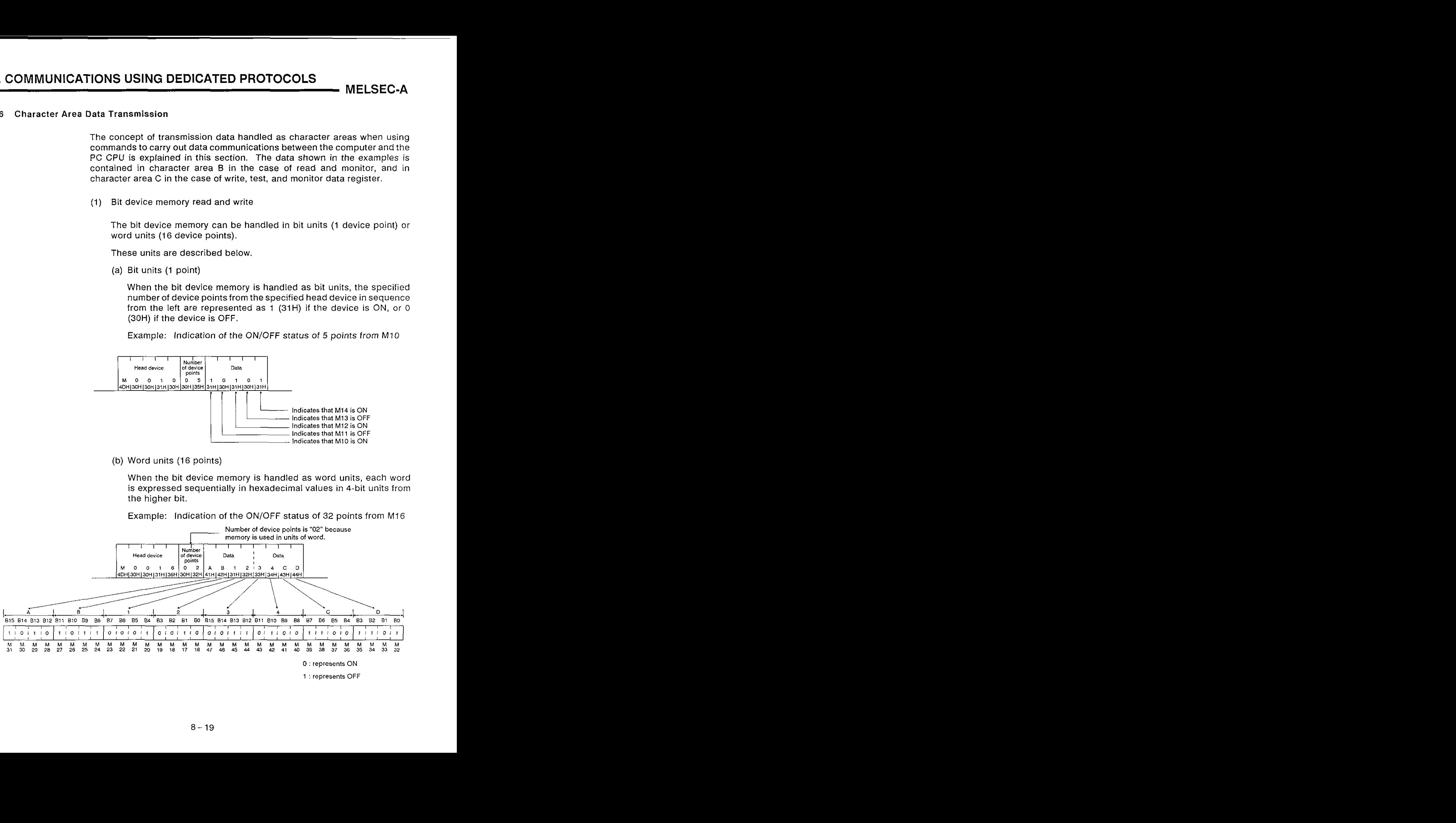

# **8. COMMUNICATIONS USING DEDICATED PROTOCOLS**

**MELSEC-A** 

(

(2) Word device memory read and write

In the word device memory, each word is expressed sequentially in hexadecimal values in 4-bit units from the higher bit.

Example: Indication of the contents of the D350 and D351 registers

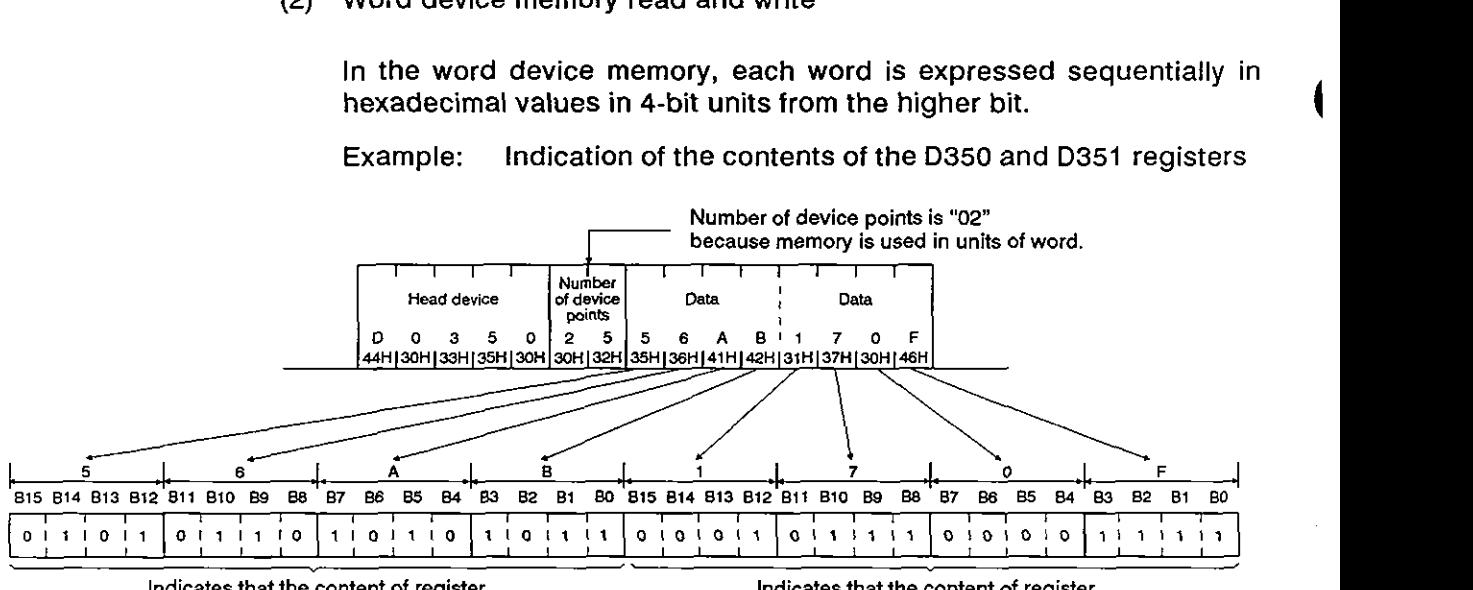

**nacalcs that the content of rcgister 0350 :s 56ABrl(22187 'n decimal)** 

**Indicates that the content of register D351 is 170FH (5903 in decimal)** 

## **REMARK**

- (1) Extension file memory read and write, buffer memory read and write, and on-demand data when word units are specified are handled according to the same principle as the word device memory.
- (2) To output a character-string with the PR instruction externally after transmitting it from the computerto the PC CPU, the processing should be as shown below:
	- 1) The character-string to be transmitted is developed into 2-byte codes in units of characters.

Example: To transmit "18AFH $\mathrm{^{C}q}$ " to a sequence program.

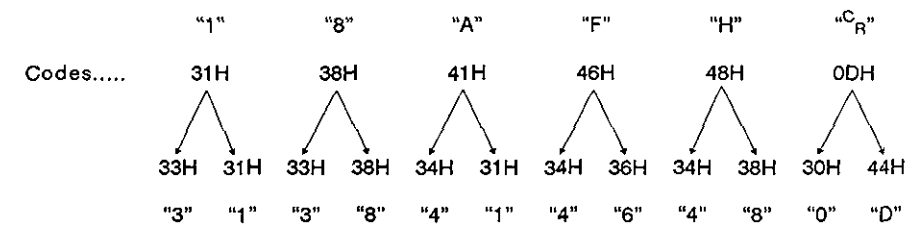

2) The character-string developed into 2-byte codes is arranged in units of 2 characters and sent to the AJ71C24.

Example: The character-string used in the above example in 1. 
$$
"31 \overline{38} \overline{41} \overline{46} \overline{48} \overline{0D}''
$$
 "383146410D48"   
\n"383146410D48" is sent from the computer to the AJ71C24.

"383146410D48" is sent from the computer to the AJ71C24.

The **AJ71C24** converts the data sent from the computer into binary data and writes it to the designated device.

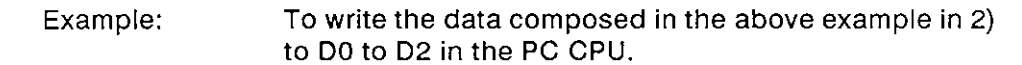

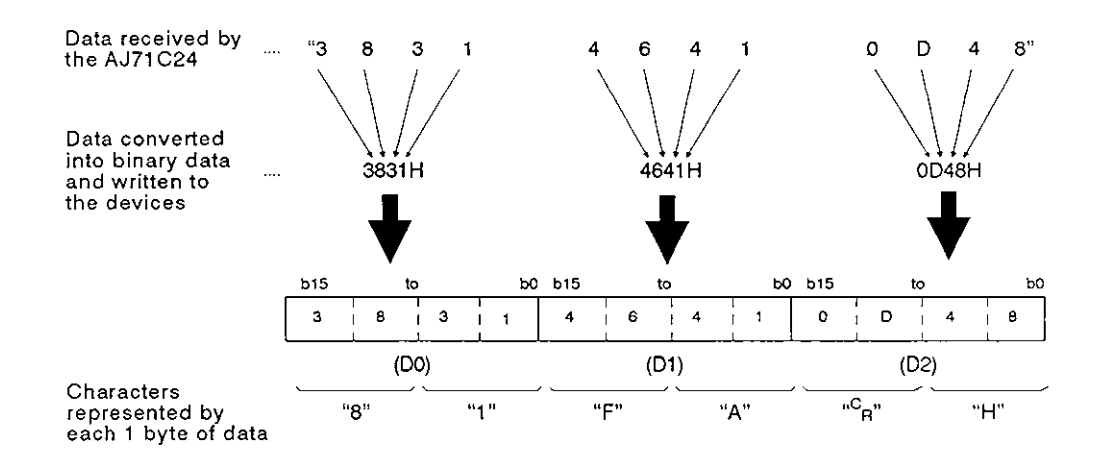

#### **8.7 Device Memory Read/Write**

#### **8.7.1** Commands and device ranges

(1) The ACPU common commands and device ranges used for device memory read/write are described below.

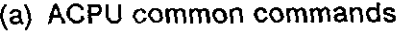

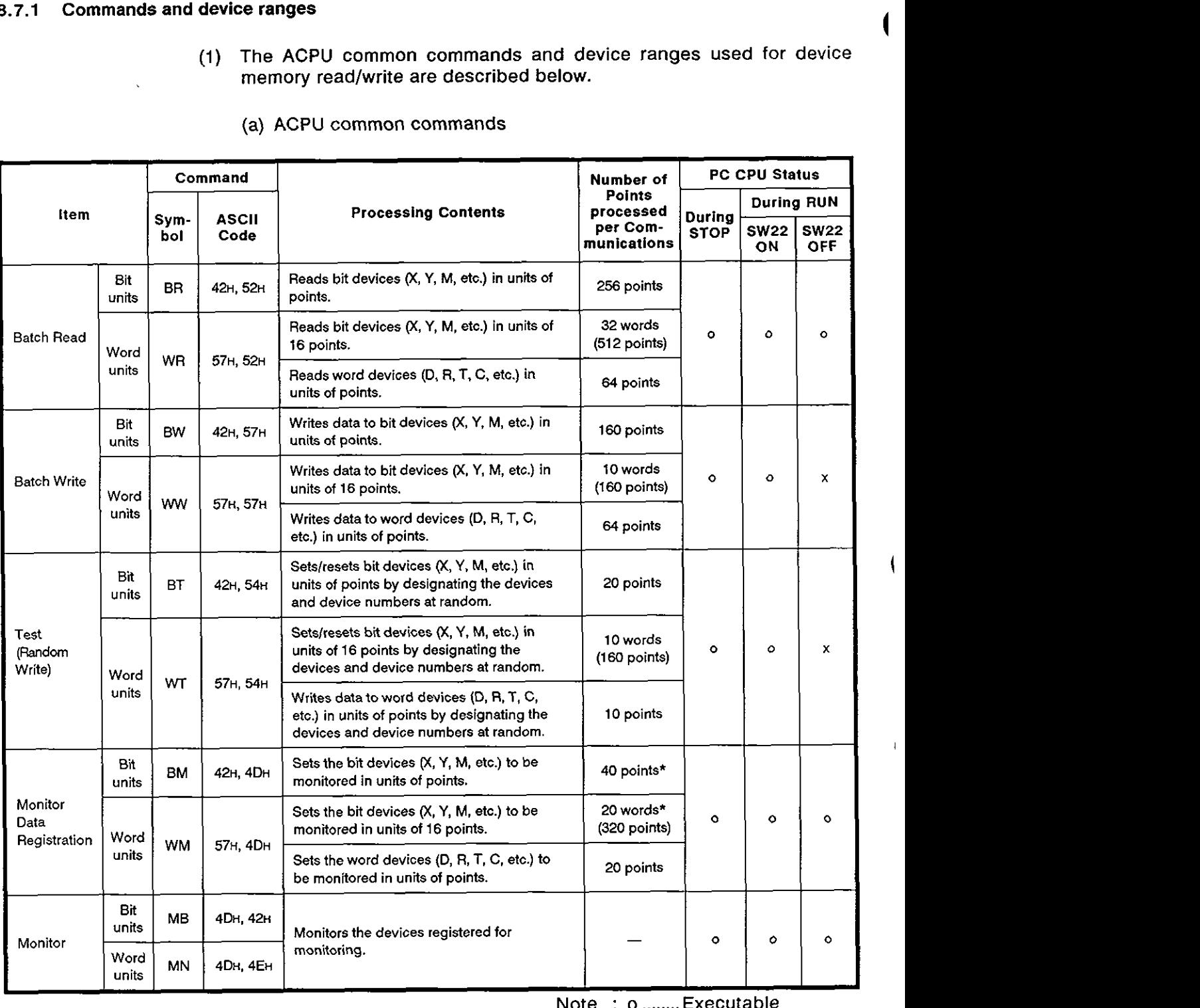

Note : o ........ Executable

x ......... Not executable

For the number of processing points indicated by an asterisk (\*), the number is one half of the values indicated in the table for the input device (x) when PC CPUs other than the A3H CPU, A2ACPU(S1), and A3ACPU are used. (See \*1 in 3.3.1 (I).)

## **POINT**

When ACPU common commands are used to access the devices in an AZACPU(S1) or A3ACPU, the device number ranges described in (b) can be used.

Use the AnACPU dedicated commands described in (2) to access the extension devices.

(b) Device ranges when ACPU common commands are used

The devices and device number ranges that can be used for the device memory access operation are described below.

The device designation code consists of 5 characters.

Leading zeros in the device number (underlined zeros in X0070, for example) can be expressed with a blank code (20H).

Device + Device number =5 characters

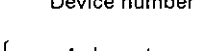

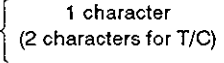

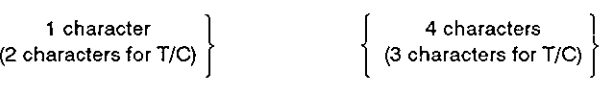

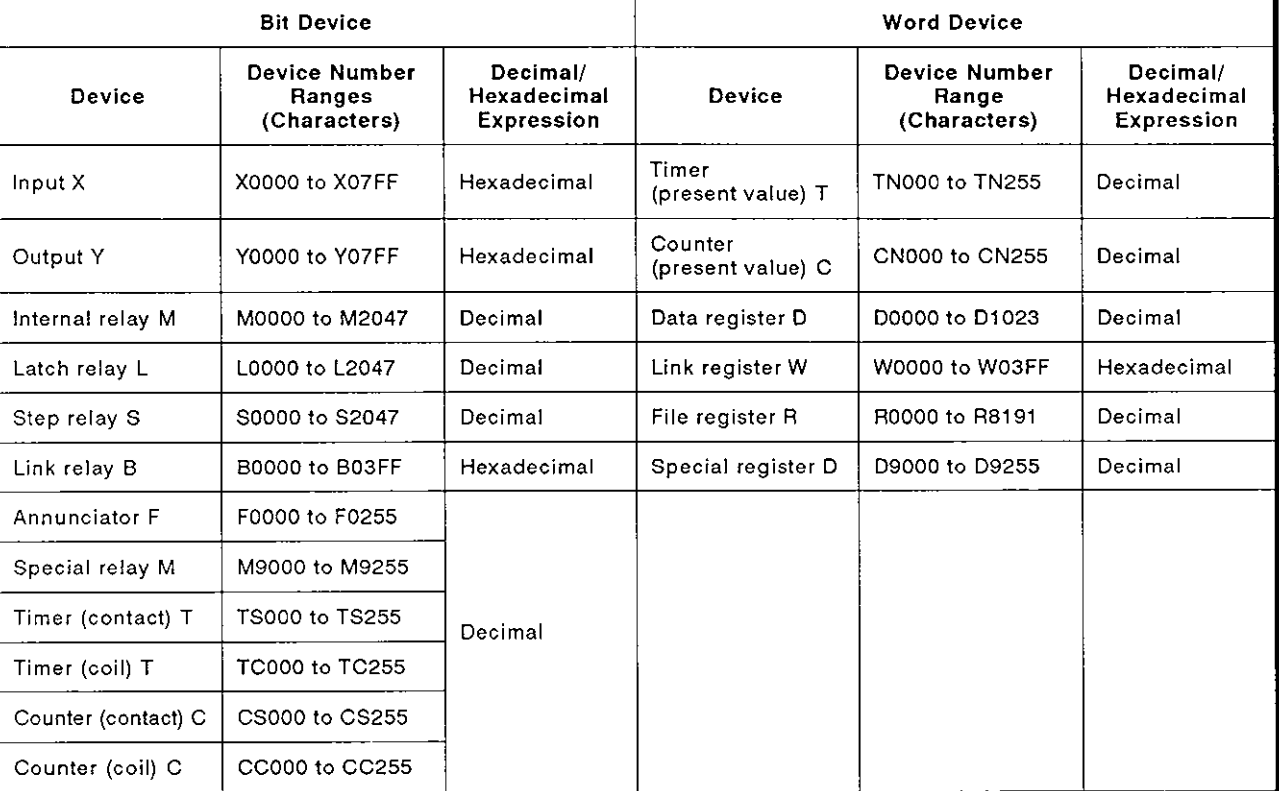

# **8. COMMUNICATIONS USING DEDICATED PROTOCOLS**

**MELSEC-A** 

# **POINT**

- (1) To designate the bit device ranges in units of words, the bit device number must be a multiple of **16.**
- (2) Although the ranges are designated for M, L, and S, if the range for M is designated by L or S, the same processing occurs. This is also true for the ranges for L and S.
- (3) The ranges of special relays (M9000 to M9255) and special registers (D9000 to D9255) are divided into the areas for read only, write only, and system use.

I Trying to write data to the ranges outside the write-only area might cause the PC CPU to malfunction.

The ACPU programming manual gives details concerning special relays and special registers.

(4) When using the SWOGHP-UTLPC-FN1 utility software package or the dedicated instructions for the A2ACPU(S1) and A3ACPU extension file registers, use the commands explained in Section 8.8 for read and write operations for the file register (R).

# **8. COMMUNICATIONS USING DEDICATED PROTOCOLS**

 $\blacksquare$ 

I

D

**MELSEC-A** 

- (2) The AnACPU dedicated commands and device ranges used for device \, - memory read/write are described below.
	- (a) AnACPU dedicated commands

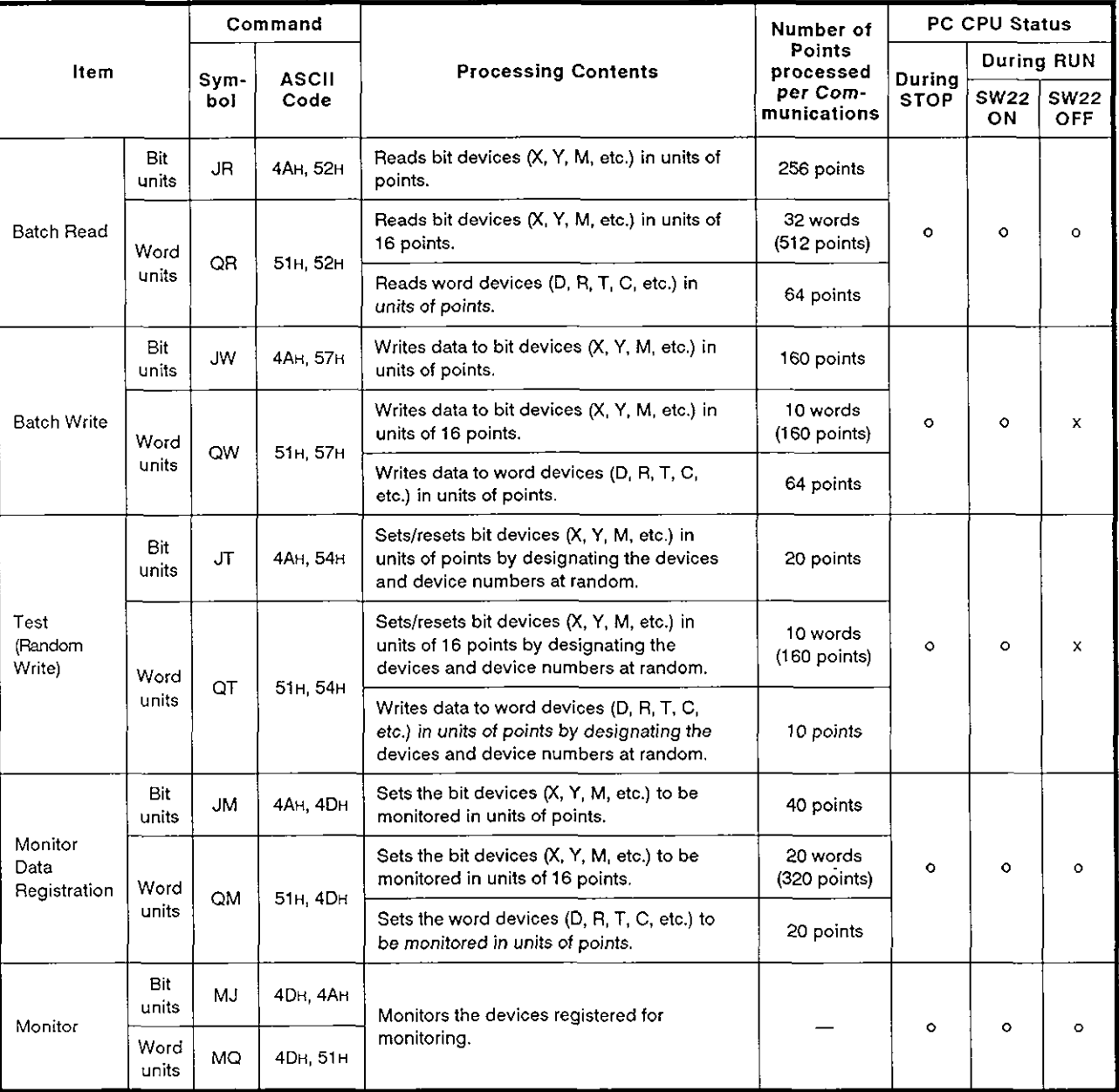

Note : o ........ Executable

x ......... Not executable

 $\mathsf{I}$ 

(b) Device ranges when AnACPU dedicated commands are used

The devices and device number ranges that can be used for device memory access operation are described below.

The device designation code consists of 7 characters.

Leading zeros in the device number (underlined zeros in X000070, for example) can be expressed with a blank code (20H).

Device + Device number **=7** characters 1 character  $(2 \text{ characters for } T/C)$ 

I 5 characters (2 characters for TIC) (5 characters for TIC)

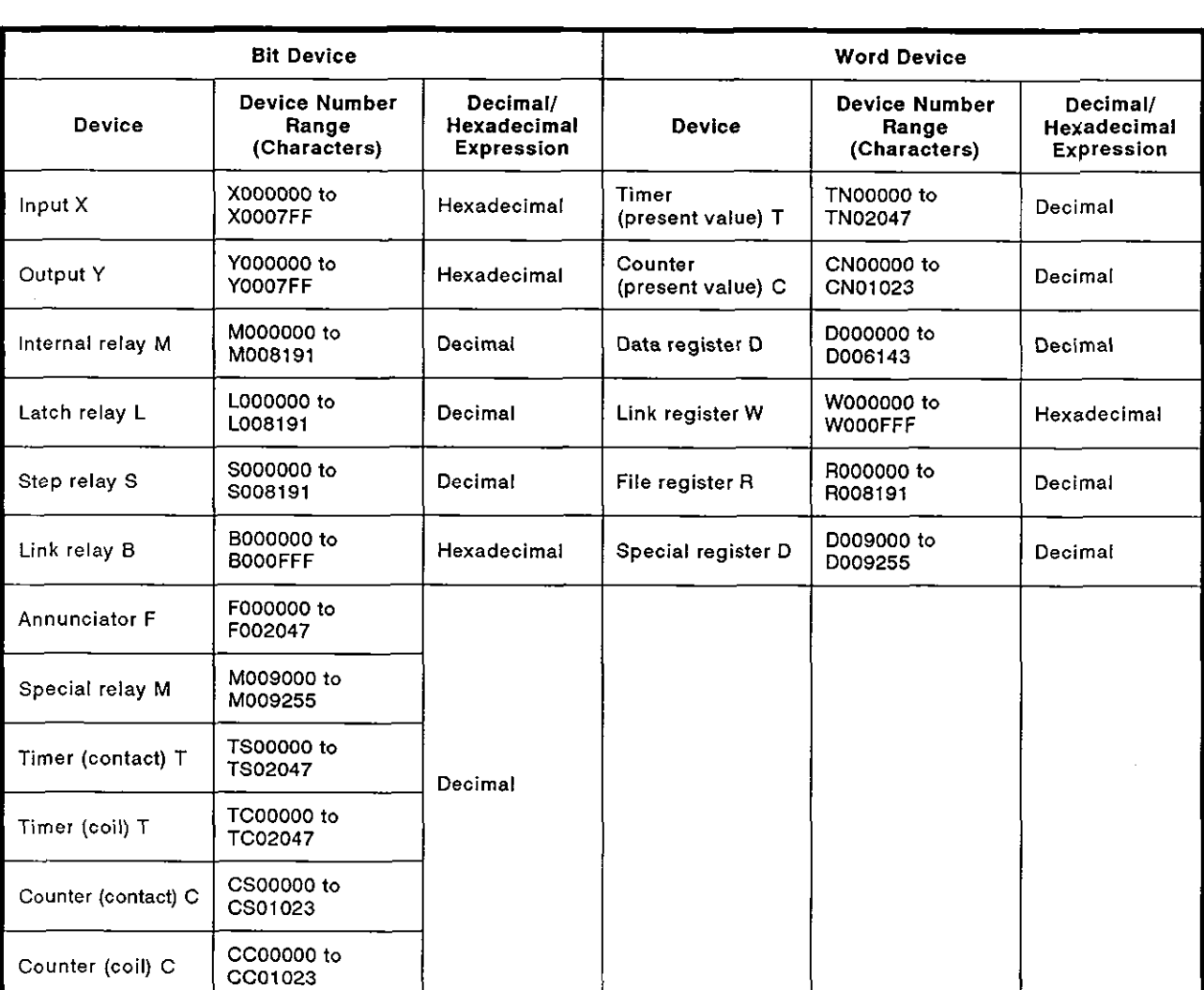
### **POINT**

(1) To designate the bit device ranges in units of words, the bit device number must be a multiple of 16.

For special relays M, whose device number is M9000 or greater, designation is possible by using "9000 + multiples of 16".

- (2) Although the ranges are designated for M, L, and S, if the range for M is designated by Lor S, the same processing occurs. This is also true for the ranges for L and S.
- (3) The ranges of special relays (M9000 to M9255) and special registers (D9000 to D9255) are divided into the areas for read only, write only, and system use.

Trying to write data to the ranges outside the write-only area might cause the PC CPU to malfunction.

The ACPU programming manual gives details concerning special relays and special registers.

(4) When using the dedicated instructions for the A2ACPU(S1) and A3ACPU extension file registers, use the commands explained in Section 8.8 for read and write operations for the file register (R).

### **8.7.2** Batch read in units of bits

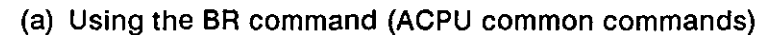

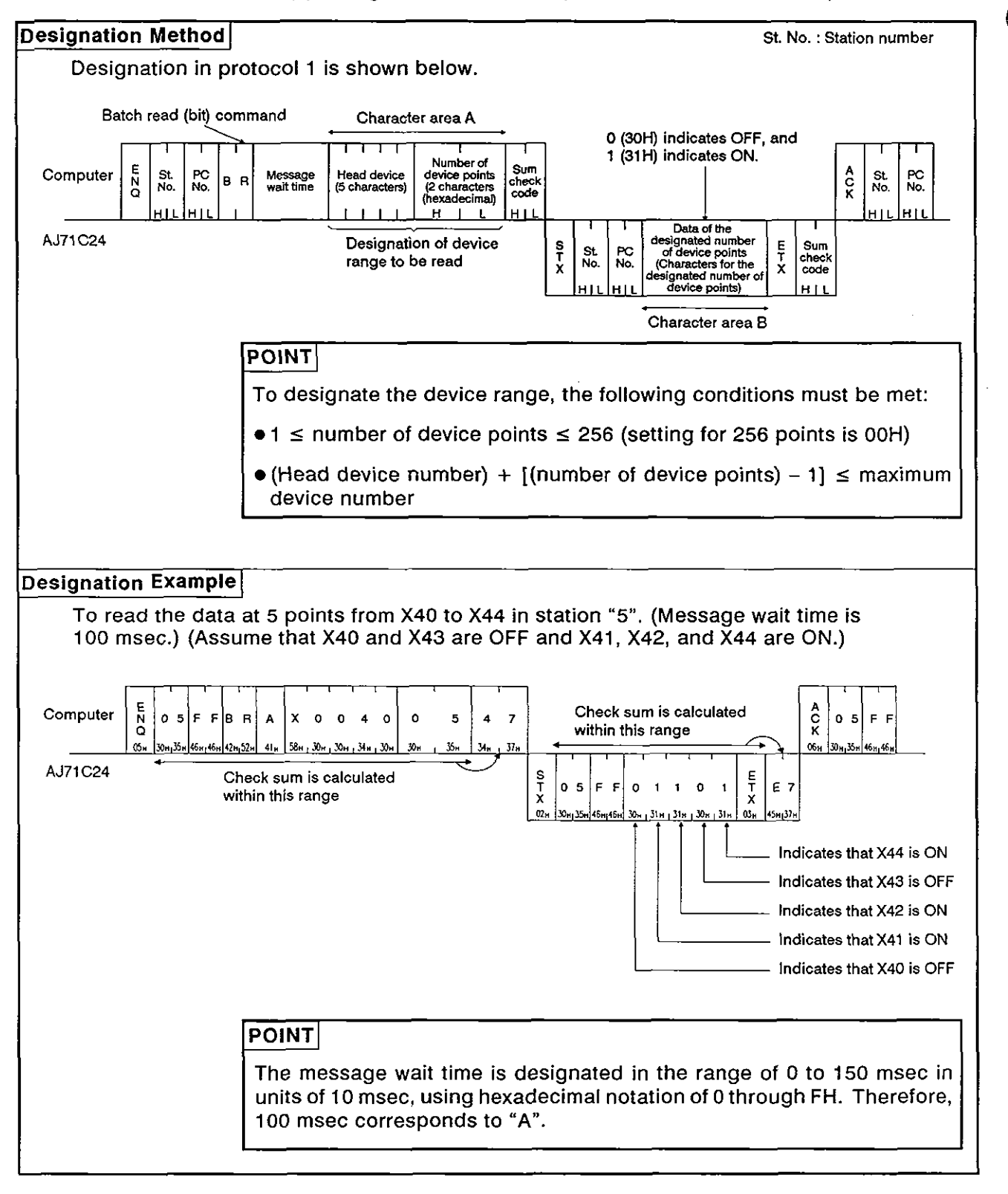

Designation Method St. No.: Station number Designation in protocol 1 is shown below. A read (bit) command<br>  $\begin{array}{c|c|c|c|c|c|c|c} \hline \text{R} & \text{R} & \text{R} & \text{R} & \text{O (30H) indicates OFF, and } & \text{O (30H) indicates ON.} \\ \hline \text{R} & \text{R} & \text{R} & \text{R} & \text{R} & \text{R} & \text{R} \\ \hline \text{R} & \text{N} & \text{N} & \text{R} & \text{R} & \text{R} & \text{R} \\ \hline \text{R} & \text{R} & \text{R} & \text{R} & \text{R$ Batch read (bit) command Character area A \ **IIIIi1** 0 (30H) indicates OFF, and **lit I I I I**  <sup>1</sup><br>
Number of  $\begin{array}{|c|c|c|}\n\hline\n\text{Number of} & \text{Sum} \\
\text{device points} & \text{check} \\
\hline\n\text{decke} & \text{check}\n\end{array}$ St. PC JR Message Head device device points  $\begin{bmatrix} \text{Sum} \\ \text{Re} \end{bmatrix}$  **Sum**<br>No. No. No. Head time (7 characters) (2 characters check Omester No. No. No. 1 (2 characters) (2 characters  $\begin{bmatrix} 2 \ 1 \ 0 \end{bmatrix}$  **No. 1 (2 x characters)** (2 characters  $\begin{bmatrix} 2 \ 0 \ 0 \end{bmatrix}$  **No. 1 (2 x characters)** (2 characters  $\begin{bmatrix} 2 \ 0 \ 0 \end{bmatrix}$  **No.** 1 (2 x characters) IIIIII HI L HIL HIL HIL I **<sup>I</sup>**Data **of the <sup>I</sup> Designation of device**<br> **Consignation of device**<br> **designated number of**  $\begin{bmatrix} 1 \ 2 \ 1 \ 2 \ 1 \end{bmatrix}$ **<br>
<b>Considers by B**<br> **No. No. No. Characters for the** *S*<br> **Considers by B**<br> **Considers by Considers by Considers an** \J71 C24 Designation of device **designated number S1. PC of device points**  Character **area** B **POINT** To designate the device range, the following conditions must be met:  $\bullet$  1  $\le$  number of device points  $\le$  256 (setting for 256 points is 00H)  $\bullet$  (Head device number) + [(number of device points) - 1]  $\leq$  maximum device number I Designation Example TO read the data at 5 points from X40 to X44 in station "5". (Message wait time is 100 msec.) (Assume that X40 and X43 are OFF and X41, X42, and X44 are ON.)  $\alpha$ **E**  N **Q**  Check sum is calculated Computer 0 5 F F J R A X 0 0 0 0 4 0 X 0 0 0 0 4 0 0 5 A F Check sum is ca<br>  $x_1, x_2, x_3, x_4, x_5, x_6, x_7, x_8, x_9, x_1, x_2, x_3, x_4, x_5, x_6, x_7, x_8, x_9, x_1, x_2, x_3, x_4, x_5, x_6, x_7, x_8, x_9, x_1, x_2, x_3, x_4, x_6, x_7, x_8, x_9, x_1, x_2, x_3, x_4, x_6, x_1, x_2, x_3, x_4, x_5, x$ **o 5**   $0 5 F F$ 44, 52H  $\overline{41}_H$ 06н  $30 - 35$ AJ71C24 Check sum is calculated **s**<br>within this range **b x x E**  within this range  $\begin{bmatrix} \vec{r} \\ \vec{r} \end{bmatrix}$  **05** FF $\begin{bmatrix} 0 & 1 & 1 & 0 \\ 0 & 5 & 0 & 1 \end{bmatrix}$ **€7**  $\begin{bmatrix} 1 & X & E & 7 \ 3I_{\rm N} & 6S_{\rm N} & 3I_{\rm N} \ \hline \end{bmatrix}$  Indicates that X44 is ON **X T**  *inl,* **~IH,** II, a., 31, **03. s,,~.**  $02n$ 46, 46 lran and a structure of the structure of the structure of the structure of the structure of the structure of t<br>The structure of the structure of the structure of the structure of the structure of the structure of the struc lndicates that X43 is OFF lndicates that X42 is ON 1 lndicates that X41 is ON lndicates that X40 is OFF **POINT** The message wait time is designated in the range of 0 to 150 msec in units of 10 msec, using hexadecimal notation of 0 to FH. Therefore, 100 msec corresponds to "A".

(b) Using the JR command (AnACPU dedicated command)

### **8.7.3** Batch read in units of words

The method for specifying the control protocol and examples are shown below for a batch read of word device memory and batch read of bit device memory (16-point units).

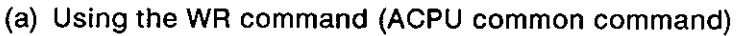

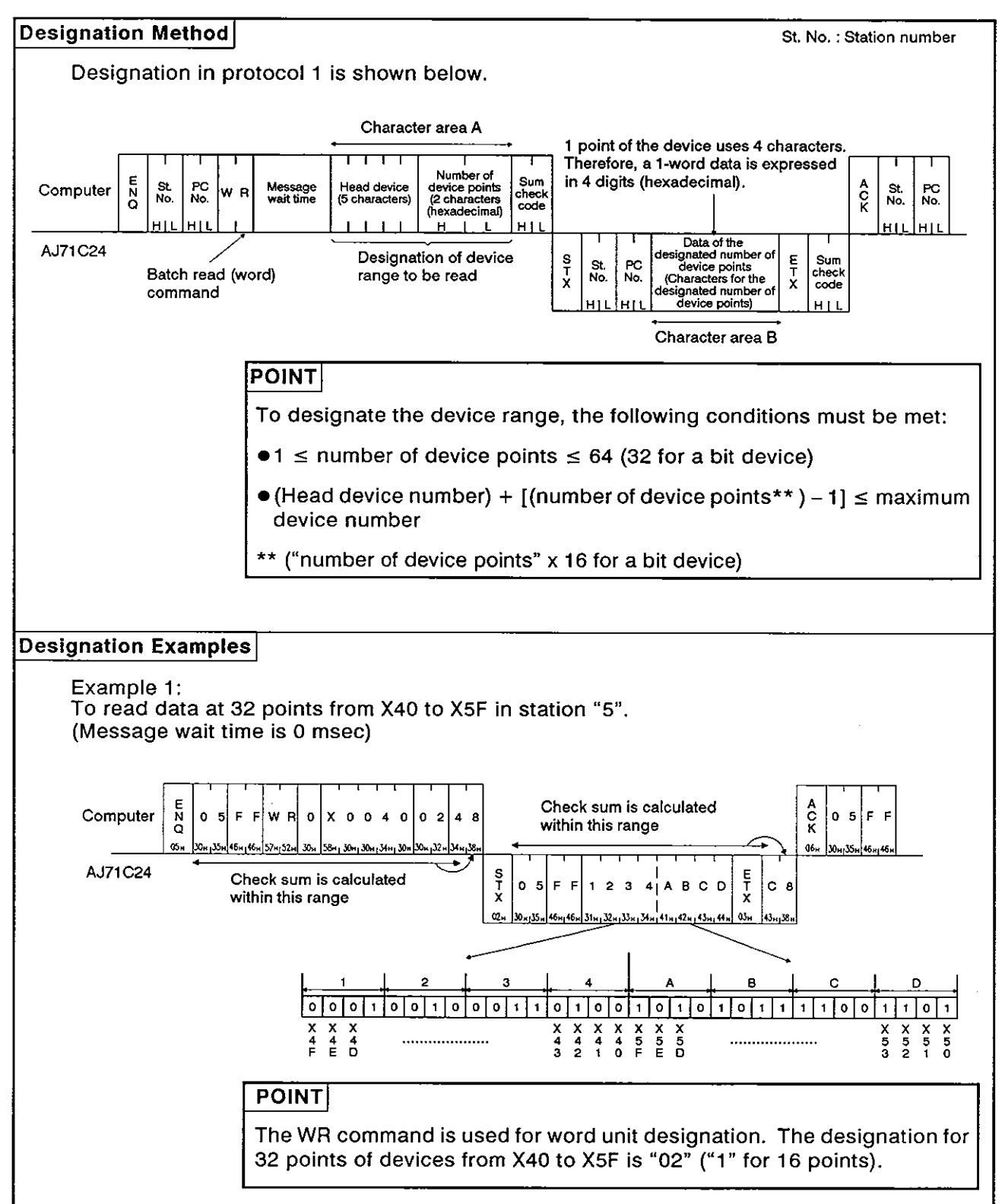

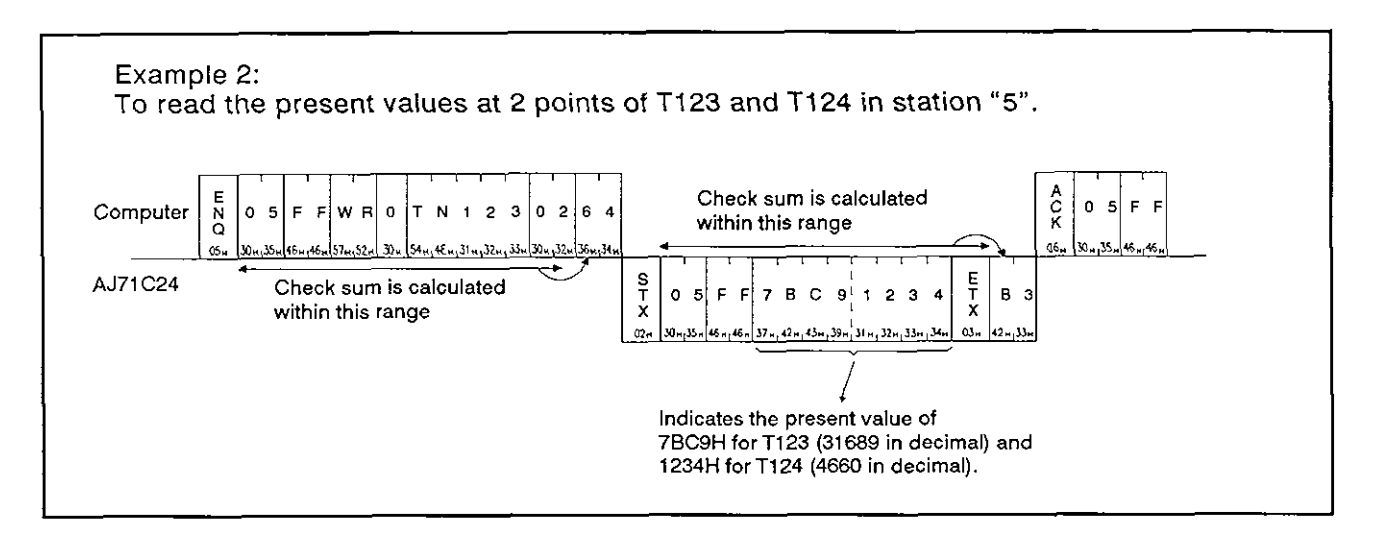

 $\frac{X}{5}$ 

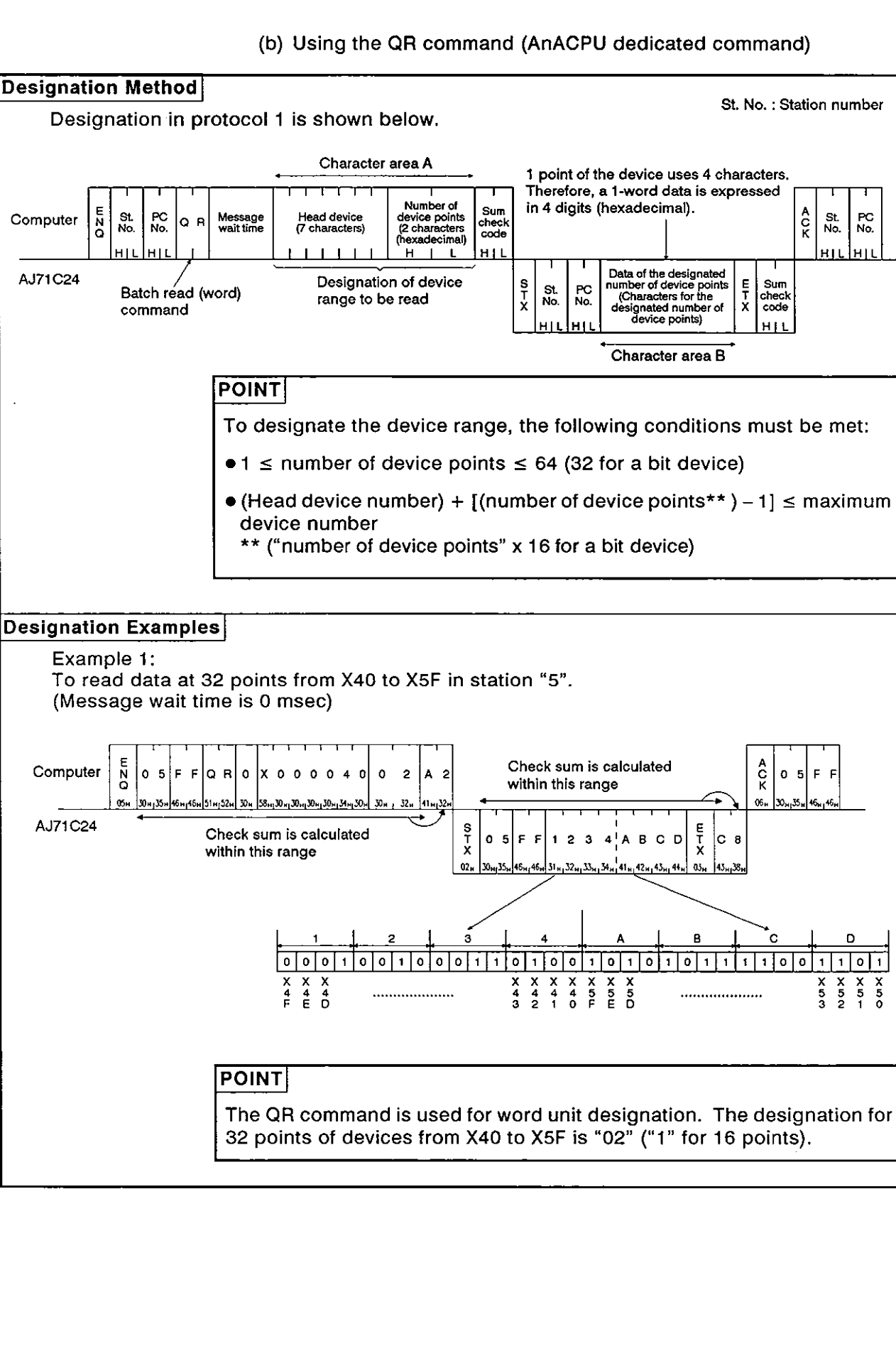

# 8. COMMUNICATIONS USING DEDICATED PROTOCOLS<br>
MELSEC-A

**Example 2: To read the present values at 2 points of TI23 and TI24 in station "5". Check sum is calculated A C K E**  N **o**   $\text{Computer} \left| \begin{array}{c} \text{N} \end{array} \right|$  0 5 F F  $\left| \begin{array}{c} \text{O} \end{array} \right|$  T N 0 0 1 2 3 0 2 B E  $\left| \begin{array}{c} \text{N} \end{array} \right|$  within this range  $\left| \begin{array}{c} \text{N} \end{array} \right|$  0 5 F F <u>| yun 35</u>  $\mathbf{v}$  $06<sub>14</sub>$  $30...35...4$  $52.$ ى بابا ÷ AJ71C24 Check sum is calculated  $\begin{bmatrix} s \\ T \\ x \end{bmatrix}$  0  $\begin{bmatrix} s \\ T \\ x \end{bmatrix}$  5  $\begin{bmatrix} r \\ r \end{bmatrix}$  7 B C  $\begin{bmatrix} 1 & 2 & 3 & 4 \end{bmatrix}$ **B3 E T x**  / **with the IS.** 8 **M IS.** 8 **M IS.** 8 **I**<sub>1</sub>, 13 **I**<sub>1</sub>, 13 **I**<sub>1</sub>, 13 **I**<sub>1</sub>, 13 **I**<sub>1</sub>, 13 **I**<sub>1</sub>, 13 **I**<sub>1</sub>, 13 **I**<sub>1</sub> **O)" t2.U" Indicates the present value of 78CQH for TI23 (31689 in decimal) and 1234H for Tt 24 (4660 in decimal).** 

### **8.7.4** Batch write in units of bits

### (a) Using the **BW** command (ACPU common command)

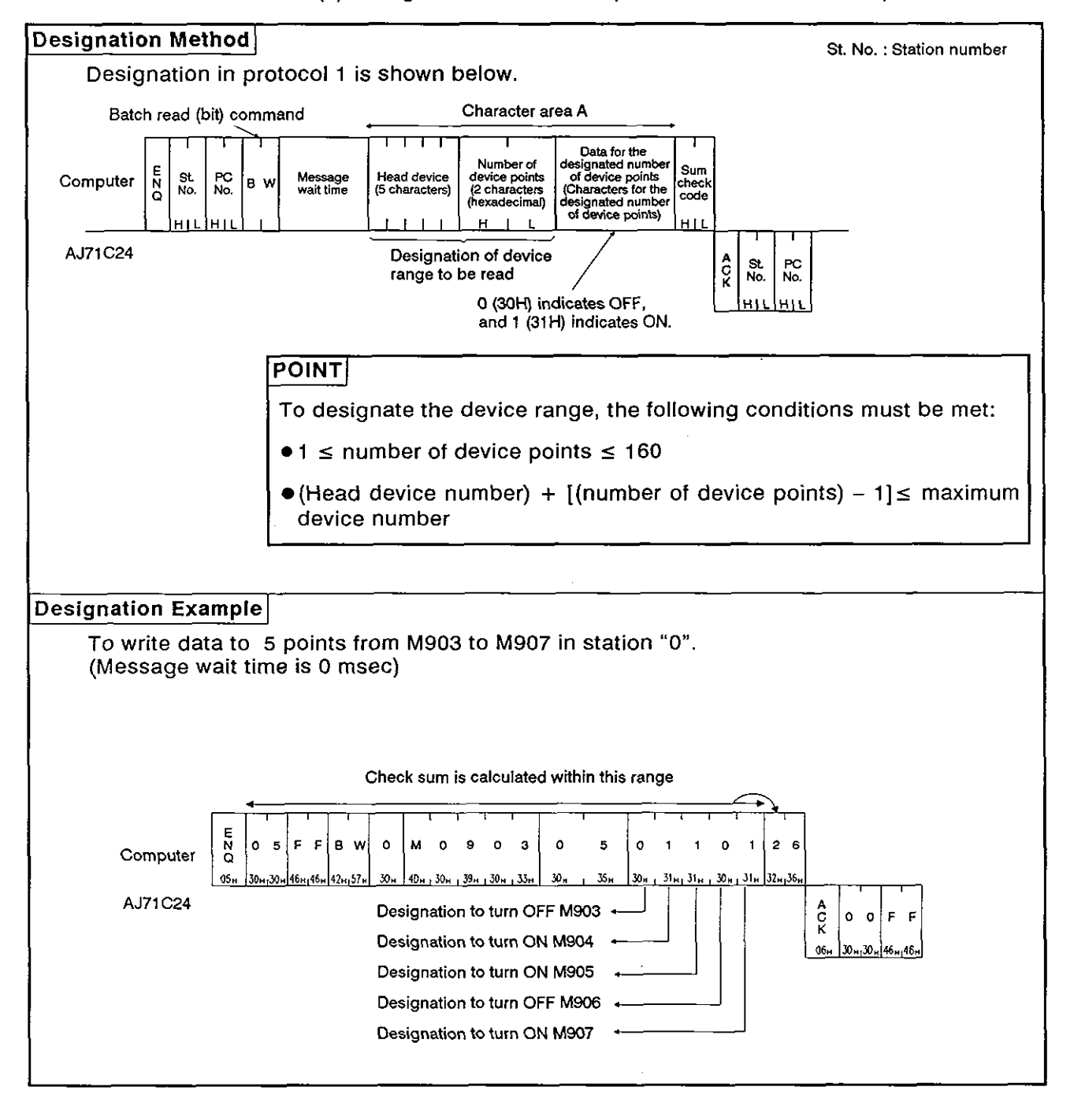

# 8. COMMUNICATIONS USING DEDICATED PROTOCOLS<br>
MELSEC-A

 $\mathbf{r}$ 

**esignation Method** I St. No. : Station number Designation in protocol 1 is shown below. Batch read (bit) command Character area A דודרו Data for the designated<br>number of device points<br>(Characters for the designated number of device<br>nated number of device<br>points) Number of<br>device points<br>(2 characters<br>(hexadecimal) Sum Head device<br>(7 characters) St.<br>No. PC<br>No. Message<br>wait time check<br>code  $\bar{N}$ Computer V.  $H$   $L$ нĦ  $\perp$  $\vert \vert$ AJ71C24 Designation of device<br>
range to be read<br>
0 (30H) indicates OFF,<br>  $\begin{bmatrix} 1 & 8t \\ 8 & 8t \\ 1 & 11 \end{bmatrix}$  PC<br>  $\begin{bmatrix} 8t \\ 8t \\ 11 \end{bmatrix}$  PC<br>  $\begin{bmatrix} 8t \\ 10t \\ 11 \end{bmatrix}$  PC and 1 **(31H)** indicates ON. **To designate the device range, the foll**<br>  $\bullet$  **1**  $\le$  number of device points  $\le$  160 To designate the device range, the following conditions must be met: ●(Head device number) + [(number of device points) - 1] ≤ maximum device number **Designation Example** To write data to 5 points from M903 to M907 in station "0". (Message wait time is 0 msec) .<br>पर<br>रा Check sum is calculated within this range  $OZm$ 0  $\overline{1}$  $\mathbf{r}$  $\bullet$  $\pmb{\mathcal{I}}$  $8E$  $\mathbf{F}$ F J W  $\circ$  $\circ$  $\circ$  $\circ$  $_{9}$  $\circ$  $\overline{\mathbf{3}}$  $\circ$ 5 Computer  $\mathbf{o}$  $\circ$ M  $40_{H_1}$   $30_{H_2}$   $30_{H_1}$   $30_{H_2}$   $39_{H_1}$   $30_{H_2}$   $33_{H_2}$  $30<sub>n</sub>$  $30 + 31 + 31 + 30$  $31<sub>u</sub>$ AJ71C24 **Designation to turn OFF M903**  $\leftarrow$   $\leftarrow$   $\$  $0$   $0$   $F$   $F$ Designation to turn ON M904  $\begin{array}{c} \begin{array}{c} \bullet \end{array} \begin{array}{ccc} \begin{array}{ccc} \bullet \end{array} & \begin{array}{ccc} \bullet \end{array} & \begin{array}{ccc} \bullet \end{array} & \begin{array}{ccc} \bullet \end{array} & \begin{array}{ccc} \bullet \end{array} & \begin{array}{ccc} \bullet \end{array} & \begin{array}{ccc} \bullet \end{array} & \begin{array}{ccc} \bullet \end{array} & \begin{array}{ccc} \bullet \end{array} & \begin{array}{ccc} \bullet \end{array} & \begin{array}{ccc} \bullet \end{array}$ 30. J.Y 146 ... 46 **.** Designation to turn ON M905 Designation to turn OFF M906 Designation to turn ON M907

### (b) Using the JW command (AnACPU common command)

**MELSEC-A** 

### **8.7.5** Batch write in units of words

### (a) Using the WW command (ACPU common command)

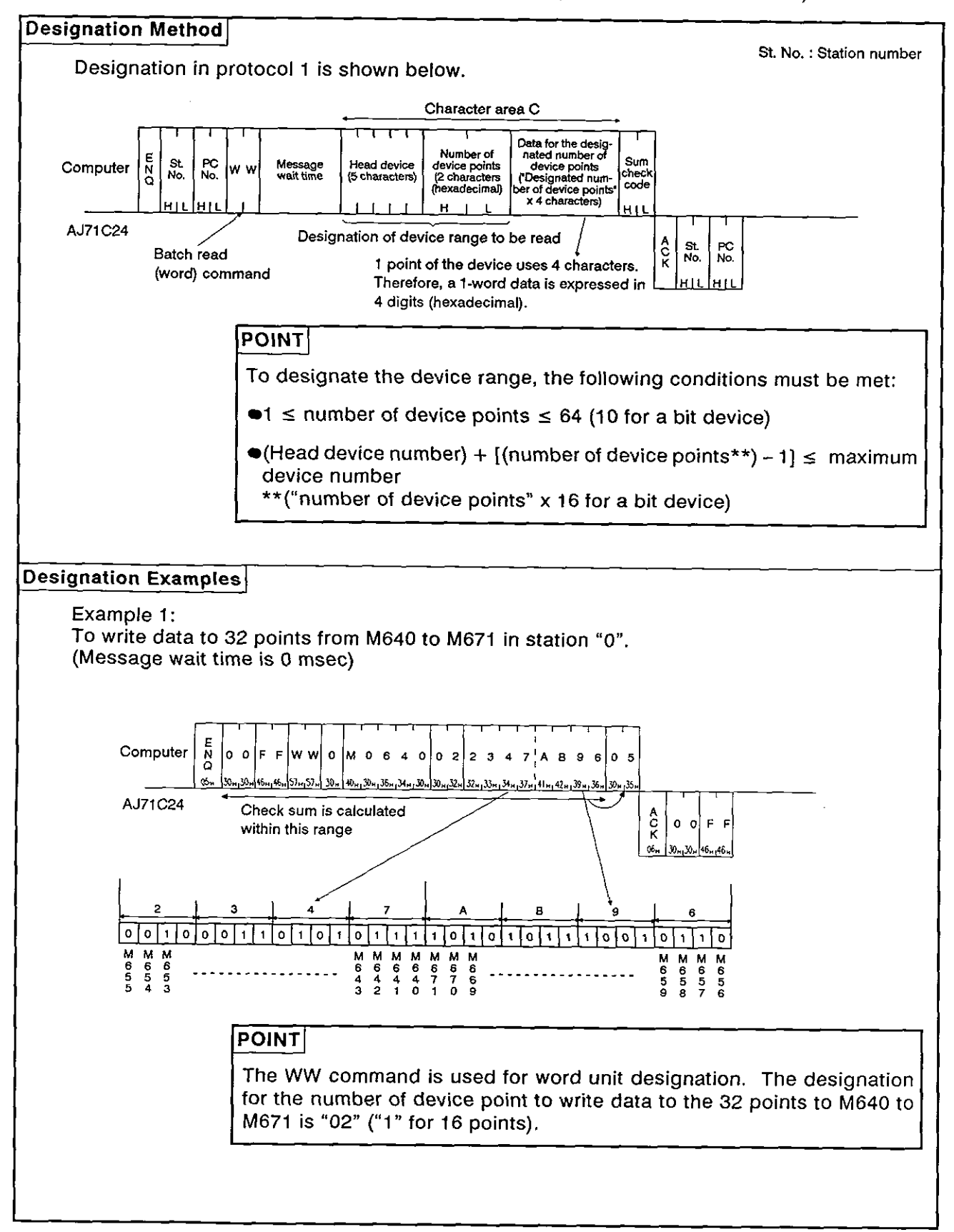

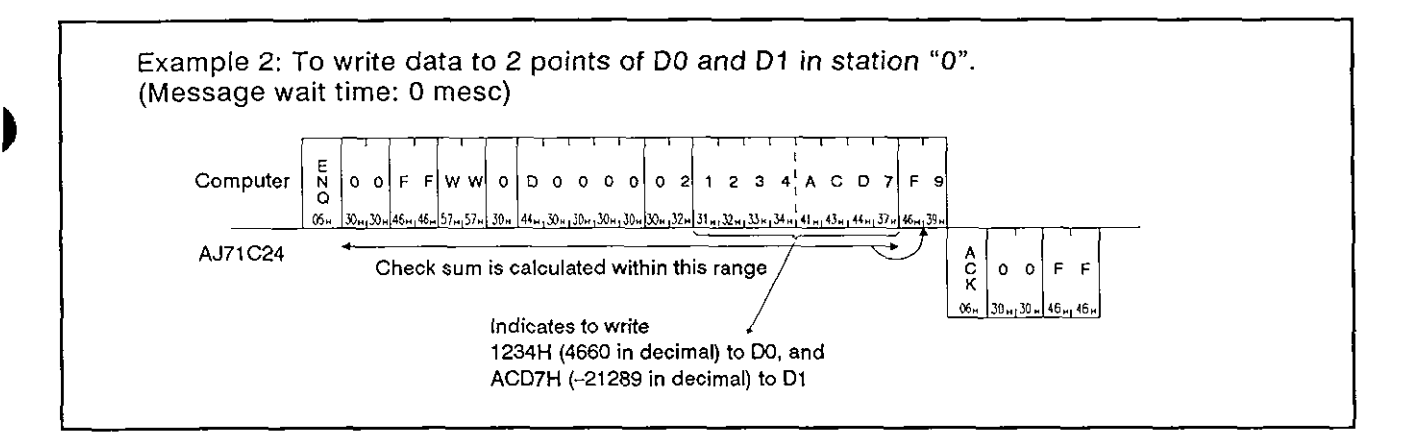

**MELSEC-A** 

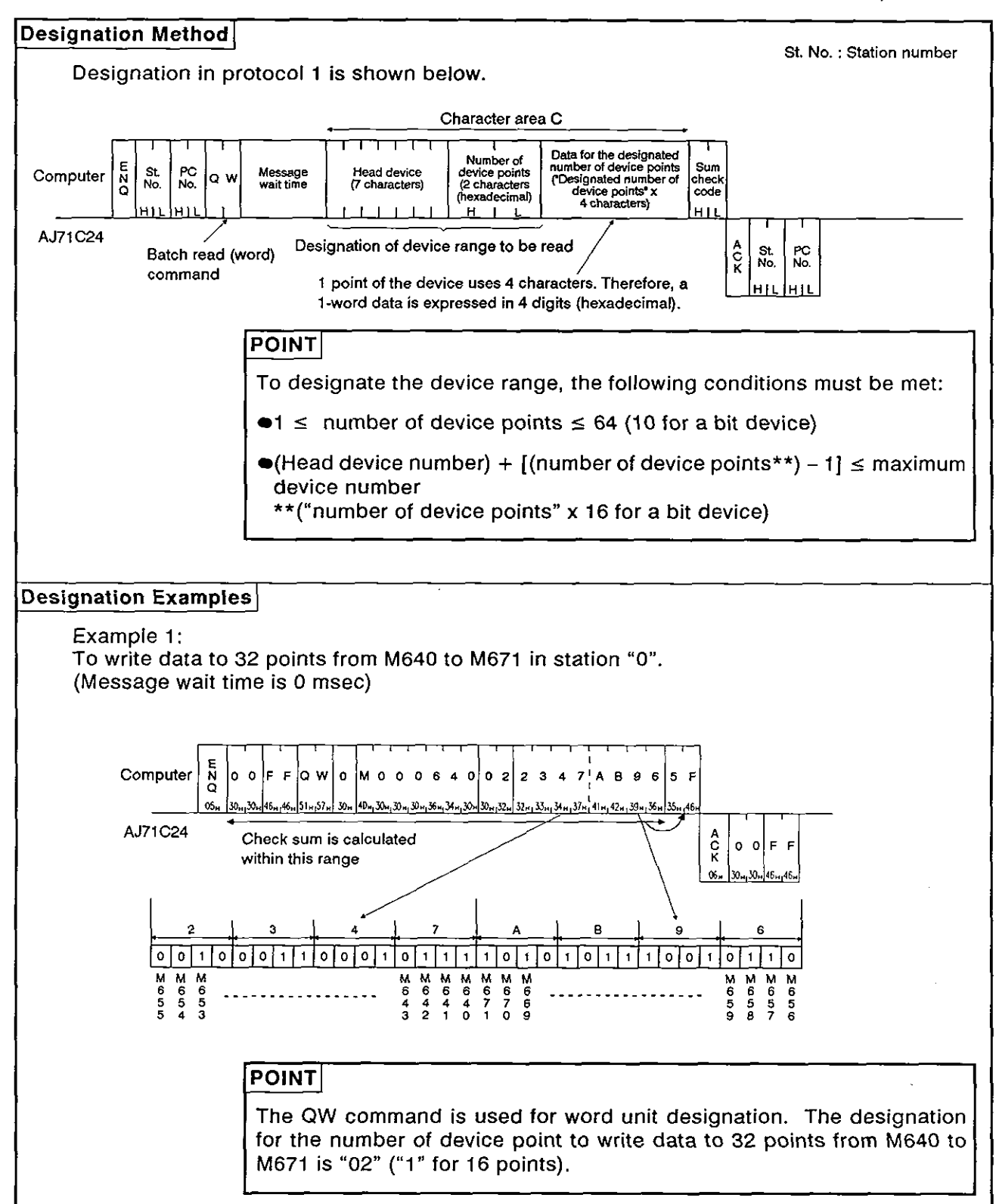

(b) Using the QW command (AnACPU dedicated command)

# 8. COMMUNICATIONS USING DEDICATED PROTOCOLS<br>MELSEC-A

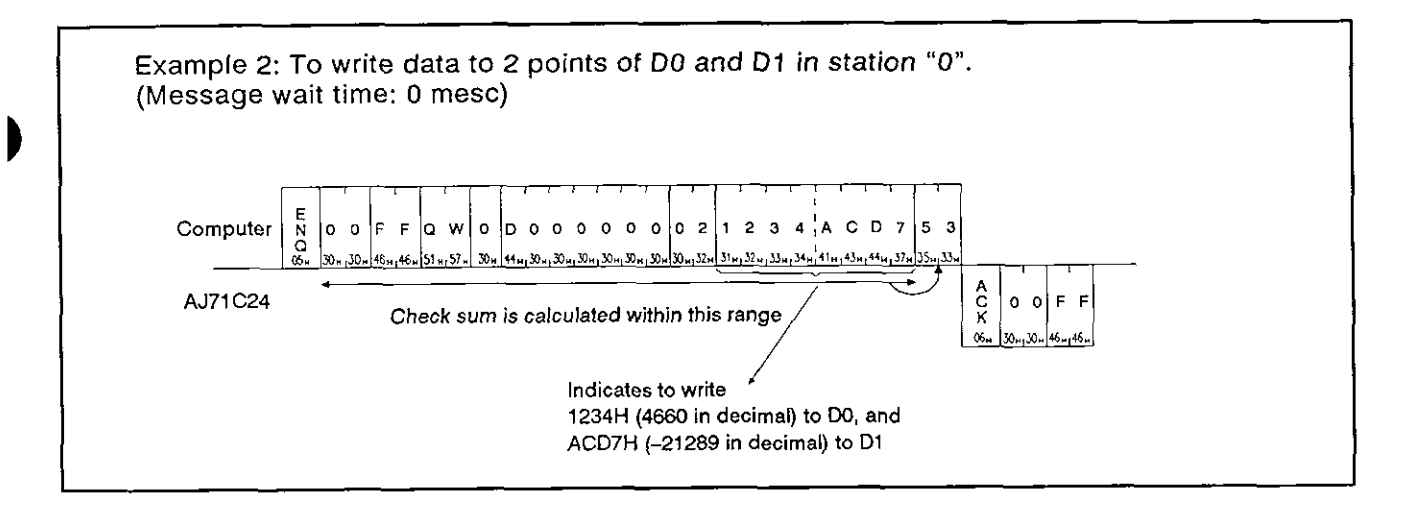

**MELSEC-A** 

#### Testing device memory in units of bit (random write) 8.7.6

### (a) Using the BT command (ACPU common command)

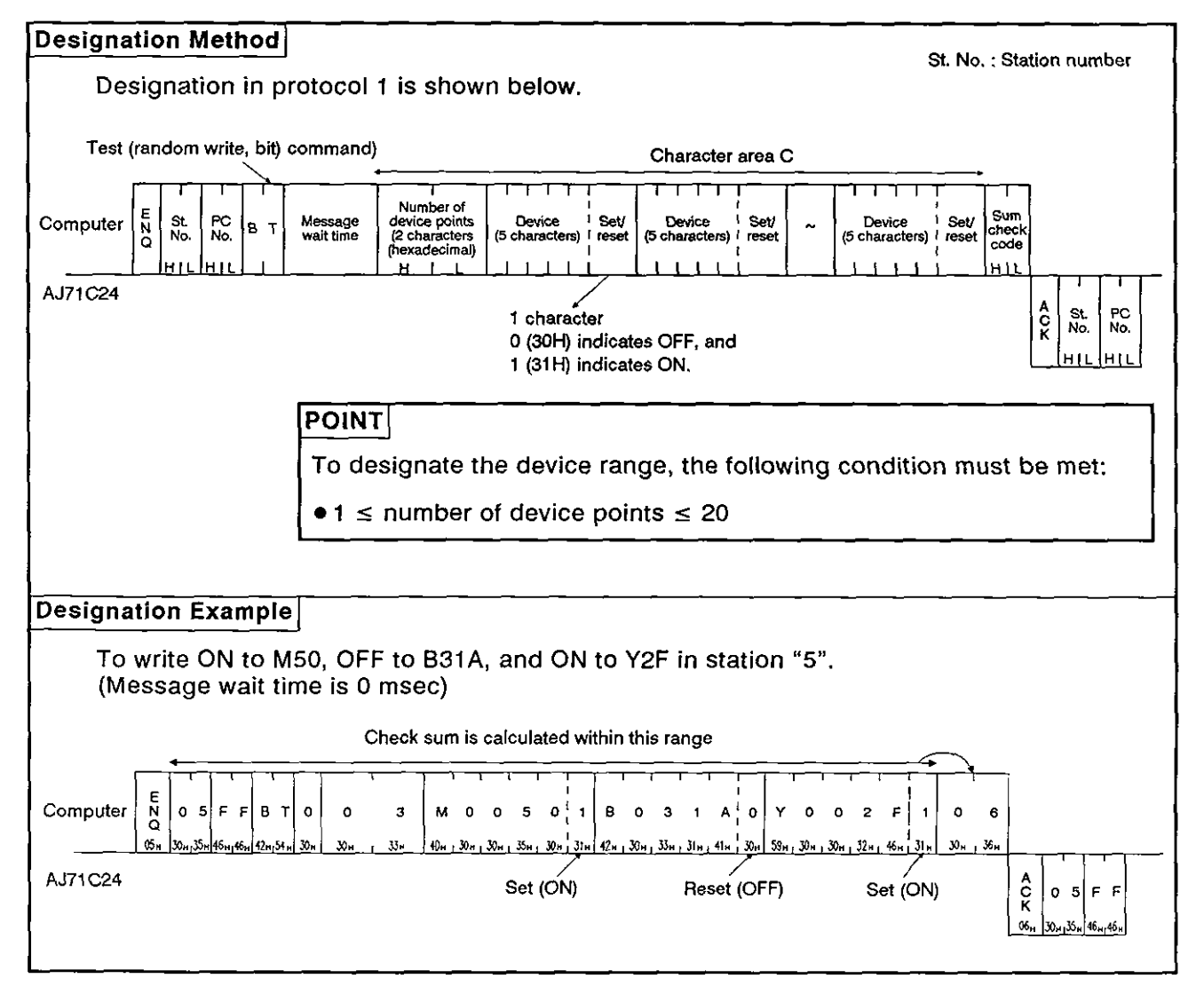

# 8. COMMUNICATIONS USING DEDICATED PROTOCOLS<br>
MELSEC-A

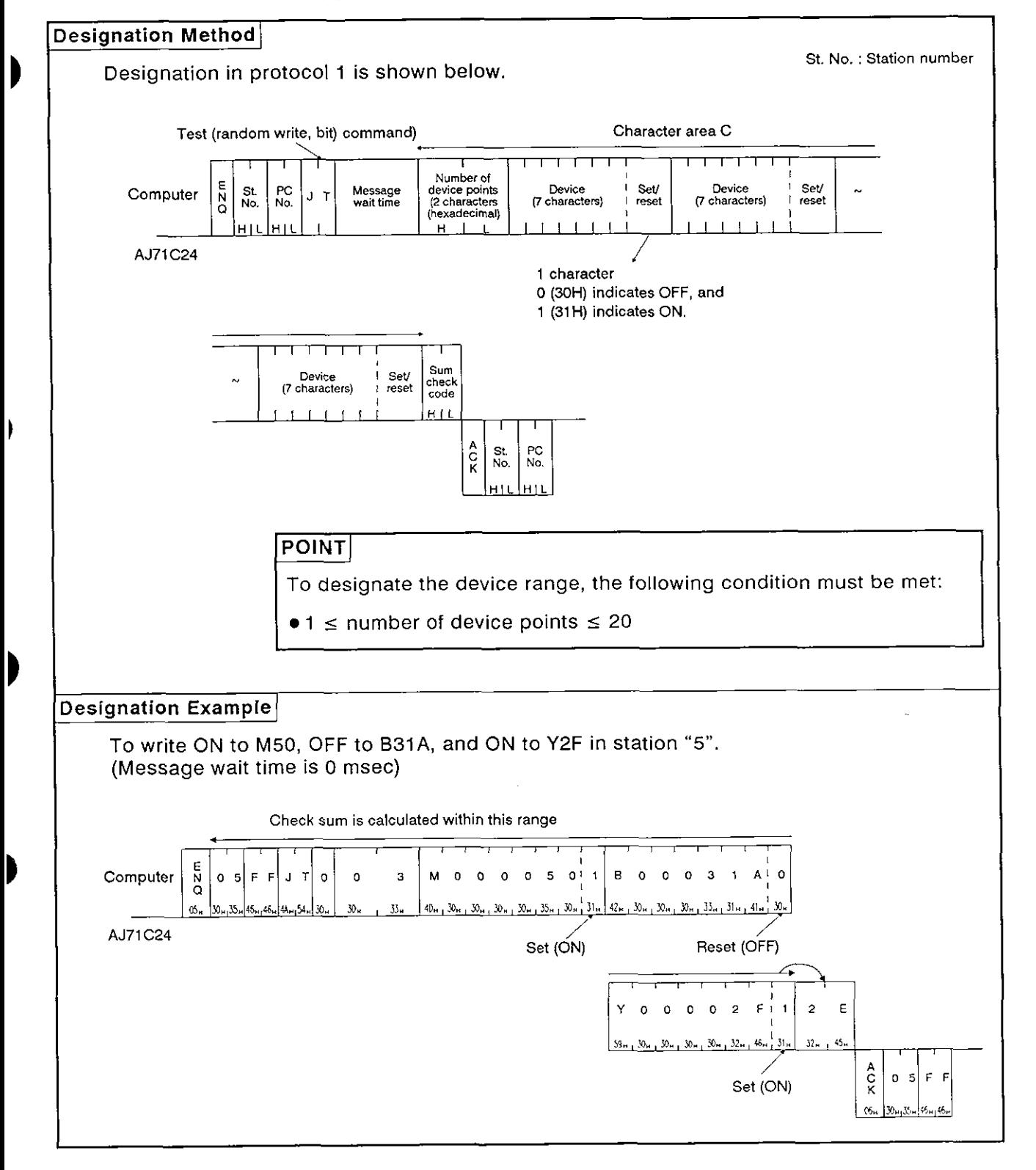

(b) Using the JT command (AnACPU dedicated command)

**MELSEC-A** 

#### 8.7.7 Testing device memory in units of words (random write)

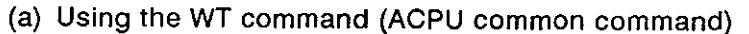

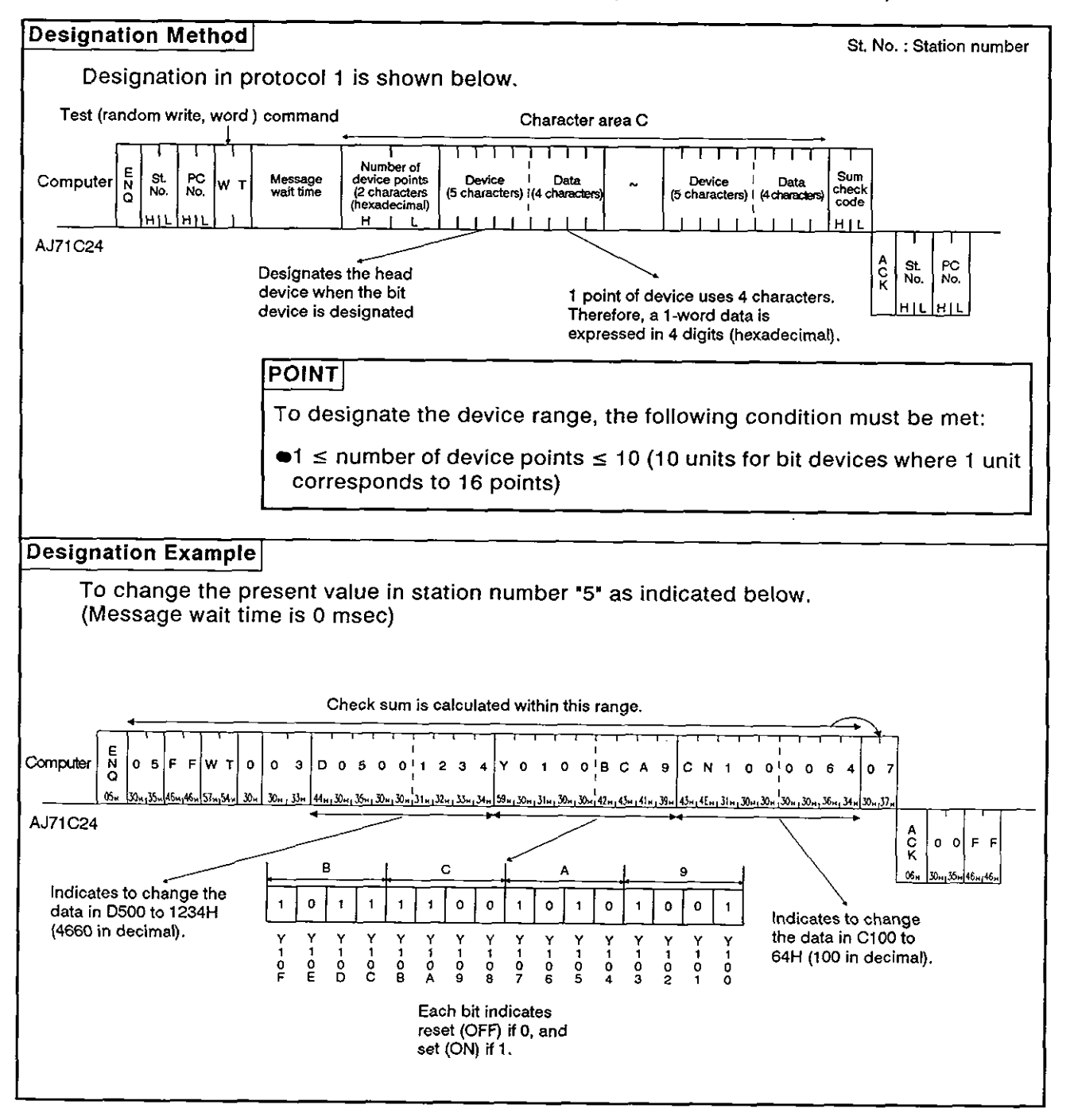

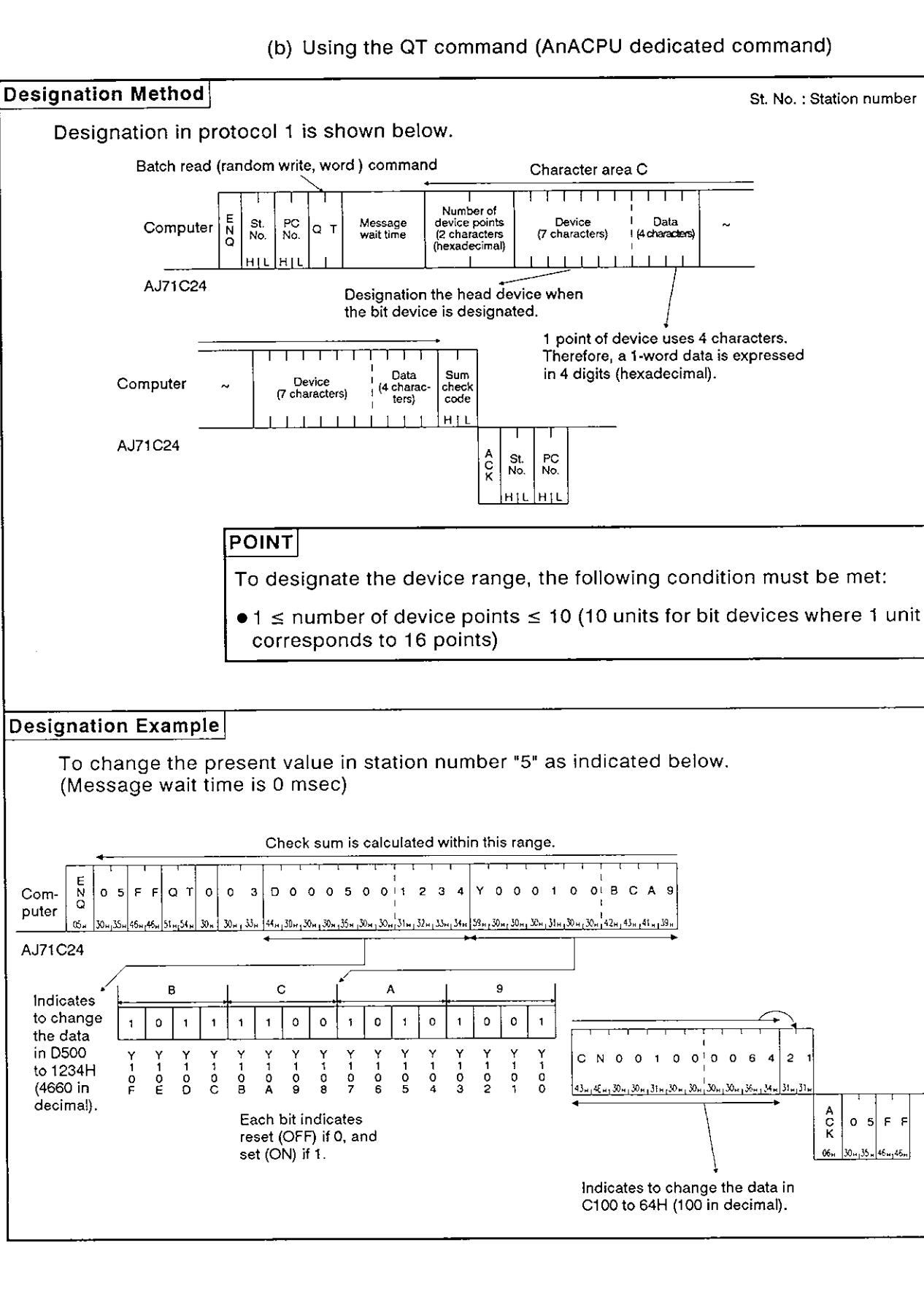

#### 8.7.8 Monitoring device memory

Monitor data registration is the function that registers the name and the number of the device to be monitored by the computer to the AJ71C24. The monitor is the function that (a) reads the data content of the device registered at the time the monitor read command is executed by the computer, and (b) executes the corresponding processing such as monitoring.

The device numbers must be consecutive when the device is read using the batch read (BR, WR/JR, QR) command. However, when this function is used, it is possible to read and monitor the devices by designating the device numbers at random.

- **Monitor** +===- **Registration processing Commands common tothe** ACPU : **BM,** WM **Dedicated commands forthe** AnACPU : JM. QM **(Editing registration commands and transmitting device designations) I Read processing Commands common to the ACPU : MB, MN<br>I Commands for the AnACPU : MJ, I Redicated commands for the AnACPU : MJ, I** Dedicated commands for the AnACPU : MJ, MQ **Data processing**  Monitor<br>
Fregistration processing<br>
(Editing registration commands and<br>
(Editing registration commands and<br>
Thead processing<br>
Free devices:<br>
Free and processing<br>
Commands common to the ACPU : MB, MN<br>
(Executing monitor comm
- (1) Control procedure for monitoring

- (1) As the flowchart shows, monitor data registration must be executed before monitoring. Attempting to execute monitoring without registering the monitor data will cause a protocol error. before monitoring. Attempting to execute monitoring without register-
- (2) The contents registered in monitor data registration are cleared when the power supply is turned OFF or the PC CPU is reset.
- (3) For monitor registration, five types of registration are possible. They are device memory in bit units (BM or JM), device memory in word units (WM or QM), and the extension file register (EM).

- Registering monitor data of device memory  $(2)$ 
	- (a) Using the BM or WM command (ACPU common command)

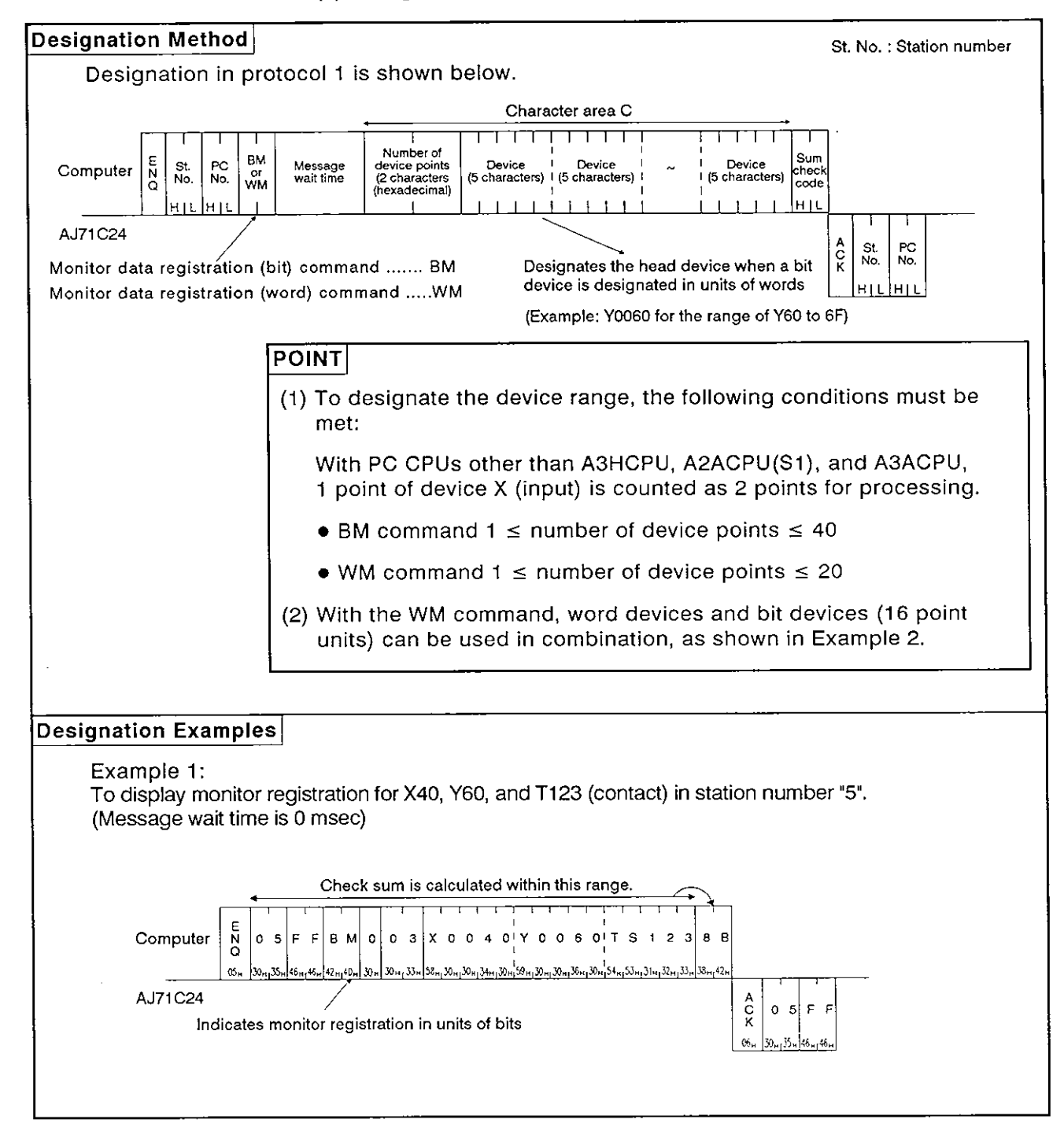

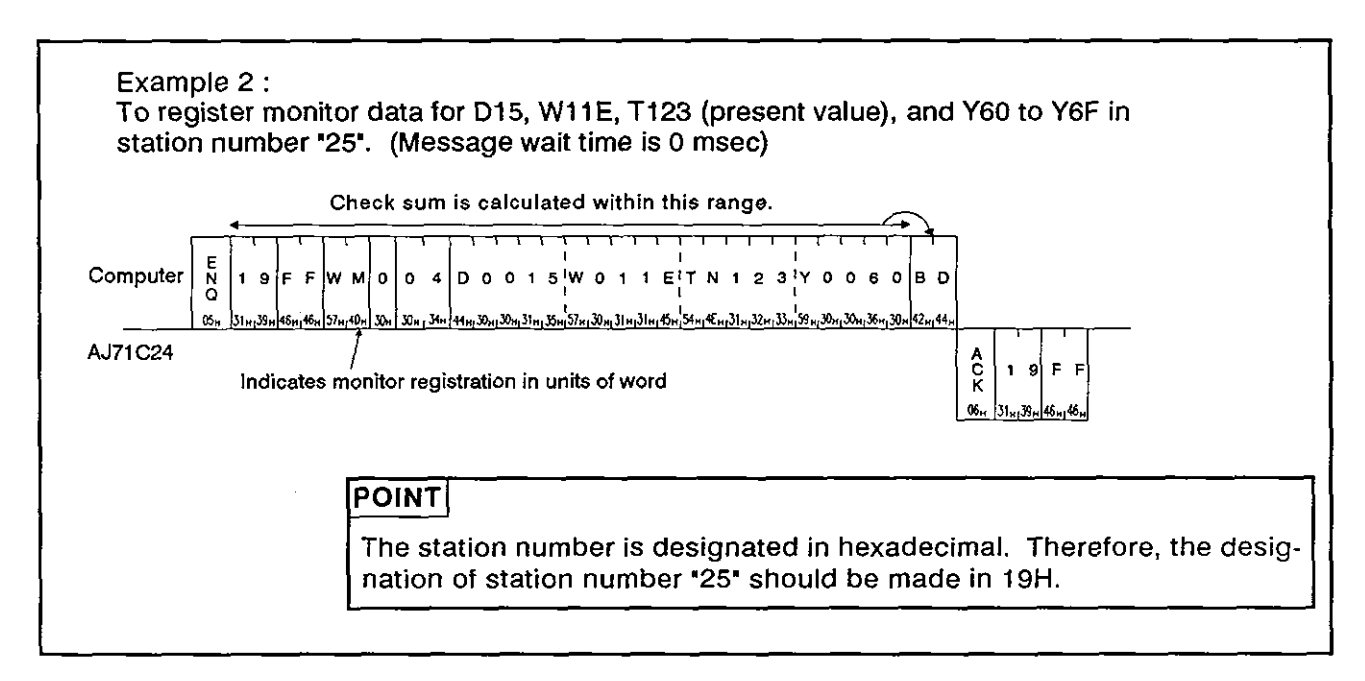

I

J

**MELSEC-A** 

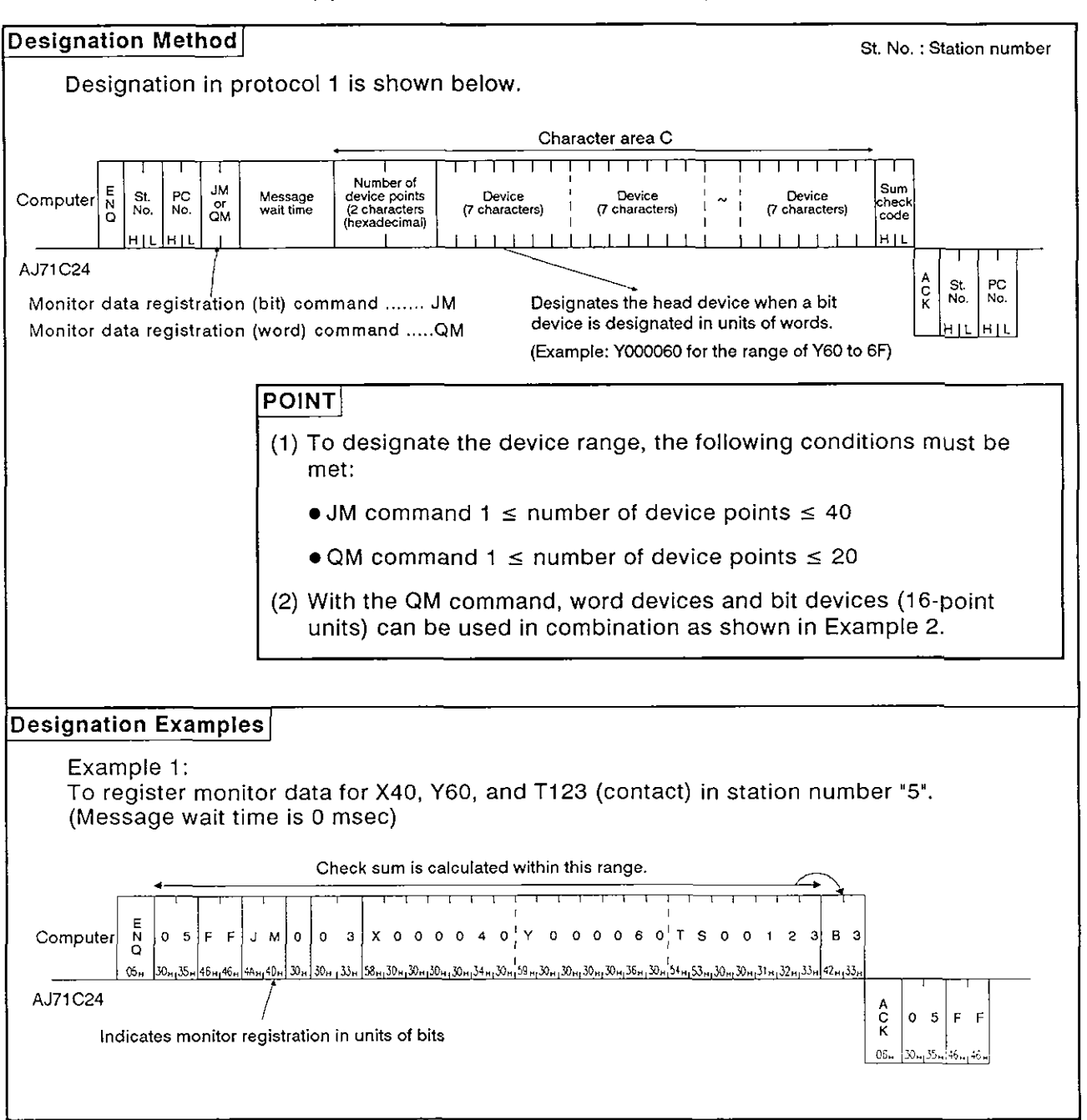

(b) Using the JM or QM commands (AnACPU dedicated commands)

**Example 2: To register monitor data for Di5, WIIE, Ti23 (present value), and Y60 to Y6F in station number 25. (Message wait time is 0 msec) Check sum is calculated within this range.**  0zm Com-9 F F Q M  $\pmb{\mathsf{o}}$  $\mathbf{o}$  $4$  D 0 0 0 0 1 5 W 0 0 0 1 1 E T N 0 0 1 2 3 **YOOOOGO**  $3<sub>7</sub>$  $\mathbf{1}$ puter œ. <u>40x| 30x| 30x; 34x| 44x;30x;30x;30x;31x;35x;37x;30x;30x;30x;31x;31x;45x;31x;45x;30x;30x;31x;32x;33x;39x;30x;30x;30x;36x;30x;|35x;37x;37</u> 51... **AJ71 C24** I. .... **Indicates monrtor reglstratlon in unlts of words**   $\alpha$  $F$   $F$  $\blacksquare$ 9  $06<sub>1</sub>$ 31m<sub>1</sub>39m 46m<sub>1</sub>46i **POINT The station number is designated in hexadecimal. Therefore, the designation of station number 25 should be made in 19H.** I

# 8. COMMUNICATIONS USING DEDICATED PROTOCOLS<br>
MELSEC-A

- **(3)** Monitoring device memory in units of bits
	- (a) Monitoring the devices registered by the BM command (ACPU common command)

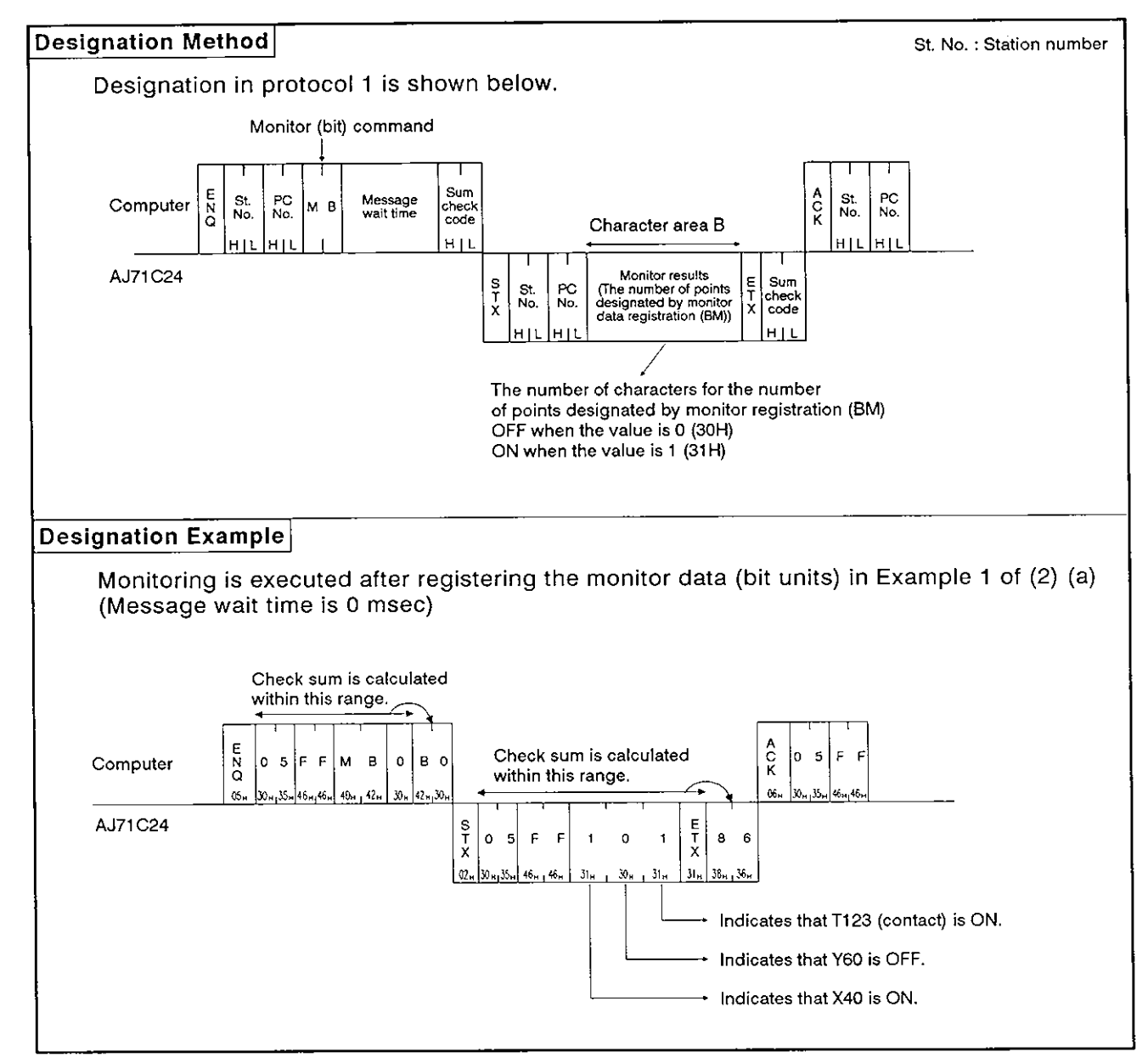

**MELSEC-A** 

### (b) Monitoring the devices registered by the JM command (AnACPU dedicated command)

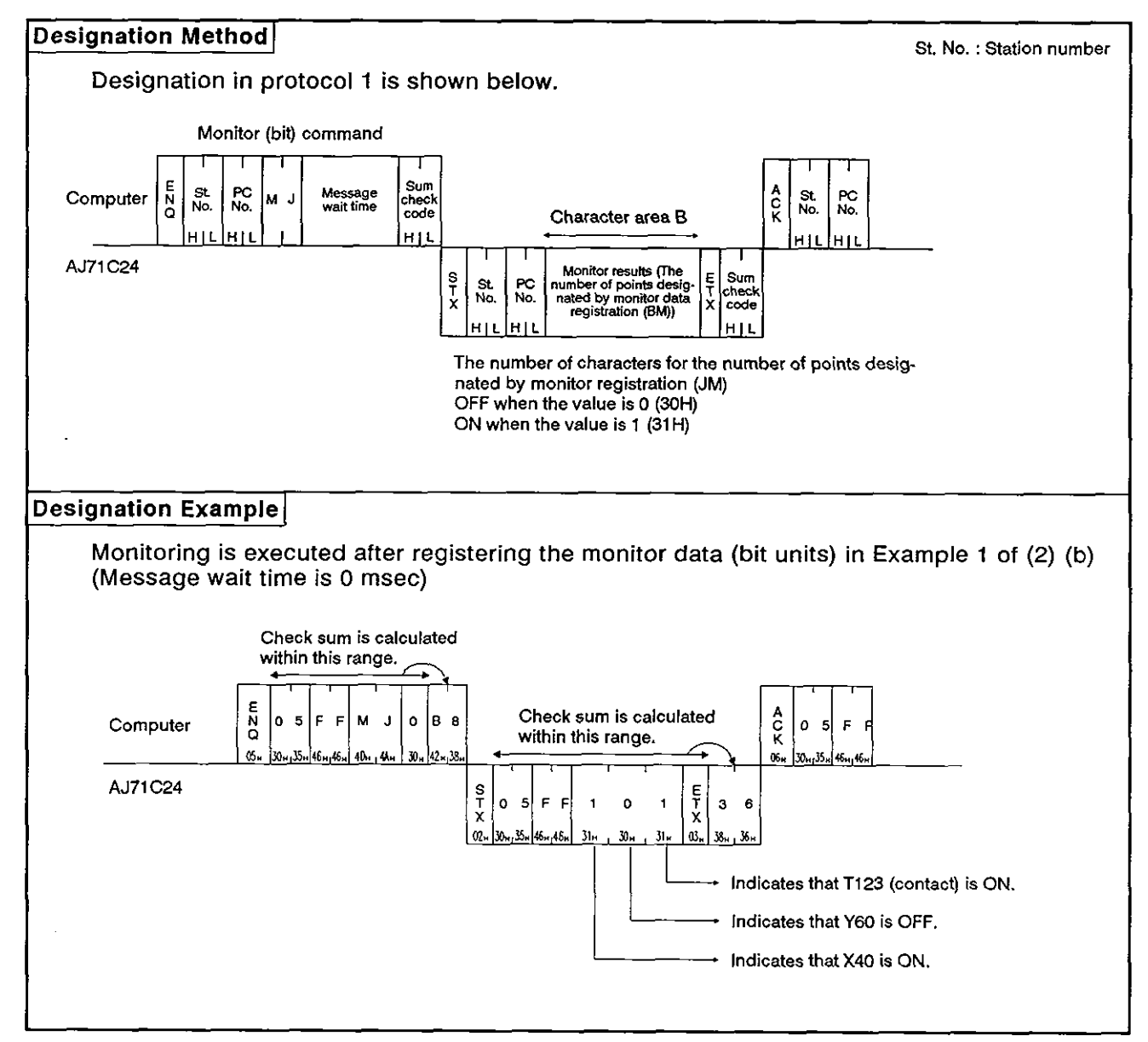

# 8. COMMUNICATIONS USING DEDICATED PROTOCOLS<br>
MELSEC-A

I

D

- **(4)** Monitoring device memory in units of words
	- (a) Monitoring the device registered by the WM command (ACPU common command)

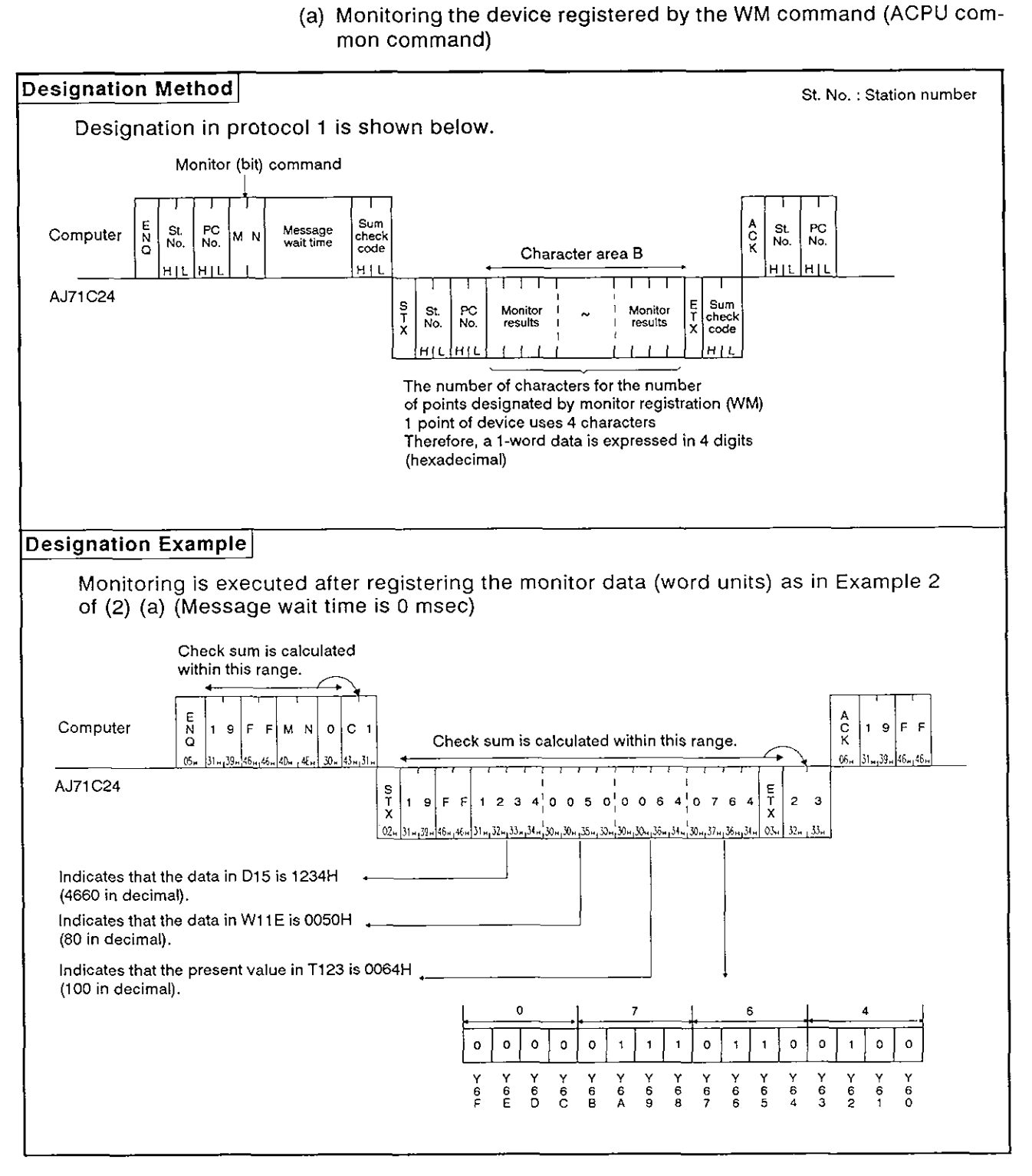

**MELSEC-A** 

### (b) Monitoring the devices registered by the QM command (AnACPU dedicated command)

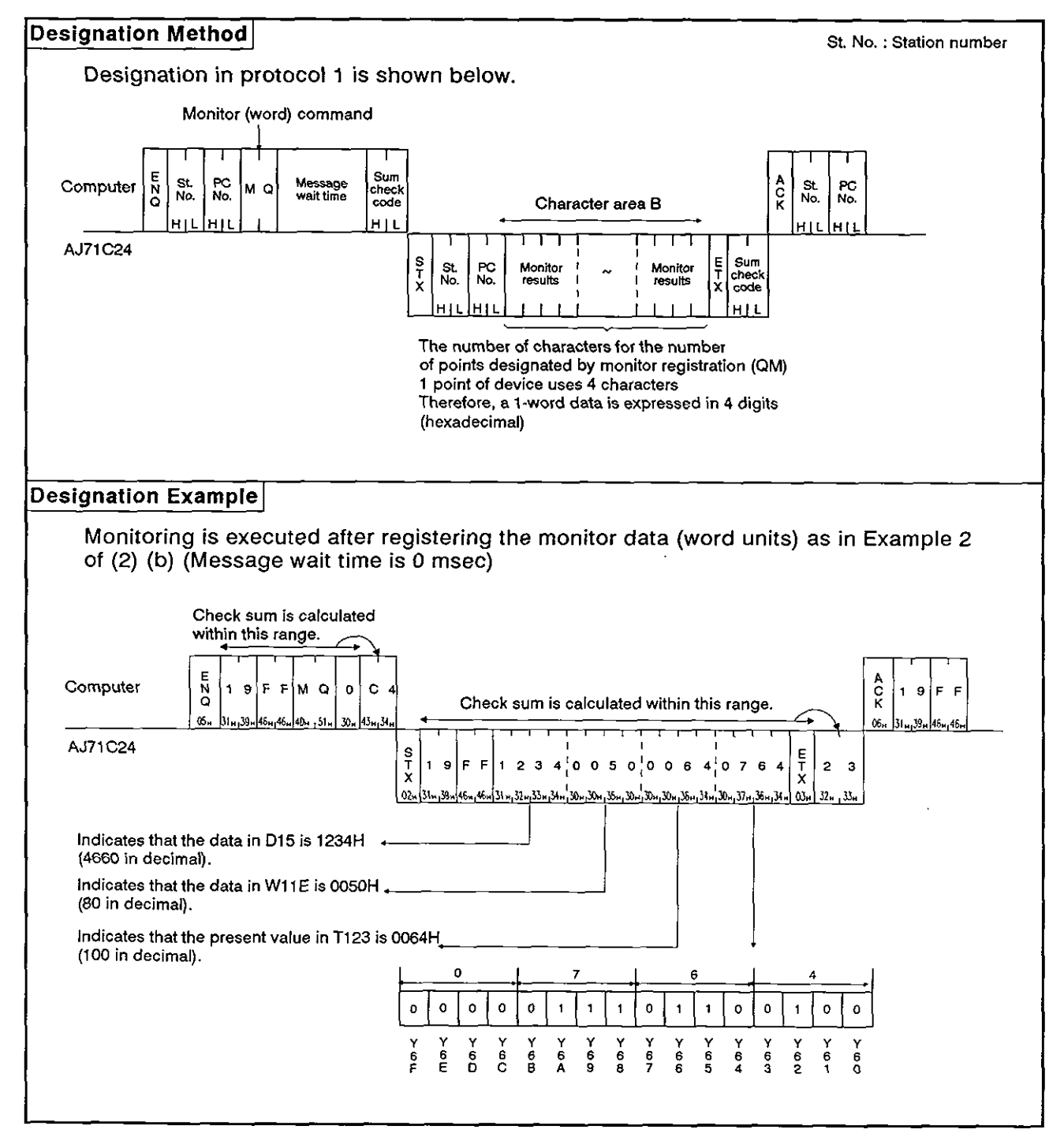

### 8.8 Extension File Register Read and Write

An extension file register refers to an empty area of the PC CPU user memory area used as a file register. The extension file register is used to store necessary data, results of the calculation for data processing executed using the SWOGHP-UTLPC-FNI software package, and dedicated instructions for extension files used in the AZACPU(S1) and A3ACPU.

#### 8.8.1 ACPU common commands and addresses

Ì

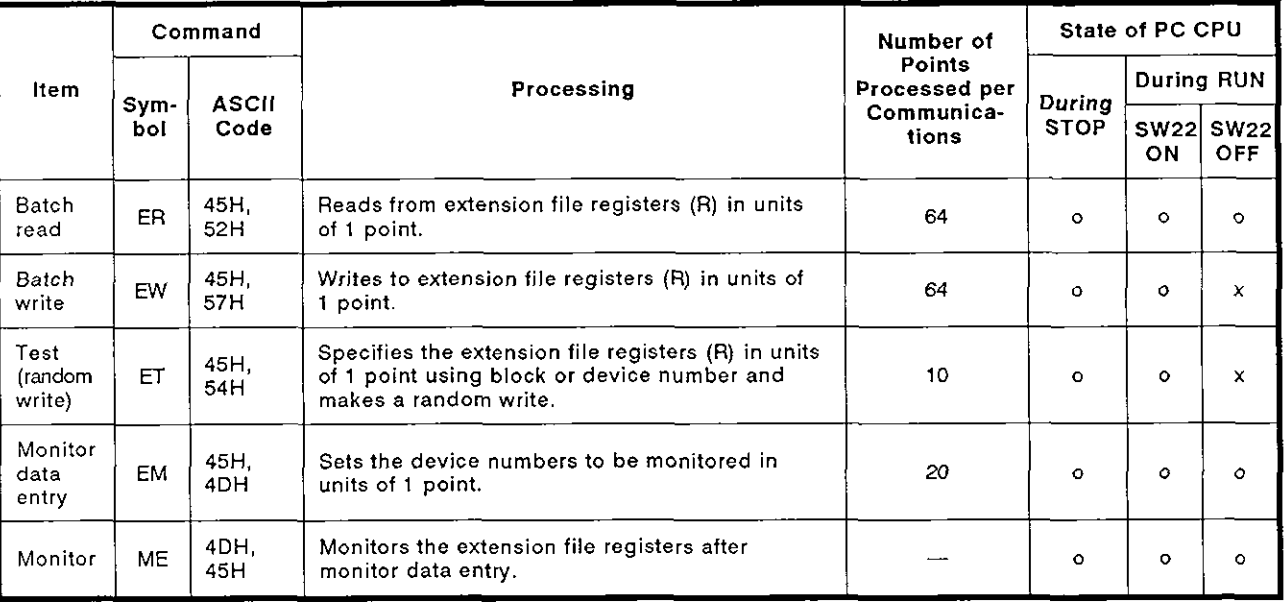

(1) ACPU common commands used for read/write of extension file registers

Note : o Executable x Not executable

- (2) Extension file register addresses
	- (a) The extension file register comprises blocks number 0 to "n", with "n" varying according to the memory cassette. Block number "0" contains the number of points designated by the PC CPU parameters and each block with numbers 'I' to 'n' has 8192 points of registers.

Read/write is possible in the range of parameters designated in block number 0.

**(b)** The range of block numbers which can be designated varies according to the type of memory cassette and the PC CPU parameter setting.

The UTLP-FN1 Operating Manual or A2A(SI)/A3ACPU User's Manual give details.

**MELSEC-A** 

- **(c) Each address is designated in 7 characters consisting of the block and device numbers.** 
	- **Block number of 2 digits or less: 'Block number (2 digits)'** + 'R' + **'Device number (4 digits)' Block number of 3 digits:**
	- **'Block number (3 digits)'** + **'Device number (4 digits) Example:**

Block number of 2 digits or less **Block number of 3 digits** 

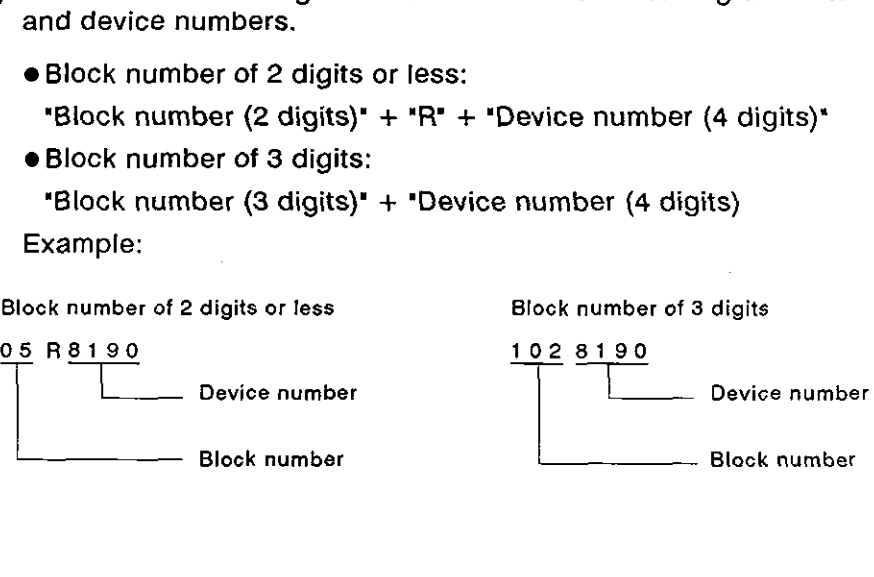

### **8.8.2 AnACPU dedicated commands and device numbers**

**D** (1) The AnACPU dedicated commands used for direct read and direct write of extension file registers are described below.

These dedicated commands are used to access the extension file register of block numbers 1 to 256 by directly designating the address, which begins with address **0** in block number 1, as the device number. The address numbers used to access the extension file register go from **0** to 'the usable number of blocks x 8192 points".

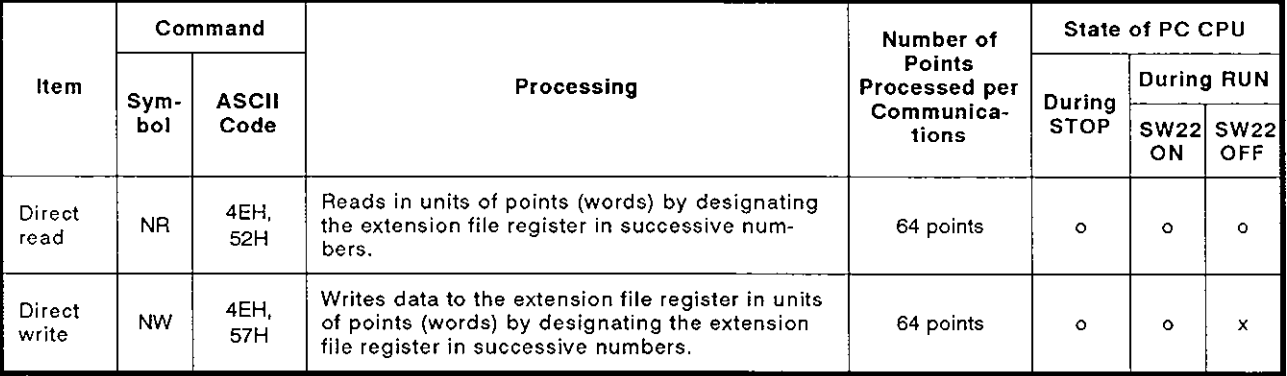

**Note** : **o Executable x** ........... **Not executable** 

#### (2) Device numbers of extension file registers

#### (a) Device number range

Range: 0 through [(the number of usable blocks x 8192) - I]

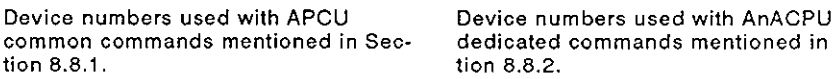

dedicated commands mentioned in Sec-<br>tion 8.8.2.

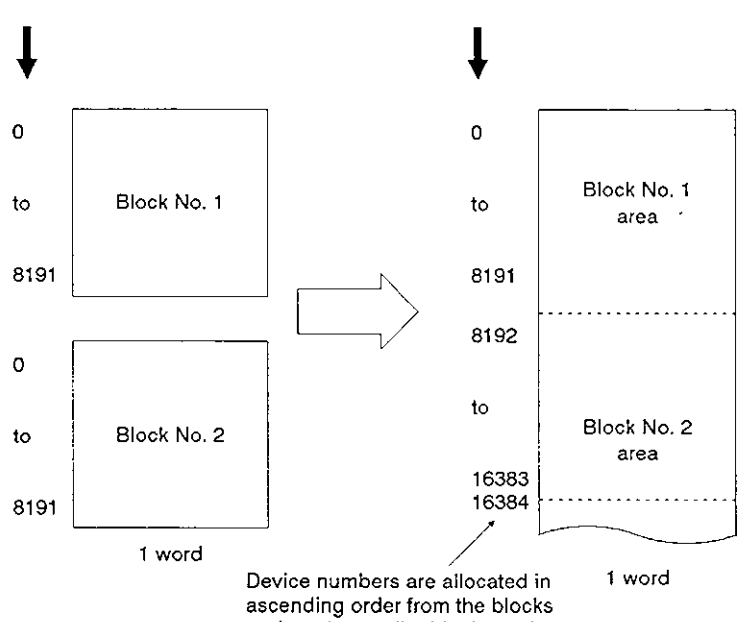

**assigned a smaller block number.** 

The device numbers that can be designated vary according to the type of memory cassette and the PC CPU parameter setting. (The UTLP-FN1 Operating Manual or the A2A(Sl)/A3A CPU User's Manual give details.)

For block numbers that do not exist in the memory cassette, device numbers are not allocated. In this case, the device numbers are allocated as indicated below, skipping non-existent block numbers.

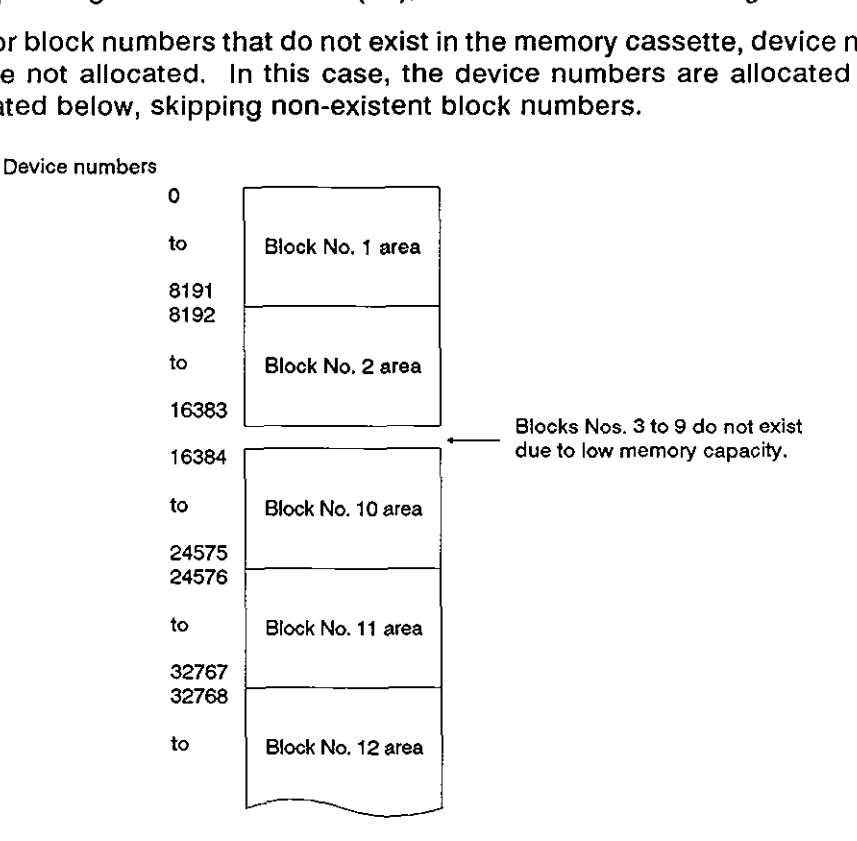

(b) A device number is designated in 7 characters.

Designation example 1 : To designate R10 in block number 1:

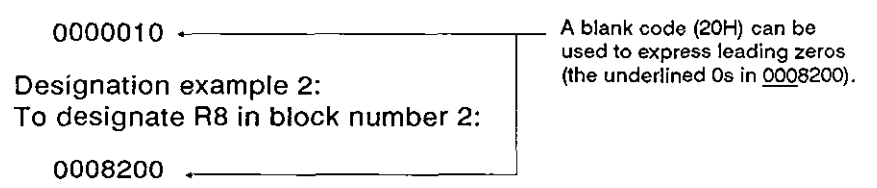

### POINT

(1) The AnACPU dedicated commands NR and NW can only be used for read/write operations at the extension file registers of block numbers 1 to 256.

They can be used regardless of the parameter's file register setting.

- (2) Use the commands described in Section 8.8.1 to access the parameter set file registers (R) or to access a file register by designating a block number.
- (3) The following equation is used to calculate the head device number to be designated with the AnACPU dedicated commands NR and NW. (To designate device number "m" (0 to 8191) in the "n"th block  $(n \ge 1)$ )

Head device number =  $(n-1)$  x 8192 + m

### **REMARK**

The range of device numbers **(up** to the 28th block) that can be designated with the NR or NW commands is shown below

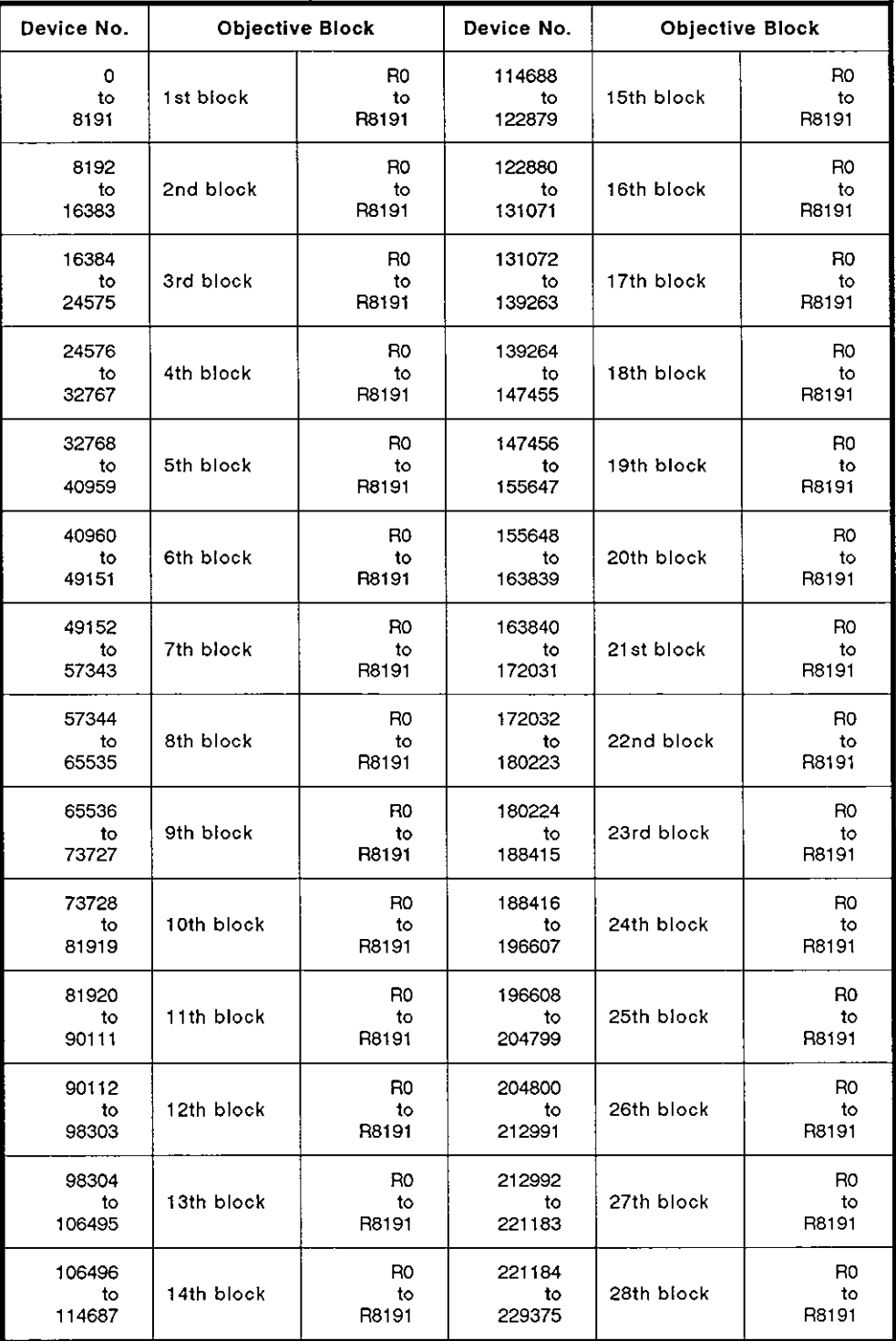

#### 8.8.3 Precautions during extension file register read/write

(1) The extension file register is not used by A1 and A1 NCPU.

This function is not available during communications between A1 or AINCPU and the PC CPU.

**(2)** Some types of memory cassette loaded to the PC CPU are unable to detect an error (character area error 06H) if an attempt is made to read or write after specifying a block number which does not exist. In this case, data which is read may not be correct and writing such incorrect data may destroy the PC CPU user memory.

Always check the type of memory cassette and the parameter settings before using this function.

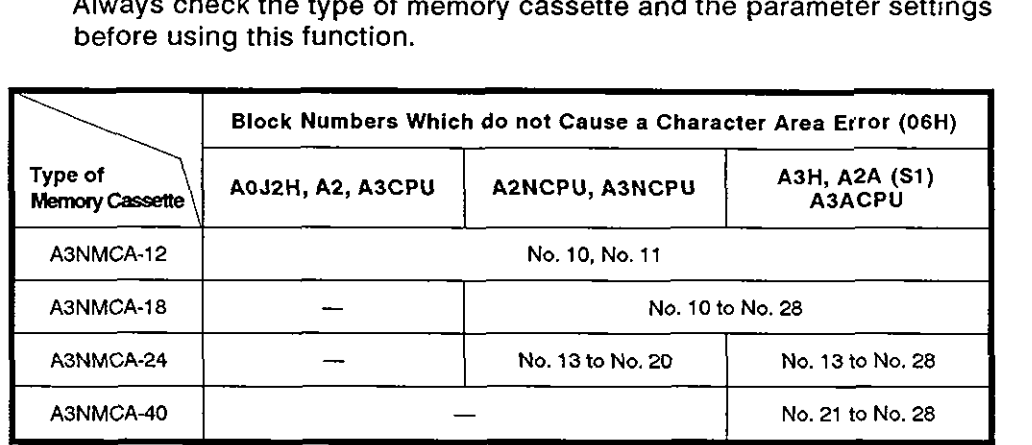

The UTLP-FN1 Operating Manual or the A2A(Sl)/A3ACPU User's Manual give details.

#### 8.8.4 Batch read of the extension file register (ACPU common command)

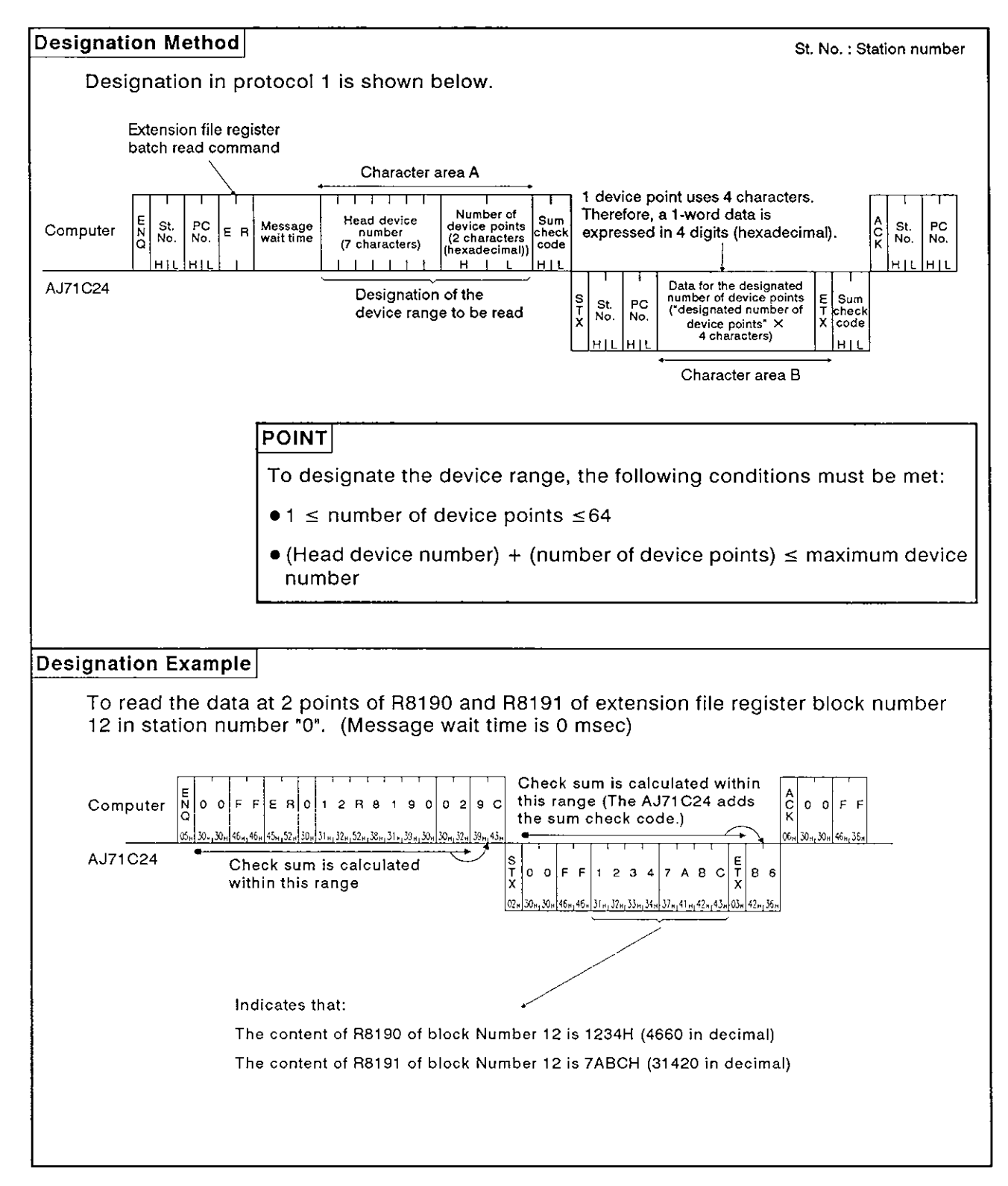

**MELSEC-A** 

### **8.8.5 Batch write of the extension file register (ACPU common command)**

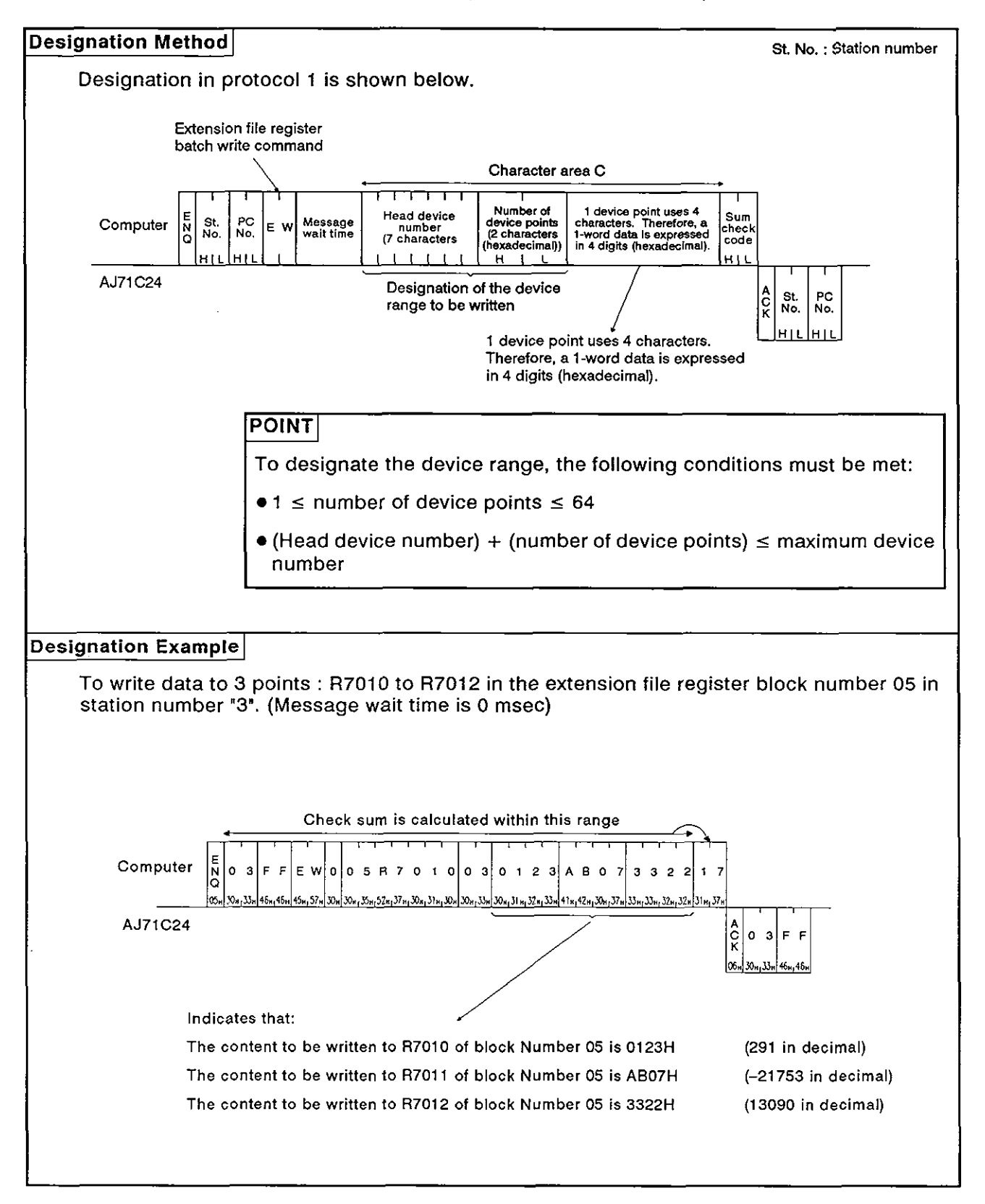

### **8.8.6** Direct read of the extension file register (AnACPU dedicated command)

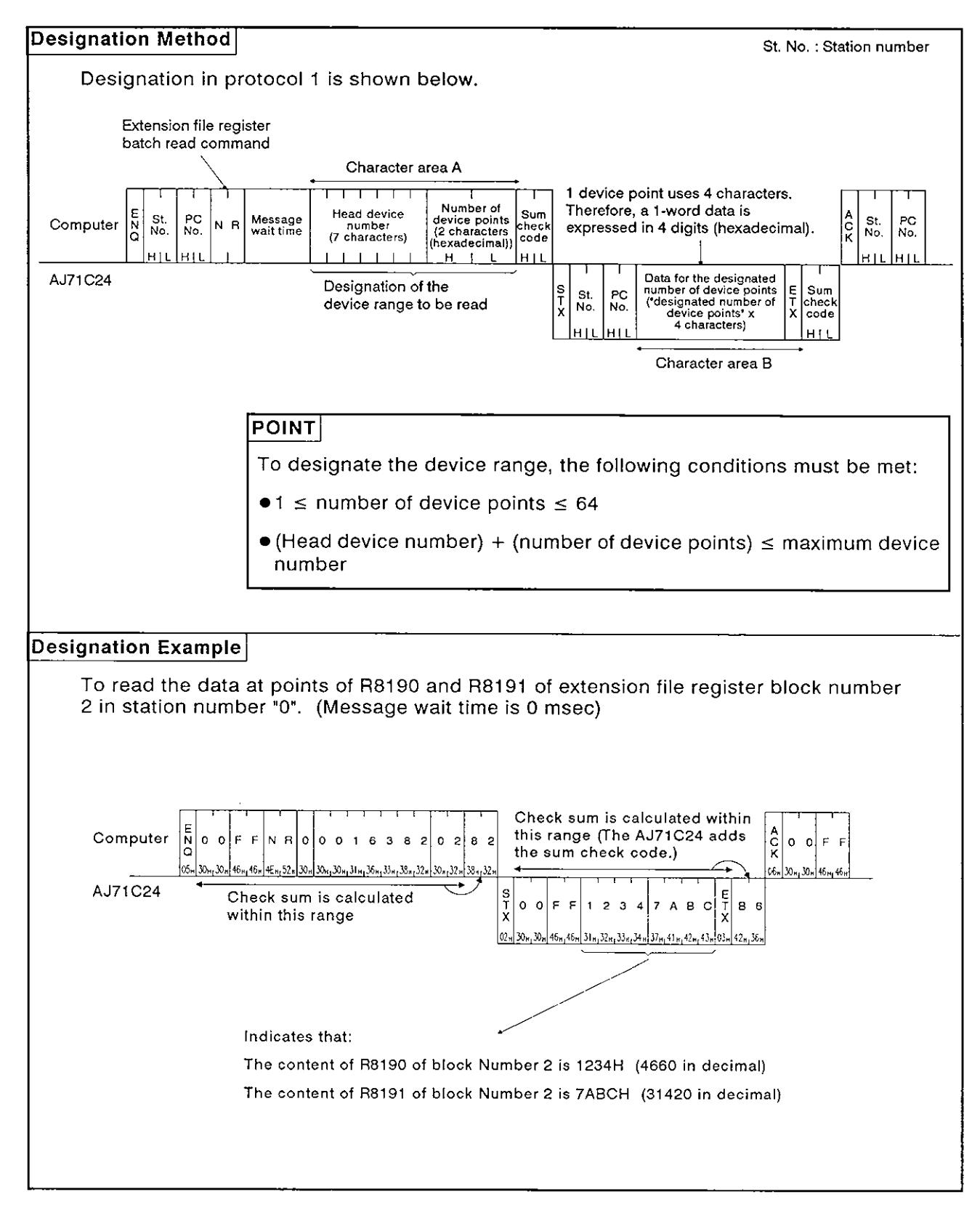

#### Direct write to the extension file register (AnACPU dedicated command) 8.8.7

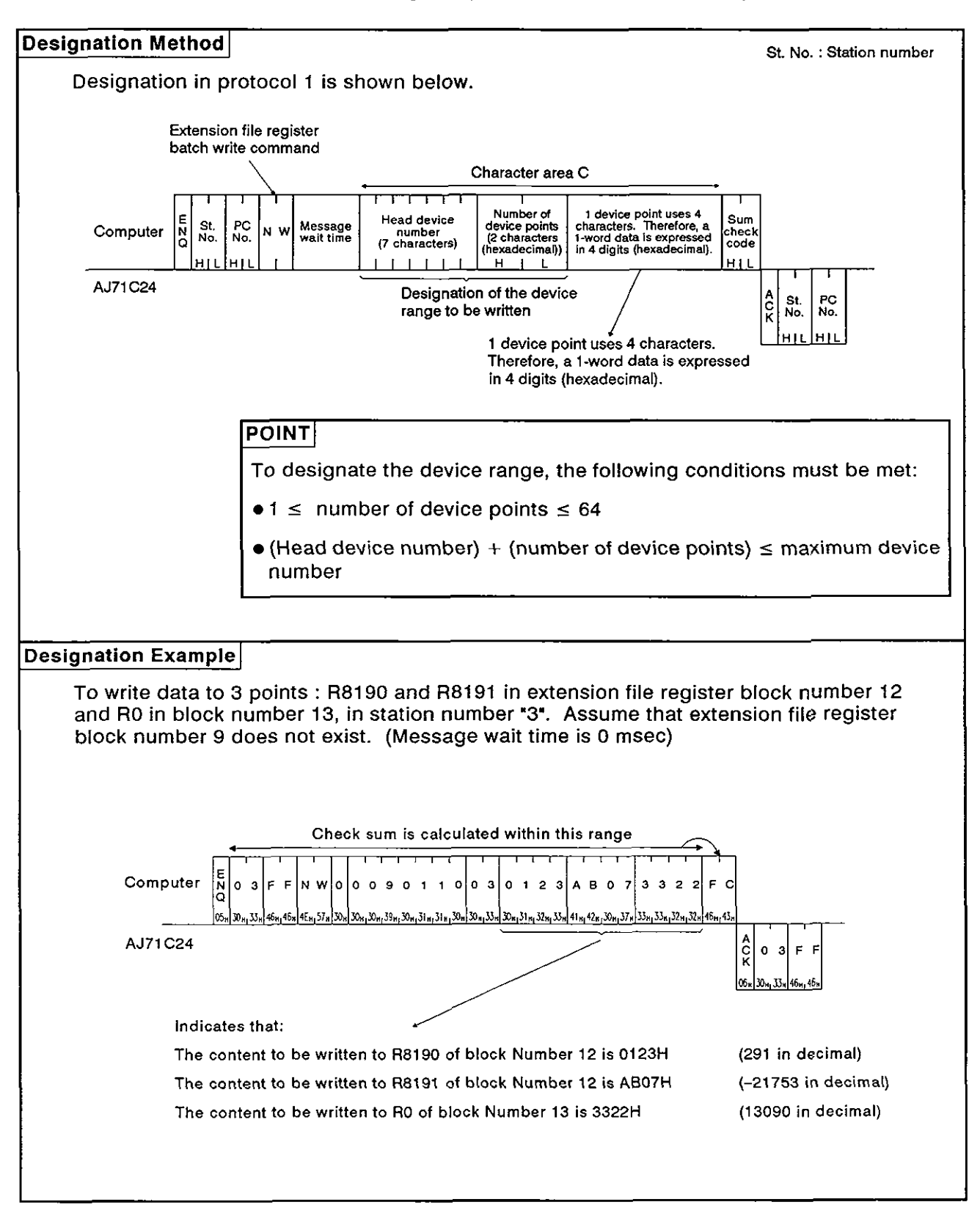
**MELSEC-A** 

#### **8.8.8** Testing (random write) the extension file register **(ACPU** common command)

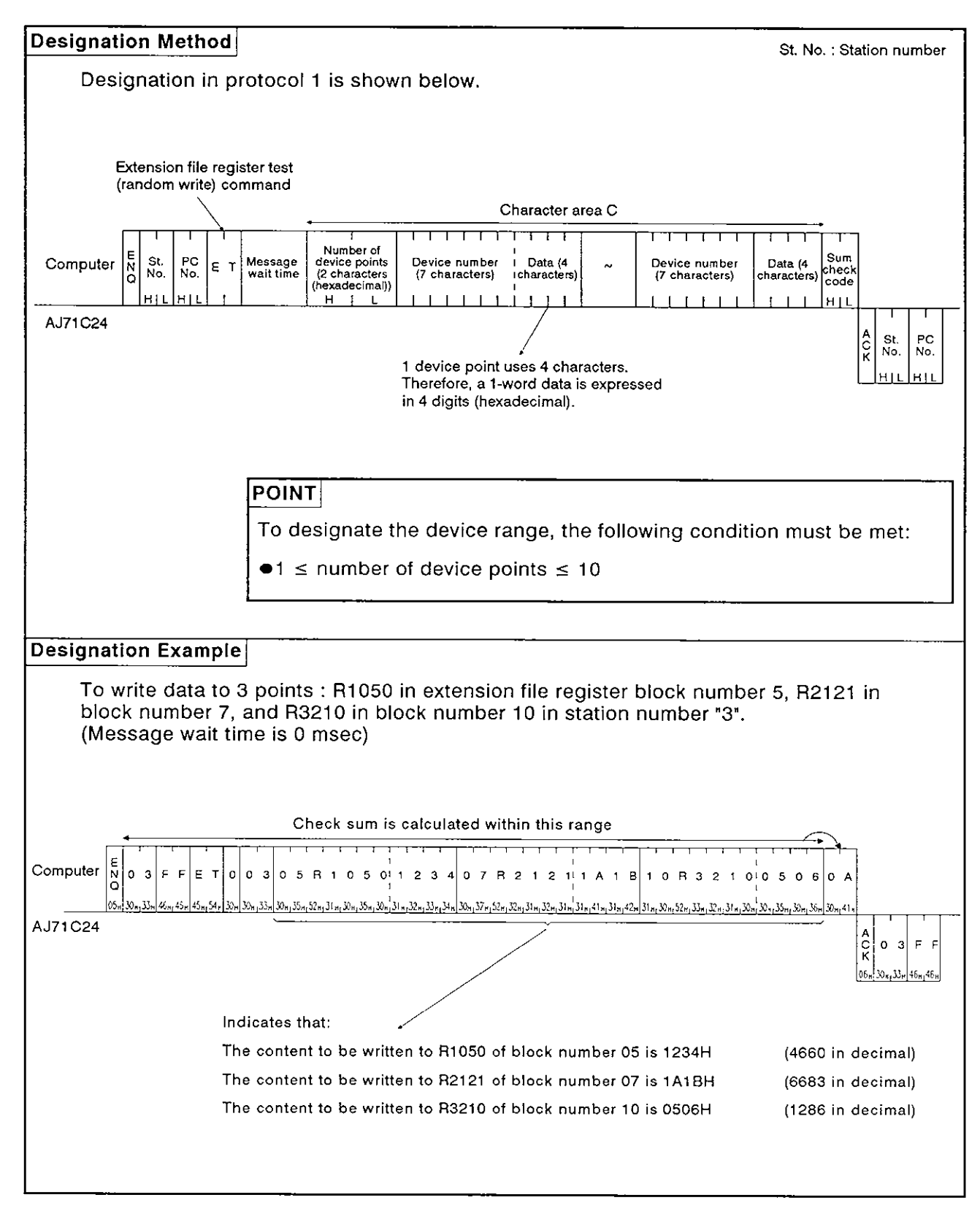

#### **8.8.9** Monitoring the extension file register

Monitor data registration is the function that registers the name and the number of the device to be monitored by the computer to the AJ71 C24. The monitor is the function that (a) reads the data content of the device registered at the time the monitor read command is executed by the computer, and (b) executes the corresponding processing such as monitoring.

The device numbers must be consecutive when the device is read using the batch read (ER) or direct read (NR) command. However, when this function is used, it is possible to read and monitor the devices Dy designating the device numbers at random.

(1) Control procedure for monitoring

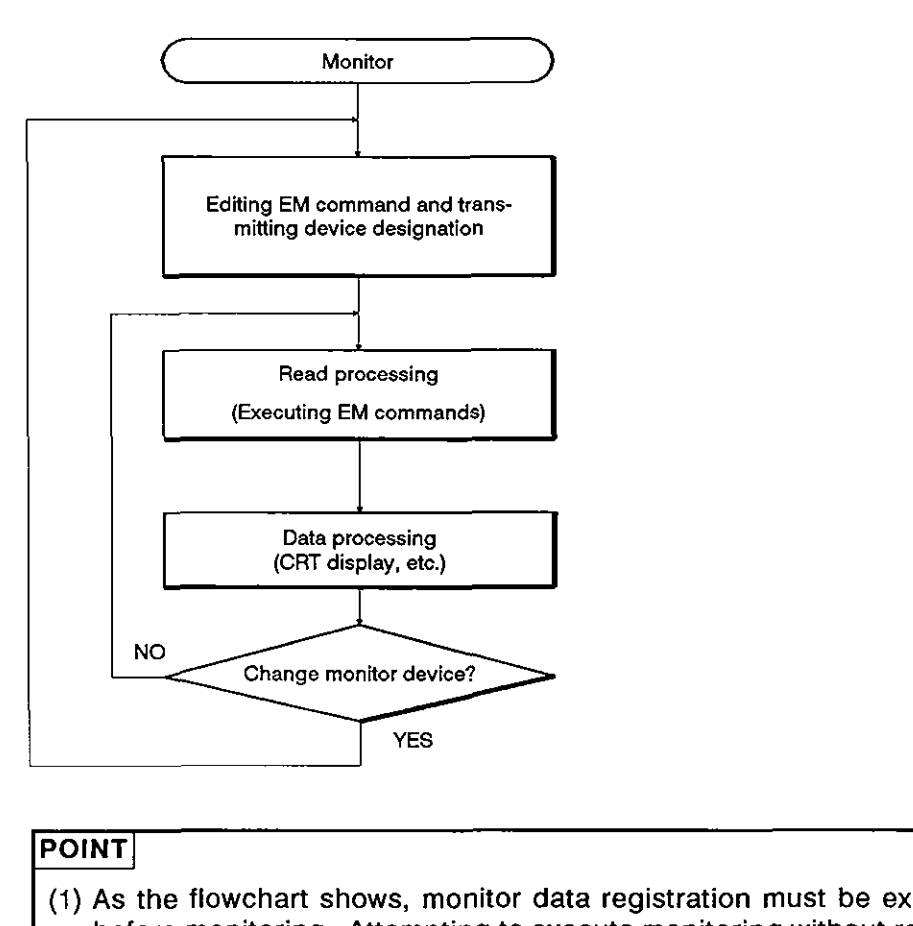

#### POINT

- (1) As the flowchart shows, monitor data registration must be executed before monitoring. Attempting to execute monitoring without register-<br>
(1) As the flowchart shows, monitor data registration must be executed<br>
before monitoring. Attempting to execute monitoring without register-<br>
(2) The
- (2) The contents registered in monitor data registration are cleared when the power supply is turned OFF or the PC CPU is reset.
- (3) For monitor registration, five types of registration are possible. They are device memory in bit units (BM or JM), device memory in word units (WM or QM) and the extension file register (EM).

I

Ì

(2) Registering Monitor data of the extension file register (ACPU common command)

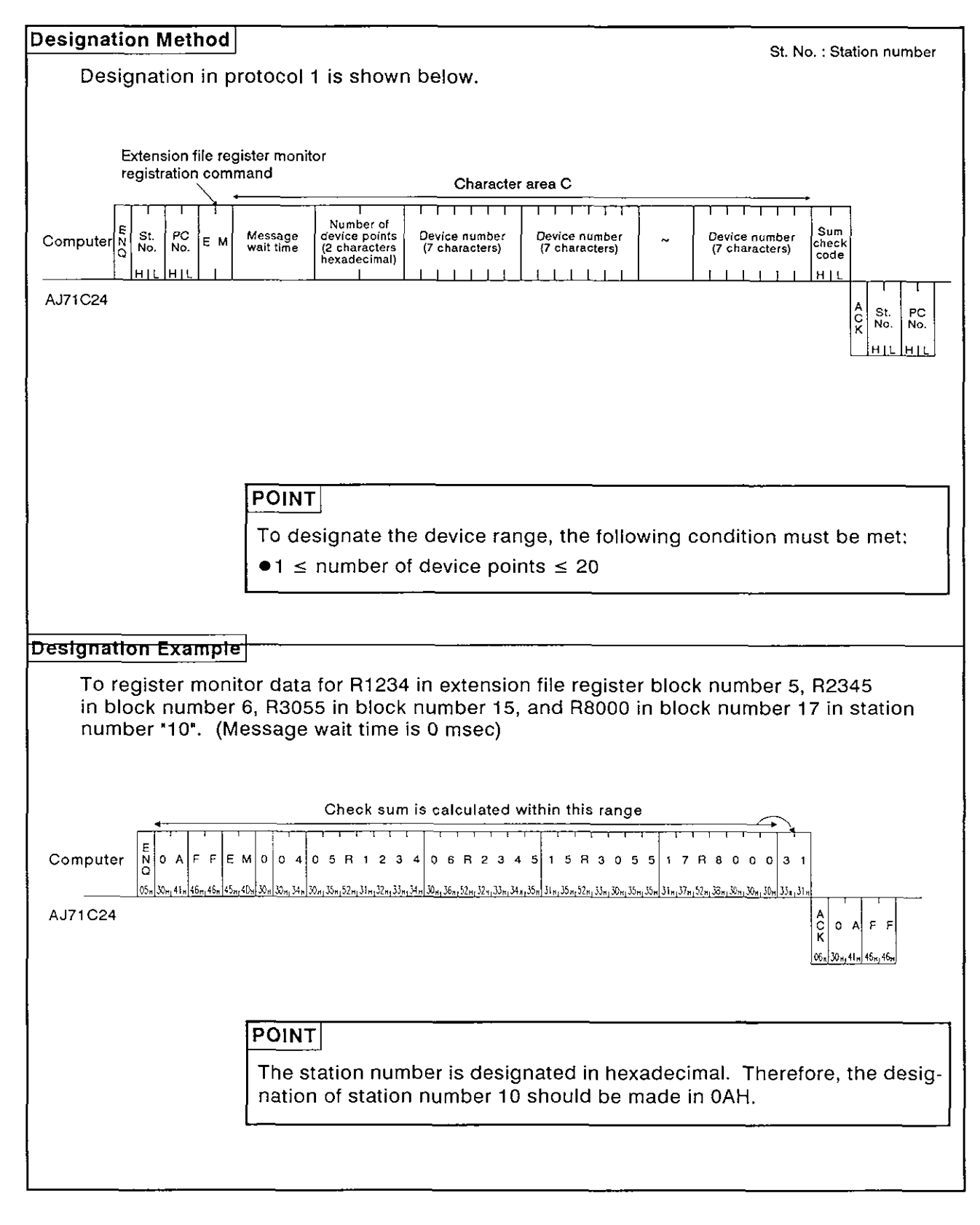

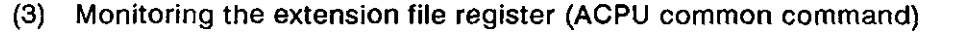

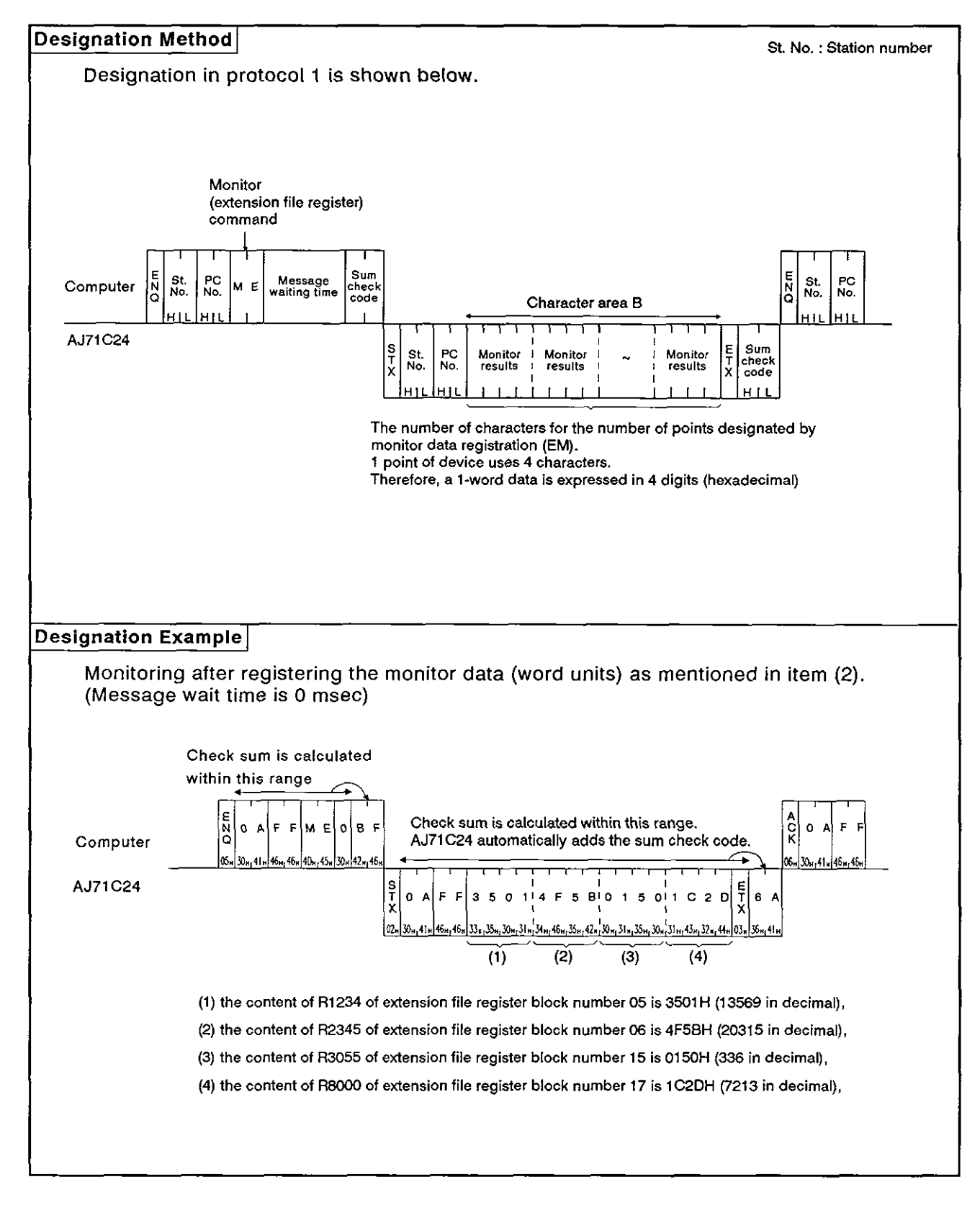

#### **8.9** Buffer Memory Read and Write

This function is used to read from and write to the AJ71C24 buffer memory. When this function is used, communications between the computer and AJ71C24 commences immediately when the computer sends a read or write request, without waiting for the PC CPU END processing. Therefore, the time TI, described in Section 8.5, is always equal to zero. The PC CPU carries out buffer memory read and write using TO and FROM instructions.

The method for specifying the control protocol, meanings, and examples for carrying out this function are shown below.

#### **8.9.1** Commands and buffer memory

(1) ACPU common commands

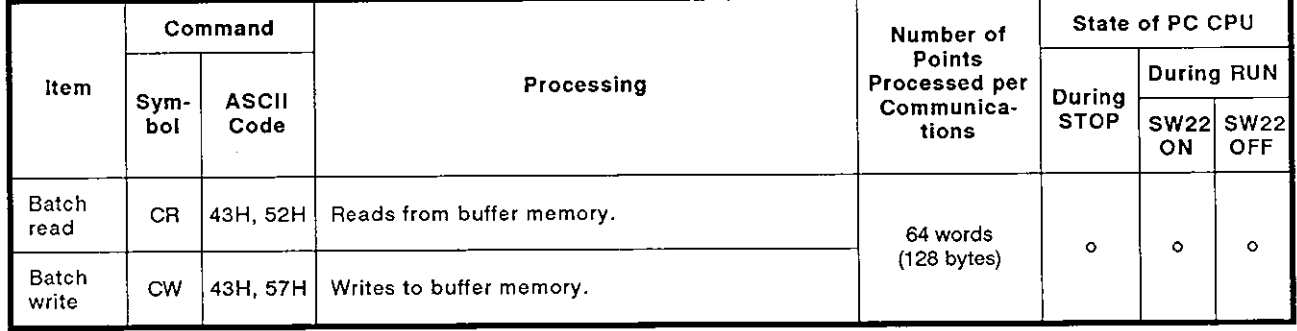

**Note** : **o** .......... **Executable** 

(2) Buffer memory

Buffer memory addresses are OH to 7FFH see (see Section 3.5)

One address consists of 1 word (16 bits).

Read and write are both executed in word units, regardless of the word/byte unit setting.

#### POINTI

- (1) When accessing the user area in buffer memory simultaneously by using this function in the no-protocol mode (see Section 9) or the bidirectional mode (see Section 10), the buffer memory address in the following area should not be designated by the command described in item (1) in Section 8.9.1.
	- <sup>I</sup>**0** No-protocol mode send area (or bidirectional mode send area)
	- 1 **0** No-protocol mode receive area (or bidirectional mode receive area
	- I **0** On-demand area
- (2) Buffer addresses 100H to 11FH comprise the special applications area. The AJ71C24 will not operate correctly if any operations other than those described in the following sections are executed.

#### **8.9.2** Reading data from **buffer** memory (ACPU common command)

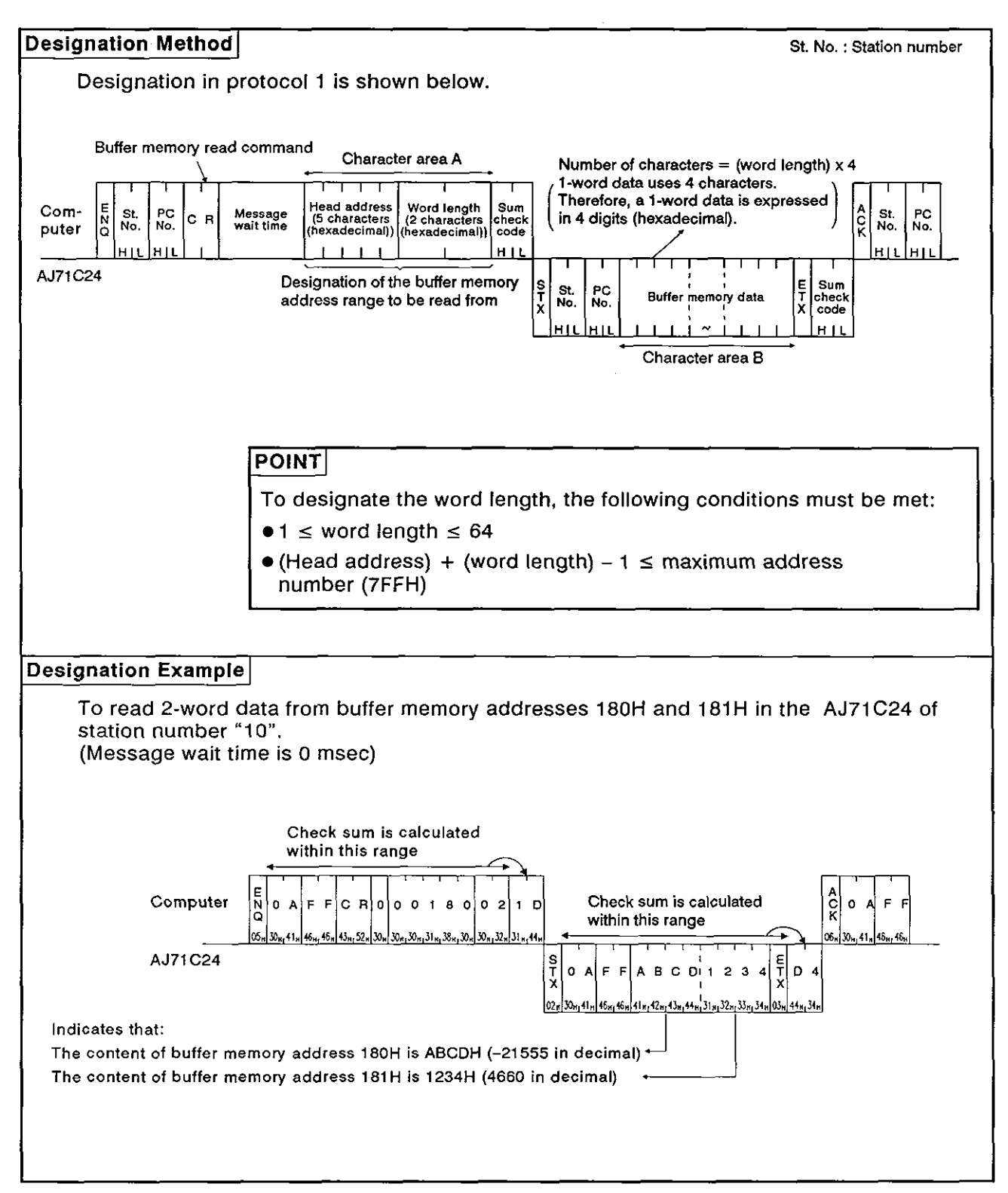

#### **8.9.3 Writing data to buffer memory (ACPU common command)**

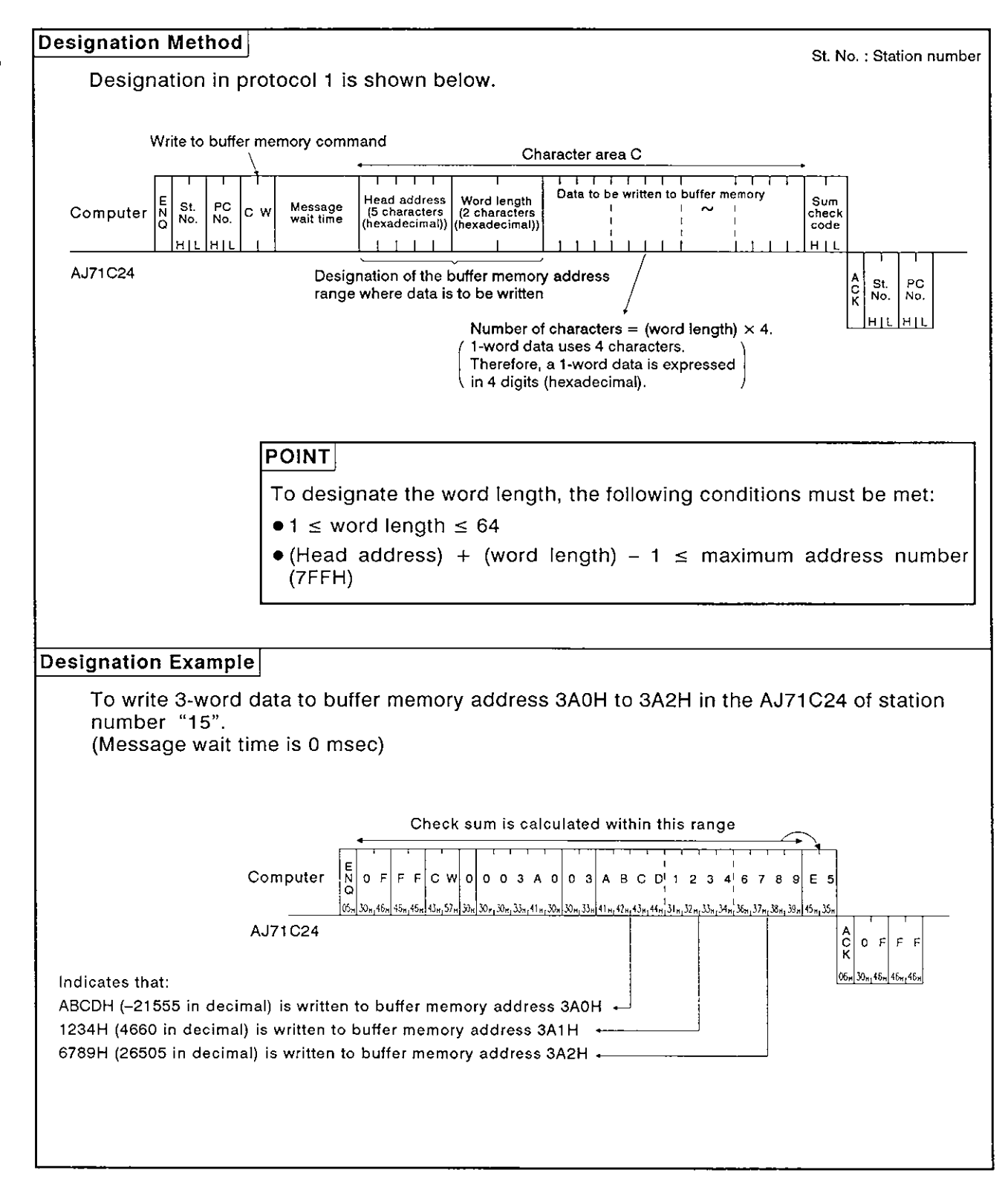

#### **8.10** Special Function Module Buffer Memory Read and Write

#### **8.1** 0.1 Commands and designation

#### **(1) ACPU** common commands

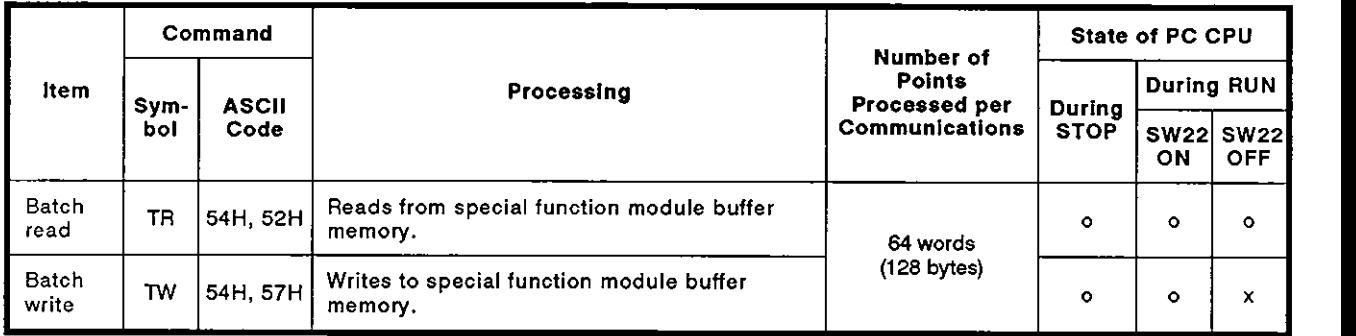

Note : o .......... Executable x .......... Not executable

#### (2) Linkable special function modules, buffer memory head address, and module numbers

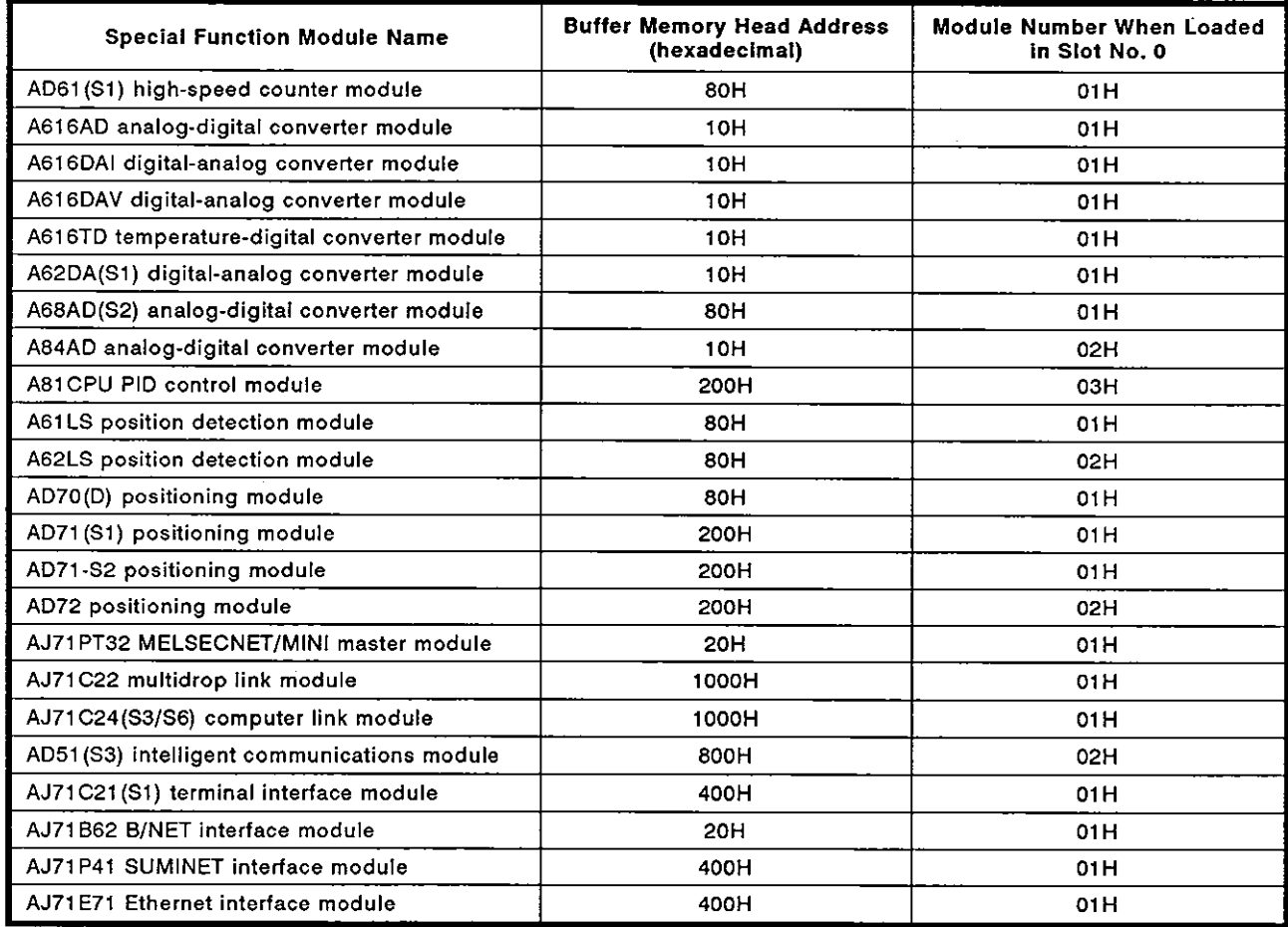

(3) Special-function module buffer memory

The special-function module buffer memory is comprised of 16-bit (one word) addresses. Read and write of the special-function module buffer memory is executed by TO and FROM instructions transmitted between the PC CPU and special-function module.

When the computer reads from and writes to the special-function module buffer memory via the AJ71C24, it is done in byte units (1  $address = 8 bits$ ).

The addresses specified in the computer (hexadecimal) are converted from FROM/TO instruction addresses as shown below:

Designated address (hexadecimal) = Module head address  $+$  $[(FROM/TO instruction address \times 2)$  converted into hexadecimal]

Example: To designate AD61 high-speed counter module FROM/TO instruction address 1 (CH.1 preset value).

**Specified address** = **FROM/TO instruction address 1 x 2** + **Head address 82H 2H 80H** 

The data format when the computer makes a read or write to or from the special-function module buffer memory via the AJ71 C24, is explained below using the AD61 module as an example.

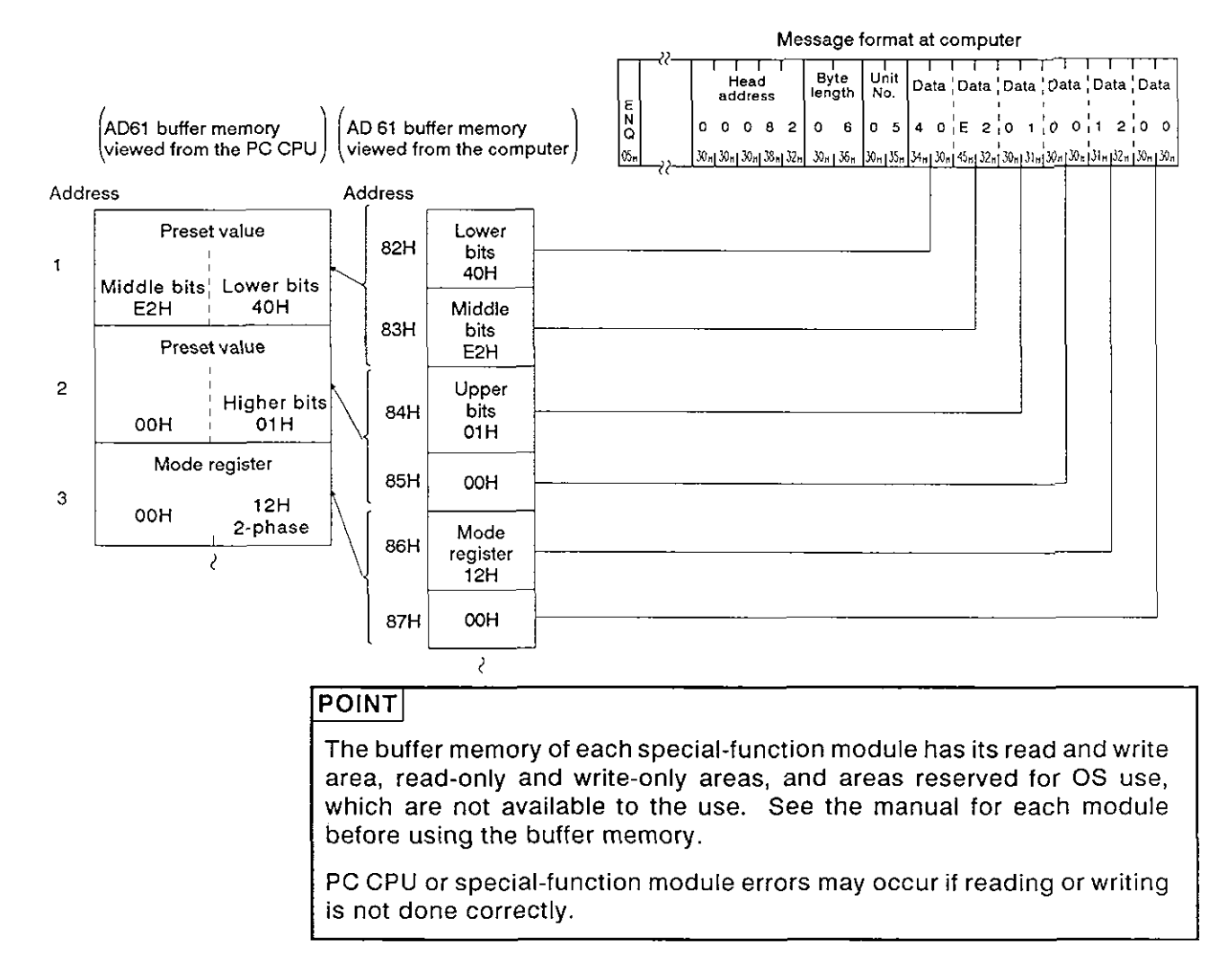

#### 8.1 0.2 Special function module numbers using control protocols

(I) The special function module numbers designated by using control protocols are the upper 2 digits of the last special function module I/O address expressed in 3 digits.

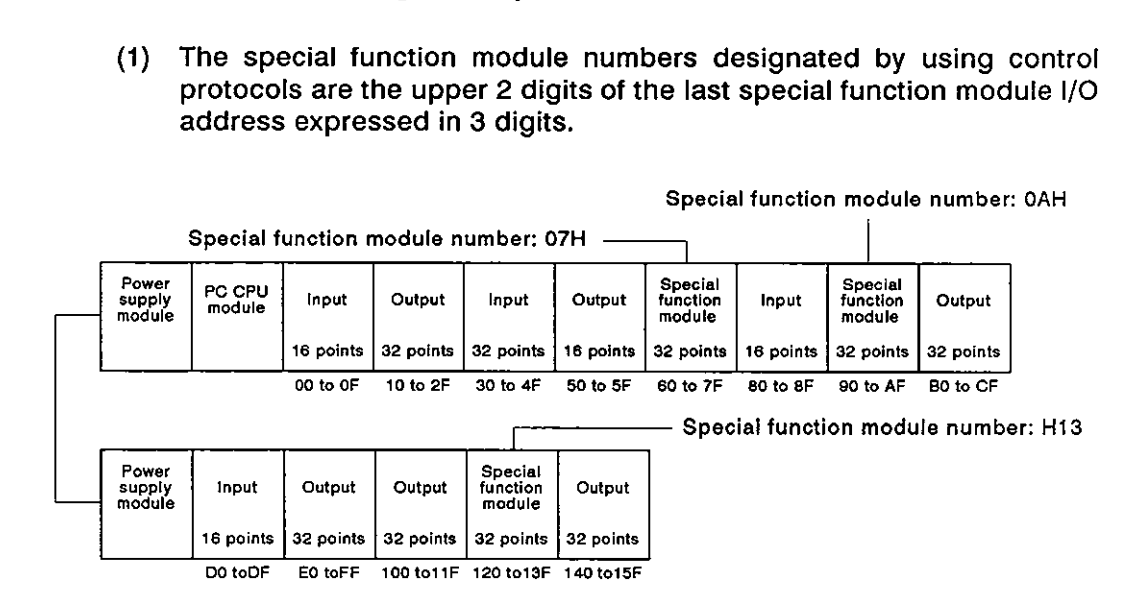

**(2)** Precautions with special function modules occupying two slots

For special function modules occupying two slots, the number of points occupied by each slot is fixed for each module. The special function module number is the upper 2 digits of the last address of the slot allocated to the special function module.

The User's Manual for each special function module gives details about the allocation of slots to each module.

(a) Modules with the front slot allocated as the vacant slot (AD72, A84AD, etc.)

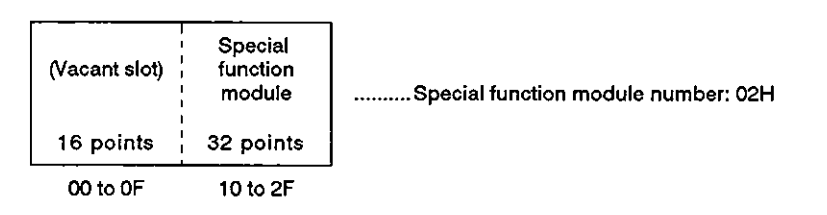

(b) Modules with the rear slot allocated as the empty slot (A61LS, etc.)

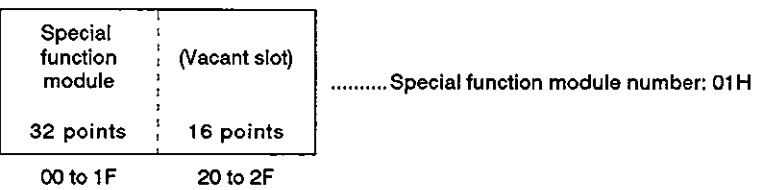

(c) Modules with the special function module allocation and I/O allocation mixed **(A81CPU,** etc.)

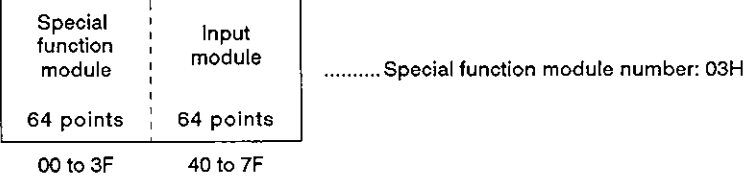

**(3)** Module numbers of special-function modules at MELSECNET remote I/O stations

The module numbers of special function modules at MELSECNET remote stations are determined by link parameters setting at the MEL-SENET master station,

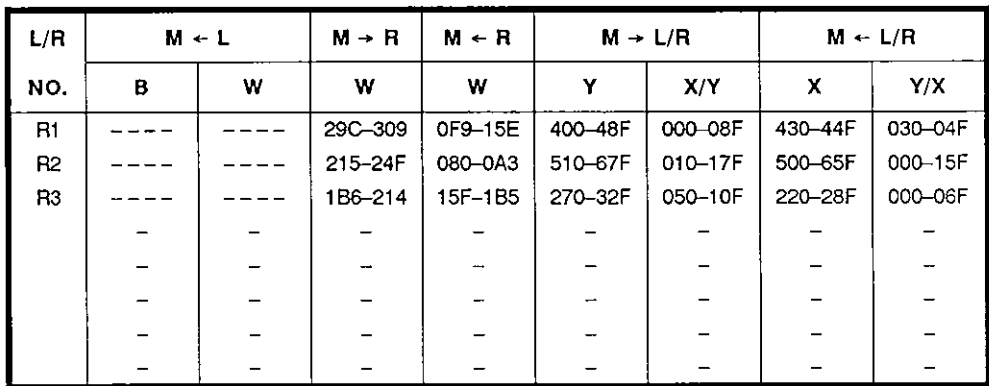

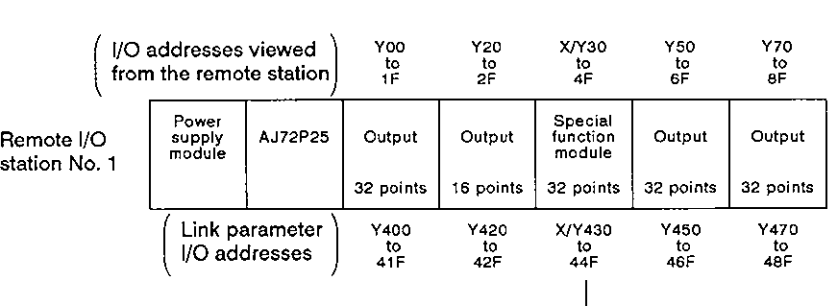

Special function module number H44

#### 8.1 0.3 Reading data from the special-function module buffer memory (ACPU common command)

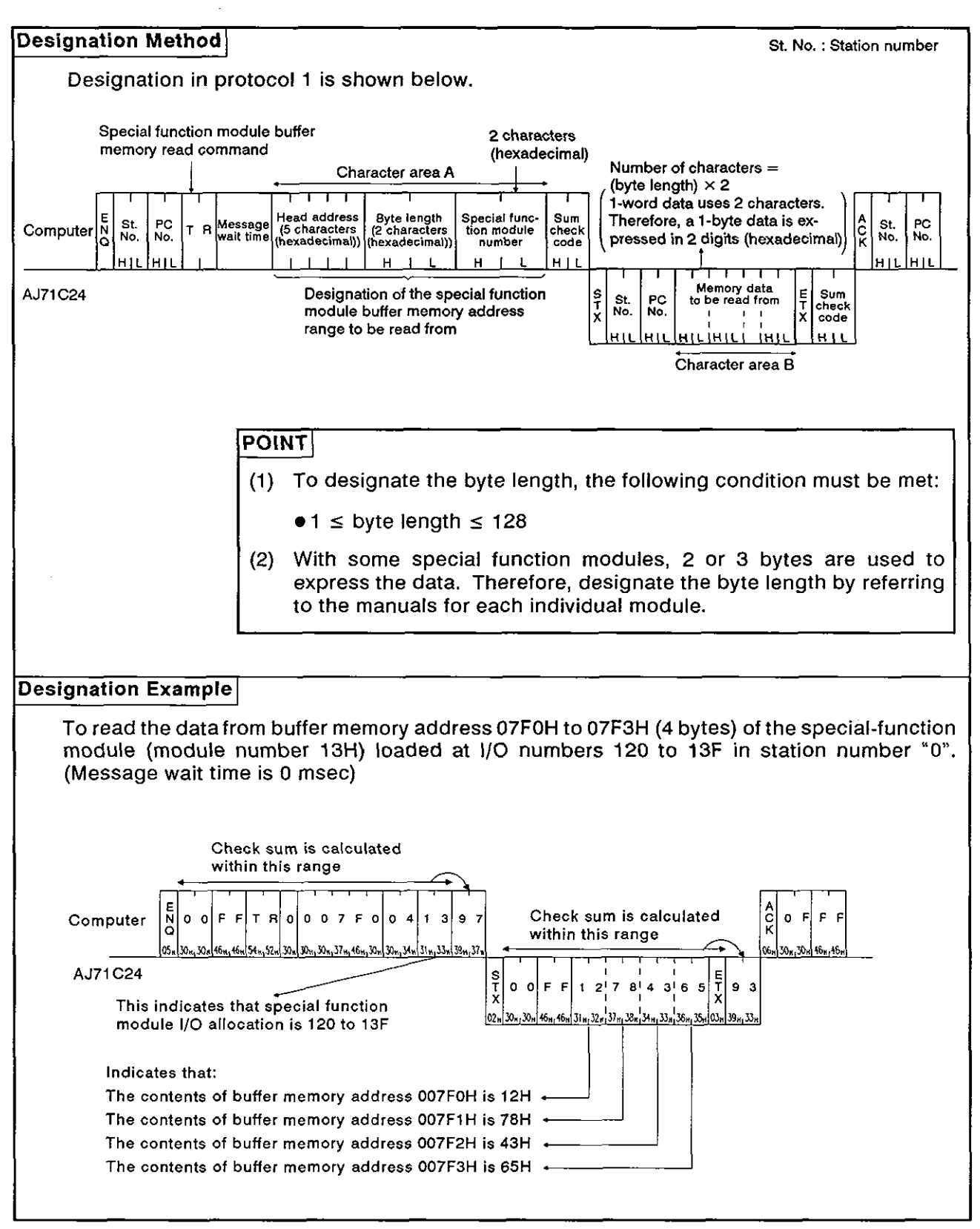

#### **8.1 0.4** Writing data to the special function module buffer memory (ACPU common command)

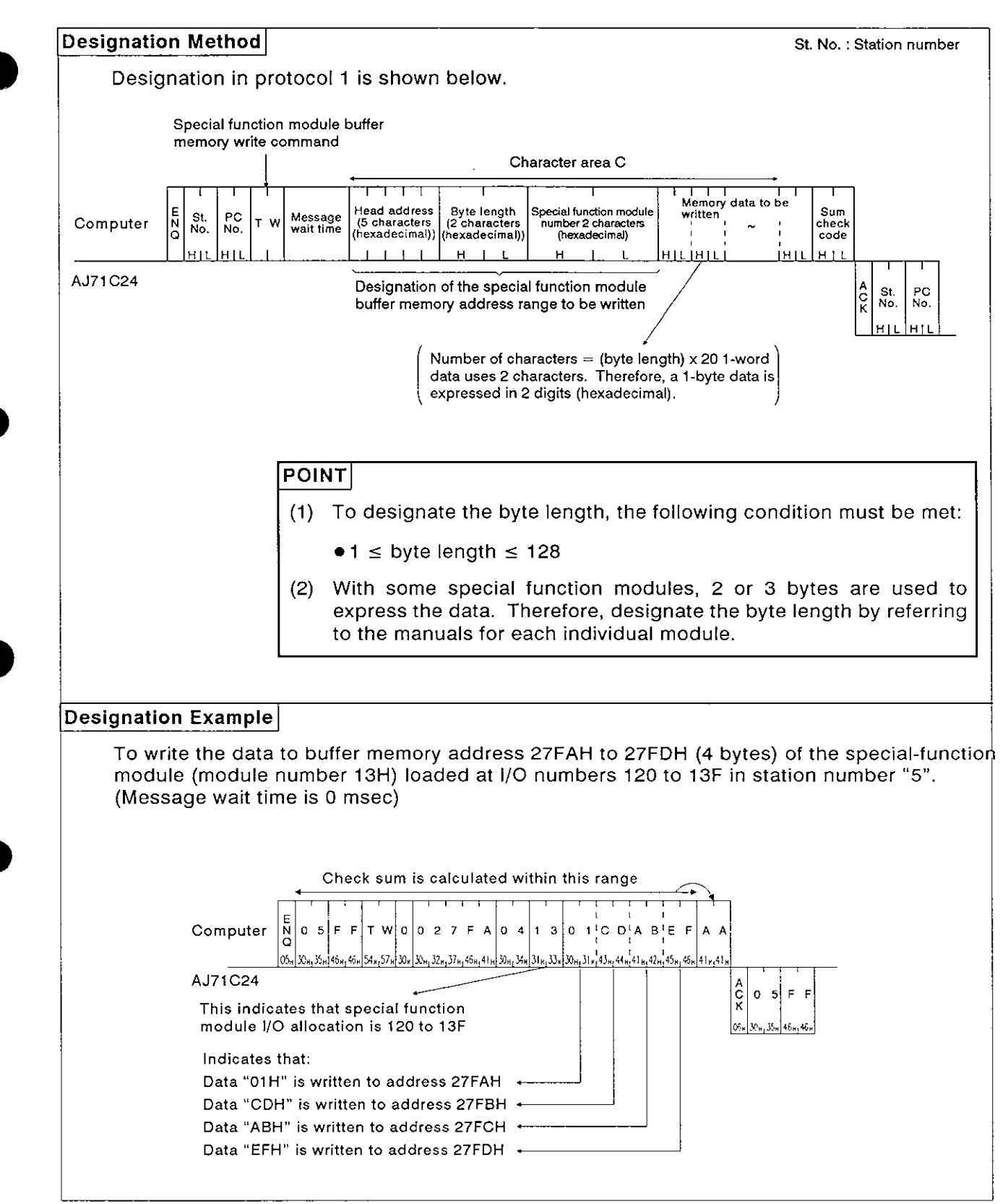

#### **8.11 Remote Run/Stop of PC CPU and Reading PC CPU Model Name**

#### **8.1 1.1 Commands**

#### (I) **ACPU common commands**

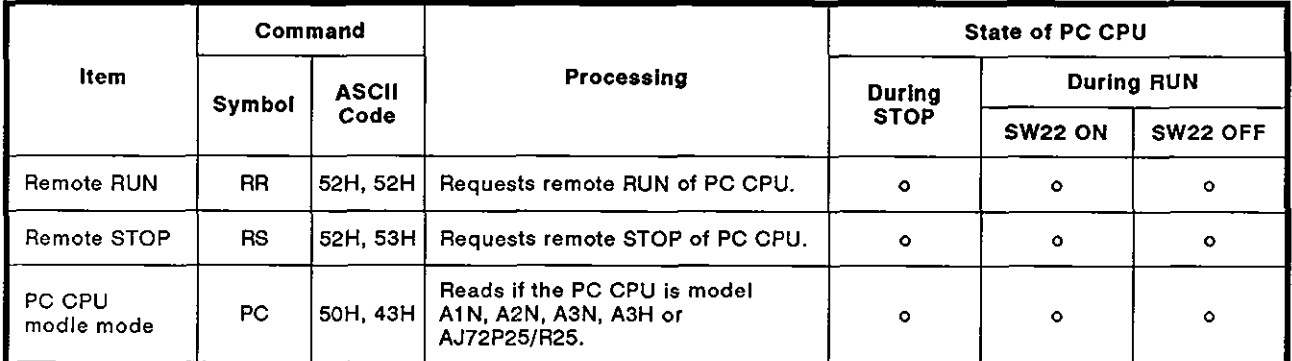

**Note** : **o** ........ **Executable** 

#### 8.11.2 Remote RUN/STOP

- (1) Remote RUN/STOP control
	- (a) RUN, STOP, PAUSE and STEP-RUN states are produced by the following combinations of PC CPU key switch positions and computer commands.

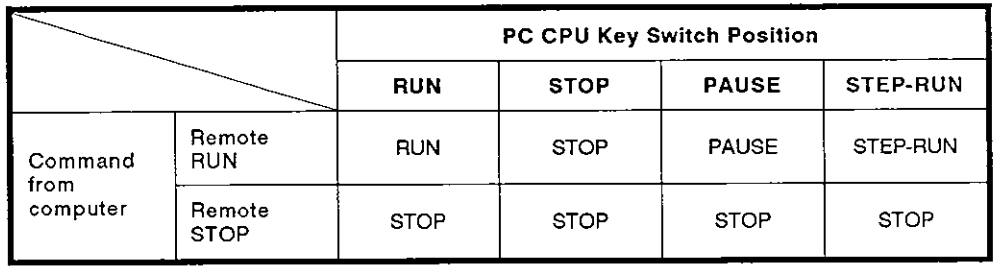

#### **REMARK**

- **(a)** When a PC CPU is stopped by the remote STOP command given by an external computer, that PC CPU cannot be put into the RUN state by the computer connected to the PC CPU.
- (b) The clearing of data memories **on** receiving a remote RUN instruction depends **on** the states of special relays M9016 and M9017 **as** shown below.

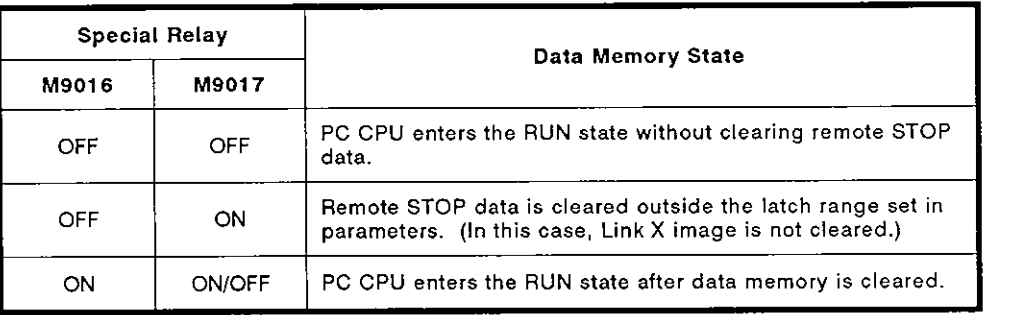

#### **REMARK**

Always reset special relays M9016 and M9017 when data memory clearing is not required.

#### **POINT**

After operations remote RUN/STOP control from the computer are completed, the remote data will be lost if the power supply is turned OFF or the PC CPU is reset.

**MELSEC-A** 

#### (2) Remote RUN/STOP designations and designation examples (ACPU common command)

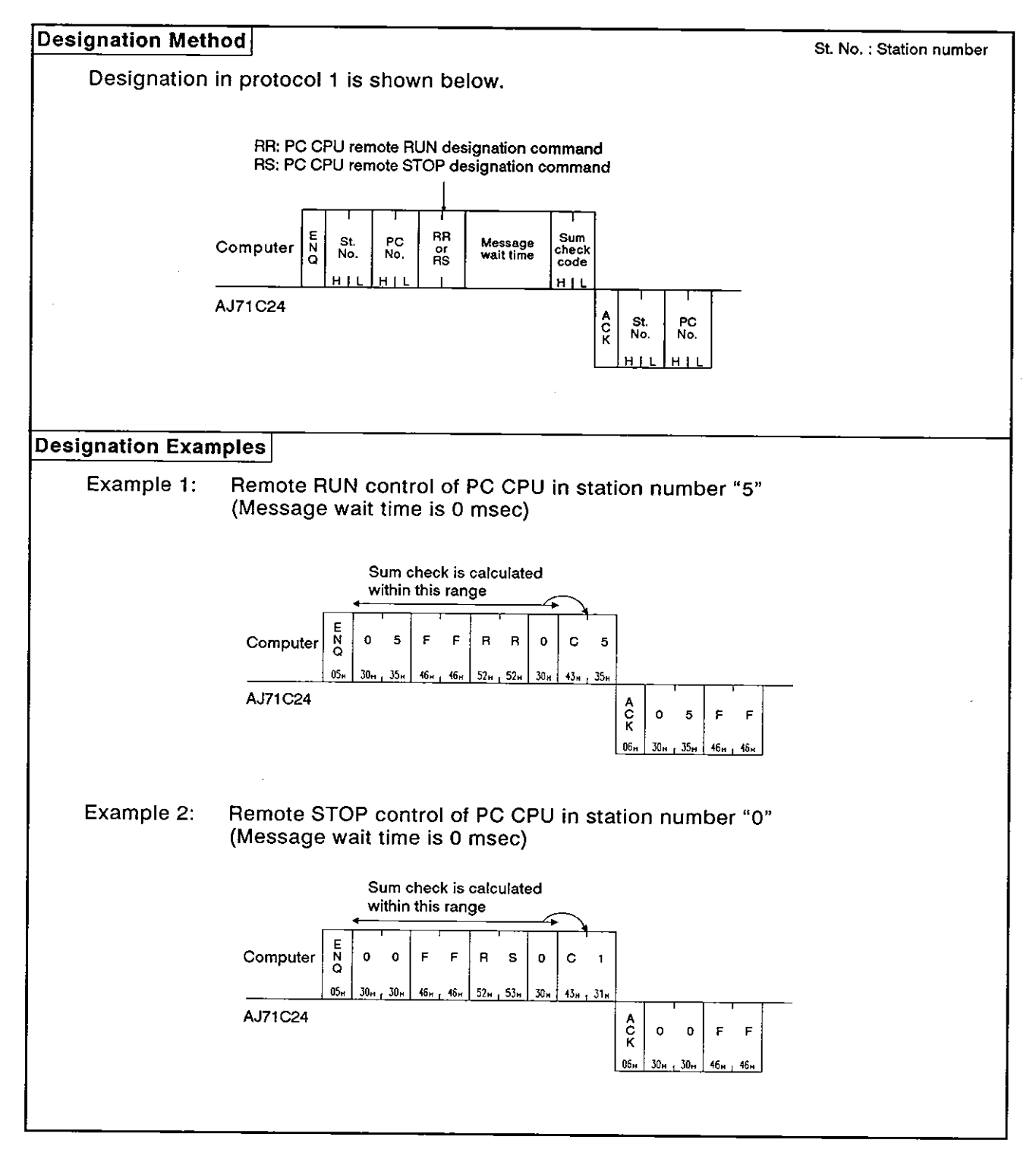

#### 8.1 1.3 Reading PC **CPU** model name

#### (1) PC CPU model name and corresponding codes

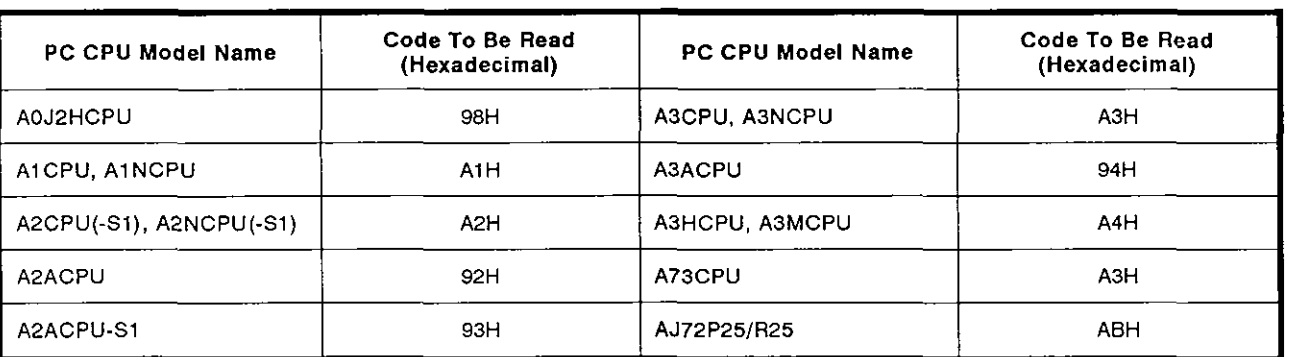

**(2)** Reading PC CPU model name (ACPU common commands)

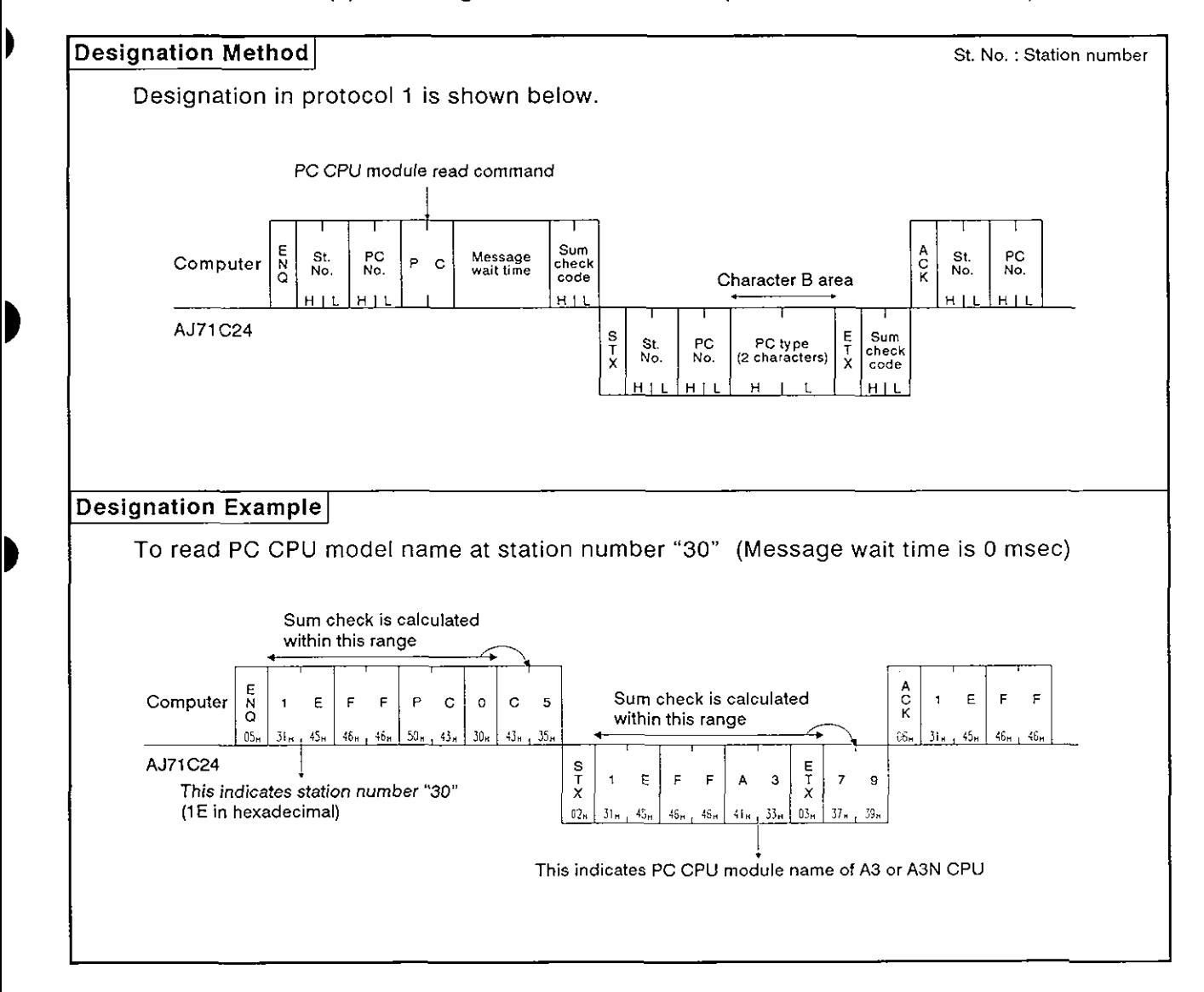

#### **8.12** Program Read/Write

This function is used to transfer all types of programs (main and subsequence programs, microcomputer main and sub programs), parameters and comment data from the PC CPU and store them in the computer. The computer then carries out the appropriate controls by writing programs, parameters, and comment data to the PC CPU.

#### 8.12.1 Precautions during program read/write

(I) When reading programs that have been written to the PC CPU, read all sequence programs, microcomputer programs, parameter data, and comment data from all areas.

When writing programs, write all stored data to the PC CPU. If all areas have not been written to, the PC CPU will not work correctly.

- (2) Before writing programs, write parameter data and execute a parameter analysis request. Otherwise, the parameters in the PC CPU user memory will be changed but the parameters stored in the work area by the ACPU for operation will remain unchanged. Therefore, if a peripheral device is loaded and operated after the parameters are changed, processing will be carried out with the previous parameters, which are still stored in the work area.
- (3) The number of points which can be processed per communications is fixed. When reading or writing data, divide the data into several groups to read or write the entire area. Parameter data should be divided into **3K** bytes. Other data shoule be divided into units of data determined by parameter setting.

#### **8.1 2.2 Program readlwrite control procedures**

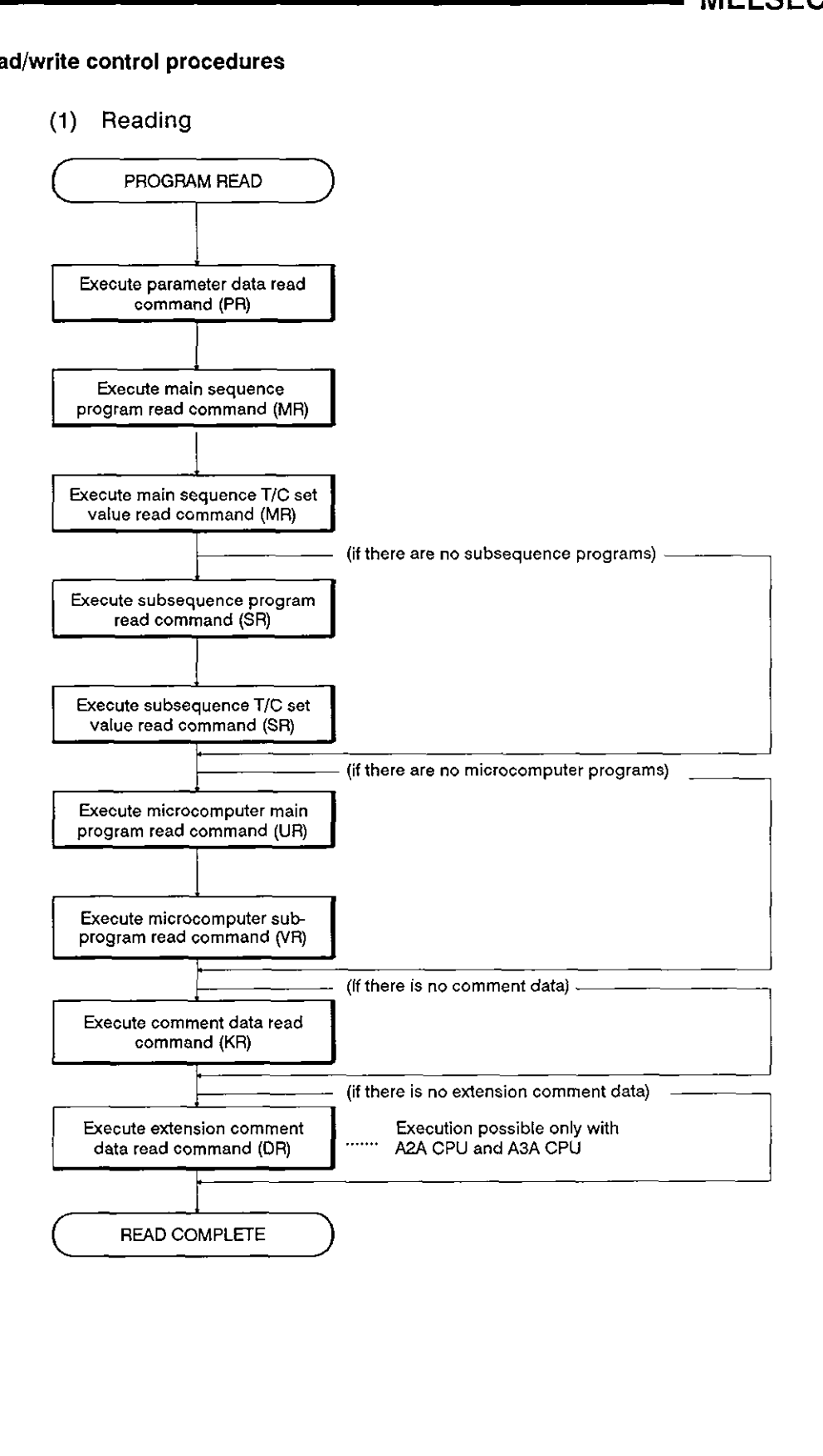

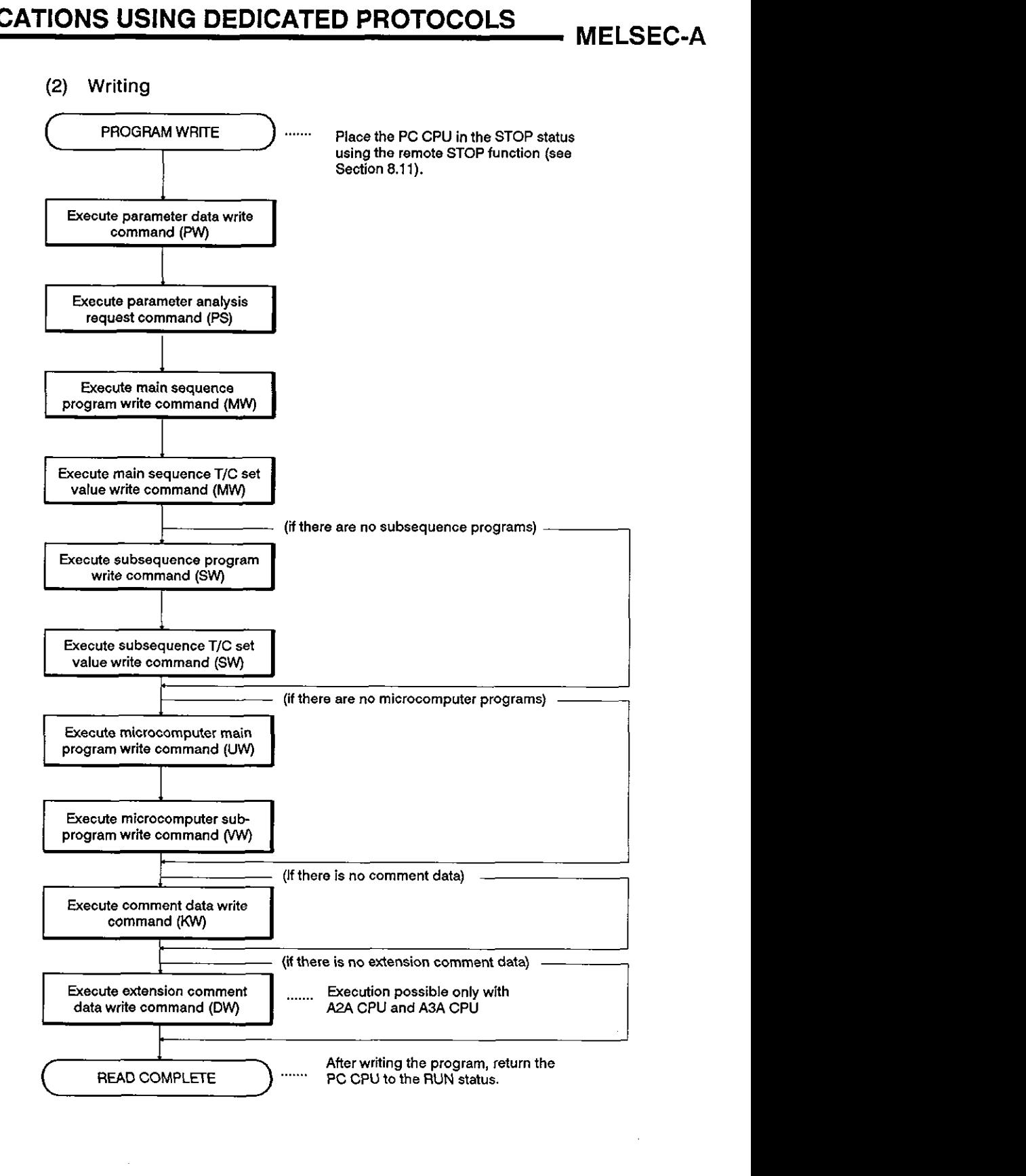

#### **8.1 2.3 Parameter memory readlwrite**

D

- (1) Commands and addresses
	- (a) ACPU common commands

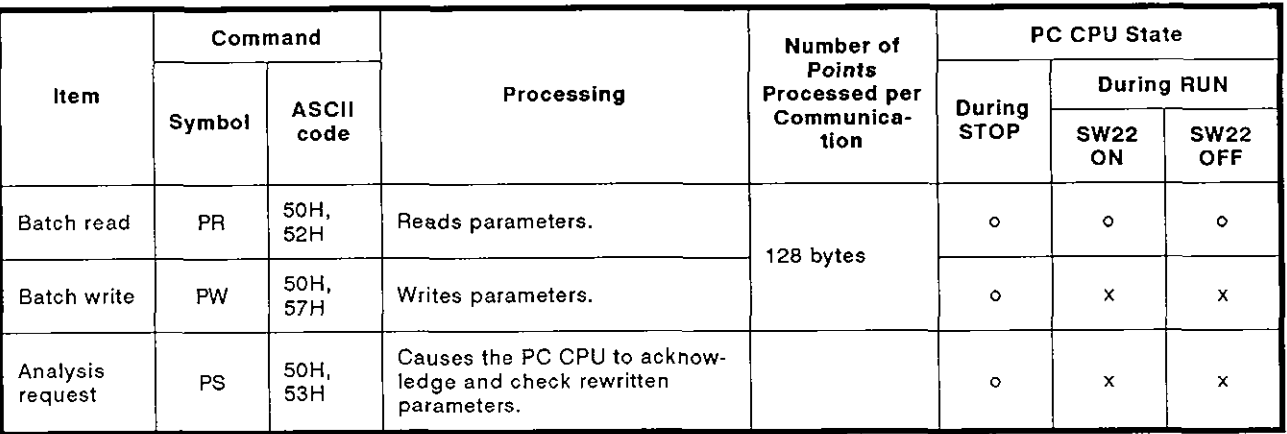

**Note** : o ........ **Executable x** ........ **Unavailable** 

(b) Parameter addresses

There are 3K bytes of parameter memory, addresses OOOOOH to 00BFFH. For addresses, use 5-digit ASCII (hexadecimal).

### **POINT**

After changing parameters, always call the parameter analysis request command (PS).

If this is not done, the parameters in PC CPU user memory will be changed but the parameters stored in the work area by the ACPU for operation will remain unchanged. Therefore, if a peripheral device is loaded and operated after the parameters are changed, processing will be executed with the previous parameters, which are still stored in the work area.

**MELSEC-A** 

(2) Parameter memory batch read (ACPU common command)

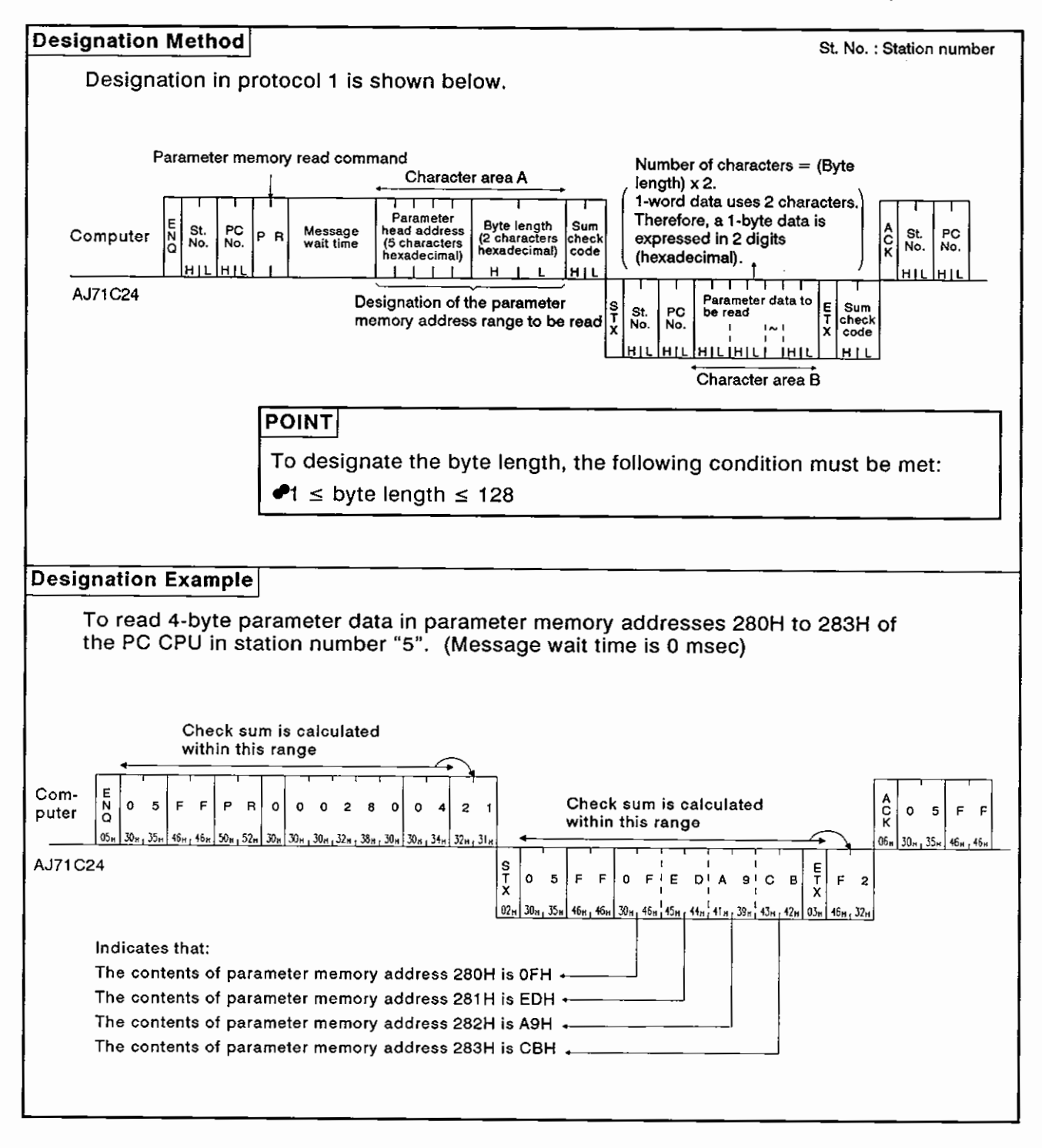

#### (3) Parameter memory batch write (ACPU common command)

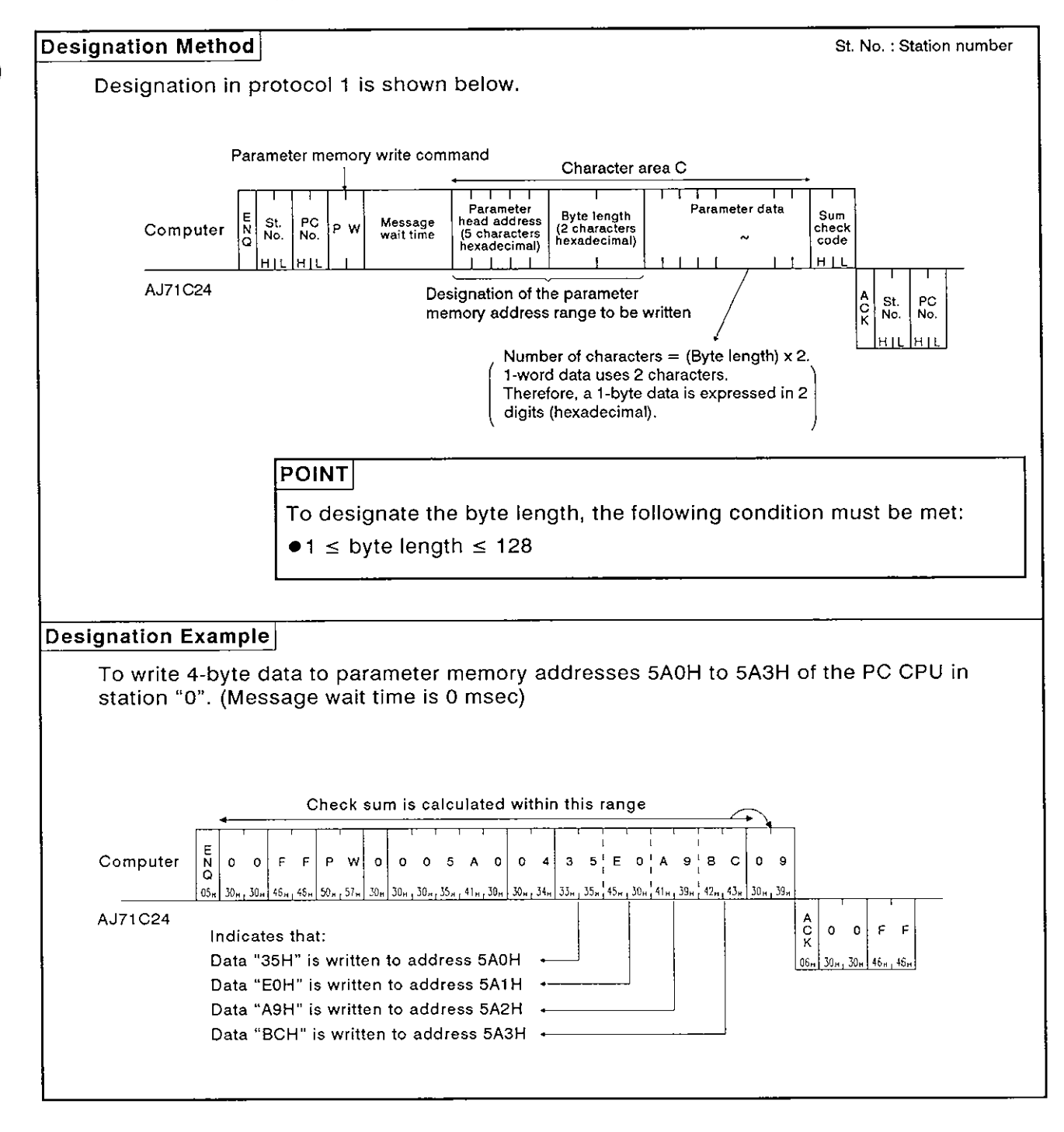

#### **(4) Parameter memory analysis request (ACPU common command)**

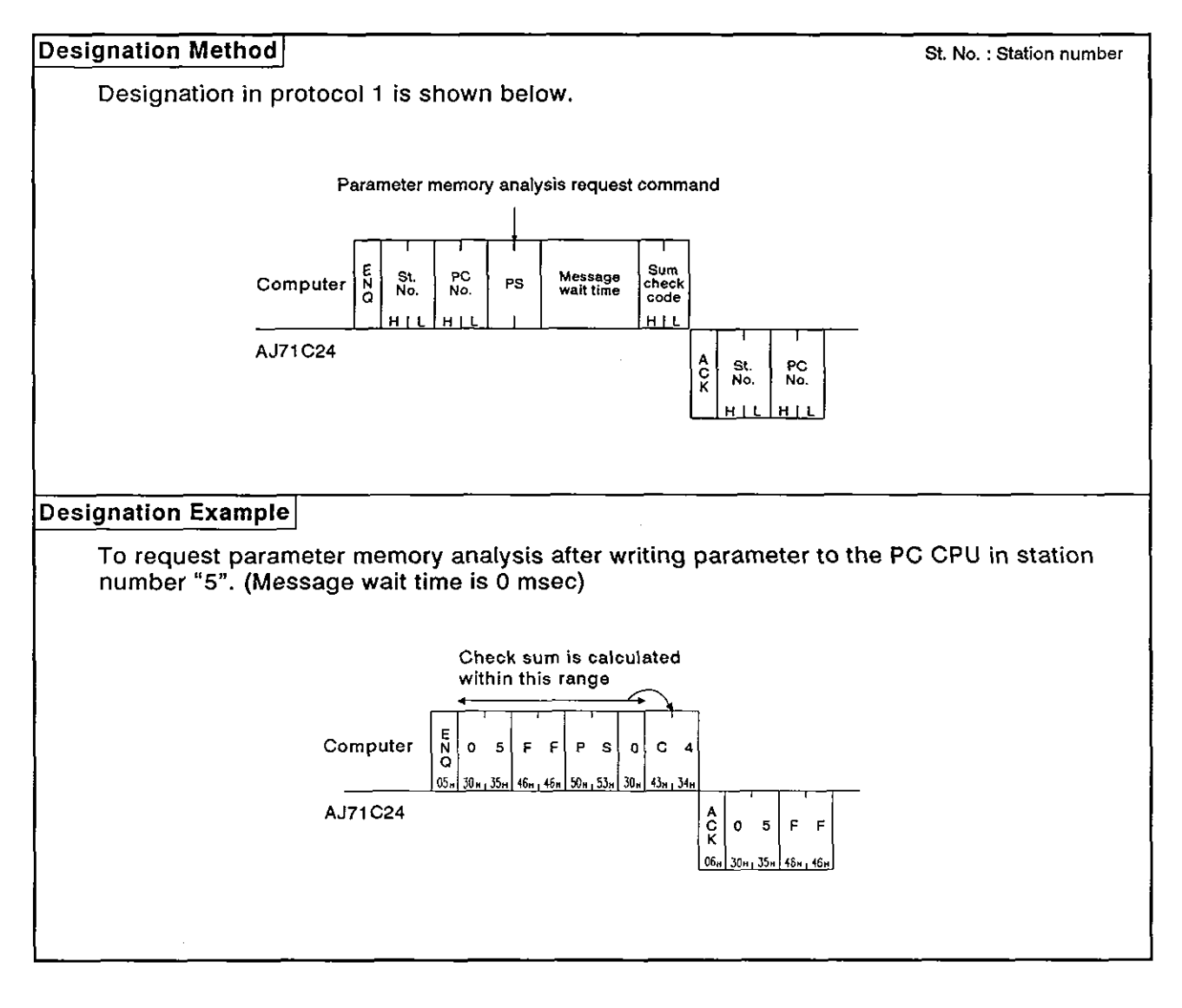

#### 8.12.4 Sequence program read/write

- (1) Commands and step allocation
	- (a) ACPU common commands

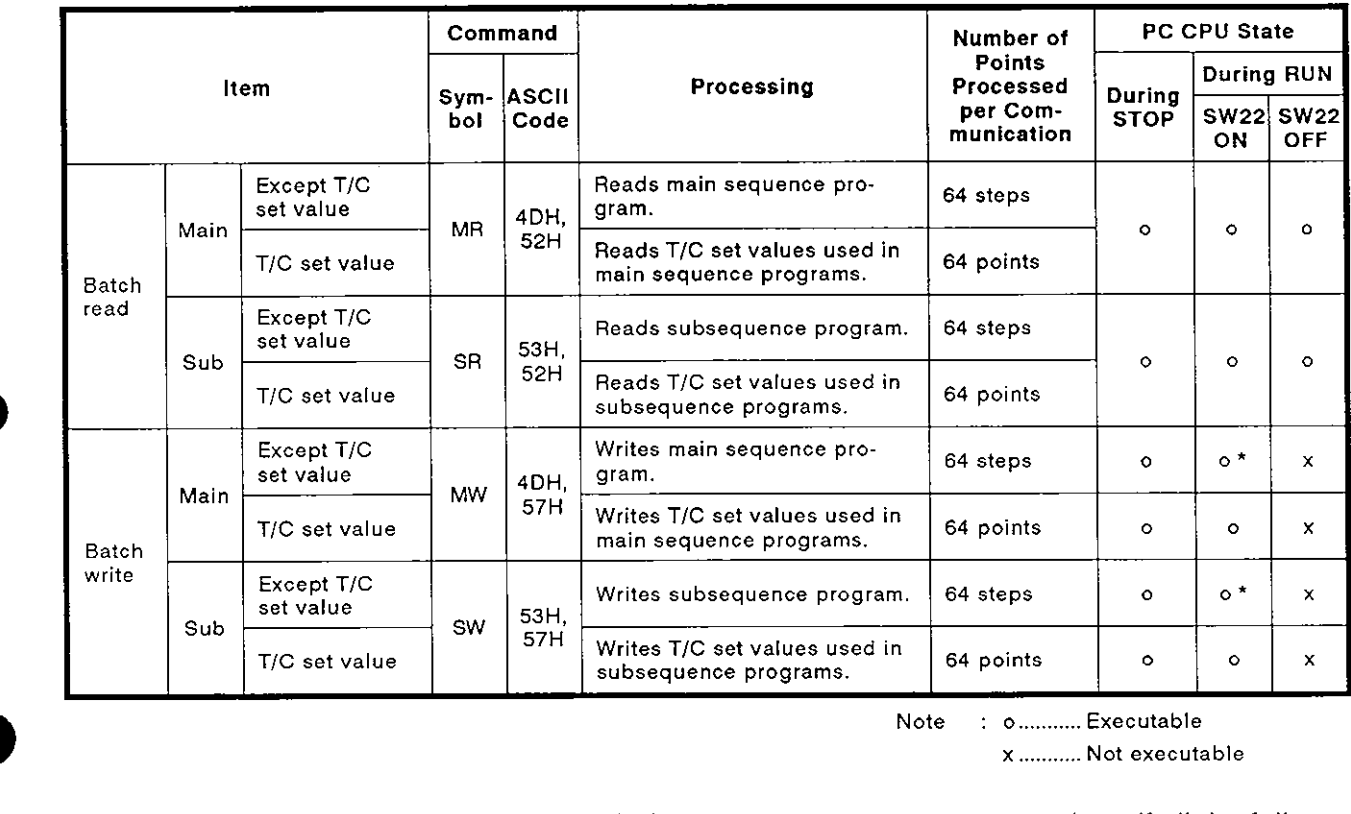

**Note** : **o** ........... **Executable <sup>x</sup>**........... **Not executable** 

- \* Writing during a program run may executed out if all the following conditions are met:
- 1) The PC CPU is A3, A3N, A3H, A3M, A73, or A3A.
- 2) The program is not the currently running program (indicates a subprogram called by the main program, if the main program is being run).
- 3) The PC CPU special relay is in the following state:

i) M9050 (signal flow conversion contact).....OFF (A3CPU only)

ii) M9051 (CHG instruction disable) ............... **ON** 

i) M9050 (signal flow conversion contact).....OFF (A3CPU only<br>ii) M9051 (CHG instruction disable)...............ON<br>POINT<br>When reading or writing the timer/counter setting values using the sequence program read/write command, range designations of T0 to T255 or CO to C255 are possible.

Extended ranges of T256 to T2047 and C256 to TI023 for AnA CPU should be used for storing the setting values; read or write the set values using the batch read/write command for devices (D, W, R) allocated by parameter setting.

(b) Designating the head address

The division between sequence programs and T/C set values, and their addresses in 4-digit ASCll are shown in the table below.

Example:

To read the set values TO to T63

Head address  $=$  FE00H Command  $=$  MR

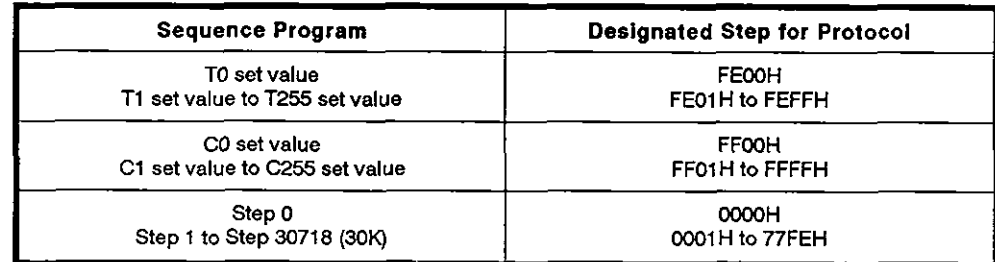

Calculation of designated step

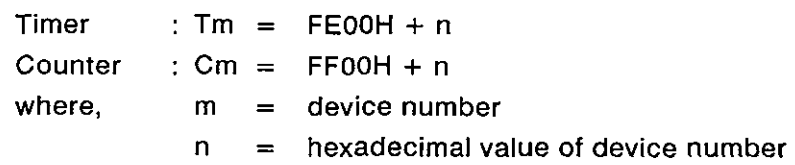

(c) Meaning of T/C set values

T/C set values are stored as hexadecimal values as shown in the table below.

When rewriting the PC CPU set values from the computer via the AJ71C24, designate the set value in 4-digit ASCll

Example:

Data designated to change T10 setting value K10 to K20......0014H Data designated to change T11 setting value D30 to D10......800AH

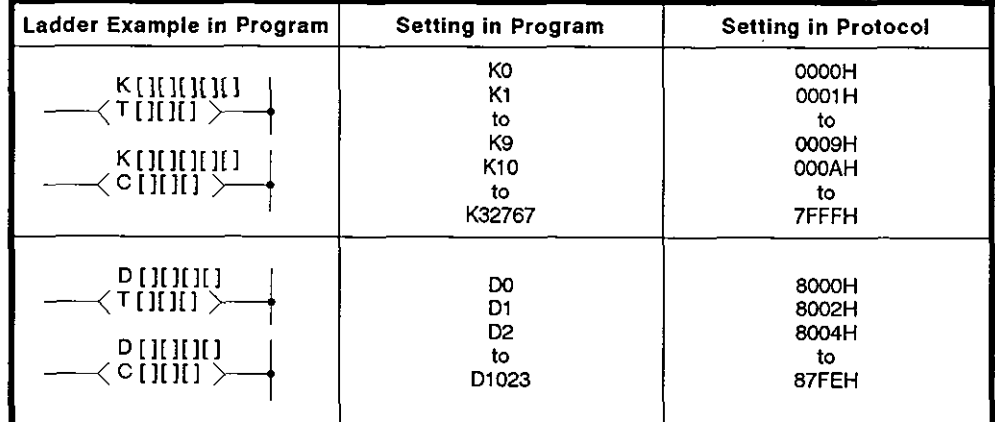

Calculation of protocol setting value

 $Km = 0000H + n$ 

 $Dm = 8000H + 2n$ 

where,  $m =$  device number

 $n =$  hexadecimal value of device number

#### (2) Sequence program batch read (ACPU common command)

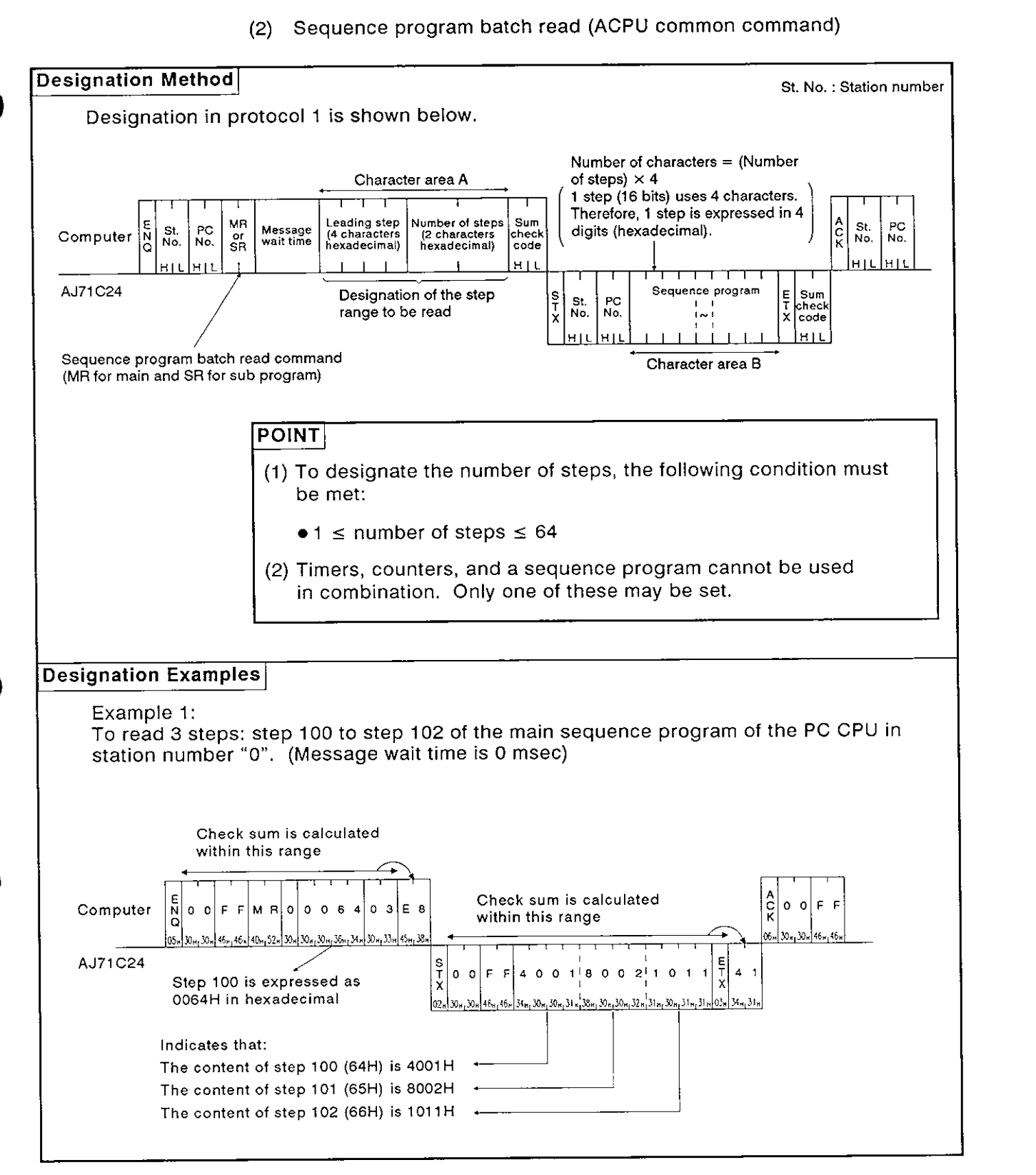

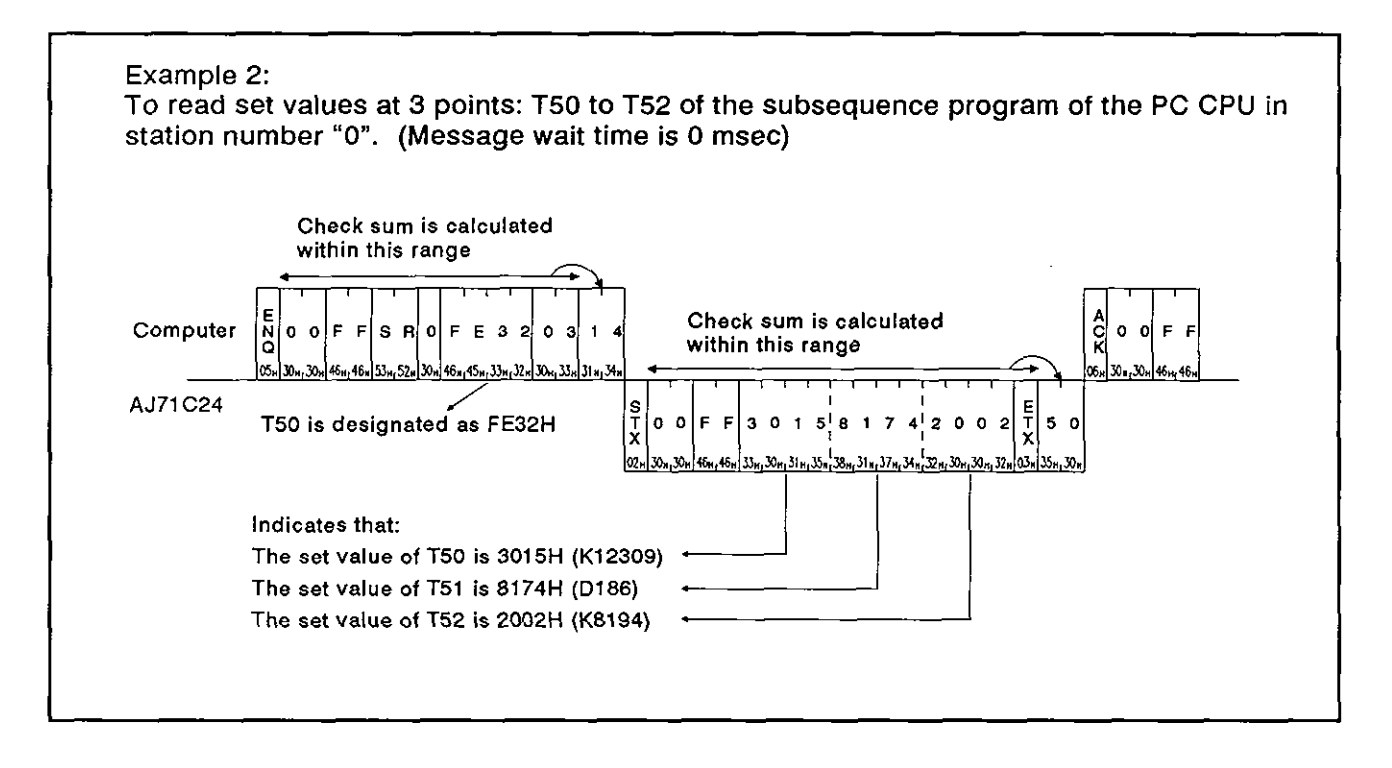

#### **(3)** Sequence program batch write (ACPU common command)

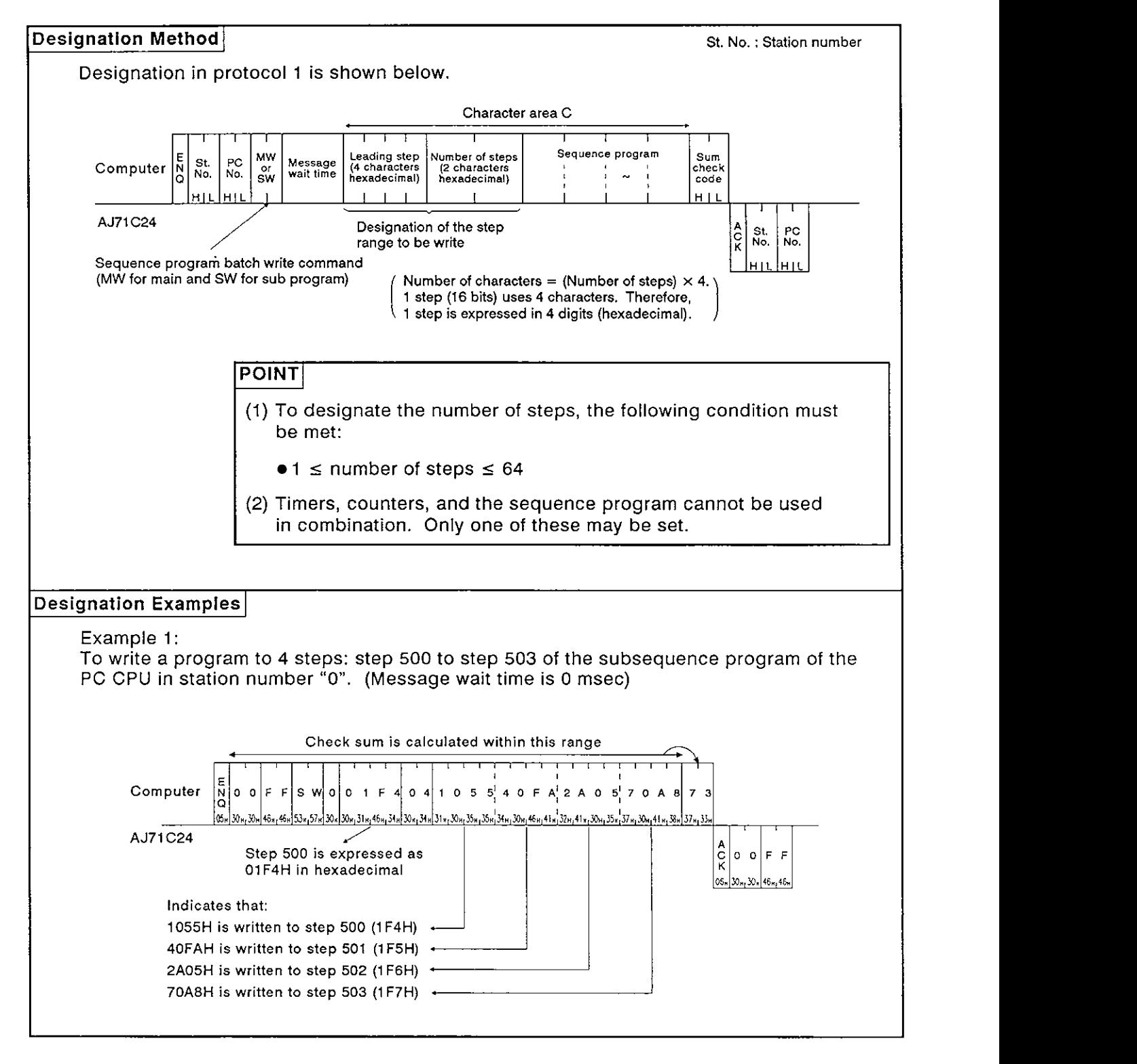

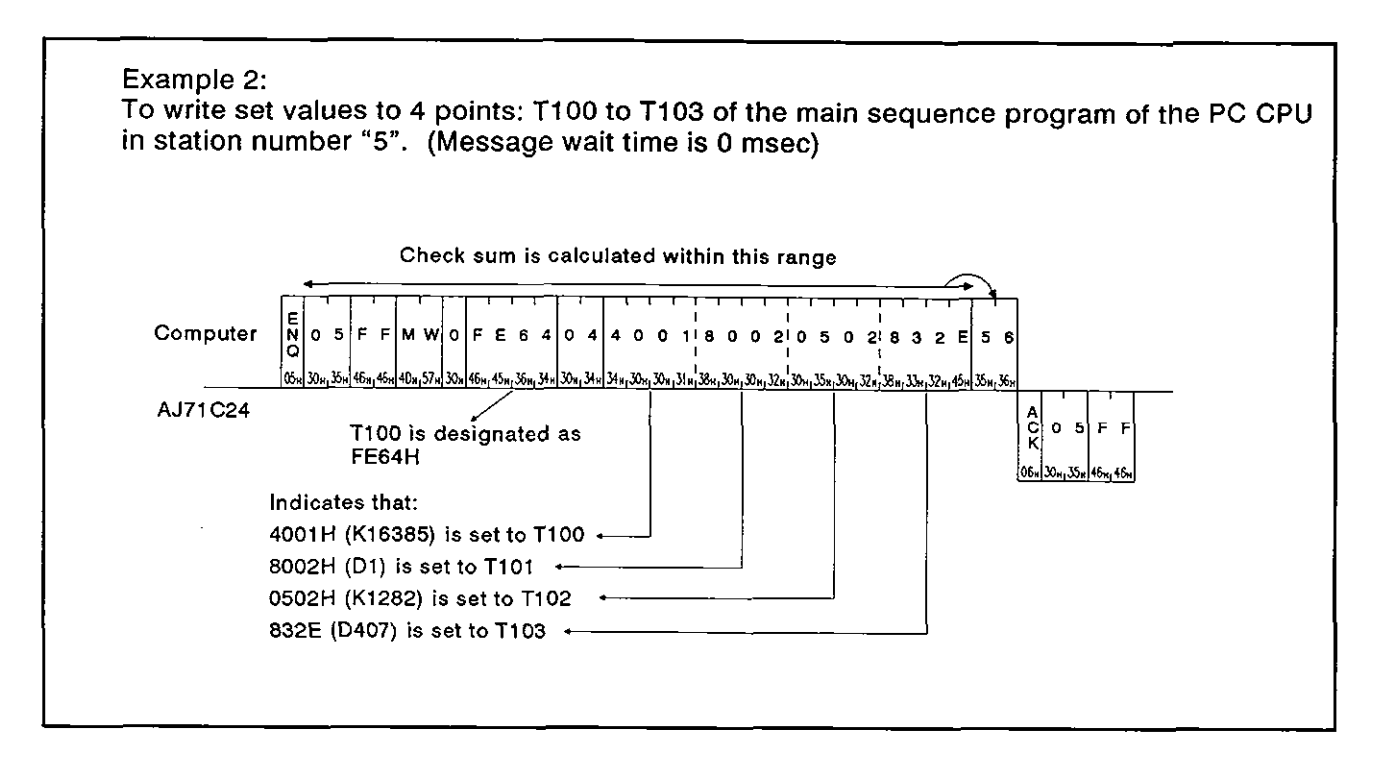

#### 8.12.5 Microcomputer program read/write

(1) Commands and addresses

Commands and program addresses to read'and write microcomputer programs are explained below:

(a) ACPU common commands

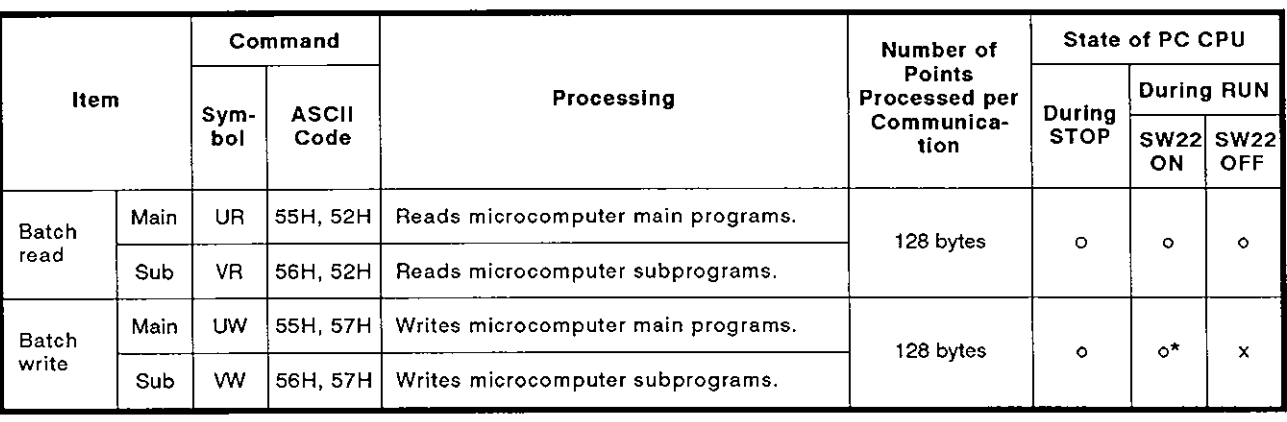

**Note** : **o** ........ **Executable <sup>x</sup>**........ **Not executable** 

- \* Writing during a program run may be executed if all the following conditions are met:
- **1)** he PC CPU is A3, A3N, A3H, A3M or A73
- 2) The program is not currently running program (indicates a subprogram called by the main program, if the main program is being run).
- 3) The PC CPU special relay is in the following state:

M9050 signal flow conversion contact : OFF (A3CPU only)

M9051 (CHG instruction disable) : ON

(b) Microcomputer program address

Microcomputer addresses are designated in the protocol as follows:

1) The range of addresses that can be set for each PC CPU is shown in the table on the next page.

**MELSEC-A** 

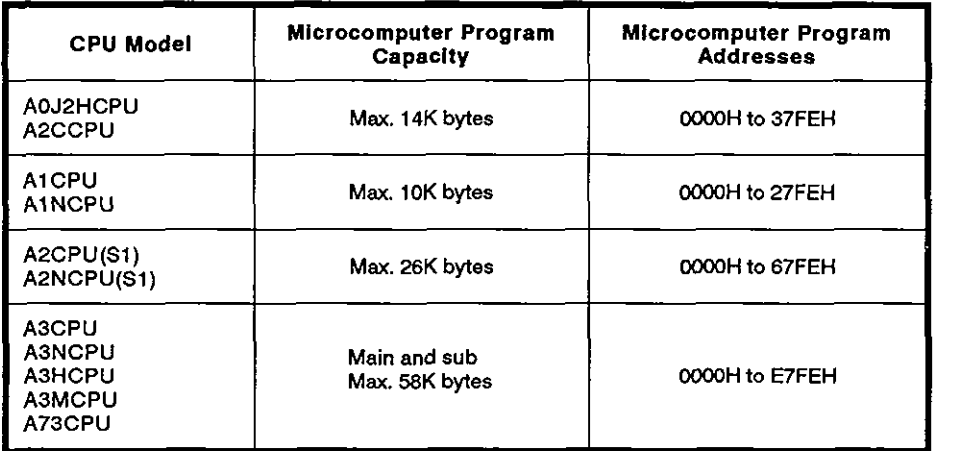

- 2) Addresses are set by converting 4-digit hexadecimals into ASCII.
- 3) A character area error 06H occurs if the following condition is not met:

Head address  $+$  (number of bytes)  $-1 \geq$  microcomputer program capacity.

#### (2) Microcomputer program batch read (ACPU common command)

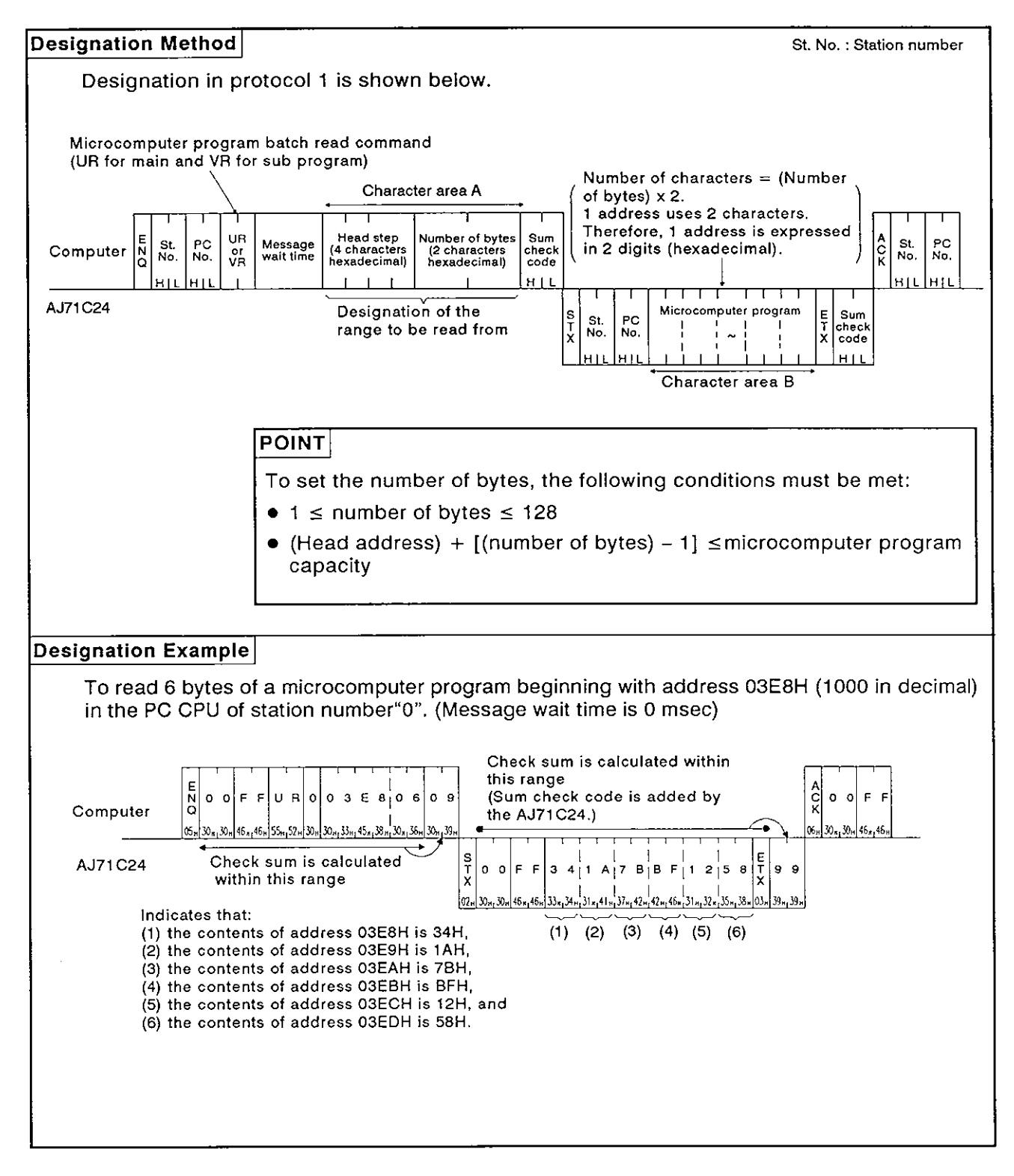

**MELSEC-A** 

#### (3) Microcomputer program batch write (ACPU common command)

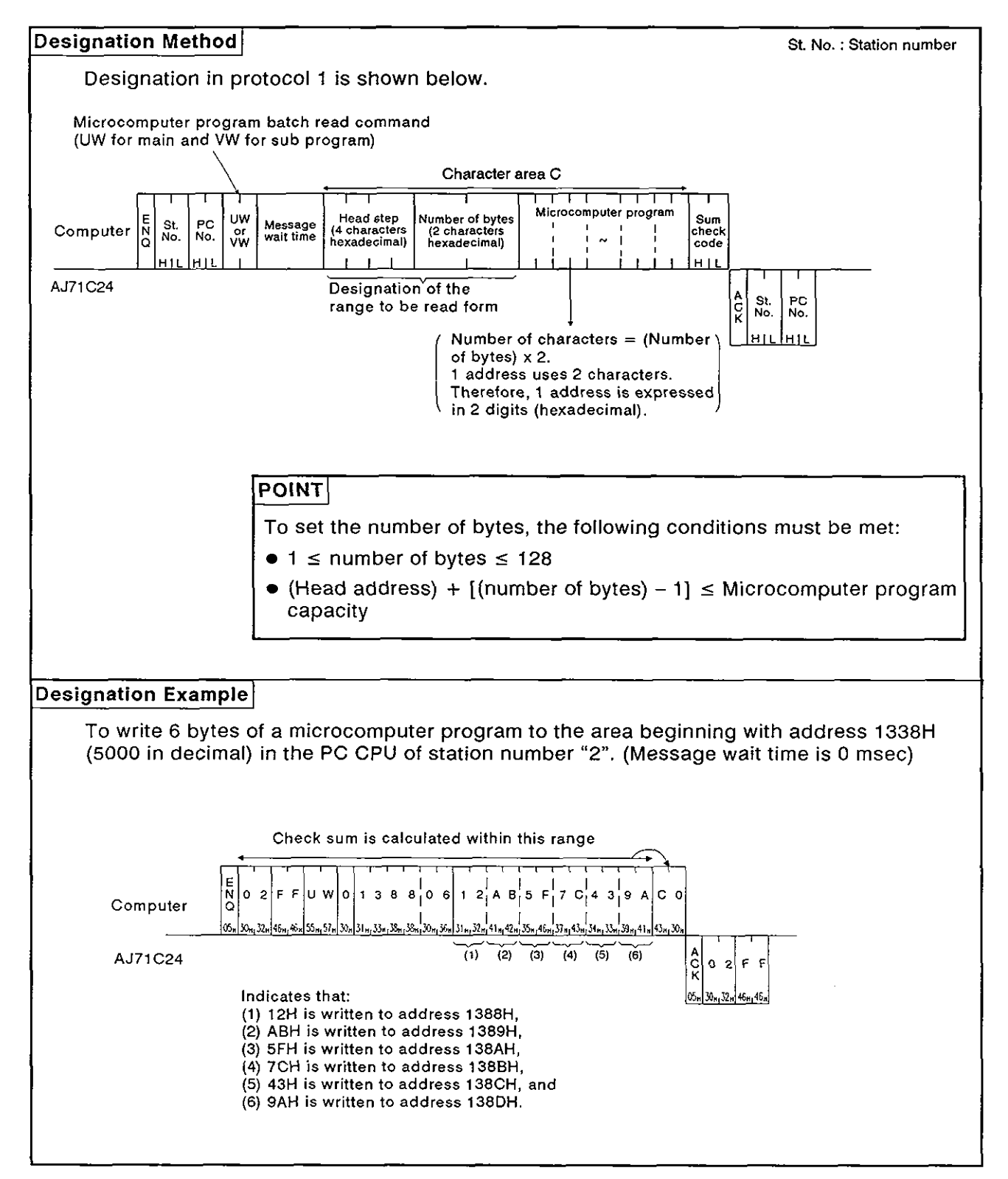

**MELSEC-A** 

#### 8.12.6 Comment memroy read/write

(1) Commands and addresses

Commands and comment data addresses to read and write comment data are explained below.

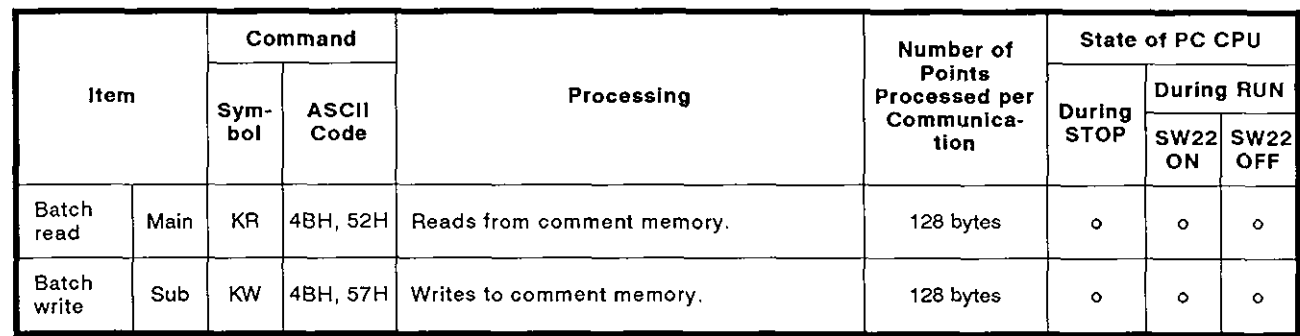

#### (a) ACPU common commands

**Note** : **o** ........ **Executable** 

**x** ........ **Not executable** 

(b) Comment memory addresses

The area to store comment data is managed using relative addresses from the head address OOH.

For example, for **2K** bytes of parameter comments, the range in which the addresses may be specified for the head address is OOH to 7FHH.

1) Comment memory capacity is 64K bytes

The comment data address range is determined by the parameter setting.

- 2) Comment memory addresses are designated in 4-digit ASCII. (0000 to FFFF)
- 3) A character area error 06H occurs if the following condition is not met:

Head address + designated number of bytes  $\leq$  comment memory capacity.

#### **POINT**

It is not possible to designate a particular device or device number when reading or writing comment data.<br>Always read or write all data from address 0H.

**MELSEC-A** 

#### (2) Comment memory batch read (ACPU common command)

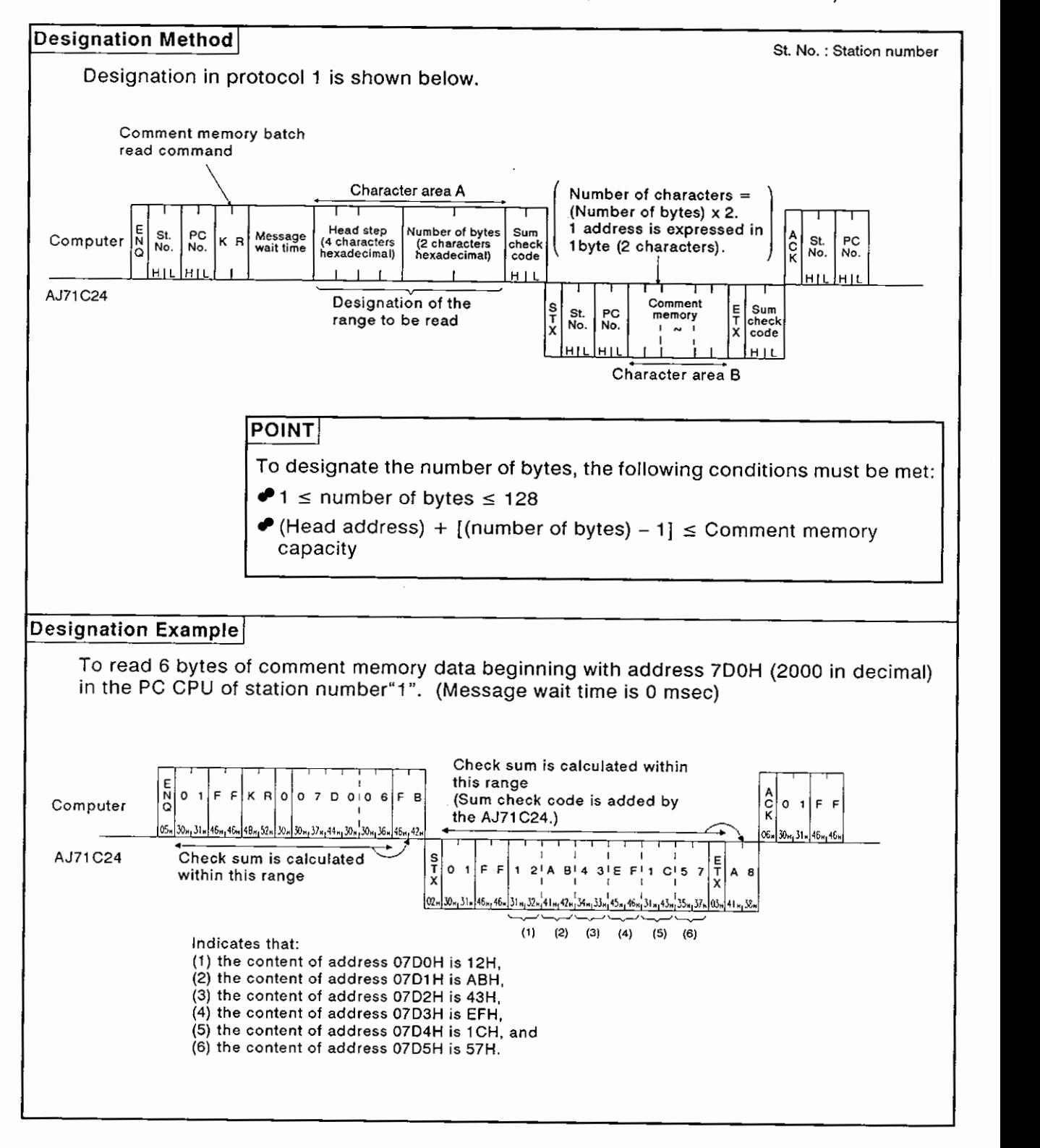
# 8. COMMUNICATIONS USING DEDICATED PROTOCOLS<br>MELSEC-A

#### (3) Comment memory batch write (ACPU common command)

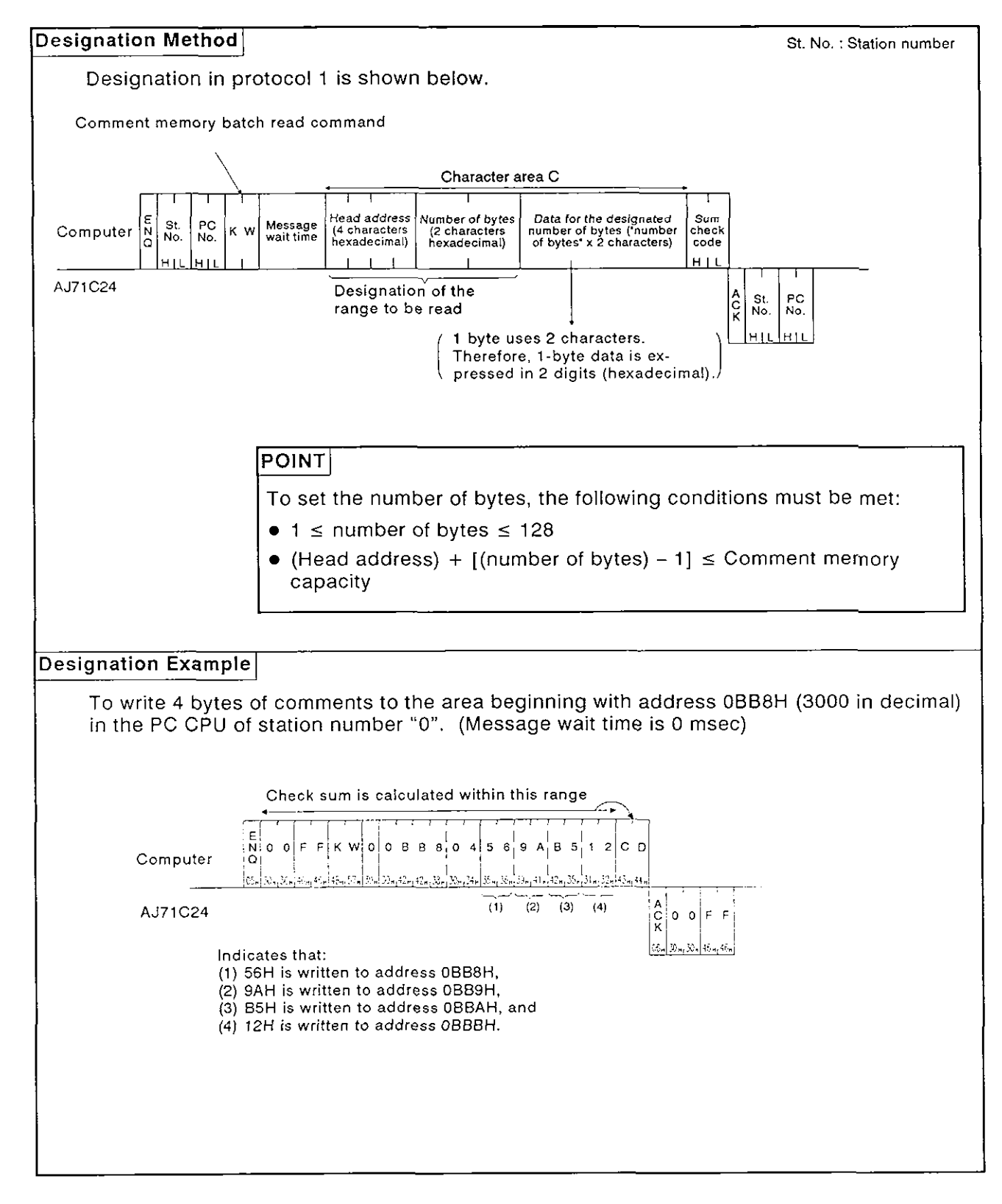

### **8. COMMUNICATIONS USING DEDICATED PROTOCOLS**

**MELSEC-A** 

#### 8.12.7 Extension comment memory read/write

(1) Commands and addresses

#### (a) AnACPU dedicated commands

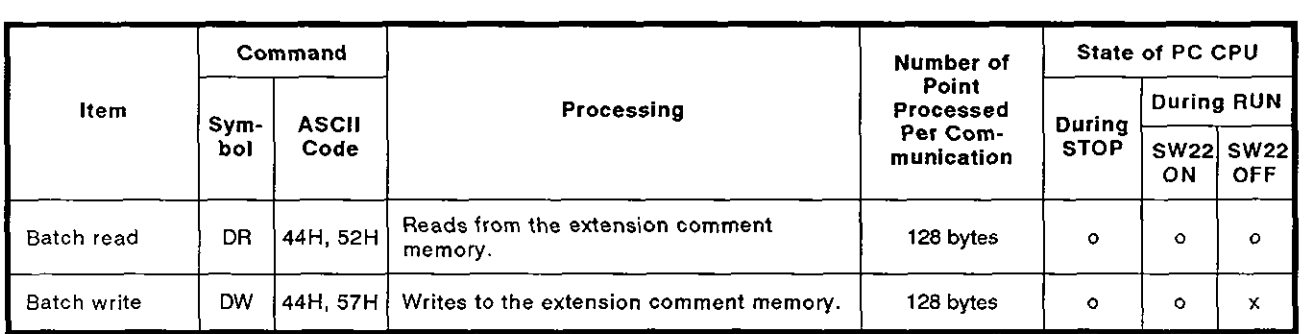

**Note** : **o** ........ **Executable x** ........ **Not executable** 

(b) Extension comment memory addresses

The extension comment data storage area is managed in relative addresses with the head address OOH.

For example, the range that can be set to the head address for an extension comment memory of 3K bytes is OOH to BFFH.

1) The maximum extension comment memory area is 64K bytes.

The address range for the extension comment data is determined in accordance with the paraemter set capacity.

- 2) Designation of the extension comment memory address is made by converting 5-digit hexadecimal into ASCll code (00000 to OFFFF).
- 3) A character error "06H" occurs if the extension comment memory capacity is not equal to or greater than [head address  $+$  (set number of bytes  $-1$ ].

### **POINT]** 1

Reading or writing extension comment data by designating specific devices or device numbers is not possible.

Always read or write extension comment data beginning with address<br>0H.

# 8. COMMUNICATIONS USING DEDICATED PROTOCOLS<br>MELSEC-A

#### **(2)** Extension comment memory batch read

Batch read of the extension comment memory using an AnACPU dedi cated command is shown below.

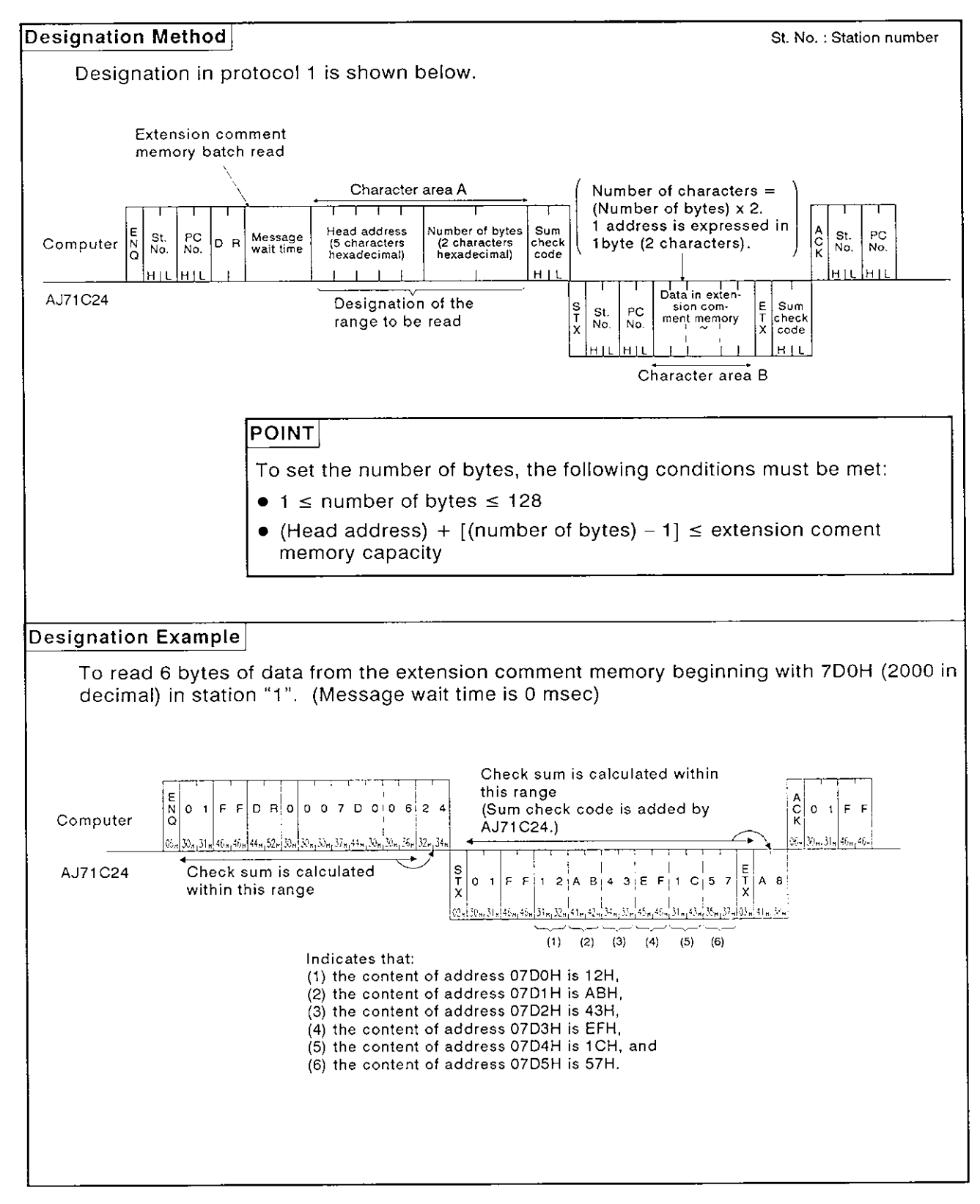

**MELSEC-A** 

(3) Extension comment memory batch write

Batch write of data to the extension comment memory using an AnACPU dedicated command is shown below.

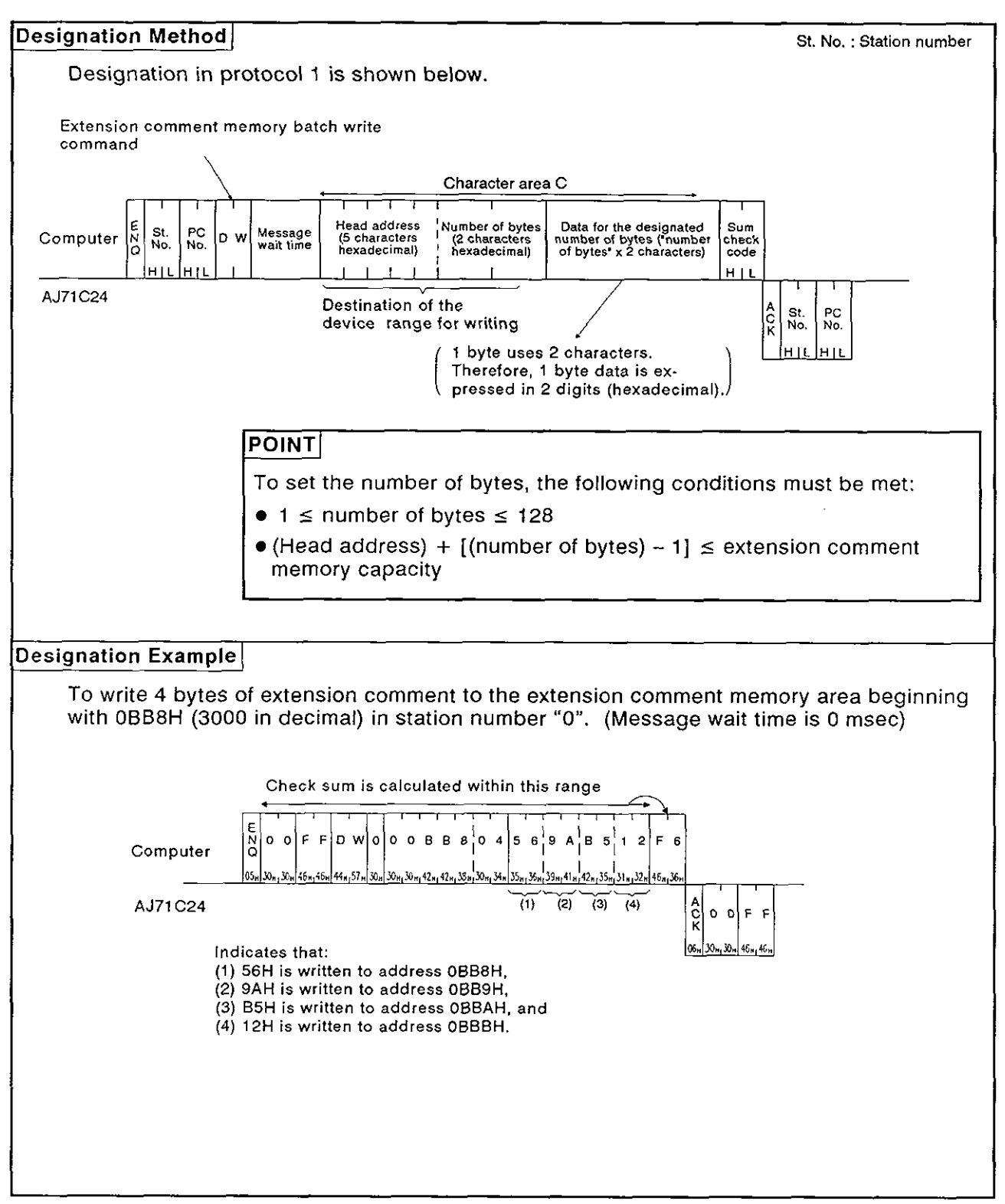

#### 8.13 Global Function

**1** 

The global function is used to switch the Xn2 input signal at each AJ71C24 in all stations connected to the computer by the multidrop link.

This function is used for emergency instructions simultaneous start, etc., to the PC CPU.

#### 8.1 3.1 Commands and control

(1) ACPU common commands

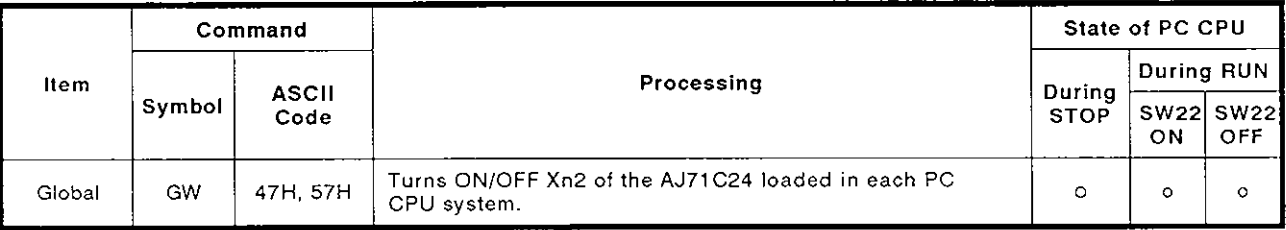

Note : **o** ........ Executable

(2) Control

This function switches the Xn2 input signal at each AJ71C24 in all stations linked to the computer.

(a) Xn2 is determined by the I/O addresses of the AJ71C24s.

Example: If the I/O addresses are 90 to AF, Xn2 is X92.

(b) Designate the station number in the control protocol as FFH

Designating a number other than FFH causes the Xn2 of the AJ71C24 at the designated station number to turn ON/OFF.

- (c) This function is a command from the computer. A reply is not given by the AJ71C24.
- (d) Xn2 is cleared from any station when the power supply to the station is turned OFF or when the CPU or the station is reset.

# **8. COMMUNICATIONS USING DEDICATED PROTOCOLS MELSEC-A**

#### **8.1 3.2 Setting the global function (ACPU common command)**

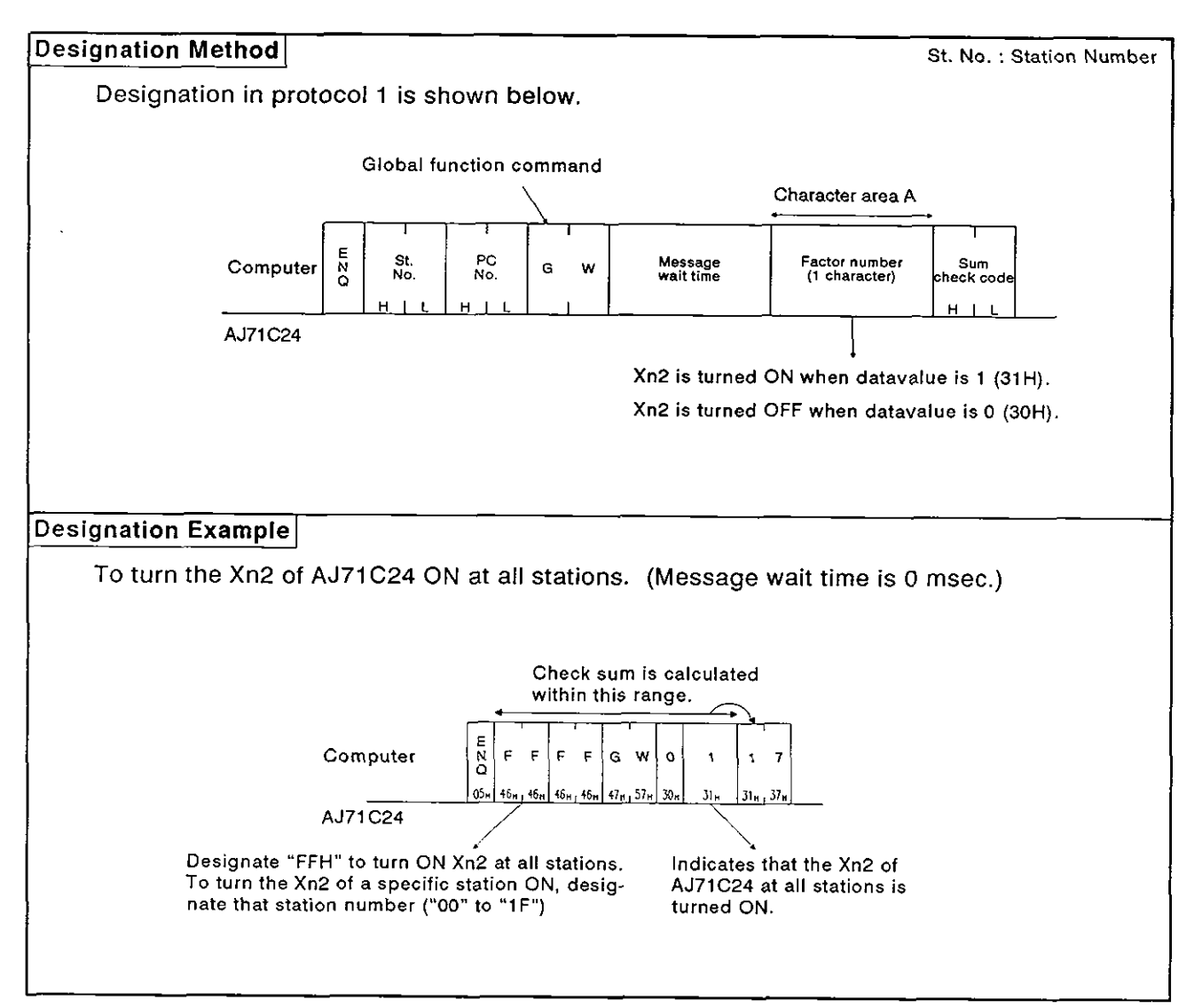

#### **8.14** On-demand Function

The on-demand function is used when the PC CPU has data to transmit to the computer. In this case, the PC CPU specifies the buffer memory area in which the data to be transmitted is stored and then starts transmission.

During data transmission between the computer and PC CPU using dedicated protocols 1 to 4, communications is normally initiated by the computer.

If the PC CPU has emergency data to transmit to the computer, the ondemand function is used.

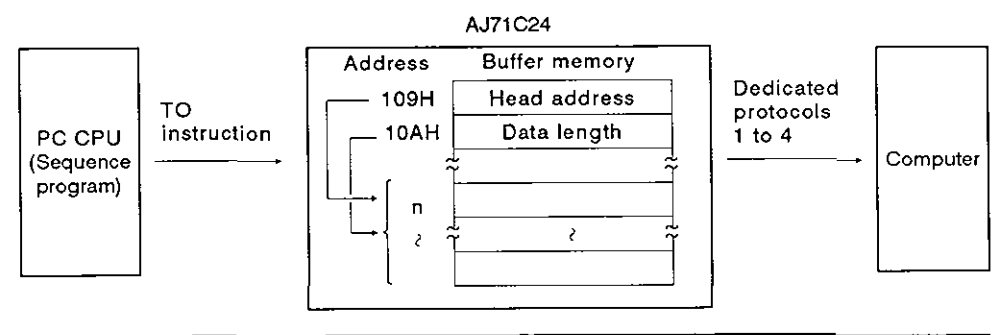

**POINT** 

This function is available only when there is a 1:1 ratio of computers to PC CPUs. PC CPUs.

#### **8.14.1** On-demand handshake signal and buffer memory

**B** (1) On-demand handshake signal

The on-demand handshake signal turns ON when the PC CPU transmits a data send request to the computer to start transmission, and turns OFF when transmission of the data specified by the AJ71C24 is completed. It acts as an interlock to prevent on-demand requests being made simultaneously.

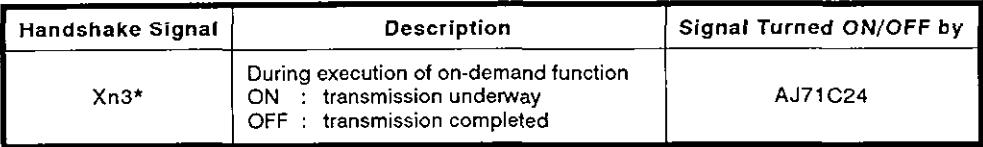

\* "n" in Xn3 is determined by the slot location of the AJ71C24.

#### (2) Buffer memory used by the on-demand function

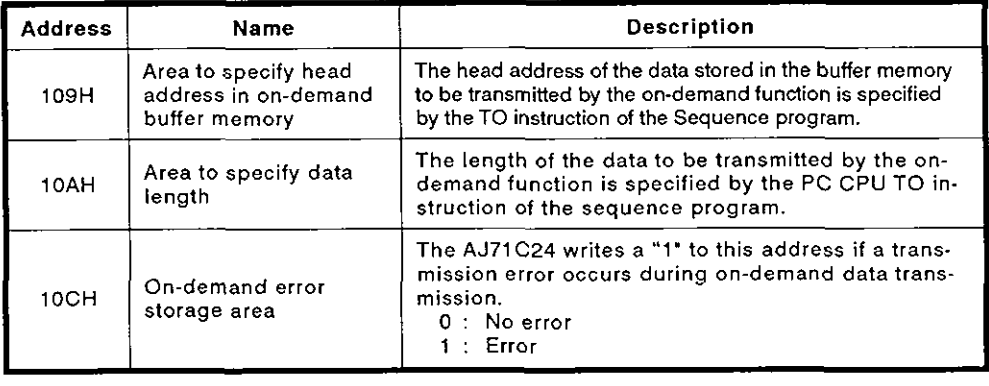

#### 8.14.2 On-Demand function control procedure

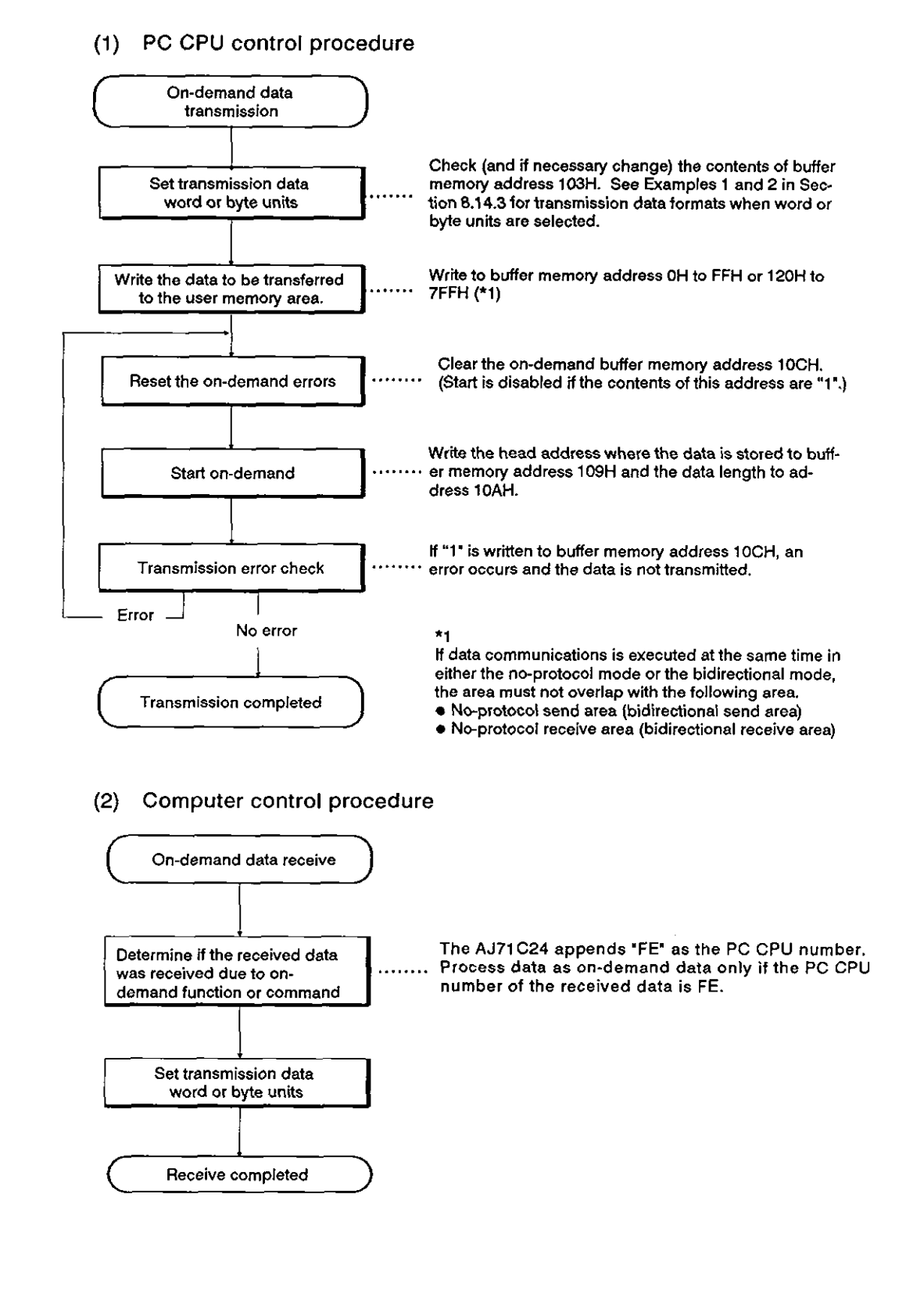

#### $8 - 106$

### 8. COMMUNICATIONS USING DEDICATED PROTOCOLS MELSEC-A

- (3) On-demand request processing timing chart
	- (a) Full-duplex communications

Computer is transmitting data

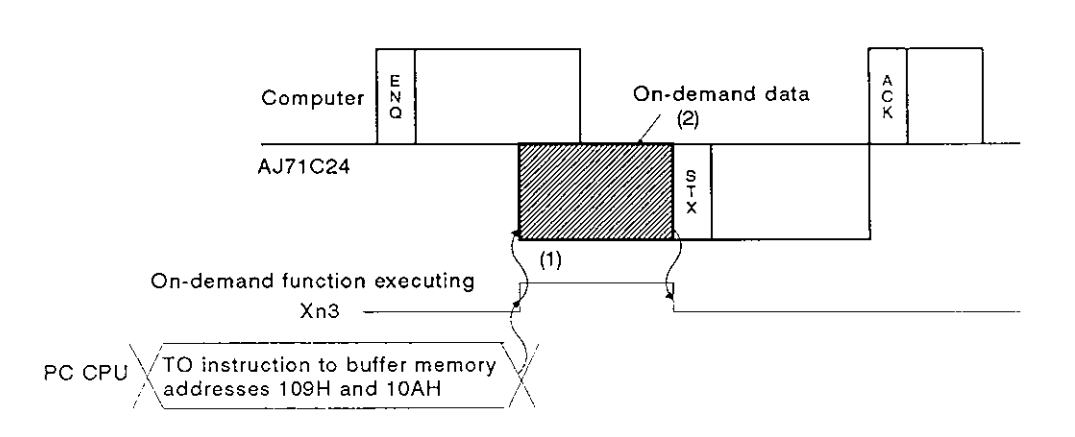

- 1) The on-demand function executing signal (Xn3) turns ON immediately and , the on-demand data is transmitted when the ondemand request is made.
- 2) Transmission of response data (beginning with STX) to the command data (beginning with ENQ) is suspended until the completion of on-demand data transmission.

lcomputer is receiving data

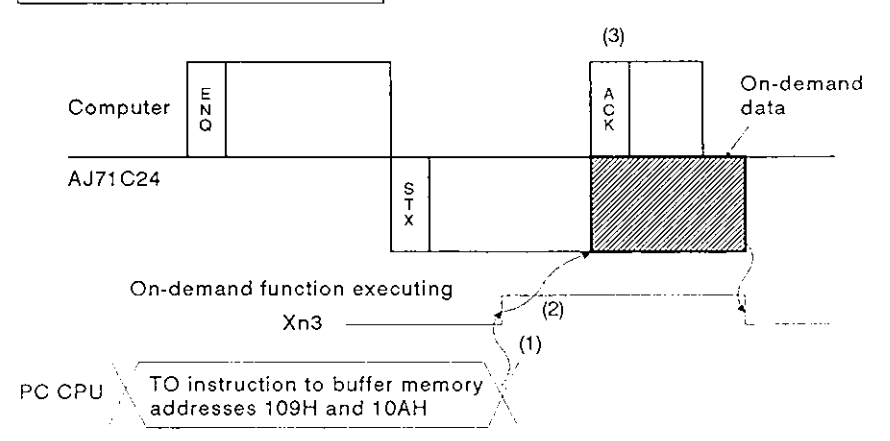

- 1) The on-demand function executing signal (Xn3) turns ON immediately when the on-demand request is made.
- 2) Transmission of the on-demand data is suspended until the completion of the response data (beginning with STX) to the command data (beginning with ENQ).
- 3) Transmission of the response data (beginning with ACK) from the computer in response to the response data (beginning with STX) from the AJ71C24 is possible while the on-demand data is received.

# 8. COMMUNICATIONS USING DEDICATED PROTOCOLS MELSEC-A

(b) Half-duplex communications

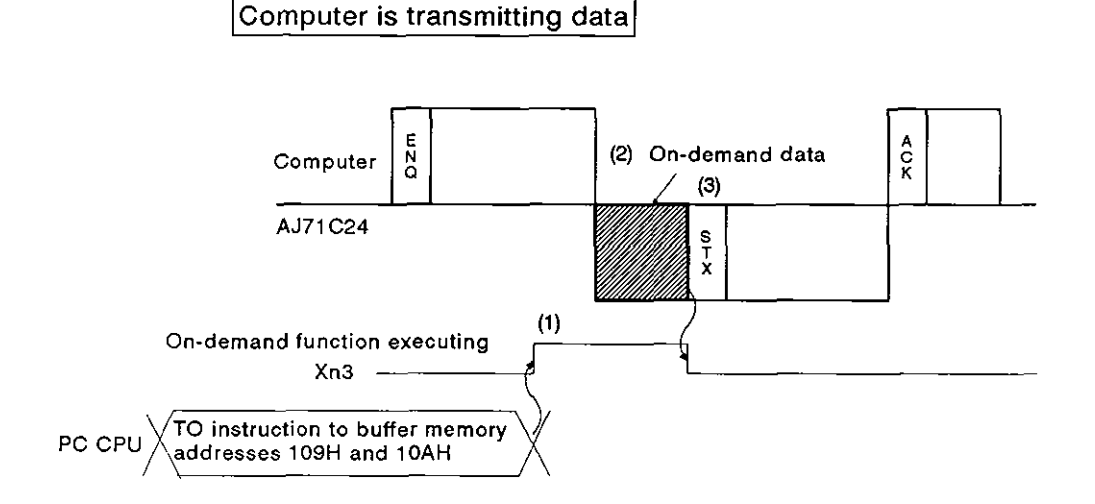

- 1) The on-demand function executing signal (Xn3) turns on immediately when the on-demand request is made.
- 2) Transmission of on-demand data is suspended until the completion of command data receive (beginning with ENQ) from the computer.
- 3) Transmission of response data (beginning with STX) to the command data (beginning with ENQ) is suspended until the completion of on-demand data transmission.

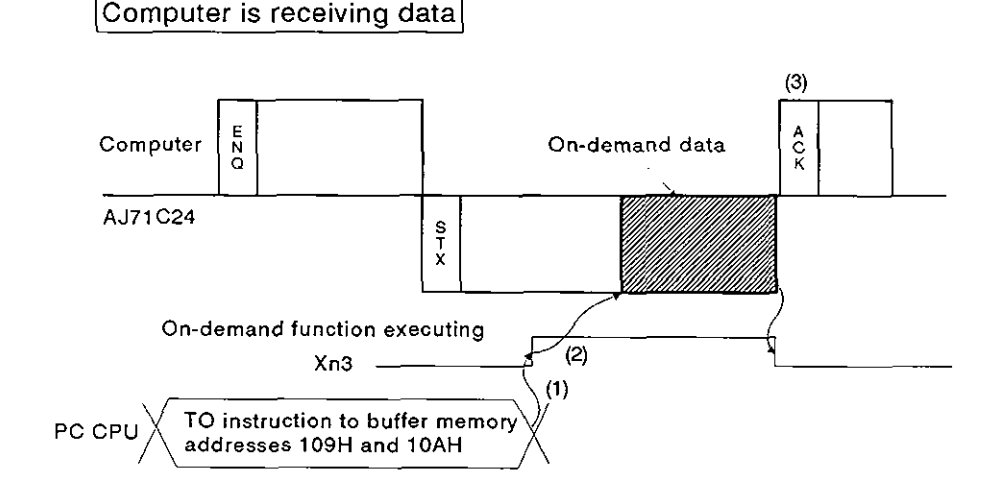

- 1) The on-demand function executing signal (Xn3) turns ON immediately when the on-demand request is made.
- 2) Transmission of the on-demand data is suspended unil the completion of the response data (beginning with STX) to the command data (beginning with ENQ).
- 3) Transmission of the response data (beginning with ACK) from the computer in response to the response data (beginning with STX) from the AJ71C24 should be made after the completion of on-demand data receive.

#### 8.1 **4.3** On-demand function designation

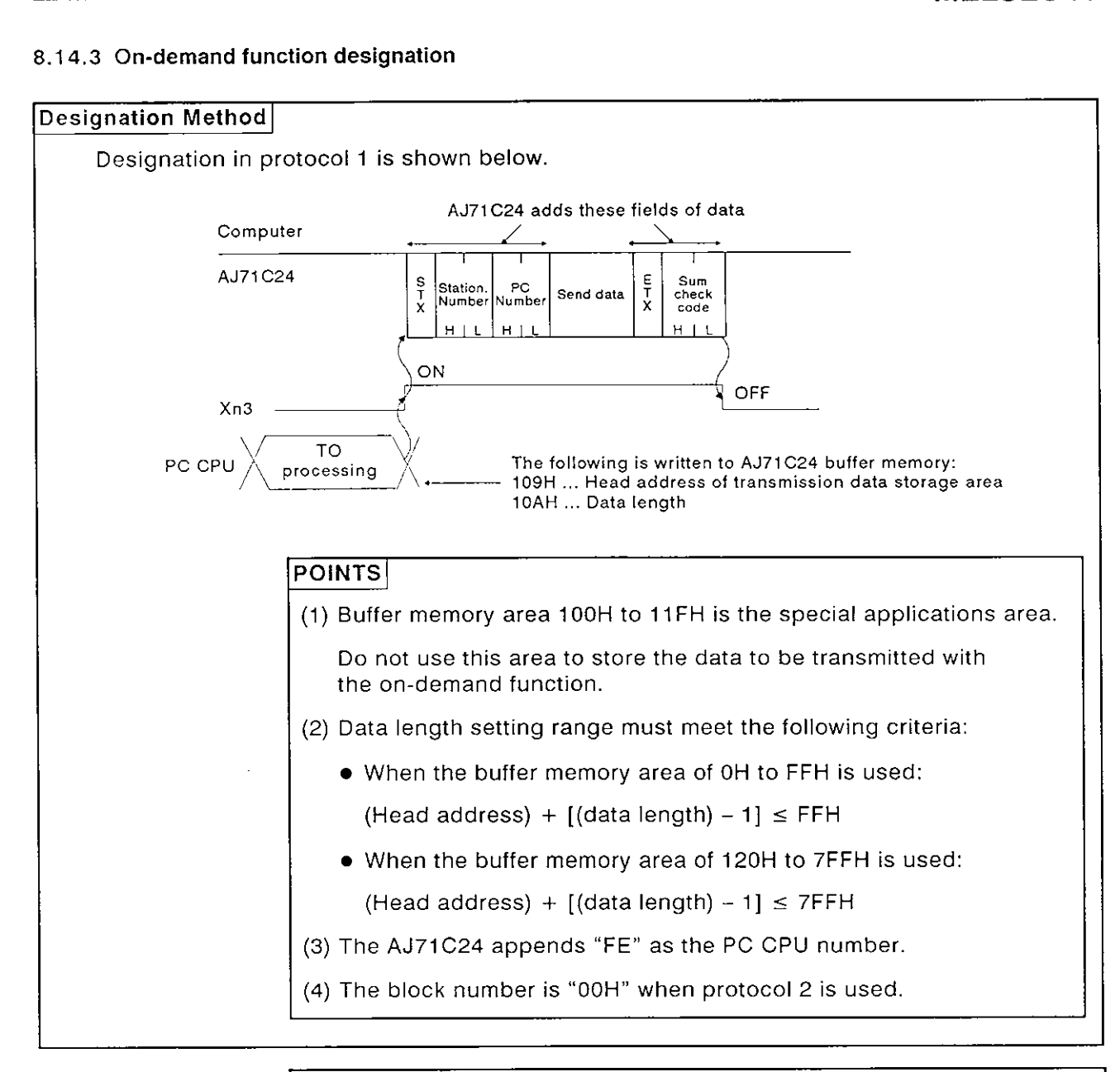

#### **IMPORTANT**

The on-demand function may be used only when the system configuration is a 1:l ratio of computers to PC CPUs.

If the on-demand function is used in a multidrop link system of 1:n. 2:n, or m:n ratios, communications data in control protocols 1 to 4 and on-demand transmission data will be destroyed and correct data transmission is precluded.

**MELSEC-A** 

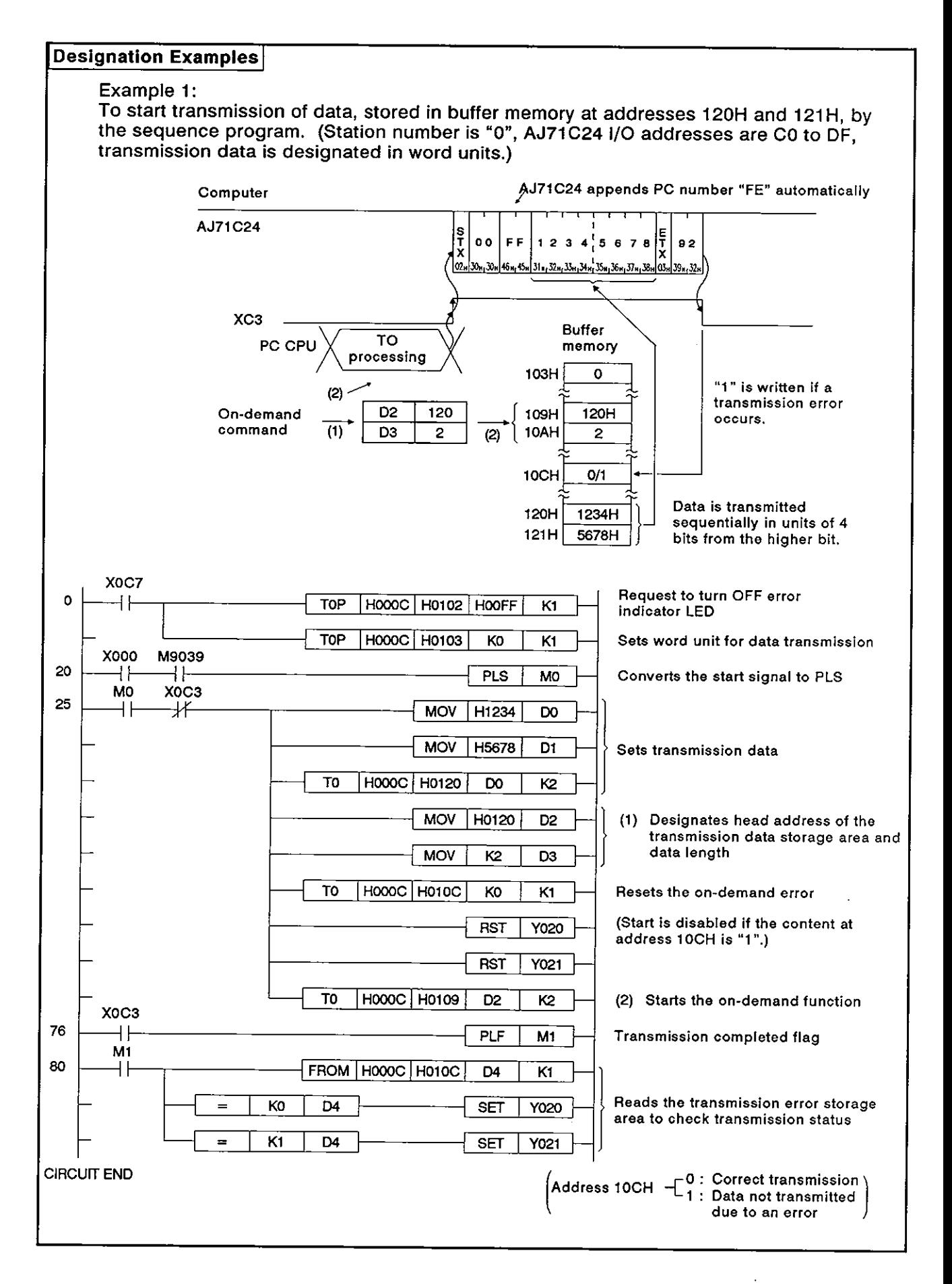

- MELSEC-A

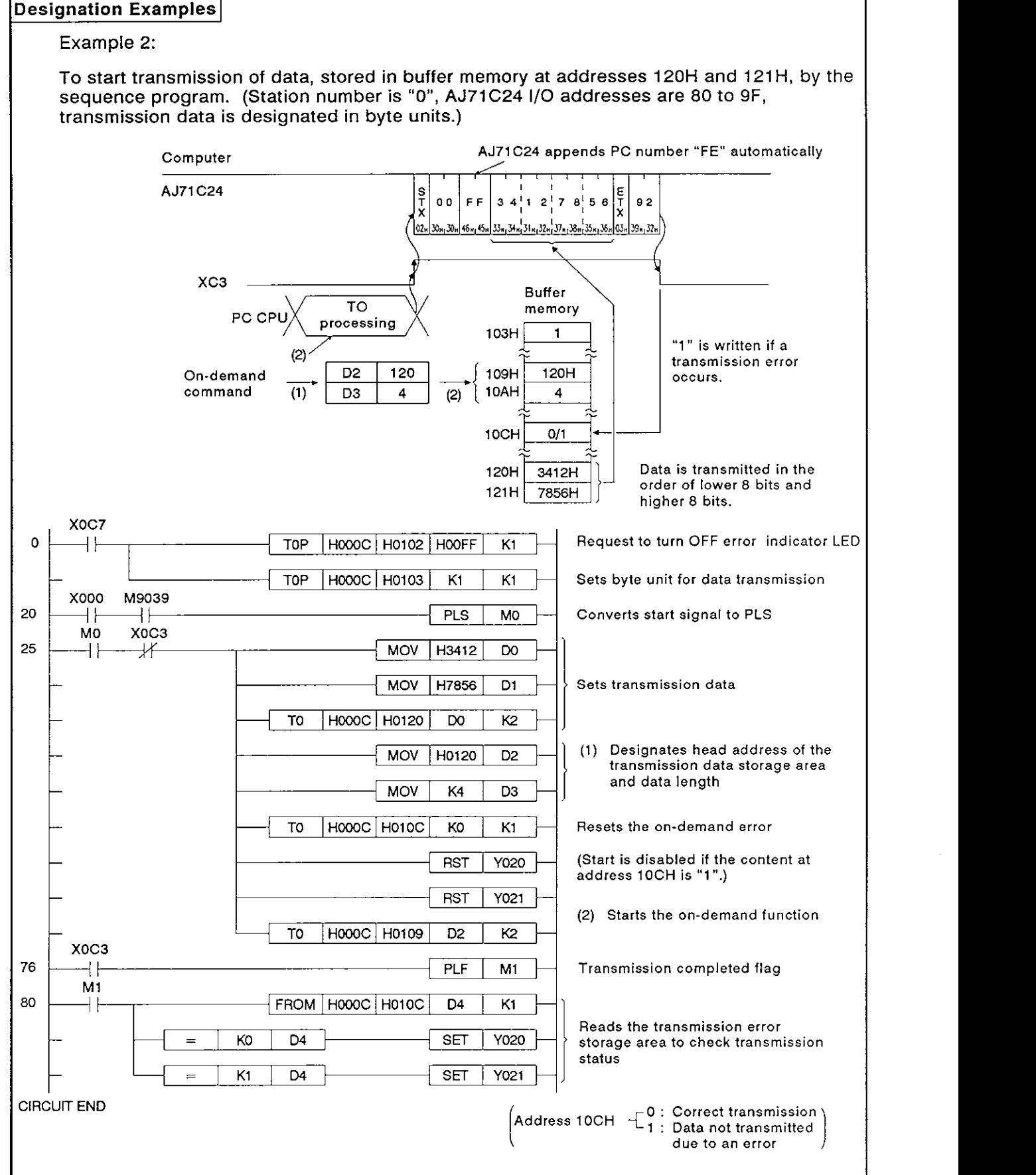

# **8. COMMUNICATIONS USING DEDICATED PROTOCOLS MELSEC-A**

#### 8.15 Loopback Test

#### (1) ACPU common command

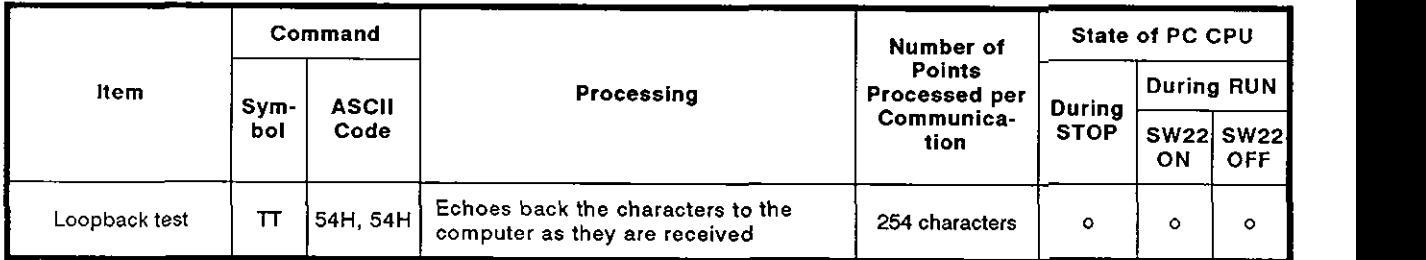

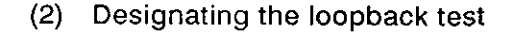

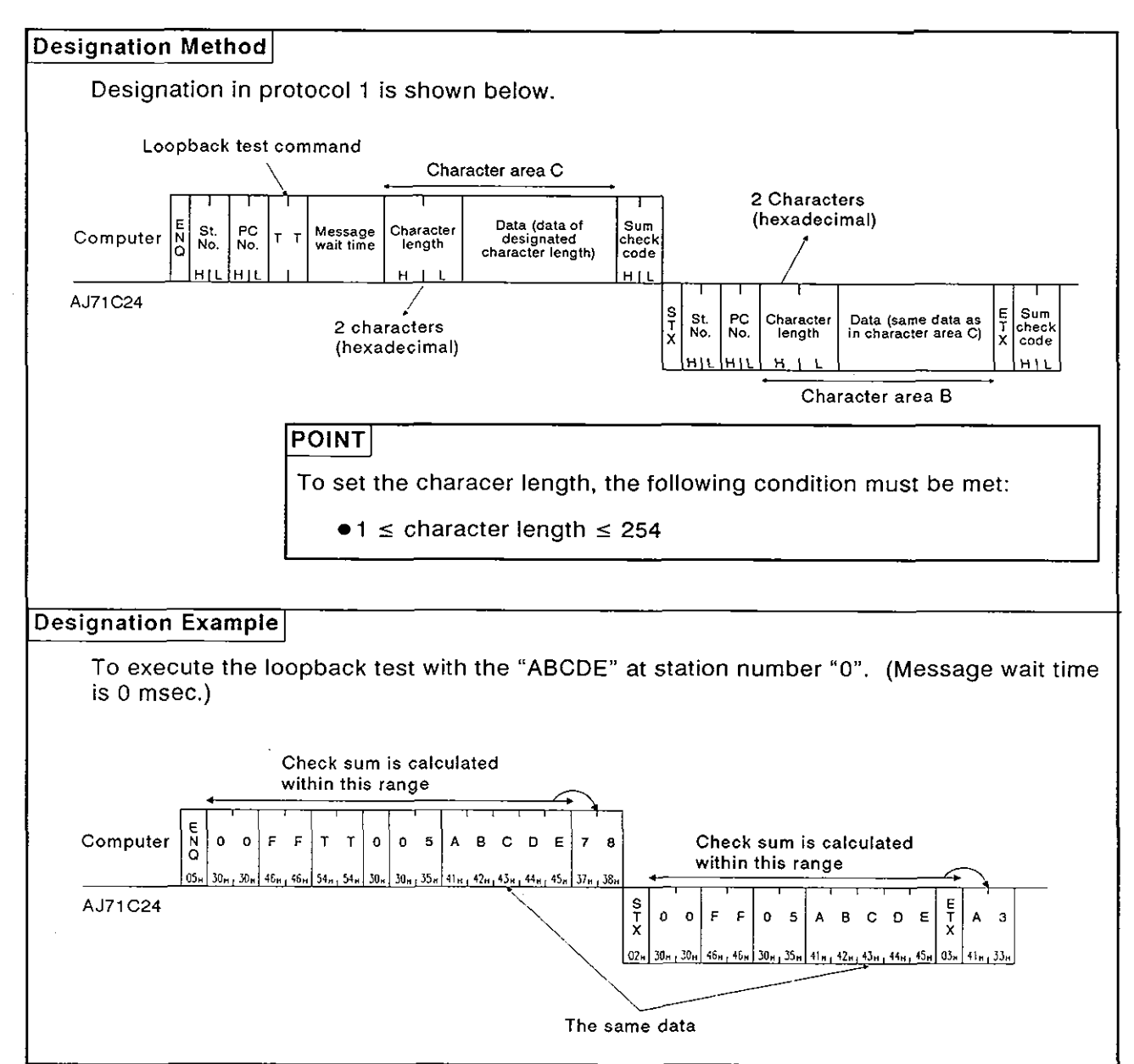

### **9. COMMUNICATIONS IN THE NO-PROTOCOL MODE**

### **9. COMMUNICATIONS WITH A COMPUTER IN THE NO-PROTOCOL MODE**

Read this chapter when the RS-422 and RS-232C interface with the dedicated protocol and in the no-protocol mode by setting the mode setting switch at the AJ71C24 in any position of "1" to **"8".** 

If these interfaces are used with the dedicated protocol and in the bidirectional mode, it is not necessary to read this chapter.

#### **9.1 Basics of the No-Protocol Mode**

**D** 

(1) What no-protocol mode means

In no-protocol communication:

- Data written to the no-protocol AJ71 C24 send area (in buffer memory) using the TO instruction in a sequence program is output to an external device in the same code.
- \*Data received from an external device is read from the no-protocol AJ71C24 receive area (in buffer memory) using the FROM instruction in a sequence program.

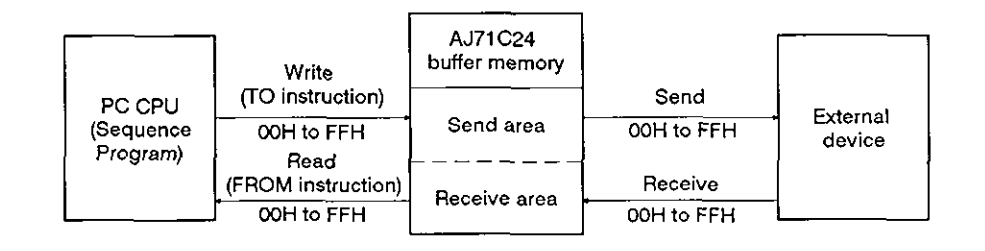

#### **POINT**

In the no-protocol mode, data is not converted to ASCll code in the AJ71 C24. If ASCll code is required, the data must be processed into ASCII code in the PC CPU.

(2) Designating a word/byte unit for no-protocol mode communication

For data communications in the no-protocol mode, a unit of data to be transmitted may be selected between words and bytes. Default setting for data unit selection is "word", but selection is possible by writing "1" or **"0"** to address 103H in the buffer memory area.

(Section 7.4.3 gives details about the program to make this setting.)

**MELSEC-A** 

#### 9.2 Handshake I/O Signals

Signals known as I/O handshake signals are required for no-protocol communications.

These signals (a) output data received from the sequence program to an external device, or (b) detect signals from an external device to enable the sequence program to read them.

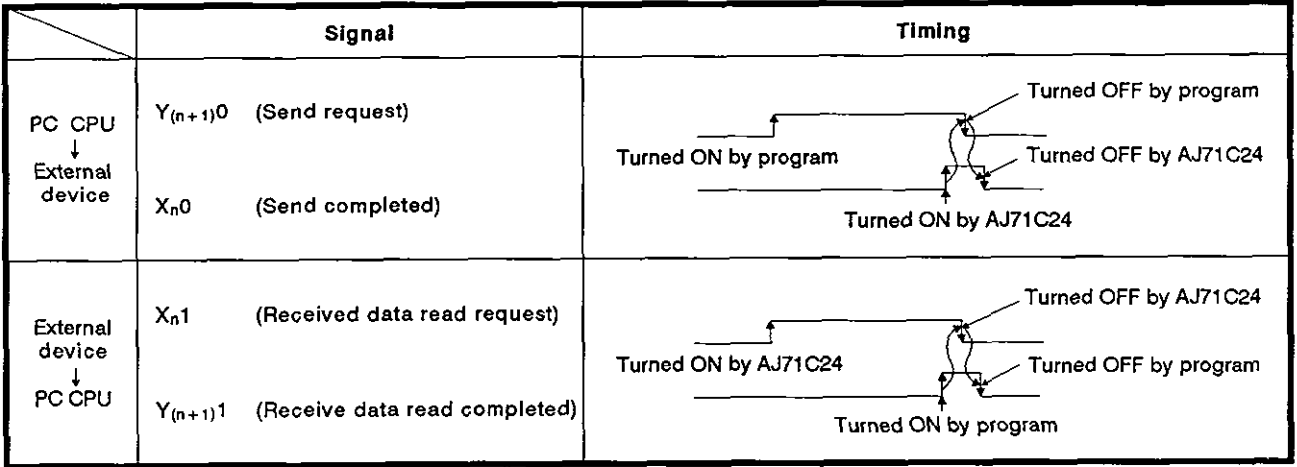

### **9. COMMUNICATIONS IN THE NO-PROTOCOL MODE**

**MELSEC-A** 

#### **9.3 Programming Hints**

-

#### **B 9.3.1 To write data to the special use area in buffer memory**

(1) Buffer memory is not backed up by a battery

All data in buffer memory is set to the default values when power is turned ON or when the PC CPU is reset. Data changed from the default values must be written to the buffer memory whenever the power is turned ON or the CPU is reset.

- **(2)** Only TO instruction can be used to write data to the special use area (100H to 1lFH). If data is written to the buffer memory using the command in a computer program, the AJ71C24 will not operate correctly. Never try to write data using a computer program.
- (3) If the following functions are used in combination with the dedicated protocol, make sure to allocate the user area in buffer memory so that the same area will not be used by different functions.

If the same area is allocated to different functions, the data in this area is rewritten and communications will not be correctly executed.

- No-protocol mode transmission or bidirectional mode transmission
- No-protocol mode receive or bidirectional mode receive
- Buffer memory readlwrite (CR/CW command) function
- On-demand function

The memory areas preceding and following the special use area cannot be allocated as a single area. The areas OH to FFH and 120H to 7FFH must be recognized as independent areas.

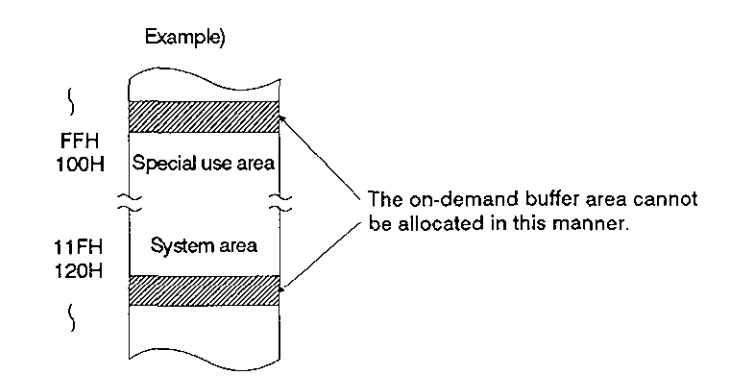

**(4)** If the designation is made to process the sendlreceive data in the no-protocol mode or bidirectional mode in units of words or bytes, the on-demand data is processed in the same designated unit.

**MELSEC-A** 

#### 9.3.2 Precautions during data communications

(1) Communications with the computer in multidrop link. In the 1:n multidrop link, the data sent from the computer is received by each AJ71C24.

The message must contain the objective PC CPU where the data is sent and, at the same time, it is necessary to write the sequence program that ignores the received data addressed to other stations.

**(Message example)** 

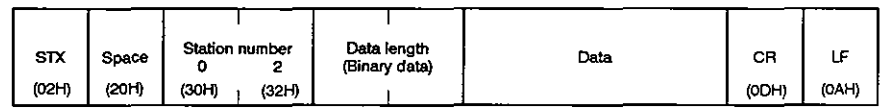

(2) Conditions when the AJ71C24 transmission sequence is initialized

The transmission sequence is initialized in the following cases:

- Power is turned ON or the PC CPU is reset by the reset switch.
- .The AJ71C24 CD signal is turned OFF during RS-232C full-duplex communications.

If the CD signal is turned OFF during send or receive processing, data being processed for transmission or the data stored in the AJ71C24 receive data storing OS area is cleared. In full-duplex communications, keep the CD signal ON. The ON/OFF status of the CD signal is ignored if "CD terminal check disabled" is set at 10BH of the buffer memory address.

(3) NULL code transmission from the AJ71C24

A framing error might occur at the AJ71C24 if nothing is sent from the computer to the AJ71C24 via the RS-422 interface. In this case, the AJ71C24 sends "OOH" (NULL code) to the computer. This NULL code should be ignored by the computer.

(4) Combined use with dedicated protocols

With the mode setting switch (see Section 4.3.1) of the AJ71C24 placed in any position between "1" through **"E",** if data communication is executed in the no-protocol mode, data communications can be executed using the dedicated protocol with the other interface.

Data communications cannot be executed by setting one interface to the bidirectional mode and the other to the no-protocol mode.

#### 9.4 Basic Program to Read/Write Buffer Memory

The following describes a basic sequence program to read and write data to and from the AJ71C24 buffer memory.

(1) Reading data from the receive area (FROM, FROMP, DFRO, DFROP)

Data is read from the buffer memory no-protocol receive area (default: 80H to FFH).

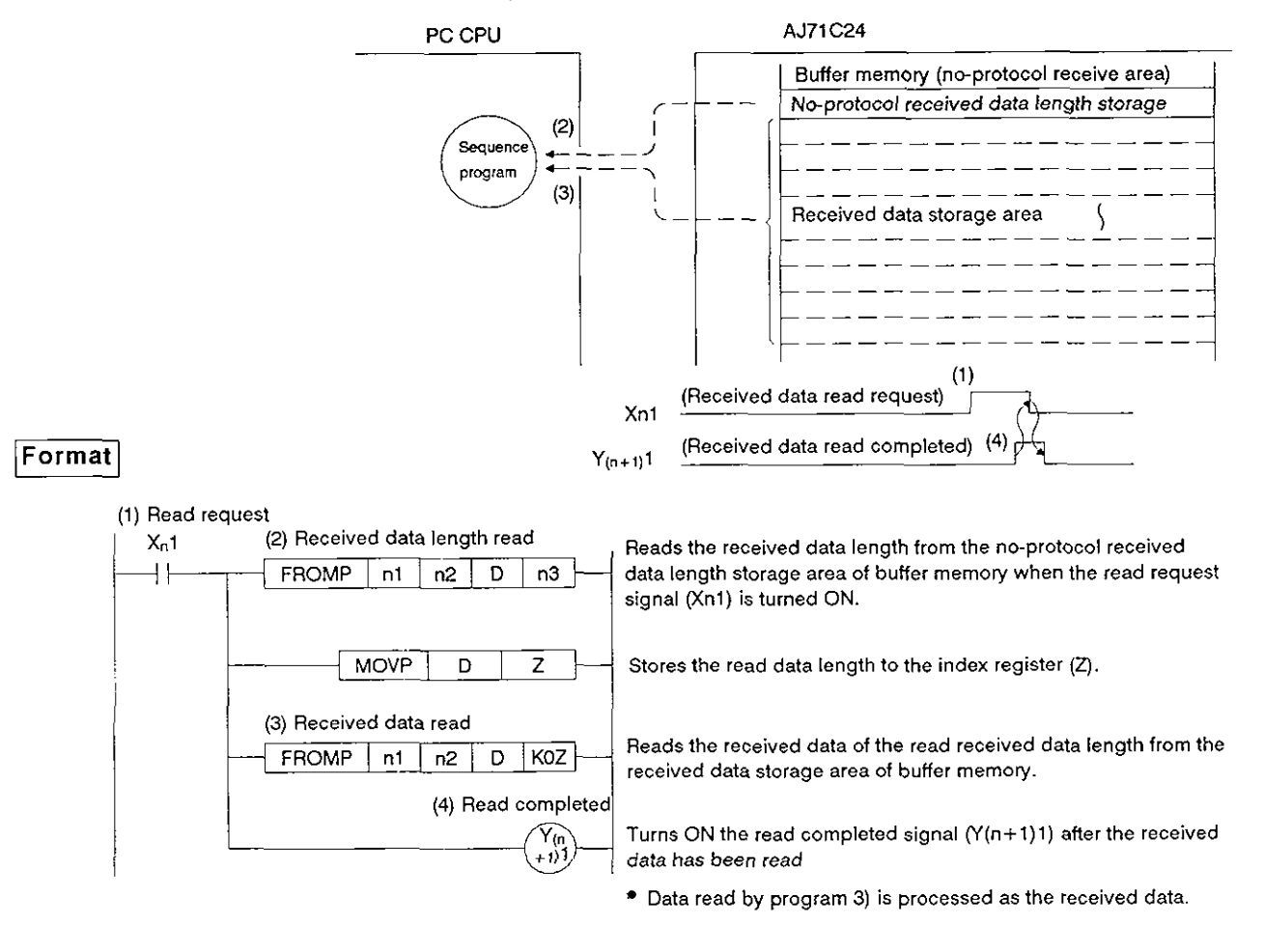

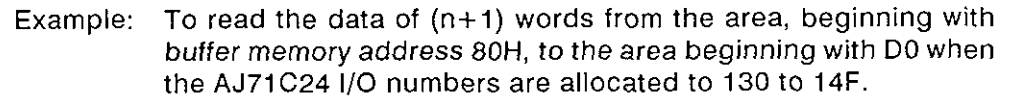

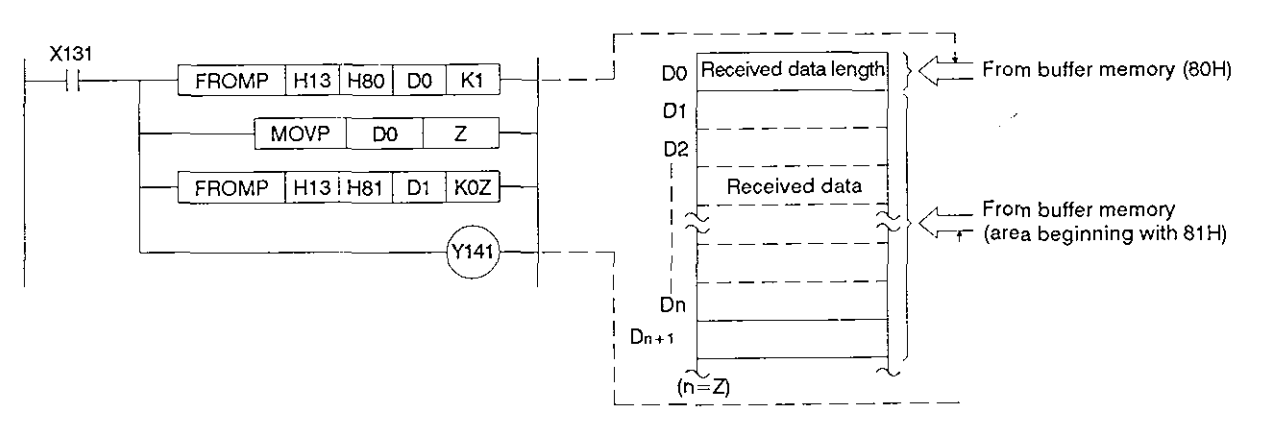

### **MELSEC-A**

(2) Writing data to the send area (TO, TOP, DTO, DTOP)

Data written to the no-protocol send area (default: OH to **7FH).** 

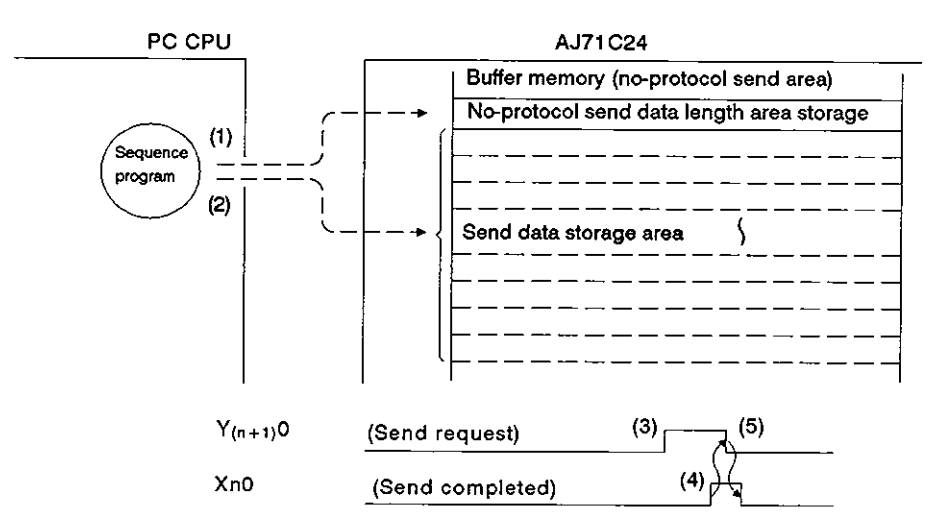

#### Format

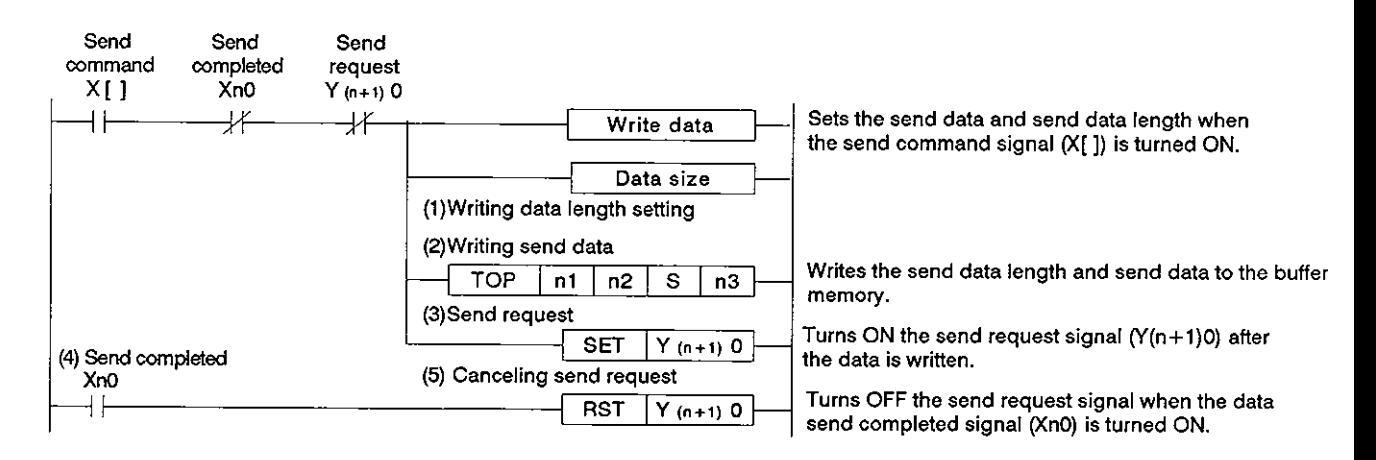

# **9. COMMUNICATIONS IN THE NO-PROTOCOL MODE**<br> **MELSEC-A**

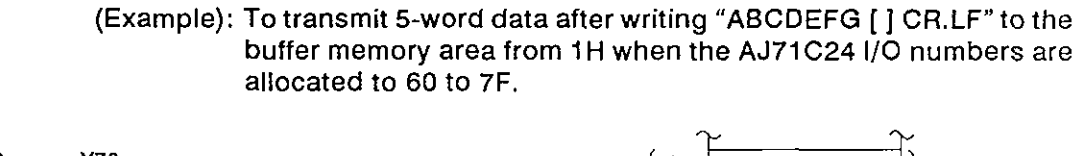

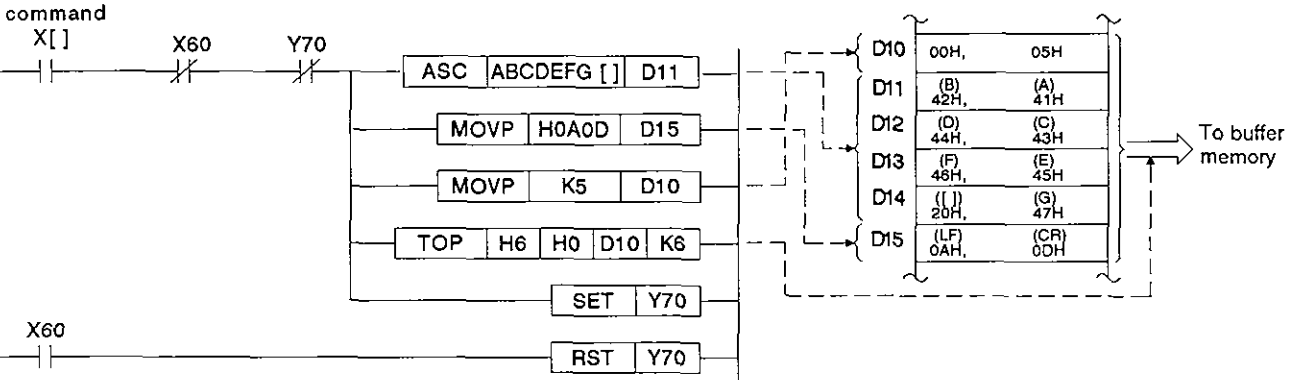

### $POINT$

**Send** 

With an A2ACPU(S1) and A3ACPU, it is possible to execute communications with an external device using the dedicated instructions for the A2ACPU(S1) and A3ACPU.

For these dedicated instructions, see the AJ71C24(S3) computer link module control instructions in the A2A(S1)/A3A Programming Manual (Dedicated Instructions).

### **9. COMMUNICATIONS IN THE NO-PROTOCOL MODE** MELSEC-A

#### 9.5 Receiving Data in the No-Protocol Mode (External Device → AJ71C24)

(1) Data receive area

The AJ71C24 stores the received data length and received data in the data receive area.

With default setting, buffer memory area 80H to FFH is allocated as the receive area.

This area may be changed as needed. See Section 6.4.5 for the procedure to change the data receive area.

For example, if the data to be received is greater than the AJ71C24 receive area (127 words in default setting), data is received in more than one transmission.

It is advisable to set as "data receive area" is larger than "received data length".

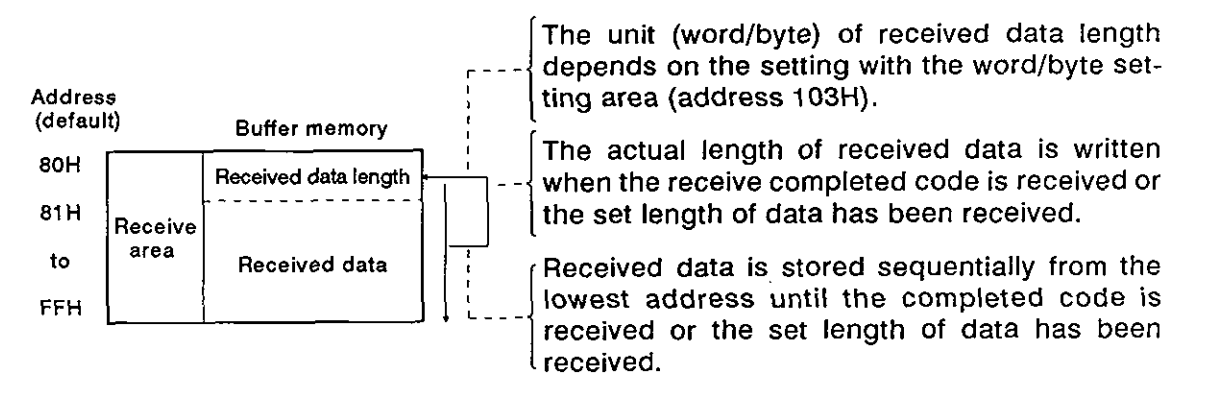

(2) Reading received data

There are two ways of making a request to read the received data:

- **0** By receiving the receive completed code (data receive in variable length), and
- By receiving the set length of data (data receive in fixed length).
- (a) By receiving the receive completed code (variable length)

The AJ71C24 makes a request to read the received data to the sequence program when it receives the receive completed code, predetermined by the user and set to the AJ71C24 buffer memory. The default receive completed code is CR, LF (ODOAH), but this may be changed to any value in the range of OOOOH to OOFFH. (For the procedure to change the read completed code, see Section 7.4.1 .)

# **9. COMMUNICATIONS IN THE NO-PROTOCOL MODE MELSEC-A**

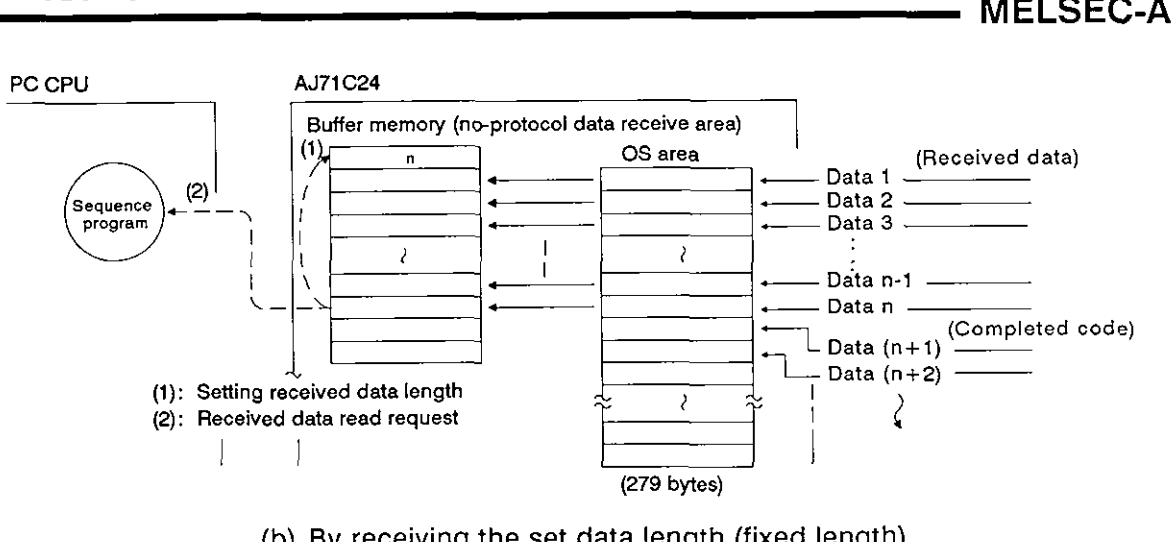

(b) By receiving the set data length (fixed length)

The AJ71C24 makes a request to read the received data to the sequence program when it has received the set length of data from an external device.

Using this method, it is possible to receive fixed length data

Default setting is 127 words, but this value may be changed as required. (For the procedure to change the data length setting, see Section 7.4.2.)

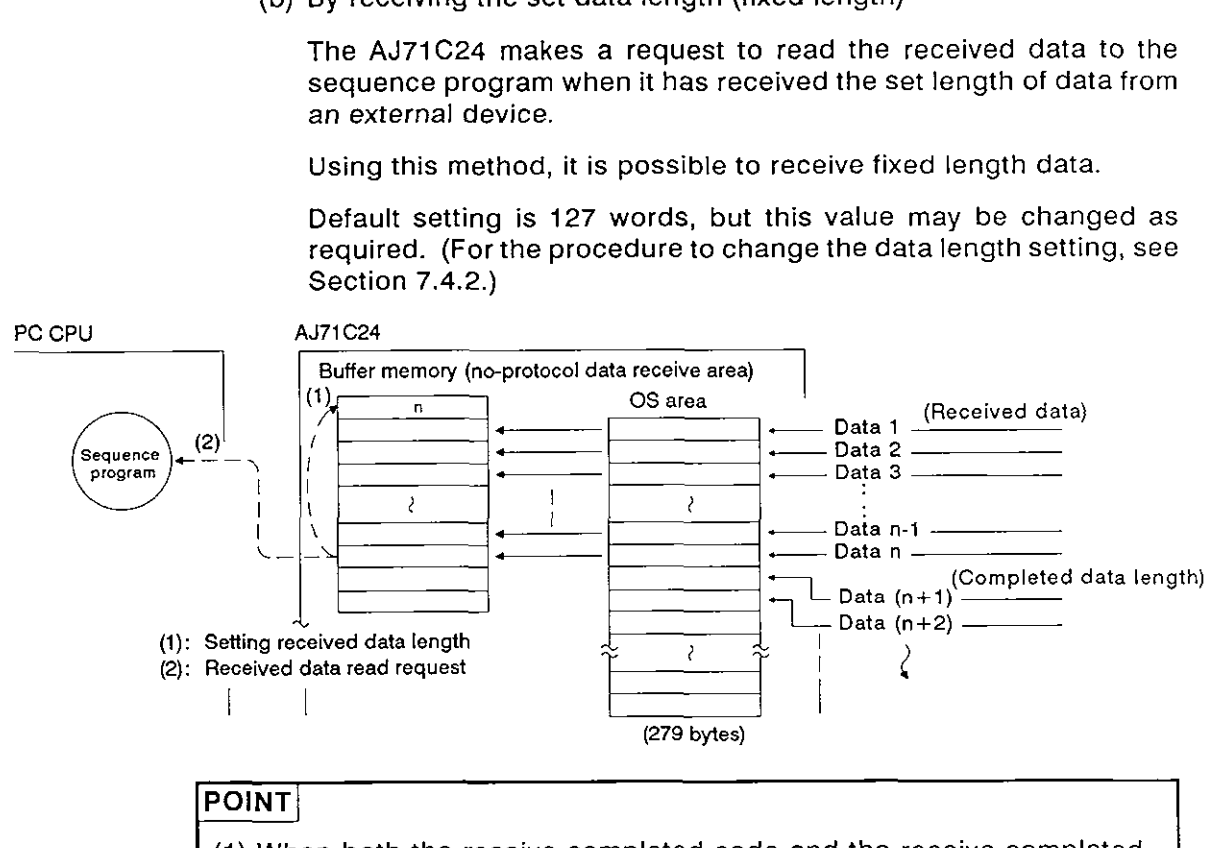

(1) When both the receive completed code and the receive completed data length are set to the special application area in buffer memory, both of them are effective.

In this case, the one which is met first triggers the read request signal (Xn1) to the sequence program. See Section 7.4.1 and 7.4.2.

(2) The data received after the reception of the receive completed code or the set length of data has been received is stored in the OS area (279 bytes) of the AJ71C24. The data stored in the OS area is transferred to the data receive area after the data previously stored in this area has been read by the sequence program.

In data communications through the RS-232C interface, the DTR signal is turned OFF to request disconnection of data transmission from the external device if the available area in the OS area where the receive data is stored becomes less than 10 bytes. See appendices **4.** 

**MELSEC-A** 

#### **(3) Data receive procedure**

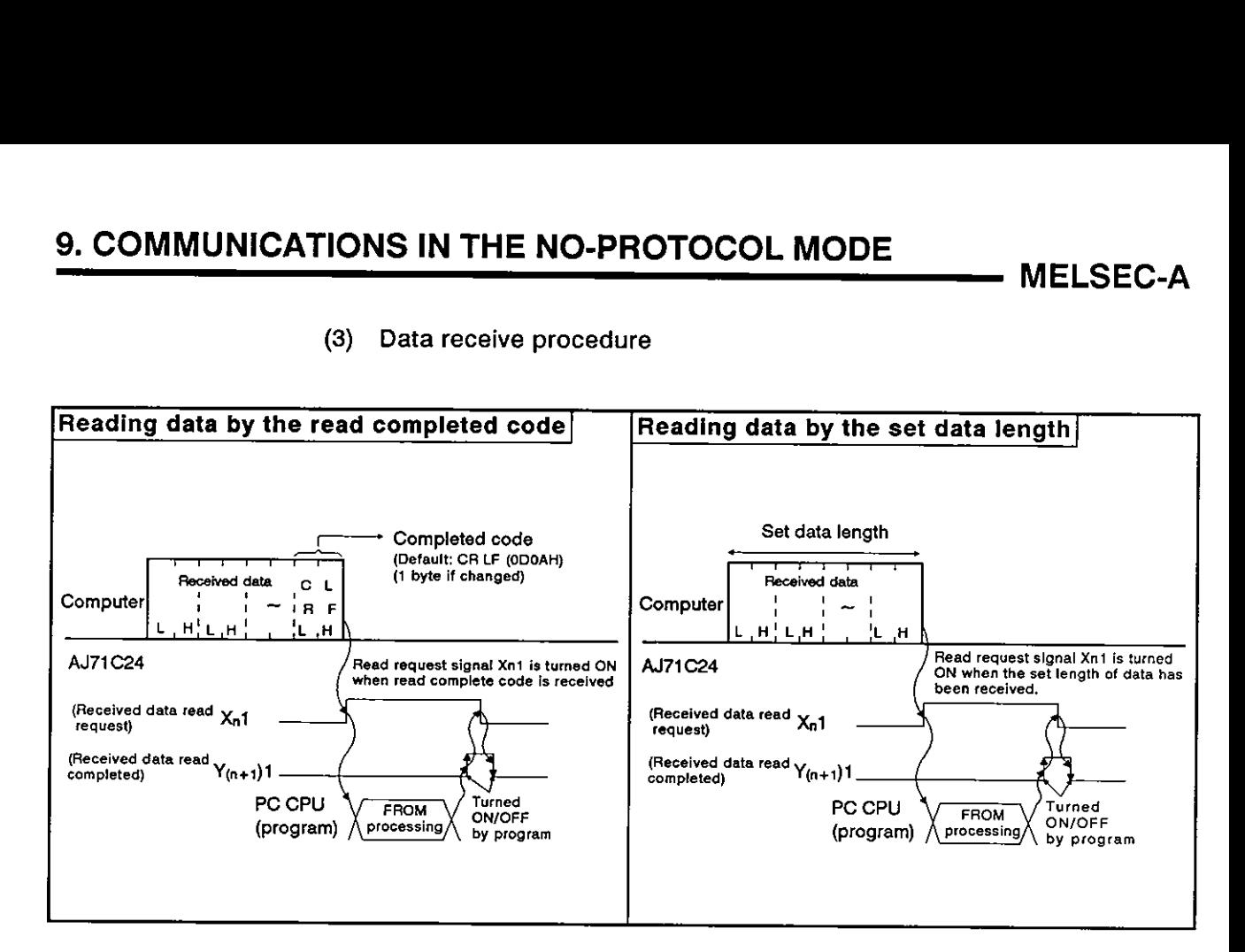

**(4) Data receive program examples** 

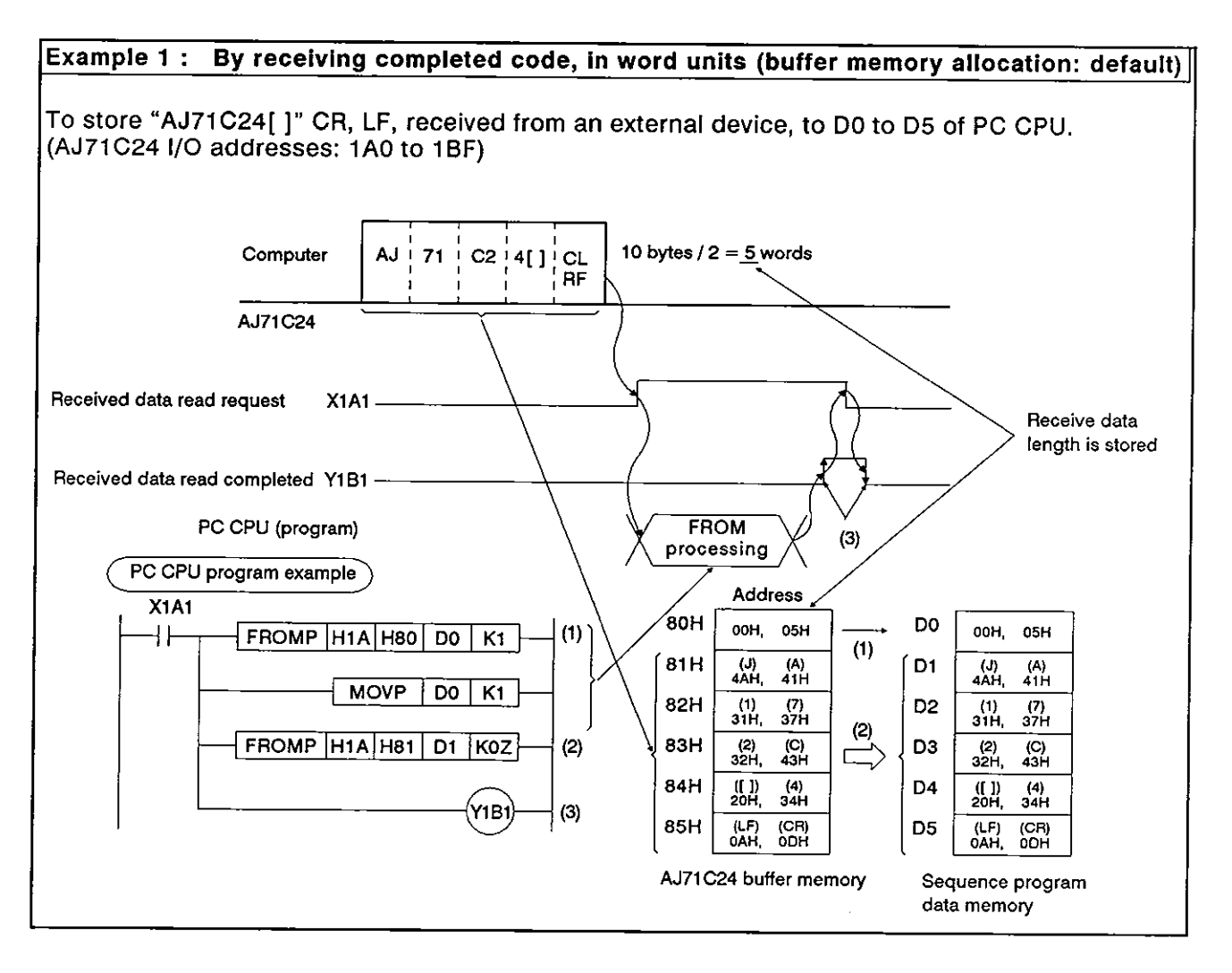

### **9. COMMUNICATIONS IN THE NO-PROTOCOL MODE**

Example 2: By receiving the set length of data, in byte units (receive area allocation default) To receive **"AJ71C24"** from an external device and to store it to DO to **D4** of **PC CPU** with tt  $\frac{7 \text{ bytes}}{4 \text{ bytes}}$ following setting. (AJ71C24 I/O address: 80 to 9F) **AJ71 C24** \\ \  $\overbrace{\phantom{aaaaa}}^{\text{bytes}}$ I,,,,, **A1 J 87% 1** l **CN 21 4** IIIII **7 bytes**   $\overline{}$ **'!.;2~.:,,;,,.:',~:,2":%~**  Received data read request X81 **Received Received Received data length is stored Received data read completed Y91 PC CPU (program)**   $(S)$ **FROM** processing **PC CPU program example**  Address  $(1)$ 80H  $\overline{X81}$ D<sub>0</sub> OOH.  $07H$ 00H, 07H  $(1)$ ┪┡ FROMP  $H8$   $H80$ DO. K1  $81H$  $\frac{1}{4AH}$  $\frac{(A)}{41H}$ D1  $(A)$ <br>41H (J)<br>4AH /P D<sub>0</sub> K<sub>2</sub>  $\overline{D0}$ 82H  $\frac{(1)}{31H}$  $(2)$  $^{(7)}_{37H}$ D<sub>2</sub>  $\frac{(1)}{31H}$  $^{(7)}_{37H}$ H<sub>68</sub>  $^{(2)}_{32H}$  $^{(C)}_{43H}$ D<sub>3</sub>  $\begin{array}{c} \text{(C)} \\ \text{43H} \end{array}$  $+P$ DO D<sub>1</sub>  $\overline{z}$  $^{(2)}_{32H}$ 84H D4  $^{(4)}_{34H}$  $^{(4)}_{34H}$ FROMP | H8 | H81 |  $\overline{D1}$  $koz$ OOH.  $(2)$ OOH Sequence AJ71C24 buffer memory Y91  $(3)$ program data memory **POINT** \*Even if transmission data units are set to byte units, the FROM instruction in a sequence program operates in word units. Therefore. the length of receive data must be converted to the number of buffer memory points (word units). In the above example, **7** bytes of data must be converted into 4 words  $(7 \div 2 = 3.5...)$ . **a** When an odd number of bytes of data is received, the higher 8 bits of the last address read by the FROM instruction are "OOH".

**MELSEC-A** 

# **9. COMMUNICATIONS IN THE NO-PROTOCOL MODE MELSEC-A**

#### **REMARK**

If the receive data length exceeds the no-protocol mode receive buffer memory size, the data is processed as described below.

(1) When the receive completed code is used:

If the AJ71C24 receives data that exceeds the receive area size, it turns ON the received data read request signal Xn1 when data equivalent to the receive area size has been received.

Reading the remaining data is enabled at the time the sequence program turns the receive data read completed signal Y(n+1)1 ON.

These steps are repeated until the receive completed code is received

Set the receive area size so that "receive-completion data length" is less than "no-protocol mode receive buffer memory size".

Example: To receive 150 words of data while receive area is set at 80H to FFH (default).

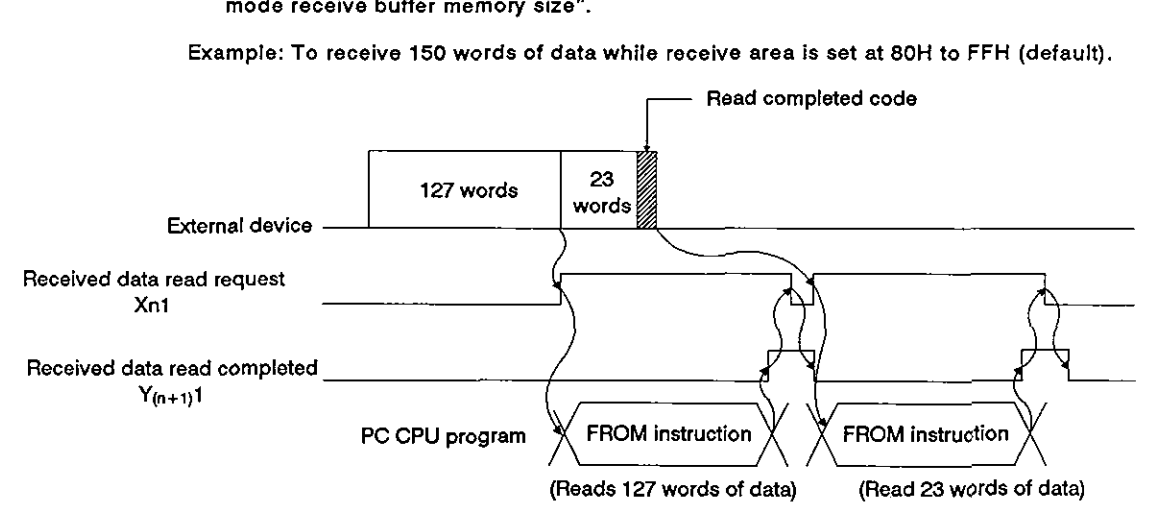

(2) When receive completion data length is used:

If the receive completion data length is set greater than the receive area **size,** the noprotocol receive buffer memory size (default: 127 words) which is set at buffer memory address 107H is taken as the receive completion data length.

Set the receive area size so that "receive completion data length" is less than "no-protocol mode receive buffer memory size".

Example: To receive 150 words of data while receive area is set at 80H to FFH (default setting).

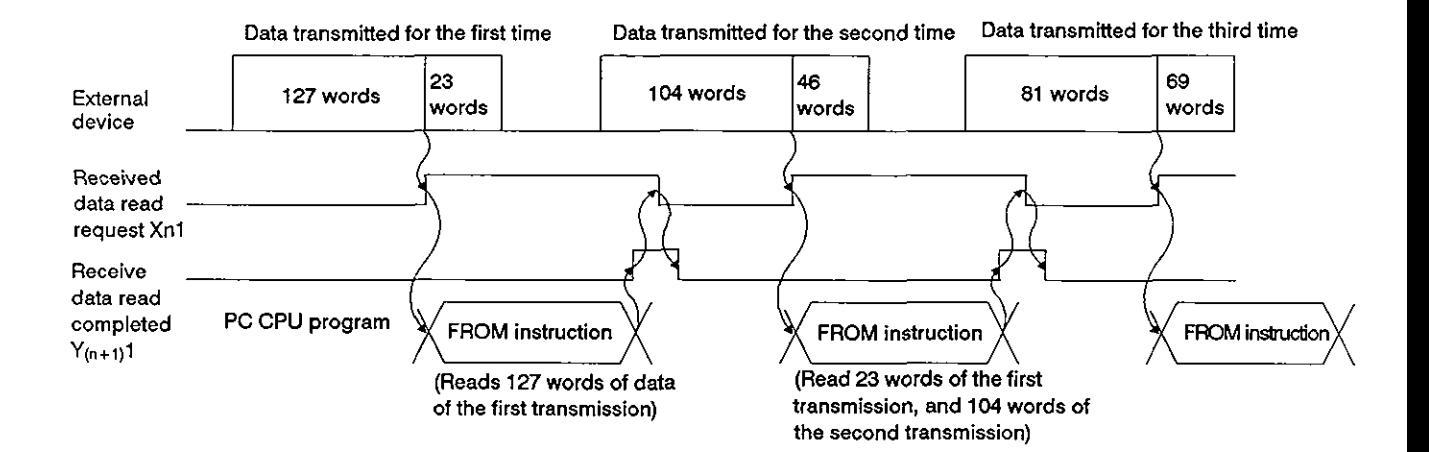

**(5)** Clearing the receive buffer memory

If and error occurs due to failure of an external device, for example. while receiving data from an external device in the no-protocol mode, the data received up to the error may be incorrect or interrupted. To received up to the error may be incorrect or interrupted. To recover after an error has occurred it is possible to cleaa all received data and initialized the AJ71C24 buffer memory.

(a) Error detection

The following methods are used to detect errors while data is being received.

1) Reading the error LED display area

To detect errors the PC CPU can read the LED ON/OFF statuses, stored at buffer memory address 101H as transmission error data.

2) PC input signals

Signals such as READY signals from external devices are connected to the PC CPU as input signals. The PC CPU can detect errors from the ON/OFF status of these signals.

- **(b)** Clearing receuved data
	- 1) Range of data cleared

All data already received by the AJ71C24 is cleared and the no-prptocol mode receive buffer memory area is initialized (See Appendix 4 for details).

2) How to clear received data

Received data is cleared by writing "1" to buffer memory address 10DH using the [TO] instruction.

After clearing received data, the AJ71C24 clears the "1" that was written to buffer memory address IODH.

The received data may be cleared while the receive data read request signal (Xn1) and received data read completed signal  $(Y(n+1)1)$  are OFF.

Use  $X$ n1 and  $Y(n+1)$ 1 as an interlock for TO instruction.

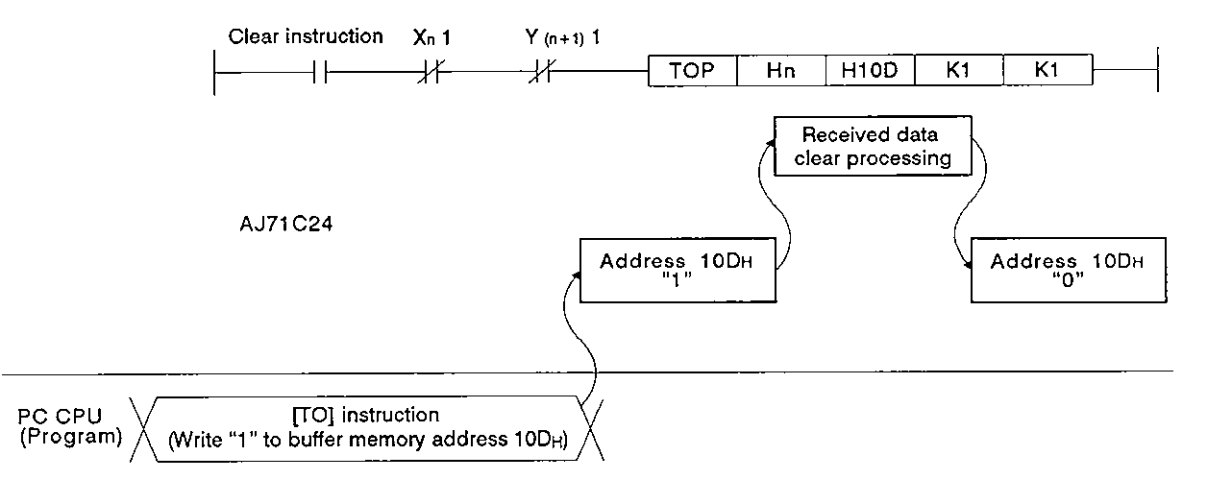

#### **9.6** Sending Data in the No-Protocol Mode **(AJ71C24** + External Device)

In this section, "sending" means outputting data which is in the no-protocol mode AJ71C24 send area to an external device receive area. This is in response to turning the PC CPU send request signal  $(Y(n+1)0)$  ON.

(1) Send area and writing send data

The send data length and send data are written to the send area.

- (a) The length of send data to be written (or having been written) to the send data storage area is written to the no-protocol send data length storage area in either words or bytes.
- (b) The data to be transmitted is written to the send data storage area.

When the send request signal  $(Y(n+1)0)$  is turned ON after (a) and (b) have been executed, the AJ71C24 transmits the set length of set data from the send data storage area in the order of address number.

By default, buffer memory area OH to 7FH is allocated to the AJ71C24 send area.

It is however possible to change the send area allocation. (See Section 7.4.4.)

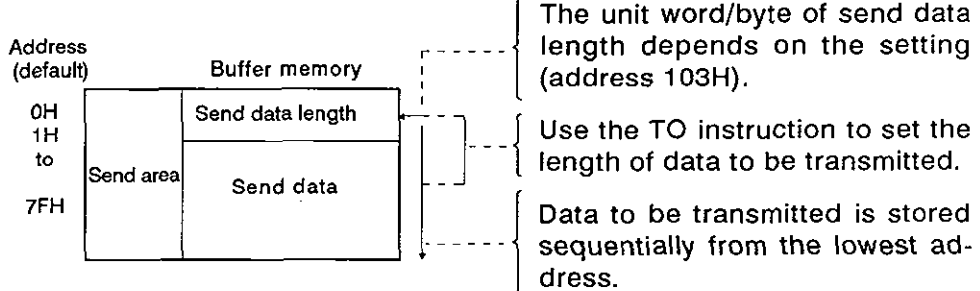

sequentially from the lowest address.

**(5)** Clearing the receive buffer memory

If and error occurs due to failure of an external device, for example, while receiving data from an external device in the no-protocol mode. the data received up to the error may be incorrect or interrupted. To received up to the error may be incorrect or interrupted. To recover after an error has occurred it is possible to cleaa all received data and initialized the AJ71C24 buffer memory.

(a) Error detection

The following methods are used to detect errors while data is being received.

1) Reading the error LED display area

To detect errors the PC CPU can read the LED ON/OFF statuses, stored at buffer memory address 101H as transmission error data.

2) PC input signals

Signals such as READY signals from external devices are connected to the PC CPU as input signals. The PC CPU can detect errors from the ON/OFF status of these signals.

- (b) Clearing receuved data
	- 1) Range of data cleared

All data already received by the AJ71C24 is cleared and the no-prptocol mode receive buffer memory area is initialized (See Appendix 4 for details).

2) How to clear received data

Received data is cleared by writing "1" to buffer memory address IODH using the [TO] instruction.

After clearing received data, the AJ71C24 clears the "1" that was written to buffer memory address IODH.

The received data may be cleared while the receive data read request signal (Xnl) and received data read completed signal  $(Y(n+1)1)$  are OFF.

Use Xn1 and  $Y(n+1)1$  as an interlock for TO instruction.

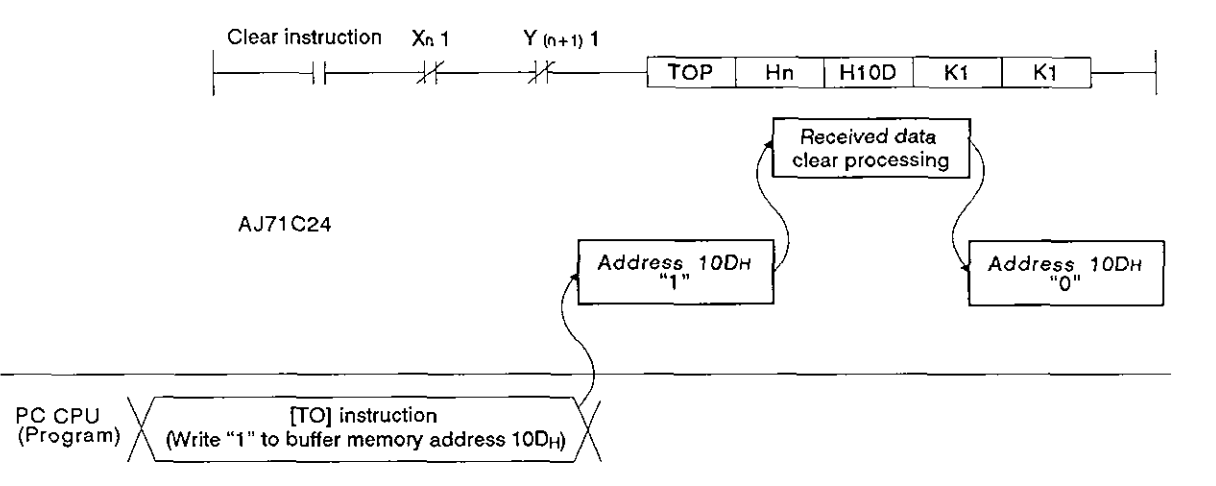

#### **9.6** Sending Data in the No-Protocol Mode **(AJ71C24** + External Device)

In this section, "sending" means outputting data which is in the no-protocol mode AJ71C24 send area to an external device receive area. This is in response to turning the PC CPU send request signal  $(Y(n+1)0)$  ON.

(1) Send area and writing send data

The send data length and send data are written to the send area.

- (a) The length of send data to be written (or having been written) to the send data storage area is written to the no-protocol send data length storage area in either words or bytes.
- (b) The data to be transmitted is written to the send data storage area.

When the send request signal  $(Y(n+1)0)$  is turned ON after (a) and (b) have been executed, the AJ71C24 transmits the set length of set data from the send data storage area in the order of address number.

By default, buffer memory area OH to 7FH is allocated to the AJ71C24 send area.

It is however possible to change the send area allocation. (See Section 7.4.4.)

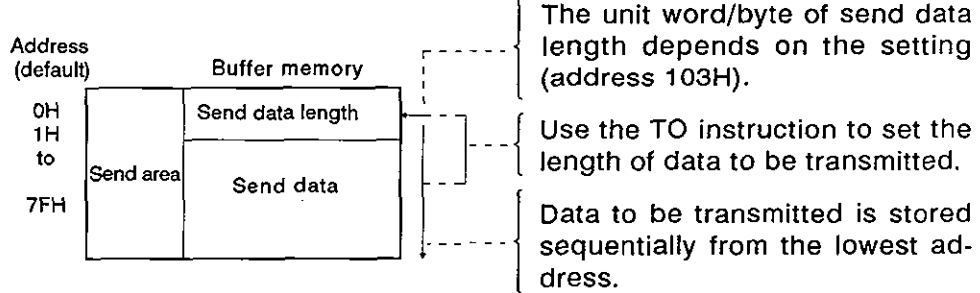

Use the TO instruction to set the

sequentially from the lowest address.

# **9. COMMUNICATIONS IN THE NO-PROTOCOL MODE**<br>
MELSEC-A

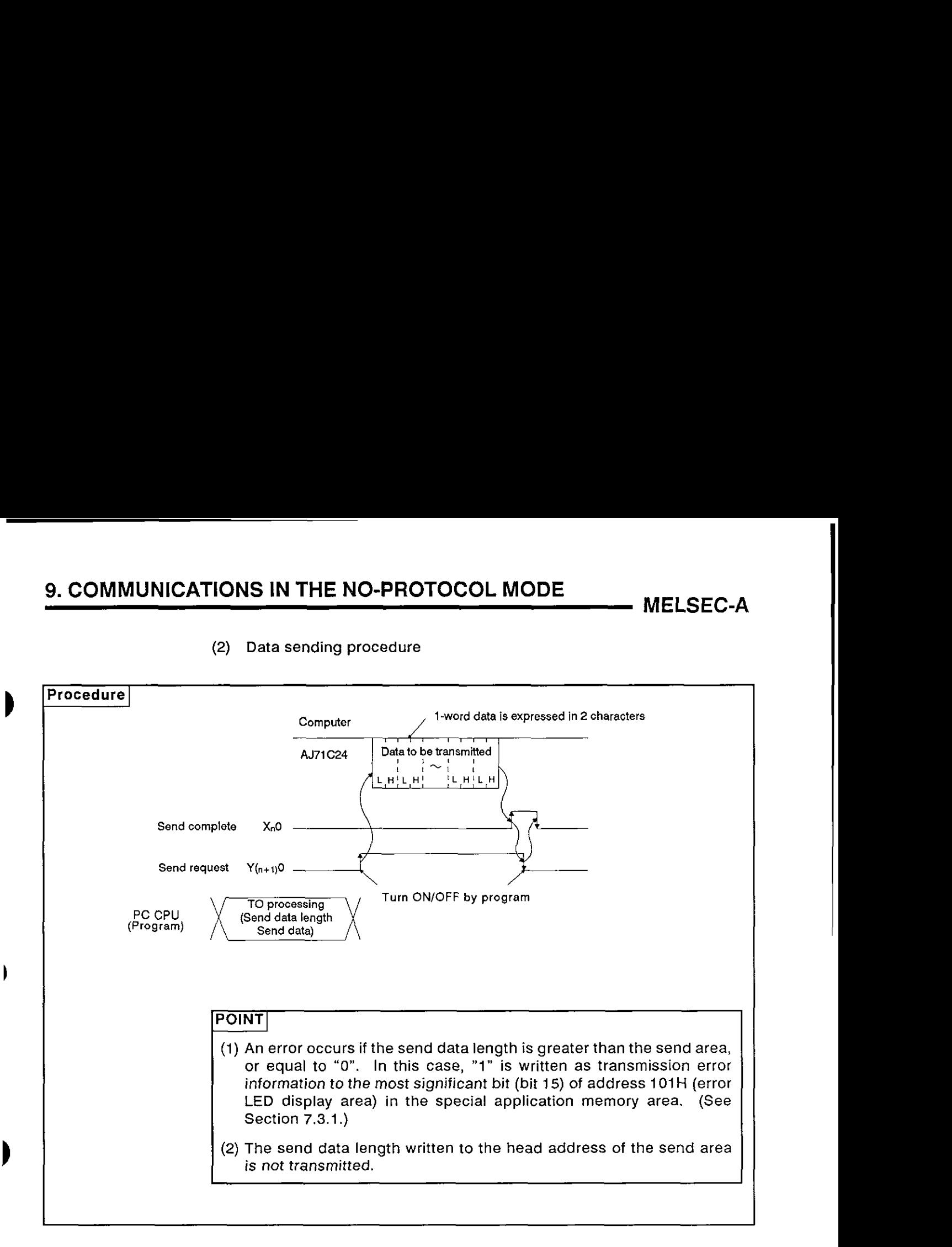

#### (2) Data sending procedure

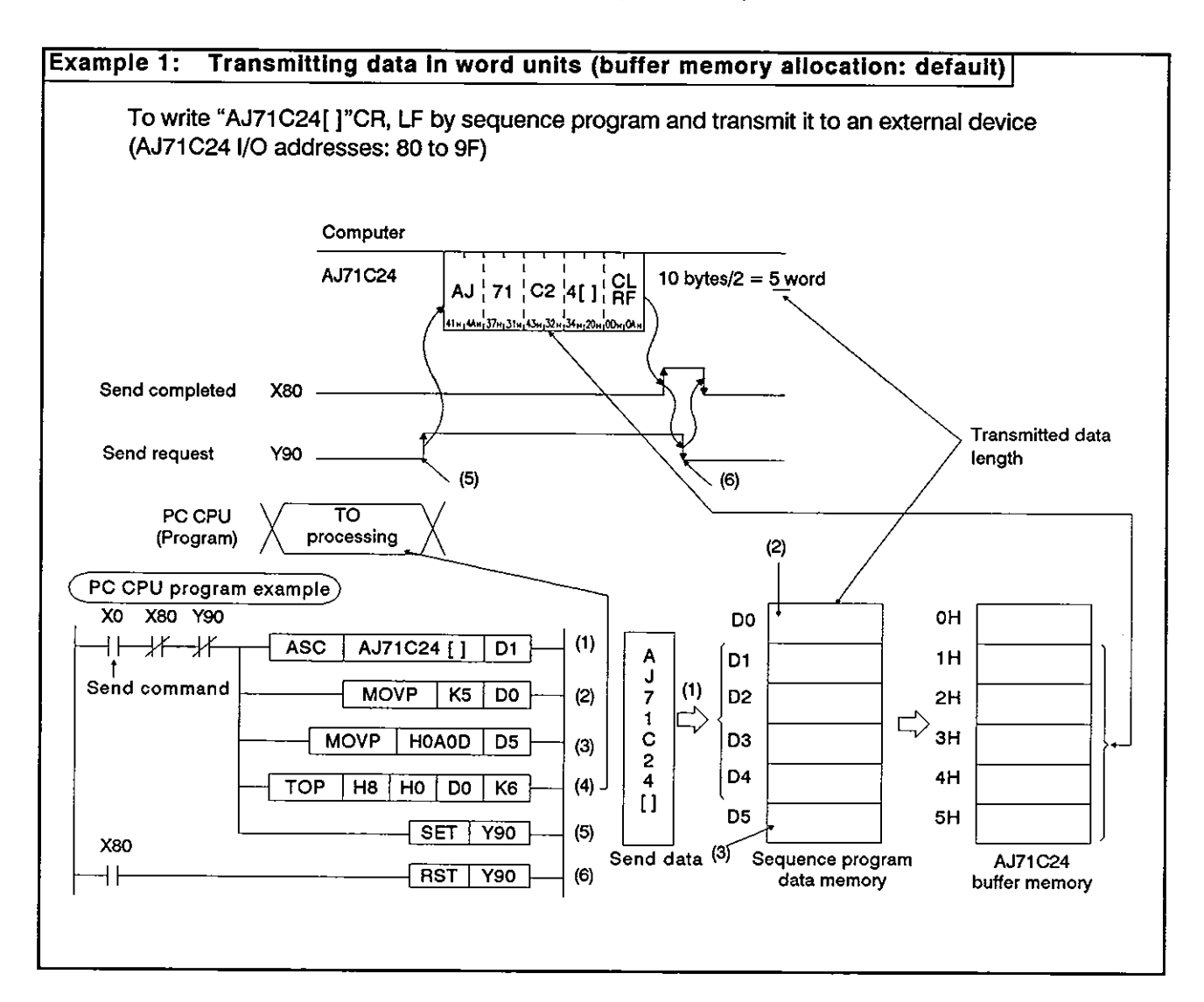

#### **(3) Data transmission program examples**

## **9. COMMUNICATIONS IN THE NO-PROTOCOL MODE** MELSEC-A

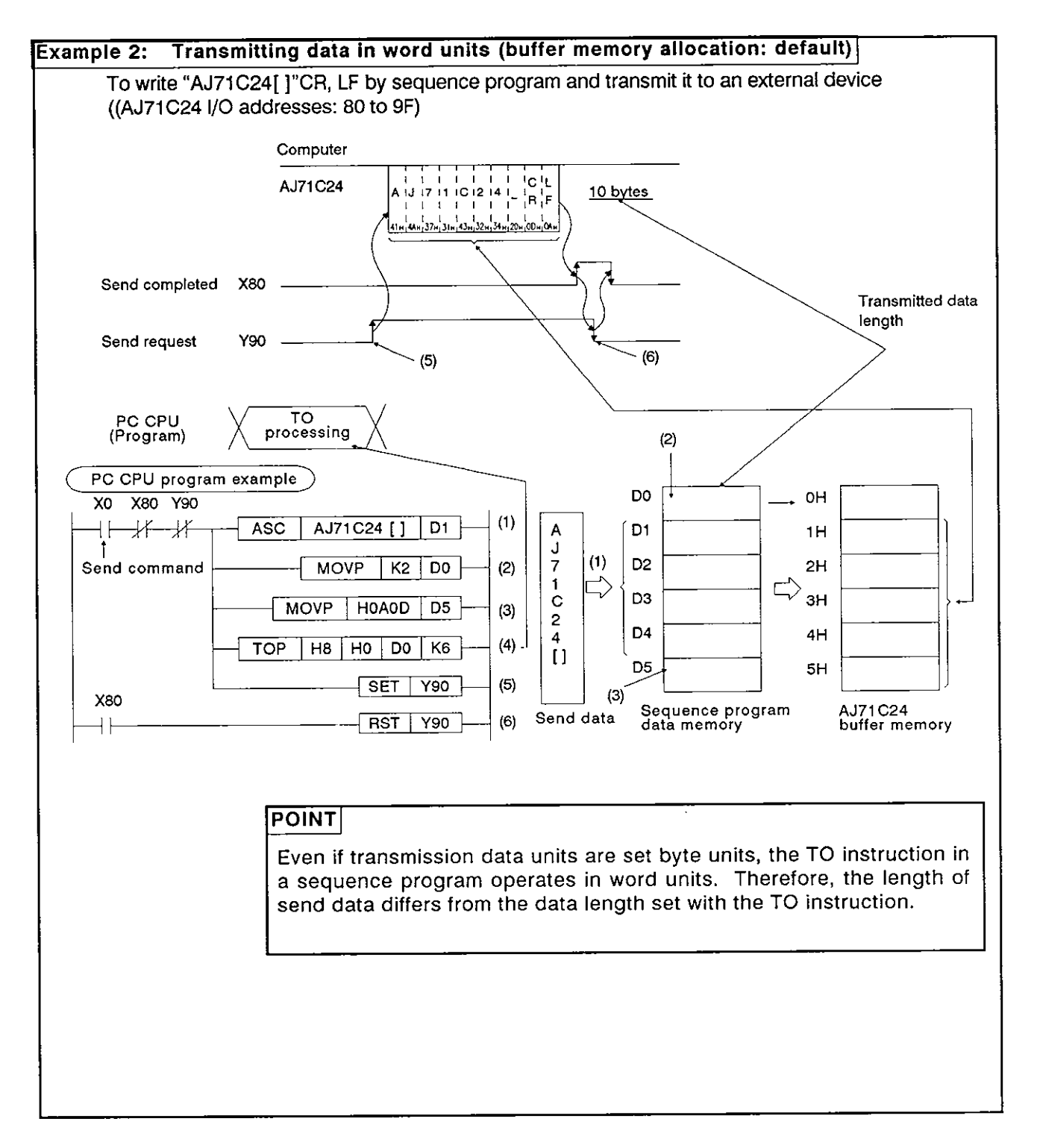

### **10. COMMUNICATIONS IN THE BIDIRECTIONAL MODE**

Bidirectional communications with a computer is possible only when a computer and an AJ71C24 are linked in a I : 1 ratio.

Always read this section when the RS-422 and RS-232C interfaces are used with the dedicated protocol and in the bidirection mode individually by setting the mode setting switch at the AJ71C24 in any position of "1" to *'8'.* 

It is not necessary to read this section when the interface is used with the

#### POINT $\mid$

Buffer memory used in the bidirectional mode

In sections other than this, buffer memory used in the bidirectional mode is described as the buffer memory used for the no-protocol mode. Because the application purposes are the same, simply think of the 'noprotocol mode' as the 'bidirectional mode'.

Examples:

- **<sup>0</sup>**No-protocol mode send area Bidirectional mode send area
	-
- No-protocol send buffer memory head address setting area<br>→ Bidirectional send buffer memory head address setting area
	-

#### 10.1 Bidirectional Mode Basics

(1) What bidirectional mode means

In bidirectional communications:

The bidirectional receive/send area in an AJ71C24 buffer memory is used for data commuications with a computer.

The data written to an AJ71C24 buffer memory by the TO instruction in a sequence program is transmitted to a computer in the same code with the control code (ENQ=05H) prefixed to the data to be transmitted.

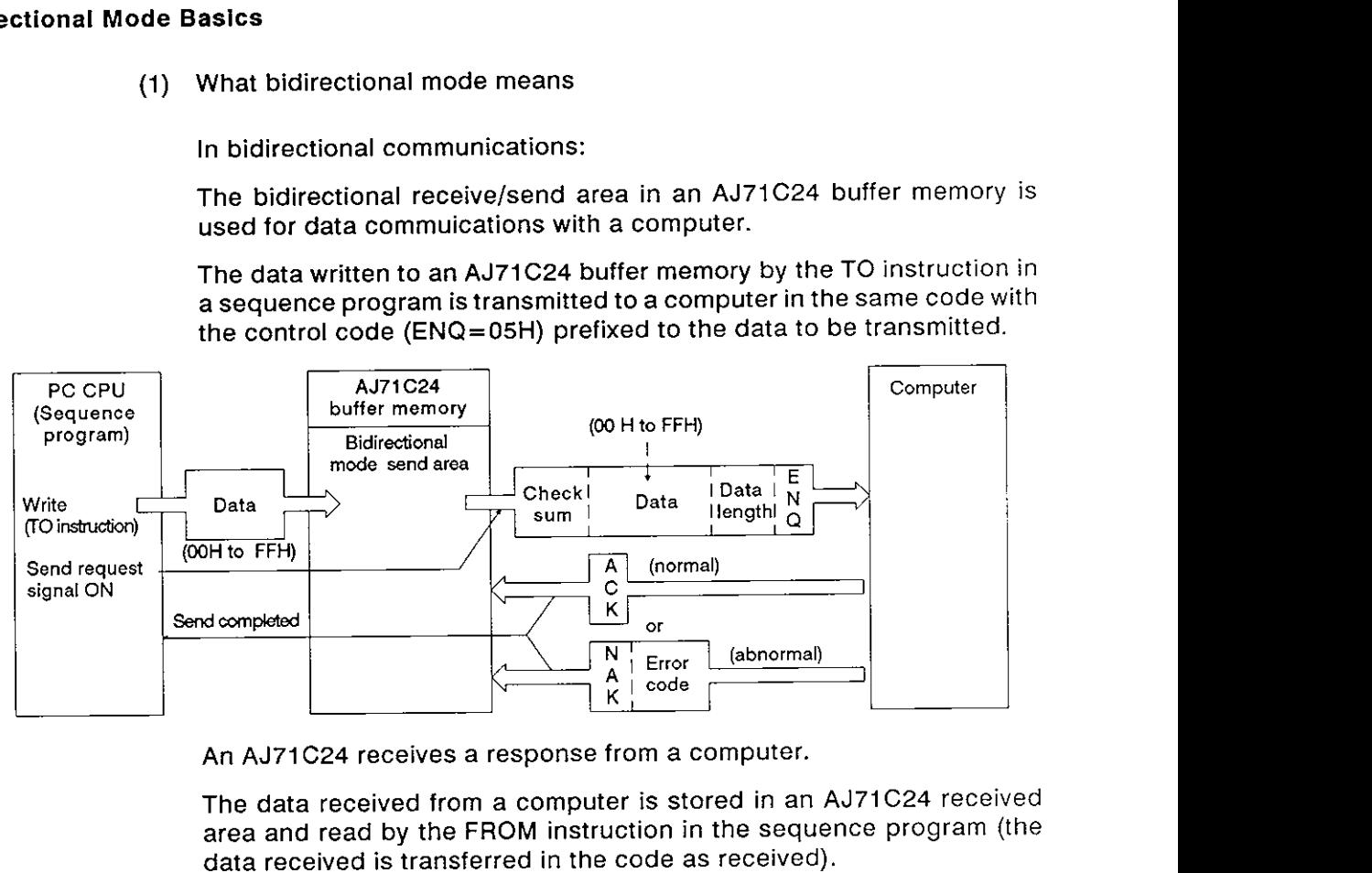

An AJ71 C24 receives a response from a computer.

The data received from a computer is stored in an AJ71C24 received area and read by the FROM instruction in the sequence program (the data received is transferred in the code as received).

The response data is transmitted to a computer in response to the read completed signal.

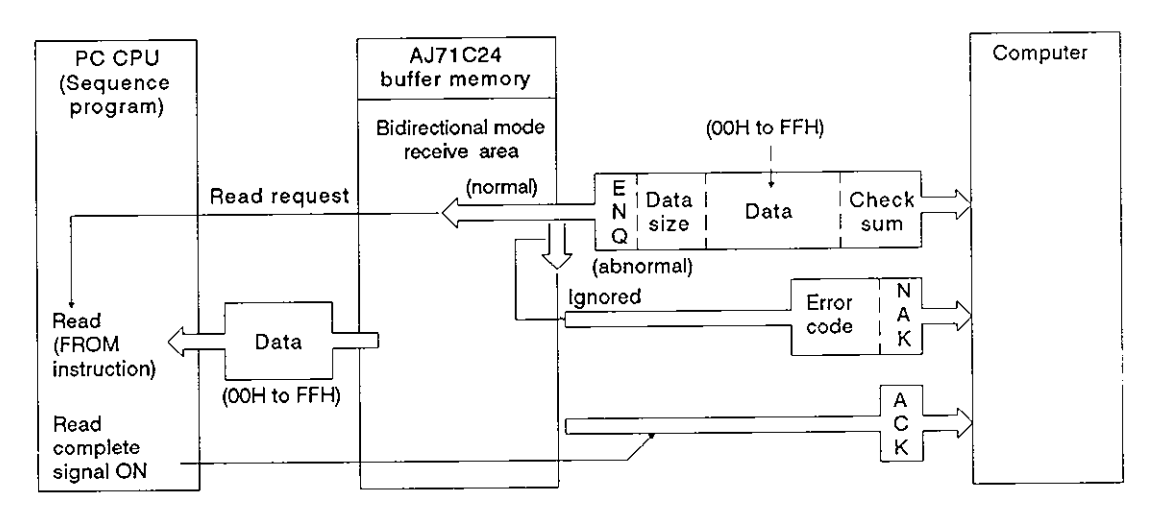

### $\overline{\mathsf{POMT}}$

In the bidirectional mode, data is not converted to ASCll code in the AJ71 C24. If ASCll code is required, the data must be processed into ASCII code in the PC CPU.

(2) Designating word/byte units for bidirectional mode communications

For data communications in the bidirectional mode, units of data to be transmitted may be selected between words and bytes. Default setting for data unit selection is 'word', but selection is possible by writing "1" or **'0'** to address 103H in the buffer memory area.

(Section 7.4.3 gives details of the program to make this setting.)
### 10.2 Handshake Signals and Buffer Memory

**D** (1) Handshake signals in the bidirectional mode

Signals known as I/O handshake signals are required for communications in the bidirectional mode.

These signals output data received from the sequence program to a computer or detect signals from an external device to enable the sequence program to read them,

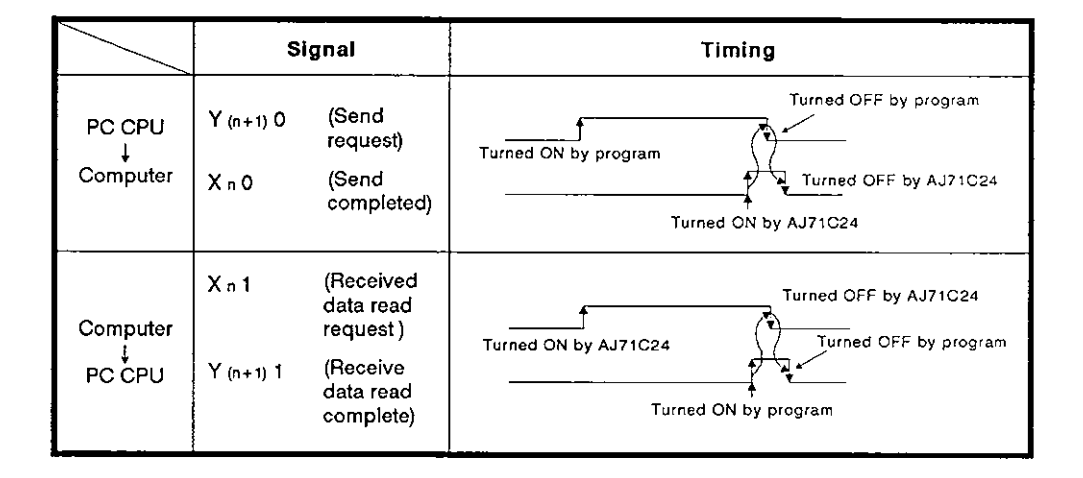

The number 'n" appended to X and Y is determined according to the position where the AJ71C24 is loaded and the number of I/O modules loaded prior to this module. If this module (AJ71C24) is loaded at slot **0** in a base module, XnO is expressed as 'XO'.

# **10. COMMUNICATIONS IN THE BIDIRECTIONAL MODE MELSEC-A**

### (2) Buffer memory used in the bidirectional mode

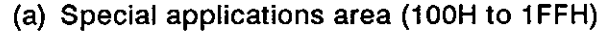

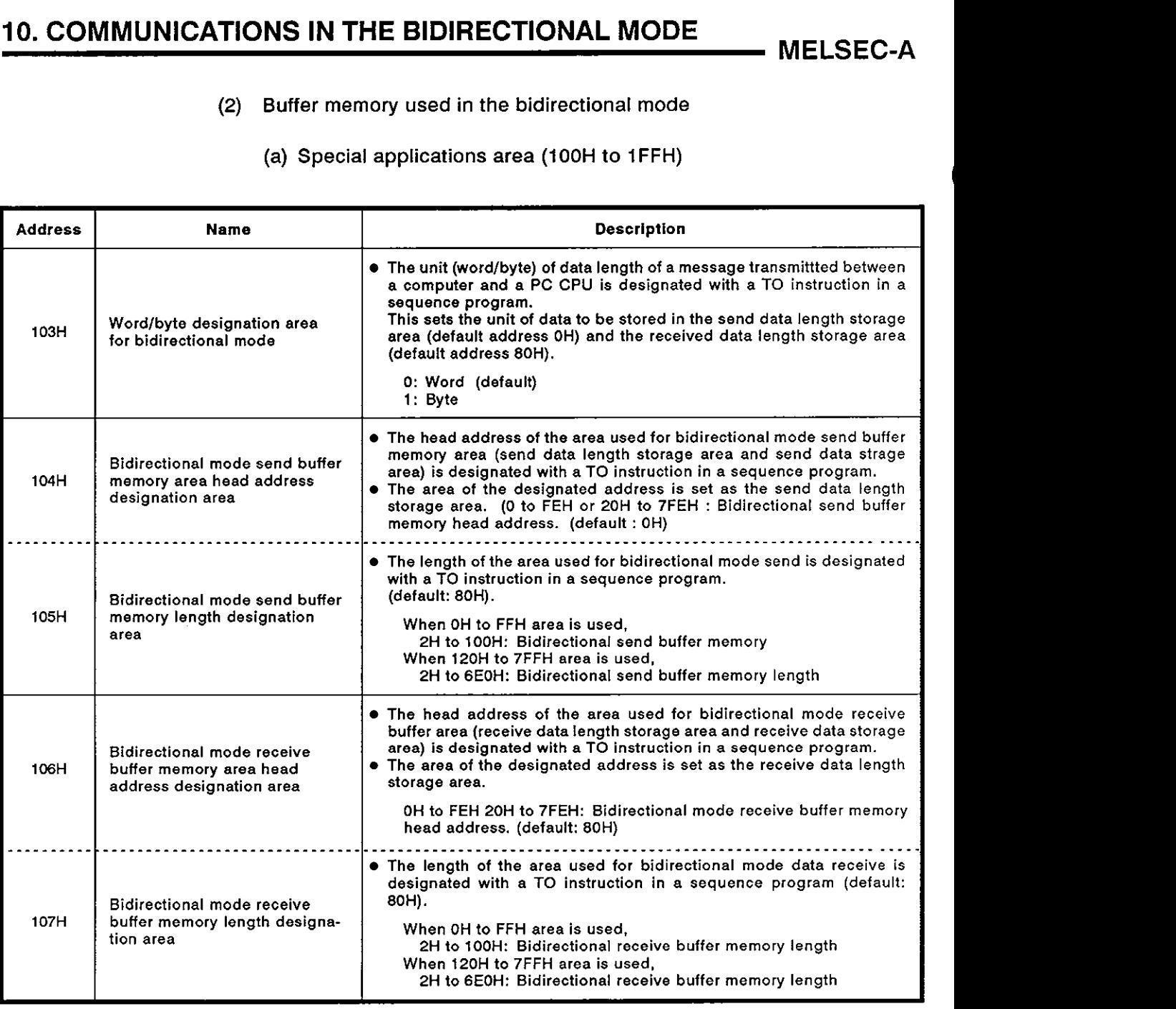

(continued on page 10-6)

# **10. COMMUNICATIONS IN THE BIDIRECTIONAL MODE MELSEC-A**

(continued)

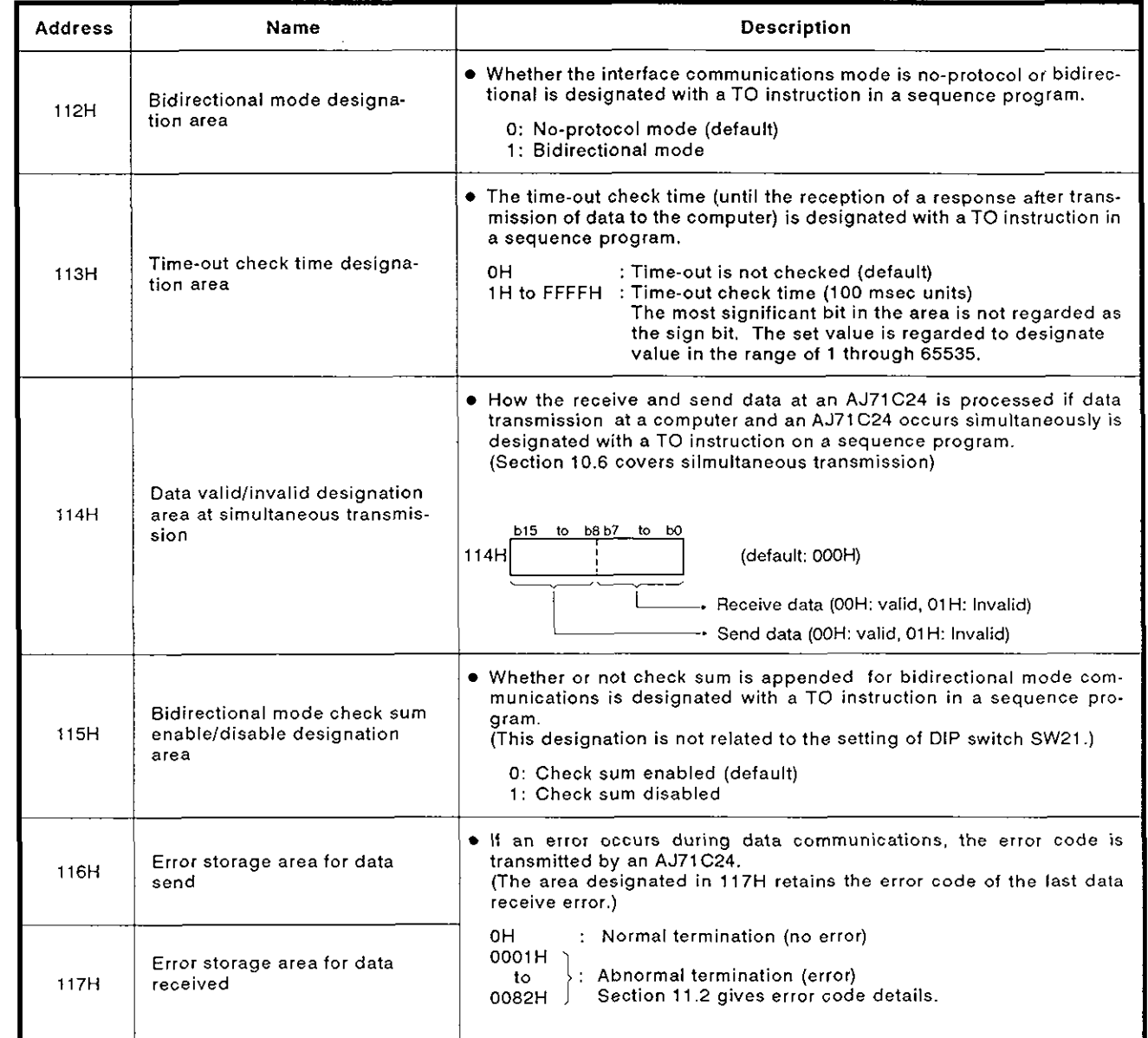

## **POINT**

Ì

 $\blacktriangleright$ 

 $\blacksquare$ 

⇂

The area described above is the special applications area for bidirectional mode communications.

For other special applications areas used for data communications, see Section 3.5, section 5, and section 7.

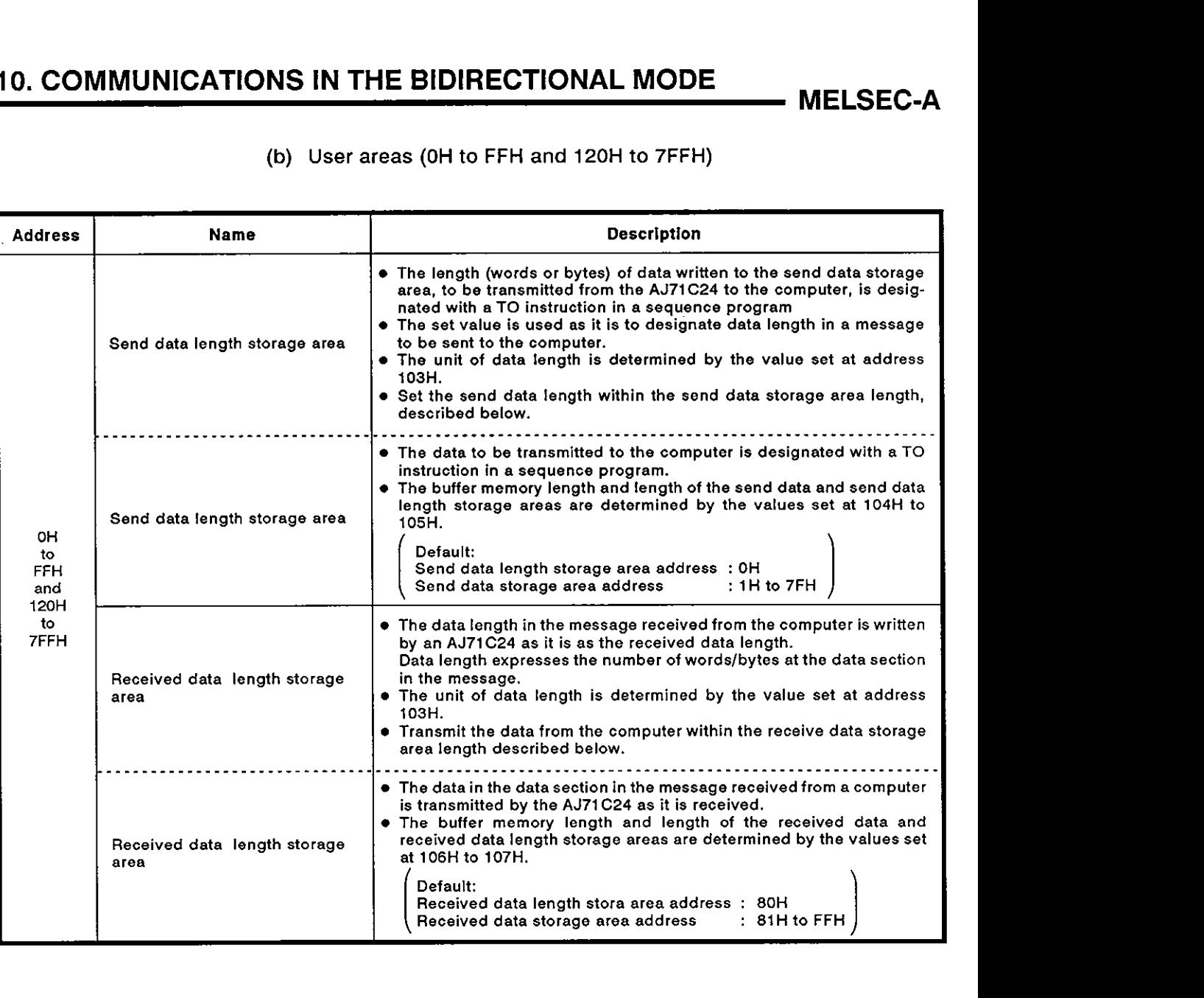

**(b) User areas (OH** to **FFH and** 120H to 7FFH)

### **10.3** Programming Hints

**D** 

### **10.3.1** System configuration and communications mode for bidirectional mode communications

**(1)** System configuration and the **AJ71C24** mode setting

Data communications in the bidirectional mode is possible only in the system where a computer and the **AJ71C24** are linked in a **1** : **1** ratio. The mode setting switch in the **AJ71C24** should be set in any position of **'1'** to "8".

**(2)** Usable with dedicated protocols

When data communications is executed in the bidirectional mode, data communications using the dedicated protocol is possible with the other interface.

Data communications using the bidirectional mode and the no-protocol mode at the same time is not possible.

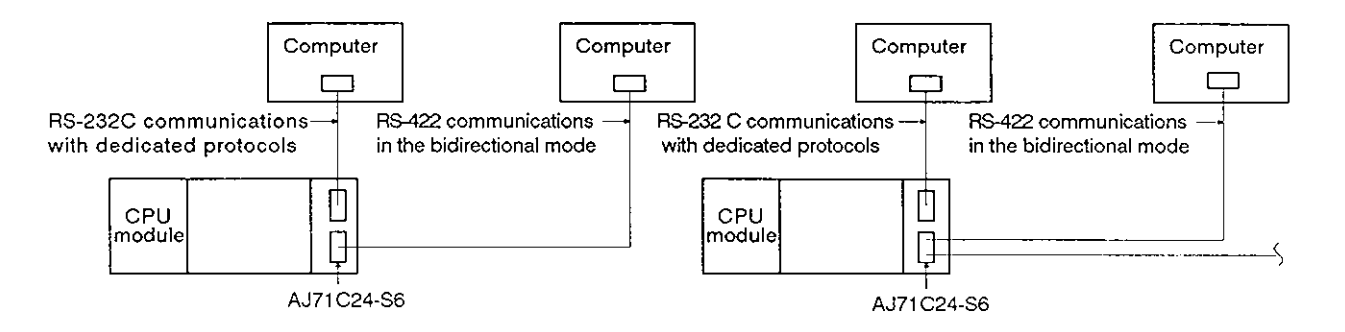

### 10.3.2 To write data to a special applications area in buffer memory

(1) Buffer memory is not battery backed up by a battery

All data in buffer memory is set to the default values when power is turned ON or when the PC CPU is reset.

The data changed from the default values must be written whenever the power is turned ON or the PC CPU is reset.

- (2) Only TO instruction can be used to write data to the special applications area (100H to 11FH).
- **(3)** If data is written using the command in a computer program, the AJ71C24 will not to operate correctly. Never try to write data using a computer program.

If the following functions are used in combination with the dedicated protocol, allocate the user area in buffer memory so that the same area will not be used by different functions.

If the same area is allocated to different functions, the data in this area is rewritten and communications will not be correctly executed.

- **b** Bidirectional mode send
- **b** Bidirectional mode receive
- **b** Buffer memory readlwrite (CR/CW command) function
- **b** On-demand function

The memory areas preceding and following the special applications area cannot be allocated as a single area. The areas of OH to FFH and 120H to 7FFH must be recognized as independent areas.

Example:

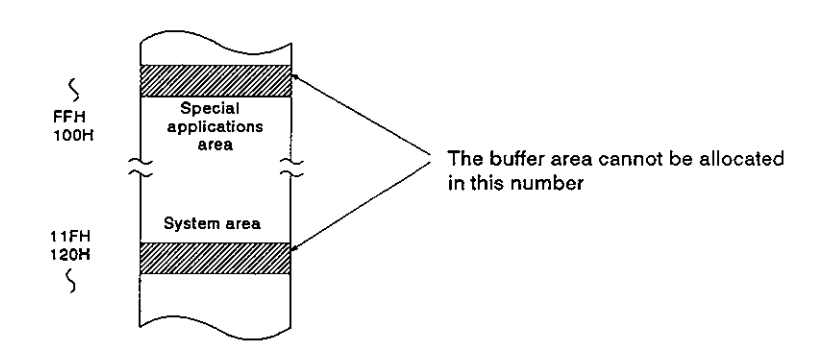

(4) If designation is made to process the send/receive data in the bidirectional mode in units of words or bytes, the on-demand data with the dedicated protocol is processed in the same designated unit.

# **10. COMMUNICATIONS IN THE BIDIRECTIONAL MODE** MELSEC-A

### **10.3.3 Precautions during data communications**

- (1) The conditions under which the AJ71C24 transmission sequence is initialized are as follows:
	- The power supply is turned ON or the PC CPU is reset with the reset switch.
	- *8* Data communications has completed normally.
	- $\bullet$  The response message (ACK or NAK) is transmitted.
	- \*During full-duplex communications through the RS-232C interface, the CD signal is turned OFF.  $\begin{pmatrix} 1 & 1 & 1 \\ 1 & 1 & 1 \\ 1 & 1 & 1 \end{pmatrix}$

The ON/OFF status of the CD signal is ignored if the CD terminal check function is disabled.

(2) Send request signal made by the computer

To transmit data from an AJ71C24 send area to a computer receive area, follow the steps described in Section 10.9.

Once the send request signal  $(Y(n+1)0)$  is turned ON, do not turn it OFF until the send completed signal (XnO) is turned ON.

When the send request signal is turned OFF by turning ON the send completed signal, read the error code storage area (116H) for data transmission to check the send result.

**(3)** Data send from the computer send area or AJ71C24 send area

To transmit data from a computer or AJ71 C24 in the bidirectional mode, start data communications in sequence only after the receive/send of the response for the previous data send/receive has been completed.

(4) Data length

The data length in a message must be smaller than the send or receive data storage area that is set at the special applications area.

(a) Data transmitted from an AJ71C24 send area to a computer-receive area

Data length must be smaller than the send data storage area length [(set value at buffer memory address 105H) - 1 (words)].

(b) Data transmitted from a computer send area to AJ71C24 receive area

Data length must be smaller than the received data storage area length [(set value at buffer memory address 107H) - 1 (words)].

- (5) NAKcode
	- (a) Transmitting NAK from an AJ71C24 to a computer

The NAK response is given from an AJ71C24 to a computer if an error is detected.

Therefore, the NAK response might be given while the computer is transmitting data if communications is made in the full-duplex mode.

An AJ71C24 ignores the designated length of received data if it<br>detects an error while receiving data. If the data length is incor-<br>rect, the data received is ignored until the ENQ code is received. detects an error while receiving data. If the data length is incor-

(b) Transmitting NAK from a computer to an AJ71C24

To transmit the NAK from a computer to an AJ71C24, transmit a 2-byte error code following the NAK code.

If the NAK code is received as the response, execute error processing according to the error code received directly after the NAK code.

The error codes related to the bidirectional mode communications are described in Section 11.2.

(6) Time-out check by a computer

If a time-out check is made for data transmitted from a computer send area to an AJ71C24 receive area in the bidirectional mode, the time-out check time to be set must. be longer than the value shown below.

(Maximum scan time of the PC CPU  $\times$  2) + 100 msec

(7) NULL code send from an AJ71 C24

A framing error might occur at the AJ71C24 if nothing is transmitted from a computer to an AJ71C24 via the RS-422 interface. In this case, the AJ71C24 sends 'OOH' (NULL code) to the computer receive area. These NULL codes should be ignored by the computer.

The computer should also ignore all data transmitted from the AJ71C24 prior to an ENQ, ACK, or NAK code.

### **10.4** Bidirectional Control Procedure Basics

**D** (1) Transmitting data from an AJ71 C24 to a computer

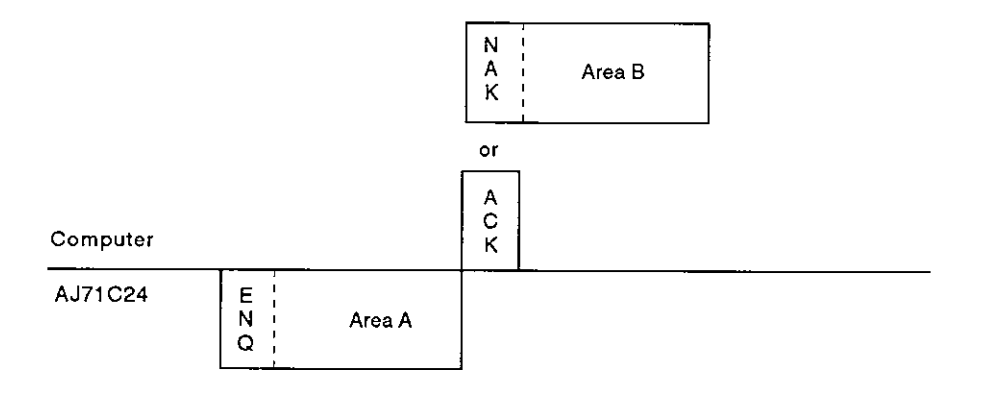

- (a) Area A: Data send from an AJ71C24 to a computer
- **(b)** Area B: Data send from a computer to an AJ71 C24
- (c) Write a program so that data is transmitted from left to right. (Example: For area A, data is transmitted from ENQ to right)
- (2) Transmitting data from a computer to an AJ71C24

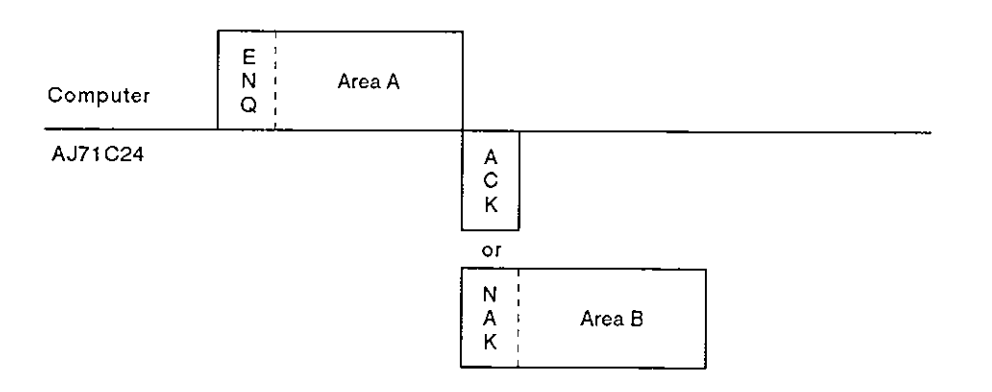

- (a) Area A: Data send from a computer to an AJ71C24
- **(b)** Area B: Data send from an AJ71 C24 to a computer
- (c) Write a program so that the data is transmitted from left to right (Example: For area A, data is transmitted from ENQ to right)

### **10.5 Bidirectional Communications Basics**

### **10.5.1 Control protocols**

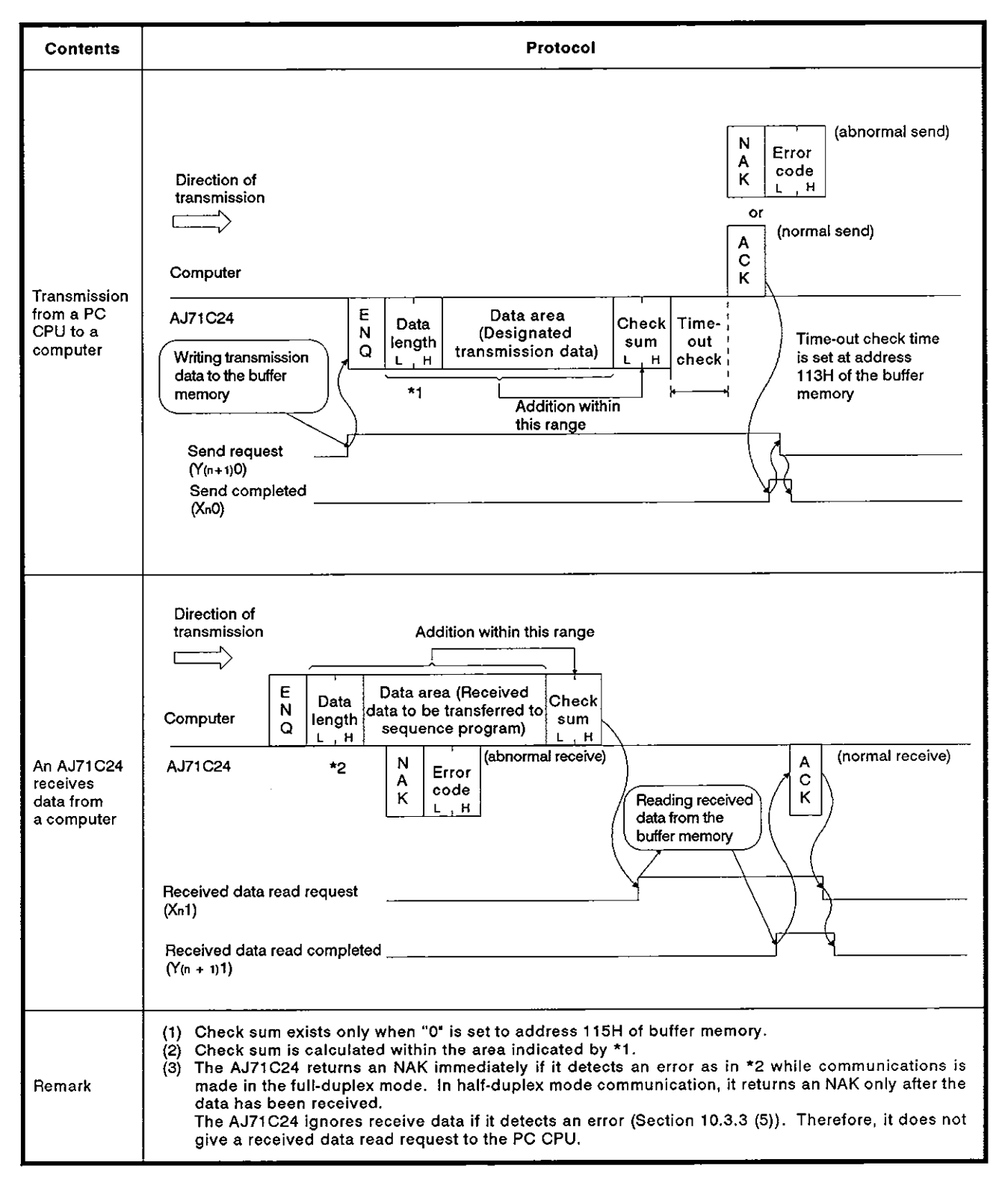

### **10.5.2 Message format**

(1) Control code

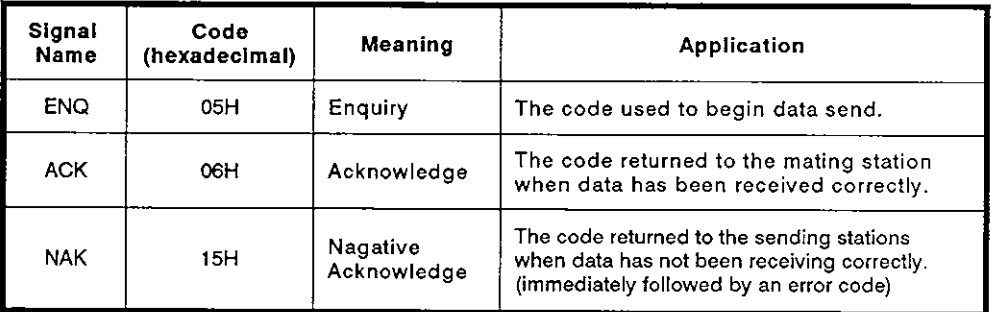

(a) Data send from an AJ71C24 to a computer

The AJ71C24 appends the control code to be transmitted.

(b) Data send from a computer to an AJ71C24

The AJ71C24 checks the control code received. It is not possible to read the control code from a sequence program.

(2) Data length

Data length expresses the number of bytes or words of data in the data area in 2-byte binary data. Data length units are determined according to the setting at address 103H of the buffer memory.

(a) Data send from an AJ71C24 to a computer

The data length to be transmitted is the value written to the send data length storage area of the AJ71C24 buffer memory by the TO instruction in a sequence program.

The AJ71C24 transmits the written value as it is from the lower byte (L).

(b) Data send from a computer to an AJ71C24

The AJ71C24 checks the received data length. When it is correct, the AJ71C24 writes the first 1 byte to the lower byte position (L) of the received data length storage area of the AJ71C24 buffer memory.

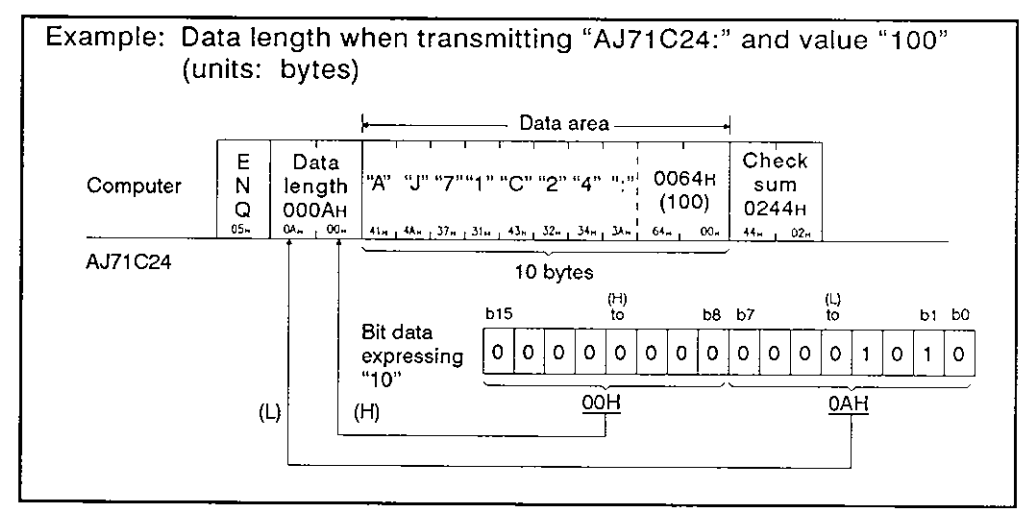

(3) Data area

The data of OOH to FFH code can be processed in a string of 1-byte data as the send data.

(a) Data send from an AJ71C24 to a computer

The data area to be transmitted is the value written to the send data storage area of the AJ71C24 buffer memory by the TO instruction in a sequence program.

The AJ71 C24 transmits the data according to the designated length and byte/word units sequentially from the lower address in unchanged codes.

(b) Data send from a computer to an AJ71C24

The data area received is written to the received data storage area sequentially from the lower address in unchanged codes as they are received.

The data length to be written is determined by the data length in the received message and the designated word/byte units.

(4) Check sum

The check sum is the lower 2 bytes (16 bits) of the result obtained by adding the data length and the data area in the message as binary data.

If the setting at address 115H is "I", the check sum is not required.

(a) Data send from an AJ71C24 to a computer

The AJ71C24 calculates and adds the check sum.

If the check sum is not processed, the check sum is not transmitted.

**(b)** Data send from a computer to an AJ71C24

The AJ71C24 checks and processes the check sum received. It is not possible to read the check sum from a sequence program.

When the setting is "check sum is disabled", the received data following the data of the designated length is ignored up to the next control code.

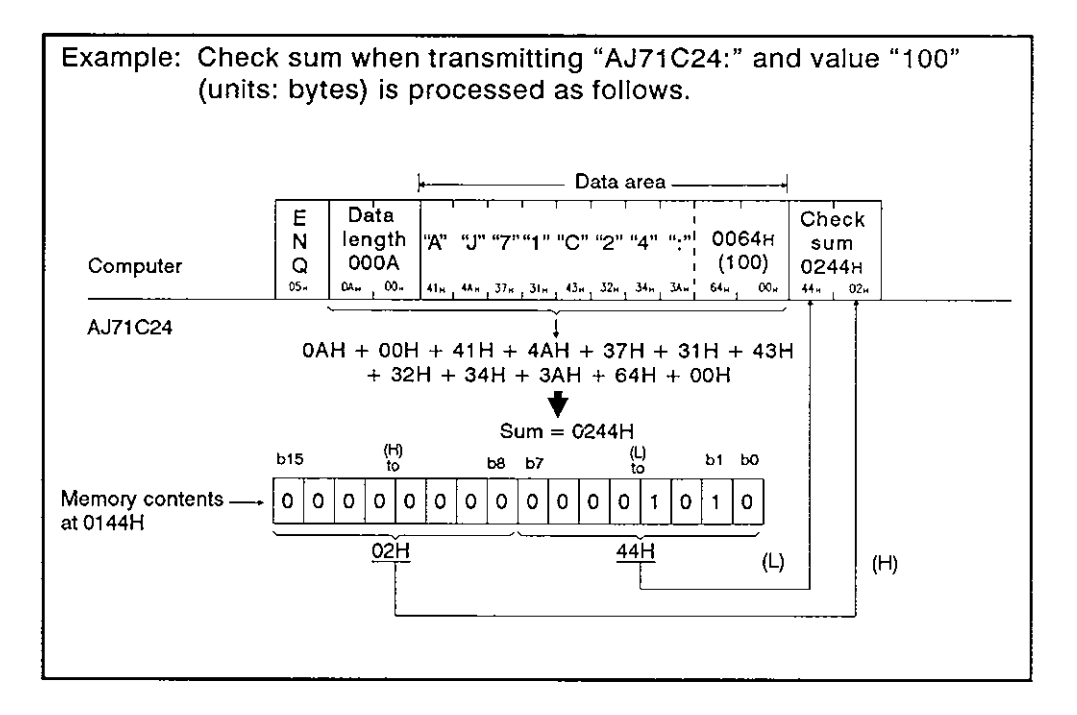

(5) Error code

An error code indicates the error content when an NAK response is received. The code is transmitted and received in the range of 0001H to OOFFH. Section 11.2 gives error code details.

(a) Data send from an AJ71 C24 to a computer

The AJ71C24 appends the error code

When transmitting an error code, the AJ71C24 writes the same error code to its error code storage area in the received data buffer memory area.

(b) Data send from a computer to an AJ71C24

The AJ71C24 writes the received error code to the error code storage area in its send data buffer memory area.

### **POINT**

In bidirectional communications, check sum and error codes are all binary data. Note that in the dedicated protocol, they are handled in ASCII code.

### 10.6 Processlng an **AJ71C24** for Slmultaneous Send In Full-Duplex Mode

Processing by the AJ71C24 varies depending on the setting (valid/invalid setting at simultaneous transmission) when the computer and the AJ71C24 transmit data at the same time to each other.

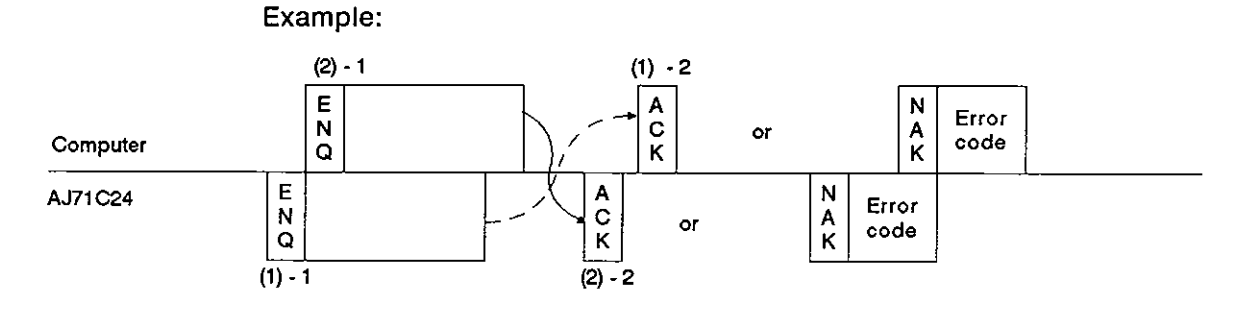

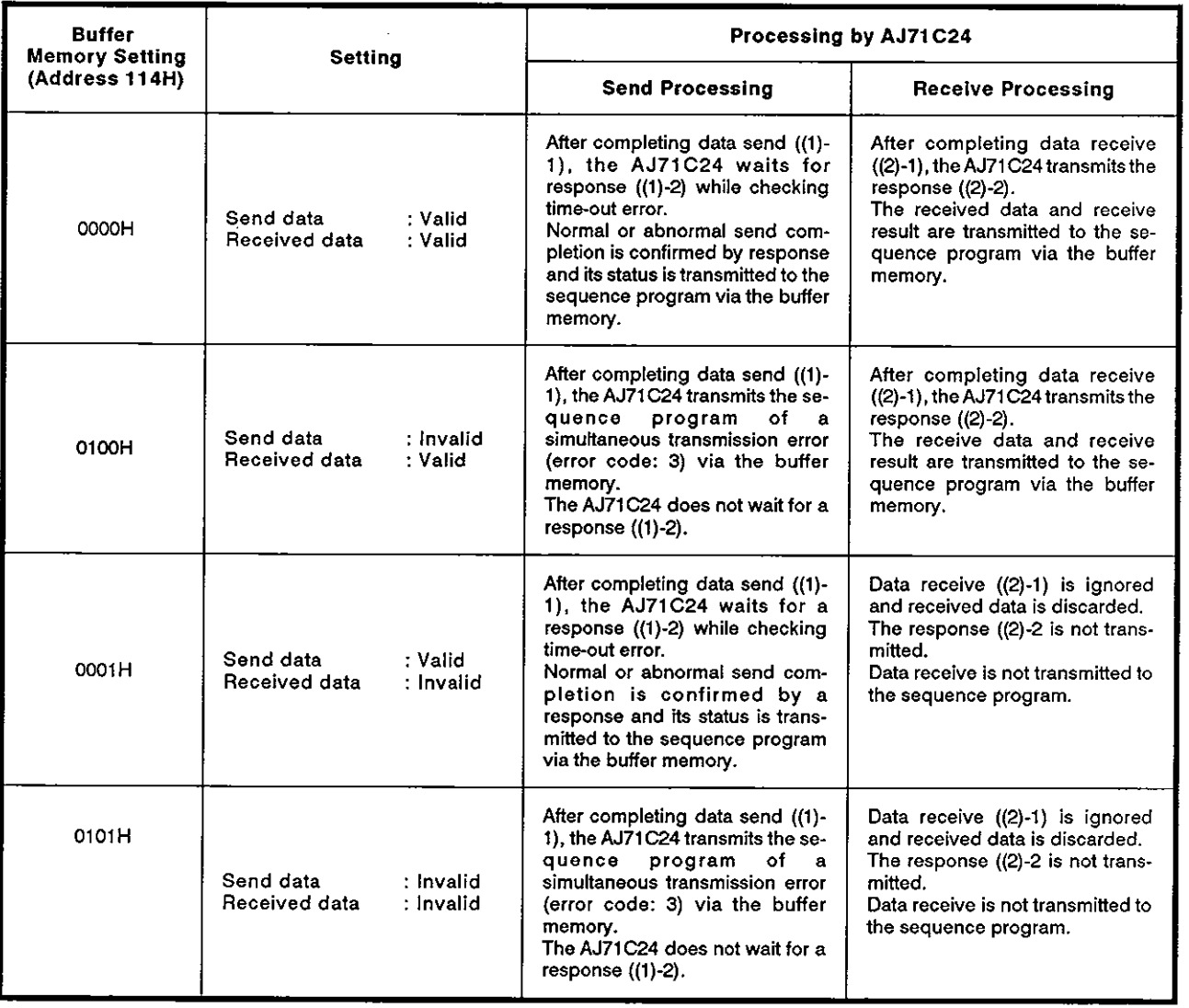

### 10.7 Basic Program to Read/Write Buffer Memory

The following describes a basic sequence program to bidirectional read and write data to and from the AJ71C24 buffer memory.

(1) Reading data from the receive area (FROM, FROMP. DFRO, DFROP)

Data is read from the buffer memory bidirectional receive area (default: 80H to FFH).

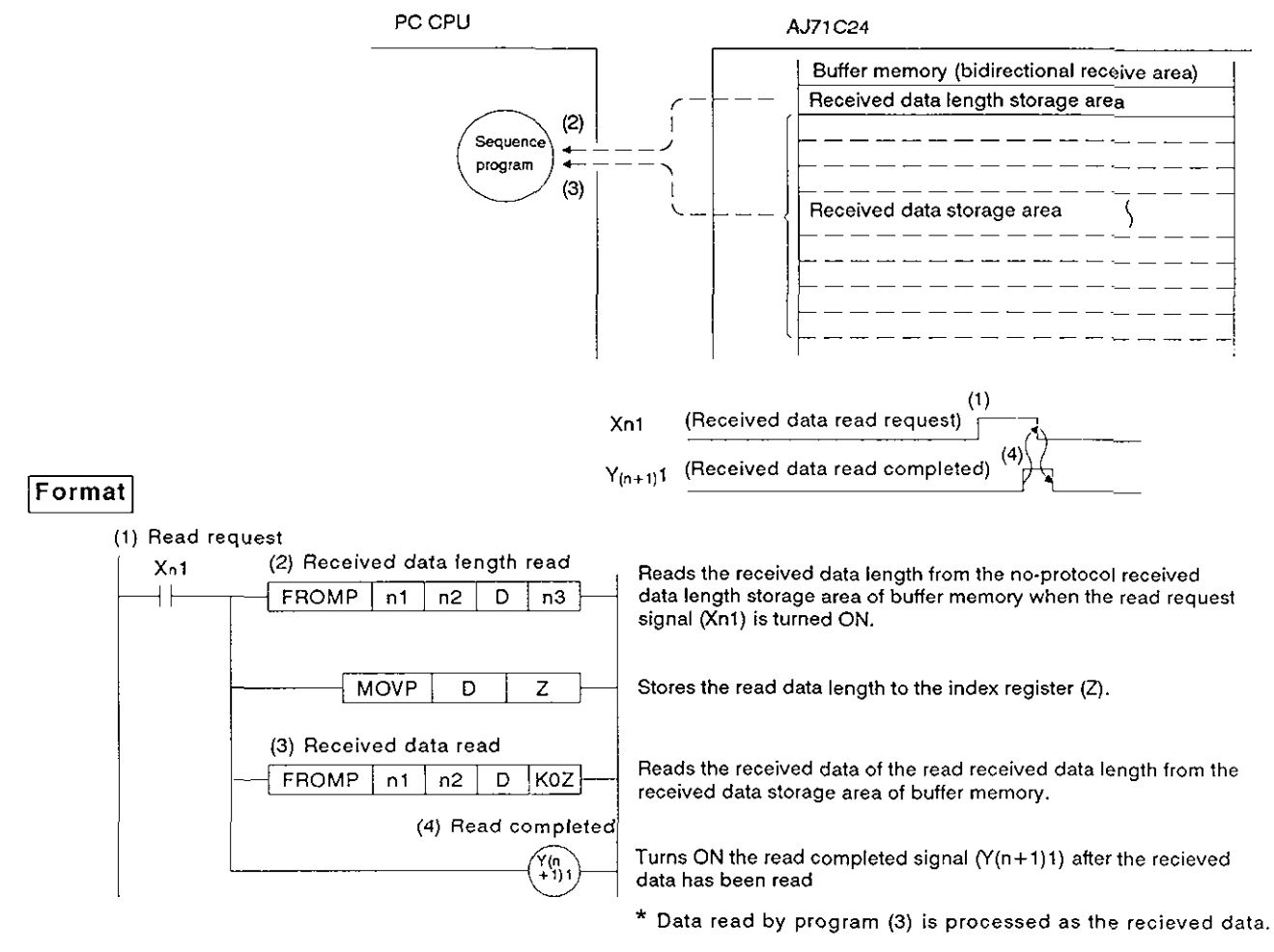

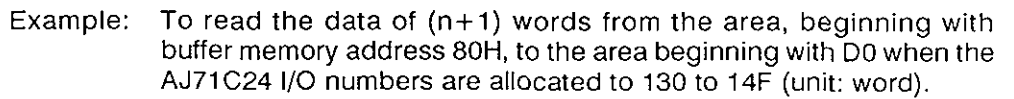

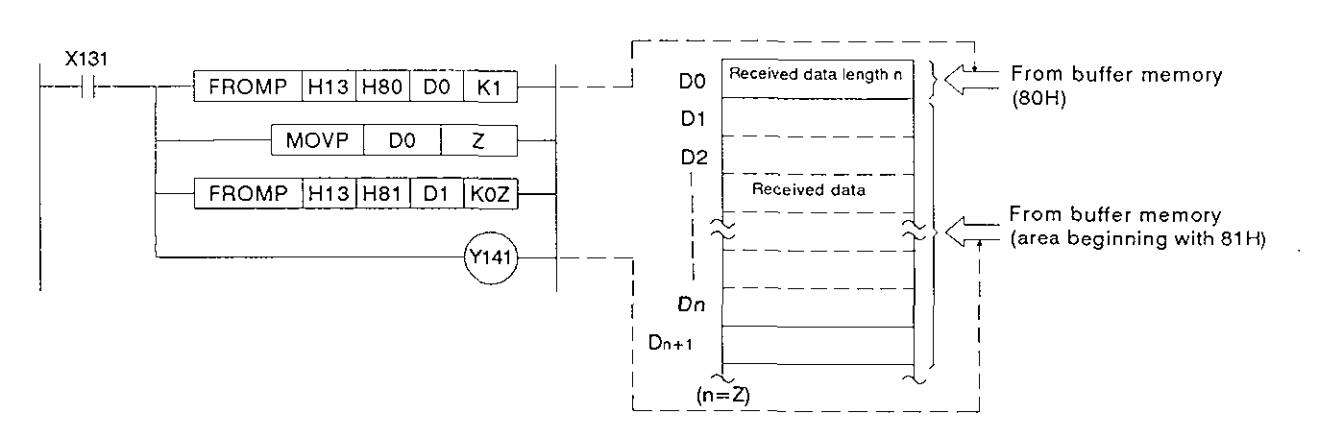

(2) Writing data to the send area (TO, TOP, DTO, DTOP) Data written to the bidirectional send area (default: OH to 7FH).

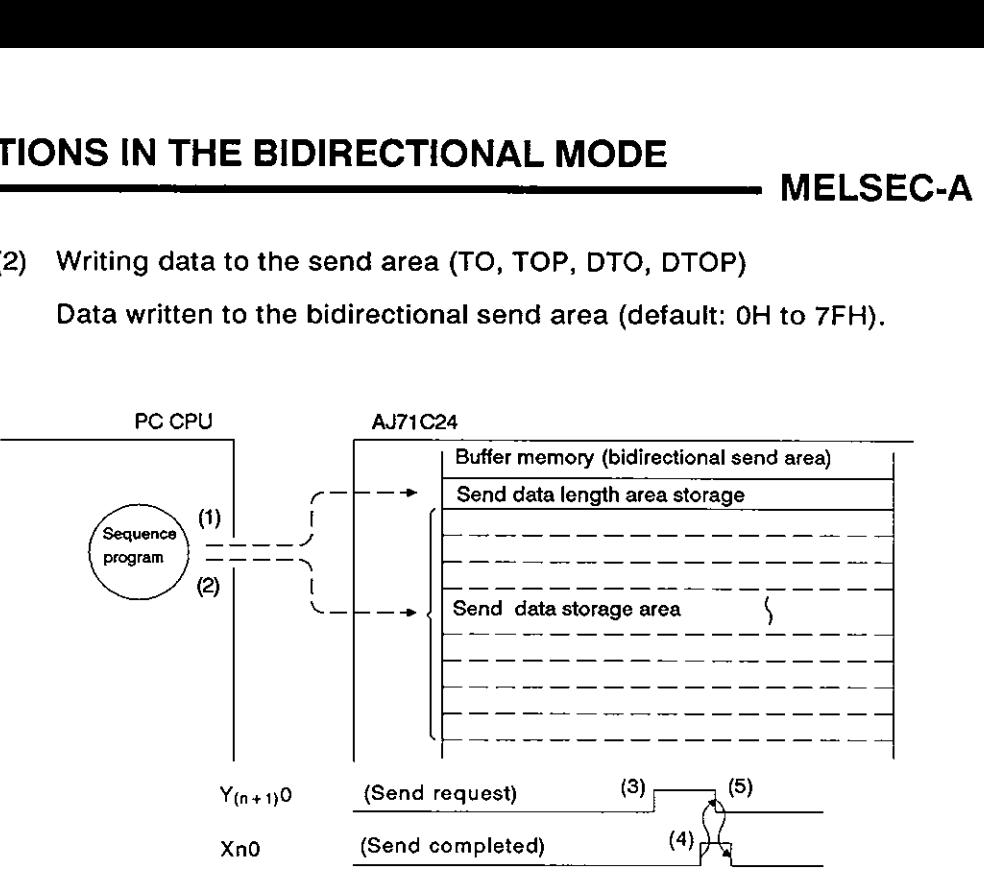

### Format

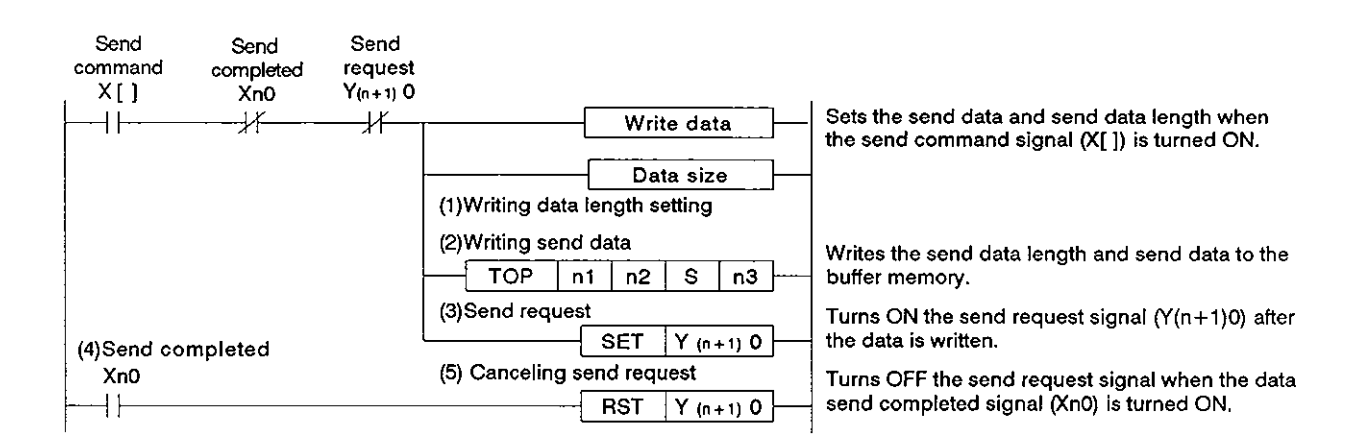

Example: To transmit 5-word data after writing "ABCDEFG123" to the buffer memory area from 1H when the AJ71C24 I/O numbers are allocated to 60 to 7F.

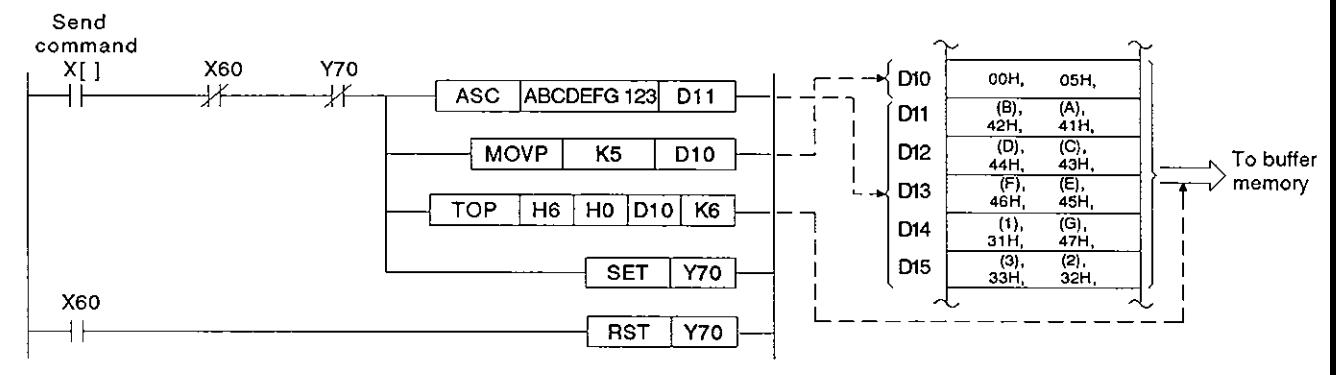

### 10.8 Receiving Data in the Bidirectional Mode (Computer → AJ71C24)

(1) Data receive area

The AJ71C24 stores the received data length and the received data in the data receive area.

With a default setting, 80H to FFH in the buffer memory is allocated as the data receive area.

This area may be changed as needed. Section 7.4.5 gives procedure for changing the data receive area.

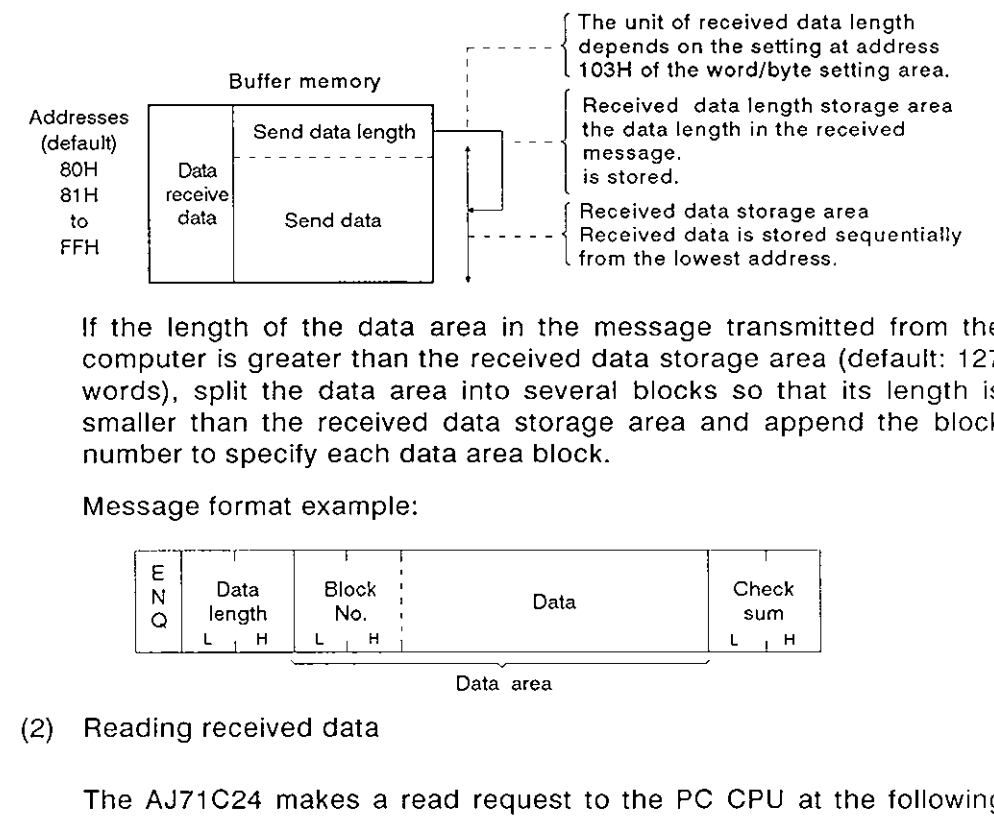

If the length of the data area in the message transmitted from the computer is greater than the received data storage area (default: 127 words), split the data area into several blocks so that its length is smaller than the received data storage area and append the block number to specify each data area block.

Message format example:

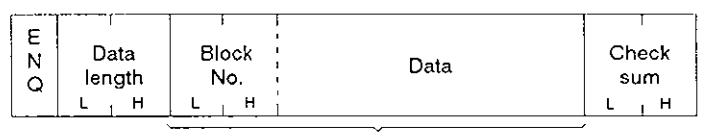

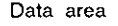

(2) Reading received data

The AJ71C24 makes a read request to the PC CPU at the following timing (the timing at which the XIAI signal in the program example in (4) is turned on).

- When the data length in the message and the set data length (bytes or words as set in address 103H) have been received.
- $\bullet$  If the check sum is processed, when the check sum has been received with the above mentioned data area.

Example:

Word/byte setting: Word units Data length in message: 10 In this case, the AJ71C24 makes a read request to the the sequence program at the time 10 words of data (plus the check sum) have been received.

When the read request (Xn1) for the received data is made read the data length and that length of data with a FROM instruction in a sequence program and turn OFF the received data read completed signal  $(Y (n+1)1)$ .

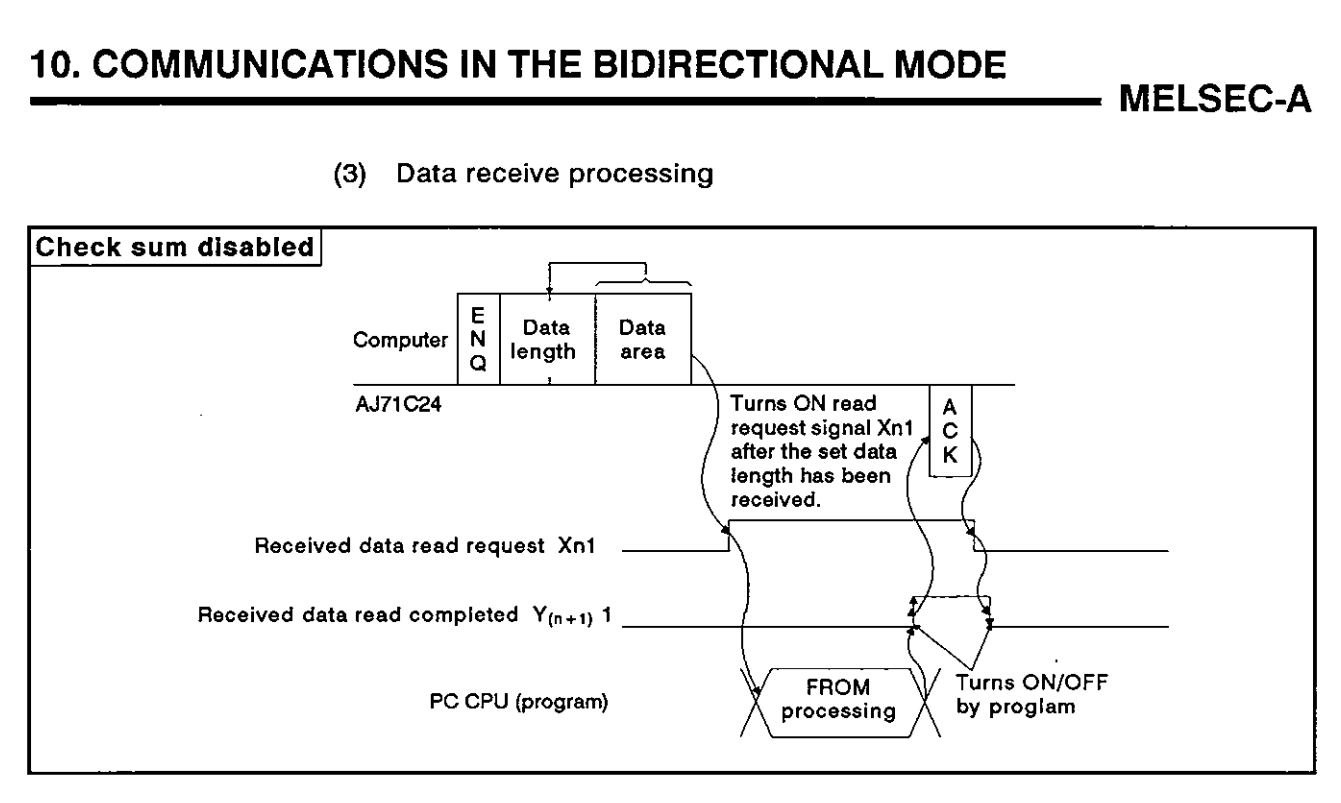

(3) Data receive processing

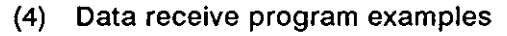

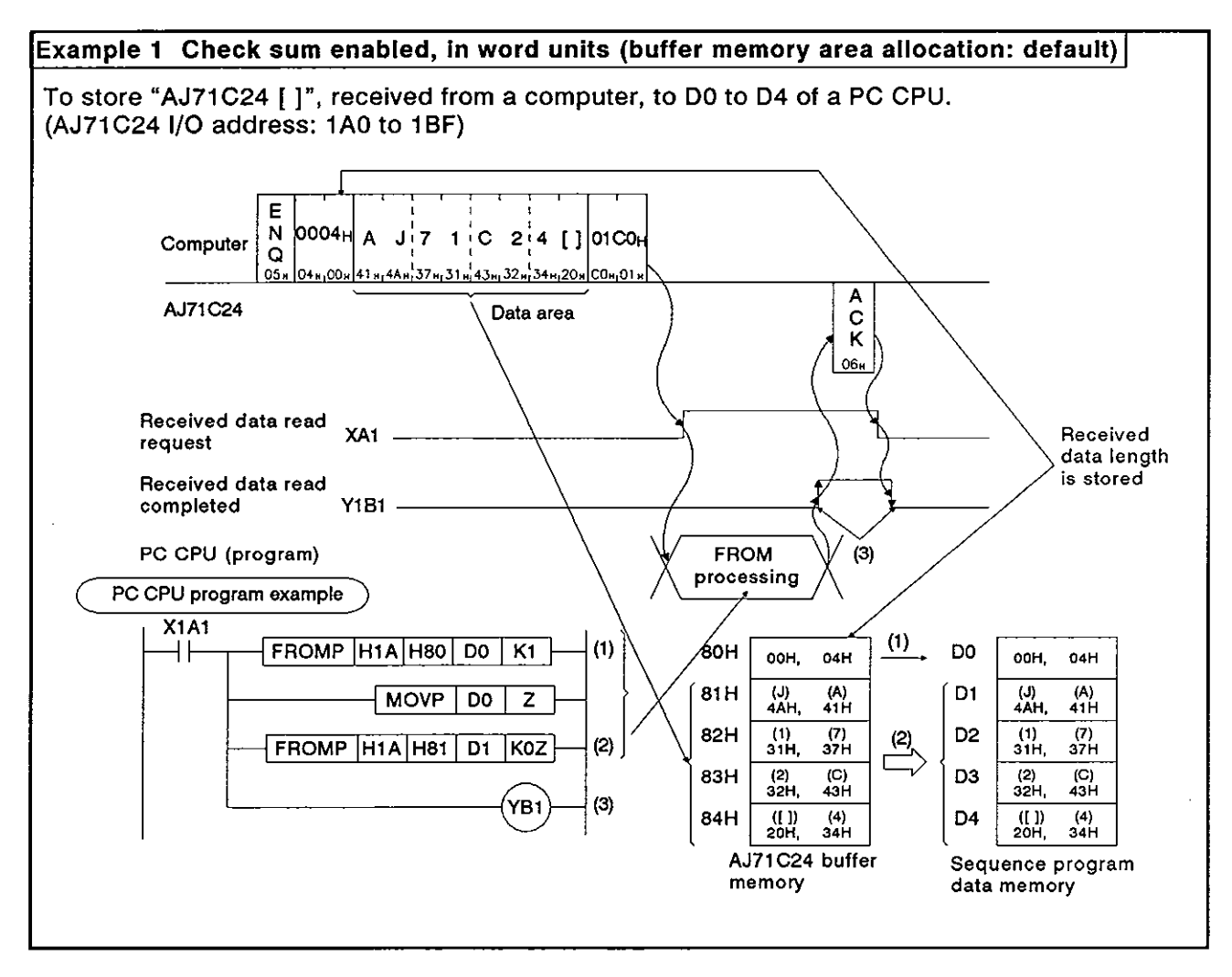

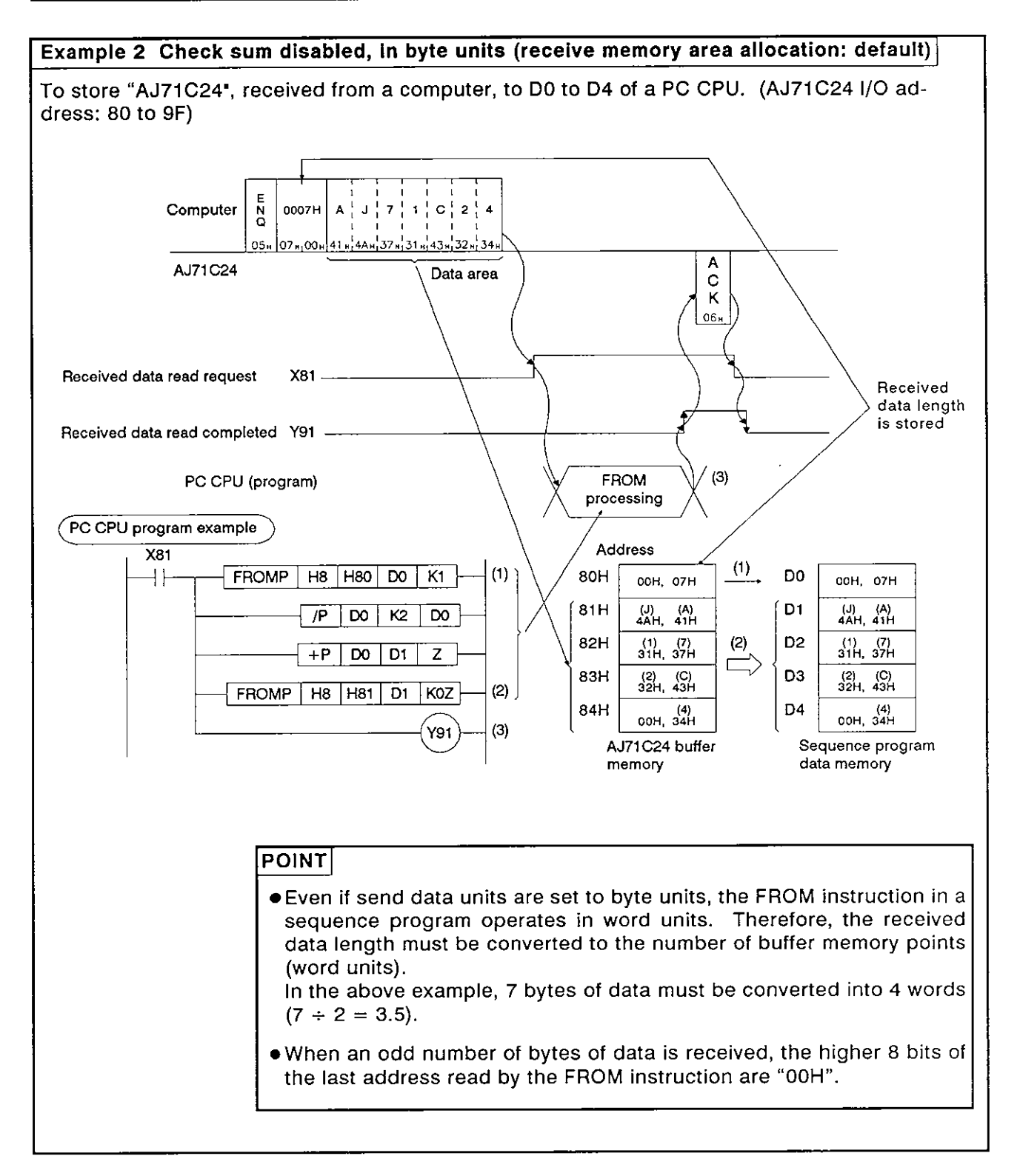

### 10.9 Transmitting Data in the Bidirectional Mode (AJ71C24  $\rightarrow$  Computer)

Transmitting means outputting data which was written to the bidirectional mode send buffer memory area (hereafter referred to as the send area), from the AJ71C24 to a computer in response to turning ON the PC CPU send request signal  $(Y(n+1)0)$ .

(1) Send area and writing send data

The send data length and send data are written to the send area.

- (a) The length of data to be written (having been written) to the bidirectional send data length storage area in either words or bytes.
- (b) The data to be transmitted is written to the send data storage area.

When the send request signal  $(Y(n+1)0)$  is turned ON after (a) and (b) have been executed, the AJ71C24 transmits the designated length of designated data from the send data storage area sequentially from the lower address.

By default, the buffer memory area OH to 7FH is allocated to the send area.

This area may be changed as needed. Section 7.4.4 gives the procedure for changing the send area addresses.

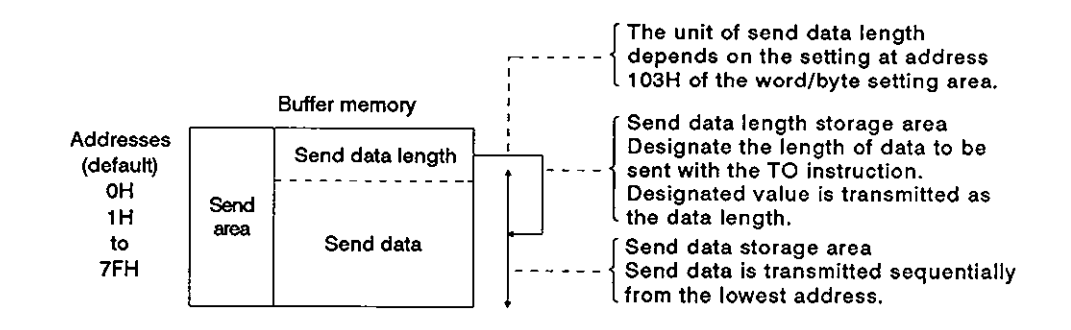

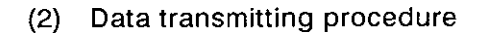

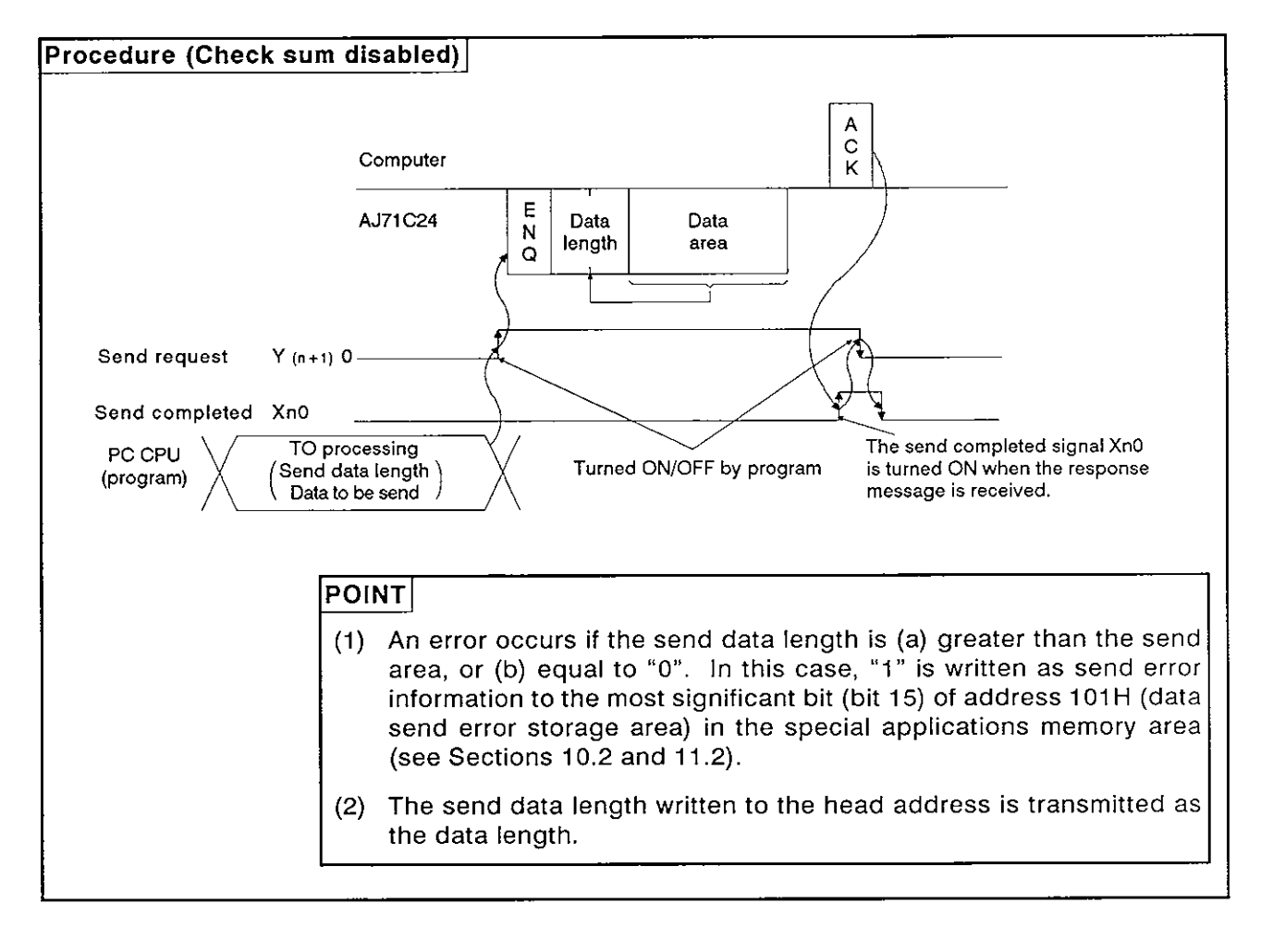

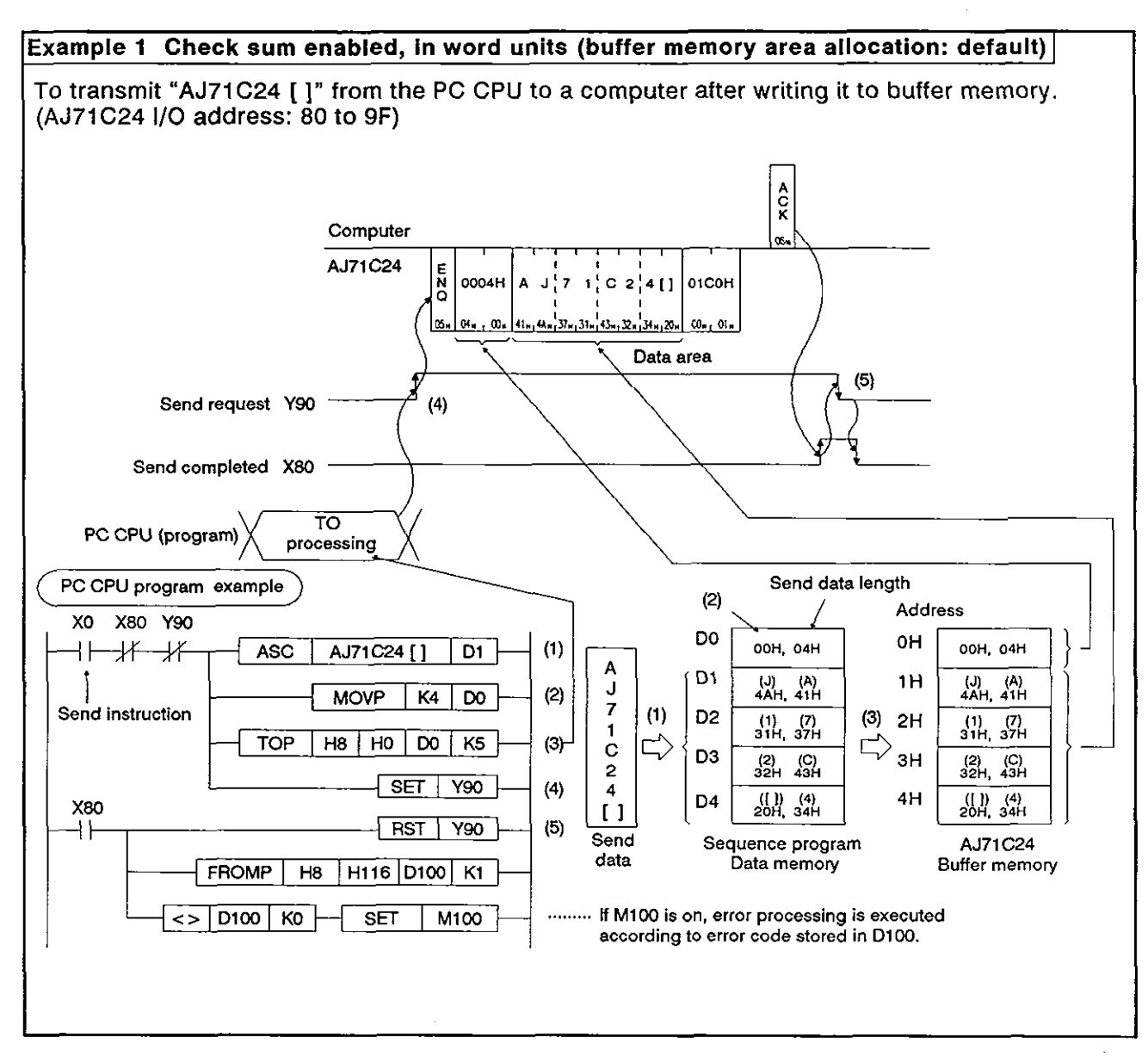

### **(3) Transmission program examples**

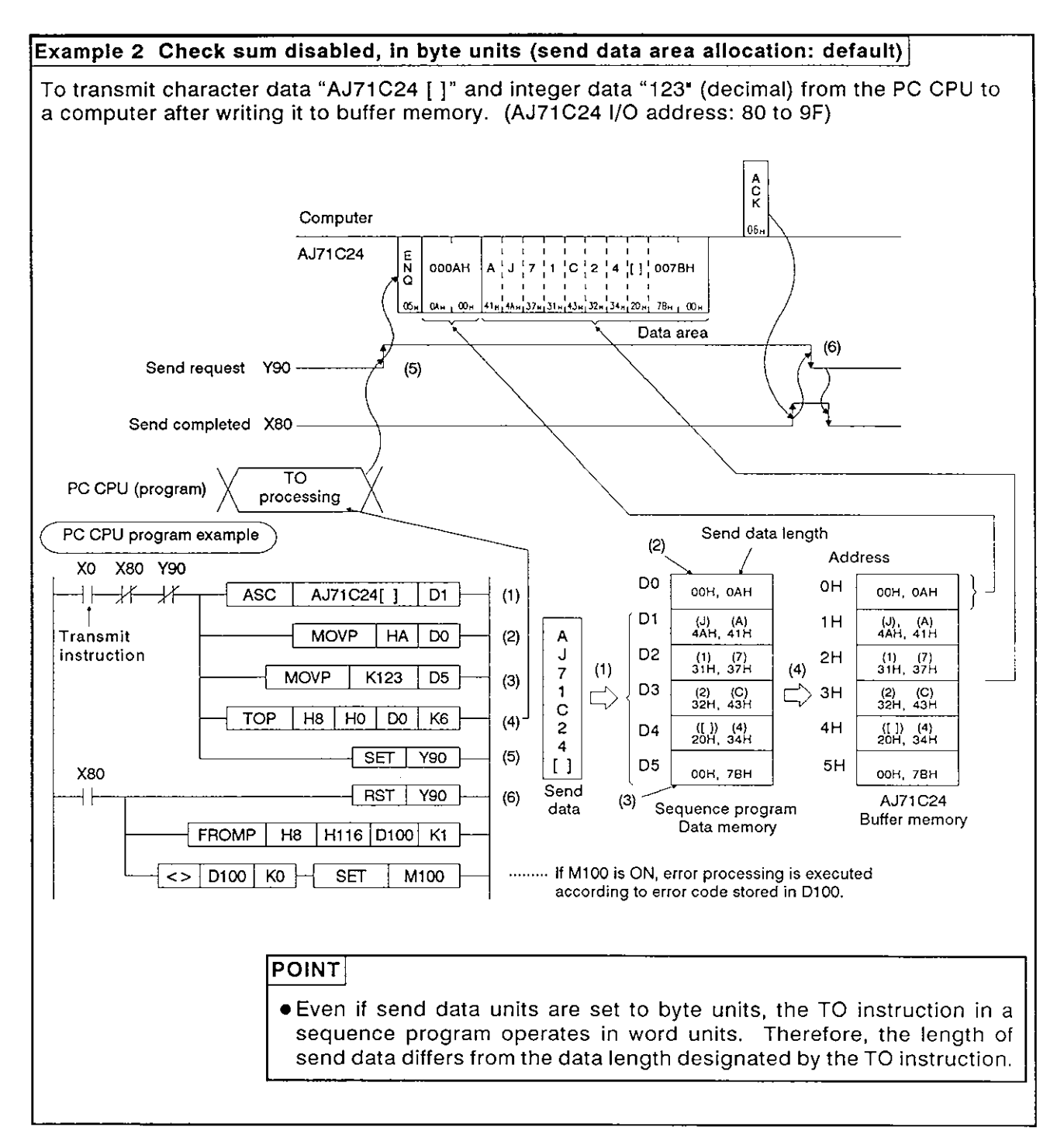

### **11. TROUBLESHOOTING**

**This chapter describes errors which can occur with the AJ71C24 procedures.** 

#### **11.1 NAK Error Codes with Dedicated Protocols**

**Table 11.1 gives the error codes and their descriptions when the NAK code is transmitted between the computer and the PC CPU as 2-digit ASCII (hexadecimal) between OOH and FFH.** 

|                                    |                          | rable in Figures are error cours and their descriptions when the NAN code<br>is transmitted between the computer and the PC CPU as 2-digit ASCII<br>(hexadecimal) between 00H and FFH.                                                                                                    |                                                |                                                                                                    |  |  |
|------------------------------------|--------------------------|----------------------------------------------------------------------------------------------------|------------------------------------------------|----------------------------------------------------------------------------------------------------|--|--|
|                                    |                          | If several errors occur simultaneously, the code with the lowest number takes<br>precedence and is transmitted.                                                                                                    |                                                |                                                                                                    |  |  |
|                                    |                          | If any of the following errors occur, the transmission sequences are initial-<br>ized and LEDs 2-N3U and 4-NEU (LED Nos. 4 and 7) are turned ON.                                                                                                    |                                                |                                                                                                    |  |  |
| Table 11.1 Error Code List         |                          |                                                                                                    |                                                |                                                                                                    |  |  |
| <b>Error Code</b><br>(Hexadecimal) | Error                    | <b>Error Description</b>                                                                                                    | <b>Indicator</b><br>LED No.                    | <b>Corrective Actions</b>                                                                                                    |  |  |
| OOH                                | Disable<br>during<br>RUN | Invalid access has been made during RUN.<br>(1) Data has been written to a PC CPU with<br>the SW22 OFF (write disable during RUN).<br>(2) Sequence program and parameters have<br>been written.                                                                                                    | 2-C/N<br>(LED No.16)<br>4-C/N<br>(LED No.20)   | (1) Start communicationss<br>after turning ON SW22.<br>(2) Write parameters after set-<br>ting the PC CPU to STOP.                                                                                                    |  |  |
| 01H                                | Parity<br>error          | Parity error<br>With the SW16 ON (parity enabled), the<br>parity check result does not match the<br>state of SW17 (odd/even parity).                                                                                                    | 2-P/S<br>(LED No.17)<br>4-P/S<br>(LED No.21)   | Check control protocol,<br>change the SW setting or<br>data.                                                                                                    |  |  |
| 02H                                | Sum<br>check<br>error    | Sum check error<br>With the SW21 ON (sum check enabled),<br>the sum check result of received data<br>does not match the sum check code of<br>transmitted data, i.e., send data is dif-<br>ferent from received data.                                                                                                    | $2-P/S$<br>(LED No.17)<br>4-P/S<br>(LED No.21) | Check data transmitted from<br>computer and sum check<br>result. Correct invalid data.                                                                                                    |  |  |
| 03H                                | Protocol<br>error        | Communications protocol not valid.<br>Communications have been made with a<br>protocol different from the one set by the<br>mode setting switch.                                                                                                    | 2-PRO<br>(LED No.18)<br>4-PRO<br>(LED No.22)   | Check and correct the mode<br>setting switch position and<br>control protocol and restart<br>data communications.                                                                                                    |  |  |
| 04H                                | Framing<br>error         | Framing error<br>Data does not match the setting of SW18<br>$(\mathsf{stop}\; \mathsf{bit}).$                                                                                                    | 2-SIO<br>(LED No.19)<br>4-SIO<br>(LED No.23)   | Change the setting of SW18<br>or the control protocol.                                                                                                    |  |  |
| 05H                                | Overrun<br>error         | Overrun error<br>New data has been transmitted before<br>AJ71C24 receives all the preceding data.                                                                                                    | 2-SIO<br>(LED No.19)<br>4-SIO<br>(LED No.23)   | Decrease the data transmis-<br>sion speed and restart data<br>communications.                                                                                                    |  |  |
| 06H                                | Character<br>area error  | Character area A, B, or C error, or designated<br>command does not exist.<br>(1) The designation of the character area A.<br>B, or C for the control protocol set with the<br>mode setting switch is not correct.<br>(2) A command used with the protocol does<br>not exist.<br>(For example, a subsequence program was<br>designated to be used with A1N or A2NCPU.)<br>The set device number does not exist in the<br>set PC CPU.<br>(3) The device number is not set with the re-<br>quired number of characters.<br>(ACPU common command: 5 characters,<br>AnACPU dedicated command: 7 characters) | 2-PRO<br>(LED No.18)<br>4-PRO<br>(LED No.22)   | (1) Check and correct the char-<br>acter area A,B, or C and<br>restart data communica-<br>tions.<br>(2) See the functions list in<br>Section 3.3.1 and the<br>ACPU User's Manual to cor-<br>rect the designated com-<br>mands, and restart data<br>communications.<br>(3) See Section 8.7.1 to cor-<br>rect the number of setting<br>characters of the device<br>number, and restart data<br>communications. |  |  |

**Table 11.1 Error Code List** 

# **11. TROUBLESHOOTING MELSEC-A**

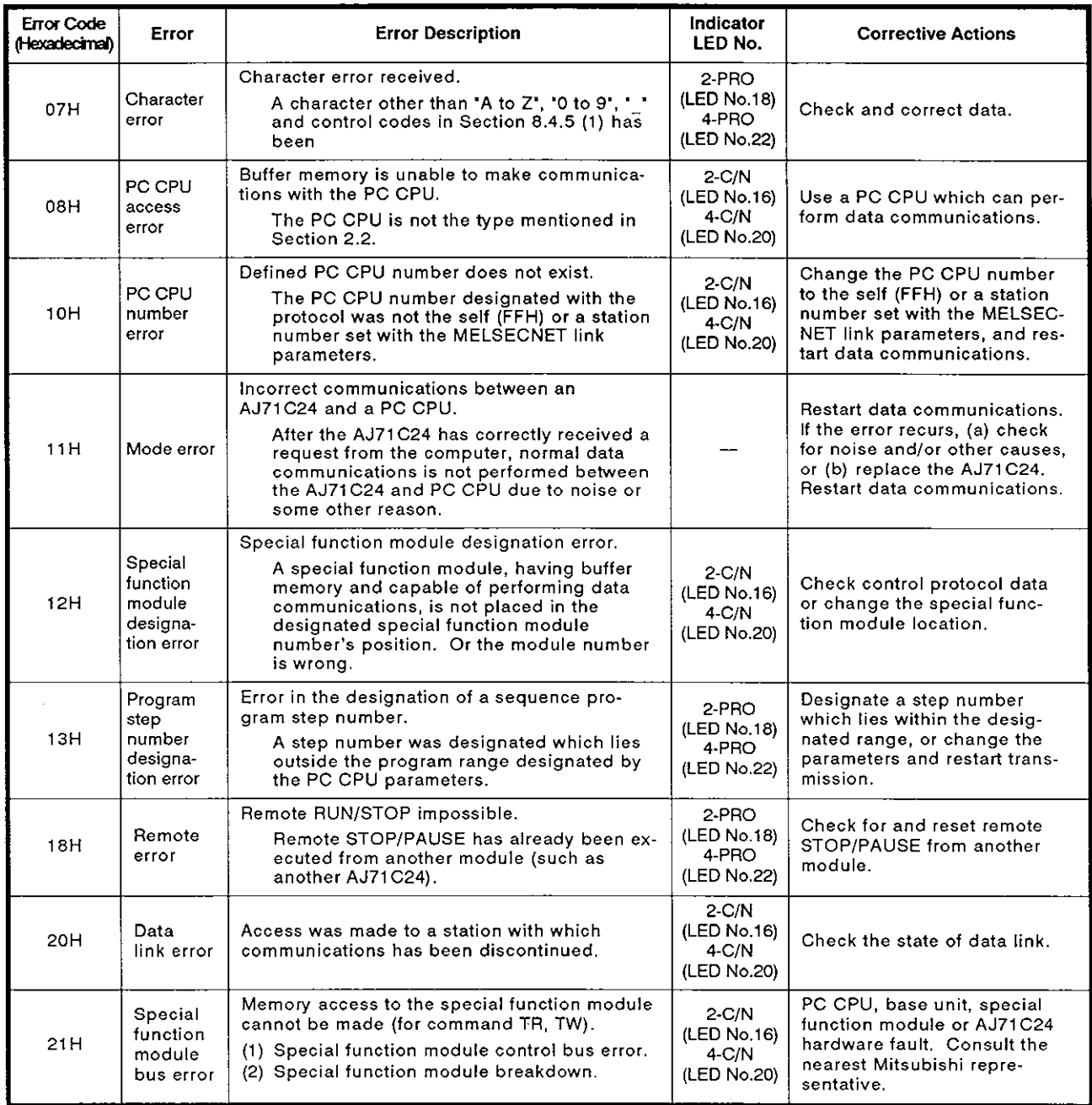

### $REMARK$

- (1) Error codes OOH to 08H are transmitted to a computer **after** diagnosis by **an** AJ71C24, when access is made by the computer to the AJ71C24.
- (2) Error codes 10H to 21H are transmitted from an AJ71C24 to a computer after diagnosis by **a** PC CPU when **access** is made by an AJ71C24 to the PC CPU.

### 11.2 Bidirectional Mode Error Codes

Table 11.2 gives the error codes, error descriptions, and corrective actions for errors which may occur during bidirectional mode communications.

The following error codes (1-word integers) are transmitted in order of the lower byte and the higher byte immediately following the NAK code when an error has occurred. (e.g., when the error code is 01<sub>H</sub>, 01<sub>H</sub> is transmitted first, and then  $00<sub>H</sub>$  is transmitted.)

| <b>Error Code</b><br>(Hexadecimal) | <b>Error Descriptions</b>                                   | <b>Corrective Actions</b>                                                                                                    |
|------------------------------------|-------------------------------------------------------------|----------------------------------------------------------------------------------------------------|
| 01H                                | Send data length error                                      | Either (a) make the setting size of the send data length<br>storage area in the buffer memory for bidirectional<br>transmission smaller than the size of the send data storage<br>area, or (b) set the send data length to '1' or greater.<br>(Data which does not have a data part cannot be<br>transmitted using the bidirectional mode.)                                                        |
| 02H                                | Response message time-out error                             | Set the computer so that it transmits the response message<br>(in response to the data received from the AJ71C24) to the<br>AJ71C24 within the set value of the time-out time setting<br>area (address 113H) in the AJ71C24 buffer memory.                                                                                                    |
| 03H                                | Simultaneous transmission error                             | Either (a) interlock the computer with the AJ71C24 so that<br>they cannot begin transmitting data simultaneously to each<br>other, or (b) set the data valid/invalid setting area (address<br>114H) in the AJ71C24 buffer memory to "valid".                                                                                                    |
| 10H                                | Error code is not received when the<br>NAK code is received | When the computer transmits the NAK code to the<br>AJ71C24 in response to the data received from the<br>AJ71C24, an error code should be added immediately after<br>the NAK code.                                                                                                    |
| 22H-5FH                            | Errors designated by the user                               | These error codes are added to immediately after the NAK<br>code.<br>Take corrective actions according to the procedure fixed<br>by user.                                                                                                    |
| 80H                                | SIO error at data receive<br>Framing error<br>Overrun error | • Transmit data from the computer according to the follow-<br>ing settings with the AJ71C24 (see Section 4.3.2 for<br>SW12 to SW18).<br>● Data bit length with SW12<br><b>.</b> Transmission speed with SW13 to SW15<br>● Stop bit length with SW18<br>• Use insulation transformers (noise-cutting transformers)<br>to eliminate noise.                                                           |
| 81H                                | Check sum error<br>Parity error (only at data receive)      | • To transmit the check sum to the AJ71C24, obtain the<br>check sum as described in Section 10.5.2.<br>Set the check sum enable/disable setting area (address<br>115H) in the AJ71C24 buffer memory to 'disable', so that<br>the check sum is not transmitted.<br>. Transmit data from the computer according to settings<br>with SW16 and SW17 of the AJ71C24.                                    |
| 83H                                | Received data length error                                  | Either (a) make the data part length and the set value of<br>the data part length of the receive message less than the<br>size of the received data storage area, or (b) transmit<br>correctly the data length (0001H or more) contained in the<br>message which is transmitted to the AJ71C24.<br>(Data which does not have the data part cannot be<br>transmitted using the bidirectional mode.) |
| 83H                                | Received data time-out error                                | When data is transmitted from the computer, set the actual<br>length of the data part to the data length part.<br>(The AJ71C24 executes the time-out check (as set with<br>address 113H of the buffer memory) if it fails to receive<br>data of a set length. This error occurs when it fails to<br>receive the next data within the set time.)                                                    |

Table 11.2 Error Code List

# **11. TROUBLESHOOTING MELSEC-A**

### **11.3** Troubleshooting **OFF**

This section describes basic troubleshooting procedures for the AJ71C24. The User's Manuals give information on PC CPU module troubleshooting.

### **11.3.1** Troubleshooting flow chart

The state of errors is described as follows:

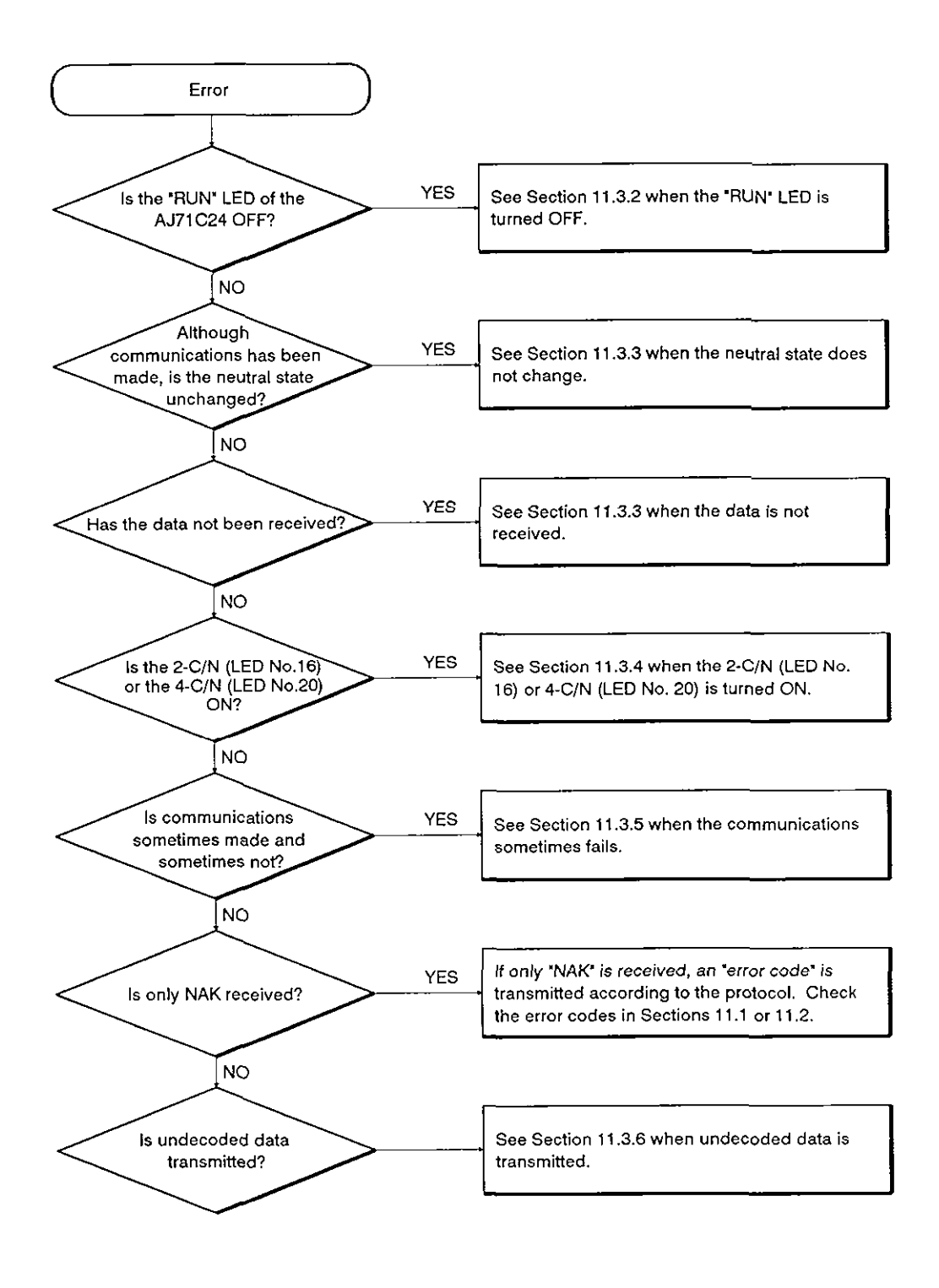

### **11.3.2 When the 'RUN' LED is turned OFF**

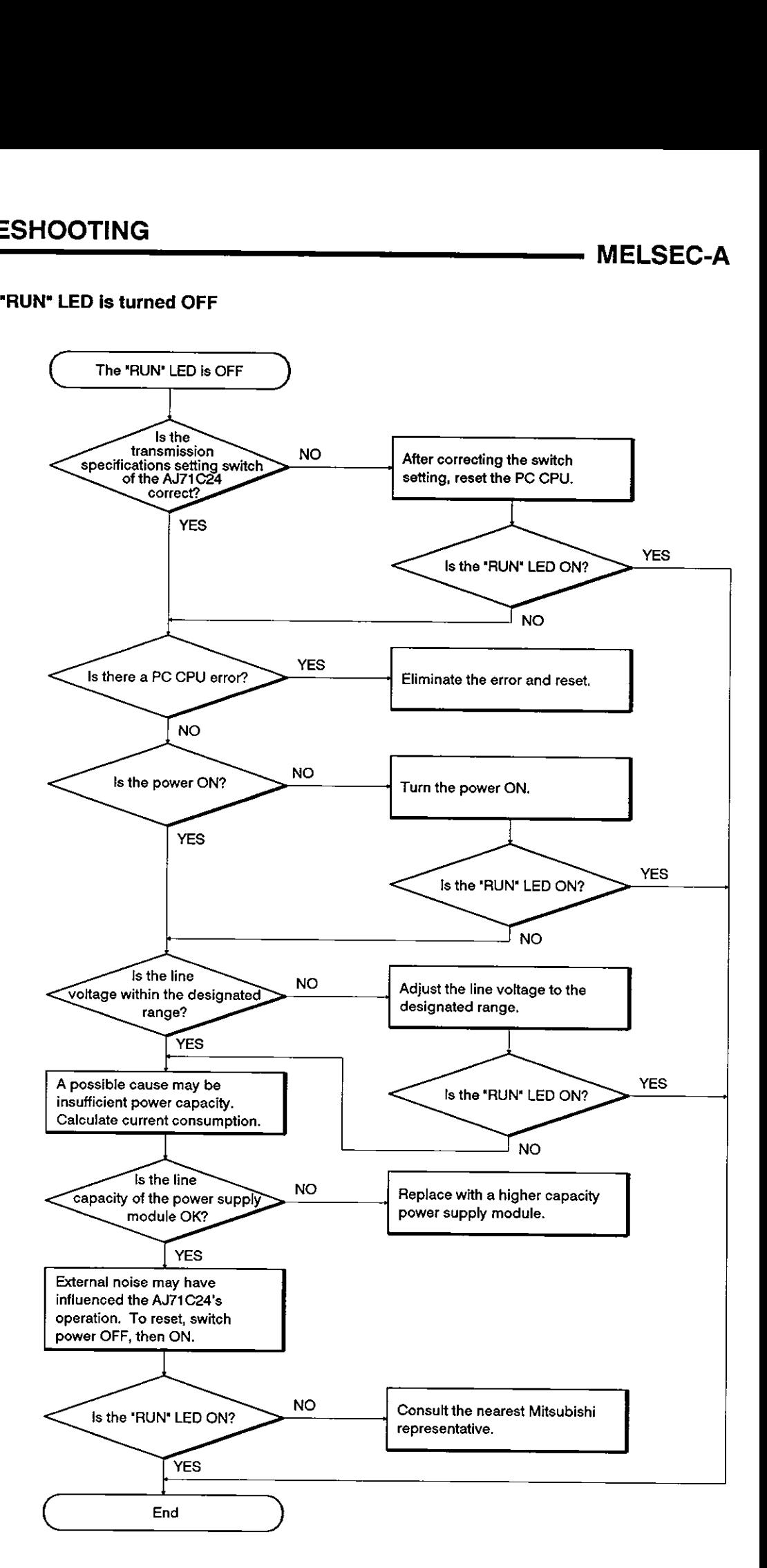

### **11.3.3** When the neutral state does not change or data is not received

The AJ71C24 LED remains ON indicating (a) the neutral state, or (b) that communications is disabled (even though a communications request is made to the AJ71C24). The computer cannot receive data.

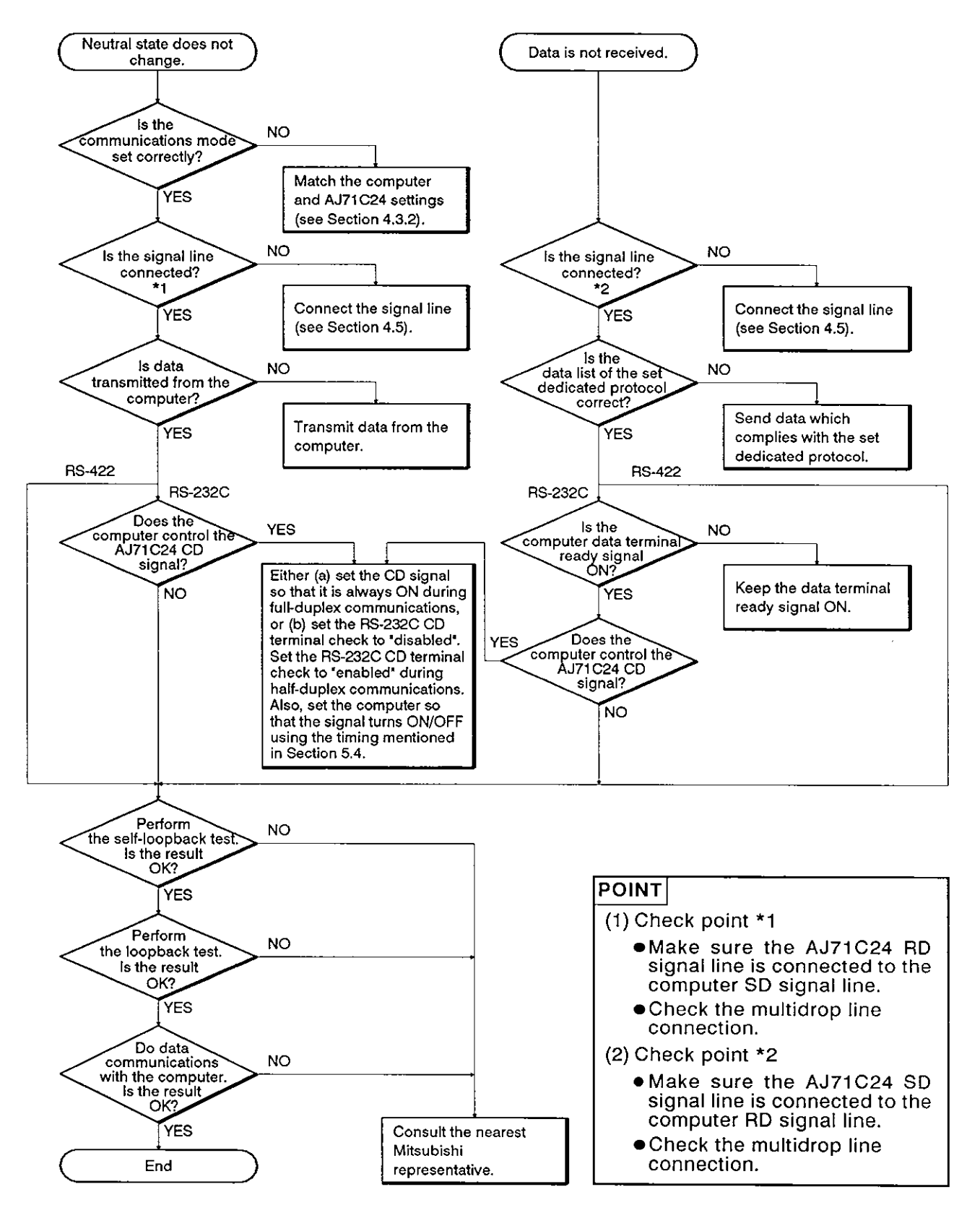

### 11.3.4 **When the** 2-C/N **(LED** No. 16) or 4-C/N (LED No. 20) is turned ON

Flow chart to use when the 2-C/N (LED No. 16) or 4-C/N (LED No. 20) on the AJ71C24 panel turns ON.

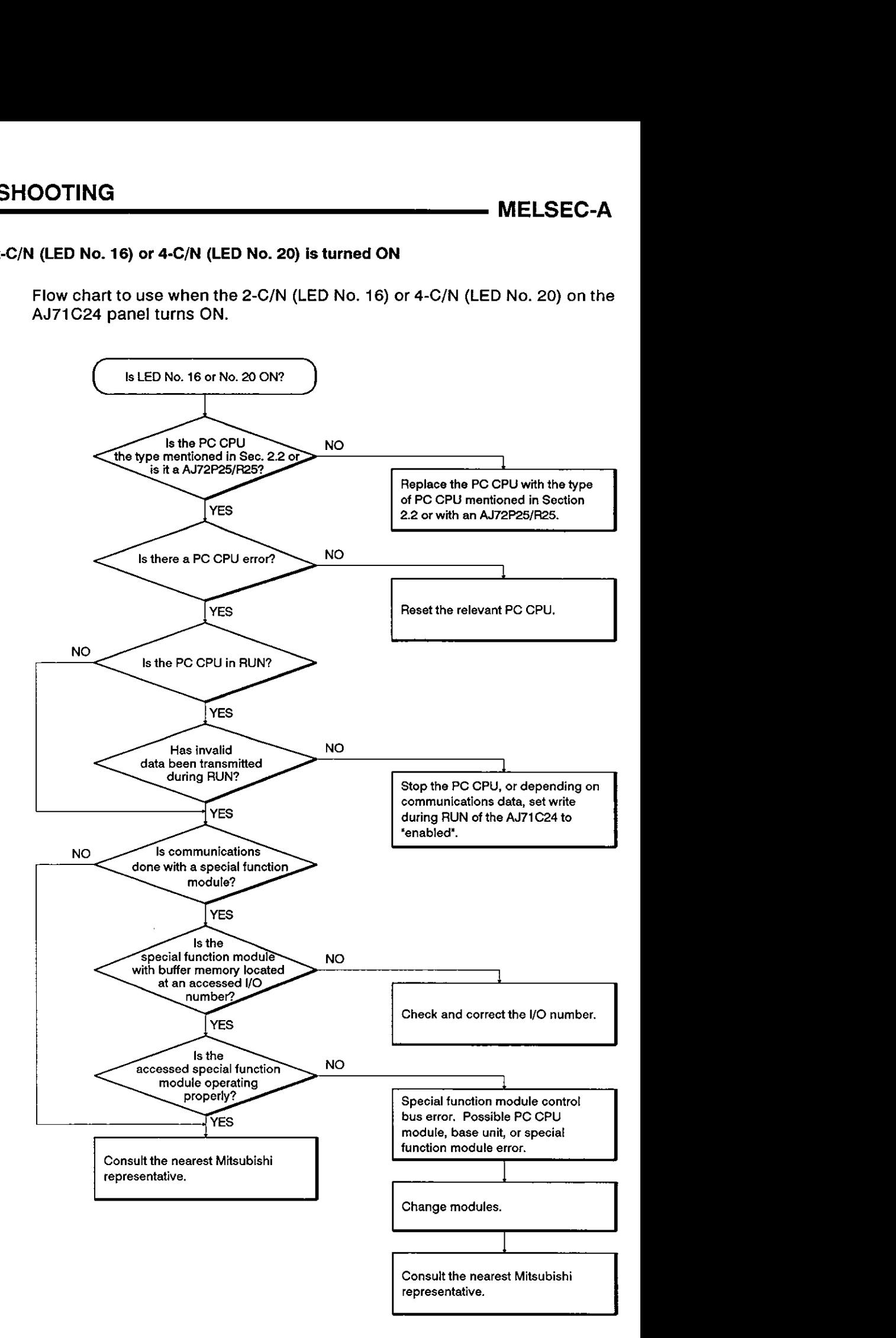

### **11.3.5 When communications sometimes fails**

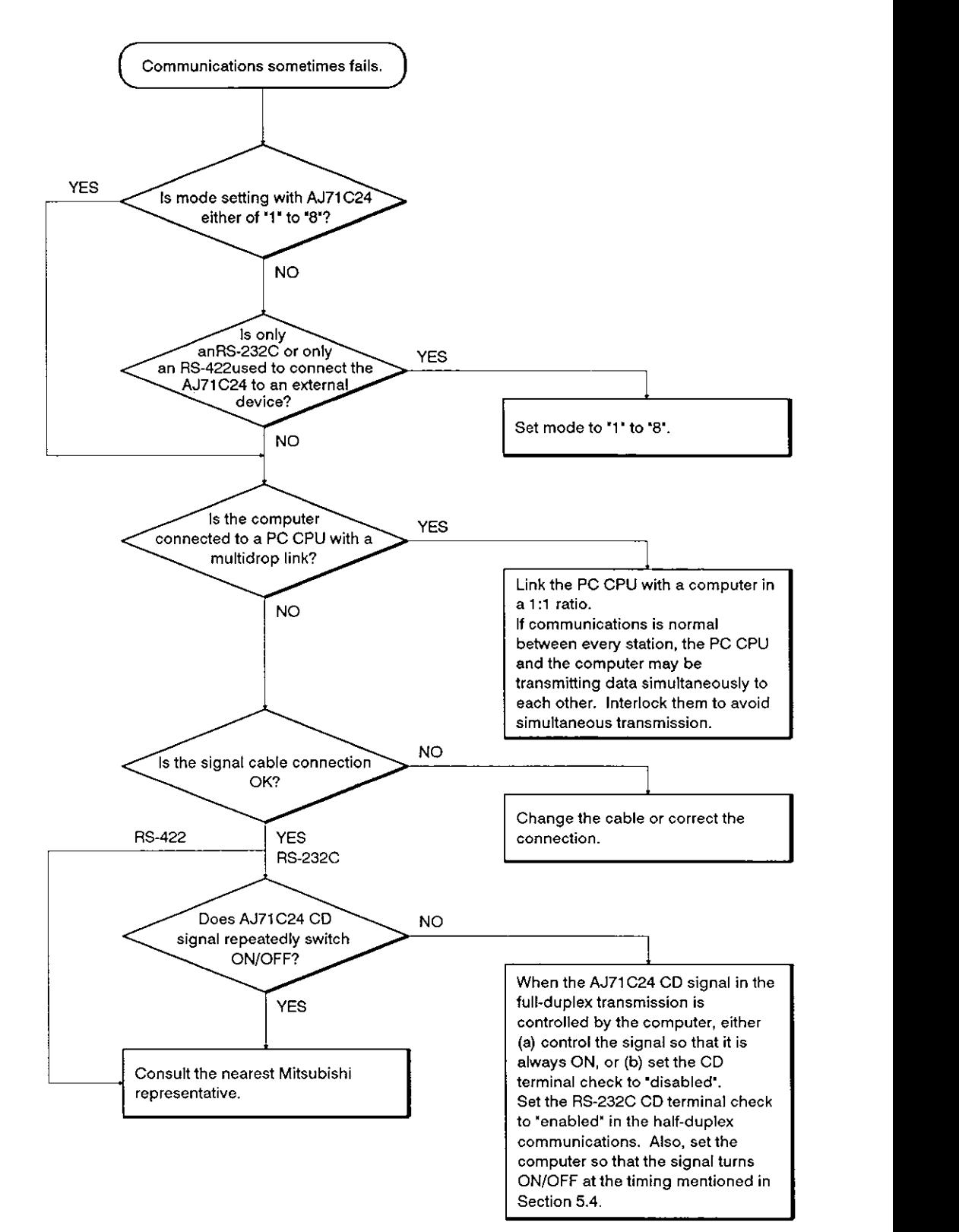

### 11.3.6 When undecoded data is transmitted

Use this flow chart when the **AJ71C24** (in response to data from the com-

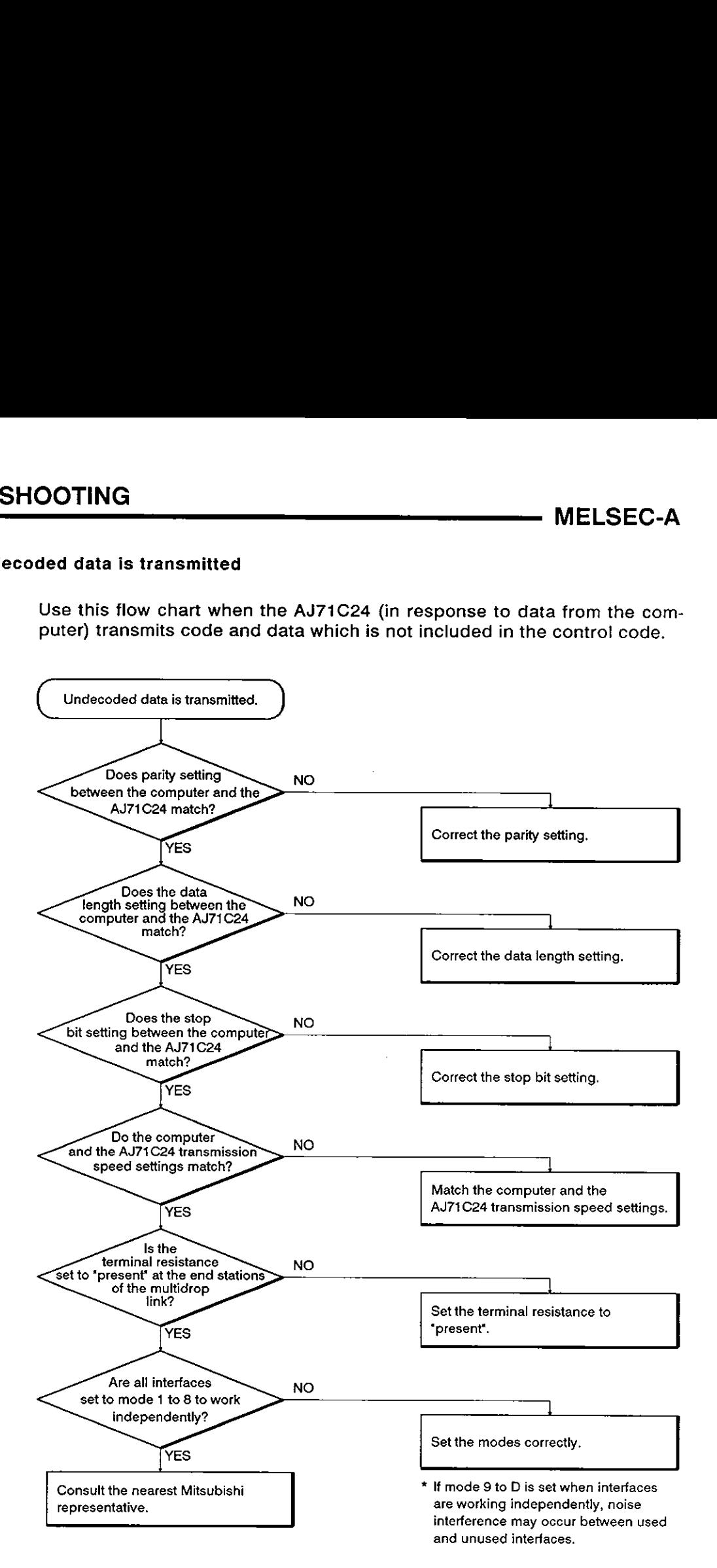

## **APPENDICES**

### **B APPENDIX 1. Precautions Concerning Compatibility and the Use of Existing Programs Prepared for the AJ71C24 Computer Link Module**

The following sections describe precautions which should be taken when using the AJ71C24-S6 computer link module (hereafter called the AJ71C24-S6). These precautions cover compatibility with the AJ71C24 computer link module (hereafter called the AJ71 C24), the use of existing programs prepared for the AJ71C24, and procedures for changing, adding, and installing modules to the existing network.

### **1.1** Compatibility

Ì

١

The AJ71C24-S6 and the AJ71C24 have the same dimensions and can be installed in the same way. They also use the same basic programs (PC CPU programs and computer programs).

Compatibility is maintained within the functions supported by the AJ71C24.

### **1.2** Precautions When Using Existing Programs

(1) Buffer memory read/write operations (CR and CW commands)

Addresses lOOH to 11FH in the buffer memory of the AJ71C24-S6 are allocated for special applications.

Therefore, to read buffer memory orwrite data to the buffer memory using the CR or CW commands, use the memory areas in addresses 120H and above.

(2) Input/output for PC CPU

The READY signal Xn7 is provided for the AJ71C24-S6.

For the link operating in the no-protocol mode, this READY signal should be inserted (as the interlock signal) in the sequence program which uses the AJ71C24.

(3) Communications time

The time required for communications with a PC CPU differs between the AJ71C24 and the AJ71C24-S6. The User's Manual for each type of module gives details.

### **1.3 Function Comparison**

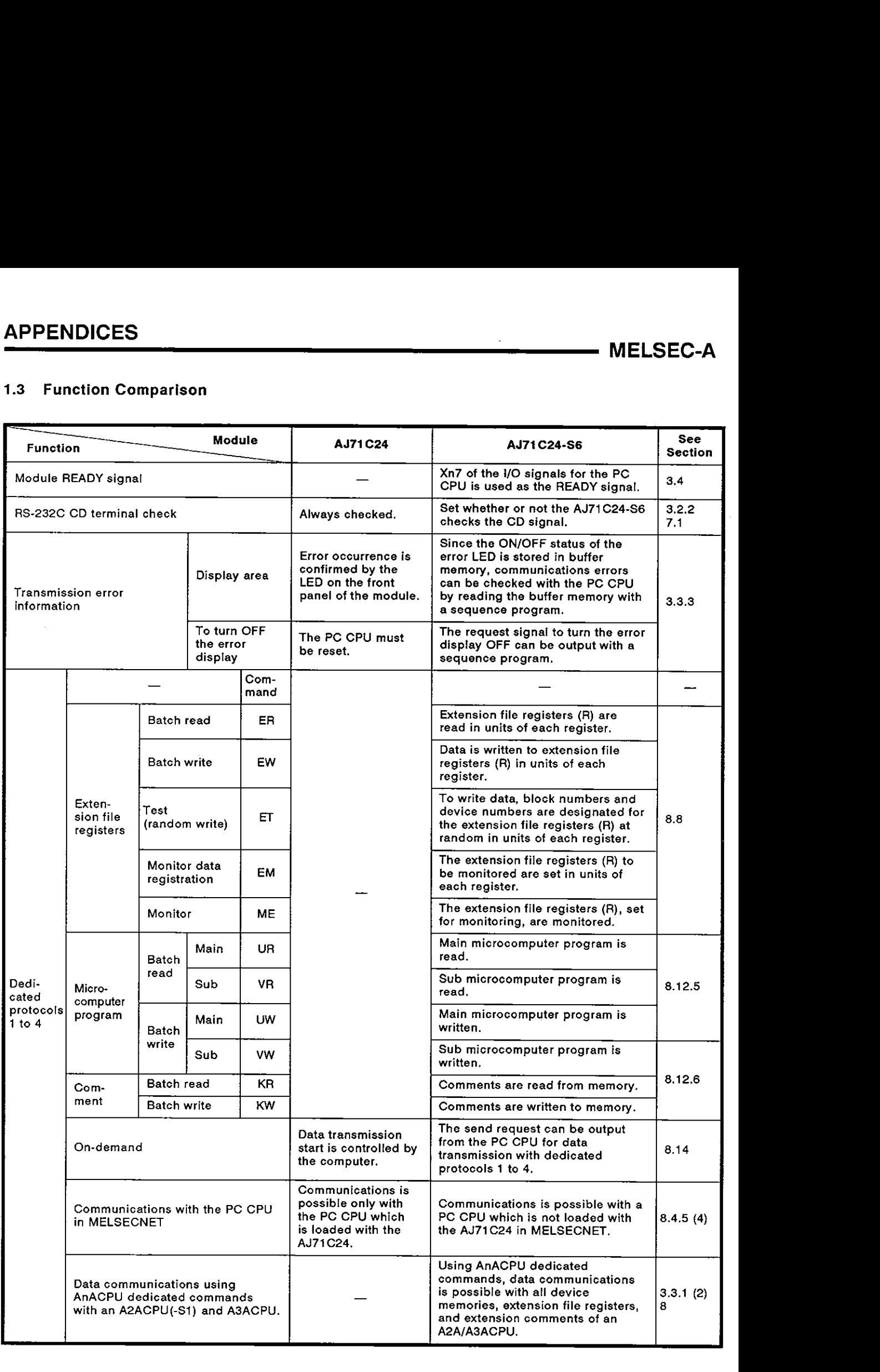

# APPENDICES MELSEC-A

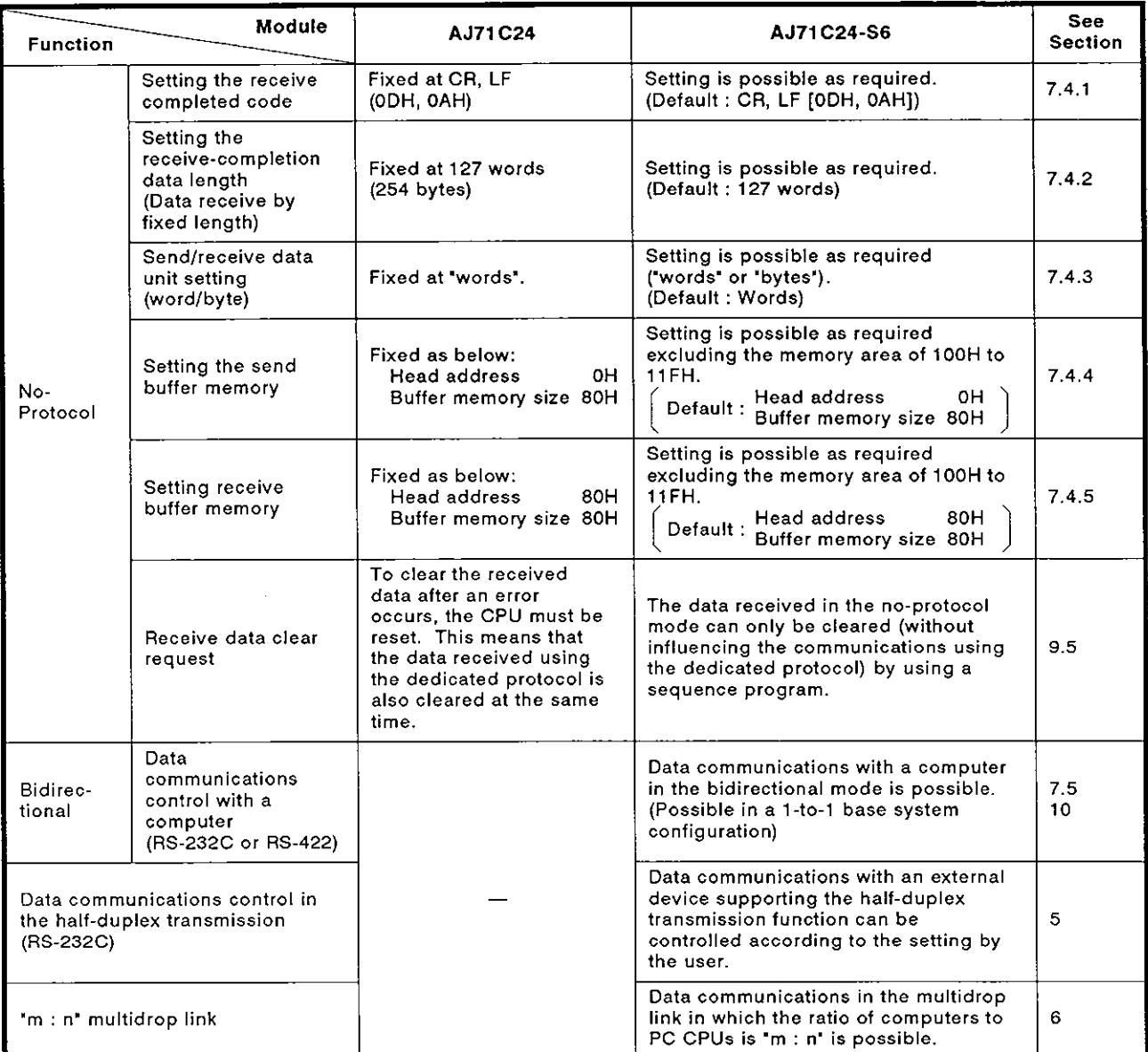

### **APPENDIX 2. Precautions Concerning Compatibility and the Use of Existing Programs Prepared for the AJ71C2443 Computer Link Module**

The following sections describe precautions which should be taken when using the AJ71C24-S6 computer link module. These precautions cover compatibility with the AJ71C24-S3 computer link module (hereafter called the AJ71C24-S3), the use of existing programs prepared for the AJ71C24-S3, and procedures for changing, adding, and installing modules to the existing network.

### 2.1 Compatibility

The AJ71C24-S6 and the AJ71C24-S3 have the same dimensions and can be installed in the same way. They also use the same basic programs (PC CPU programs and computer programs).

Compatibility is maintained within the functions supported by theAJ71C24-S3.

### **2.2** Precautions When Using Existing Programs

(1) Communications time

The time required for communications with a PC CPU differs between the AJ71C2-S3 and the AJ71C24-S6. The User's Manual for each type of module gives details.

(2) PC CPU model name read function (command: PC)

When reading the PC model name of the PC CPU using the PC command, the model name codes for the A2ACPU(-Sl), A3ACPU, etc. are changed.

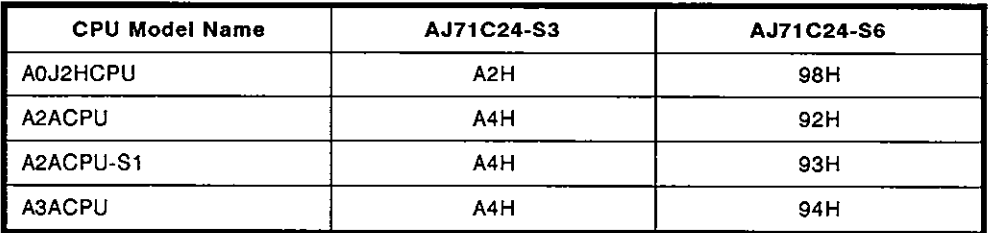
#### **2.3 Function Comparison**

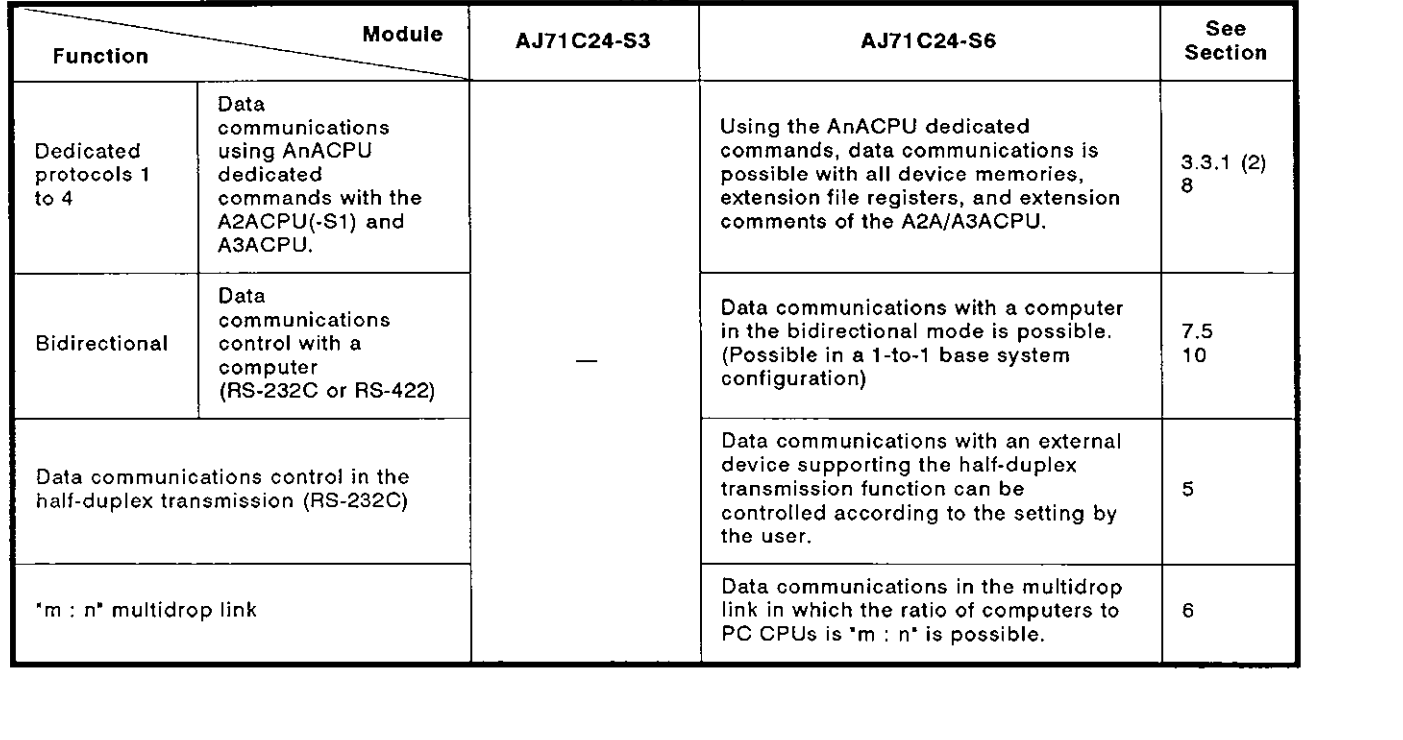

## **APPENDIX 3. ASCII Code Table**

|                                 | <b>MSD</b>                                   | o                                                                         |                                                                              | $\mathbf{2}$                                        | $\mathbf{3}$                           | 4                                   | 5                     | 6                          | 7                |
|---------------------------------|----------------------------------------------|---------------------------------------------------------------------------|------------------------------------------------------------------------------|-----------------------------------------------------|----------------------------------------|-------------------------------------|-----------------------|----------------------------|------------------|
| <b>LSD</b>                      |                                              | 000                                                                       | 001                                                                          | 010                                                 | 011                                    | 100                                 | 101                   | 110                        | 111              |
| 0<br>2<br>3<br>4<br>5           | 0000<br>0001<br>0010<br>0011<br>0100<br>0101 | <b>NUL</b><br>SOH<br><b>STX</b><br><b>ETX</b><br><b>EOT</b><br><b>ENQ</b> | <b>DLE</b><br>DC1<br>DC <sub>2</sub><br>DC <sub>3</sub><br>DC4<br><b>NAK</b> | <b>SP</b><br>$^{\ast}$<br>#<br>\$<br>$\dot{\gamma}$ | 0<br>2<br>3<br>4<br>5                  | $^{\circ}$<br>Ā<br>B<br>C<br>D<br>E | P<br>Q<br>R<br>S<br>U | ╲<br>а<br>b<br>c<br>d<br>е | р<br>q<br>s<br>u |
| 6<br>7<br>8<br>o<br>A           | 0110<br>0111<br>1000<br>1001<br>1010         | <b>ACK</b><br>BEL<br><b>BS</b><br>HT<br>LF                                | <b>SYN</b><br><b>ETB</b><br>CAN<br>EM<br><b>SUB</b>                          | &<br>$\star$                                        | 6<br>7<br>8<br>9                       | F<br>G<br>н<br>J                    | v<br>W<br>X<br>Y<br>z | g                          | v<br>W<br>x<br>z |
| 8<br>C<br>Ð<br>$\mathsf E$<br>F | 1011<br>1100<br>1101<br>1110<br>1111         | VT<br>FF<br>CR.<br>so<br><b>SI</b>                                        | <b>ESC</b><br>FS.<br>GS<br><b>RS</b><br>VS                                   | $\ddot{}$<br>$\mathbf{r}$                           | ⋖<br>$\equiv$<br>⋗<br>$\boldsymbol{2}$ | κ<br>М<br>N<br>$\circ$              |                       | k<br>m<br>n<br>o           | DEL              |

Character codes used for the computer link are shown below. (7-bit codes)

 $\mathcal{L}_{\mathcal{A}}$ 

#### **APPENDIX 4. DTR Control**

This appendix explains DTR control.

(1) Explanation of DTR control

DTR control enables and disables data communications with an external device via the AJ71C24 RS-232C by means of the DSR and DTR signals.

DTR control is not available for the RS-422.

(2) Data received from an external device is stored in the AJ71C24 noprotocol receive buffer memory area via the OS memory area.

Under the following conditions, the AJ71C24 temporarily stores received data to its OS area. When transfer to the no-protocol receive buffer memory is enabled (read request signal Xn1 is OFF), data is transferred until the receive completed code is received, or until the fixed length of data has been transmitted.

Conditions:

- 1) When there is too much data for the buffer memory because the received data length exceeds the no-protocol receive buffer memory area.
- 2) When data is transmitted from an external device before the PC CPU reads the data received previously.
- (3) The size of the receive data storage area of AJ71 C24 OS area is 279 bytes. It turns the DTR signal ON and OFF as follows:
	- $\bullet$  less than 10 bytes storage area free : OFF
	- more than 41 bytes storage area free : ON
- (4) When received data is cleared as described in Section 9.5 (5), all data in the OS area is cleared at the same time as data in the no-protocol receive buffer memory area.

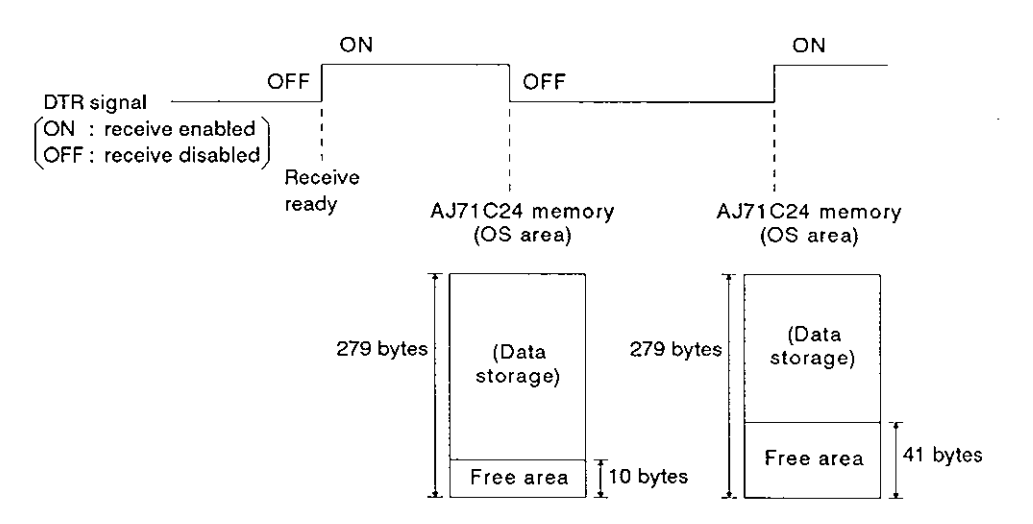

## **APPENDIX 5. Communications Time between a PC CPU and an AJ71C24**

When the PC CPU is in the run state, data is processed after executing the END instruction in response to a request from the AJ71C24. Section 3.3.1 gives the minimum number of devices processed per communications.

The intervening times (i.e. **by** how much the scan time increases) for each processing operation and its corresponding processing times (indicated in number of scans) are shown below.

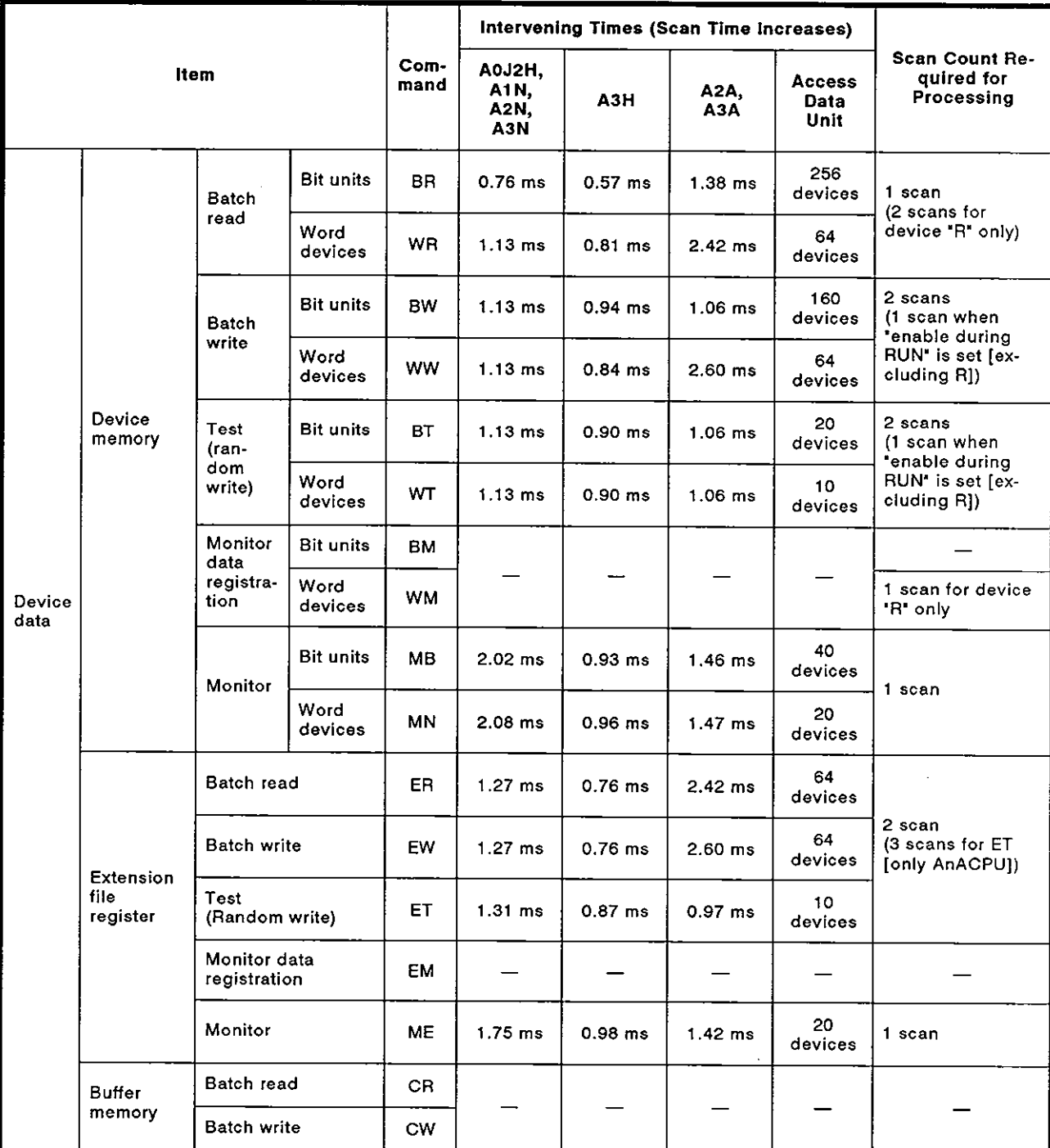

#### (1) ACPU common command

Г

 $\begin{matrix} \phantom{-} \end{matrix}$ 

 $\begin{matrix} \end{matrix}$ 

 $\begin{matrix} \end{matrix}$ 

 $\bigg)$ 

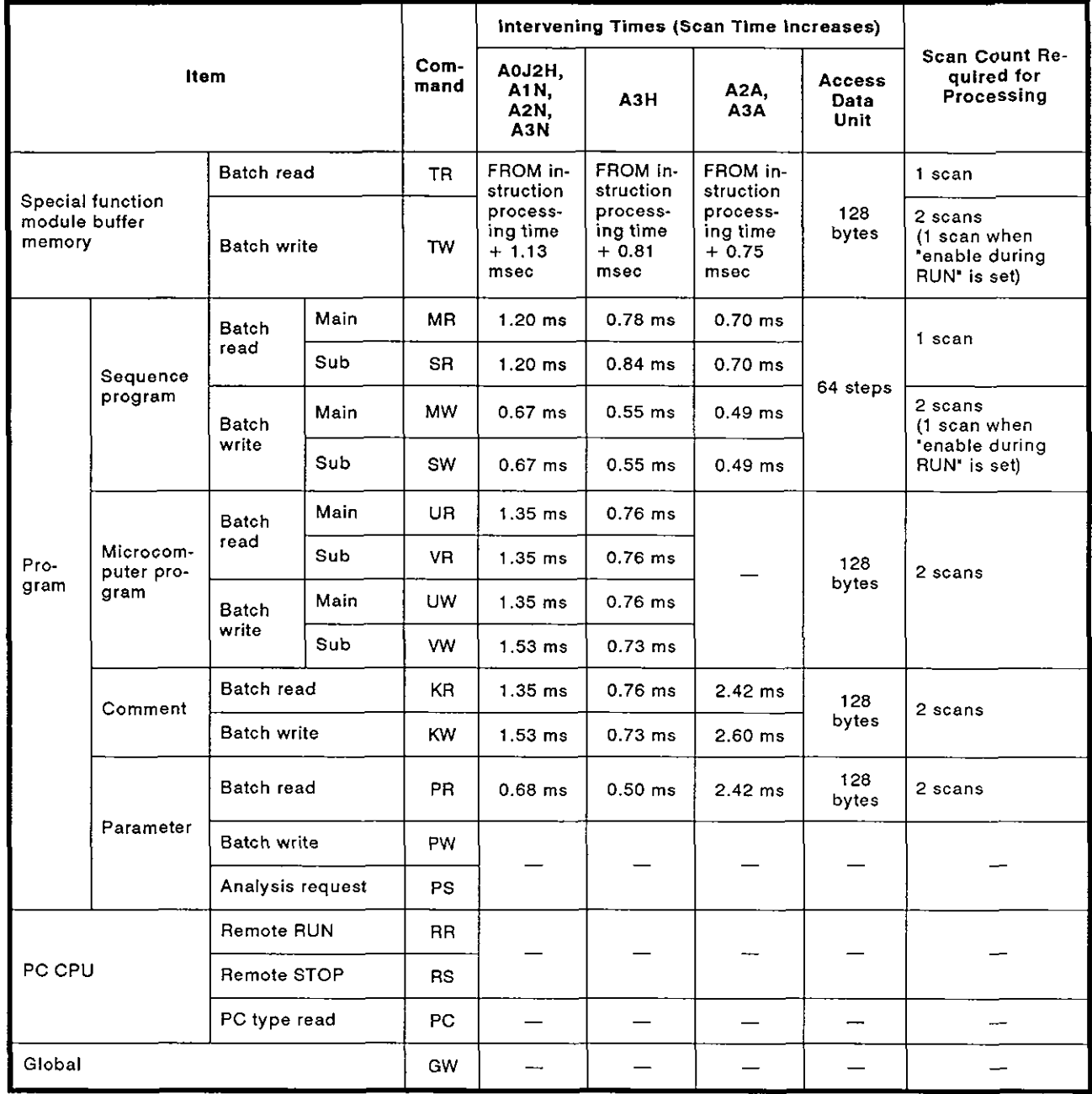

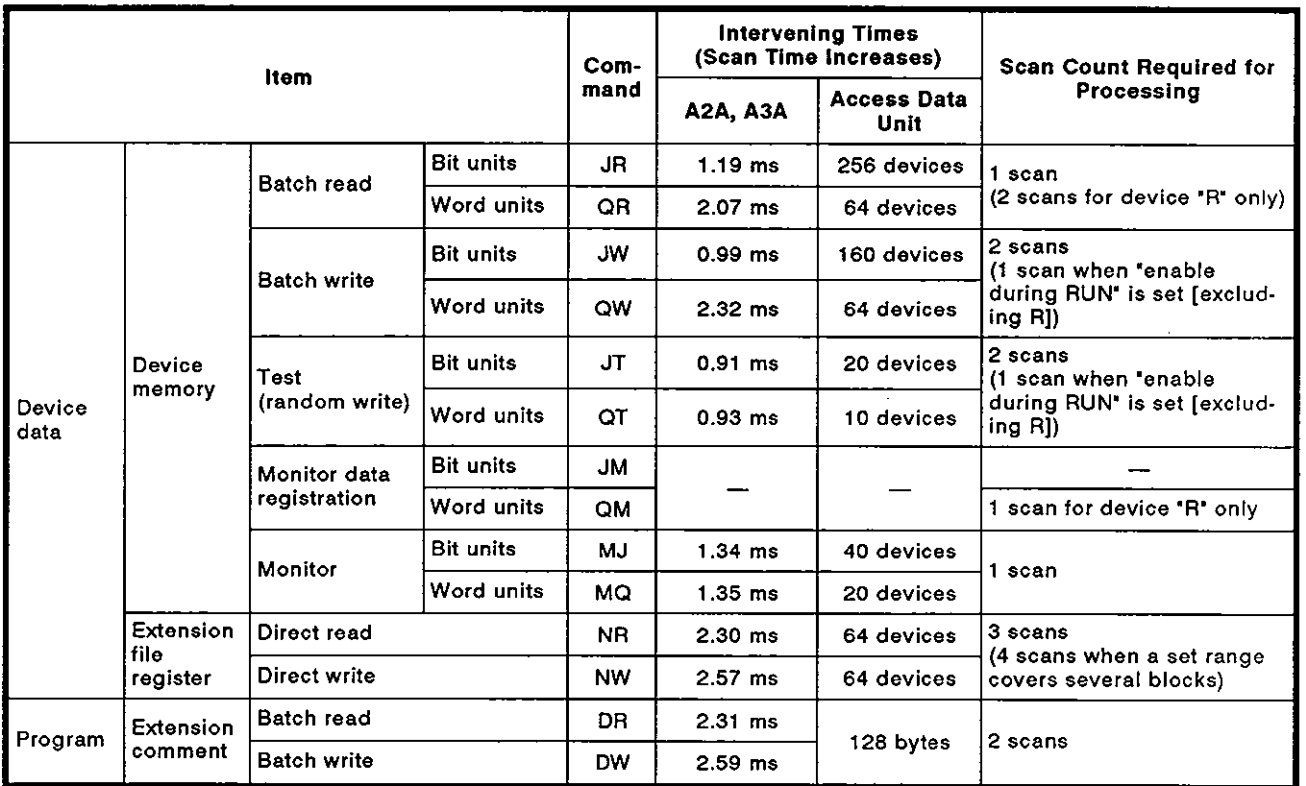

#### (2) AnACPU dedicated command

## **POINT**

- (1) The PC CPU can only process one of these operations with each END processing. If the A6GPP and AJ71C24 access a given PC CPU at the same time, one processing must wait until the other processing is completed. Therefore, the scan count required for processing further increases. .
- (2) Even though communications using AJ71C24 is not performed, scan time increases 0.2 msec (0.1 msec with A3HCPU, A2ACPU(S1), and A3ACPU).

#### **APPENDIX 6. Precautions During Communications When Using RS-422 Interface**

**(1)** The following figure shows the hardware structure for the data transmission from the **AJ71 C24** to the computer.

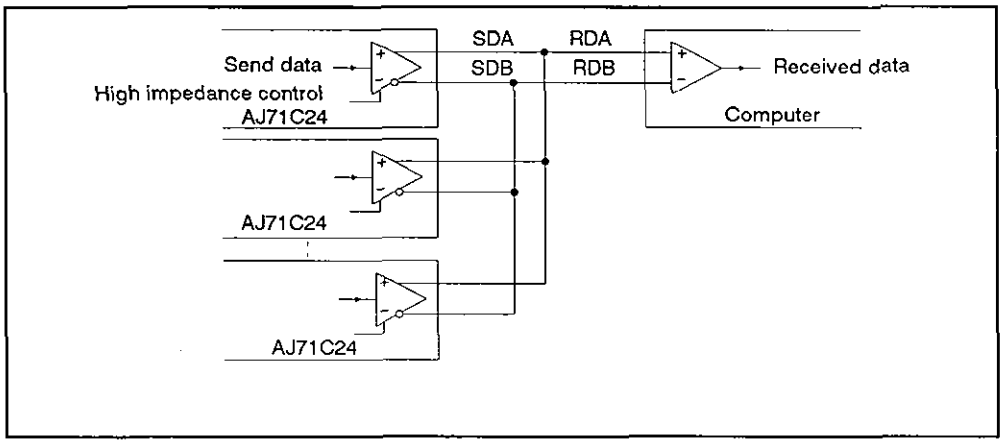

**AJ71C24** Send Circuit

**(2)** Data transmission methods

When each station of the **AJ71C24** is not transmitting data, set the transmission line to the high impedance state so that one send data does not interfere with other send data in a multidrop link.

When all stations transmit data, the high impedance state must be canceled. Then, after transmitting a mark consisting of 2 or more characters, each station transmits data.

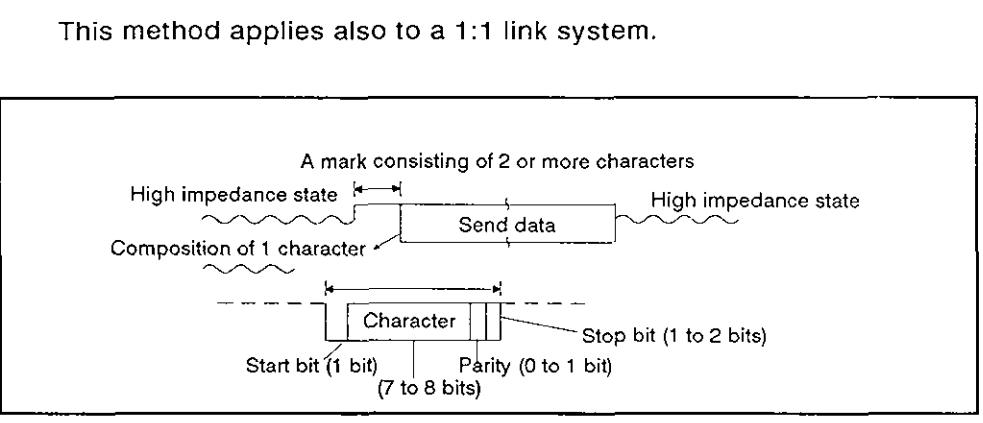

Transmission from the **AJ71C24** 

(3) Ignoring wrong data

When any station is not transmitting data, the send line is in the high impedance state.

Thus, the send line may become unstable due to noise, causing a computer to receive wrong data.

Since a parity error or aframing error may occur in this case, error data must be ignored.

When using protocol 1 to 4, either **ACK, NAK,** or STX code is transmitted first.

Therefore until an **ACK, NAK,** or STX code is received, other codes must be ignored.

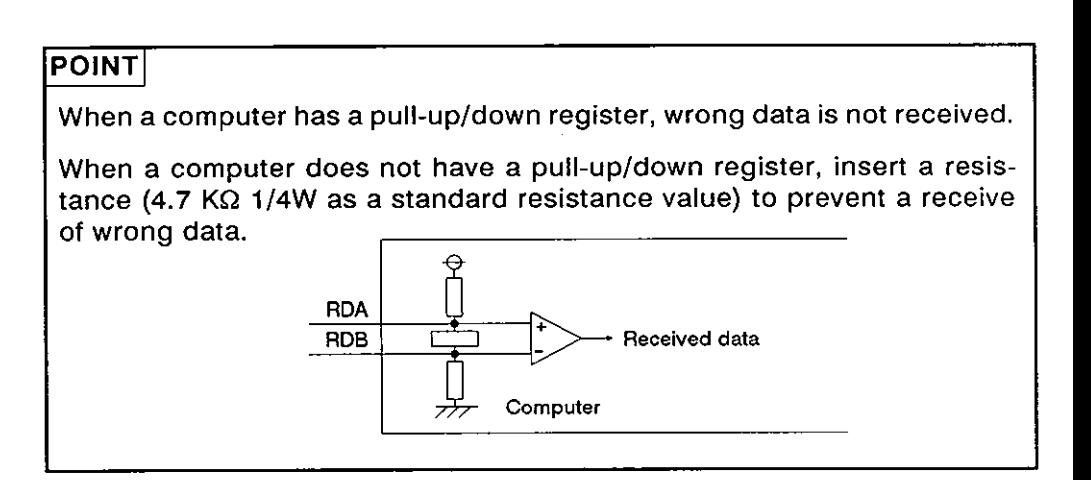

D

⇂

### **APPENDIX 7. Special Function Module Buffer Memory Addresses**

The special function module buffer memory addresses are listed below. They are used to read and write (commands TR, TW) data to and from the special function module buffer memory with protocols 1 to **4.** 

The appropriate manuals give details about buffer memory contents.

(1) **A68AD** analog-digital converter module

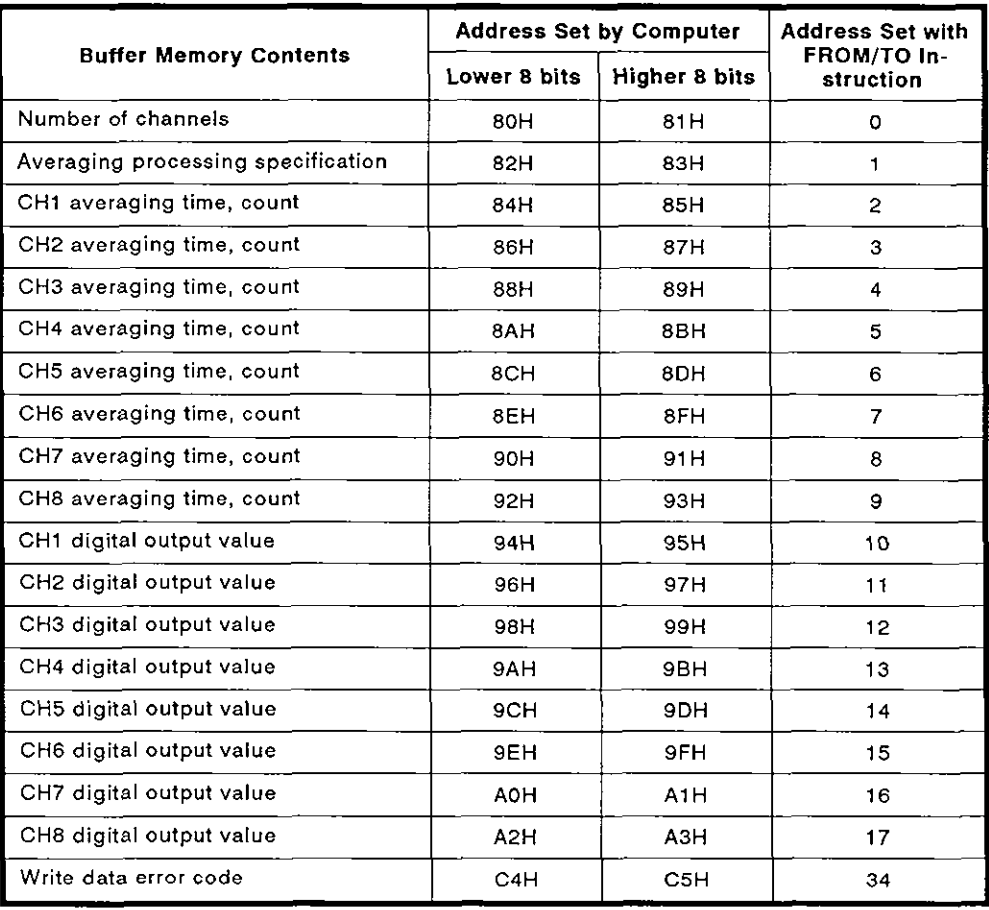

#### **(2) A62DA** digital-analog converter module

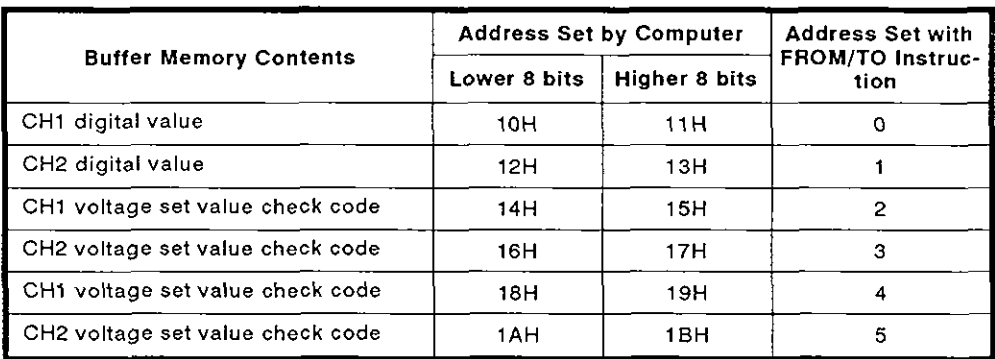

#### (3) **A84AD** analog-digital converter module

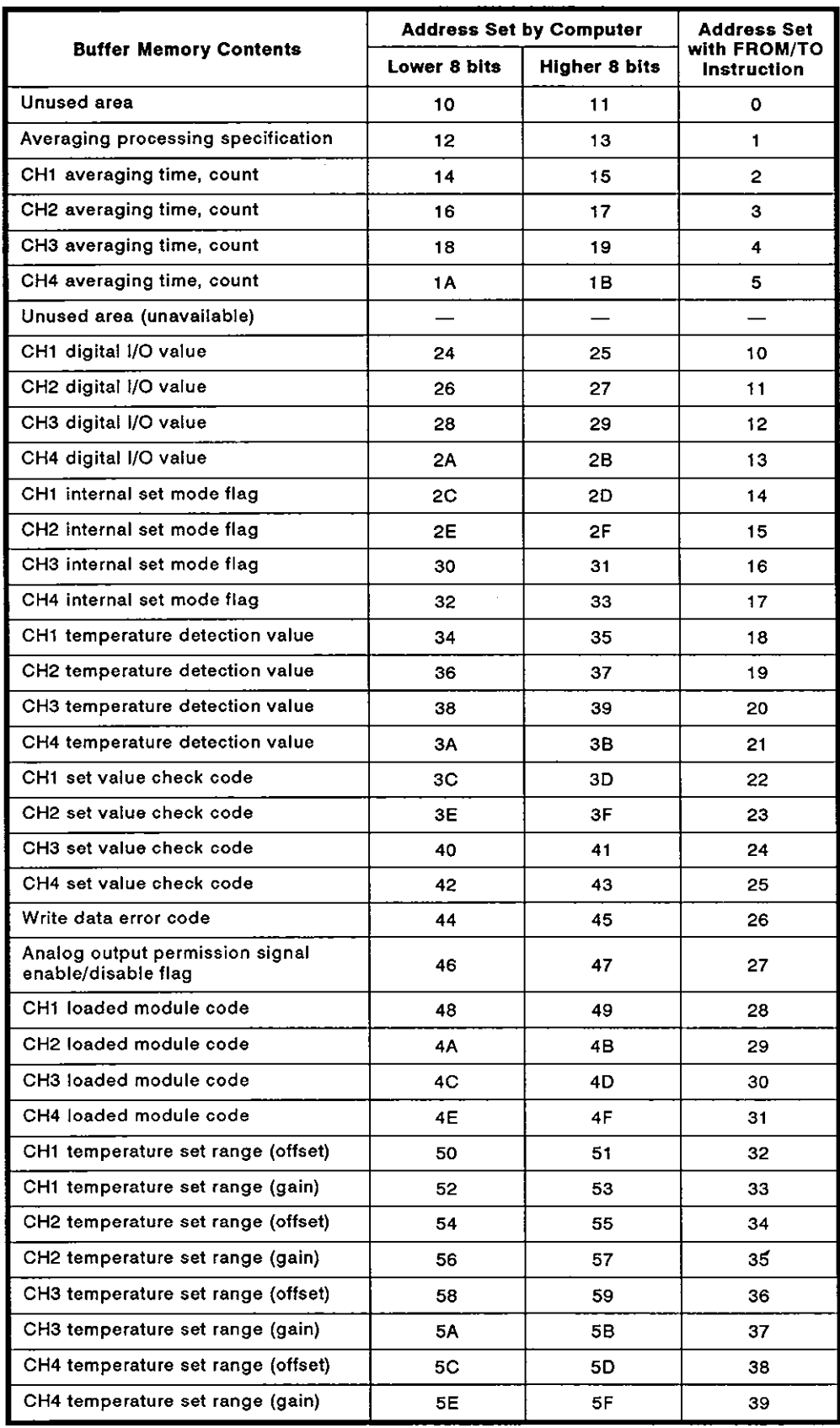

 $\sim$   $\lambda$ 

 $\blacktriangleright$ 

 $\begin{matrix} \end{matrix}$ 

 $\begin{matrix} \end{matrix}$ 

 $\begin{matrix} \hline \end{matrix}$ 

 $\begin{array}{c} \rule{0pt}{2ex} \rule{0pt}{2ex} \end{array}$ 

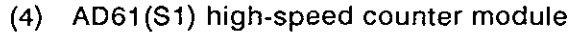

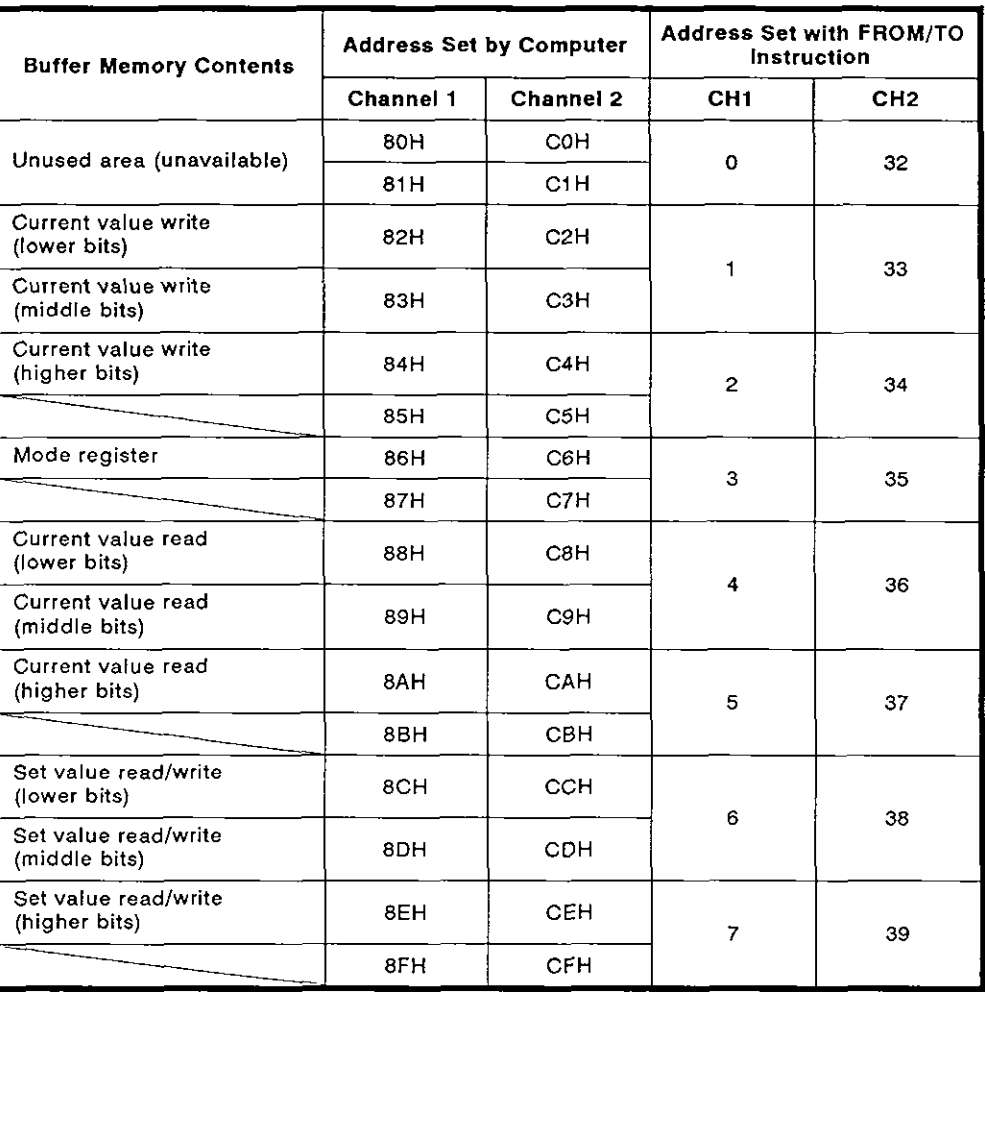

## (5) AD71 (SI) and AD71 -S2 positioning modules

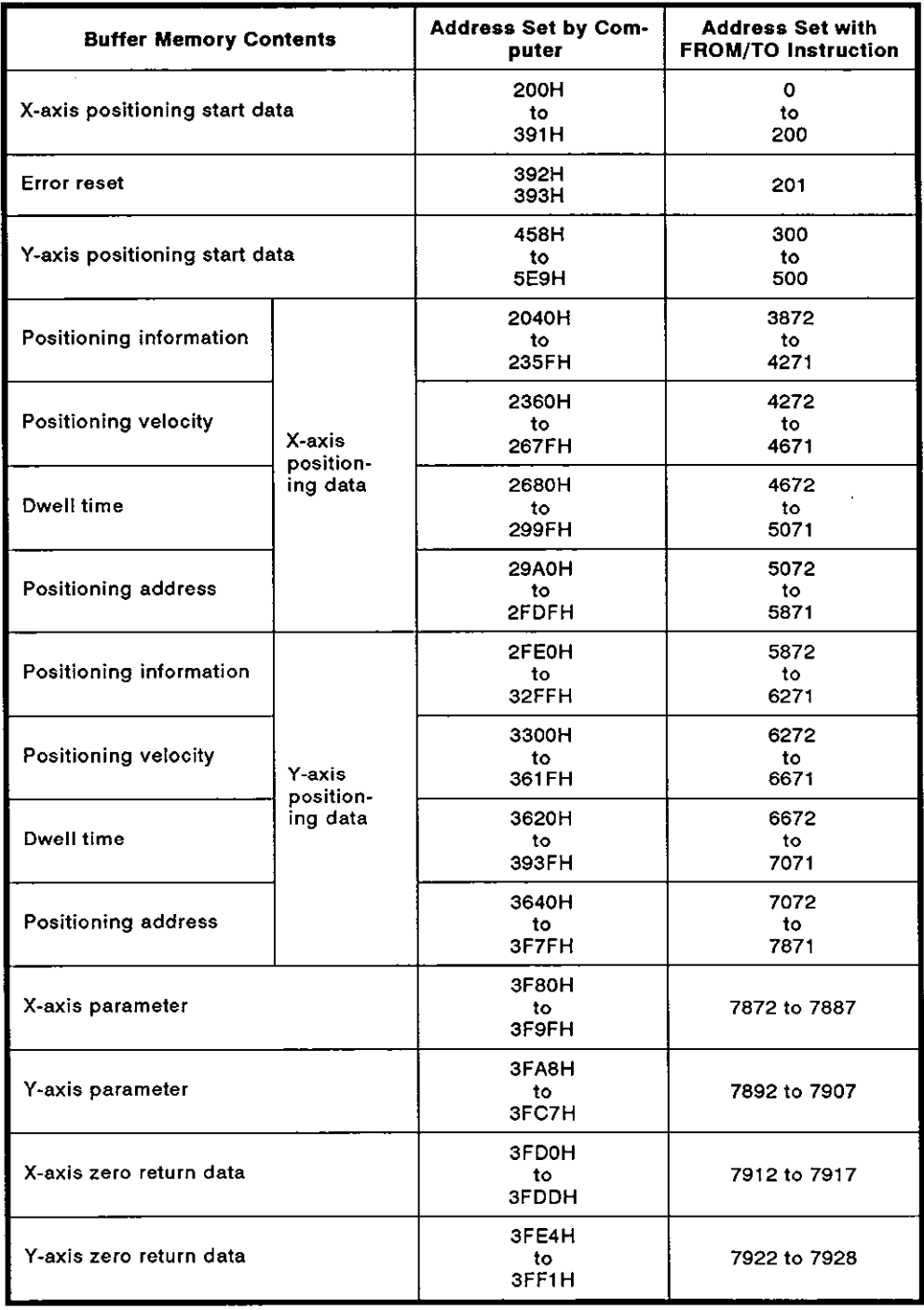

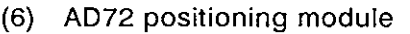

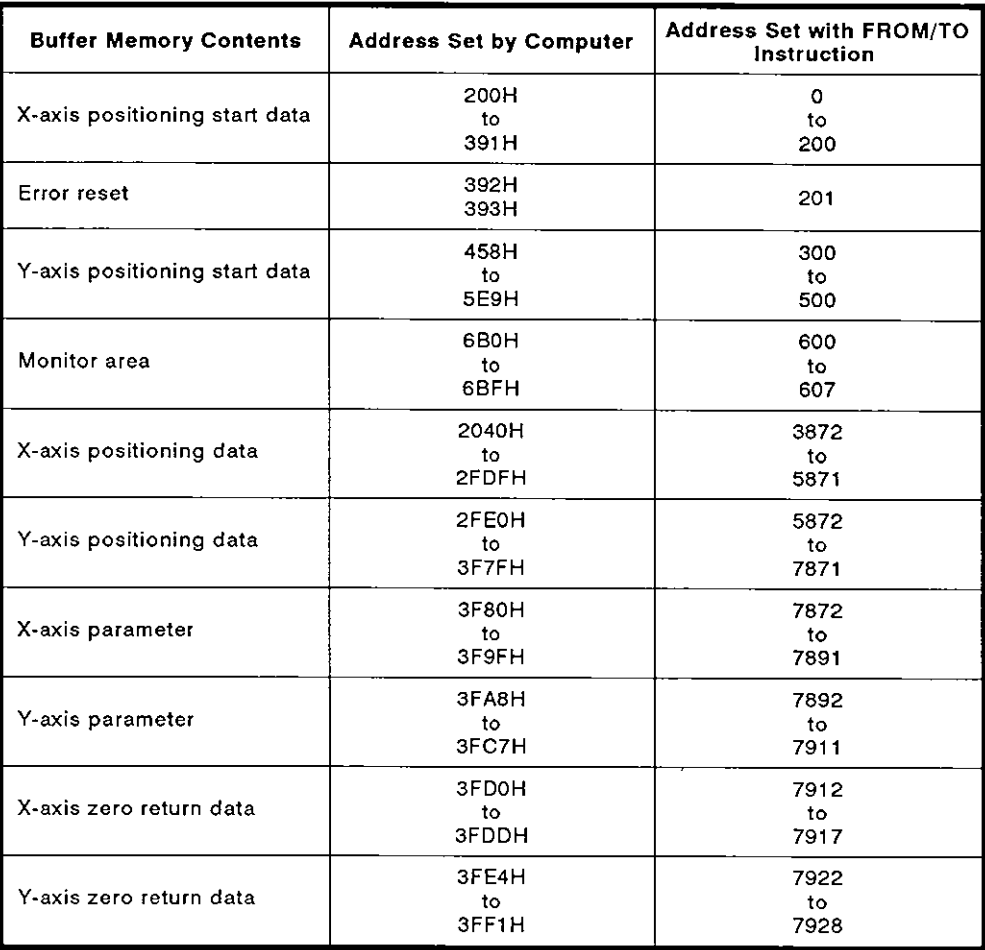

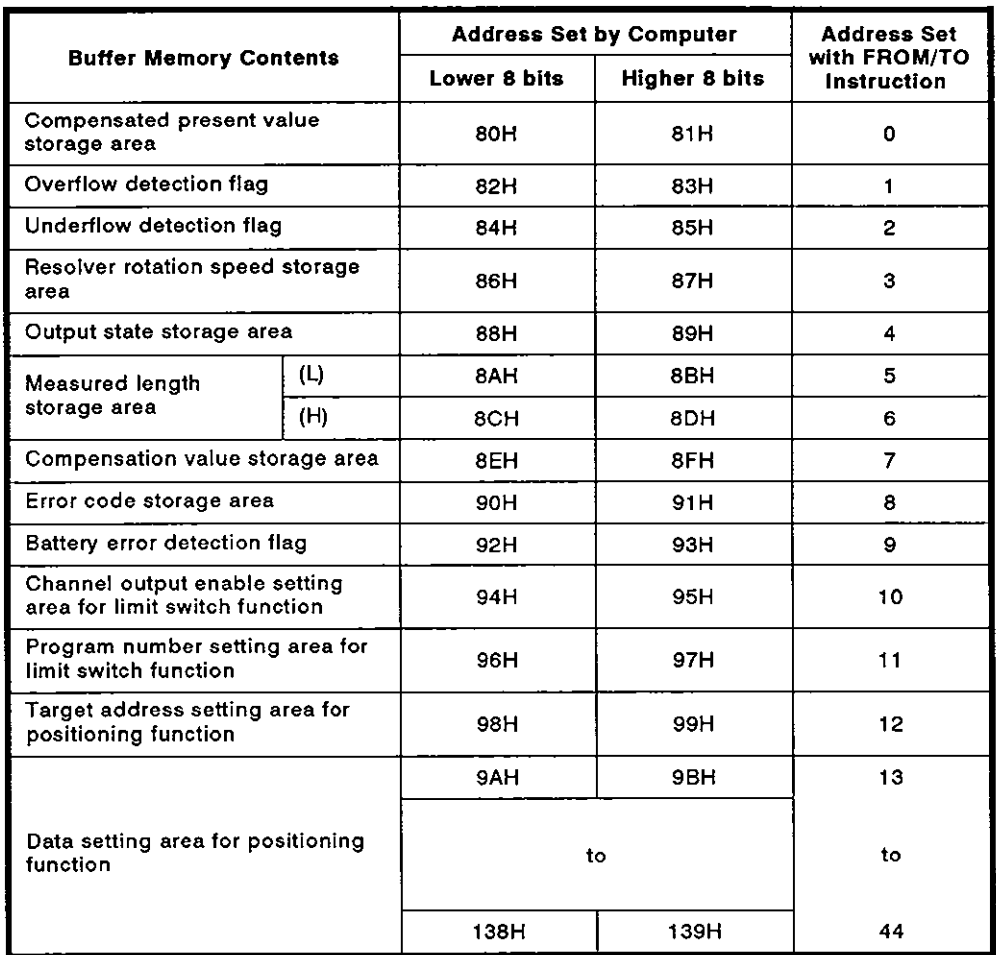

#### **(7)** A61 LS position detection module

(8) AJ71C24(-S3, -S6)

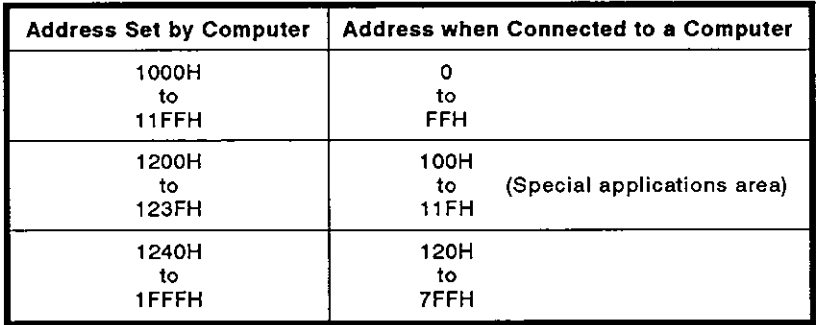

#### **REMARK**

Addresses 1000H to 1FFFH of an AJ71C24 designated **by** a computer are the buffer memory addresses used to execute read/write with an AJ71C24 which is not connected to a computer.

 $\overline{\phantom{a}}$ 

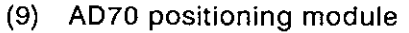

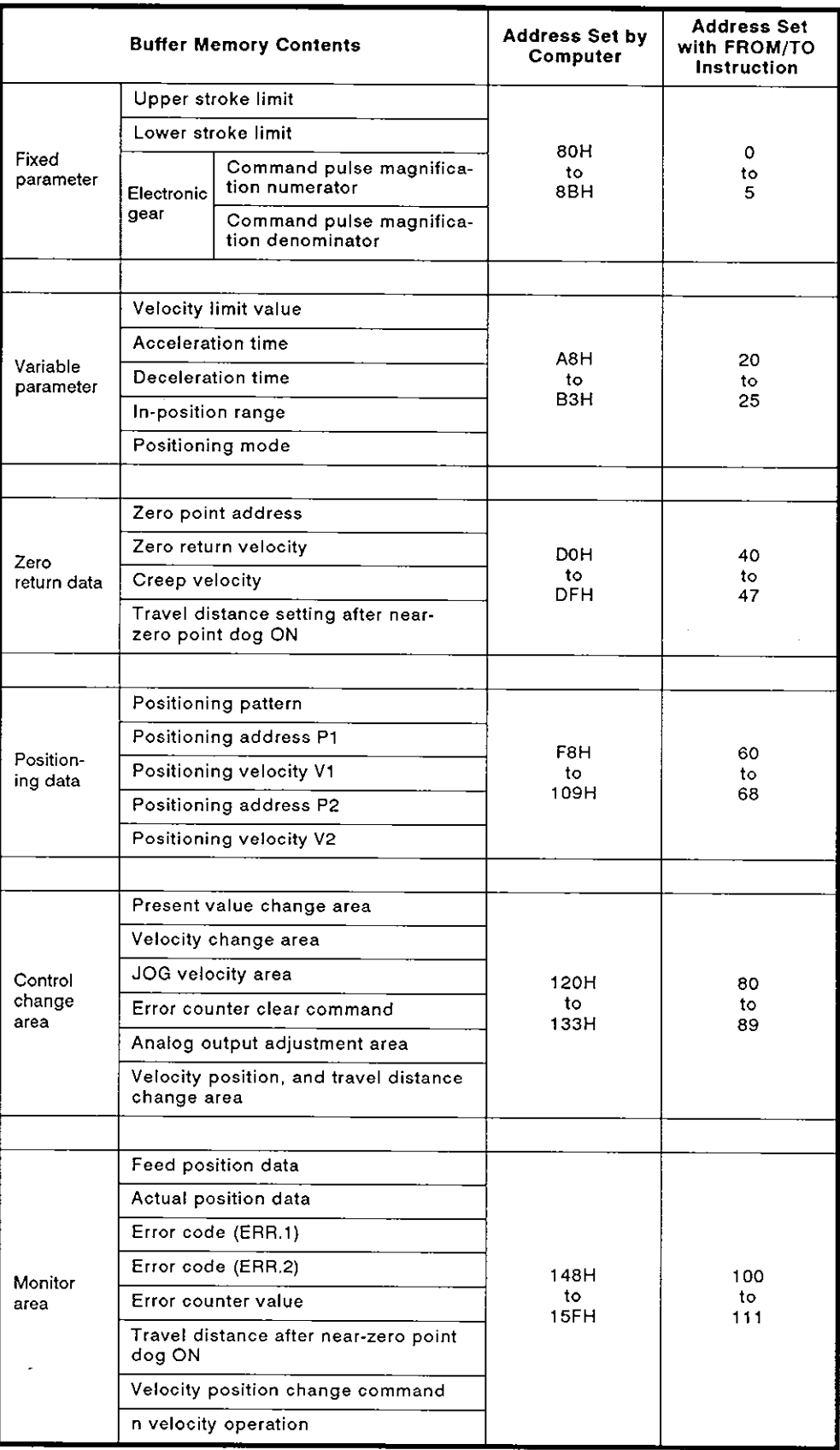

### (I **0) A62LS position detection module**

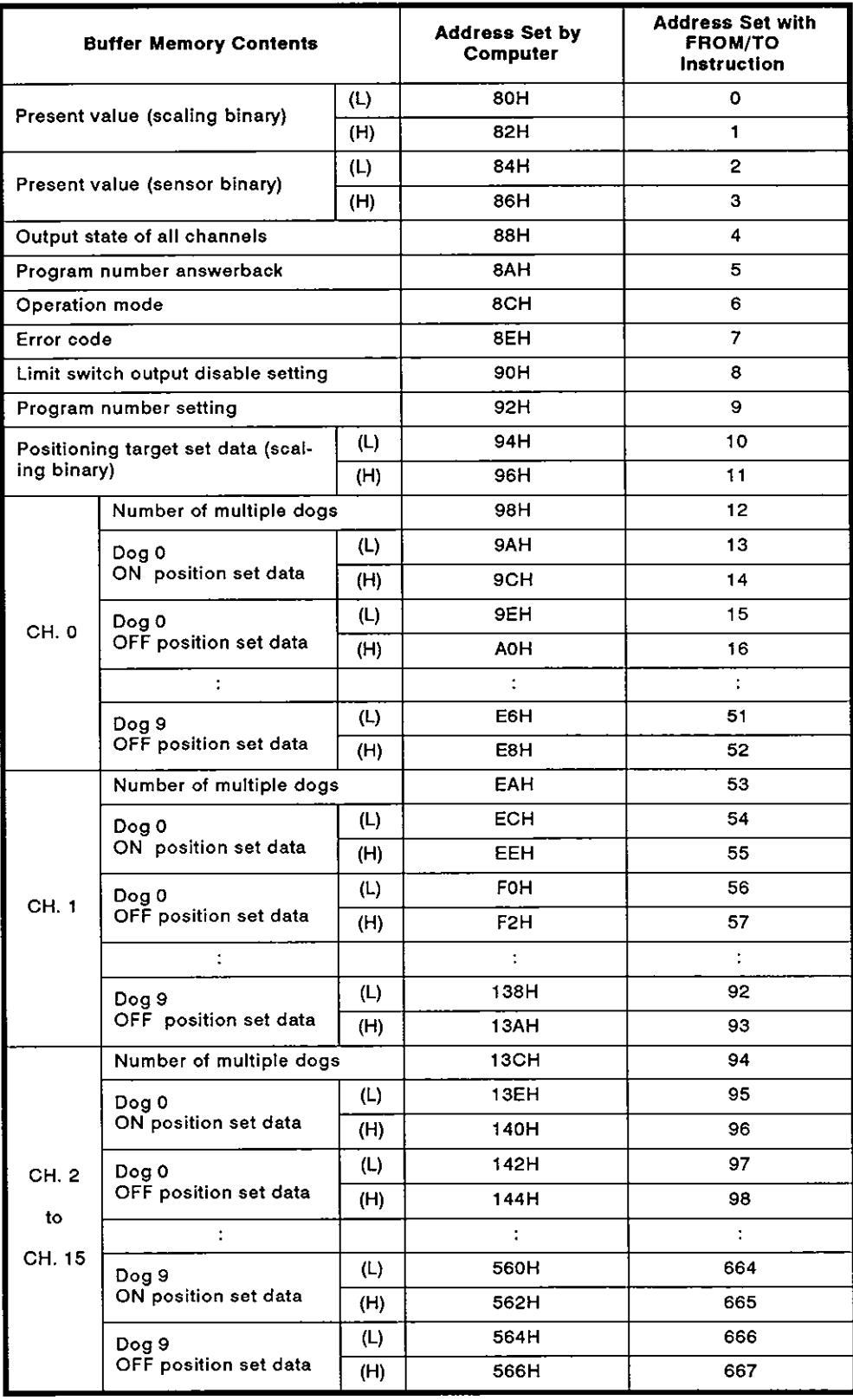

## (1 1) A61 6DAI digital-analog converter module

## A61 6DAV digital-analog converter module

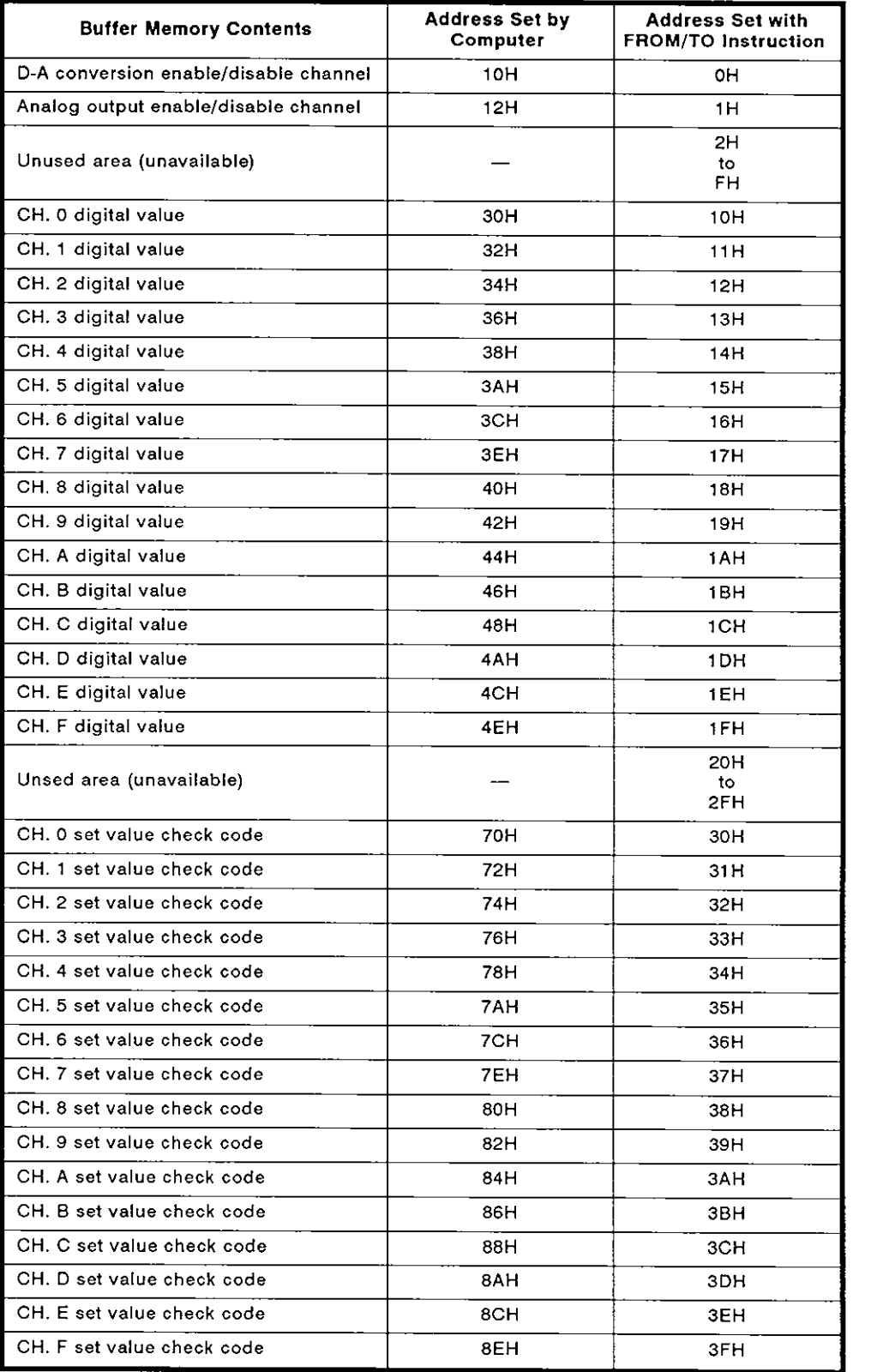

## (12) A616AD analog-digital converter module

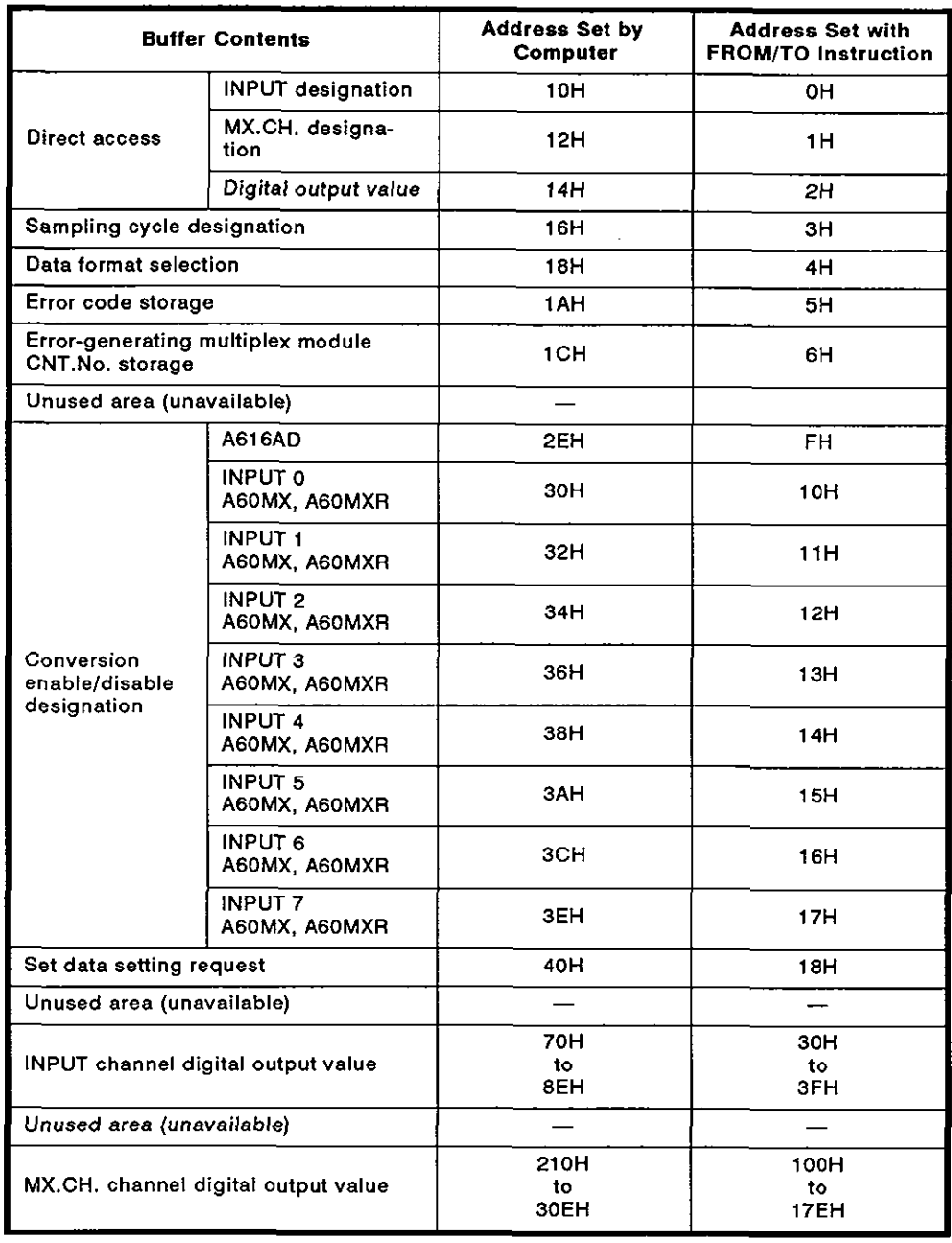

#### (1 3) A61 6TD **temperature-digital converter module**

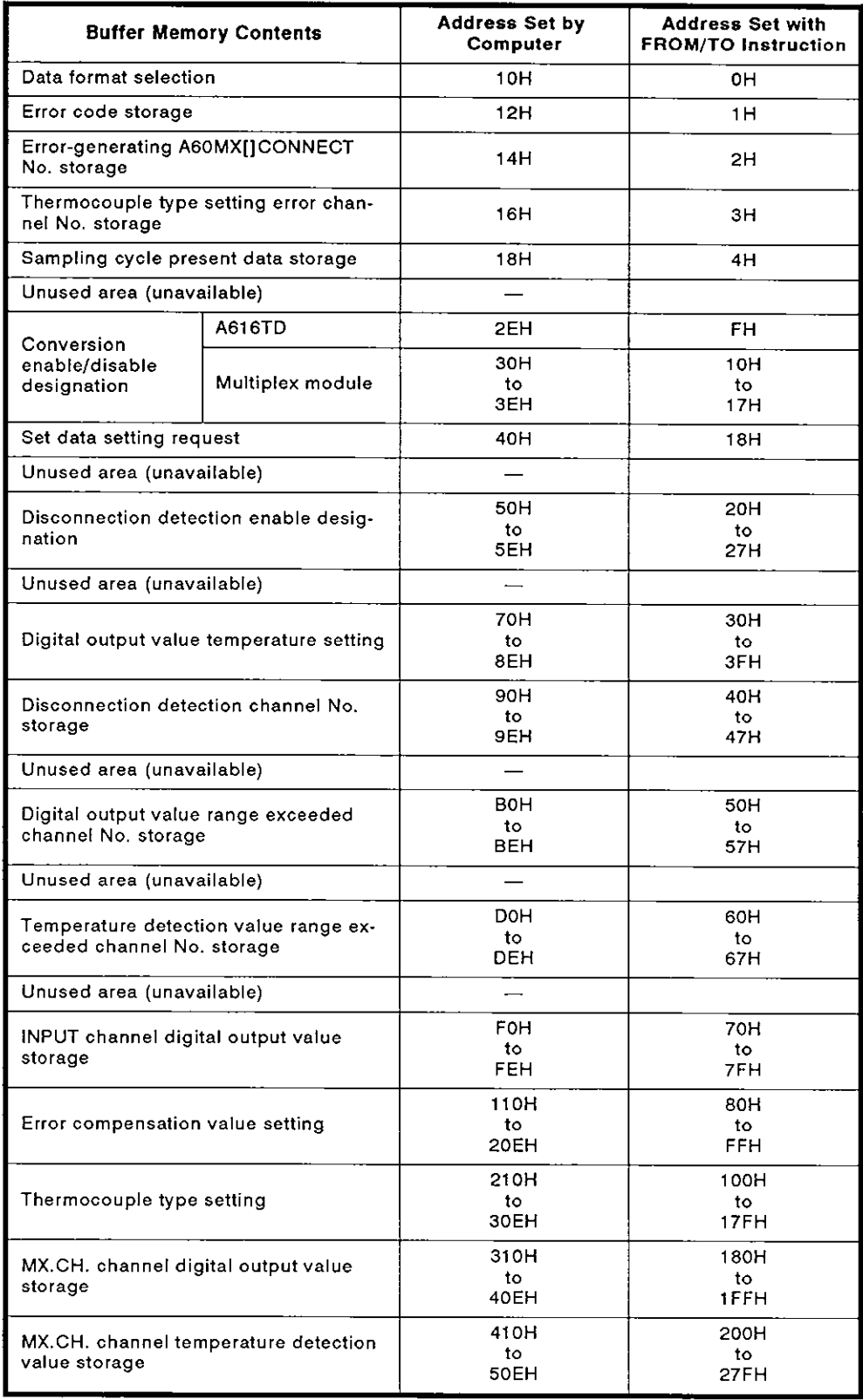

#### (14) AJ71PT32 MELSECNET/MINI master module

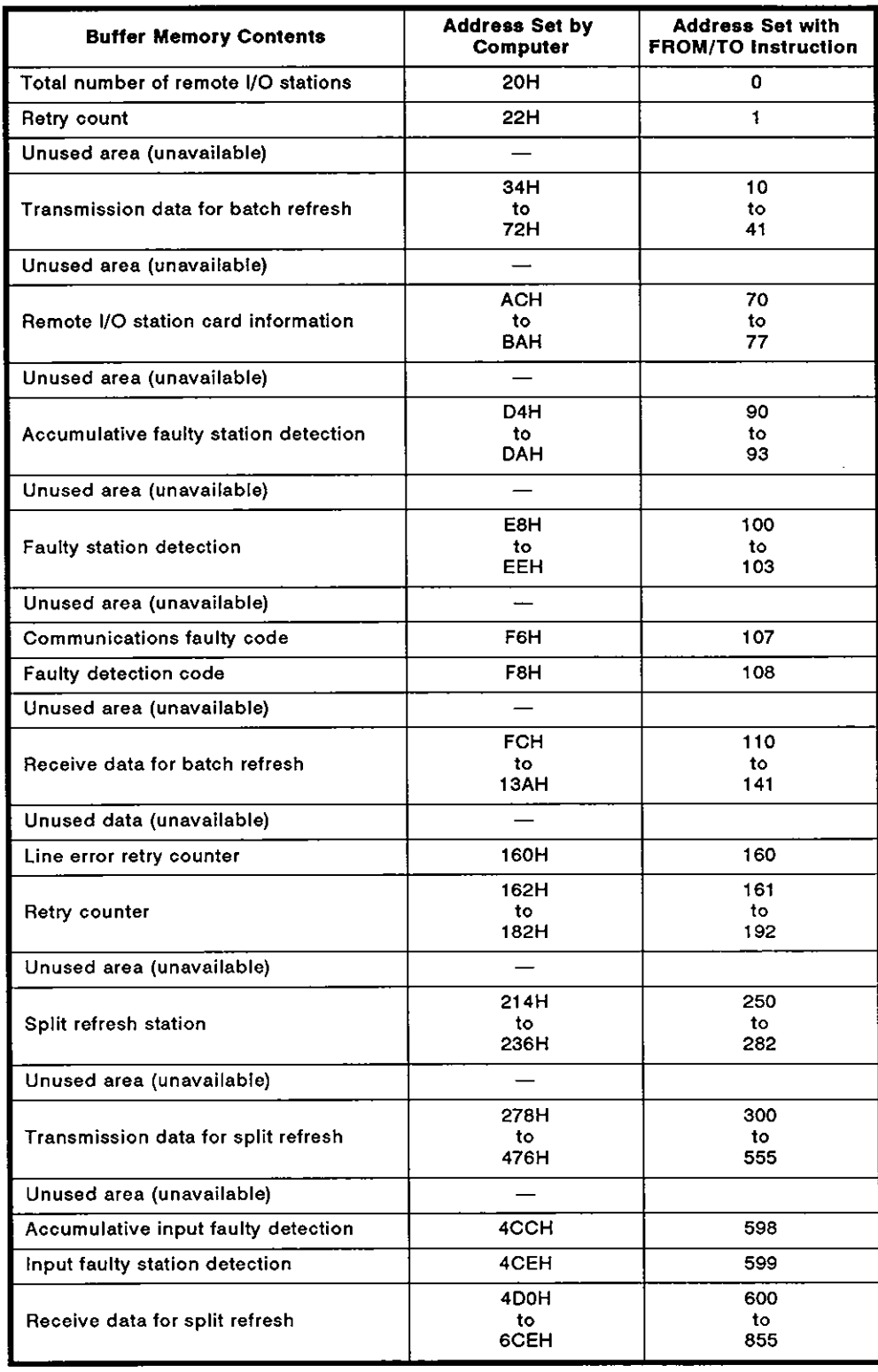

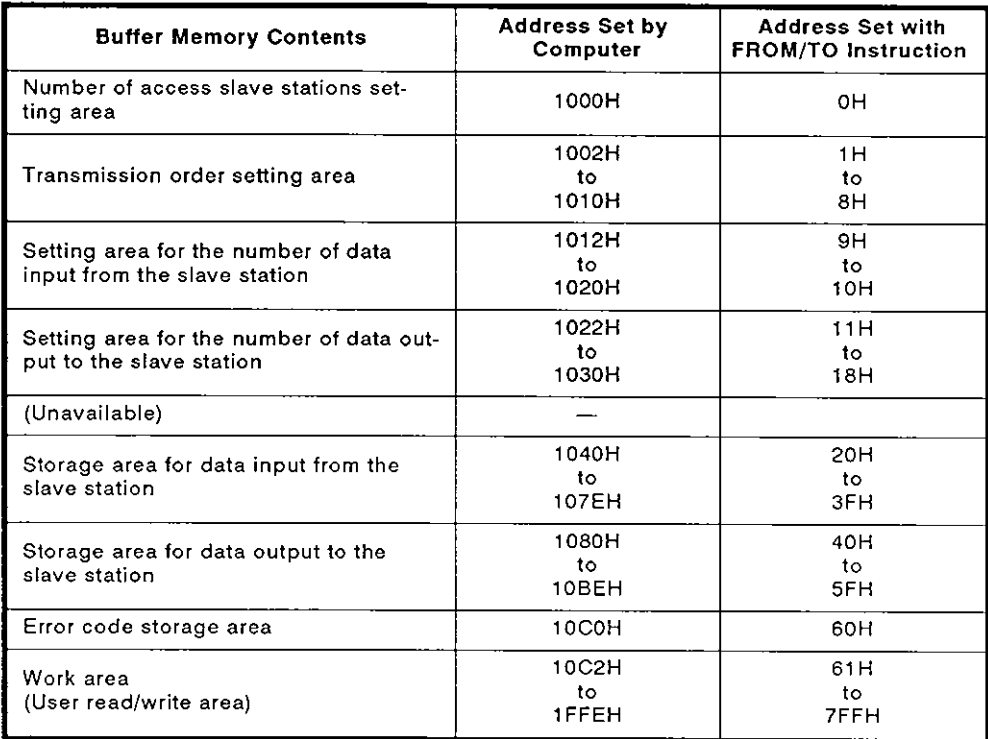

#### (15) AJ71C22 multidrop link module

#### (16) AJ71C21(S1) terminal interface module

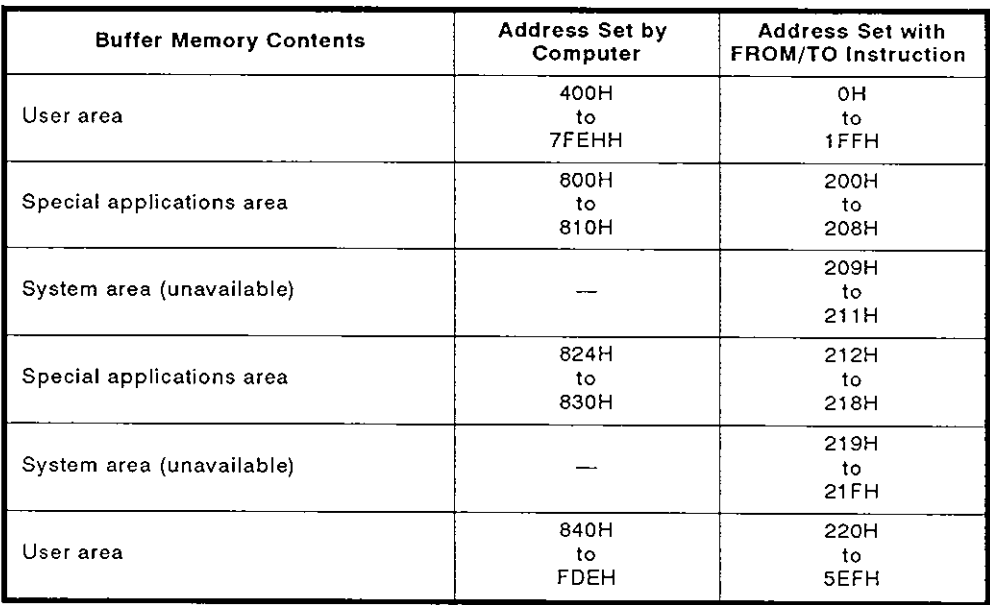

 $\ddot{\phantom{a}}$ 

 $\bar{\mathcal{A}}$ 

 $\mathcal{A}^{\mathcal{A}}$ 

#### **(1** 7) AJ71B62 **BINET** interface module

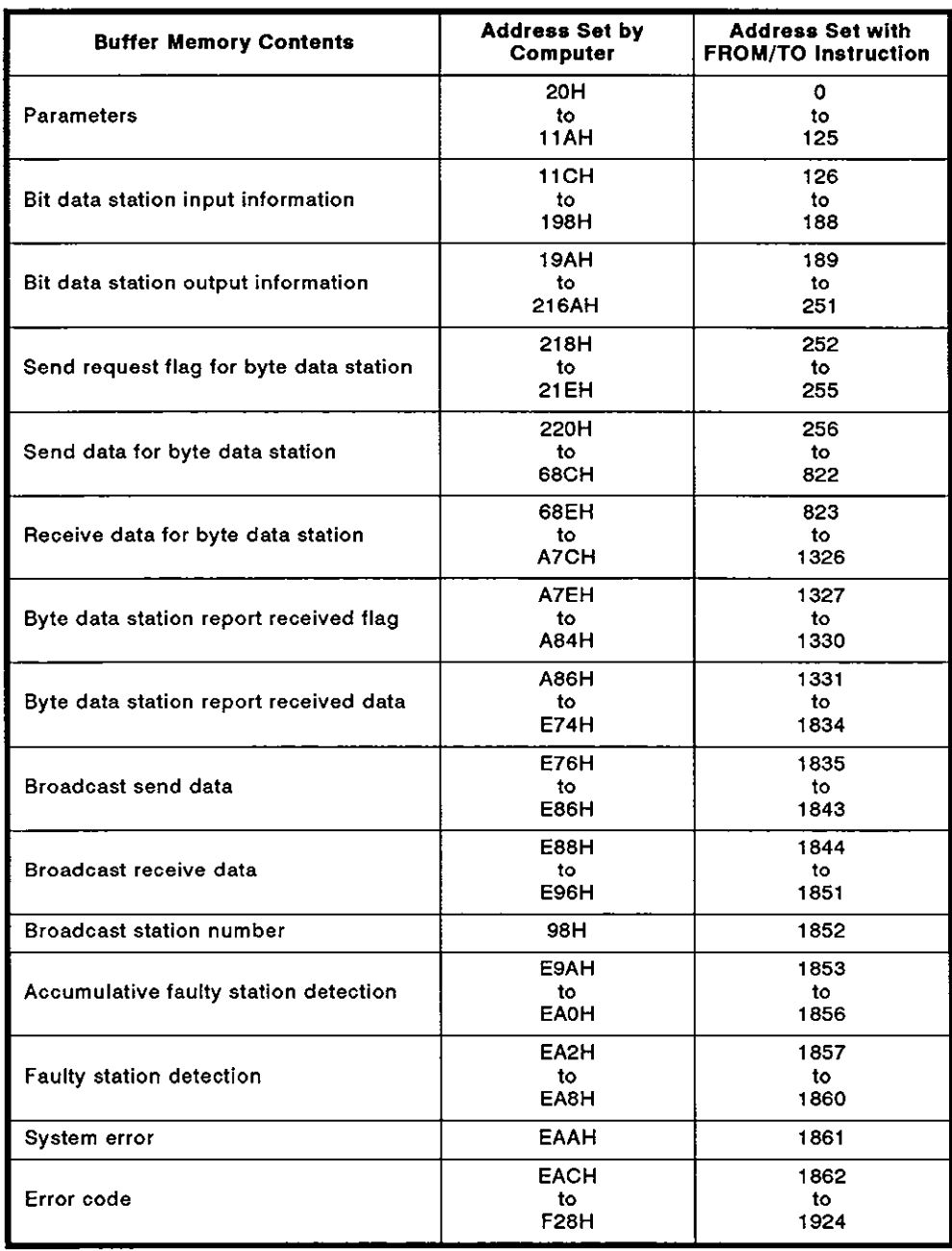

#### **APPENDIX 8. Sequence Program Examples Showing How to Output Word Device Data to the Printer in the No-protocol Mode**

This program gives an example of outputting the data registers (D), link registers (W) and file registers (R), and present values of timers and counters to the printer in the no-protocol mode.

#### **8.1 When Other Than AnACPU is Used**

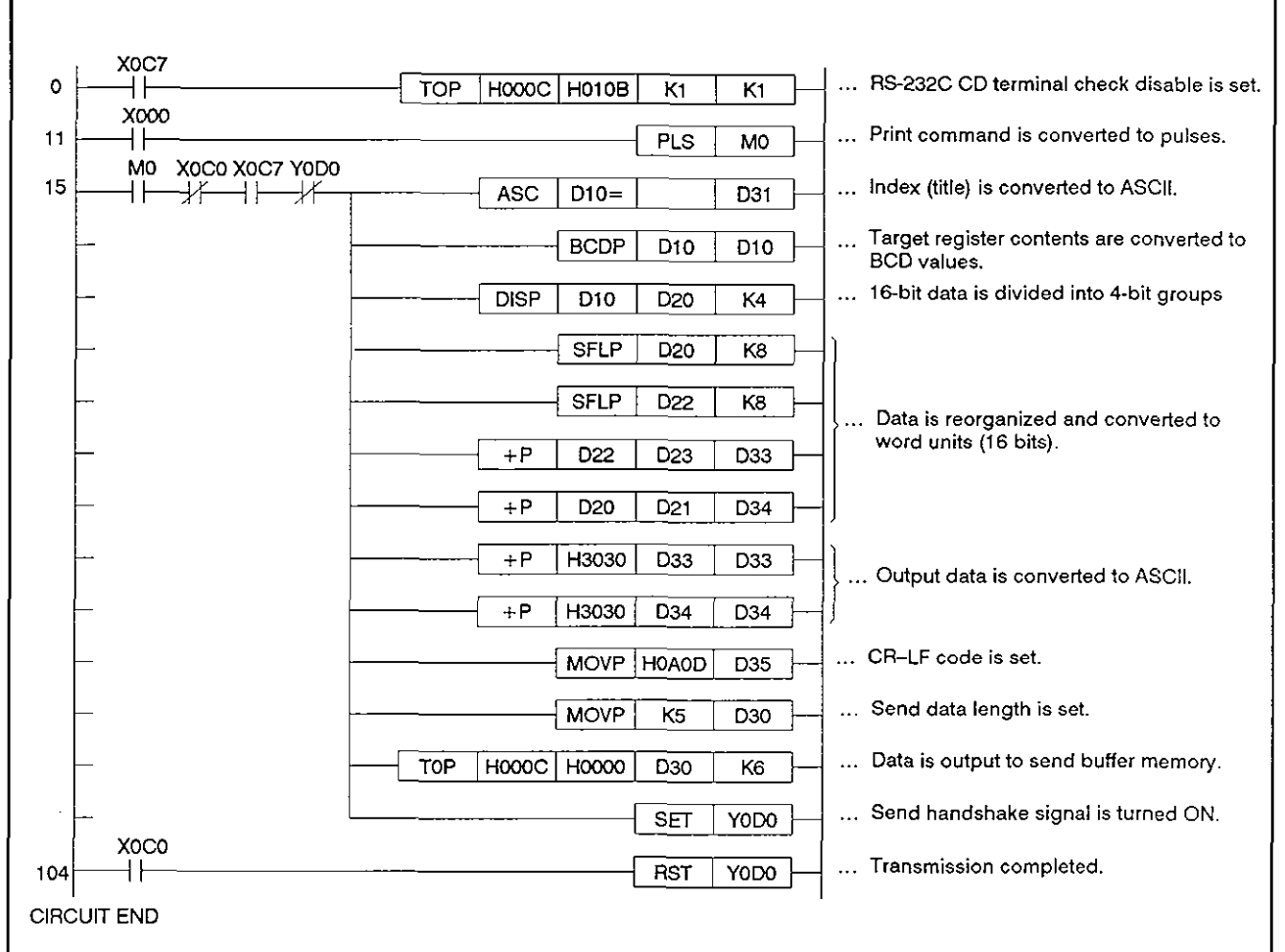

(I) Sequence program example

## **REMARK**

AJ71C24 transmission specification settings for output to printer

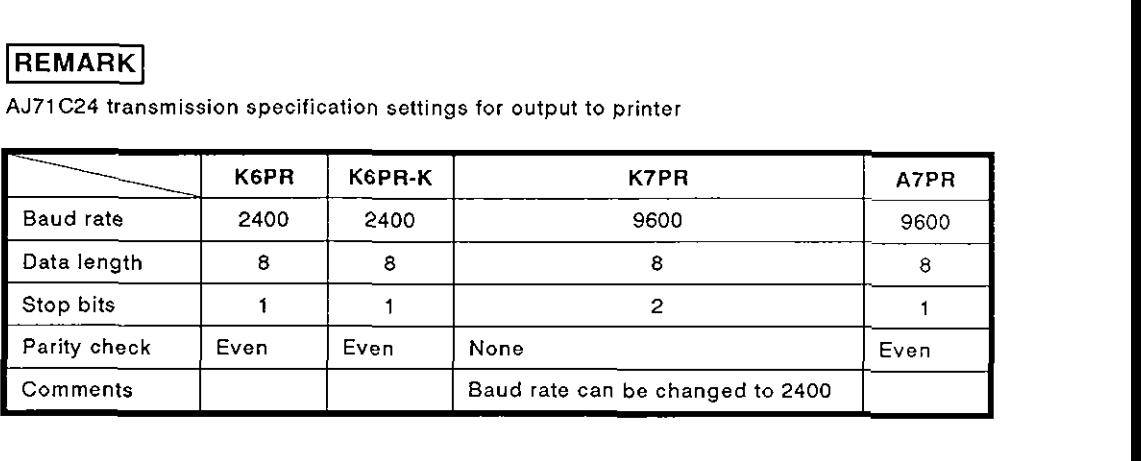

(2) Procedure for converting data stored in a data register to printer output data.

Since the PC CPU handles numerical data in binary, it is necessary to convert datato be printed out from binary (BIN) to ASCII. Data is output from the buffer memory to the printer sequentially from the lowest address (head address) with the lower 8 bits to the higher 8 bits. Therefore, use the sequence program to reorganize the order of the data output to the printer. The following program, described in (I), gives an example of this conversion.

Example: Converting '1234' stored in the data register to ASCll

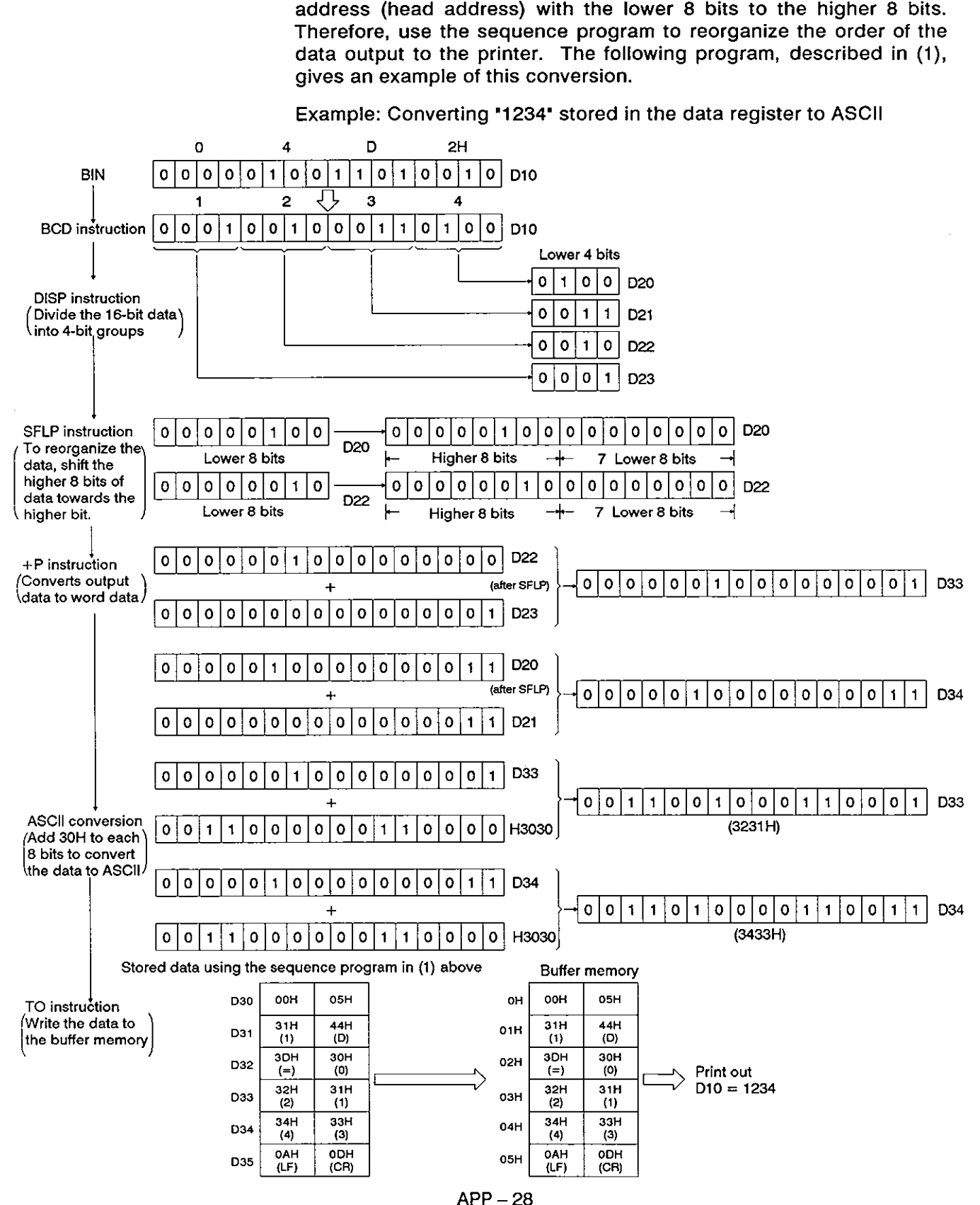

ł

I

I

#### **8.2 When the AnACPU is used**

The following is a program example using A2A(-SI)/A3ACPU dedicated instruction (BINDA) to execute the same processing as the program shown

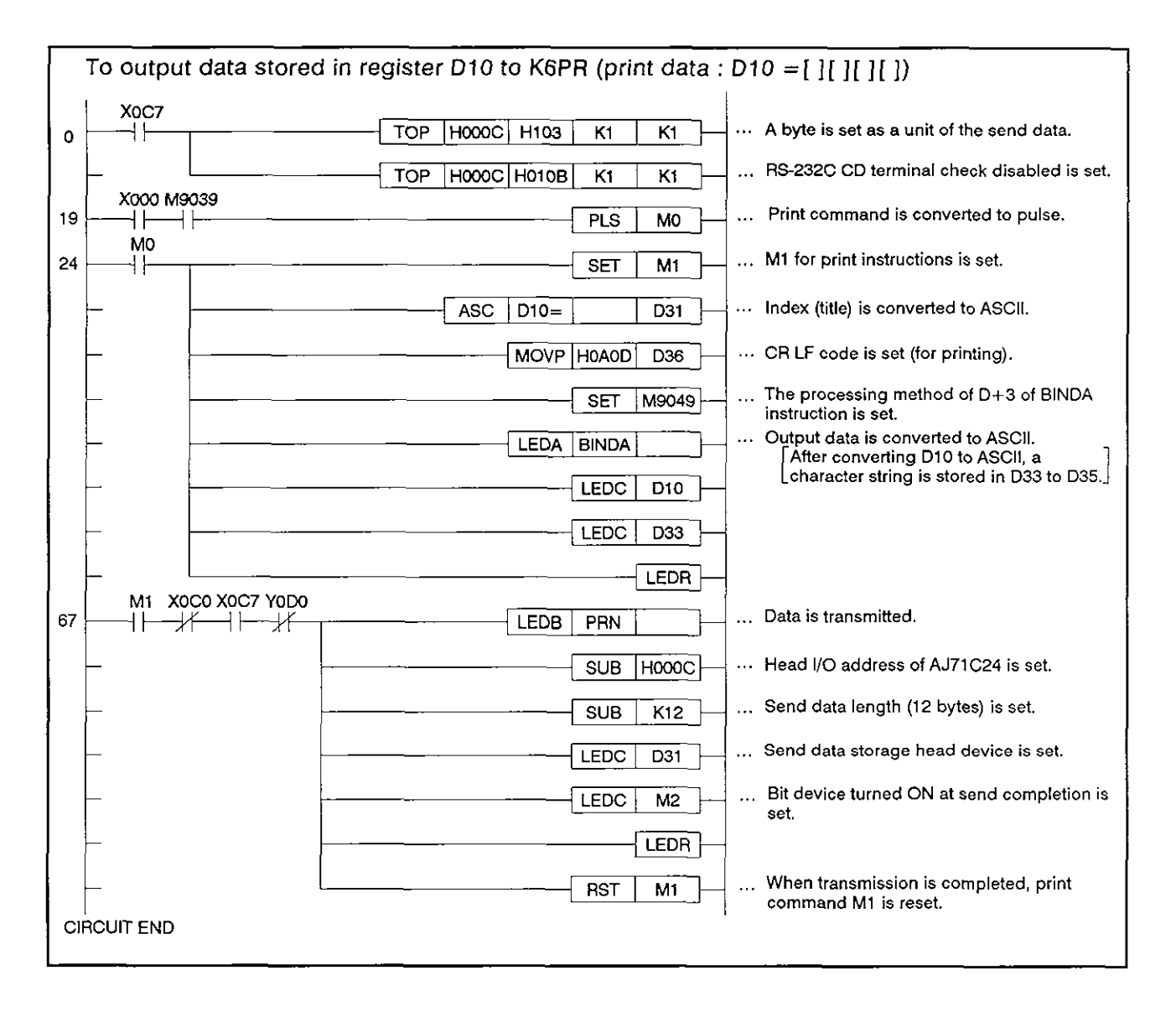

#### **REMARK**

Appendix 8.1 gives the AJ71C24 transmission specification setting for outputting data to the printer.

#### **APPENDIX 9. Example of a Sequence Program for Data Communications in the Bidirectional Mode**

The following figure gives the example of a sequence program for transmitting data received from the computer and the data of the data register **(D100)** of a PC CPU to the computer in the bidirectional mode.

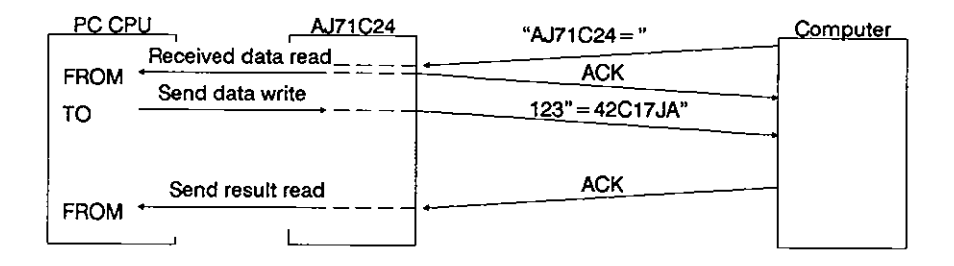

**(1)** Settings to the buffer memory

The figure below describes settings at the special-applications area of AJ71 C24 buffer memory.

Appendix 11 gives details of the memory setting record form.

## APPENDICES MELSEC-A

 $\overline{\phantom{0}}$ 

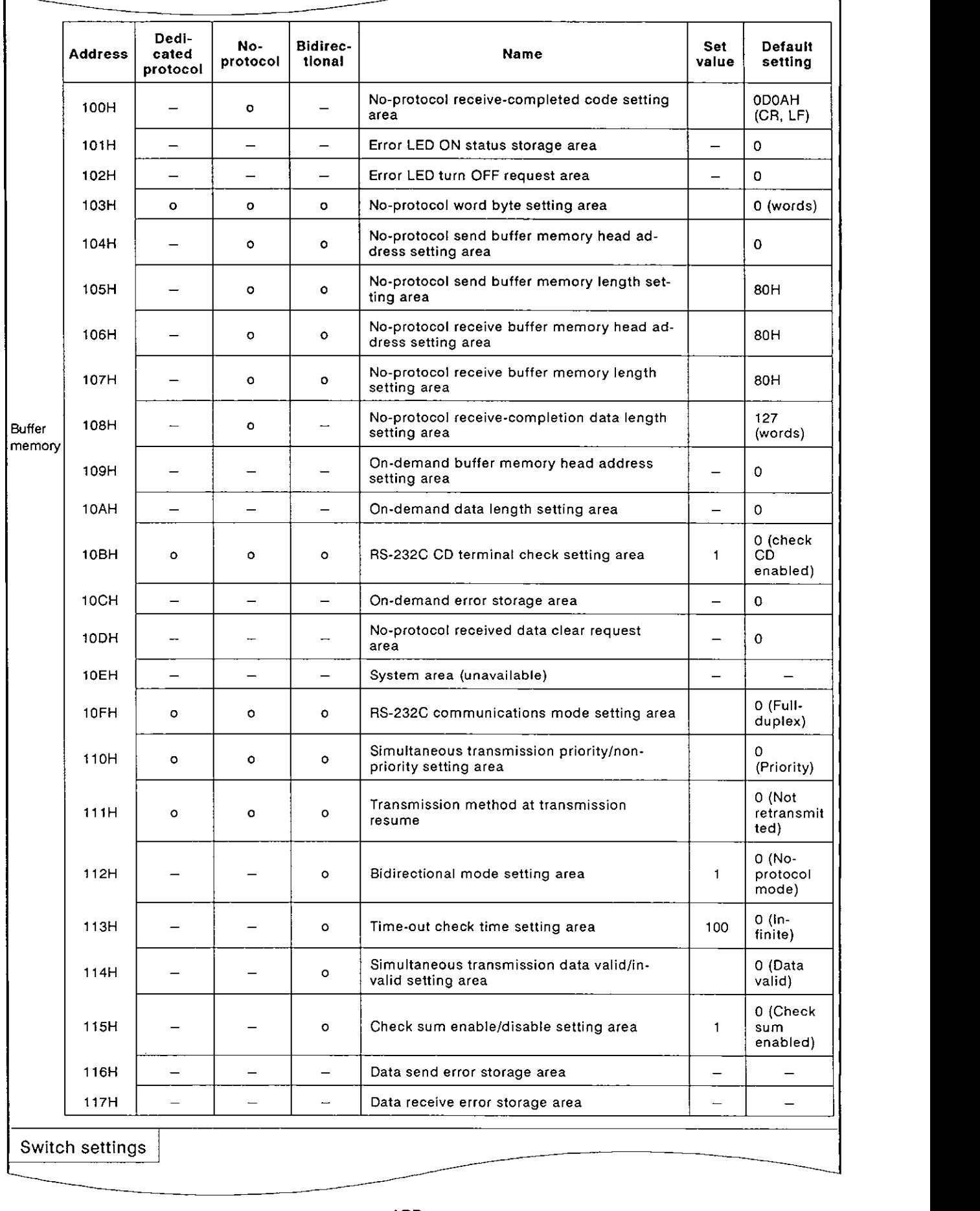

# **APPENDICES MELSEC-A**

#### (2) Sequence program example

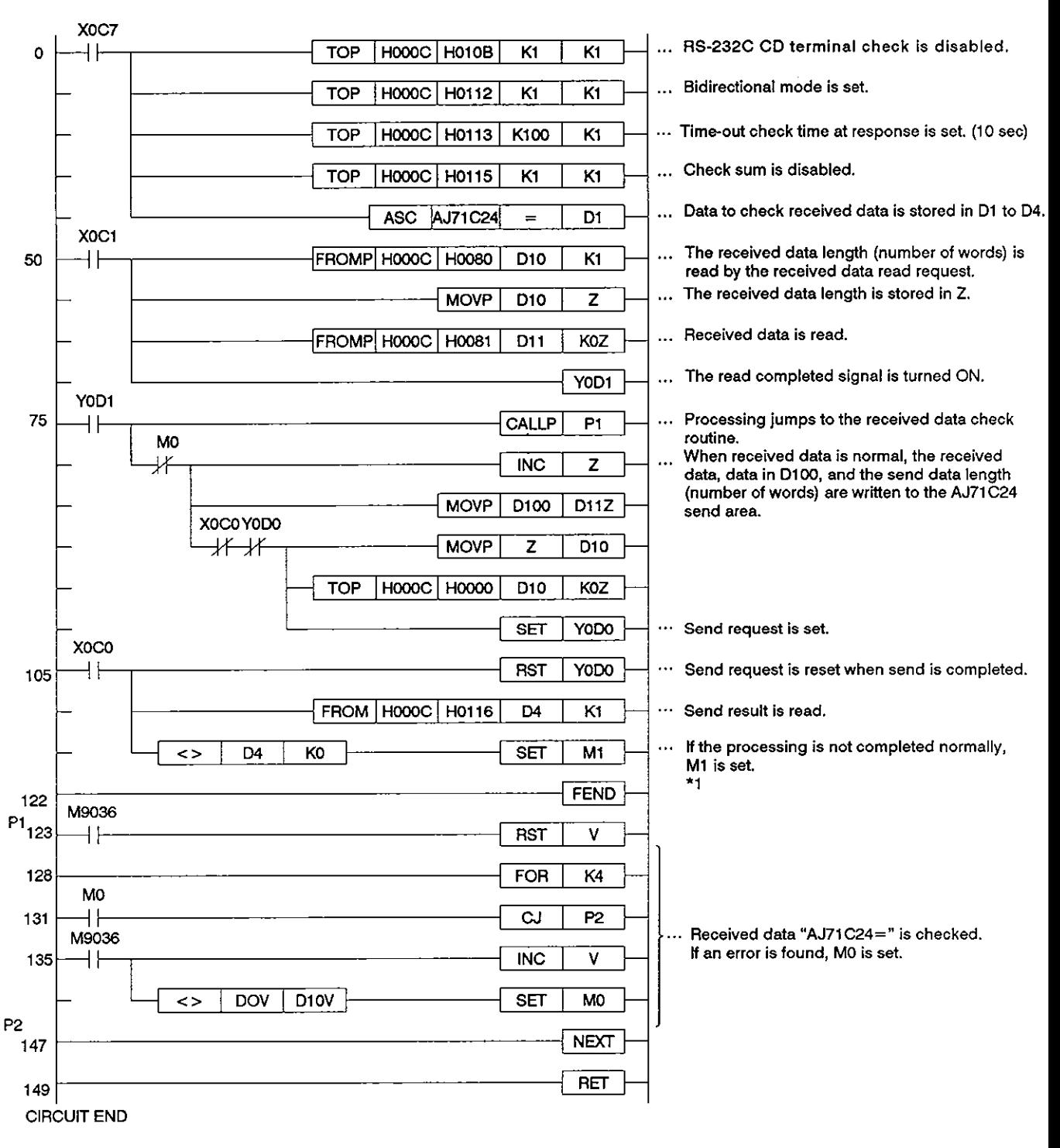

\* **1** When an error occurs in the data send result

Perform error correction according to the error code read from buffer memory address **11** 6H.

## APPENDICES<br>————————————————————————————————— MELSEC-A

## **APPENDIX 10. External View**

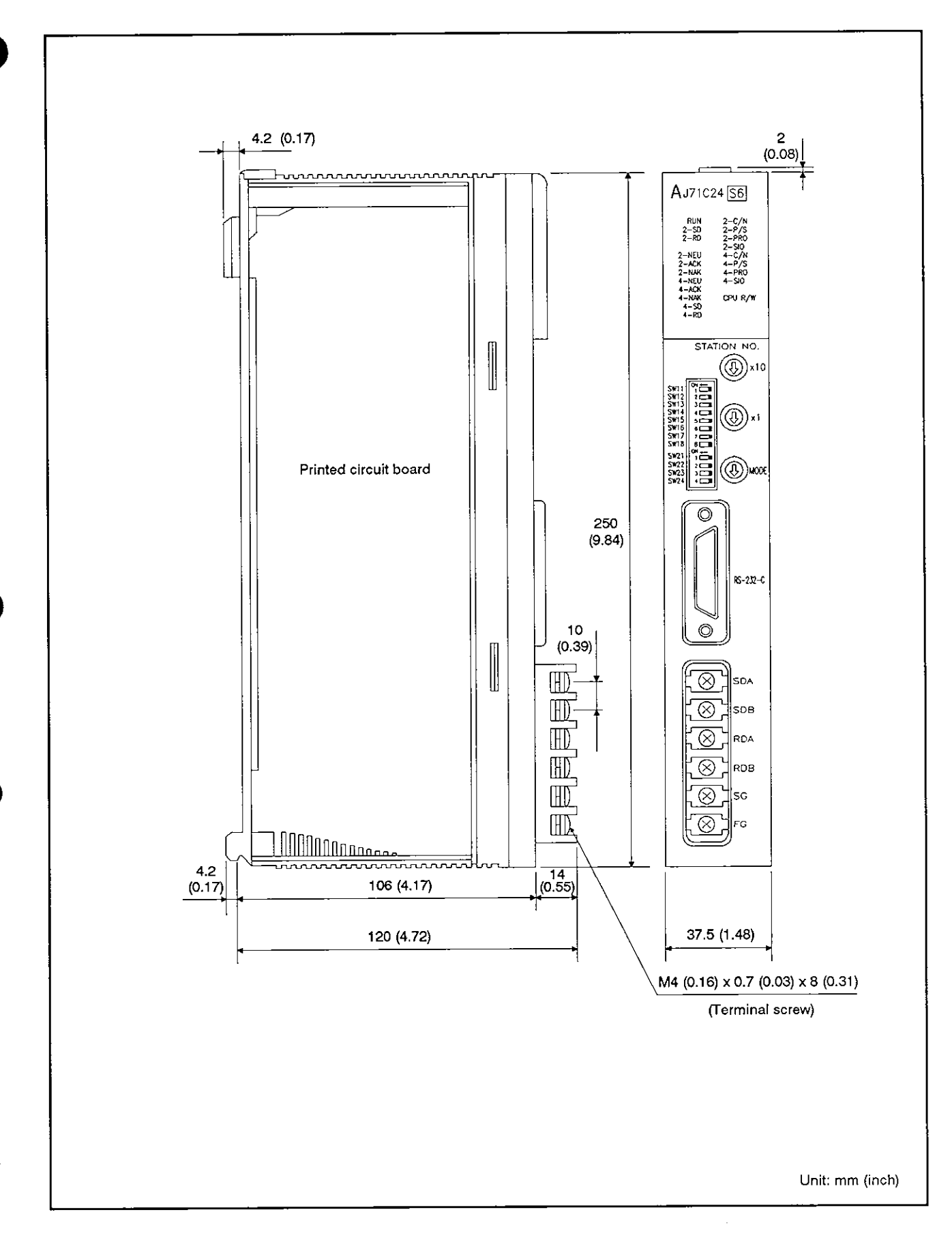

#### **APPENDIX 11. AJ71C24 Setting Record Form**

Use this form to keep record of settings of the AJ71C24 or to create computer link programs for PC CPUs and computers.

Make duplications of this form and use them.

#### Method of entry

No. and Data

Enter the number of the record form and the date on the top right corner of the form.

(2) Settings of the buffer memory special applications area

Enter the set values which change default settings when the AJ71C24 READY signal (Xn7) is turned ON in the set value's column.

The settings required for the dedicated protocol and the noprotocol/bidirectional mode at the start of the AJ71 C24 are indicated with [ ] mark in the columns next to the address's column.

- (3) Switch settings
	- 1) Station number setting switch

Enter set values (value indicated by the arrow) in the columns of the tens digit and the ones digit of each station number.

2) Transmission specification switch settings

Circle ON or OFF according to switch setting from SW11 to SW24 in the ON/OFF column.

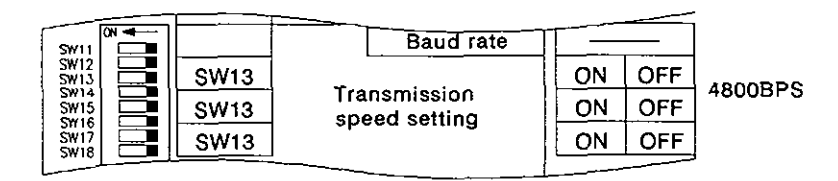

#### 3) Mode switch settings

Enter the set value (value indicated by the arrow) in the mode setting switch column.

 $\bar{z}$ 

Record form No. Date Record form

#### Record of AJ71C24 settings

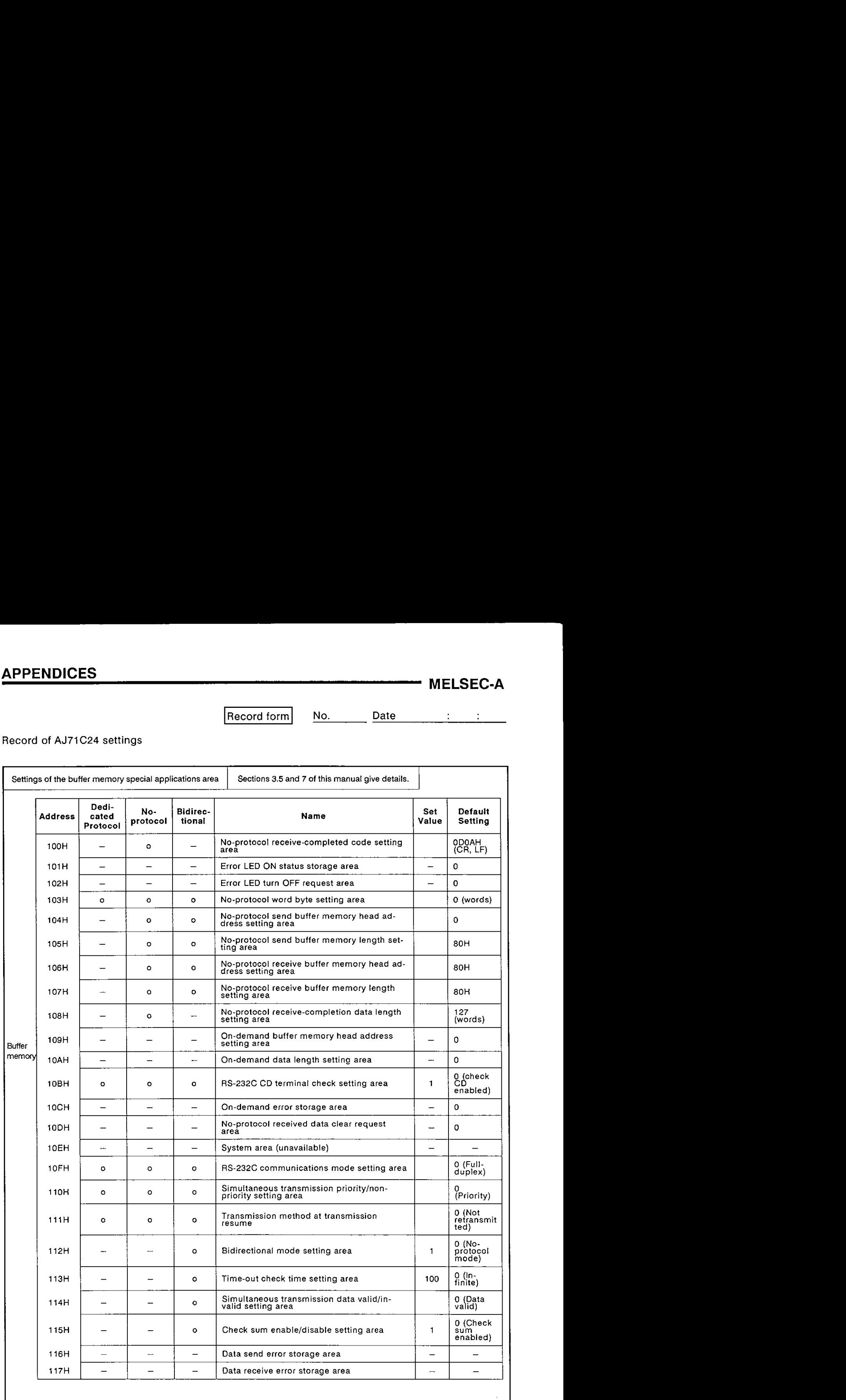

## **APPENDICES**

## **MELSEC-A**

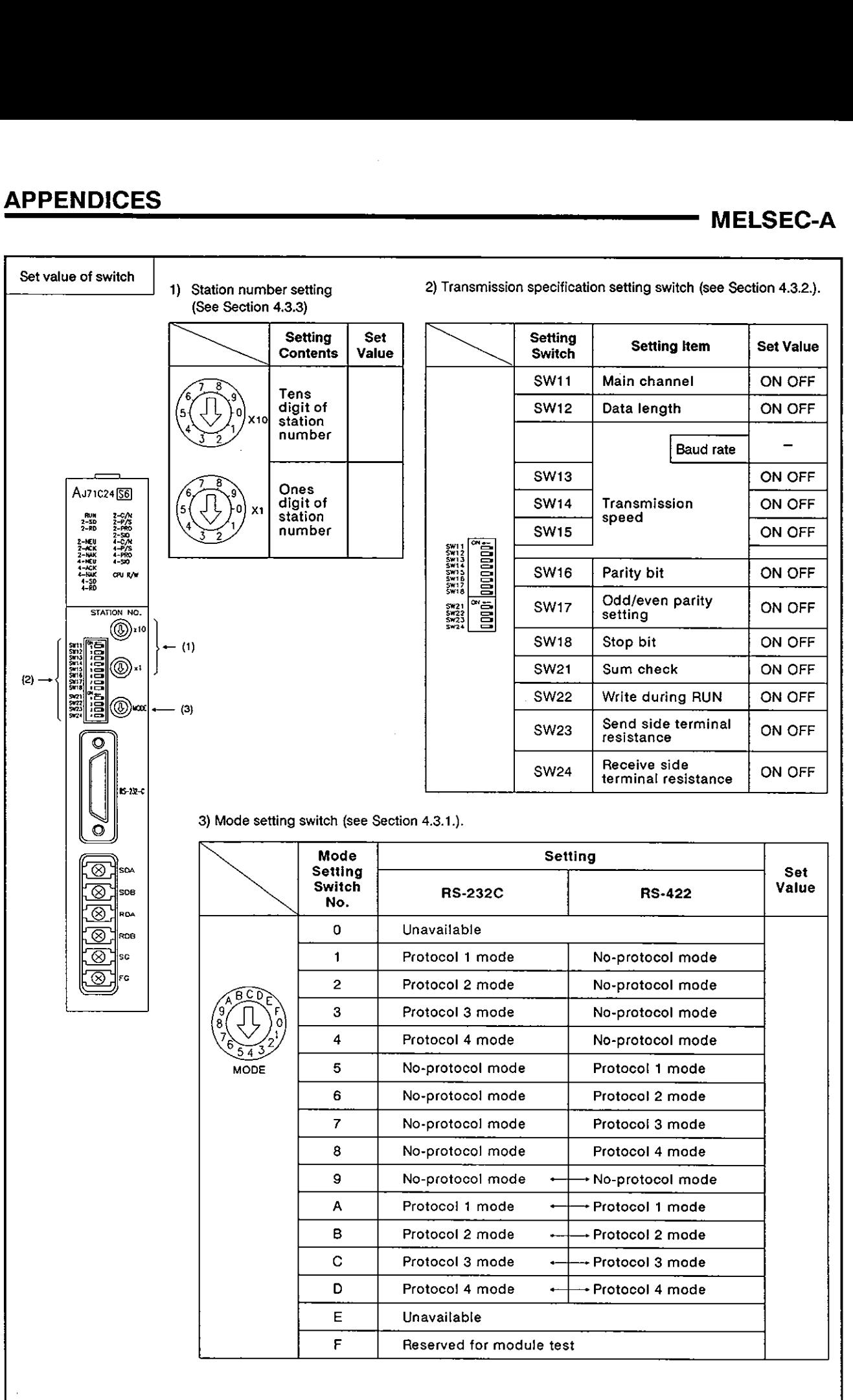

#### IMPORTANT

The components on the printed circuit boards will be damaged by static electricity, so avoid handling them directly. If it is necessary to handle them take the following precautions.

- (1) Ground human body and work bench.
- (2) Do not touch the conductive areas of the printed circuit board and its electrical parts with any non-grounded tools etc.

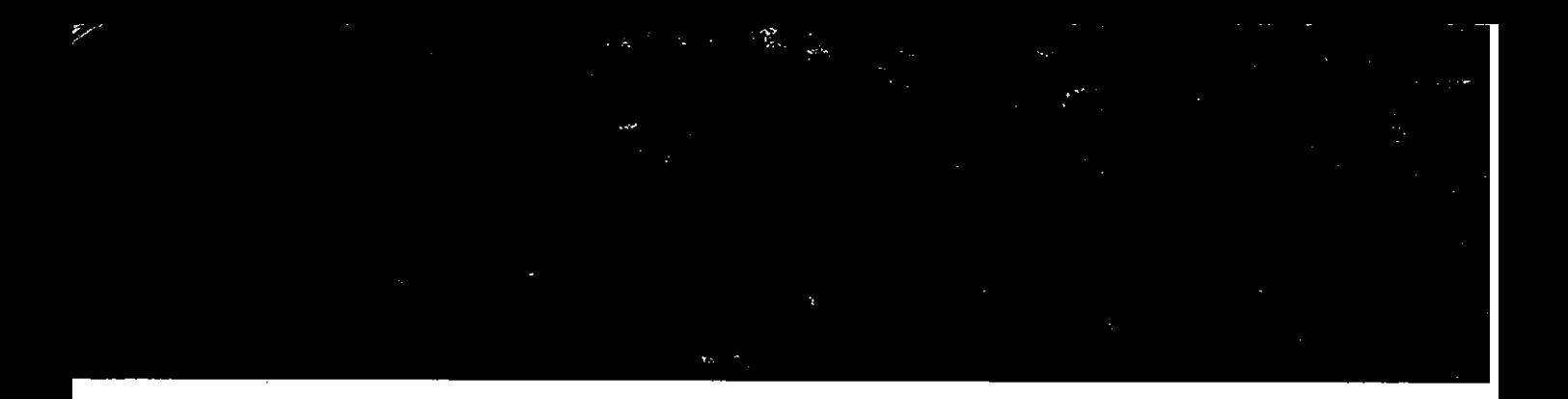

## **MITSUBISHI ELECTRIC CORPORATION**

**NAGOYA WORKS** : **1-14. YADA-MINAMI 5.** HI-HI-KU . **MGOYA .JAPAN** 

**When exported from Japan. this manual does not require application to the Ministry of International Trade and Industry for service transaction permission.**